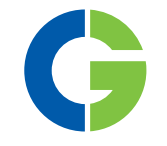

# Emotron TSA Arrancador

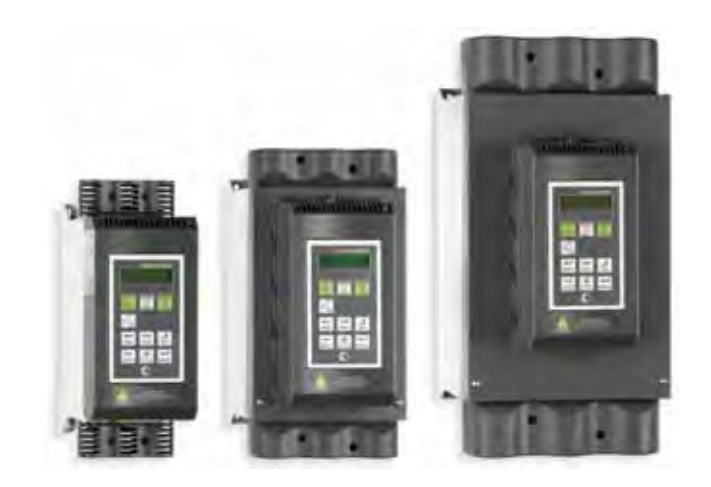

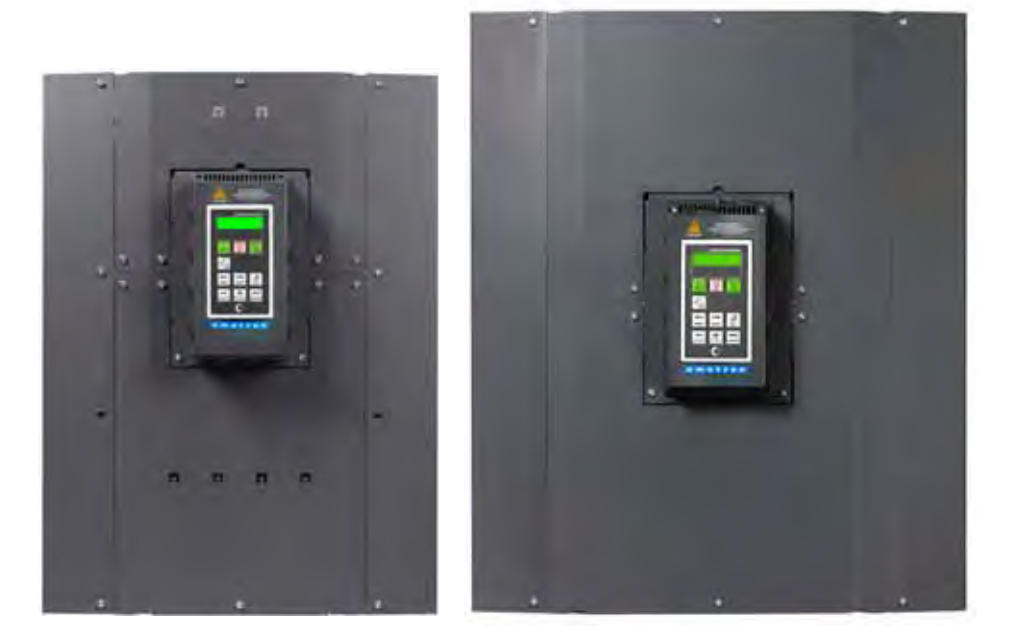

Manual de instrucciones Español Válidas para la versión de software 1.30

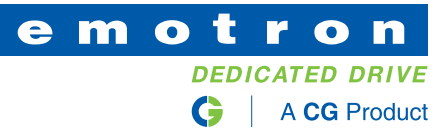

### Arrancador progresivo Emotron TSA

MANUAL DE INSTRUCCIONES - ESPAÑOL

Válidas para la versión de software 1.30

N.º de documento: 01-5980-04 Edición: r3 Fecha de publicación: 2023-05-19 © Copyright CG Drives & Automation Sweden AB 2013-2023 CG Drives & Automation Sweden AB se reserva el derecho a modificar las especificaciones y las ilustraciones que figuran en el texto sin previo aviso. Se prohíbe copiar el contenido de este documento sin autorización explícita de CG Drives & Automation Sweden AB.

# <span id="page-4-0"></span>Instrucciones de seguridad

¡Gracias por adquirir un producto de CG Drives & Automation!

Antes de comenzar la instalación, la puesta en marcha o encendido de la unidad por primera vez, es muy importante que lea con atención este manual de instrucciones. En este manual o en el producto pueden aparecer los siguientes símbolos. Consulte siempre estos símbolos antes de continuar.

#### NOTA: Información adicional que ayuda a evitar problemas.

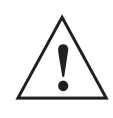

¡PRECAUCIÓN!

No respetar las instrucciones que incluye puede causar fallos de funcionamiento o daños en el arrancador progresivo.

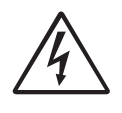

¡ADVERTENCIA! No respetar las instrucciones que incluye puede causar lesiones graves a usuario, así como daños importantes en el arrancador progresivo.

### Seguridad

El arrancador progresivo debería instalarse en un armario o en una sala de control eléctrica.

- El arrancador debe ser instalado por personal cualificado.
- Desconecte todas las fuentes de alimentación antes de realizar tareas de mantenimiento.
- Utilice siempre fusibles lentos, p. ej. del tipo gl, gG para proteger el cableado y evitar cortocircuitos. Para proteger los tiristores contra corrientes de cortocircuito, se recomienda usar fusibles rápidos. La garantía habitual es válida aunque no se utilicen fusibles rápidos.

### Personal de mantenimiento y funcionamiento

- 1. Lea todo el manual de instrucciones antes de instalar y poner el equipo en funcionamiento.
- 2. Durante todos los trabajos (funcionamiento, mantenimiento,reparaciones, etc.), siga los procedimientos de desconexión de estas instrucciones, así como cualquier otra instrucción de funcionamiento para la máquina o sistema accionado. Consulte más abajo el apartado «Emergencia».
- 3. El operario deberá evitar cualquier método de trabajo que reduzca la seguridad del arrancador.
- 4. El operario deberá hacer todo lo posible para asegurar que ninguna persona no autorizada se halle trabajando en el arrancador.
- 5. El operario deberá informar inmediatamente de cualquier cambio en el arrancador que reduzca la seguridad para el usuario.

6. El usuario deberá adoptar todas las medidas de seguridad necesarias para que el arrancador funcione solo en las condiciones recomendadas.

## Condensador de compensación de fases

Si utiliza un condensador de compensación de fases, debe conectarlo a la entrada del arrancador progresivo, no entre este y el motor.

### Instalación de las piezas de recambio

Destacamos expresamente que cualquier pieza de recambio o accesorio no suministrado por nosotros no ha sido verificado ni aprobado por nosotros.

La instalación y el uso de tales productos puede tener un efecto negativo en las características previstas para el arrancador. El fabricante no es responsable de los daños que pudieran surgir como resultado de la utilización de piezas y accesorios no originales.

## Emergencia

El arrancador se puede desconectar en cualquier momento con el interruptor principal conectado antes del arrancador progresivo (debe desconectarse tanto la tensión de alimentación de control como la del motor).

### Advertencias generales

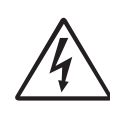

#### ¡ADVERTENCIA!

Asegúrese de que se han tomado todas las medidas de seguridad antes de arrancar el motor, para evitar daños personales.

#### ¡ADVERTENCIA!

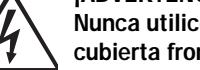

Nunca utilice el arrancador progresivo con la cubierta frontal retirada.

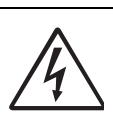

¡ADVERTENCIA! Asegúrese de que se han tomado todas las

medidas de seguridad antes de conectar la alimentación.

### Alarmas

No pase nunca por alto una alarma. Compruebe y ponga remedio a cualquier causa de alarma.

# <span id="page-6-0"></span>[Contenido](#page-4-0)

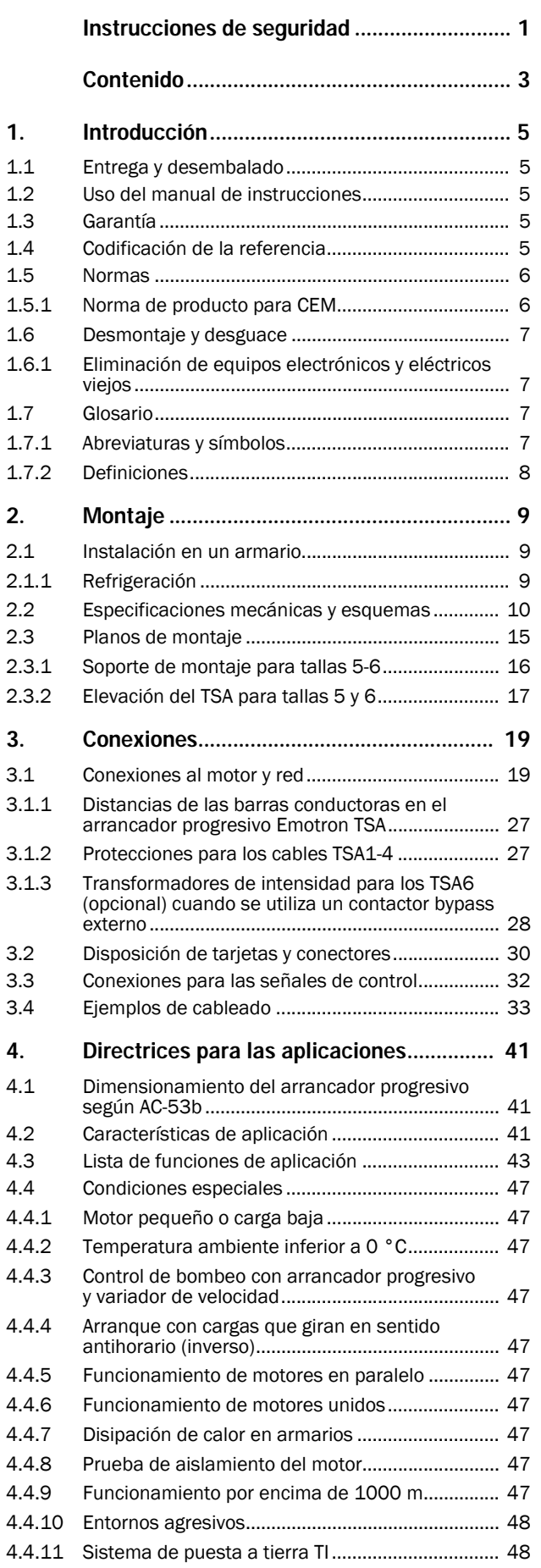

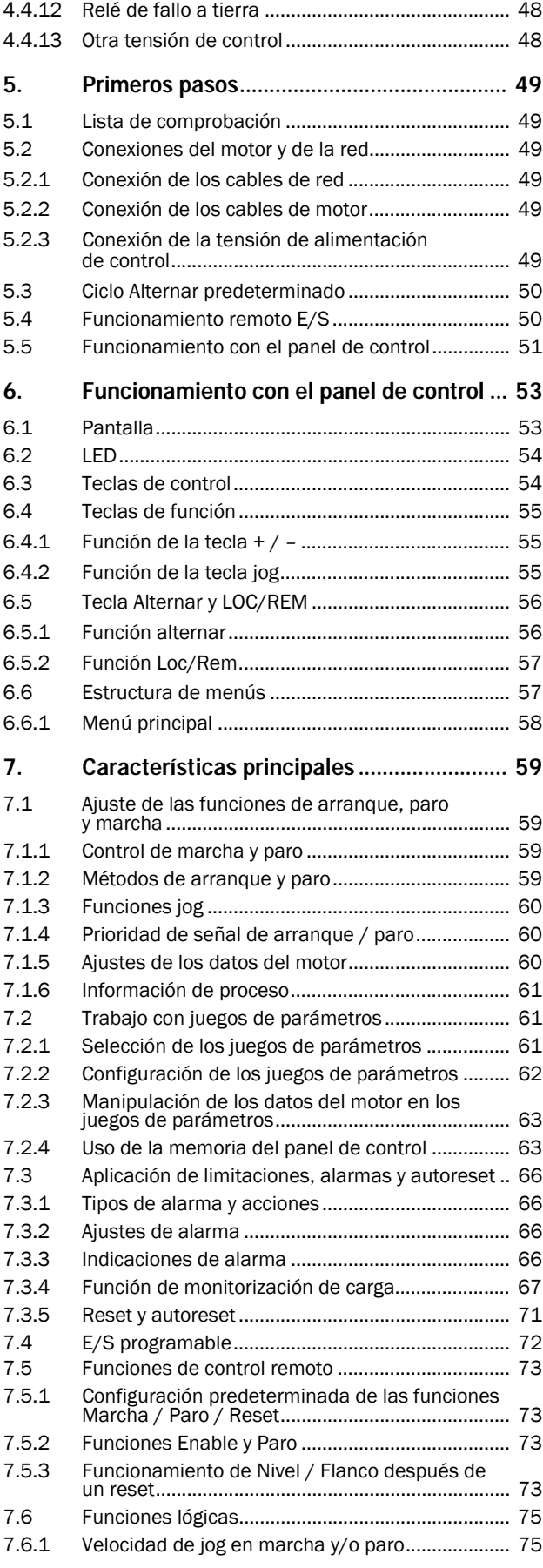

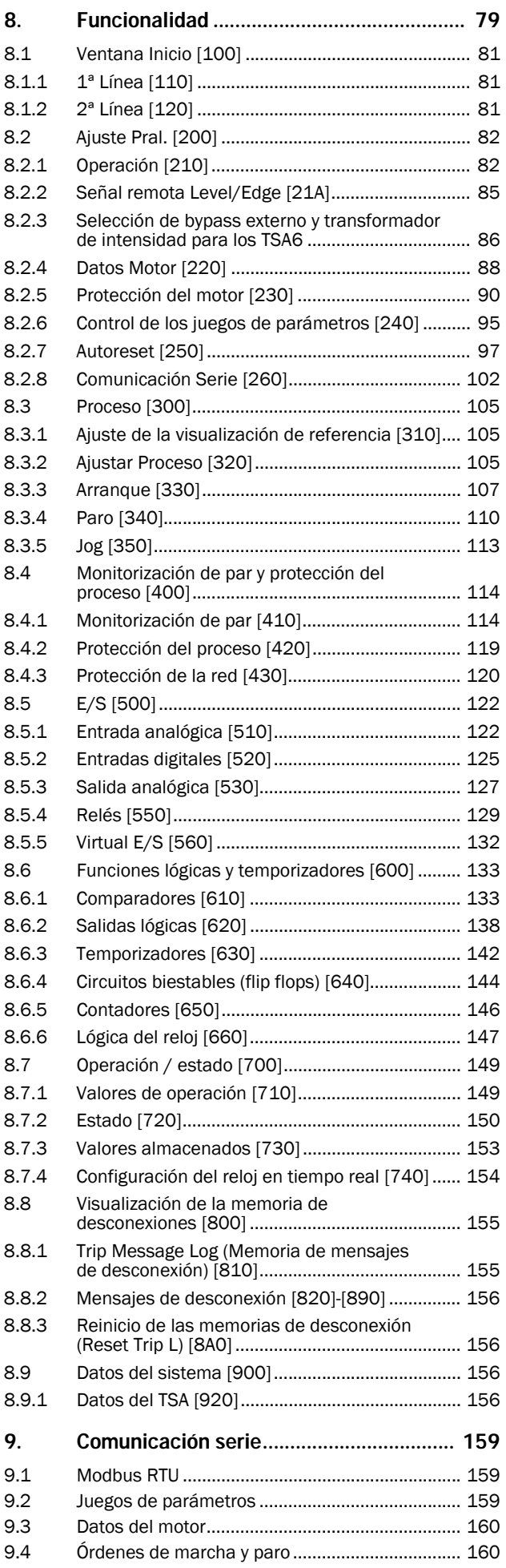

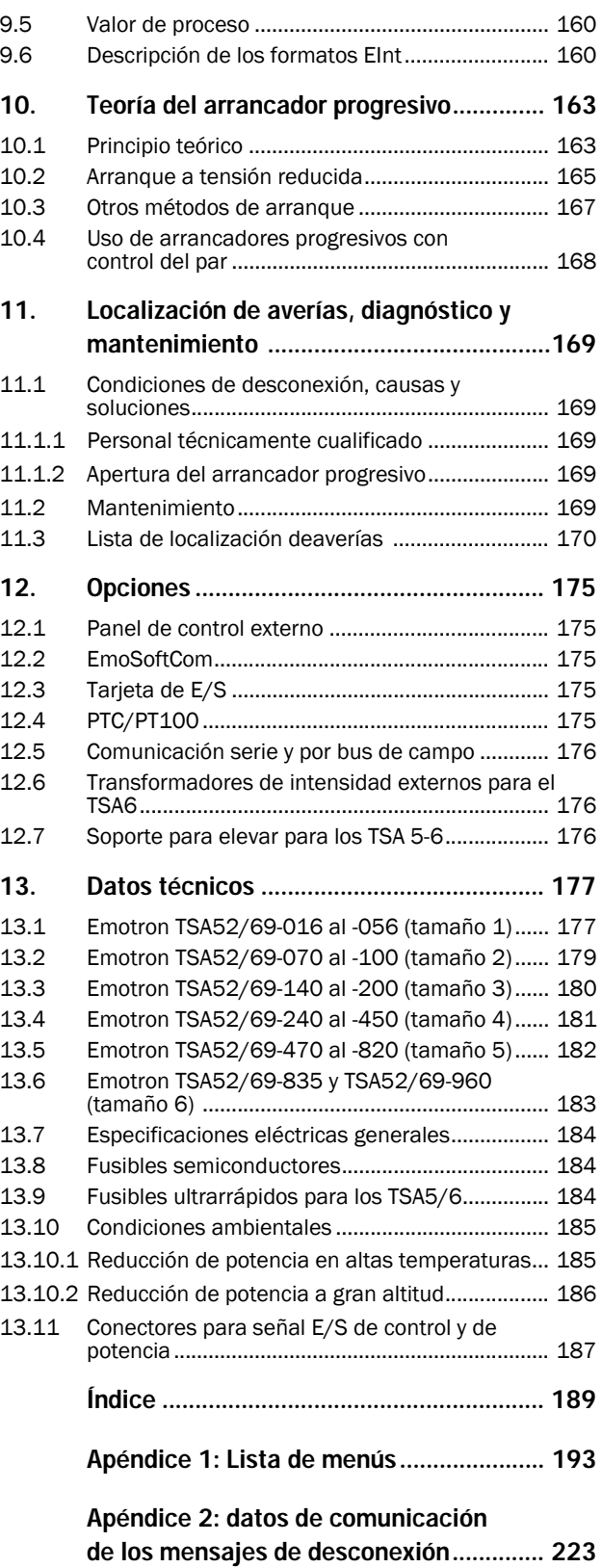

# <span id="page-8-0"></span>1. Introducción

El arrancador progresivo Emotron TSA ha sido diseñado para controlar el arranque y el paro de motores asíncronos trifásicos estándar. Con el potente procesador de señal digital incorporado (DSP), el arrancador progresivo ofrece un elevado rendimiento y excelente control del arranque y paro de la aplicación.

Existen diversas opciones, recogidas en el [capítulo 12.,](#page-178-5)  [página 175,](#page-178-5) que le permitirán personalizar el arrancador progresivo según sus necesidades específicas.

NOTA: lea atentamente este manual de instrucciones antes de instalar, conectar o utilizar el arrancador progresivo.

#### Usuarios

Este manual de instrucciones está dirigido a los profesionales siguientes:

- personal de instalación
- personal de mantenimiento
- operarios
- personal de servicio

### Motores

El arrancador progresivo es adecuado para motores asíncronos trifásicos estándar. Póngase en contacto con su distribuidor para obtener más información.

# <span id="page-8-1"></span>1.1 Entrega y desembalado

Compruebe que no haya signos visibles de daños; si observa alguno, informe inmediatamente a su proveedor. No instale el arrancador progresivo si está dañado.

Compruebe que la entrega incluya todos los componentes y que el número de tipo sea el correcto.

# <span id="page-8-2"></span>1.2 Uso del manual de instrucciones

Compruebe que el número de la versión de software que aparece en la primera página de este manual se corresponda con la versión de software del arrancador progresivo. Consulte el capítulo [capítulo 8.9.1, página 156.](#page-159-4)

Con la ayuda del índice de contenido y del índice alfabético resulta muy sencillo localizar las funciones individuales para aprender a configurarlas y utilizarlas.

Además, la guía de inicio rápido se puede colocar en un armario para tenerla siempre a mano en caso de emergencia.

# <span id="page-8-3"></span>1.3 Garantía

La garantía se aplica una vez instalado el equipo, siempre que se maneje y mantenga según las instrucciones recogidas en este manual. La duración de la misma se establece en el contrato.

Los fallos debidos a una instalación o funcionamiento indebidos no están cubiertos por la garantía.

# <span id="page-8-4"></span>1.4 Codificación de la referencia

La [Fig. 1](#page-8-5) muestra un ejemplo de la codificación del número de modelo que lleva el arrancador progresivo Emotron TSA. Tal identificación es necesaria para disponer de información de tipo específica durante el montaje y la instalación. Encontrará el número de tipo en la etiqueta del producto, en la parte derecha de la unidad (mirando de frente a la unidad).

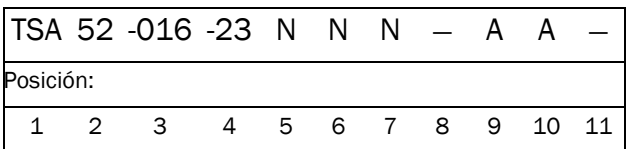

<span id="page-8-5"></span>*Fig. 1 Codificación de la referencia*

#### *Tabla 1*

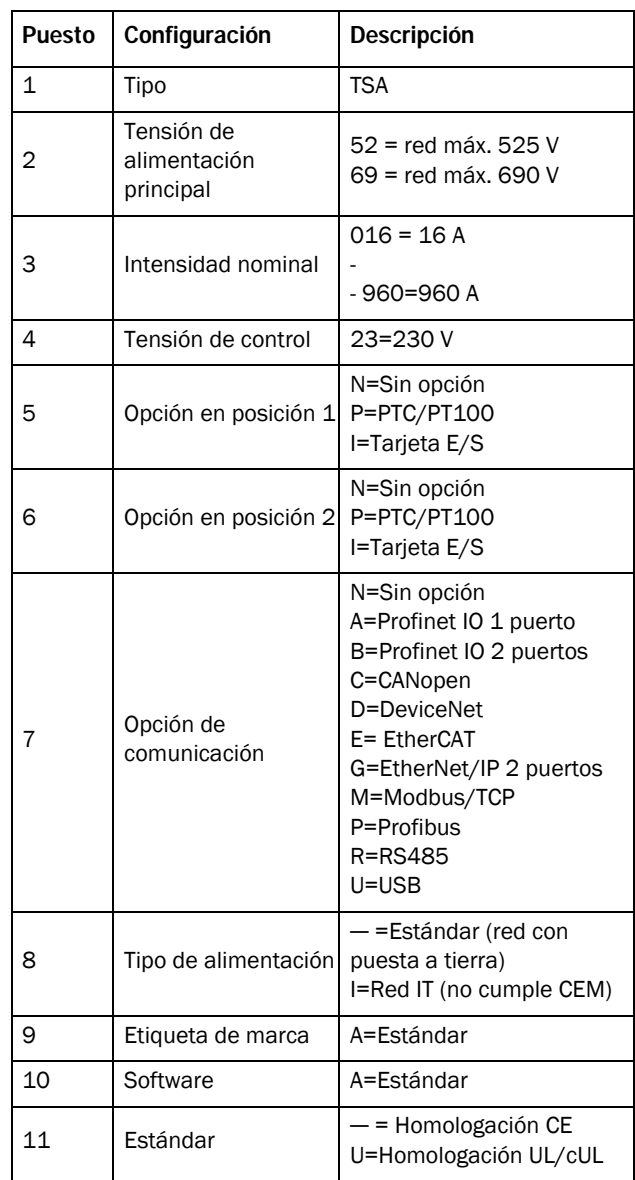

# <span id="page-9-3"></span><span id="page-9-0"></span>1.5 Normas

Los arrancadores progresivos descritos en este manual de instrucciones cumplen con las normas recogidas en la [Tabla](#page-9-2)  [2.](#page-9-2) Si desea información sobre las declaraciones de conformidad y los certificados del fabricante, póngase en contacto con su distribuidor o visite www.emotron.com o www.cgglobal.com.

### <span id="page-9-1"></span>1.5.1 Norma de producto para CEM

El arrancador progresivo Emotron TSA cumple con la norma de producto EN(CEI) 60947-4-2: 2020. Los arrancadores progresivos Emotron TSA están diseñados para cumplir los requisitos de CEM de acuerdo con lo establecido en:

Categoría C1: Emotron TSA, tallas 1 y 2 Categoría C2: Emotron TSA, tallas 3 - 6 .

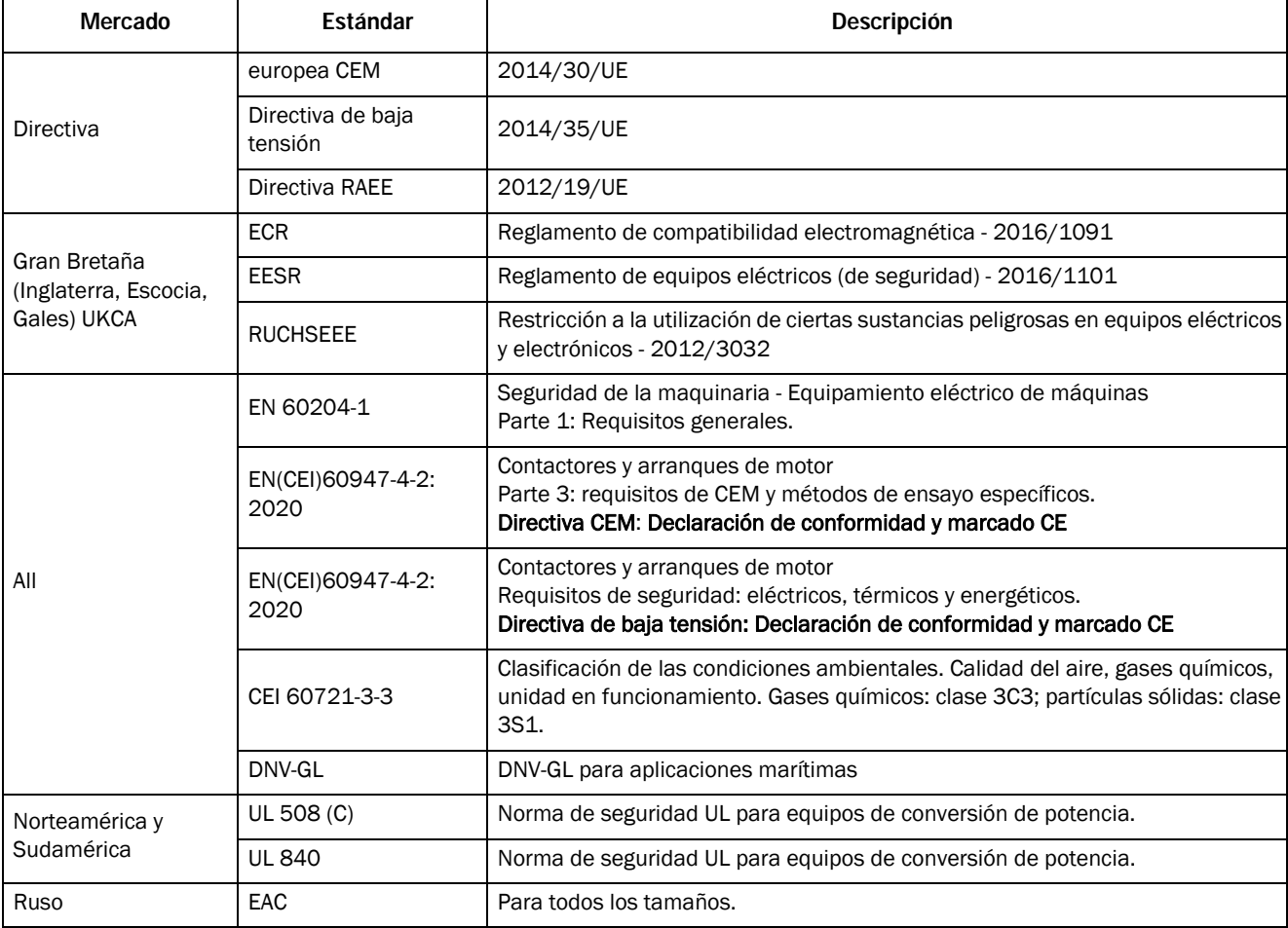

<span id="page-9-2"></span>*Tabla 2 Normas*

# <span id="page-10-0"></span>1.6 Desmontaje y desguace

Las carcasas de los arrancadores progresivos Emotron TSA son de materiales reciclables como aluminio, hierro y plástico. Los arrancadores progresivos contienen algunos componentes que exigen un tratamiento especial. Las placas de circuito impreso contienen pequeñas cantidades de estaño y plomo. Estos materiales deberán desecharse y reciclarse con arreglo a la normativa local o nacional vigente.

### <span id="page-10-1"></span>1.6.1 Eliminación de equipos electrónicos y eléctricos viejos

Este símbolo en el producto o su embalaje indica que el producto se debe desechar en el punto de recogida indicado para el reciclaje de equipos eléctricos y

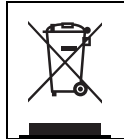

electrónicos. De ese modo contribuirá a evitar

los posibles efectos negativos en el medio ambiente y en la salud humana que podrían derivarse de su eliminación inadecuada. Además, el reciclaje de los materiales ayudará a preservar los recursos naturales. Si desea más información sobre el reciclaje de este producto, póngase en contacto con su

distribuidor local.

# <span id="page-10-2"></span>1.7 Glosario

# <span id="page-10-3"></span>1.7.1 Abreviaturas y símbolos

En este manual encontrará las abreviaturas siguientes:

*Tabla 3 Abreviaturas*

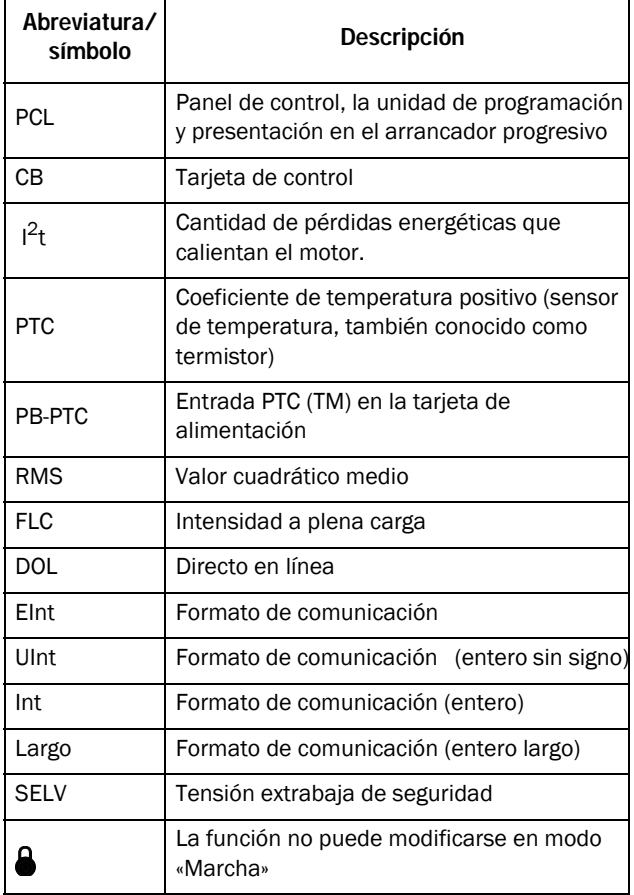

### <span id="page-11-0"></span>1.7.2 Definiciones

En este manual se utilizan las siguientes definiciones:

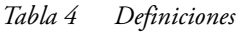

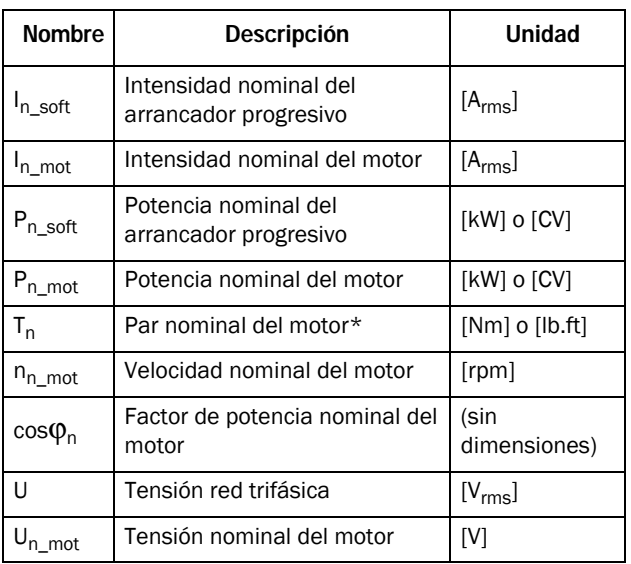

\*) Cálculo del par nominal del motor:

$$
T_n[Nm] = \frac{9550 \times P_{n\ mod}[kW]}{n_{n\ mod}[rpm]}
$$

 $T_n [lbft] = \frac{5252 \times P_{n \mod}[hp]}{n_{n \mod}[rpm]}$ 

# <span id="page-12-0"></span>2. Montaje

En este capítulo se describe el procedimiento de montaje del arrancador progresivo Emotron TSA. Antes de empezar, conviene efectuar una planificación cuidadosa:

- Asegúrese de que el arrancador progresivo encaja bien en el lugar de montaje.
- Asegúrese de que el lugar de montaje pueda soportar el peso del arrancador progresivo.
- ¿El arrancador progresivo estará sometido a vibraciones o choques constantes?
- Considere la posibilidad de utilizar un amortiguador de vibraciones.
- Compruebe las condiciones ambientales, valores nominales, caudal de aire de refrigeración requerido, compatibilidad con el motor, etc.
- Determine el procedimiento de elevación y transporte del arrancador progresivo.

Compruebe que la instalación cumple con la normativa local de seguridad y la norma DIN VDE 0100 para configurar instalaciones eléctricas.

Asegúrese de que el personal no pueda entrar en contacto con componentes del circuito con tensión.

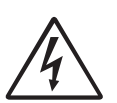

¡ADVERTENCIA! Nunca utilice el arrancador progresivo con la cubierta frontal retirada.

# <span id="page-12-1"></span>2.1 Instalación en un armario

Al instalar el arrancador progresivo:

- Asegúrese de que el armario estará suficientemente ventilado después de la instalación.
- Respete el espacio mínimo libre, tal como se indica en la [Tabla 5](#page-12-3).
- Asegúrese de que el aire pueda fluir libremente desde abajo hacia arriba.

NOTA: al instalar el arrancador progresivo, compruebe que no entra en contacto con componentes con tensión. El calor generado debe dispersarse por las aletas de refrigeración para evitar daños en los tiristores (libre circulación de aire).

Los arrancadores progresivos Emotron TSA se suministran como versiones cerradas con cubierta frontal. Las unidades tienen una entrada inferior y una superior para cables, etc. Consulte el [Capítulo 3., página 19](#page-22-2).

### <span id="page-12-2"></span>2.1.1 Refrigeración

<span id="page-12-3"></span>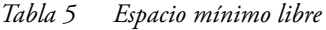

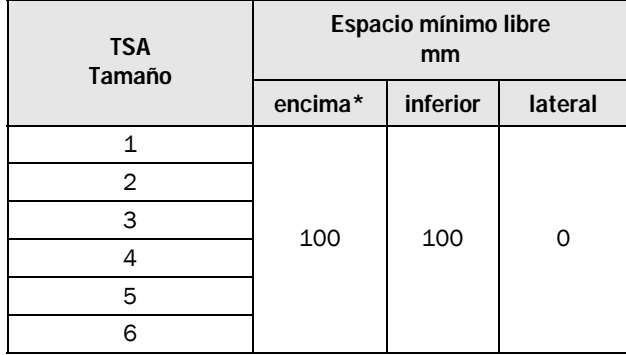

\*) Encima: techo del armario-arrancador o arrancadorarrancador

# <span id="page-13-0"></span>2.2 Especificaciones mecánicas y esquemas

*Tabla 6*

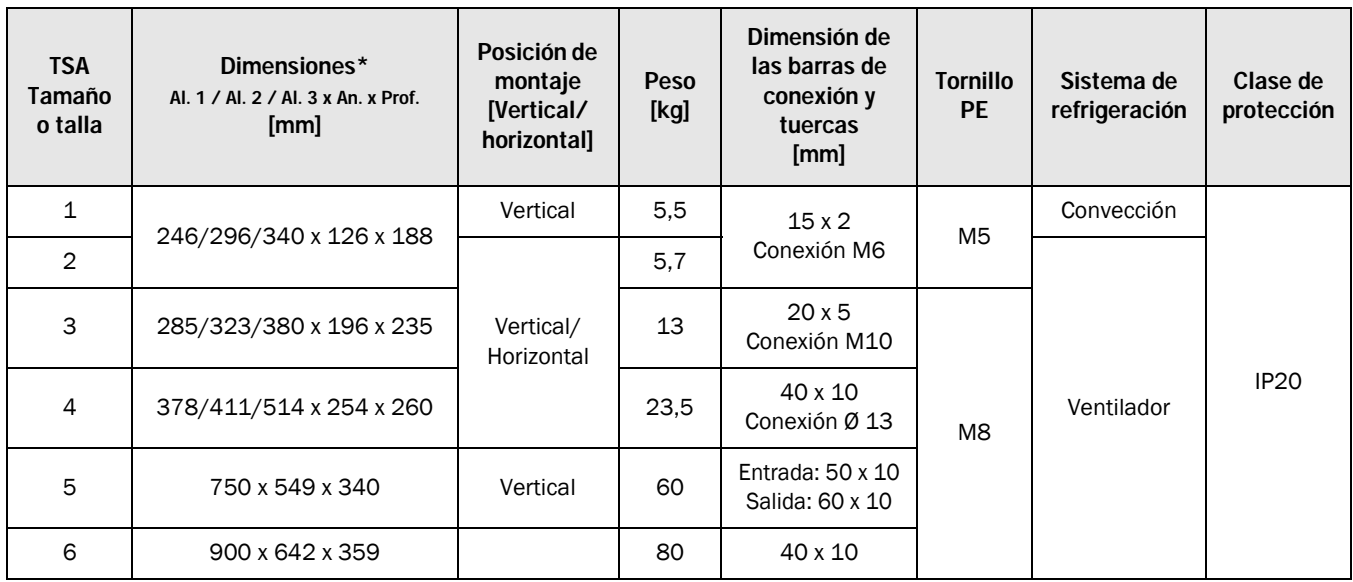

\*) Al.1 = altura de la protección.

- Al.2 = altura total de montaje de la unidad.
- Al.3 = altura total incluidas las cubiertas de cables.

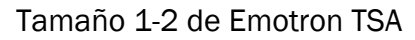

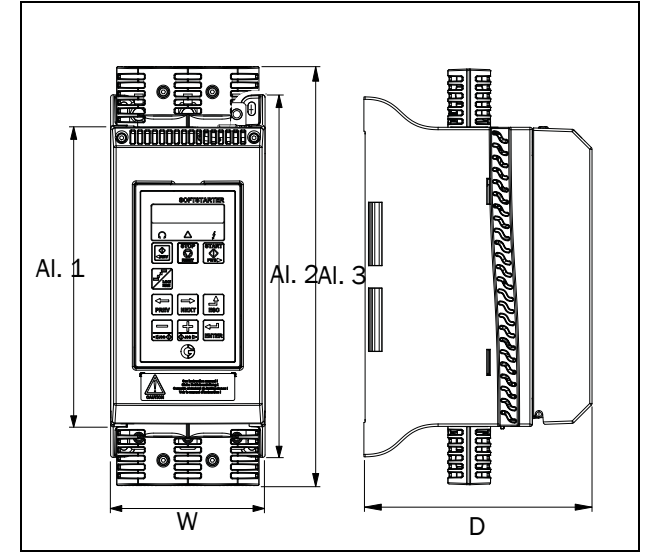

*Fig. 2 Dimensiones de las tallas 1 y 2 de Emotron TSA.*

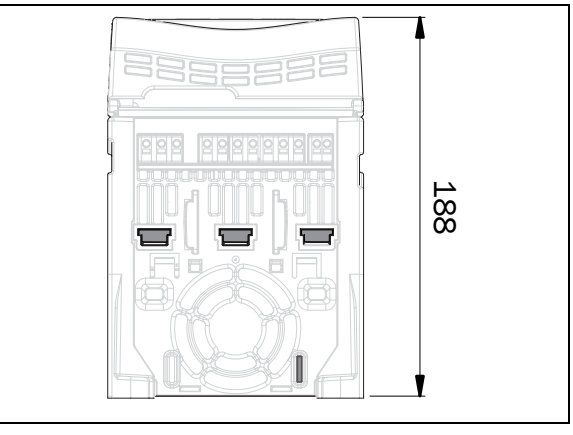

*Fig. 3 Dimensiones de las tallas 1 y 2 de Emotron TSA, vista desde abajo.* 

#### Tamaño 3 de Emotron TSA

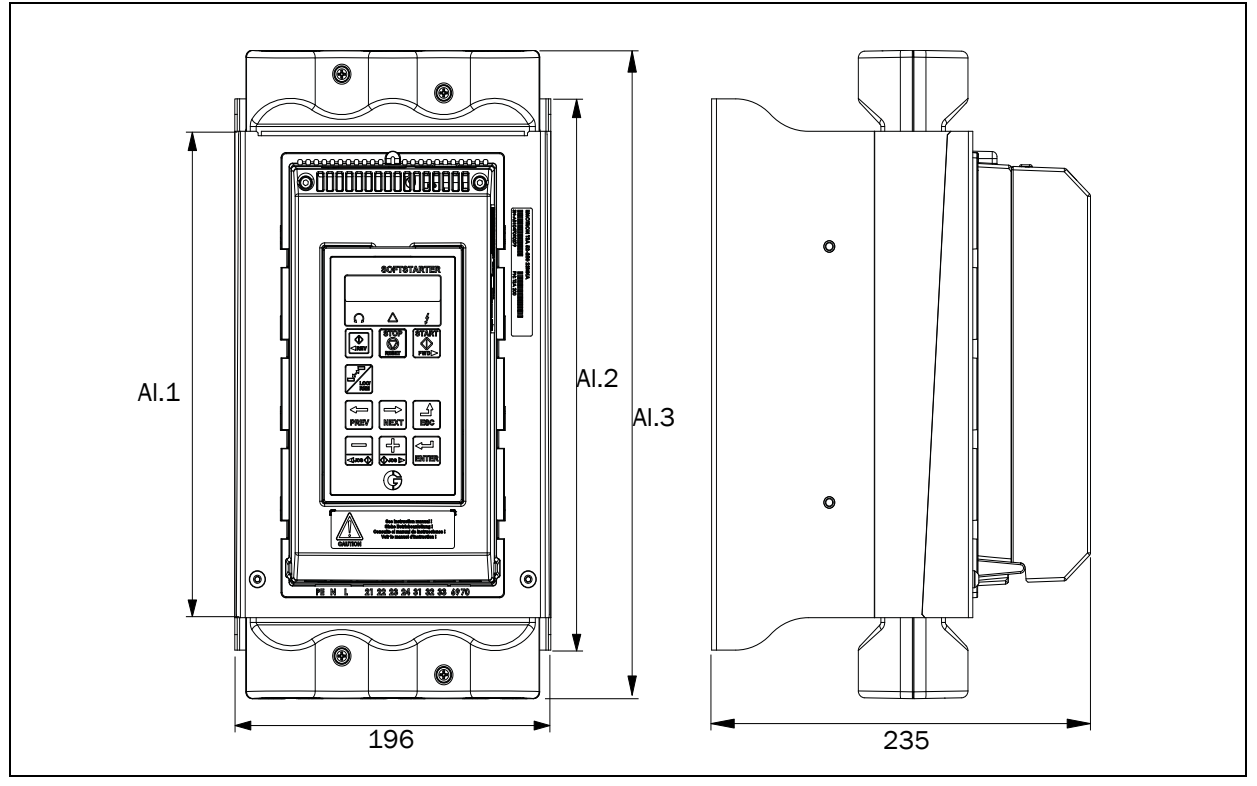

*Fig. 4 Dimensiones de la talla 3 de Emotron TSA.*

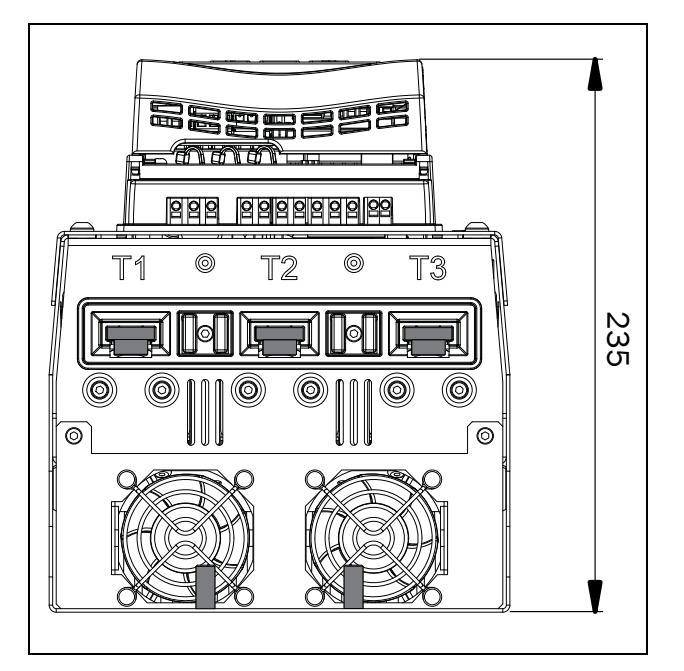

*Fig. 5 Dimensiones de la talla 3 de Emotron TSA, vista desde abajo.*

Tamaño 4 de Emotron TSA

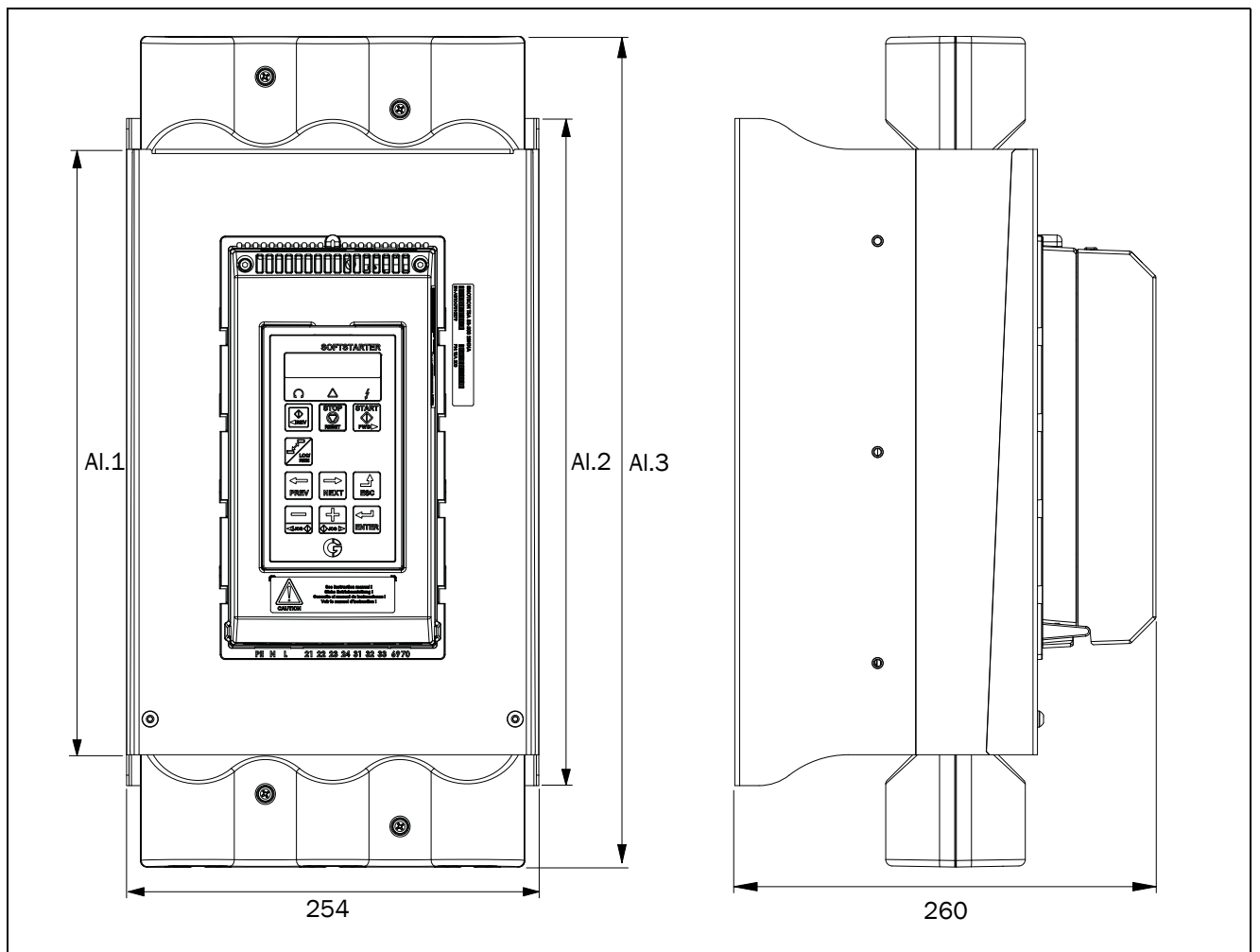

*Fig. 6 Dimensiones de la talla 4 de Emotron TSA.*

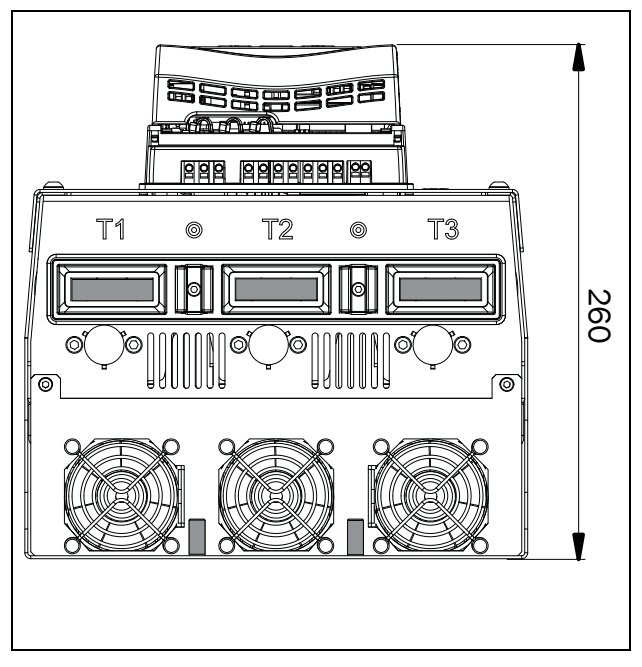

*Fig. 7 Dimensiones de la talla 4 de Emotron TSA, vista desde abajo.*

Tamaño 5 de Emotron TSA

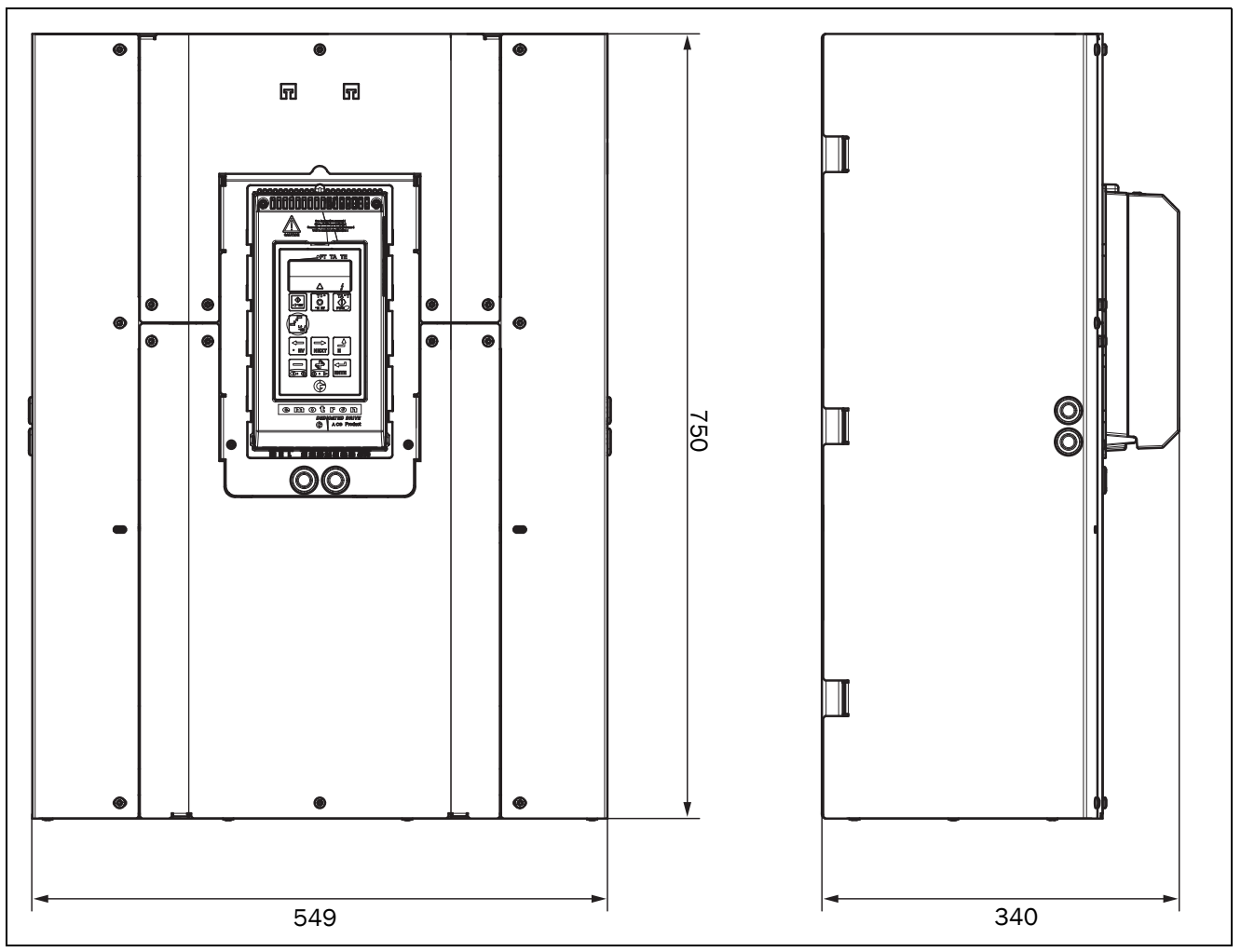

*Fig. 8 Dimensiones de la talla 5 de Emotron TSA.*

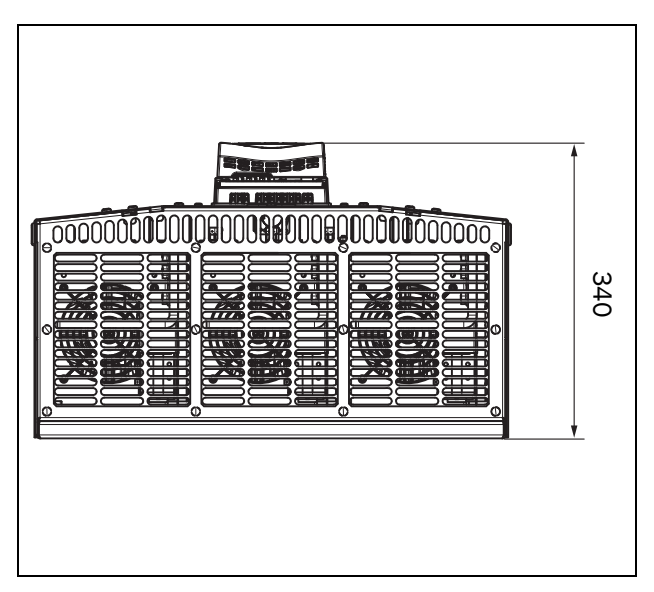

*Fig. 9 Dimensiones de la talla 5 de Emotron TSA, vista desde abajo.*

#### Tamaño 6 de Emotron TSA

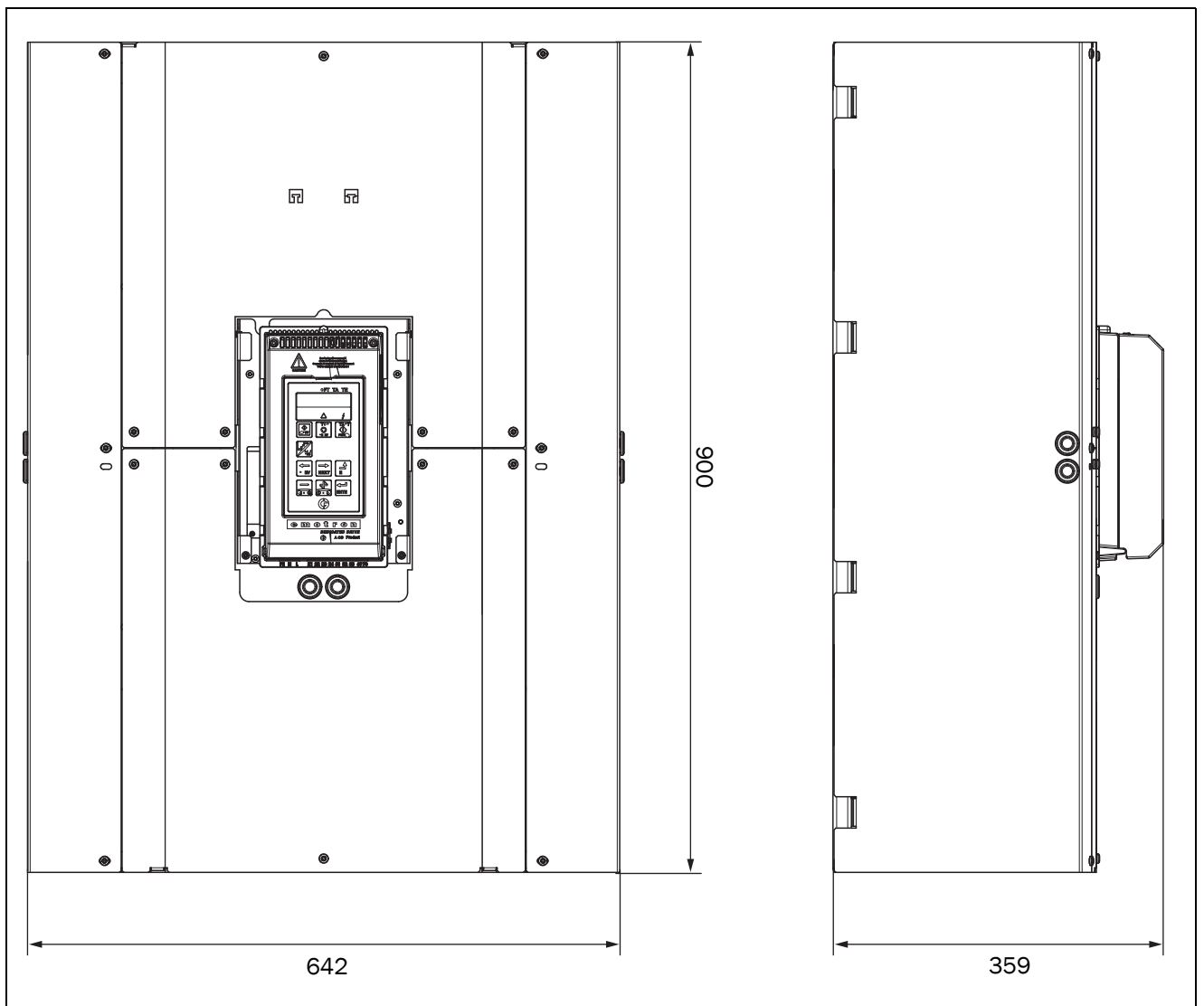

*Fig. 10 Dimensiones de la talla 6 de Emotron TSA.*

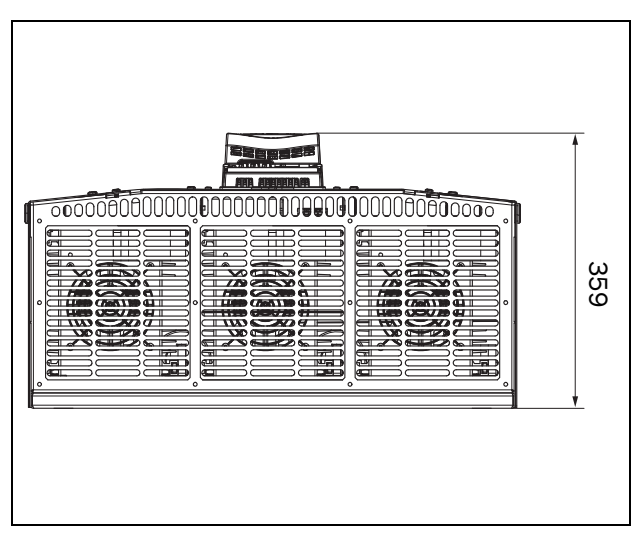

*Fig. 11 Dimensiones de la talla 6 de Emotron TSA, vista desde abajo.*

# <span id="page-18-0"></span>2.3 Planos de montaje

Tamaño 1-2 de Emotron TSA

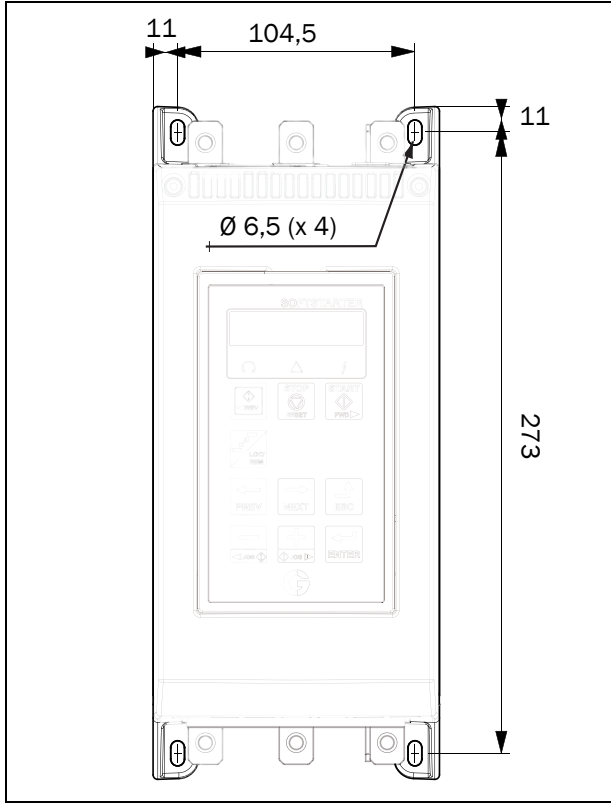

*Fig. 12 Configuración de taladros para las tallas 1 y 2 de Emotron TSA.*

#### Tamaño 3 de Emotron TSA

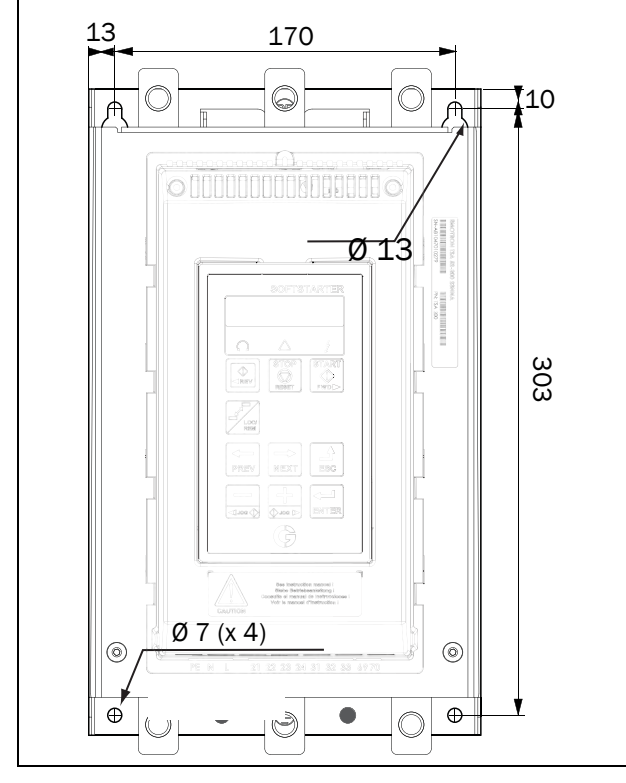

*Fig. 13 Configuración de taladros para la talla 3 de Emotron TSA.*

Tamaño 4 de Emotron TSA

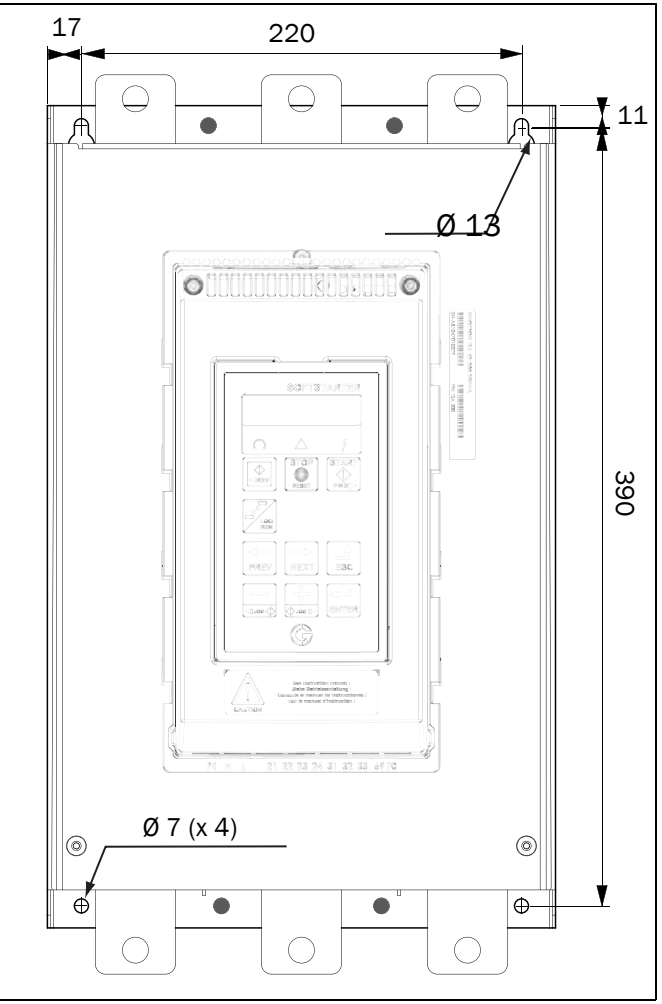

*Fig. 14 Configuración de taladros para la talla 4 de Emotron TSA.*

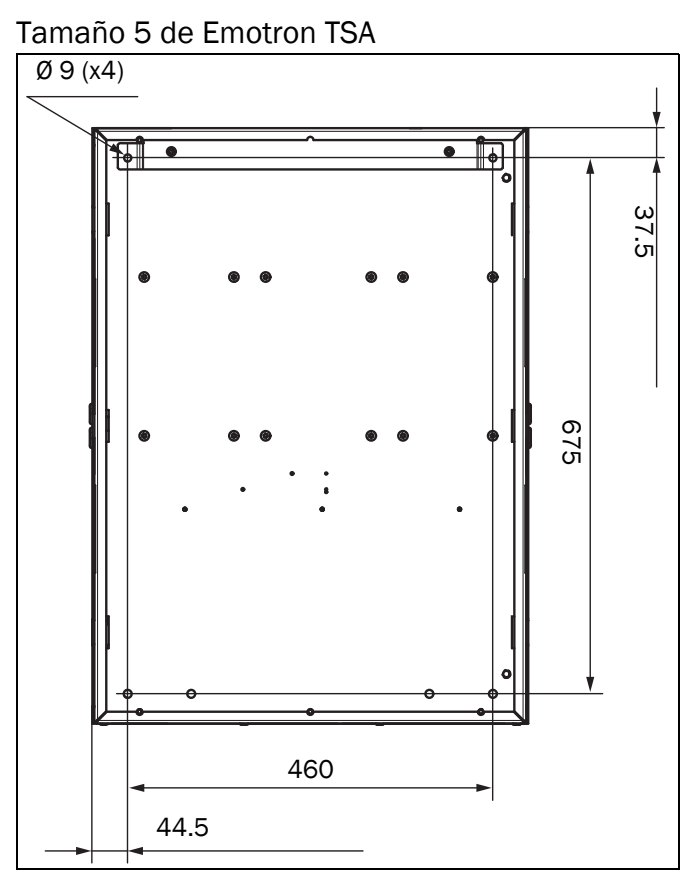

*Fig. 15 Configuración de taladros para la talla 5 de Emotron TSA.*

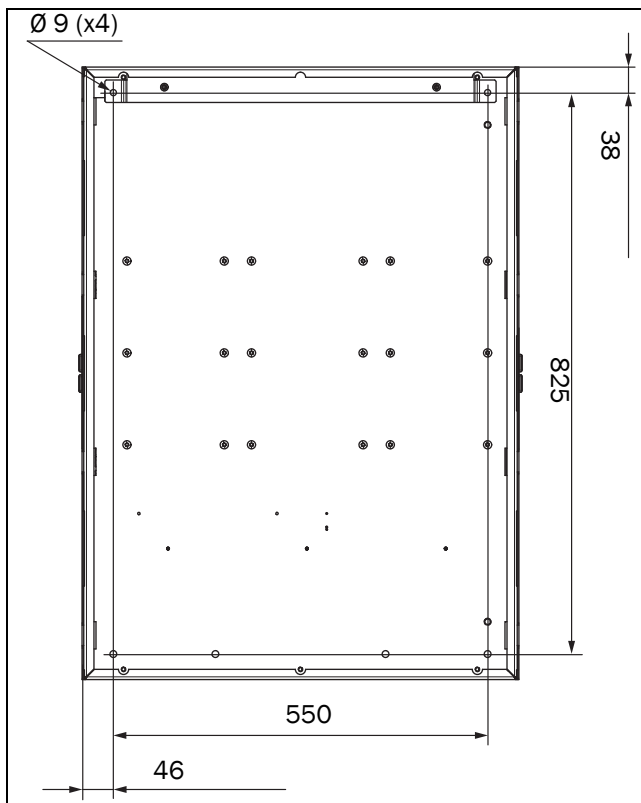

Tamaño 6 de Emotron TSA

*Fig. 16 Configuración de taladros para la talla 6 de Emotron TSA.*

Puede descargar la plantilla de la ubicación de los orificios a tamaño real en nuestros sitios web www.cgglobal.com y www.emotron.com.

### <span id="page-19-0"></span>2.3.1 Soporte de montaje para tallas 5-6

Las unidades TSA5 y TSA6 se suministran con un soporte de montaje aparte, incluido en la caja de envío.

1. Instale el soporte de montaje (A) en la parte trasera del armario. Usar dos tornillos M8 (B). Para TSA5 la longitud es L=460 mm y para TSA6 es L=550 mm.

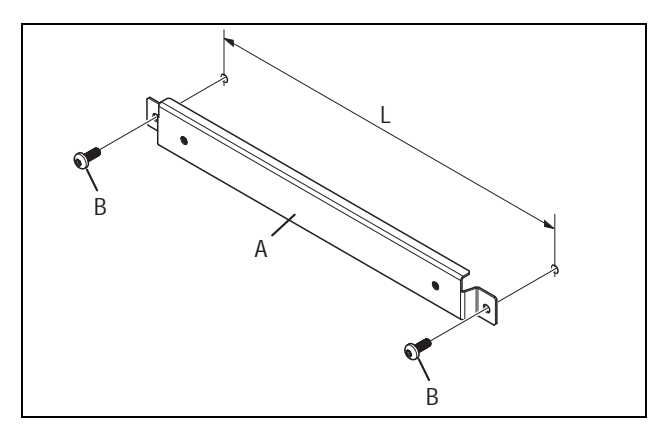

*Fig. 17 Soporte de montaje.*

2. Montar (colgar) la unidad TSA en el soporte de montaje (consulte [Fig. 18.](#page-19-1)

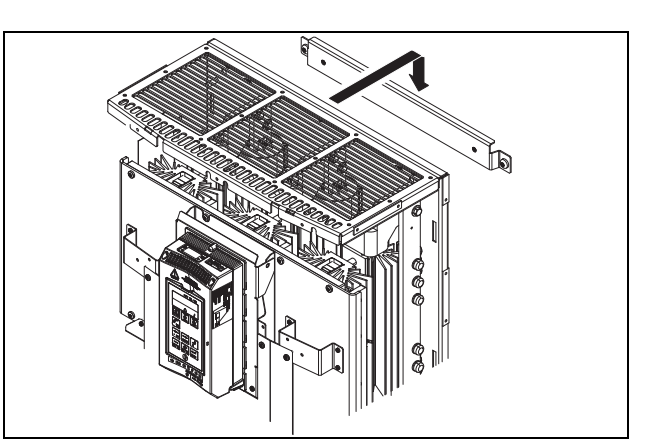

<span id="page-19-1"></span>*Fig. 18 Montaje de la unidad TSA en el soporte.*

3. Coloque la unidad TSA, por la parte posterior de la unidad, al soporte con los dos tornillos M6x16 (C) que se incluyen.

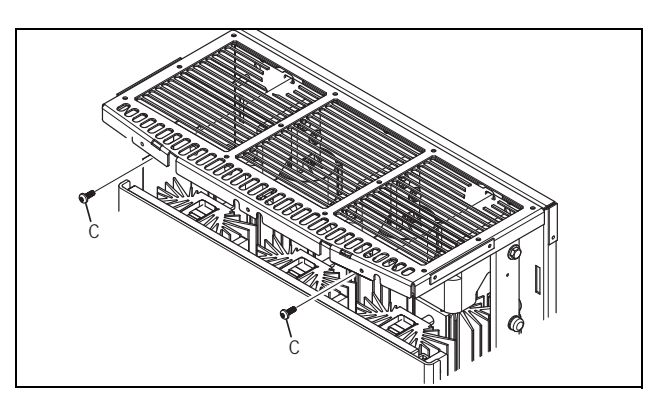

*Fig. 19 Sujeción de la unidad TSA al soporte de montaje.*

## <span id="page-20-0"></span>2.3.2 Elevación del TSA para tallas 5 y 6

Para elevar a su lugar el TSA5 y TSA6, puede hacerse con ayuda, de una grúa y ganchos, por ejemplo.

Los soportes para elevar (consulte [Fig. 20](#page-20-1)) pueden ser montados en la unidad TSA para subirlo verticalmente u horizontalmente. Para elevarlo verticalmente, se monta un soporte en la parte superior de la unidad TSA y para elevarlo horizontalmente, se montan en la parte superior e inferior de la unidad TSA.

El soporte para elevar está disponible como un accesorio. Accesorio de soporte para elevar (1 ud) 01-7958-00.

NOTA: Los ganchos no se incluyen en el accesorio de soporte para elevar.

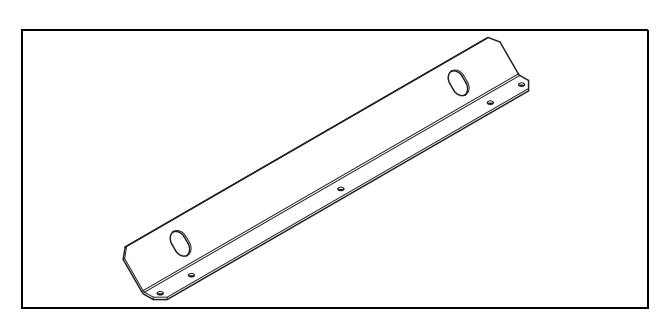

<span id="page-20-1"></span>*Fig. 20 Soporte para elevar.*

Elevación vertical

1. Desmonte la cubierta para entrada de cables con la rejilla de plástico de la parte superior de la unidad TSA. La cubierta para entrada de cables se fija en el TSA por la parte trasera con tres tuercas M5 (consulte [Fig. 21\)](#page-20-2).

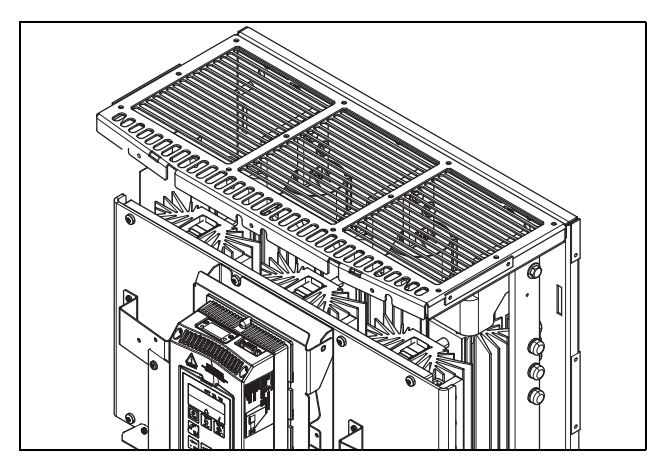

<span id="page-20-2"></span>*Fig. 21 Cubierta para entrada de cables.*

- 2. Monte el soporte para elevar en la parte superior de la unidad TSA. Usar las tres tuercas M5 de la cubierta para entrada de cables extraída (consulte [Fig. 22\)](#page-20-3).
- 3. Coloque dos ganchos de elevación en los agujeros del soporte de elevación montado en la unidad TSA.

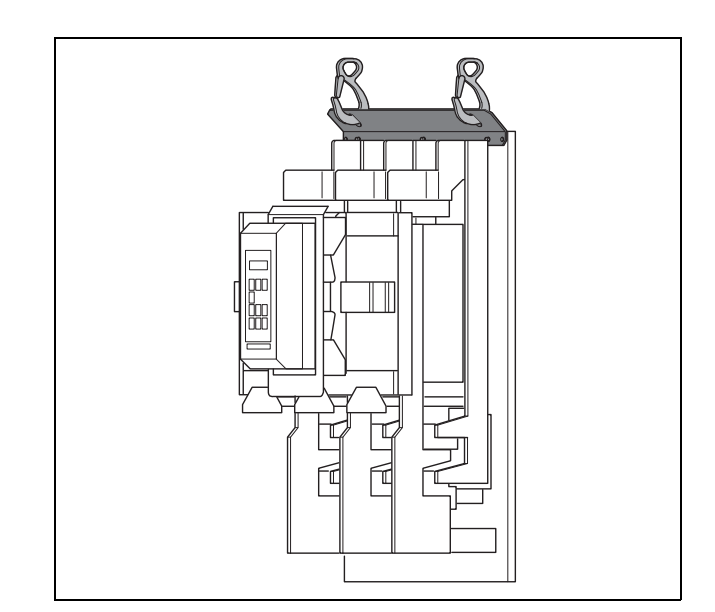

<span id="page-20-3"></span>*Fig. 22 Elevación vertical de la unidad TSA.*

Elevación horizontal

- 1. Desmonte las cubiertas para entrada de cables con la rejilla de plástico de la parte superior e inferior de la unidad TSA. Cada cubierta para entrada de cables está montada con tres tuercas M5 (consulte [Fig. 21](#page-20-2)).
- 2. Monte un soporte para elevar en la parte superior y otro soporte en la parte inferior de la unidad TSA. Usar las tuercas de las cubiertas para entrada de cables (tuercas 2 x 3 x M5).
- 3. Coloque dos ganchos de elevación en los agujeros de cada soporte montado en la unidad TSA (consulte [Fig.](#page-20-4)  [23\)](#page-20-4).

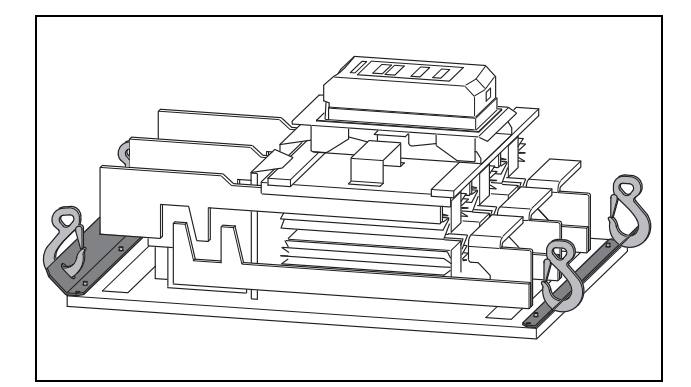

<span id="page-20-4"></span>*Fig. 23 Elevación horizontal de la unidad TSA.*

Después de montarse el/los soporte/s para elevar la unidad TSA:

- 1. Suba la unidad a su lugar con la ayuda de una grúa.
- 2. Reemplace el/los soporte/s para elevar en la unidad TSA con la/s cubierta/s para entrada de cables extraída/s (usar de nuevo las tuercas M5).

# <span id="page-22-2"></span><span id="page-22-0"></span>3. Conexiones

La descripción de la instalación que figura en este capítulo cumple las normas CEM y la Directiva de máquinas.

Si el arrancador progresivo va a permanecer almacenado temporalmente antes de la instalación, compruebe las condiciones ambientales en la sección de datos técnicos [sección 13.10, página 185.](#page-188-2) Si el arrancador progresivo se traslada al lugar de instalación desde una zona de almacenamiento fría, es posible que se forme condensación en él. Deje que se aclimate completamente y espere hasta que se evapore cualquier signo visible de condensación antes de conectarlo a la tensión de alimentación.

#### **Cables**

Dimensione los cables de motor y de red teniendo en cuenta la normativa local y la intensidad nominal del motor. Se pueden utilizar cables de cobre o aluminio.

Con el arrancador progresivo Emotron TSA no es necesario utilizar cables de motor apantallados, porque las emisiones radiadas son muy bajas.

Tampoco es necesario utilizar cables de red apantallados con el arrancador progresivo Emotron TSA.

Para los cables de señal de control no es obligatorio utilizar cables apantallados para cumplir la normativa CEM ([sección](#page-9-3)  [1.5, página 6](#page-9-3)), pero se recomienda en general para evitar perturbaciones.

NOTA: La tarjeta de control del Emotron TSA está equipada con una superficie referenciada a tierra, al que pueden conectarse cables apantallados (consulte [Fig.](#page-34-0)  [40 en la página 31](#page-34-0)).

NOTA: Para cumplir la UL, utilice solamente hilo de cobre de 75 °C.

# <span id="page-22-1"></span>3.1 Conexiones al motor y red

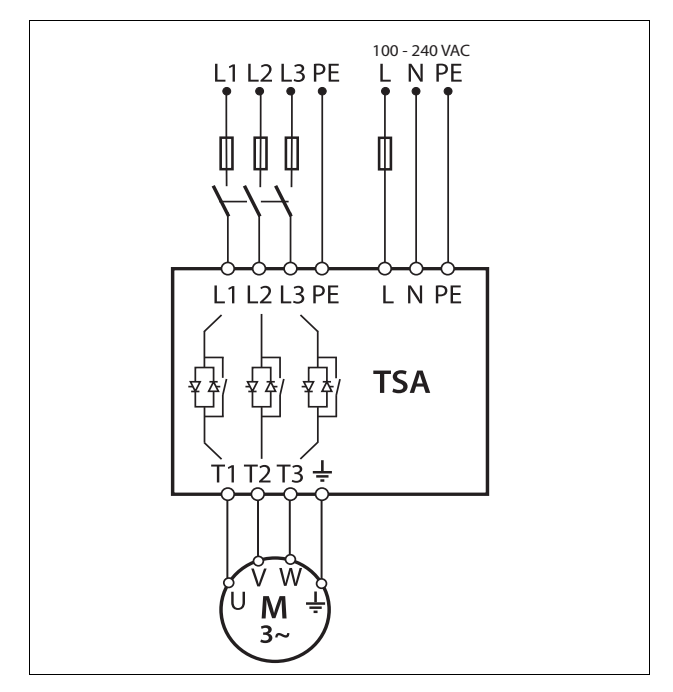

*Fig. 24 Conexión de alimentación del control, motor y red*

#### Tamaños 1-2 del Emotron TSA

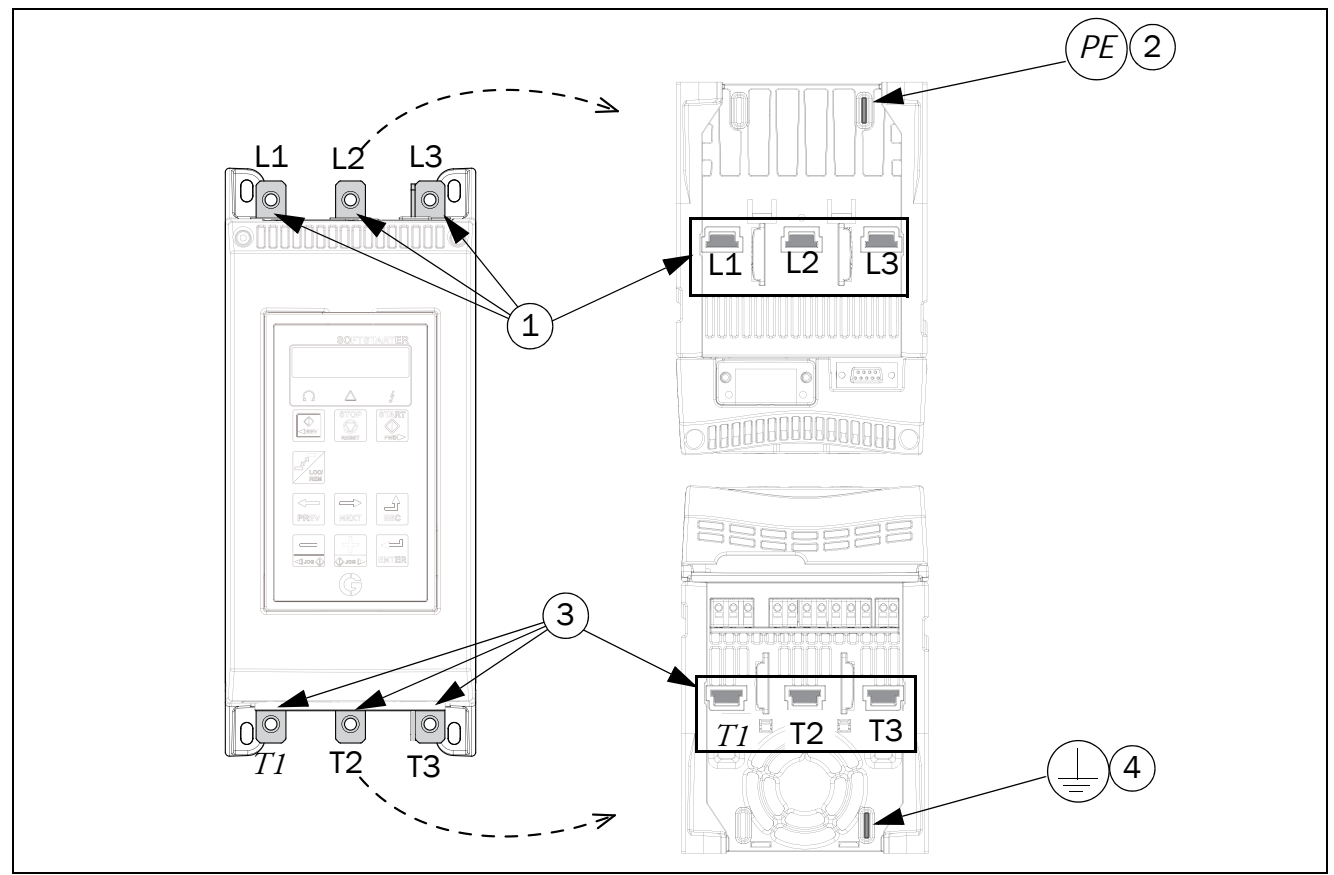

*Fig. 25 Conexiones del motor y red para los Emotron TSA de tamaños 1-2.*

- 1. Conexión a la alimentación de red trifásica, **L1, L2, L3**
- 2. Conexión a la toma de tierra (PE) para alimentación de red
- 3. Conexión de potencia al motor **T1, T2, T3**
- 4. Tierra del motor,  $\perp$  conexión

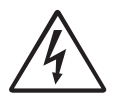

#### ¡ADVERTENCIA!

Cuando se conecta una alimentación de red trifásica pueden producirse corrientes de fuga desde los tiristores. Puede detectarse a plena tensión si no hay ningún motor

conectado.

*Tabla 7 Par de apriete para atornillar [Nm (Lb-in)].*

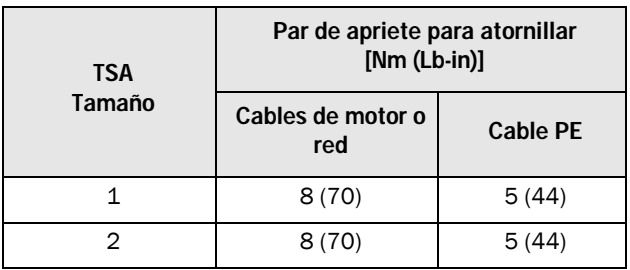

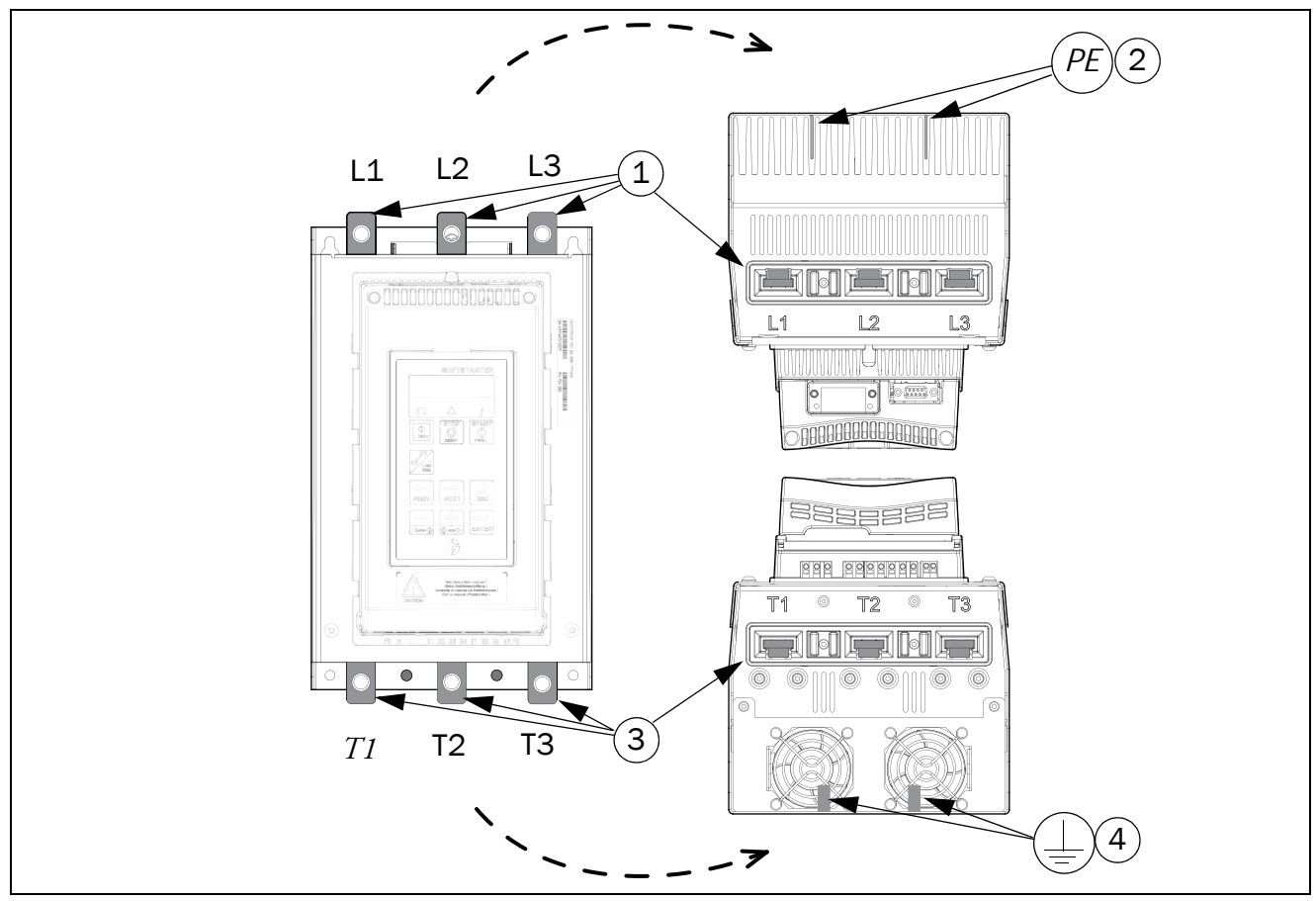

*Fig. 26 Conexiones del motor y red para el Emotron TSA de tamaño 3.*

- 1. Conexión a la alimentación de red trifásica, **L1, L2, L3**
- 2. Conexión a la toma de tierra (PE) para alimentación de red
- 3. Conexión de potencia al motor **T1, T2, T3**
- 4. Tierra del motor,  $\perp$  conexión

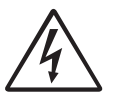

#### ¡ADVERTENCIA!

Cuando se conecta una alimentación de red trifásica pueden producirse corrientes de fuga desde los tiristores. Puede detectarse a plena tensión si no hay ningún motor

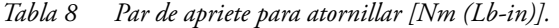

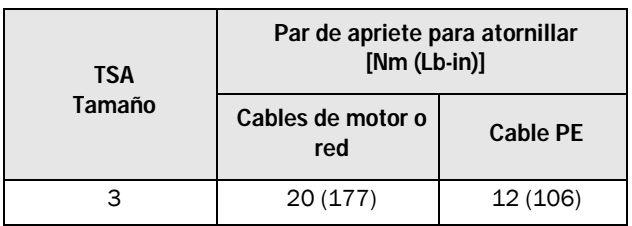

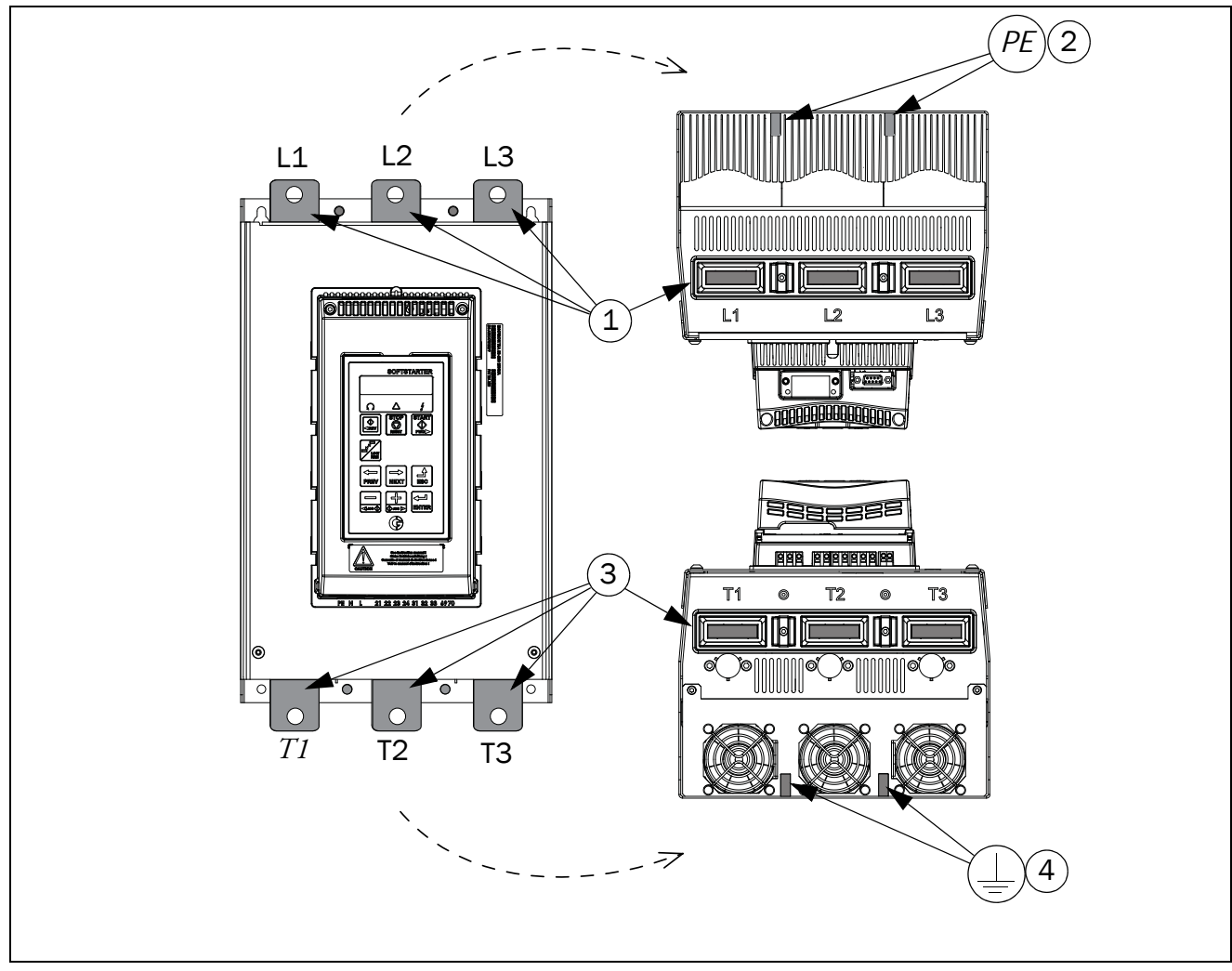

*Fig. 27 Conexiones del motor y red para el Emotron TSA de tamaño 4.*

- 1. Conexión a la alimentación de red trifásica, **L1, L2, L3**
- 2. Conexión a la toma de tierra (PE) para alimentación de red
- 3. Conexión de potencia al motor **T1, T2, T3**
- 4. Tierra del motor,  $\perp$  conexión

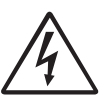

#### ¡ADVERTENCIA!

Cuando se conecta una alimentación de red trifásica pueden producirse corrientes de fuga desde los tiristores. Puede detectarse a plena tensión si no hay ningún motor

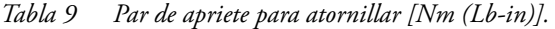

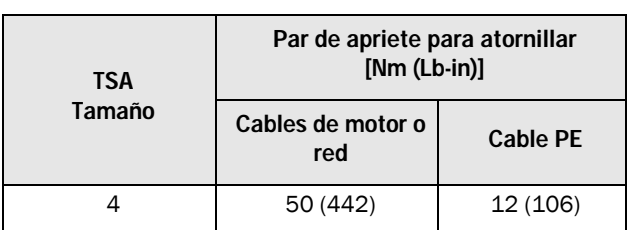

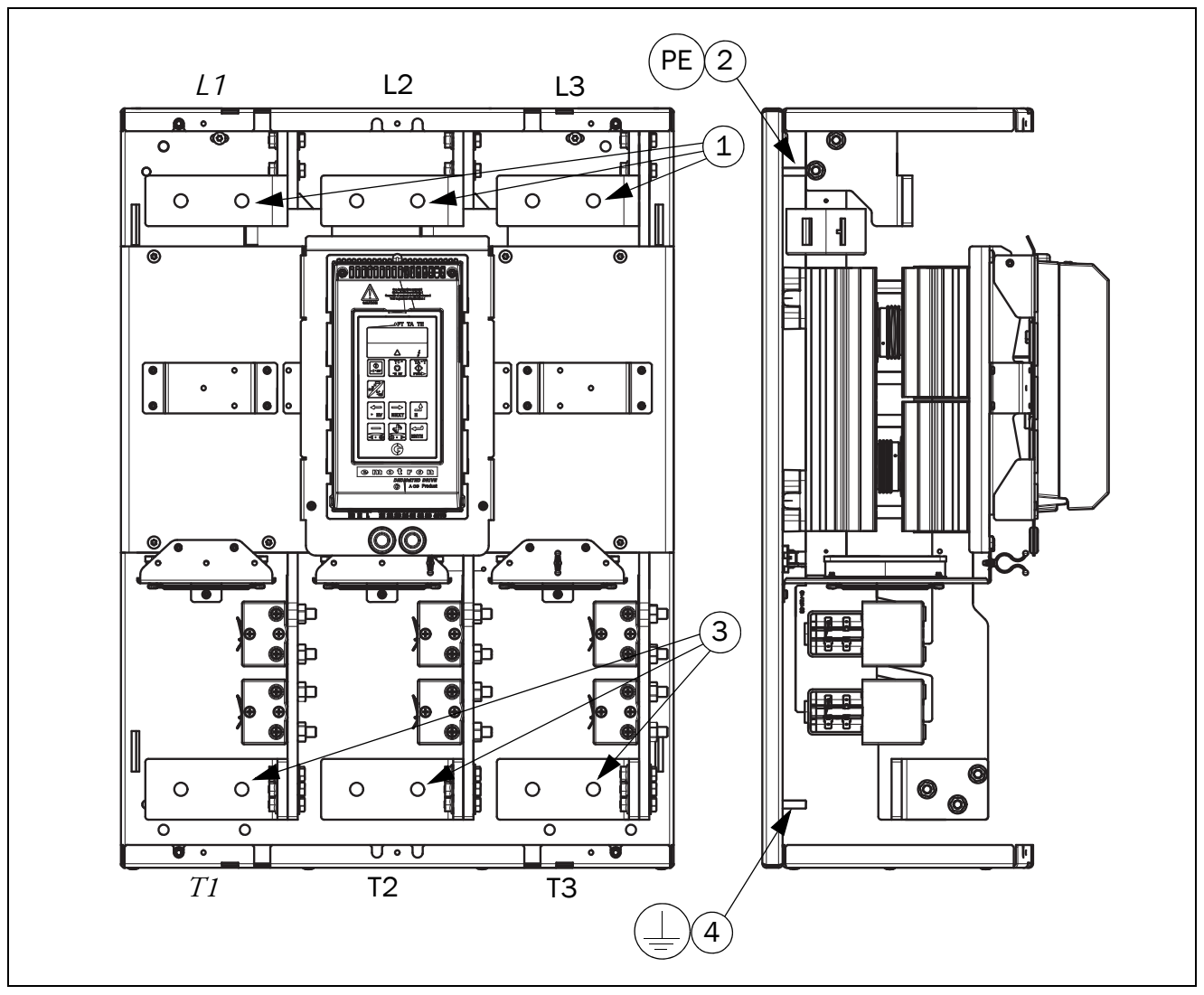

*Fig. 28 Conexiones del motor y red para el Emotron TSA de tamaño 5.*

- 1. Conexión a la alimentación de red trifásica, **L1, L2, L3** (agujeros de ᴓ 13 mm, distancia de paso de 60 mm)
- 2. Conexión a la toma de tierra (PE) para alimentación de red (M8)
- 3. Conexión de potencia al motor T1, T2, T3 (agujeros de  $\Omega$ 13 mm, distancia de paso de 60 mm)
- 4. Tierra del motor,  $\frac{1}{2}$  conexión (M8)

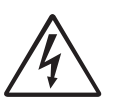

#### ¡ADVERTENCIA!

Cuando se conecta una alimentación de red trifásica pueden producirse corrientes de fuga desde los tiristores. Puede detectarse a plena tensión si no hay ningún motor

*Tabla 10 Par de apriete para atornillar [Nm (Lb-in)].*

| <b>TSA</b><br>Tamaño | Par de apriete para atornillar<br>$[Nm (Lb-in)]$ |                 |
|----------------------|--------------------------------------------------|-----------------|
|                      | Cables de motor o<br>red                         | <b>Cable PE</b> |
| 5                    | 50 (442)                                         | 12 (106)        |

Distancias entre las barras y las rejillas de plástico protectoras para el tamaño 5

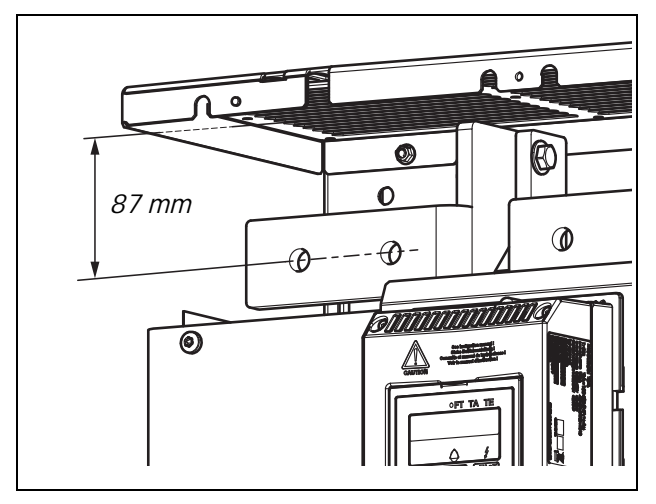

*Fig. 29 Distancia entre las barras de alimentación a red y la rejilla de plástico superior.*

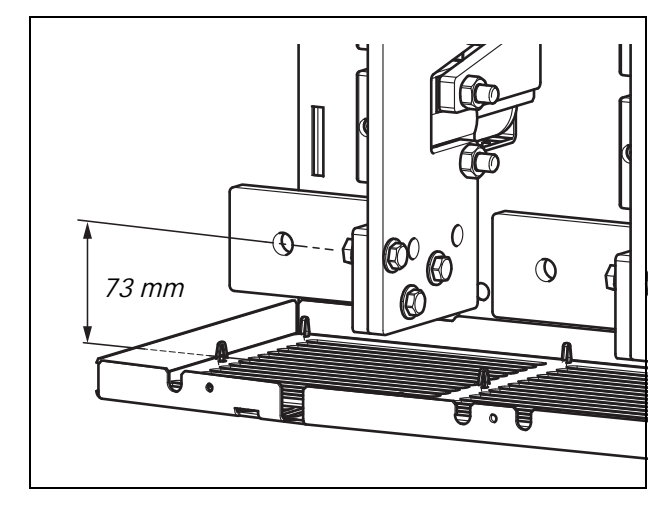

*Fig. 30 Distancia entre las barras de alimentación a motor y la rejilla de plástico inferior.*

NOTA: Si se utilizan terminales para cables más largos, deben aislarse; por ejemplo, con tubo retráctil.

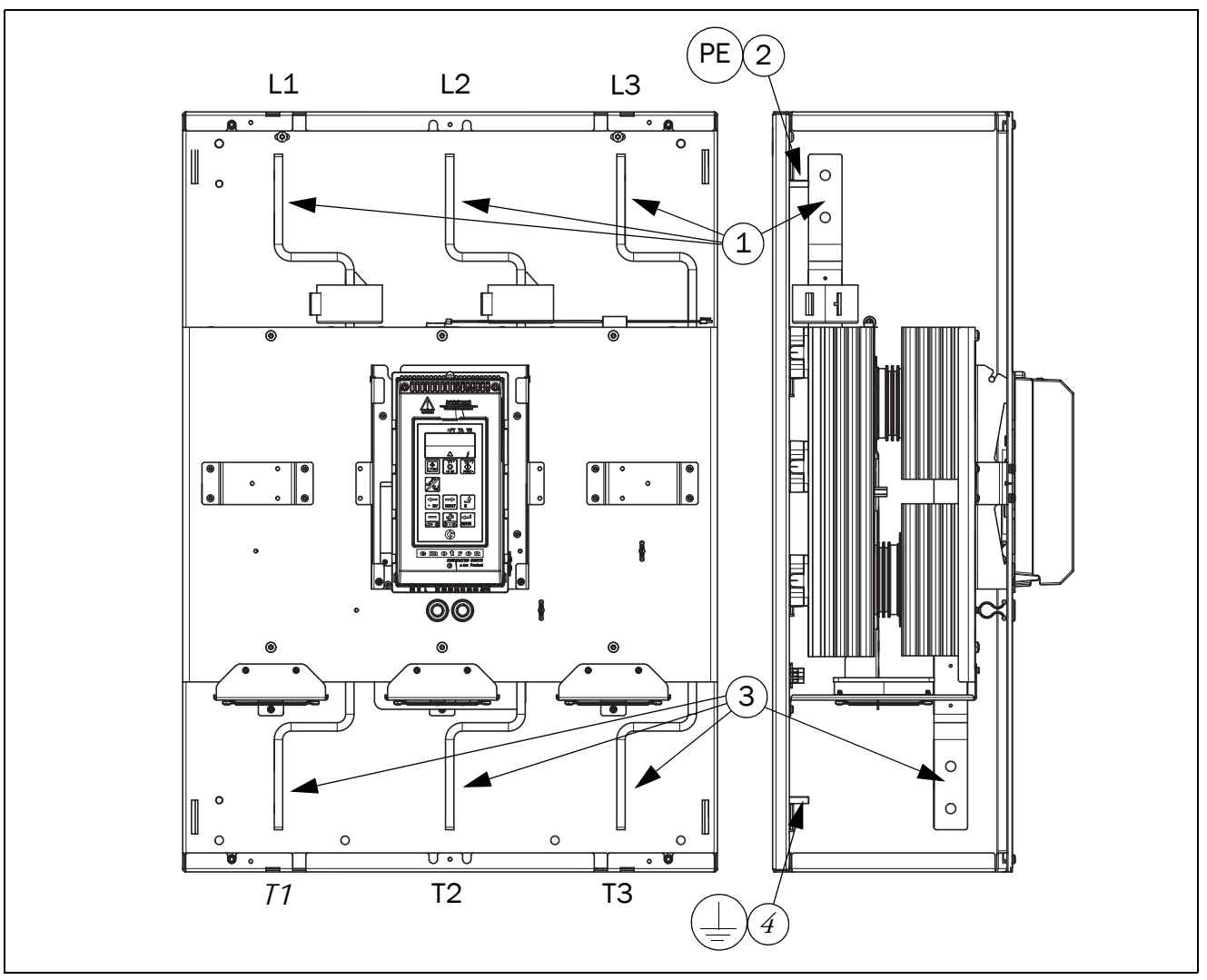

*Fig. 31 Conexiones del motor y red para el Emotron TSA de tamaño 6.*

- 1. Conexión a la alimentación de red trifásica, **L1, L2, L3** (agujeros deᴓ 12 mm, distancia de paso de 50 mm)
- 2. Conexión a la toma de tierra (PE) para alimentación de red (M8)
- 3. Conexión de potencia al motor **T1, T2, T3** (agujeros de 12 mm de diámetro, distancia de paso de 50 mm)
- 4. Tierra del motor,  $\perp$  conexión (M8)

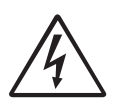

¡ADVERTENCIA!

Cuando se conecta una alimentación de red trifásica pueden producirse corrientes de fuga desde los tiristores. Puede detectarse a plena tensión si no hay ningún motor

*Tabla 11 Par de apriete para atornillar [Nm (Lb-in)].*

| TSA<br>Tamaño | Par de apriete para atornillar<br>$[Nm (Lb-in)]$ |                 |
|---------------|--------------------------------------------------|-----------------|
|               | Cables de motor o<br>red                         | <b>Cable PE</b> |
|               | 50 (442)                                         | 12 (106)        |

Distancias entre las barras y las rejillas de plástico del tamaño 6

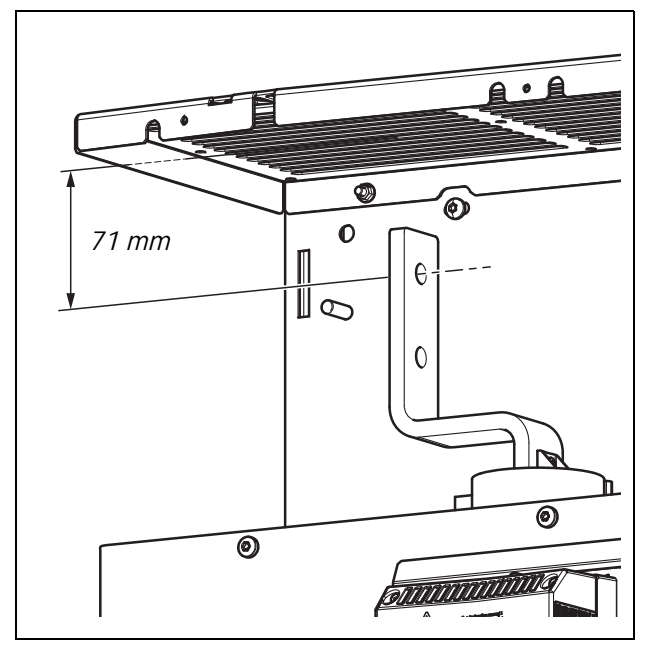

*Fig. 32 Distancia entre las barras de alimentación a red y la rejilla de plástico superior.*

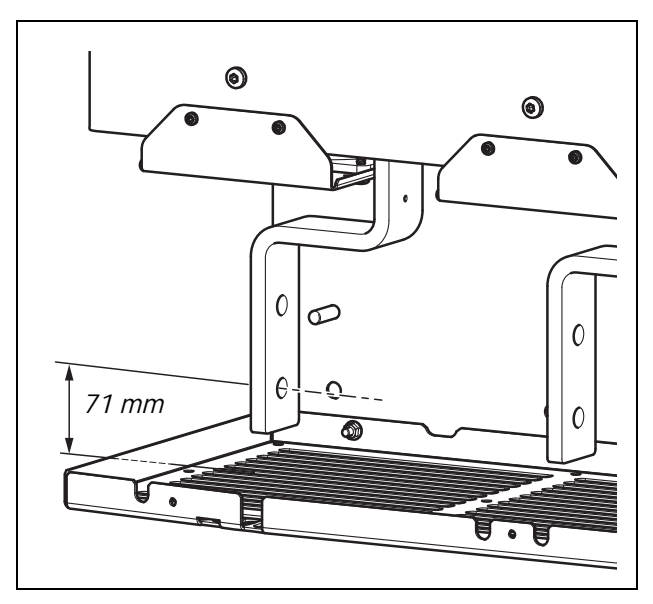

*Fig. 33 Distancia entre las barras de alimentación a motor y la rejilla de plástico inferior.*

NOTA: Si se utilizan terminales para cables más largos, deben aislarse; por ejemplo, con tubo retráctil.

### <span id="page-30-0"></span>3.1.1 Distancias de las barras conductoras en el arrancador progresivo Emotron TSA

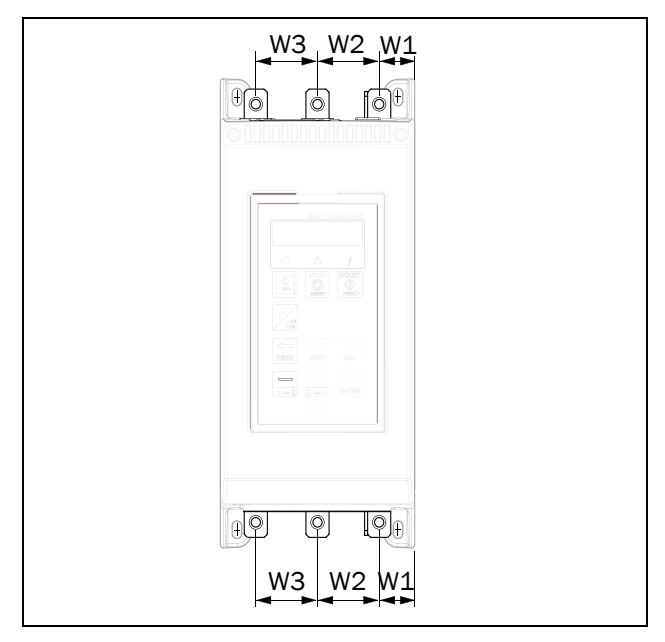

*Fig. 34 Esquema de distancias de las barras conductoras para los tamaños 1-4 del TSA*

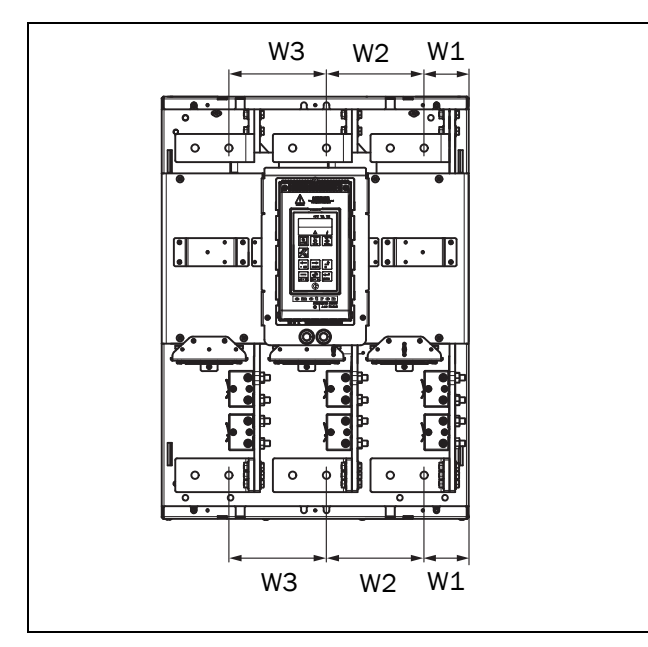

*Fig. 35 Distancias de las barras conductoras para el tamaño 5 del TSA.*

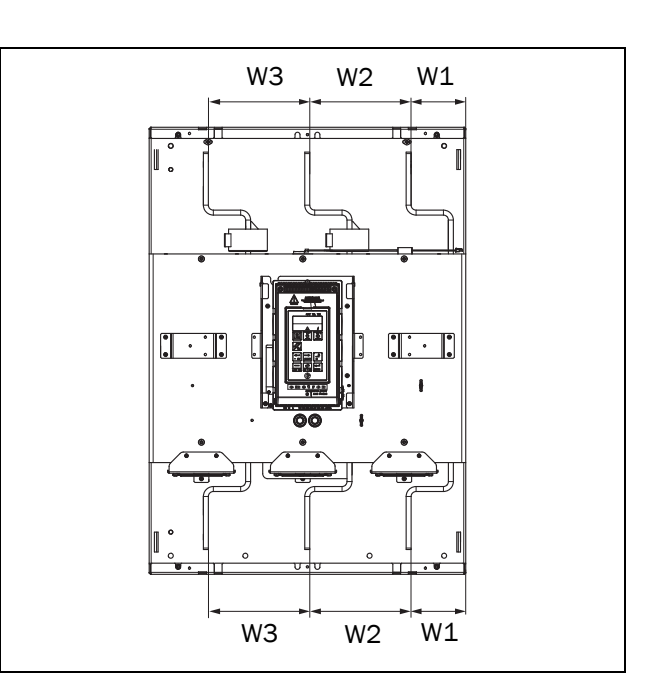

*Fig. 36 Distancias de las barras conductoras para el tamaño 6 del TSA.*

*Tabla 12*

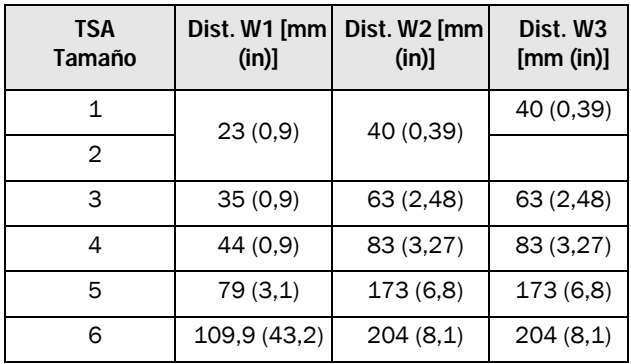

### <span id="page-30-1"></span>3.1.2 Protecciones para los cables TSA1-4

Cuando los cables de motor y red estén conectados, monte las protecciones para los cables, según la [Fig. 37.](#page-30-2)

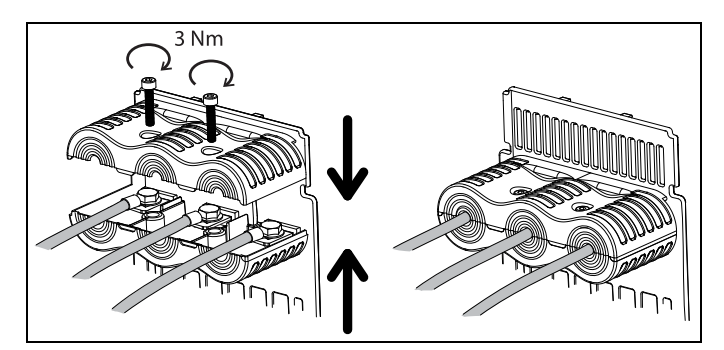

<span id="page-30-2"></span>*Fig. 37 Esquema de montaje para proteger los cables.*

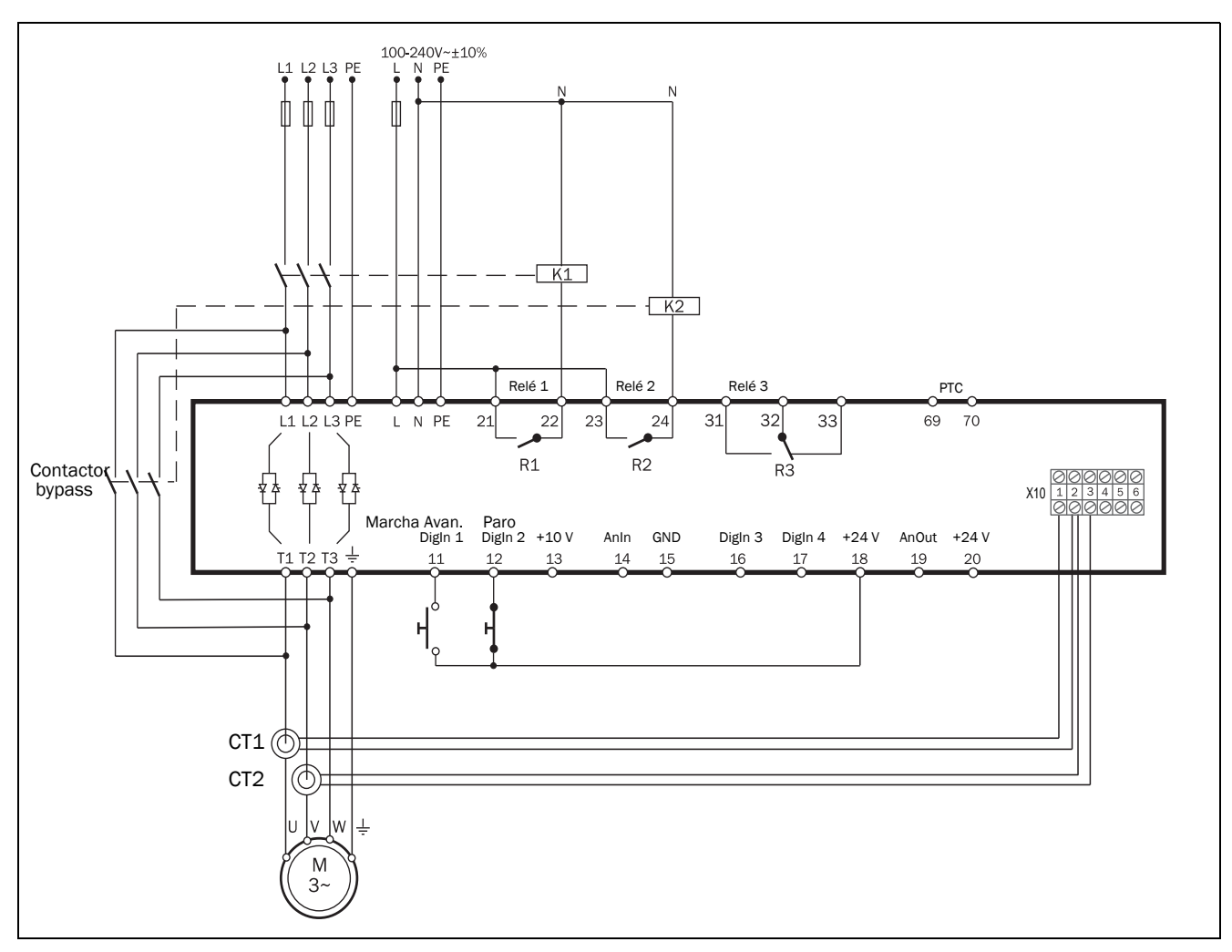

# <span id="page-31-0"></span>3.1.3 Transformadores de intensidad para los TSA6 (opcional) cuando se utiliza un contactor bypass externo

*Fig. 38 Ejemplo de cableado.*

#### Conexión de los transformadores de intensidad CT1 y CT2 al terminal X10

Para poder seguir midiendo la intensidad cuando el contactor bypass esté conectado, los transformadores de intensidad CT1 y CT2 (opcional) tienen que estar conectados al bornero X10, consulte [Fig. 39](#page-32-0).

- 1. Retire los cuatro cables de los terminales 1-3 del bloqueo X10. Los cables provienen de CT internos y están conectados en la parte baja del terminal. Terminal 1 = Cable azul Terminal 2 = Dos cables marrones Terminal 3 = Cable azul
- 2. Conecte los cables retirados de los terminales 1-3 en los terminales 4-6 (para cortocircuitar los CT internos no usados por seguridad). Terminal 4 = Cable azul Terminal 5 = Dos cables marrones Terminal 6 = Cable azul
- 3. Conecte los cables del CT1 y el CT2 en los terminales 1-3. Terminal 1 = Cable azul desde CT1 Terminal 2 = Dos cables marrones, uno procede del CT1 y el otro del CT2 Terminal 3 = Cable rojo, procedente del CT2

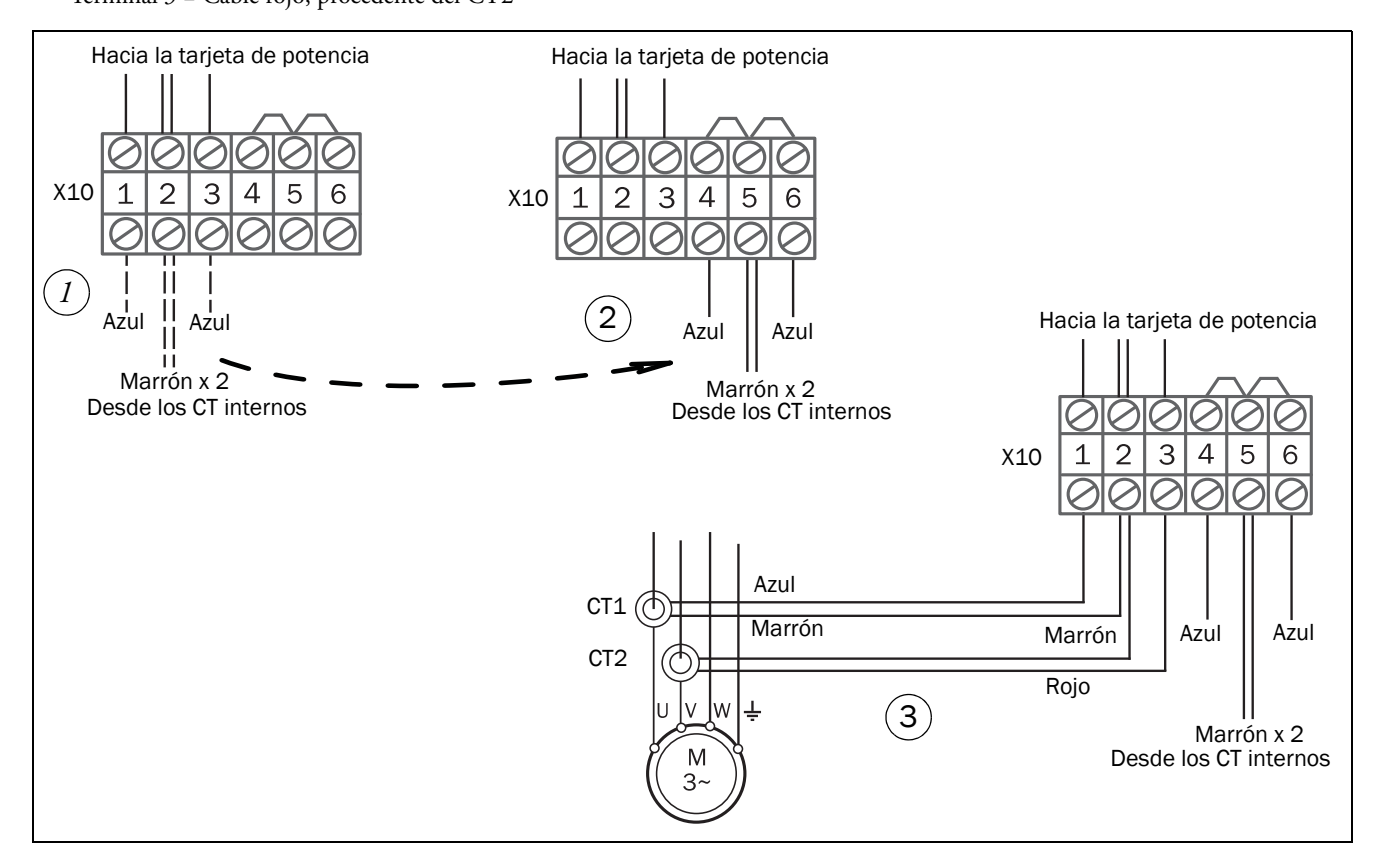

<span id="page-32-0"></span>*Fig. 39 Conexión de CT1 y CT2 hacia el bloqueo X10.*

Consulte [capítulo 12.6 página 176](#page-179-3) para obtener información sobre el kit opcional con transformadores de intensidad externos para TSA6.

# <span id="page-33-0"></span>3.2 Disposición de tarjetas y conectores

Este capítulo contiene información general sobre la tarjeta de potencia y la tarjeta de control para cada tamaño de los Emotron TSA. Si desea más información sobre condiciones especiales, consulte [sección 4.4, página 47.](#page-50-10) Encontrará la descripción de las opciones disponibles en [capítulo 12.](#page-178-5)  [página 175.](#page-178-5)

#### Aislamiento

La tarjeta de control del Emotron TSA es un circuito de voltaje extra bajo separado (SELV). Es decir, la tarjeta está separada de forma segura de otros circuitos con tensiones más elevadas y está aislada del tierra y de los conductores para la toma de tierra de otros circuitos. El circuito PTC que está en la tarjeta de potencia está separado del circuito SELV de la tarjeta de control con una separación de:

- Aislamiento doble, si se utiliza en arrancadores de hasta 525 V CA.
- Aislamiento básico, si se utiliza en arrancadores de hasta 690 V CA.

Se recomienda que los sensores PTC/PT100 siempre estén separados de componentes directos con al menos aislamiento básico para una tensión adecuada.

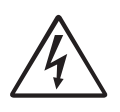

#### ¡ADVERTENCIA!

Para los arrancadores progresivos superiores a 525 V CA es obligatorio tener al menos aislamiento básico en los sensores de temperatura frente a corrientes directas.

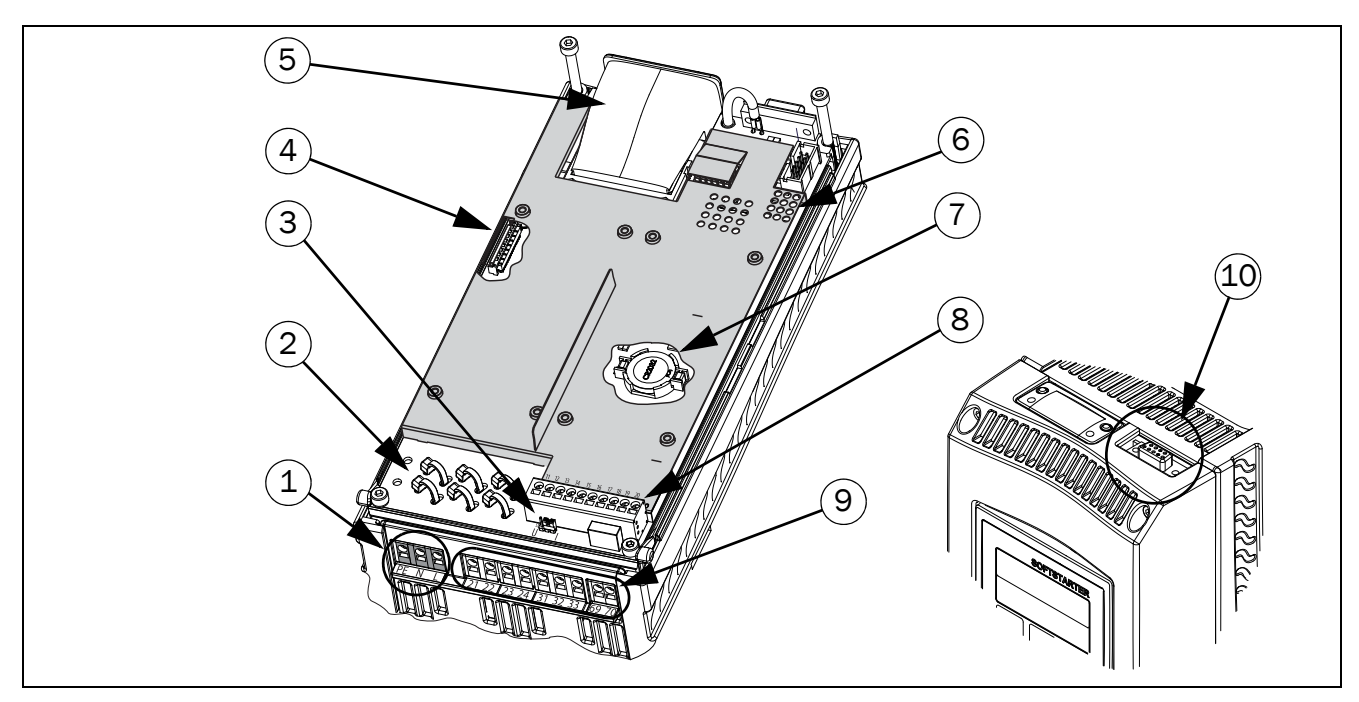

<span id="page-34-0"></span>*Fig. 40 Disposición de tarjetas del Emotron TSA*

#### Emotron TSA: conexiones e información

1. Conexión de tensión de alimentación del control PE, N, L (tarjeta de potencia).

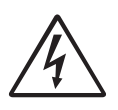

¡ADVERTENCIA! Por motivos de seguridad, debe conectarse la toma a tierra (PE) a la alimentación del control.

- 2. Punto de conexión a tierra con ranuras para bridas para fijar y sujetar los cables de señal del control y los cables de tarjetas opcionales. Este punto se conecta a tierra para la malla de los cables apantallados.
- 3. Puente S1 para seleccionar IU de la entrada analógica
- 4. Conector del cable plano para tarjeta opcional
- 5. Módulo de comunicaciones (opcional)
- 6. Indicadores LED (visibles por las ranuras): - Rojo y amarillo para las señales de comunicación
	- Verde indica que la alimentación está conectada
- 7. Batería del reloj
- 8. Terminales para señales DigIn/AnIn/AnOut (tarjeta de control)
- 9. Terminales para señales de salida de relé y conexión PTC (tarjeta de potencia)

10. RS232, con un subconector D hembra de 9 pines. Para una conexión temporal con un ordenador personal o para la conexión de un panel de control externo (opcional). Para conectar un ordenador personal de forma permanente, es preciso utilizar una de las tarjetas opcionales de comunicación aisladas RS485 o USB. Consulte también la siguiente Nota.

#### NOTA: Este conector RS232 no tiene aislamiento galvánico.

Por lo tanto, es importante que todos los equipos conectados a la tarjeta de control de forma externa tengan la potencia equilibrada. De lo contrario, el equipo podría sufrir daños. En caso de duda, le recomendamos utilizar la opción USB aislada o utilizar un convertidor de USB a RS232 aislado.

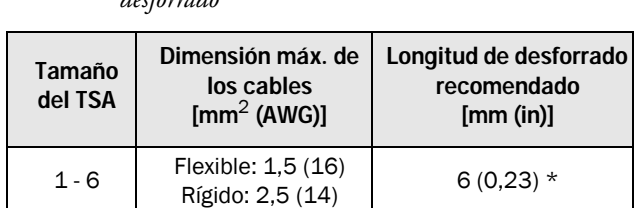

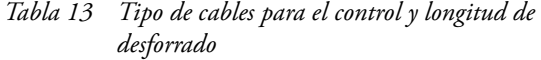

\*Cuando se usan punteras, la longitud adecuada de la puntera es 10-12 mm/0,39-0,47 in.

# <span id="page-35-0"></span>3.3 Conexiones para las señales de control

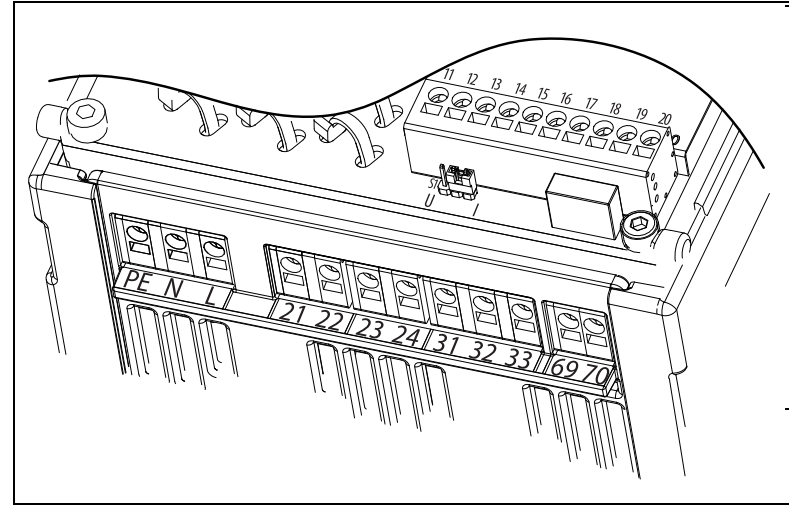

*Fig. 41 Conexiones en las tarjetas de control y de potencia.*

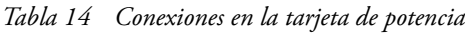

#### ¡ADVERTENCIA!

Los terminales 21-33 de relé tienen un solo aislamiento. NO cruce el voltaje SELV con por ejemplo, 230 V CA en estos terminales. Una solución en caso de señales de voltaje del sistema/SELV cruzadas es instalar una tarjeta E/S opcional adicional (consulte [Capítulo 12.3](#page-178-6)  [página 175](#page-178-6)) y conecte todas las señales de voltaje SELV a los terminales de relé de esta tarjeta opcional y, además, conecte todas las señales de 230 V CA a los terminales 21-33 del relé de la tarjeta de potencia.

| Terminal  |                                                     | <b>Función</b>                                          | Características eléctricas                                                                                  |  |
|-----------|-----------------------------------------------------|---------------------------------------------------------|----------------------------------------------------------------------------------------------------|--|
| <b>PE</b> |                                                     | Toma de tierra                                          | Protección a tierra                                                                                         |  |
| N         |                                                     | Tensión de alimentación del control                     | 100-240 V CA $\pm$ 10 %                                                                                     |  |
|           |                                                     |                                                         |                                                                                                    |  |
|           |                                                     |                                                         |                                                                                                    |  |
| 21        | NO.                                                 | Relé programable 1. Activación al cierre del contacto,  | Contacto unipolar al cierre (NO), 250 V CA 8 A o 24 V                                                       |  |
| 22        | $\mathsf{C}$                                        | entre los terminales 21 y 22. Ajuste predeterminado     | CC 8 A resistivo, 250 V CA, 3 A inductivo. Mín. 100 mA.                                                     |  |
|           |                                                     | es «Operación».                                         | Consulte la advertencia.                                                                                    |  |
| 23        | NO.                                                 | Relé programable 2. Activación al cierre del contacto,  | Contacto unipolar al cierre (NO), 250 V CA 8 A o 24 V                                                       |  |
| 24<br>C   | entre los terminales 23 y 24. Ajuste predeterminado | CC 8 A resistivo, 250 V CA, 3 A inductivo. Mín. 100 mA. |                                                                                                    |  |
|           |                                                     | está «Desactivado».                                     | Consulte la advertencia.                                                                                    |  |
|           |                                                     |                                                         |                                                                                                    |  |
| 31        | NO.                                                 | Relé programable 3. Indicación de señal activa al       |                                                                                                    |  |
| 32        | C                                                   | cierre del contacto entre los terminales 31 y 32, y al  | Contacto conmutado unipolar (NO/NC), 250 V CA 8 A o<br>24 V CC 8 A resistivo, 250 V CA, 3 A inductivo. Mín. |  |
|           | NC                                                  | abrir contacto en 32 y 33. Ajuste predeterminado        | 100 mA. Consulte la advertencia.                                                                            |  |
| 33        |                                                     | está «Desconectado».                                    |                                                                                                    |  |
|           |                                                     |                                                         |                                                                                                    |  |
| 69-70     |                                                     | Entrada sonda PTC                                       | Nivel de alarma 2,4 k $\Omega$ . Nivel del conmutado 2,2 k $\Omega$ .                                       |  |

*Tabla 15 Conexiones en la tarjeta de control*

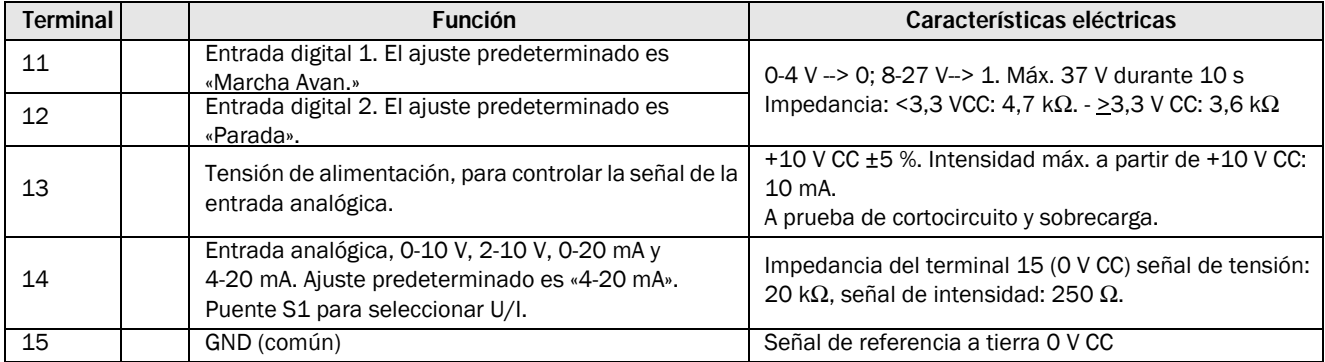
*Tabla 15 Conexiones en la tarjeta de control*

| 16 | Entrada digital 3. Ajuste predeterminado es «Ajst Ctrl<br>1 <sub>w</sub>     | 0-4 V --> 0: 8-27 V --> 1. Máx. 37 V durante 10 s                                                                                                    |
|----|------------------------------------------------------------------------------|----------------------------------------------------------------------------------------------------|
| 17 | Entrada digital 4. El ajuste predeterminado es<br>«Reset»                    | Impedancia: <3,3 VCC: 4,7 k $\Omega$ . - $\geq$ 3,3 V CC: 3,6 k $\Omega$                                                                              |
| 18 | Tensión de alimentación 1, para controlar la señal de<br>la entrada digital. | +24 V CC $\pm$ 5 %. Intensidad máx, de +24 V CC = 50 mA.<br>A prueba de cortocircuito y sobrecarga.                                                   |
| 19 | Salida analógica. El ajuste predeterminado es<br>«Corriente».                | Contacto de la salida analógica:<br>0-10 V, 2-10 V; impedancia mín. de carga 700 $\Omega$<br>0-20 mA y 4-20 mA; impedancia máx. de carga 500 $\Omega$ |
| 20 | Tensión de alimentación 2, para controlar la señal de<br>la entrada digital. | +24 V CC $\pm$ 5 %. Intensidad máx, de +24 V CC = 50 mA.<br>A prueba de cortocircuito y sobrecarga.                                                   |

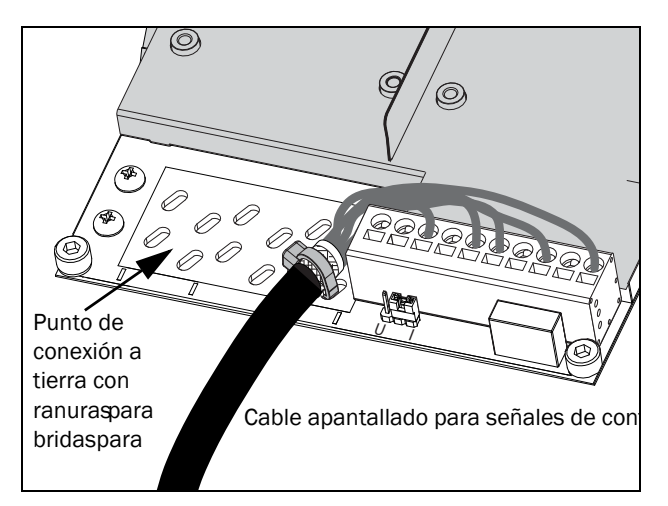

*Fig. 42 Detalle del cable de control.*

NOTA: Los cables de control apantallados no son obligatorios, pero en general se recomiendan para evitar perturbaciones.

# <span id="page-36-0"></span>3.4 Ejemplos de cableado

Los siguientes ejemplos 1-3 son alternativas para arrancar y parar el Emotron TSA mediante entradas digitales.

NOTA: El TSA controla el arranque/parada de forma predeterminada usando las señales por flanco. No olvide cambiar el ajuste del menú [21A] si desea utilizar las entradas las señales por nivel.

El ejemplo 1 utiliza señales independientes de arranque y paro.

Los ejemplos 2-3 muestran señales de arranque y paro comunes.

Los ejemplos 4-6 muestran conexiones con funcionalidad ampliada.

Empiece conectando la alimentación de red, la alimentación del control y los cables del motor de la siguiente manera (igual para todos los ejemplos):

- Conecte la toma de tierra (PE) al punto de tierra con indicación PE y el tierra del motor al punto de tierra con indicación correspondiente;  $\frac{1}{2}$  consulte capítulo [página 20.](#page-23-0)
- Conecte el arrancador progresivo a la alimentación de red trifásica (L1, L2 y L3) y al motor (T1, T2 y T3).
- Conecte la tensión de alimentación del control (100- 240 V CA) a los terminales N y L, y el cable de la toma a tierra al terminal PE.

NOTA: Si la normativa local obliga a utilizar un contactor principal, el relé R1 debería controlarlo; consulte a continuación.

Utilice siempre fusibles estándares de respuesta lenta (ejemplo, tipo gl o gG) para protección al cablear y prevenir cortocircuitos. Para proteger los tiristores contra corrientes de cortocircuito, se recomienda usar fusibles ultrarrápidos. La garantía habitual es válida aunque no se utilicen fusibles ultratrápidos. Todas las señales de entrada y salida están aisladas galvánicamente de la alimentación a la red.

• Si es necesario, conecte el relé R1 (terminales 21 y 22) al contactor; el arrancador progresivo controla el contactor principal (para la configuración de fábrica de R1, consulte el menú [551]).

Compruebe siempre que la instalación cumple la normativa local apropiada.

## Ejemplo 1: Señales de arranque/paro independientes (conexión de 3 cables).

• Al cierre del contacto (pulso) entre el terminal 18 (24 V CC) y el terminal 11 (DigIn1) se produce un arranque. Abriendo el contacto (pulso) entre el terminal 18 (24 V CC) y el terminal 12 (DigIn2) se produce una parada. Para que el Emotron TSA arranque, el terminal 12 (DigIn2) se debe conectar al terminal 18 (24 V CC).

#### NOTA: Esta alternativa funciona en parámetros con ajustes predeterminados de fábrica.

NOTA: Con esta alternativa, el arrancador progresivo no se reiniciará tras un fallo eléctrico. Deberá darse un nuevo pulso de arranque.

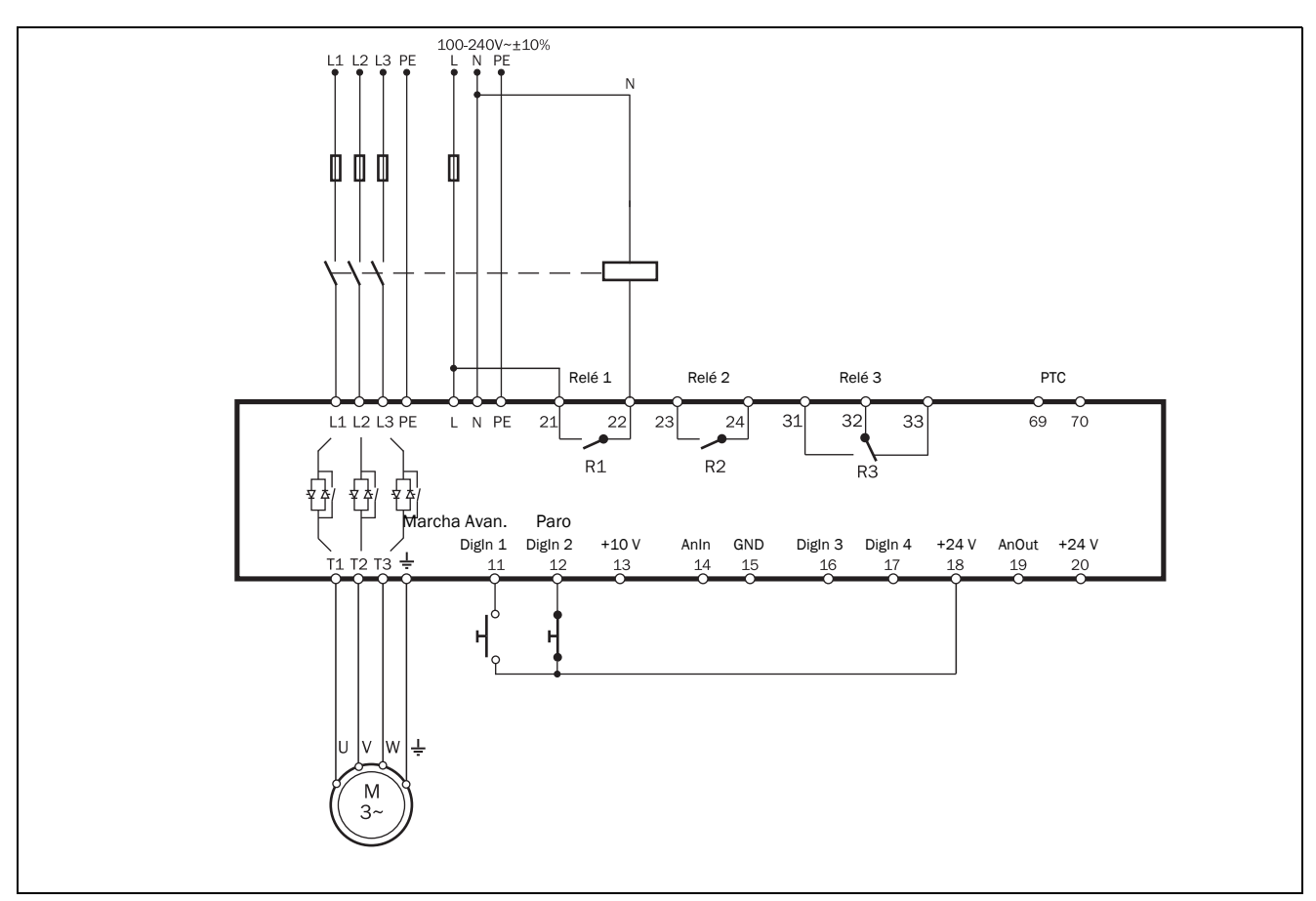

*Fig. 43 Ejemplo para cablear señales de arranque/parada independientes (conexión de 3 cables).*

## Ejemplo 2: Señales de arranque/parada comunes (conexión de 2 cables)

• Al cierre del contacto entre el terminal 18 (24 V CC) y el terminal 11 (DigIn1) y el terminal 12 (DigIn2) se produce un arranque. Si abre el contacto entre el terminal 18 (24 V CC) y el terminal 11 (DigIn1) y el terminal 12 (DigIn2) se produce una parada.

#### NOTA: Esta alternativa funciona en parámetros con ajustes predeterminados de fábrica.

NOTA: Con esta alternativa, el arrancador progresivo se reiniciará tras un fallo eléctrico si el contacto se mantiene cerrado.

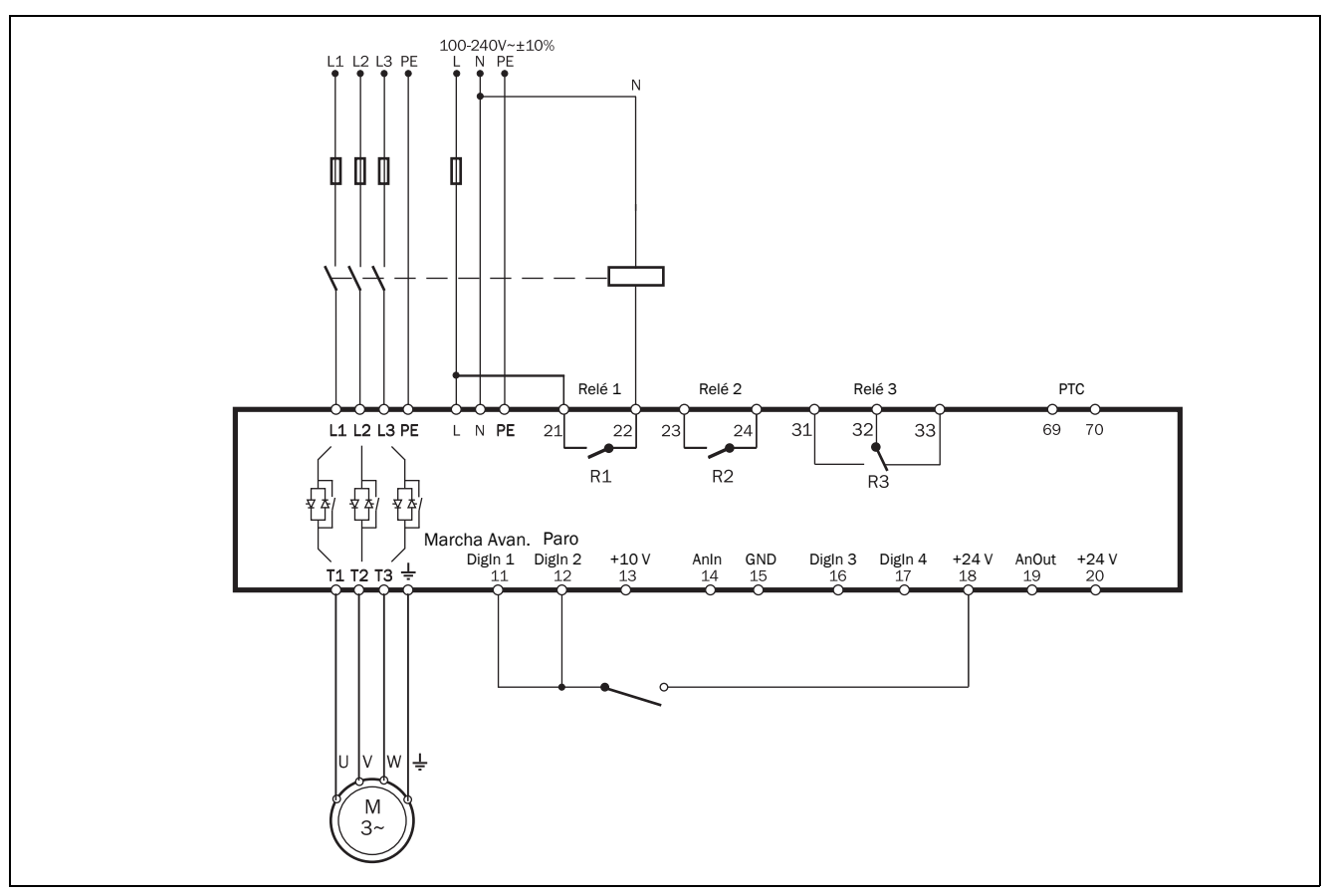

*Fig. 44 Ejemplo para cablear señales de arranque/parada comunes (conexión de 2 cables).*

## Ejemplo 3: Señales de arranque-paro comunes (Conexión de 2 cables)

• Si cierra el contacto entre el terminal 18 (24 V CC) y el terminal 11 (DigIn1) se produce un arranque. Si abre el contacto entre el terminal 18 (24 V CC) y el terminal 11 (DigIn1) se produce una parada.

NOTA: Esta alternativa no funciona en parámetros con ajustes predeterminados de fábrica. Cambie los parámetros de acuerdo con la siguiente tabla.

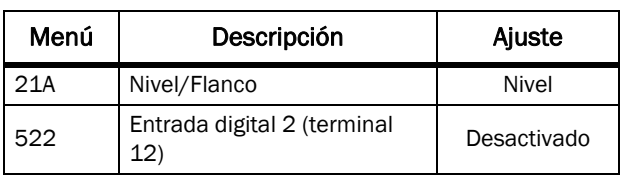

NOTA: Con esta alternativa, el arrancador progresivo se reiniciará tras un fallo eléctrico si el contacto se mantiene cerrado.

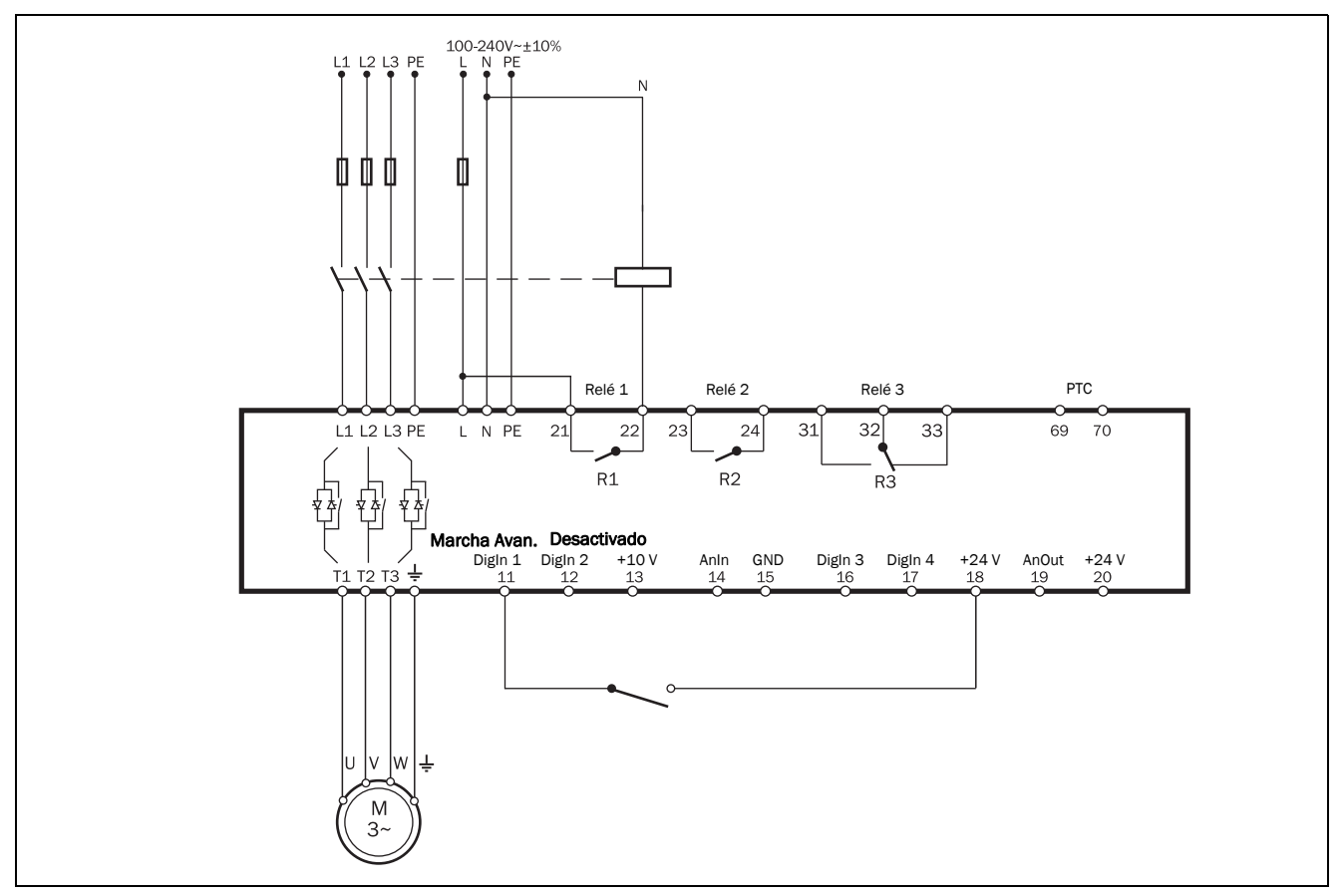

*Fig. 45 Ejemplo para cablear señales de arranque/parada comunes (conexión de 2 hilos), control por nivel.*

### Ejemplo 4: Cableado ampliado

[Fig. 46](#page-40-0) es un ejemplo de cableado con las siguientes funciones:

Emotron TSA arranca cuando la presión está por debajo de 4 bares y para cuando se alcanzan los 6 bares.

- Arranque/parada analógica a través del valor de proceso, consulte la descripción en [página 122.](#page-125-0)
- Para salidas analógicas, consulte [sección 8.5.3, página](#page-130-0)  [127](#page-130-0).
- Para entrada PTC del motor, consulte la descripción de la protección térmica del motor en [sección 8.2.5, página 90](#page-93-0).

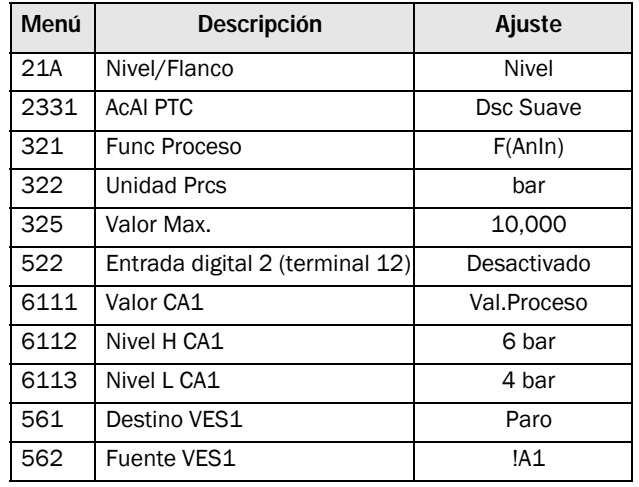

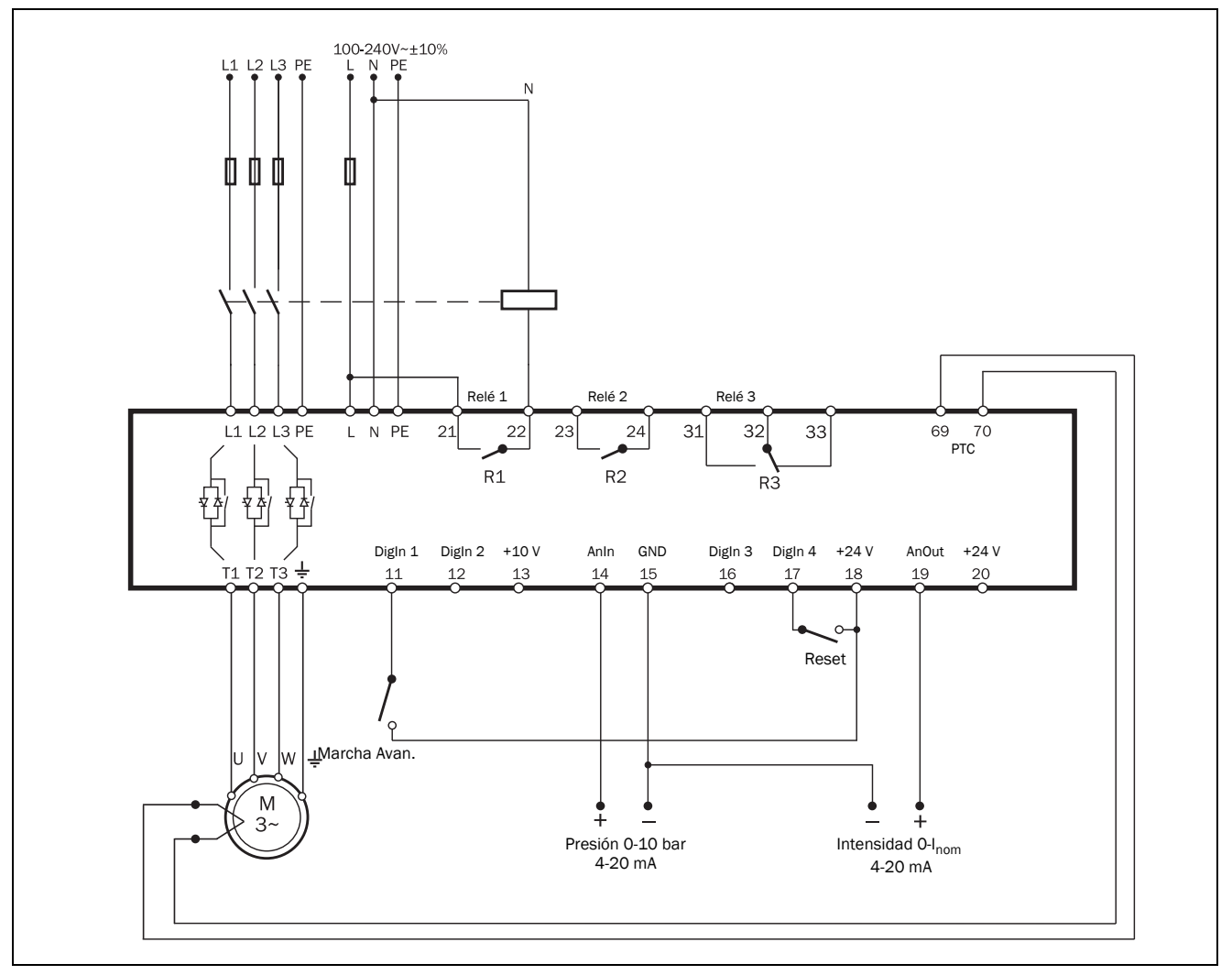

<span id="page-40-0"></span>*Fig. 46 Ejemplo de cableado ampliado con entradas y salidas digitales y analógicas.*

## Ejemplo 5: Cableado para el freno de corriente inversa

El ejemplo de la [Fig. 47](#page-41-0) muestra el cableado para una función de freno de corriente inversa. Consulte más ajustes en la descripción de [«Modo paro \[344\]» en la página 111.](#page-114-0)

Las salidas de relé del arrancador progresivo deben controlar los contactores. Encontrará los ajustes de relé en el menú [550] y en la [Fig. 88, página 131](#page-134-0). El relé (R1) para el primer contactor principal (K1) se ajusta en «SñlMrchAvan» en el menú [551] y controla el contactor principal (K1). El segundo contactor principal (K2) está controlado por el relé (R2), que se ajusta en «CorrienteInv» en el menú [552]. Durante el arranque y el funcionamiento a plena tensión del primer contactor (K1), quedará activado . Para frenar, el R1 abrirá y el contactor (K2) quedará activado a través del R2 para cambiar la secuencia de fases.

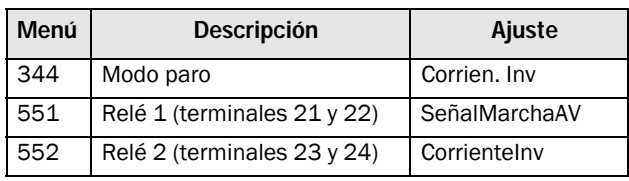

### ¡ADVERTENCIA!

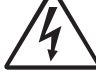

Si los relés están configurados como en la descripción, R1 y R2 nunca estarán activos al mismo tiempo. Es posible ajustar tiempos

de retardo para la activación entre los relés (en el menú [346]). No obstante, si los relés no están bien configurados, podrían ser activados al mismo tiempo. Al contar con un interbloqueo eléctrico entre los contactores, se consigue evitar este riesgo.

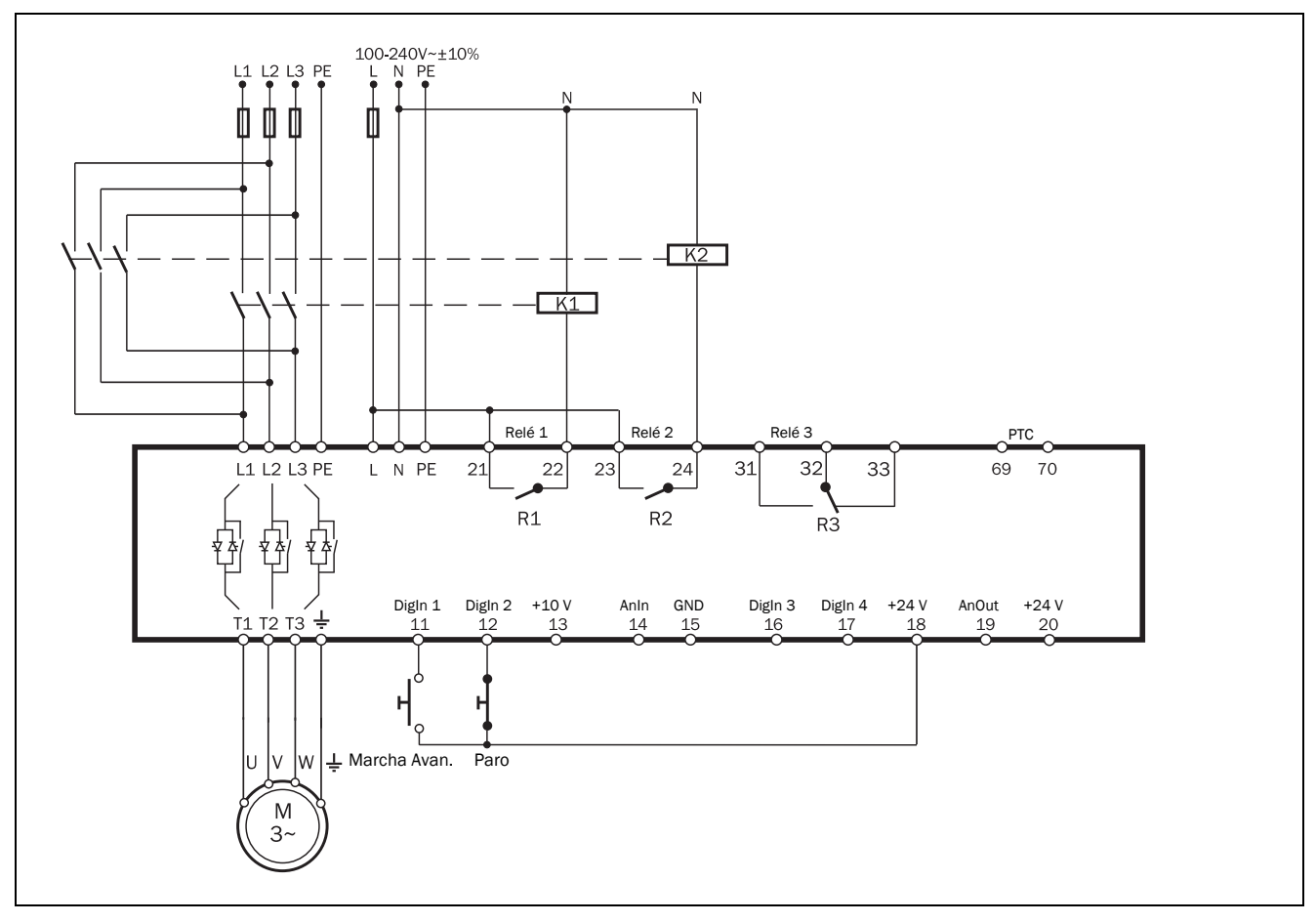

<span id="page-41-0"></span>*Fig. 47 Ejemplo de cableado para freno de corriente inversa.*

## Ejemplo 6: Función para arranque inverso

Las entradas digitales pueden configurarse para que el motor arranque en dos direcciones diferentes utilizando los relés programables R1 y R2. En la [Fig. 48](#page-42-0) se muestra un ejemplo de conexión. En la siguiente función se describe la marcha avance/retroceso, las entradas digitales tienen los siguientes ajustes.

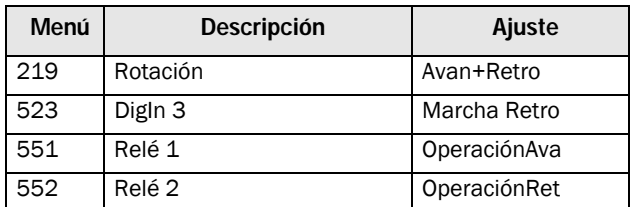

.

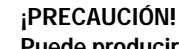

**!**

### Puede producirse un par/fuerza muy elevado cuando el motor pasa de funcionar de un sentido a hacerlo en el sentido contrario a

#### ¡ADVERTENCIA!

toda velocidad.

Si los relés están configurados como en la descripción, R1 y R2 nunca estarán activos al mismo tiempo. El retardo en la conmutación entre relés es de 100 ms. No obstante, si los relés no están bien configurados, podrían ser activados al mismo tiempo. Al contar con un interbloqueo eléctrico entre los contactores, se consigue evitar este riesgo.

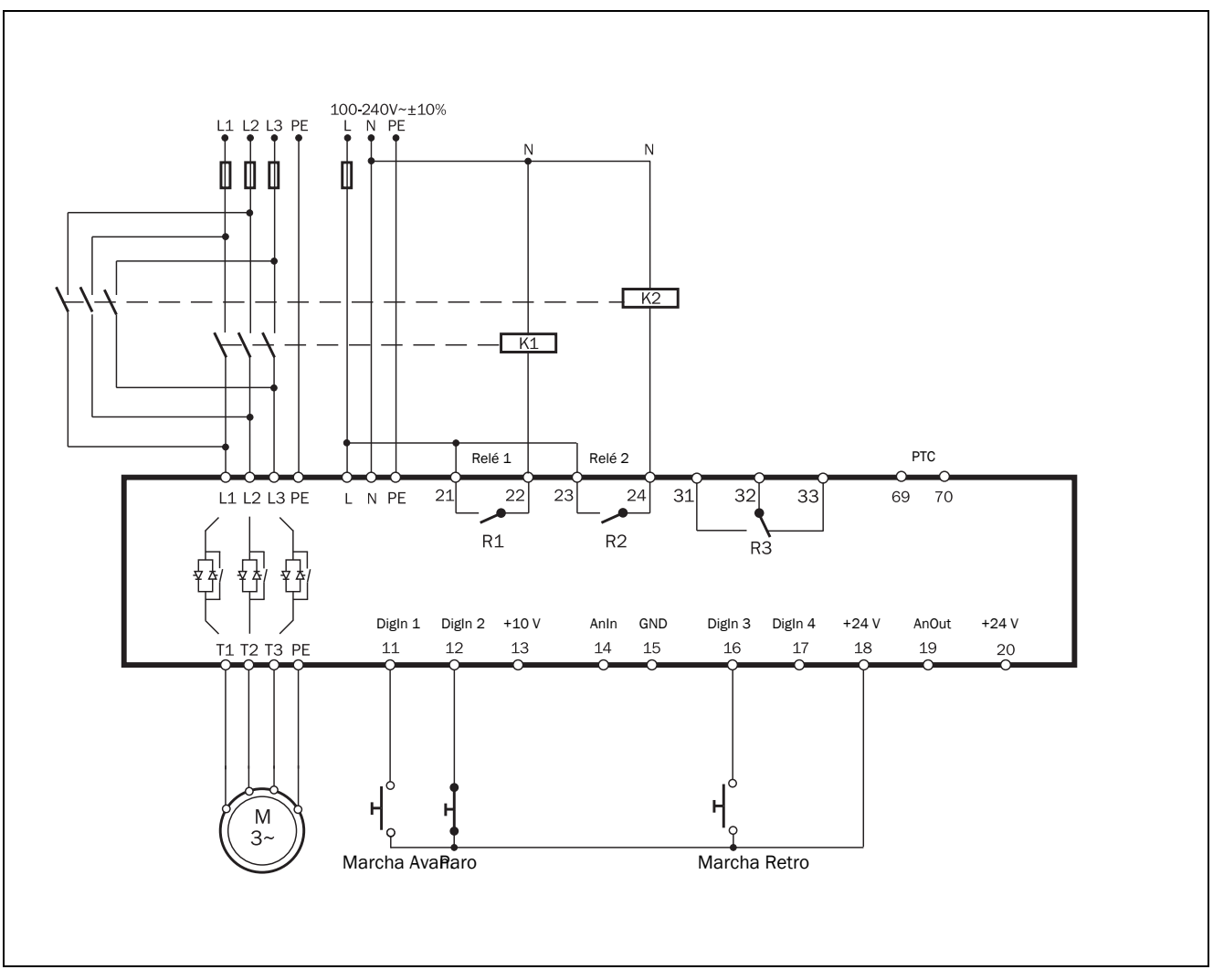

<span id="page-42-0"></span>*Fig. 48 Conexión para arranque avance/retroceso.*

La función para ambos casos (con o sin función de freno de corriente inversa) es la siguiente:

Estos ejemplos solo son válidos para control por Flanco (ajuste predeterminado).

Si DigIn 1 «Marcha Avan.» esta cerrado y DigIn 3 «Marcha Retro» esta abierto, el contactor principal (K1) para que el funcionamiento sea hacia adelante quedará activado por el relé R1 y el motor arrancará en dirección hacia adelante. Durante el funcionamiento hacia adelante, la DigIn 1 «Marcha Avan.» se puede abrir el contacto sin ningún efecto. Si en la DigIn 2 «Paro» se abre el contacto, se llevará a cabo un paro según los ajustes en los menús del paro [340]. Cuando finalice el paro, el contactor principal que permite el funcionamiento hacia adelante (K1) se desactivará por el relé R1.

La excepción se produce si se selecciona CorrienteInv en el menú «[344] Modo Freno». En este caso, el contactor K1 se desactivará cuando se active una orden de parada y se activará el contactor K2 hasta que la parada haya terminado.

Si DigIn 3 «Marcha Retro» está cerrado cuando DigIn 1 «Marcha Avan.» está abierto, el contactor principal para que el funcionamiento sea hacia atrás (K2) quedará activado por el relé R2 y el motor arrancará en dirección hacia atrás. Durante el funcionamiento hacia atrás, DigIn 3 «Marcha Retro» se puede abrir sin ningún efecto. Si la DigIn 2 «Parada» se abre, se llevará a cabo una parada según los ajustes en los menús de parada [340]. Cuando finalice el paro, el relé R2 desactivará el contactor principal de funcionamiento hacia atrás (K2).

La excepción se produce si se selecciona CorrienteInv en el menú «[344] Modo Freno». En este caso, el contactor K2 se desactivará cuando se active una orden de paro y se activará el contactor K1 hasta que el paro haya terminado.

Si tanto DigIn 1 «Marcha Avan.» como DigIn 3 «Marcha Retro» se cerrasen al mismo tiempo, se llevará a cabo un paro según los ajustes en los menús del paro [340]. En este caso, no se produce el arranque.

# 4. Directrices para las aplicaciones

Este capítulo es una guía para seleccionar las características correctas del arrancador, así como las funciones adecuadas para las distintas aplicaciones.

Para hacer la selección correcta se utilizan los instrumentos siguientes:

## Normas AC-53

Las normas AC-53 están incluidas en la normativa EN(IEC) 60947-4-2:2020 para arrancadores progresivos electrónicos. Su finalidad es ayudar a seleccionar el arrancador progresivo en función del régimen de trabajo, los arranques por hora y la intensidad de arranque máxima.

### Lista de características de aplicación

A partir de esta lista, podrá seleccionar el tipo de características del arrancador progresivo Emotron TSA que necesita en función de los usos de la aplicación, consulte la [Tabla 16, página 42](#page-45-0).

### Lista de funciones de aplicación

Esta tabla contiene información general sobre las aplicaciones más habituales y los desafíos de cada una. Propone ajustes del arrancador progresivo Emotron TSA para cada aplicación y las referencias de los menús utilizados. Consulte la [Tabla 17, página 44.](#page-47-0)

# 4.1 Dimensionamiento del arrancador progresivo según AC-53b

En la normativa EN(IEC) 60947-4-2:2020 se define la norma AC-53b como el estándar para dimensionamiento de arrancadores progresivos en funcionamiento continuo con un contactor de bypass. Emotron TSA tallas 1 - 4 cumple dicha normativa.

## Ejemplo de las características de AC-53b

Explicación de las características (consulte también [Fig. 49](#page-44-0)):

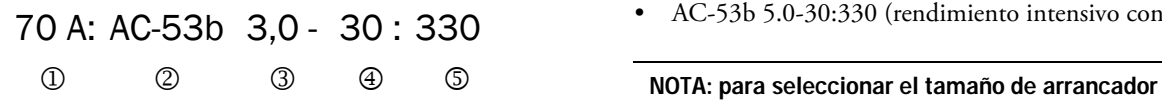

- 1. Intensidad nominal (FLC) del arrancador progresivo, [amperios]
- 2. Clasificación (AC-53b para todos los modelos Emotron TSA)
- 3. Intensidad de arranque expresada como múltiplo de FLC
- 4. Tiempo de arranque, [segundos]
- 5. Tiempo de bypass, [segundos]

Este ejemplo es del modelo 52-070 de Emotron TSA, utilizado para una aplicación de bomba. Las características indican una intensidad nominal de 70 A con una relación de intensidad de arranque de 3,0 x FLC (210 A) para 30 segundos con un periodo de 330 segundos (5,5 minutos) entre arranques (intensidad a través de los contactores de bypass).

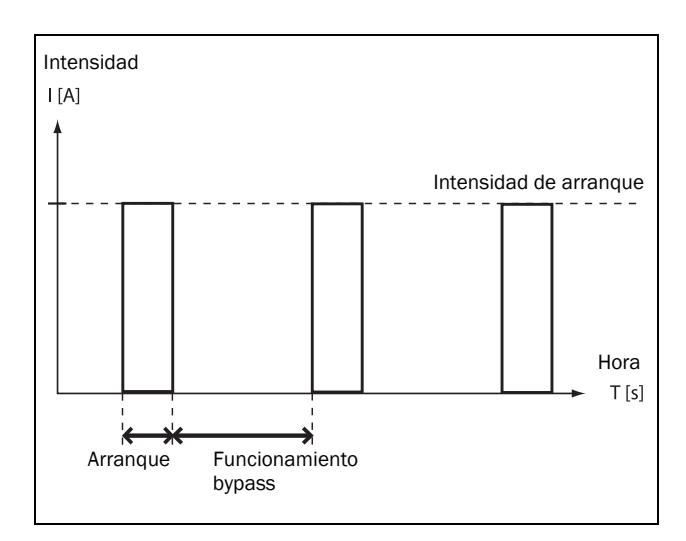

<span id="page-44-0"></span>*Fig. 49 Régimen de trabajo*

# 4.2 Características de aplicación

Según la norma AC-53b, un arrancador progresivo puede tener diferentes características de intensidad. La lista de características de aplicación de la [Tabla 16, página 42](#page-45-0)  muestra la característica recomendada para cada aplicación.

Seleccione el modelo Emotron TSA en función de este tamaño modelo y el régimen de trabajo de la aplicación:

### Características AC-53b para el tamaño 1 de Emotron TSA:

- AC-53b 3.0-15:345 (rendimiento normal con bypass)
- AC-53b 5.0-15:345 (rendimiento intensivo con bypass)

### Características AC-53b para los tamaños 2-4 de Emotron TSA:

- AC-53b 3.0-30:330 (rendimiento normal con bypass)
- AC-53b 5.0-30:330 (rendimiento intensivo con bypass)

progresivo es importante comprobar no solo el FLC (intensidad de plena carga) sino también los requisitos de arranque.

### Ejemplo:

En el ejemplo anterior, se utiliza un Emotron TSA 52-070 en una aplicación de bomba. Según la lista de características de aplicación, se recomienda «rendimiento normal».

### Lista de características de aplicación

Esta lista contiene las características habituales para cada tipo de aplicación o máquina, en dos categorías: aplicaciones de «rendimiento normal» y de «rendimiento intensivo» (ambas con bypass). Si no encuentra la máquina o aplicación en esta lista, busque la máquina o aplicación más similar. En caso de duda, póngase en contacto con su proveedor de Emotron TSA.

### Ejemplo:

Si el Emotron TSA 52-070 del ejemplo anterior se utilizara, por ejemplo, en una aplicación de molino de rodillos,

tendría una clasificación diferente en la lista de características de aplicación. Un molino de rodillos se considera una aplicación de rendimiento intensivo debido a la elevada intensidad de arranque, que exige más al arrancador progresivo. Los datos técnicos ([página 177\)](#page-180-0) del TSA 52-070 indican que su FLC para aplicaciones de rendimiento intensivo, de 42 A, es insuficiente para esta aplicación, pues el molino de rodillos requiere una intensidad FLC aproximada de 70 A . Le recomendamos el modelo TSA 52-140, con una intensidad de rendimiento intensivo de 84 A.

| Características de aplicación para el arrancador progresivo Emotron TSA |                                     |                                        |  |  |  |  |
|-------------------------------------------------------------------------|-------------------------------------|----------------------------------------|--|--|--|--|
| <b>Sector</b>                                                           | Régimen de trabajo normal AC53b-3.0 | Régimen de trabajo intensivo AC53b-5.0 |  |  |  |  |
|                                                                         | Bomba centrífuga                    | Transportador                          |  |  |  |  |
|                                                                         | Bomba sumergible                    | Mezcladora                             |  |  |  |  |
| General y agua                                                          | Compresor, tornillo                 | Agitador                               |  |  |  |  |
|                                                                         | Compresor, oscilante                |                                        |  |  |  |  |
|                                                                         | Ventilador                          |                                        |  |  |  |  |
|                                                                         | Soplante                            |                                        |  |  |  |  |
|                                                                         | Colector de polvo                   | Transportador de cinta                 |  |  |  |  |
|                                                                         | Rectificadora                       | Molino de martillos                    |  |  |  |  |
|                                                                         |                                     | Trituradora de piedra                  |  |  |  |  |
| Metalurgia y minería                                                    |                                     | Transportador de rodillos              |  |  |  |  |
|                                                                         |                                     | Molino de rodillos                     |  |  |  |  |
|                                                                         |                                     | Tambor                                 |  |  |  |  |
|                                                                         |                                     | Trefiladora                            |  |  |  |  |
|                                                                         | Lavadora de botellas                | Centrifugadora                         |  |  |  |  |
| Industria alimentaria                                                   | Rebanadora                          | Secadora                               |  |  |  |  |
|                                                                         |                                     | Molino                                 |  |  |  |  |
|                                                                         |                                     | Embandejadora                          |  |  |  |  |
|                                                                         |                                     | Rebatidora de pasta                    |  |  |  |  |
| Pasta y papel                                                           |                                     | Desfibradora                           |  |  |  |  |
|                                                                         |                                     | Carro                                  |  |  |  |  |
|                                                                         |                                     | Sierra de cinta                        |  |  |  |  |
|                                                                         |                                     | Astilladora                            |  |  |  |  |
| Madera y derivados                                                      |                                     | Sierra circular                        |  |  |  |  |
|                                                                         |                                     | Descortezadora                         |  |  |  |  |
|                                                                         |                                     | Alisadora                              |  |  |  |  |
|                                                                         |                                     | Lijadora                               |  |  |  |  |
|                                                                         |                                     | Molino de bolas                        |  |  |  |  |
| Petroquímica                                                            |                                     | Centrifugadora                         |  |  |  |  |
|                                                                         |                                     | Prensa de extrusión                    |  |  |  |  |
|                                                                         |                                     | Transportador de sinfín                |  |  |  |  |
|                                                                         |                                     | Molino de bolas                        |  |  |  |  |
|                                                                         |                                     | Rectificadora                          |  |  |  |  |
|                                                                         |                                     | Transportadora de material             |  |  |  |  |
|                                                                         |                                     | Embandejadora                          |  |  |  |  |
| Transporte y maquinaria                                                 |                                     | Prensa                                 |  |  |  |  |
|                                                                         |                                     | Molino de rodillos                     |  |  |  |  |
|                                                                         |                                     | Mesa rotativa                          |  |  |  |  |
|                                                                         |                                     | Carro                                  |  |  |  |  |
|                                                                         |                                     | Escalera                               |  |  |  |  |

<span id="page-45-0"></span>*Tabla 16 Lista de características de aplicación*

# <span id="page-46-0"></span>4.3 Lista de funciones de aplicación

Esta lista contiene un resumen de numerosas aplicaciones con sus desafíos y posibles soluciones con las funciones de Emotron TSA.

Descripción y uso de la tabla:

# «Aplicación»

Esta columna contiene las diferentes aplicaciones. Si la máquina o aplicación no está en esta lista, intente identificar una máquina o aplicación similar. En caso de duda, póngase en contacto con su proveedor.

## «Desafío»

Esta columna indica los posibles desafíos habituales en este tipo de aplicación.

# «Solución Emotron TSA»

Esta columna indica la posible solución del desafío con una de las funciones de Emotron TSA.

## «Menú / Capítulo»

Esta columna indica el menú, submenú o capítulo del manual donde se describen los ajustes de la función. Por ejemplo, «331=Ctrlpar cuad», significa: ajuste menú [331] en «Ctrlpar cuad».

### Ejemplo: Molino de martillos

- Control del par lineal (menú [331], selección «Ctrl par lin») le dará mejor resultado.
- Intensificador de par para superar el par de arranque elevado (menú [337], submenús [3371] y [3372]).
- Función de alarma de sobrecarga como protección de atascos (menú [410] «LimitadorPar», con submenús para alarma máxima).

Freno de corriente inversa en la función de paro (ajuste «Modo paro» [341] en «Freno» y el menú [344] en «Corrien. Inv». Es posible ajustar un «Retardo de freno» en el menú [346].

<span id="page-47-0"></span>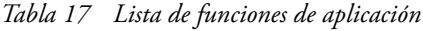

.

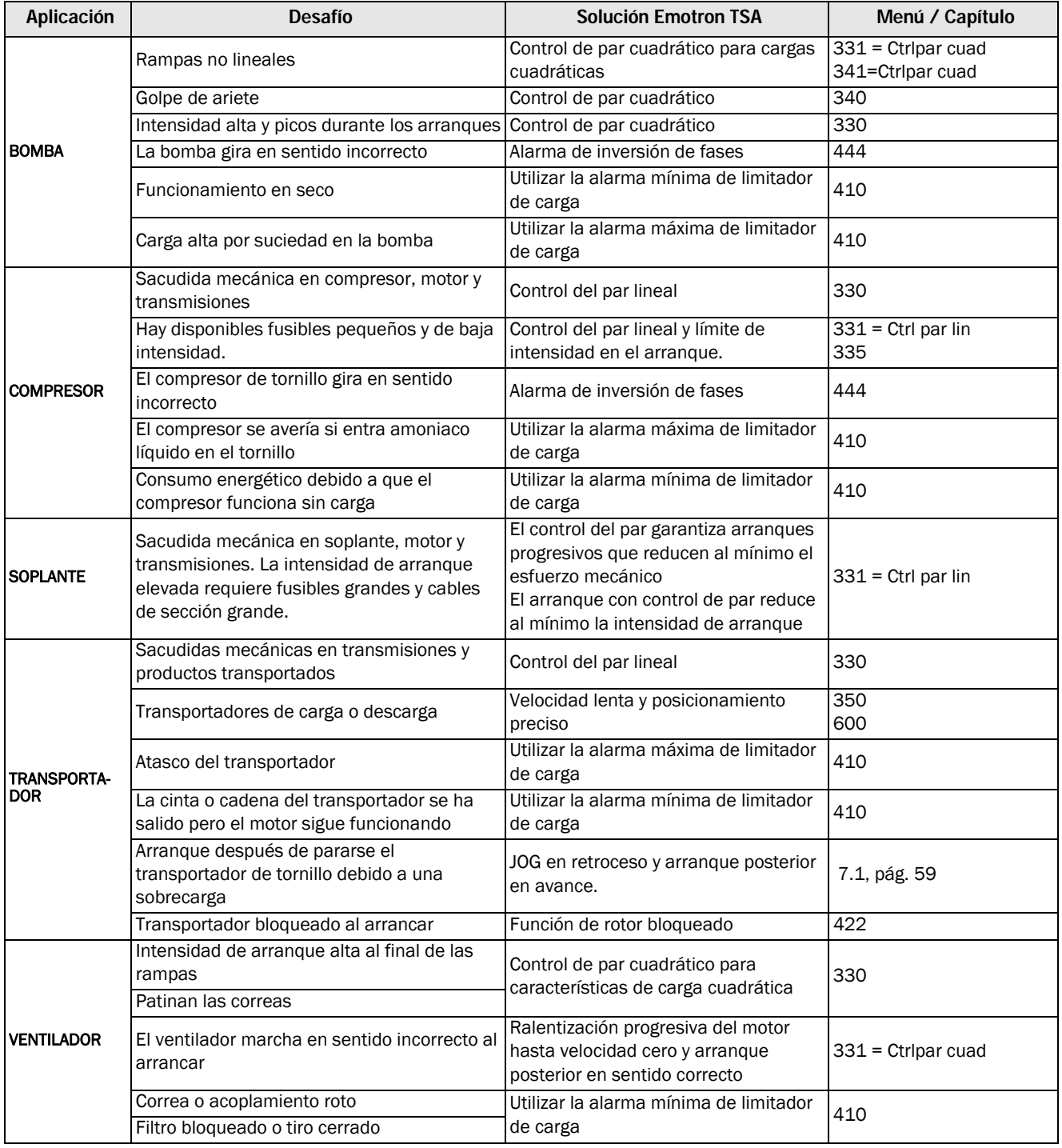

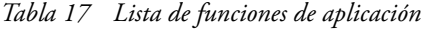

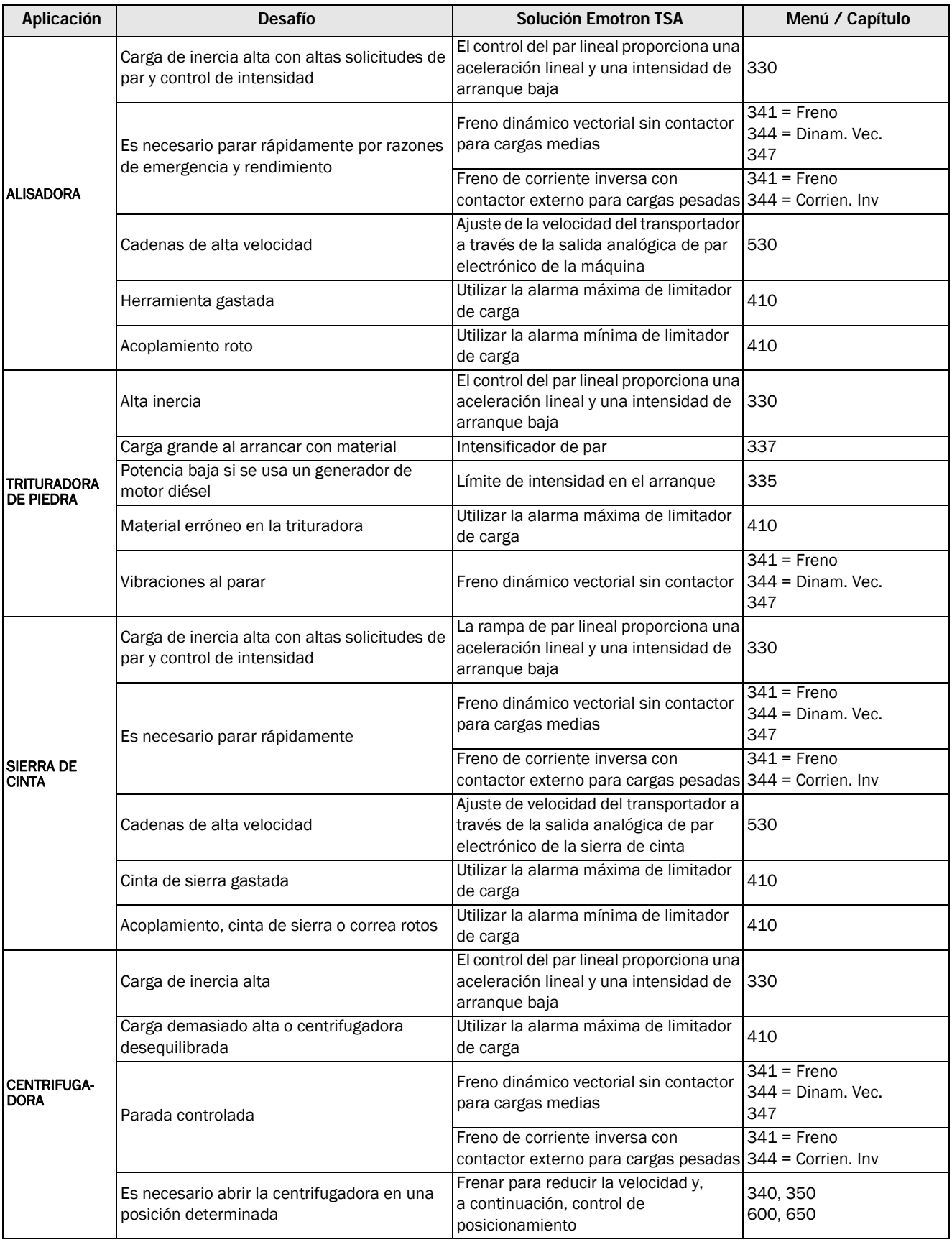

*Tabla 17 Lista de funciones de aplicación*

| Aplicación                           | <b>Desafío</b>                                                                                                    | <b>Solución Emotron TSA</b>                                                                          | Menú / Capítulo                     |
|--------------------------------------|----------------------------------------------------------------------------------------------------|----------------------------------------------------------------------------------------------------|-------------------------------------|
| <b>MEZCLADORA</b>                    | Materiales diversos.<br>Tenga en cuenta que es posible utilizar los<br>4 juegos de parámetros para preparar<br>diferentes ajustes para diferentes materiales. | El control del par lineal proporciona una<br>aceleración lineal y una intensidad de<br>arranque baja | 330                                 |
|                                      | Necesidad de controlar la viscosidad del<br>material                                                                                                    | Salida analógica de par electrónico                                                                  | 530                                 |
|                                      | Palas rotas o dañadas                                                                                                    | Utilizar la alarma máxima de limitador<br>de carga                                                   | 410                                 |
|                                      |                                                                                                    | Utilizar la alarma mínima de limitador<br>de carga                                                   | 410                                 |
| <b>MOLINO DE</b><br><b>MARTILLOS</b> | Carga grande con par de arranque alto                                                                                                    | El control del par lineal proporciona una<br>aceleración lineal y una intensidad de<br>arranque baja | $331$ = Ctrl par lin                |
|                                      |                                                                                                    | Intensificador de par al inicio de la<br>rampa.                                                      | 337                                 |
|                                      | Atasco                                                                                                    | Utilizar la alarma máxima de limitador<br>de carga                                                   | 410                                 |
|                                      | Parada rápida                                                                                                    | Freno de corriente inversa con<br>contactor de inversión para cargas<br>pesadas.                     | $341$ = Freno<br>344 = Corrien, Inv |
|                                      | Motor bloqueado                                                                                                    | Función de rotor bloqueado                                                                           | 422                                 |

# 4.4 Condiciones especiales

## 4.4.1 Motor pequeño o carga baja

La intensidad de carga mínima del arrancador progresivo Emotron TSA es del 10 % de la intensidad nominal del arrancador progresivo, salvo en el caso del TSA52-016, cuya intensidad de carga mínima es de 2 A.

Ejemplo: el TSA52-056, con una intensidad nominal de 56 A, tiene una intensidad mínima de 5,6 A.

Recuerde que este valor es la «intensidad de carga mínima», no la intensidad nominal mínima del motor.

Tenga en cuenta también que la intensidad del motor no se puede definir por debajo del 25 % de la intensidad nominal del arrancador progresivo

# 4.4.2 Temperatura ambiente inferior a 0 °C

Para temperaturas ambientes inferiores a 0 °C, debe instalar un calentador eléctrico o similar en el armario. El arrancador progresivo también se puede montar lejos del motor, pues la distancia ente el motor y el arrancador progresivo no es determinante.

# 4.4.3 Control de bombeo con arrancador progresivo y variador de velocidad

En una estación de bombeo con dos o más bombas, por ejemplo, es posible utilizar un variador de velocidad FDU de Emotron en una bomba y arrancadores progresivos en cada una de las otras bombas. En este caso, el caudal de las bombas se controla con la función de control de bombeo del Emotron FDU.

## 4.4.4 Arranque con cargas que giran en sentido antihorario (inverso)

Es posible arrancar un motor en sentido horario (hacia adelante) incluso si la carga y el motor giran en sentido antihorario (hacia atrás), por ejemplo, en ventiladores. En función de la velocidad y la carga «en sentido inverso», tenga en cuenta que la intensidad puede ser bastante elevada. En caso necesario, es posible limitar las intensidades de arranque aumentando el tiempo de arranque (menú [336]).

## 4.4.5 Funcionamiento de motores en paralelo

Cuando se arrancan y se ponen en funcionamiento motores en paralelo, la intensidad total de los motores debe ser igual o inferior a la nominal del arrancador progresivo conectado. Recuerde que no es posible utilizar la protección térmica interna del motor ni realizar ajustes individuales para cada motor. Por ejemplo, la rampa de arranque solo puede ajustarse como rampa estándar promedio para todos los

motores conectados. Esto significa que el tiempo de arranque puede diferir de un motor a otro. Del mismo modo, los márgenes / niveles de alarma de limitador de carga se aplican al valor de par electrónico medio de los motores conectados. Para trabajar sobre este problema, podría ser necesario desactivar ciertas funciones y alarmas.

En los motores conectados en paralelo, no es recomendable utilizar el control del par, debido al riesgo de oscilación entre motores. Es preferible utilizar el control de tensión con o sin límite de intensidad. Tampoco es recomendable utilizar la función de freno con motores conectados en paralelo. Tenga en cuenta que si utiliza el Emotron TSA integrado en PTC más las tarjetas opcionales PTC/PT100, solo es posible tener protección PTC independiente para 3 motores como máximo.

## 4.4.6 Funcionamiento de motores unidos

Cuando se arrancan y se ponen en funcionamiento motores unidos mecánicamente pero con un arrancador progresivo conectado a cada motor, hay dos posibilidades. La primera es arrancar los motores al mismo tiempo usando la función de control de tensión, con o sin límite de intensidad. La segunda es arrancar primero un motor con la función de control de par o de tensión y, una vez que haya alcanzado la velocidad máxima, arrancar el otro por rampa de tensión con control de tensión.

## 4.4.7 Disipación de calor en armarios

Para obtener información para calcular la disipación de calor en el armario, póngase en contacto con su proveedor de armarios. Encontrará los datos necesarios en «Datos técnicos», [Capítulo 13. página 177](#page-180-0) 

# 4.4.8 Prueba de aislamiento del motor

Cuando se compruebe el motor con alta tensión, por ejemplo, en una prueba de aislamiento, el arrancador progresivo debe desconectarse del motor. La razón es que el arrancador progresivo se dañaría gravemente por el elevado pico de tensión.

## 4.4.9 Funcionamiento por encima de 1000 m

Todas las características indicadas se refieren al funcionamiento del arrancador como máximo a 1000 m sobre el nivel del mar.

Si se instala un arrancador progresivo a 3000 m, por ejemplo, es preciso aplicarle un factor de reducción y es probable que necesite un modelo más potente de lo normal para realizar la tarea. Si desea más información, consulte la [sección 13.10.2, página 186.](#page-189-0)

## 4.4.10 Entornos agresivos

El Emotron TSA está equipado de serie con tarjetas barnizadas para reducir el riesgo de corrosión. Para las especificaciones, consulte [sección 13.10, página 185](#page-188-0).

# 4.4.11 Sistema de puesta a tierra TI

El arrancador progresivo Emotron TSA estándar está equipado con un sistema de puesta a tierra que cumple los requisitos de CEM.

Los sistemas de distribución se pueden equipar con un sistema de puesta a tierra TI aislado, que permite que se produzca un fallo de tierra sin interrumpir el funcionamiento. Para poder usarlo con estos sistemas, es preciso configurar el Emotron TSA con el tipo de alimentación de red TI. En ese caso, la unidad no cumplirá los requisitos de CEM.

Si su arrancador progresivo no dispone del tipo de alimentación de red TI, puede configurarse de nuevo. Póngase en contacto con su proveedor de mantenimiento de CG Drives & Automation.

# 4.4.12 Relé de fallo a tierra

Se puede utilizar un relé de fallo a tierra para proteger el motor y los cables. Para evitar que salte indeseadamente debido a las intensidades de carga del condensador de filtro, debe elegir un dispositivo de intensidad residual de tipo B con una intensidad de fuga de 300 mA. Para los tamaños 1 y 2 de Emotron SA (16 - 100 A) no hay

condensadores de filtro conectados a tierra, por lo que la fuga de intensidad a tierra es inferior a 30 mA.

# 4.4.13 Otra tensión de control

La tarjeta de potencia debe conectarse a una entrada de control monofásica de 100-240  $V_{CA}$ . Si no está disponible, debe utilizarse un transformador y conectarlo tal como se indica en [Fig. 50.](#page-51-0)

El transformador debería poder suministrar una potencia de 50 VA o superior. Este dispositivo no se incluye en la gama de opciones de CG.

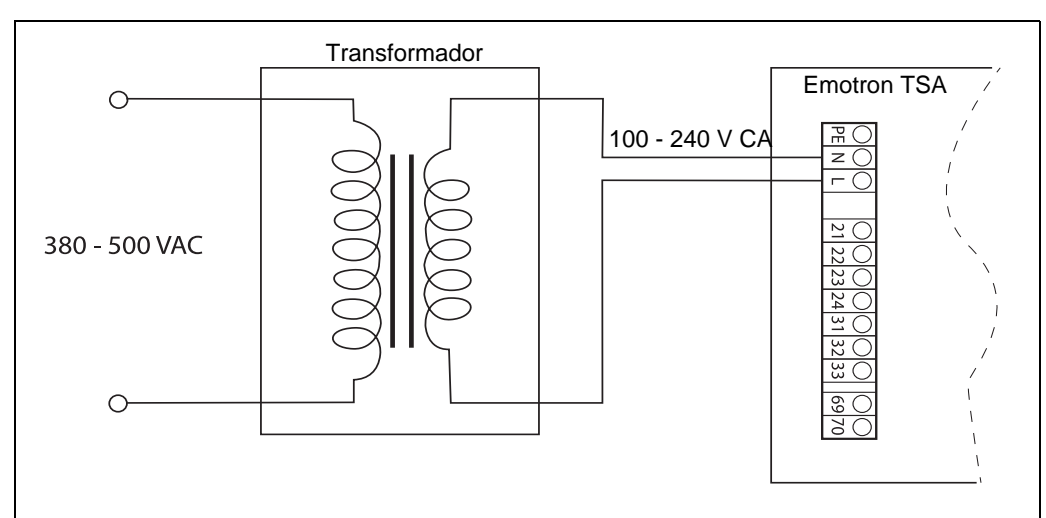

<span id="page-51-0"></span>*Fig. 50 Ejemplo de cableado con un transformador de 380-500 V CA*

# 5. Primeros pasos

Este capítulo es una guía paso a paso que describe el procedimiento más rápido para hacer girar el eje del motor. Incluye dos ejemplos, uno con control remoto y otro con panel de control.

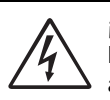

#### ¡ADVERTENCIA!

El montaje, el cableado y el ajuste del arrancador deben realizarlos personal cualificado y adecuadamente formado.

# 5.1 Lista de comprobación

- Comprobar que la tensión de alimentación y del motor se corresponden con los valores de placa de características del arrancador progresivo.
- Montar el arrancador progresivo [\(Capítulo 2. página 9\)](#page-12-0).
- Conectar los cabes de alimentación de red trifásica a las conexiones de la parte superior del arrancador progresivo [\(sección , página 20\)](#page-23-1).
- Conectar los cables de motor a las conexiones de la parte inferior del arrancador progresivo.
- Conectar la tensión de alimentación de control.
- Asegurarse de que la instalación cumple con la normativa local aplicable.

### Funcionamiento remoto (E/S):

• Conectar los cables de control E/S [\(sección 3.3, página](#page-35-0) [32](#page-35-0)).

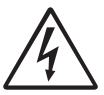

### ¡ADVERTENCIA!

¡El motor podría arrancar inmediatamente! Compruebe que los ajustes de los parámetros y las conexiones de E/S estén de acuerdo con el funcionamiento deseado antes de conectar la alimentación.

• Encender la tensión de red trifásica y la tensión de alimentación de control.

- Seleccionar el idioma (menú [211], [sección 8.2.1, página](#page-85-0) [82](#page-85-0)).
- Ajustar los datos del motor (menú [220]-[227], [sección](#page-91-0) [8.2.4, página 88](#page-91-0)).
- Ajustar la hora real en el reloj (menú [740], [sección](#page-157-0) [8.7.4, página 154\)](#page-157-0)
- Realizar una prueba de funcionamiento con la señal de arranque E/S externa.

### Funcionamiento con el panel de control:

- Encender la tensión de red trifásica y la tensión de alimentación de control.
- Seleccionar el idioma (menú [211], [sección 8.2.1, página](#page-85-0) [82](#page-85-0)).
- Ajustar los datos del motor (menú [220]-[227], [sección](#page-91-0)

[8.2.4, página 88\)](#page-91-0).

- Ajustar la hora real en el reloj (menú [740], [sección](#page-157-0) [8.7.4, página 154\)](#page-157-0)
- Seleccionar el control de teclado (menú [2151], [sección](#page-62-1) [7.1.1, página 59\)](#page-62-1).
- Realizar una prueba de funcionamiento desde el panel de control.

# 5.2 Conexiones del motor y de

la red. Conecte el arrancador progresivo entre la alimentación de red trifásica y el motor. En la siguiente tabla se indican las conexiones.

Dimensione los cables de red y los cables de motor con arreglo a la normativa local. Los cables deben poder soportar la intensidad de carga del motor (consulte [«Datos técnicos»](#page-180-0)  [en la página 177](#page-180-0)).

*Tabla 18 Conexiones del motor y de la red*

| L <sub>1</sub> , L <sub>2</sub> , L <sub>3</sub> | Alimentación de red, trifásica<br>Tierra de protección |
|--------------------------------------------------|--------------------------------------------------------|
| T1, T2, T3                                       | Salida del motor, trifásica<br>Tierra del motor        |

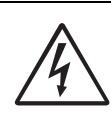

¡ADVERTENCIA!

Para trabajar con seguridad, la tierra de la red debe conectarse al PE y la tierra del motor  $a \bigoplus$ .

# 5.2.1 Conexión de los cables de red

En el [sección 3.1, página 19](#page-22-0) se ilustra la conexión de los cables de red.

## 5.2.2 Conexión de los cables de motor

En el [sección , página 20](#page-23-1) se ilustra la conexión de los cables de motor.

# 5.2.3 Conexión de la tensión de alimentación de control

La tensión de alimentación de control se conecta a los terminales indicados con N y L en la tarjeta de alimentación ([Capítulo 3.2 página 30\)](#page-33-0).

# 5.3 Ciclo Alternar predeterminado

El lazo alternativo predeterminado facilita el ajuste de los datos iniciales, consulte [Fig. 51.](#page-53-0) Este lazo incluye todos los menús que hay que configurar antes de poner en marcha el arrancador progresivo por primera vez. Pulse la tecla Alternar para acceder al menú [740], después pulse la tecla ENTER para acceder a los submenús ([741], etc.) e introduzca los parámetros. Si vuelve a pulsar la tecla Alternar, en la pantalla aparecerá el siguiente menú alternativo.

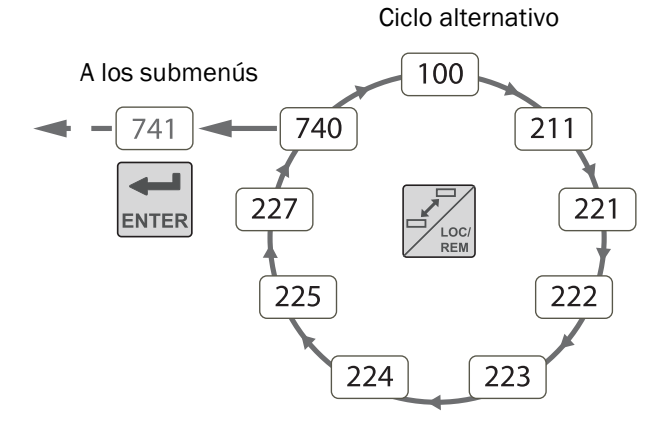

<span id="page-53-0"></span>*Fig. 51 Ciclo Alternar predeterminado*

# <span id="page-53-1"></span>5.4 Funcionamiento remoto E/S

Habitualmente, las señales externas sirven para controlar el arrancador progresivo y el motor. Este ejemplo muestra la configuración de un motor estándar con un botón de arranque externo.

### Conexión de los cables de señal de control

Se recomienda el uso de cable flexible apantallado para la señal de control hasta  $1,5$  mm $^2$  o cable rígido hasta  $2,5 \text{ mm}^2$ .

El cableado mínimo para un arranque por control remoto se indica en [sección 3.4, página 33](#page-36-0).

### Conexión de la tensión

Cuando se conecta la tensión de alimentación de control, el sistema arranca, la pantalla se enciende y el ventilador interno (no en el tamaño 1) funciona durante 5 segundos.

### Ajuste de los datos básicos

Use el ciclo de alternar predeterminado (consulte la [Fig. 51\)](#page-53-0) para introducir datos básicos, como el idioma, la hora y los datos del motor conectado. Los datos del motor se utilizan para calcular todos los datos de funcionamiento del arrancador progresivo.

Modifique los parámetros con las teclas del panel de control. Si desea más información sobre el panel de control y la estructura de menús, consulte el [Capítulo 6. página 53.](#page-56-0)

Al encender el sistema, se muestra el menú «Ventana inicio» [100].

- 1. Pulse  $\frac{1}{\sqrt{2}}$  para pasar al menú [211] «Idioma». Seleccione el idioma con las teclas  $\frac{1}{\frac{1}{\sqrt{2}}\sqrt{2}}$  y  $\frac{1}{\sqrt{2}}$ Para confirmar, pulse
- 2. Pulse  $\frac{1}{\sqrt{2\pi}}$  para ver el menú [221] «Un Motor» y ajustar su tensión nominal. Modifique el valor con las teclas  $\left| \frac{\leftarrow}{\left| \frac{\left| \left| \mathbf{F} \right|}{\left| \mathbf{F} \right| \right| \left| \mathbf{F} \right|}} \right|, \left| \frac{\left| \frac{\left| \mathbf{F} \right|}{\left| \mathbf{F} \right| \right| \left| \mathbf{F} \right|}}{\sqrt{\left| \mathbf{F} \right| \left| \mathbf{F} \right|}} \right|, \left| \frac{\left| \mathbf{F} \right|}{\sqrt{\left| \mathbf{F} \right| \left| \mathbf{F} \right|}} \right|, \left| \frac{\left| \mathbf{F} \right|}{\sqrt{\left| \mathbf{$

Siga los mismos pasos para ajustar estos valores:

- 3. Ajuste la frecuencia del motor [222].
- 4. Ajuste la potencia del motor [223].
- 5. Ajuste la intensidad del motor [224].
- 6. Ajuste la velocidad del motor [225].
- 7. Factor de potencia (cos φ) [227].

Los siguientes pasos 8 - 10 suelen venir definidos de fábrica con CET (hora centroeuropea). Si le parece bien, puede continuar en el paso 11.

- 8. Pulse  $\frac{1}{\sqrt{2}}$  para ver el menú [740] «Reloj».
- 9. Pulse para ver el menú **[**741] «Hora». Modifique la hora con las teclas  $\overline{\underset{\text{NEY}}{\rightleftharpoons}}$ ,  $\overline{\underset{\text{NEY}}{\rightleftharpoons}}$ ,  $\overline{\underset{\text{NEY}}{\rightleftharpoons}}$  y  $\overline{\underset{\text{class}}{\rightleftharpoons}}$ Para confirmar, pulse  $\left| \underset{\text{ENTER}}{\leftarrow} \right|$
- 10. Pulse <sub>ENTER</sub> para ver el menú [742] «Fecha» y ajustar la fecha.

Para confirmar, pulse  $\left| \right|$ 

- 11. Desconecte la alimentación.
- 12. Conecte las entradas/salidas digitales y analógicas.
- 13. Conecte la alimentación.

NOTA: para seleccionar otro método de arranque que no sea el «control del par lineal» predeterminado, consulte el capítulo 7.1.2, página 35.

### Prueba de funcionamiento con el comando de arranque externo

Ahora que la instalación ha finalizado, pulse el botón de arranque externo (contacto cerrado) para poner en marcha el motor.

NOTA: cuando el contacto de bypass interno está activado, se oyen tres clics diferentes.

Desconecte el comando de arranque (abra el contacto) para detener el motor.

NOTA: para seleccionar otro método de paro que no sea el «Inercia» predeterminado, consulte el capítulo 7.1.2, página 35 y el menú [341].

# 5.5 Funcionamiento con el panel de control

A través del panel de control puede realizar una prueba manual de funcionamiento. Este ejemplo muestra la configuración de un motor estándar.

### Conexión de la tensión

Cuando se conecta la tensión de alimentación de control, el sistema arranca, la pantalla se enciende y el ventilador interno (no en el tamaño 1) funciona durante 5 segundos.

## Ajuste de los datos básicos

Introduzca los datos básicos, como el idioma, la hora, los datos del motor, etc. para el motor conectado. Siga los mismos pasos que en [«Funcionamiento remoto E/S» en la](#page-53-1)  [página 50.](#page-53-1)

Instrucciones de 1 a 10.

Pulse  $\frac{1}{\epsilon}$  para volver al menú «Ventana inicio» [100].

### Seleccione control manual

- 1. Pulse  $\left| \frac{1}{\sqrt{N}} \right|$  para ver el menú [200], «Ajuste Pral.»
- 2. Pulse <sub>ENTER</sub> para ver el menú [210] «Operación».
- 3. Pulse  $\overrightarrow{h}$  hasta llegar al menú [215] «Control», a continuación pulse <sub>exter</sub> para acceder al submenú [2151] «Marcha/Paro»
- 4. Seleccione «Panel int» con la tecla  $\frac{+}{\sqrt{2}}$ . Confirme con  $\left| \right|$

### Prueba de funcionamiento desde el panel de control

Pulse la tecla  $\boxed{\circledcirc}$  del panel de control para poner en marcha el motor en dirección de avance.

NOTA: cuando el contacto de bypass interno está activado, se oyen tres clics diferentes.

Pulse la tecla  $\boxed{\odot}$  del panel de control para detener el motor.

NOTA: para seleccionar otro método de paro que no sea el «Inercia» predeterminado, consulte el [capítulo 8.3.4,](#page-113-0)  [página 110](#page-113-0) y el menú [341].

# <span id="page-56-0"></span>6. Funcionamiento con el panel de control

El panel de control muestra el estado del arrancador progresivo y se utiliza para configurar los parámetros. También permite controlar directamente el motor.

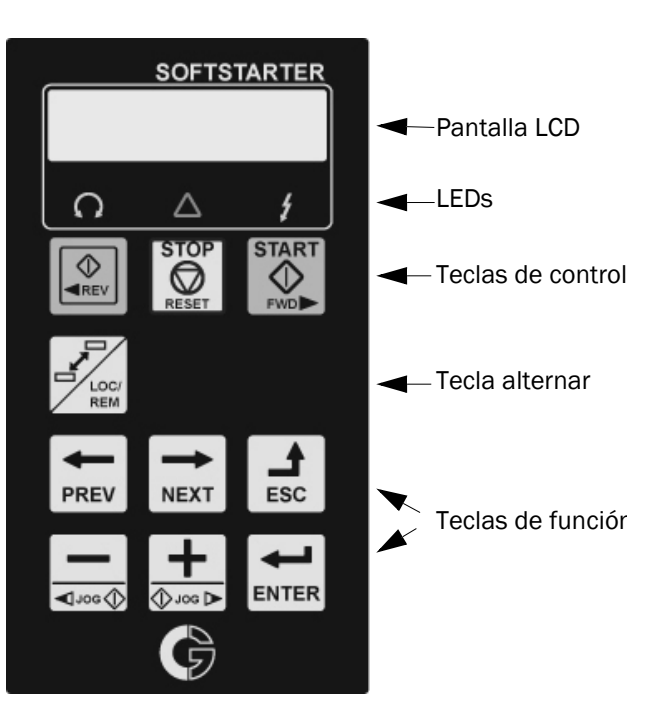

*Fig. 52 Panel de control*

NOTA: el idioma predeterminado de la pantalla es el inglés. Para adaptarse al contenido del manual de instrucciones, cambie el idioma en el menú [211].

# 6.1 Pantalla

Esta pantalla retroiluminada consta de dos líneas, cada una de ellas con un espacio de 16 caracteres. La pantalla se divide en seis zonas.

A continuación se describen las diferentes zonas de la pantalla:

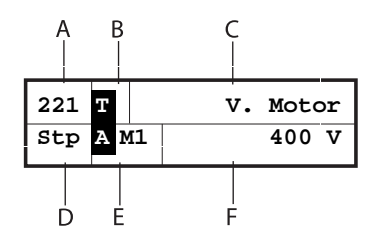

*Fig. 53 Pantalla LC*

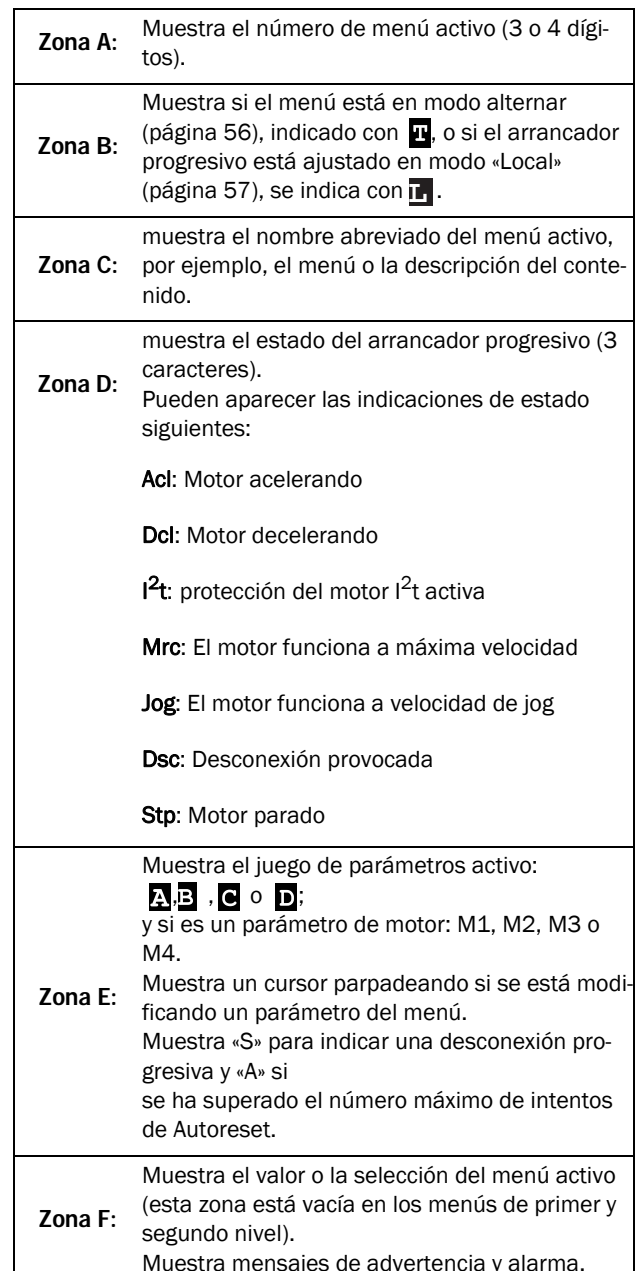

# <span id="page-57-2"></span>6.2 LED

Los tres diodos emisores de luz debajo de la pantalla indican el estado de funcionamiento del arrancador progresivo y del motor / máquina (consulte la [Fig. 54](#page-57-0)). Según el modo de funcionamiento, también parpadearán los indicadores de DESCONEXIÓN y MARCHA para advertir al usuario de un próximo evento o acción. En la siguiente [Tabla 19](#page-57-1) se describen las señales LED. *Fig. 54 Indicadores LED*

<span id="page-57-0"></span>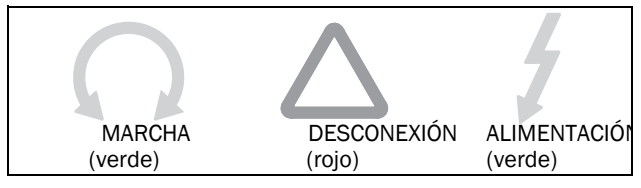

<span id="page-57-3"></span><span id="page-57-1"></span>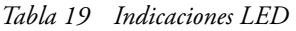

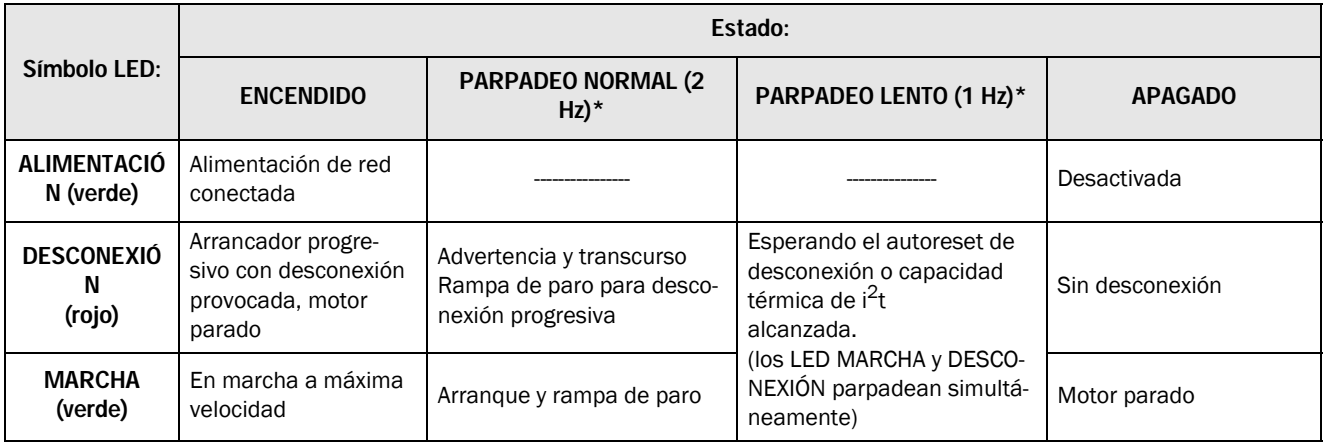

\*) Frecuencia: 1 Hz = 1 parpadeo por segundo; 2 Hz = 2 parpadeos por segundo

# 6.3 Teclas de control

Las teclas de control se utilizan para dar las órdenes ARRANQUE, PARO y RESET directamente. Las teclas START y STOP están desactivadas de forma predeterminada y los comandos se controlan de forma remota (desde la entrada digital).

Para activar el comando START (marcha avance e inversa) desde las teclas de control, consulte la descripción del [sección 7.1.1, página 59](#page-62-1), menú [2151].

La tecla RESET está activa de forma predeterminada. Estará activa mientras en el menú [216] esté seleccionada una de las alternativas de teclado.

Si en una de las entradas digitales está programada la función «Habilitar», esta entrada debe estar activa para que puedan ejecutarse las órdenes de MARCHA / PARO desde el panel de control.

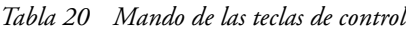

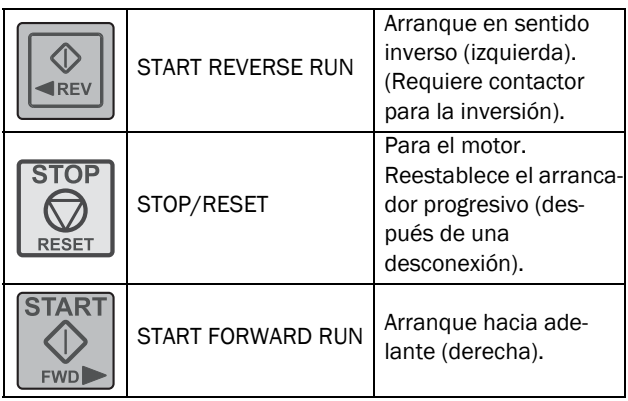

NOTA: No es posible activar las órdenes de Marcha / Paro desde el teclado y por control remoto desde las bornas al mismo tiempo. La única excepción es la función Jog, que puede dar la orden de arranque, consulte [«Funciones jog» en la página 60](#page-63-0).

# 6.4 Teclas de función

Las teclas de función, además de usarse para los menús, se utilizan para la programación y lecturas de todos los menús.

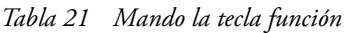

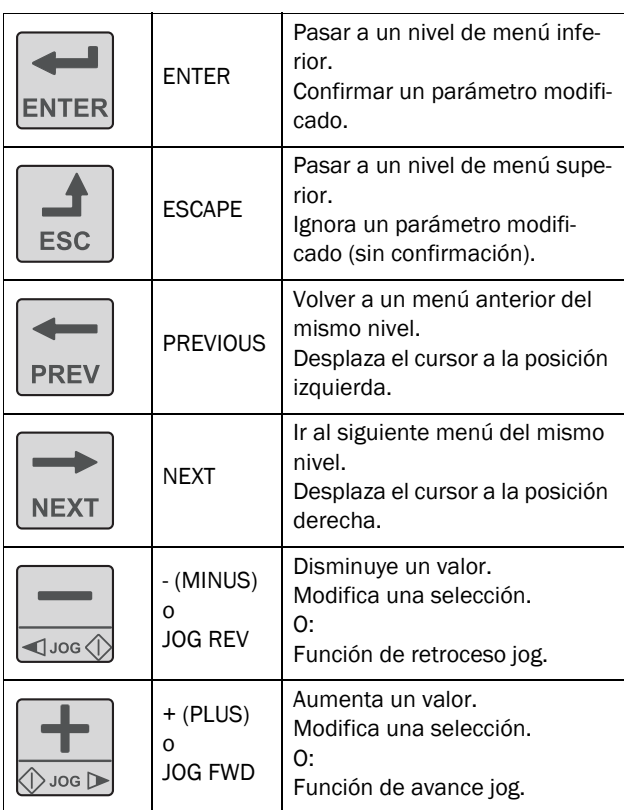

# 6.4.1 Función de la tecla + / –

Utilice las teclas «+» y «–» para modificar manualmente un valor o una selección, o para introducir un valor nuevo. Para que esta función esté activa, el teclado debe estar desbloqueado (es el ajuste predeterminado), en el menú [218].

# Modificación de la selección de parámetros

Pulse las teclas «+» y «–» para desplazarse por las diferentes alternativas disponibles para modificar la selección en un menú. El cursor de la izquierda (zona E) parpadeará durante la modificación. Para confirmar la nueva selección, pulse ENTER y el cursor dejará de parpadear.

# Edición de los valores de un parámetro

La mayoría de los parámetros se pueden modificar durante el funcionamiento sin tener que parar el arrancador progresivo.

Los parámetros que no se pueden modificar durante el funcionamiento aparecen en este manual marcados con un símbolo de bloqueo:  $\blacksquare$ .

#### NOTA: si durante el funcionamiento intenta modificar una función que solo se puede cambiar con el motor detenido, la pantalla mostrará el mensaje «PararPrimero».

- Para modificar el valor de un parámetro, pulse las teclas «+» y «–». El cursor a la izquierda parpadeará mientras aumenta o disminuye el valor. Si mantiene pulsada la tecla «+» y «–», el valor aumentará o disminuirá continuamente.
- Para modificar números extensos también puede seleccionar directamente un dígito con el cursor usando las teclas PREV y NEXT, y cambiarlo con las teclas «+» y «–».
- Pulse la tecla Alternar para cambiar el signo del valor introducido (solo válido en algunos parámetros). El signo del valor también cambia cuando pasa por cero.
- Pulse ENTER para confirmar el valor. El cursor a la izquierda dejará de parpadear.
- Pulse ESC para salir del modo de edición.

# Introducción del código de bloqueo

El código de bloqueo del menú [218] se introduce de forma similar a cuando se realizan cambios en los valores de los parámetros: ajuste el código con las teclas + / – y desplace el cursor con la tecla PREV para pasar a la izquierda, para introducir el siguiente símbolo. Confirme con ENTER para finalizar.

NOTA: el código de bloqueo se fija y ajusta en 291.

NOTA: si aparece el mensaje «PCL bloq.» o si no sucede nada al pulsar las teclas «+» o «-» y el panel de control está bloqueado, vaya al menú [218] para desbloquear el panel de control.

# 6.4.2 Función de la tecla jog

Las teclas «+» y «–» pueden programarse para jog, si se habilita el arranque jog manual desde el panel de control manteniendo pulsada esta tecla.

Para activar la función de la tecla jog, consulte las instrucciones de [«Funciones jog» en la página 60.](#page-63-0)

Para desactivar la función de la tecla jog, desbloquee el teclado en el menú [218].

# 6.5 Tecla Alternar y LOC/REM

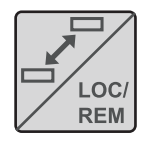

Esta tecla tiene dos funciones: alternar entre los menús seleccionados y cambiar de control local a control remoto.

Si la tecla está programada en «Alternar» (ajuste predeterminado en el menu [2171]),

solo tendrá la función alternar.

Si la tecla está programada en «Loc/Rem» en el menú [2171], solo podrá cambiar el funcionamiento del arrancador progresivo entre control local y control remoto.

Si la tecla está programada en «Combinado» en el menú [2171], la tecla sirve para las dos funciones tal como se indica a continuación:

- Púlsela brevemente para utilizar la función alternar.
- Manténgala pulsada durante más de cinco segundos para habilitar la selección entre el modo local y el remoto, consulte el capítulo [«Función Loc/Rem» en la página 57](#page-60-0)

Al editar valores de parámetros, puede usar la tecla Alternar para cambiar el signo del valor.

# <span id="page-59-0"></span>6.5.1 Función alternar

La función alternar permite recorrer fácilmente los menús seleccionados en un ciclo continuo. El ciclo alternar puede incluir hasta diez menús. En la configuración predeterminada, el lazo de la tecla Alternar contiene todos los menús necesarios para los primeros pasos. Puede utilizar el ciclo de alternar para crear un menú rápido con los parámetros más importantes para su aplicación.

NOTA: No mantenga pulsada la tecla Alternar durante más de cinco segundos sin pulsar «+», «–» o ESC, ya que podría activar la función Loc/Rem. Consulte el menú [2171].

#### Incorporar un menú al ciclo alternativo

- 1. Ir al menú que desea añadir al ciclo.
- 2. Pulse la tecla Alternar y, sin soltarla, pulse la tecla «+».
- 3. Compruebe que aparece una «  $\mathbf{E}$  » a la derecha del número del menú (zona B).

### Borrado de un menú del ciclo alternativo

- 1. Acceda al menú que desea eliminar del ciclo.
- 2. Pulse la tecla Alternar y, sin soltarla, pulse la tecla «–».
- 3. Compruebe que ha desaparecido el símbolo «  $\blacksquare$  » a la derecha del número del menú.

### Borrado de todos los menús del ciclo alternativo

- 1. Pulse la tecla Alternar y, sin soltarla, pulse la tecla ESC.
- 2. Aparece el mensaje «BorrarCiclo?».
- 3. Confirme con ENTER para borrar los menús del ciclo.

### Ciclo Alternar predeterminado

La [Fig. 55](#page-59-1) muestra el ciclo alternativo predeterminado. Este lazo incluye todos los menús que hay que configurar antes de poner en marcha el arrancador progresivo por primera vez. Pulse la tecla Alternar para acceder al menú [211], por ejemplo, después pulse la tecla NEXT para acceder a los submenús ([212], etcétera) e introduzca los parámetros. Si vuelve a pulsar la tecla Alternar, en la pantalla aparecerá el siguiente menú alternativo.

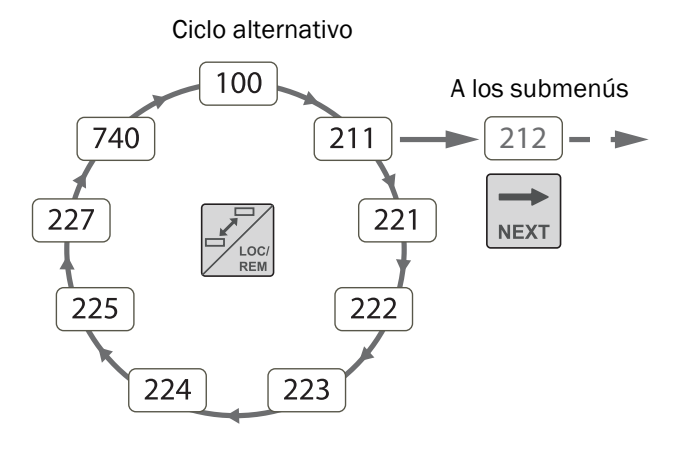

#### <span id="page-59-1"></span>*Fig. 55 Ciclo Alternar predeterminado*

### Indicación de los menús incluidos en el ciclo alternativo

Cuando se muestra en pantalla uno de los menús incluidos en el lazo alternativo, la zona B muestra la letra  $\blacksquare$ .

# <span id="page-60-1"></span><span id="page-60-0"></span>6.5.2 Función Loc/Rem

Con la función Loc/Rem puede alternar entre los modos de control local y control remoto del arrancador progresivo desde el panel de control. La tecla de la función Loc/Rem está en «Toggle» (alternar) de forma predeterminada, así que debe ser cambiada. Habilite la función en el menú [2171] seleccionando «Combined» o «Loc/Rem».

La función Loc/Rem también puede modificarse a través de las entradas digitales DigIn, ver menú «Entradas Dig» [520]».

### Cambiar el modo de control

- 1. Mantenga pulsada la tecla Loc/Rem hasta que la pantalla muestre «Local?» o «Remoto?». Si seleccionó «Combined» en el menú [2171], debe pulsar el botón 5 segundos. Si seleccionó «Loc/Rem» en el menú [2171], solo tiene que pulsar el botón.
- 2. Confirme pulsando ENTER.
- 3. Cancele pulsando ESC.

Al usar la tecla LOC/REM es importante definir correctamente «LOCAL» y «REMOTO»:

#### Modo Local

La función «LOCAL» se ajusta en el menú «Ctrlrunloc» [2173], cuyo valor predeterminado de fábrica es «PanelControl». El estado actual del arrancador progresivo no cambia, es decir, las condiciones de Marcha / Paro se mantienen igual. Cuando el arrancador progresivo se ajusta en modo Local, la pantalla muestra el símbolo « » en la **L** zona B de la pantalla (alternando con « » si es un menú del lazo alternativo).

#### Modo remoto

La función «REMOTO» se define en el menú [2151] «Control de marcha/paro», donde el valor predeterminado es «Remoto».

Para supervisar el estado Local o Remoto del control del arrancador progresivo, dispone de una señal «Loc/Rem» en los

relés [550]. La señal del relé estará activo/alto cuando el arrancador progresivo esté en «LOCAL». En cambio, estará inactivo/bajo cuando esté en «REMOTO».

# 6.6 Estructura de menús

La estructura de menús consta de 4 niveles:

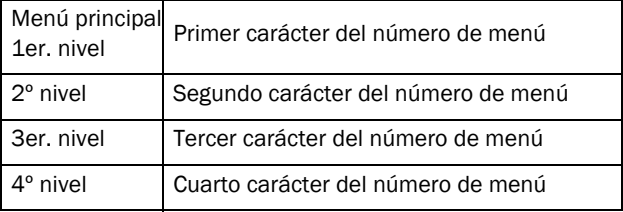

Por consiguiente, la estructura es independiente del número de menús por nivel.

Por ejemplo, un menú puede tener dos menús seleccionables (Jog [350]), o puede tener 12 menús seleccionables (Datos Motor [220]).

#### NOTA: si dentro de un mismo nivel hay más de 9 menús, la numeración continúa en orden alfabético (A, B, C, ...).

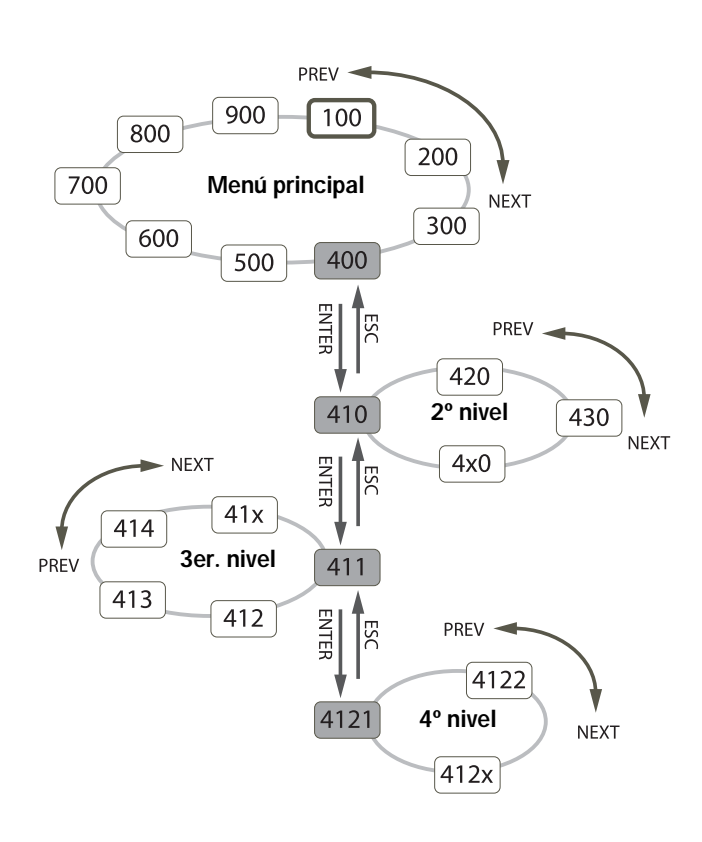

*Fig. 56 Estructura de los menús.*

# 6.6.1 Menú principal

En este apartado se describen brevemente las funciones del menú principal. Si desea una descripción más detallada del contenido de los menús principales, consulte [capítulo 8.,](#page-82-0)  [página 79.](#page-82-0)

### 100 Ventana Inicio

Es el menú que aparece al encender el dispositivo. Muestra dos datos de proceso reales (las señales predeterminadas son la potencia eléctrica y la intensidad). Puede programarse para mostrar otras lecturas.

### 200 Aiuste Pral.

Este menú contiene los ajustes principales para el funcionamiento del arrancador progresivo, como los ajustes de datos del motor, la protección y comunicación.

### 300 Proceso

Este menú contiene los ajustes más relevantes para la aplicación, como los ajustes de arranque y del paro usando valores analógicos de proceso.

### 400 Limitador/Prot

En este menú puede configurar varios ajustes de protección, como el limitador de par, para evitar daños en la máquina y el proceso.

#### 500 E/S y conexiones virtuales

En este menú se configuran los parámetros de las entradas y salidas.

#### 600 Funciones lógicas y temporizadores

En este menú puede configurar bloques programables libremente.

#### 700 Visualización de funcionamientos y estados

Este menú contiene los datos de funcionamiento (potencia, par, intensidad, etc.) e información sobe el estado, como el reloj, la fecha, entradas y salidas.

#### 800 Visualización del registro de desconexiones provocadas

Muestra las 9 últimas desconexiones provocadas en el registro.

### 900 Datos del sistema

Este menú contiene información sobre el modelo del arrancador progresivo y la versión del software.

# 7. Características principales

Este capítulo contiene una descripción de las principales características del arrancador progresivo Emotron TSA.

# <span id="page-62-0"></span>7.1 Ajuste de las funciones de arranque, paro y marcha

# <span id="page-62-1"></span>7.1.1 Control de marcha y paro

Las señales de control de arranque y paro pueden activarse desde el panel de control con las teclas de control o por control remoto (es decir, E/S programables) o a través de la comunicación serie. La dirección válida de rotación del motor se define en el menú [219] (consulte la [Fig. 57](#page-62-2)). Para ajustar las señales de arranque y paro, siga el procedimiento de [Fig. 58.](#page-62-3)

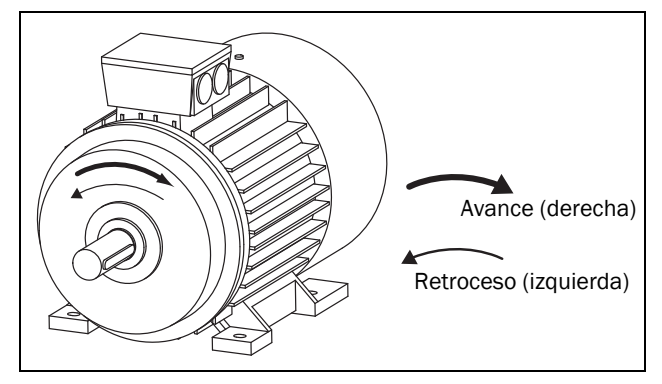

<span id="page-62-2"></span>*Fig. 57 Dirección de rotación.*

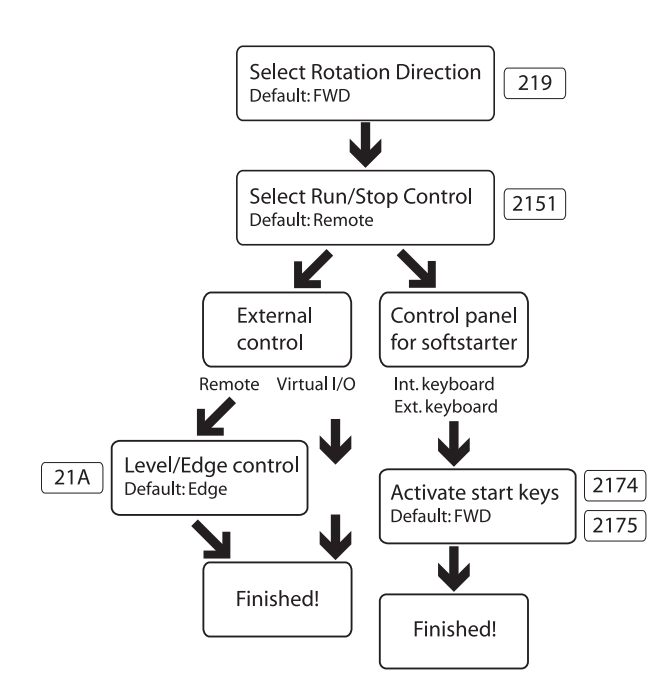

<span id="page-62-3"></span>*Fig. 58 Árbol de decisiones de marcha / paro*

Para configurar las E/S programables, consulte la descripción de las entradas y salidas respectivas. En la [sección 7.4, página](#page-75-0)  [72](#page-75-0) encontrará una lista de todas las posibilidades.

NOTA: si intenta dar un comando incorrecto, p. ej., marcha hacia adelante cuando la dirección de rotación definida en el menú [219] es marcha hacia atrás, no sucederá ni se indicará nada.

## Control remoto y modo local

Otra posibilidad adicional para el control de arranque y paro es la función LOC/REM de la tecla Alternar (ajuste «LOC/ REM» en el menú «Func panel» [2171]). El usuario puede definir las funciones «REMOTO» y «LOCAL» en los menús «Marcha/Paro» [2151] y «Ctrlrunloc» [2173]. En este caso, la tecla LOC/REM se convierte no solo en una herramienta para alternar entre el panel de control y el control E/S, sino también para cambiar rápidamente entre cualquier ubicación de control de arranque y paro. Consulte la descripción en [sección 6.5.2, página 57](#page-60-1).

# 7.1.2 Métodos de arranque y paro

Los métodos de arranque y paro del motor se configuran en los menús «Arranque» [330] y «Paro» [340]. Consulte las descripciones en [sección 8.3.3, página 107](#page-110-0).

También es posible aplicar un «Límite de arranque» [234] como parte de las acciones de protección del motor. Las funciones de protección del arrancador progresivo están básicamente relacionadas con los ajustes de tiempo, como limitar el número de arranques por hora o garantizar un tiempo de retardo mínimo entre arranques. Encontrará las orientaciones para las aplicaciones específicas en [«Lista de](#page-46-0)  [funciones de aplicación» en la página 43.](#page-46-0)

Si la función de limitador de carga [410] está activada ([página 67\)](#page-70-0), podría ser necesario aplicar un tiempo de retardo de arranque del limitador de carga [417] para evitar alarmas incorrectas durante el arranque causadas por intensidades de arranque elevadas.

### Freno de giro

El freno de giro (spinbrake) se utiliza para frenar una aplicación en rotación libre hasta la parada, como un ventilador que gira por el viento. El freno de giro puede seleccionarse como una función de una entrada digital [520], consulte la [sección 8.5.2, página 125](#page-128-0). El freno de giro solo puede activarse si el TSA no está funcionando, es decir, cuando aparece «Stp» en la pantalla.

# <span id="page-63-0"></span>7.1.3 Funciones jog

La función jog (velocidad lenta) puede activarse a través del panel de control con las teclas jog, a través del control de E/S remoto o a través de la comunicación serie.

Para seleccionar el método de activación de la función jog, siga el procedimiento que se detalla en [Fig. 59](#page-63-1).

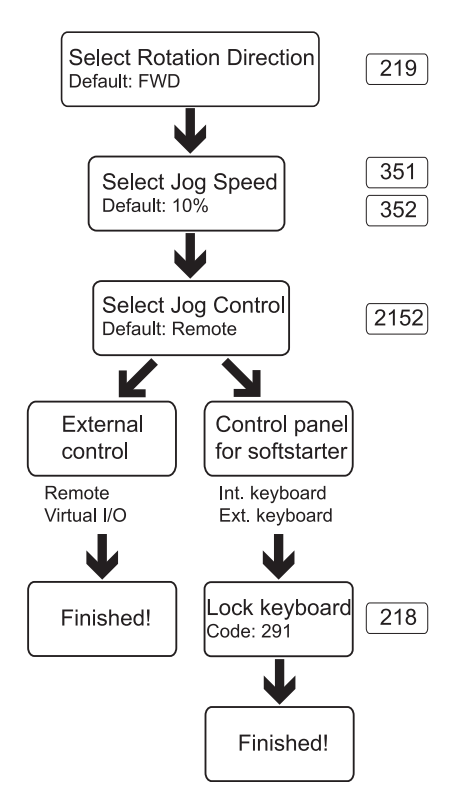

#### <span id="page-63-1"></span>*Fig. 59 Árbol de decisión de jog*

Es necesario que los ajustes de dirección de rotación de todos los parámetros que intervienen en la función jog se correspondan. Consulte la [Tabla 22](#page-63-2) a continuación.

| Menú | Avance<br>Jog        | Inversión<br>Jog     | Jog avance y<br>retroceso |
|------|----------------------|----------------------|---------------------------|
| 219  | Avance               | Retroceso            | Avan+Retro                |
| 351  | $10\%$ <sup>1)</sup> |                      | $10\%$ <sup>1)</sup>      |
| 352  |                      | $10\%$ <sup>1)</sup> | $10\%$ <sup>1)</sup>      |

<span id="page-63-2"></span>*Tabla 22 Ajustes de jog en función de la dirección de rotación*

1) El valor puede cambiarse en cada menú.

NOTA: para utilizar la función jog con las teclas del panel de control, púlselas y manténgalas pulsadas.

Es posible ajustar el índice de aceleración desde la parada hasta el nivel de velocidad de jog seleccionado en el menú «[353] Jog Ramp Rate» para obtener un arranque suave de jog.

También hay algunos ejemplos sobre cómo aplicar los ajustes de tiempo de jog con funciones lógicas, consulte la [página 75.](#page-78-0)

# 7.1.4 Prioridad de señal de arranque / paro

La orden jog tiene menor prioridad que una orden de arranque normal, lo que significa que si el arrancador progresivo ya ha arrancado el motor, la orden jog se ignora. Si el arrancador progresivo está en modo jog, la orden de arranque normal lo anulará y arrancará el motor a velocidad máxima.

La orden «Enable» (ajuste en Digin [520]) es el que tiene mayor prioridad y anula tanto el arranque / paro normal como la orden jog. Si «Enable» está inactivo, no será posible ejecutar un arranque normal ni un arranque jog. La lista de prioridad total se detalla en la [Tabla 23](#page-63-3) a continuación.

<span id="page-63-3"></span>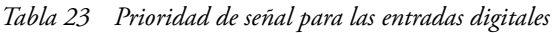

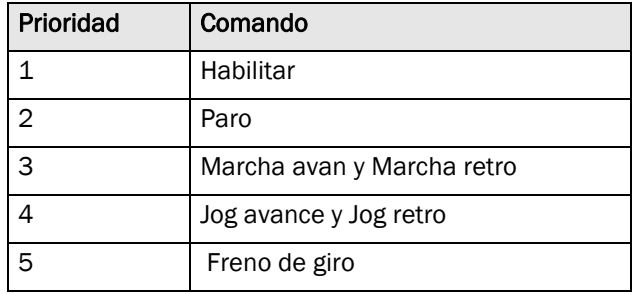

## <span id="page-63-4"></span>7.1.5 Ajustes de los datos del motor

Para un rendimiento óptimo, configure los datos del motor de acuerdo con la placa de características del motor. Encontrará los menús en la [sección 8.2.4, página 88](#page-91-0); submenú [220]. Los datos del motor son un conjunto de parámetros (uno de cuatro: M1- M4). En la configuración predeterminada está seleccionado el motor M1, por lo que los datos de motor que se introduzcan serán válidos para el motor M1. Si se utilizan diferentes motores, deben guardarse los datos del motor en diferentes conjuntos de datos, que puede seleccionar en el menú [212]. Consulte también la [«Manipulación de los datos del motor en los juegos de](#page-66-0)  [parámetros» en la página 63](#page-66-0).

# 7.1.6 Información de proceso

El posible conectar un sensor externo, p. ej. un sensor de presión de 4-20 mA, a la entrada analógica y utilizarlo como valor de proceso para el TSA.

El valor de proceso puede configurarse para que muestre un valor real SI, como [bar].Consulte el grupo de menús [320]. También es posible dejar que este valor de referencia, según su nivel, realice un arranque (o paro) automático del TSA. Si desea más información, consulte la [página 124](#page-127-0).

Si es necesario, puede cambiar las unidades SI a unidades US en el menú [21C].

Tenga en cuenta que los ajustes de datos del motor se reiniciarán y deberá volver a ajustarlos si realiza un cambio de unidades.

# 7.2 Trabajo con juegos de parámetros

Los juegos de parámetros sirven para configurar el arrancador progresivo para diferentes aplicaciones, como usar y conectar diferentes motores, métodos de arranque y paro, ajustes de alarma, fuentes de control, etc.

Los cuatro juegos de parámetros configuran diferentes opciones de control que permiten modificar rápidamente el comportamiento del arrancador progresivo. Es posible adaptar a los cambios de comportamiento en línea. El procedimiento consiste en activar, en el momento que se desee, uno de los cuatro juegos de parámetros disponibles a través de las entradas digitales o el panel de control.

Un juego de parámetros incluye todos los menús que se podrían cambiar en el sistema de menú. Las excepciones son los menús que solo pueden tener un valor, sin incluir el juego de parámetros seleccionado:

[211] Idioma, [2171] Func panel, [2173] Local run control, [218] Bloquear código, [220] Datos motor,[241] Slc Banco No, [260] Comunicación Serie y [740] Configuración del reloj. Estos ajustes de menú son globales, es decir, válidos para todo el sistema de menú.

NOTA: los valores de los temporizadores [630] son comunes para todos los juegos. Cuando se modifica un juego, la funcionalidad del temporizador cambia de acuerdo con el nuevo juego, pero el valor del temporizador no varía.

Encontrará los menús de juegos de parámetros en [sección](#page-98-0)  [8.2.6, página 95,](#page-98-0) a partir del menú [240].

El juego de parámetros activo se muestra en la esquina inferior izquierda de la pantalla, así como el en menú [721] TSA Status. Puede anotar la configuración detallada de cada juego en la lista de menú que encontrará al final de este manual, o descargar una lista de parámetros en excel para rellenar, desde el sitio web www.cgglobal.com o www.emotron.com. otra solución para copiar ajustes y datos entre diferentes unidades de arrancador progresivo es mediante un ordenador, con la herramienta de PC EmoSoftCom (opcional). Consulte el capítulo [sección 12.2,](#page-178-0)  [página 175.](#page-178-0)

# 7.2.1 Selección de los juegos de parámetros

Estos parámetros pueden seleccionarse desde el panel de control, con entradas digitales únicamente o por comunicación serie. Se ajusta en el menú [241] Slc Banco No.

Todas las entradas digitales y virtuales pueden configurarse para seleccionar juegos de parámetros. La [Fig. 60](#page-65-0) muestra cómo se activan los juegos de parámetros a través de una entrada digital, si, por ejemplo, DigIn 3 [523] está ajustado en «Ajst Ctrl 1» y DigIn 4 [524] está ajustado en «Ajst Ctrl 2».

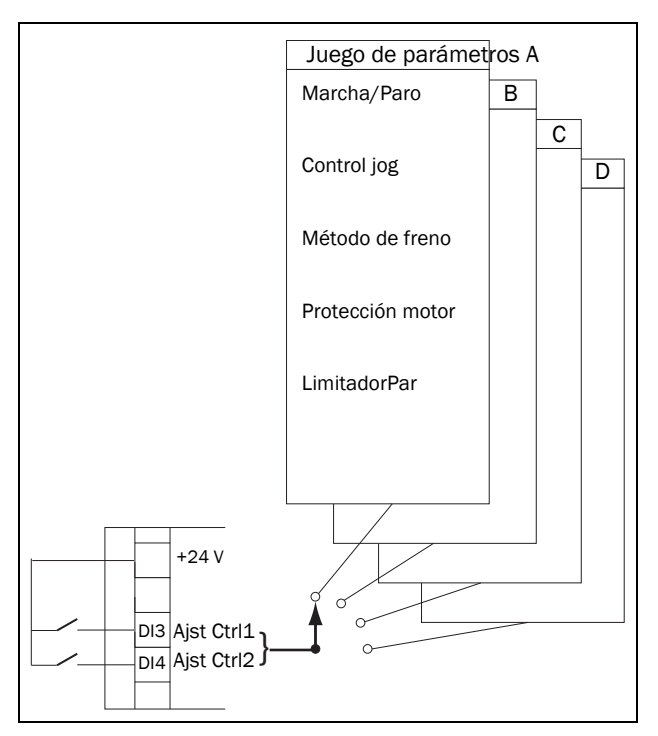

<span id="page-65-0"></span>*Fig. 60 Selección de juegos de parámetros a través de una entrada digital*

Si los juegos de parámetros se seleccionan a través de entradas digitales, se activan como se muestra en [Tabla 24](#page-65-1). Ajuste el menú [241] a DigIn para activar los cambios de parámetros mediante entrada digital.

<span id="page-65-1"></span>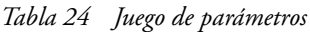

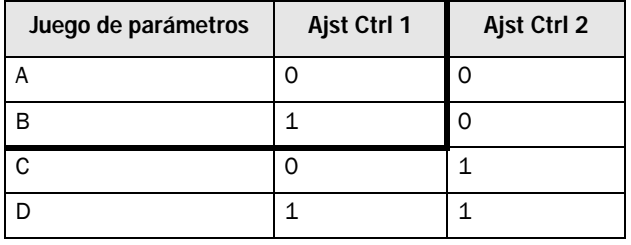

NOTA: la selección mediante entradas digitales se activa inmediatamente.

#### NOTA: el juego de parámetros predeterminado es el A.

### Ejemplo: control manual y automático

En una aplicación, el control manual se utiliza para colocar en posición de mantenimiento. Tras el mantenimiento, el proceso pasa a modo de control automático. Es posible utilizar un juego de parámetros para activar el modo de control manual (por ejemplo, señales de control mediante E/ S) y un segundo juego de parámetros para activar el funcionamiento en modo de control automático (es decir, señales de control desde PLC mediante el bus de campo, por ejemplo).

# 7.2.2 Configuración de los juegos de parámetros

Una vez seleccionado el juego de parámetros en el menú [241], puede configurar la aplicación específica o el modo de control. El juego de parámetros predeterminado es el A, lo que significa que todos los cambios que se realicen a los ajustes predeterminados en el sistema de menú se guardarán en el juego de parámetros A.

Para volver a los valores predeterminados de un juego de parámetros, vaya al menú [243] Val.>Fábrica y seleccione el alcance del reset.

Si trabaja con varios juegos de parámetros, ahorrará mucho tiempo utilizando el menú [242] Copy Set para copiar los juegos, por ejemplo «A>B», «C>D». Este menú copia todo el contenido de un juego de parámetros a otro juego de parámetros, y a partir de ahí solo tendrá que modificar los valores que quiera que sean diferentes en el nuevo juego.

# <span id="page-66-0"></span>7.2.3 Manipulación de los datos del motor en los juegos de parámetros

«Datos Motor» (M1-M4) es similar a un juego de parámetros, consulte [sección 7.1.5, página 60.](#page-63-4) Los ajustes de datos del motor se almacenan en un motor en concreto y pertenecen a él.

Por lo tanto, para cambiar el juego de parámetros a uno que incluya cambios en datos del motor, es necesario cambiar también el motor en Selec. Motor [212]. Pueden darse las siguientes situaciones:

### Un motor y un juego de parámetros

Es la situación más habitual. Predeterminadamente, todos los datos introducidos se guardan en el juego de parámetros A y los datos del motor en M1.

#### Un motor y dos juegos de parámetros

Esta situación es útil si quiere alternar entre, por ejemplo, dos fuentes de control o dos requisitos de arranque o freno diferentes.

Una vez seleccionado el motor predeterminado M1:

- 1. Seleccione el banco de parámetros A en el menú [241].
- 2. Defina los datos del motor en el menú [220].
- 3. Introduzca los ajustes de otros parámetros en el juego A.
- 4. Si los valores de los parámetros son prácticamente iguales en ambos juegos de parámetros, puede copiar el juego de parámetros A en el juego de parámetros B con el menú [242].
- 5. Introduzca o modifique los ajustes de los parámetros, que no sean datos del motor, en el juego B.

#### Dos motores y dos juegos de parámetros

Es útil si tiene dos motores diferentes que no van a funcionar al mismo tiempo. En estos casos, es preciso parar un motor antes de arrancar el otro.

- 1. Seleccione el banco de parámetros A en el menú [241].
- 2. Seleccione el motor M1 en el menú [212].
- 3. Introduzca los datos del motor y ajustes de los otros parámetros.
- 4. Seleccione el banco de parámetros B en el menú [241].
- 5. Seleccione M2 en el menú [212].
- 6. Introduzca los datos del motor y ajustes de los otros parámetros.

# 7.2.4 Uso de la memoria del panel de control

La memoria del panel de control puede ser útil cuando se utiliza más de un Emotron TSA. Las funciones de copia y carga permiten transferir datos entre la tarjeta de control interna del arrancador progresivo y el panel de control. Es una solución rápida para copiar juegos de parámetros y datos del motor a otros arrancadores. También se puede utilizar el panel de control para guardar temporalmente los parámetros o una copia de seguridad. Encontrará las descripciones de las opciones y la función de copia / carga en los menús [244] y [245], [página 96](#page-99-0).

Existen dos configuraciones posibles para habilitar la transferencia de datos entre unidades Emotron TSA.

NOTA: los dos arrancadores deben tener la misma versión de software. Verifique la versión de software en el menú [922].

### Copiar desplazando el panel de control entre unidades

Para transferir los datos de una unidad TSA a una segunda unidad a través del panel de control estándar TSA (consulte [Fig. 61](#page-67-0)):

- 1. Copie los ajustes de la tarjeta de control interna de la unidad TSA 1 al panel de control, menú [244].
- 2. Desconecte las dos unidades TSA y desmonte las cubiertas frontales con panel de control incorporado.
- 3. Desconecte las conexiones de cable del panel de control de las tomas de la tarjeta de control.
- 4. Conecte el cable del panel de control de la cubierta frontal 1 a la unidad TSA 2 a la toma del panel de control interno.
- 5. Encienda la unidad TSA 2 y cargue los ajustes que necesite desde el panel de control 1 a la tarjeta de control interna de la unidad TSA 2 con el menú [245].

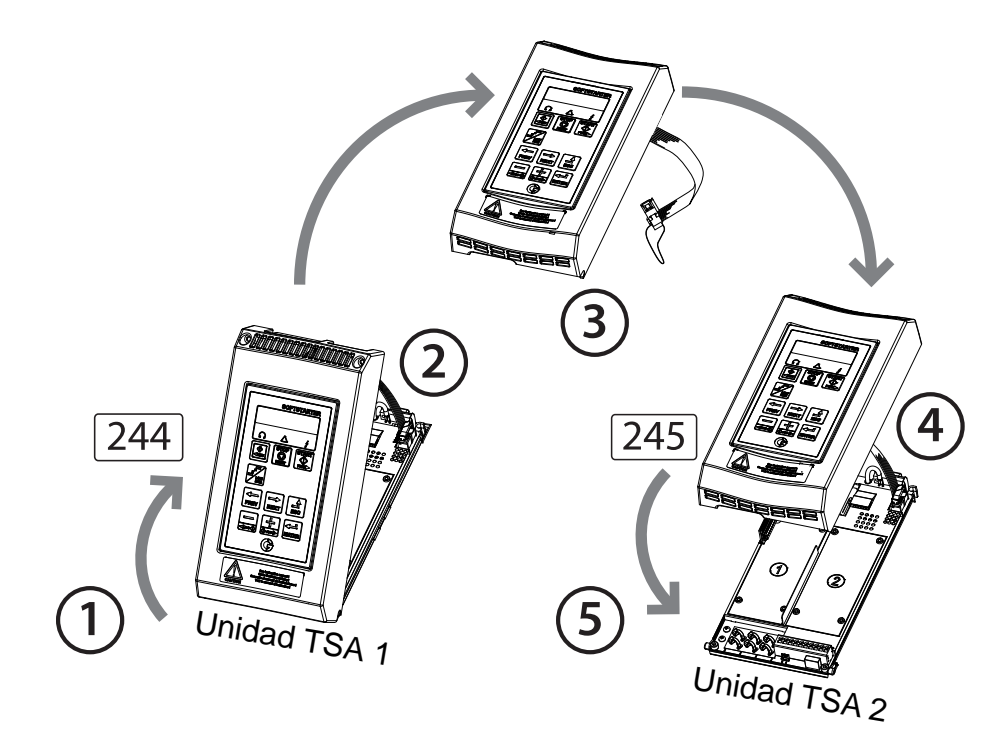

<span id="page-67-0"></span>*Fig. 61 Parámetros de copia y carga entre dos unidades Emotron TSA mediante el panel de control*

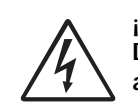

¡ADVERTENCIA! Desconecte todas las conexiones antes de abrir la cubierta frontal.

### Copia mediante el panel de control externo

Si dispone de un panel de control externo (opcional [página 175\)](#page-178-1) no es necesario desmontar las cubiertas frontales para copiar y cargar datos entre dos o más unidades Emotron TSA (consulte [Fig. 62\)](#page-68-0). El panel de control externo suele estar montado en la puerta de armario.

NOTA: cargar desde el arrancador progresivo y copiar al arrancador solo es posible si este está en modo paro.

- 1. Copie los ajustes de la tarjeta de control del arrancador progresivo al panel de control externo mediante el panel de control externo, menú [244].
- 2. Retire el panel de control externo del armario del arrancador progresivo origen y póngalo en el armario del arrancador progresivo destino.
- 3. Cargue los ajustes a la tarjeta de control interna del arrancador progresivo destino a través del panel de control externo, menú [245].

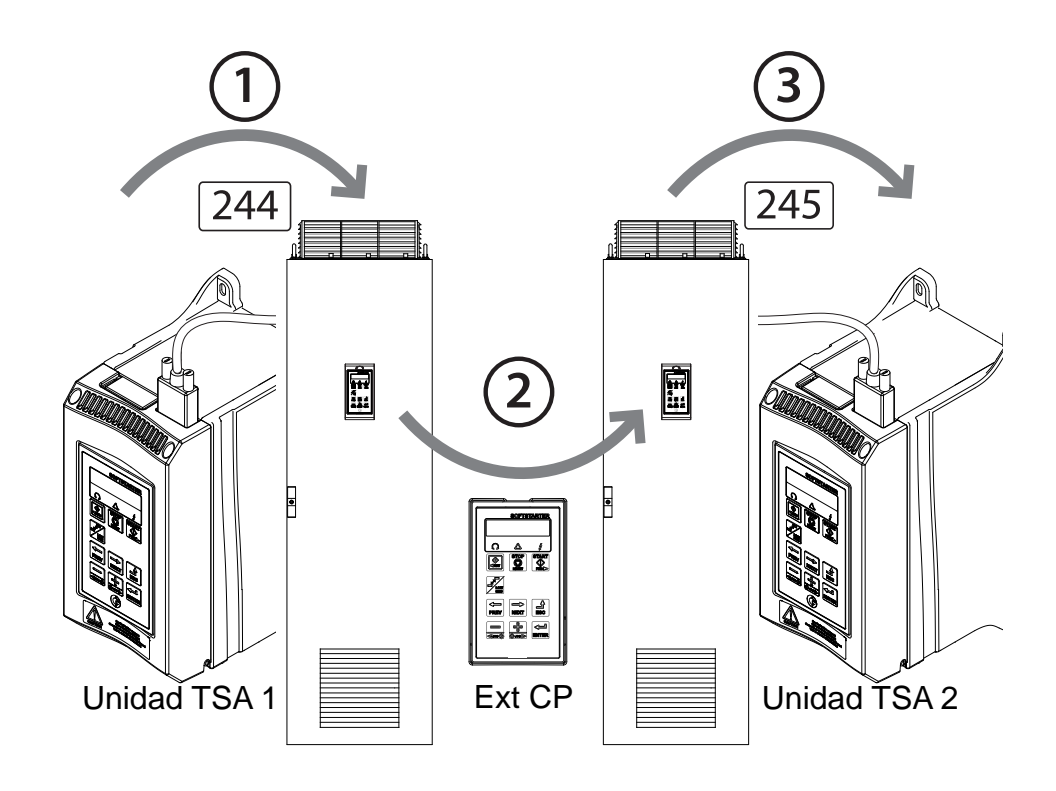

<span id="page-68-0"></span>*Fig. 62 Parámetros de copia y carga entre dos unidades Emotron TSA mediante un panel de control externo (opcional).*

NOTA: otra solución para copiar ajustes y datos entre diferentes unidades de arrancador progresivo es mediante un ordenador, con la herramienta de PC EmoSoftCom (opcional). Consulte el capítulo [sección](#page-178-0)  [12.2, página 175.](#page-178-0)

# 7.3 Aplicación de limitaciones, alarmas y autoreset

Para proteger el arrancador progresivo y los dispositivos conectados, se supervisan constantemente los valores de proceso. Si uno de estos valores de proceso sobrepasa el límite de seguridad, se muestra un mensaje de error / alarma. Para evitar cualquier posible situación de riesgo, el propio arrancador progresivo se pone en un modo de paro denominado «Desconexión» y muestra en pantalla la causa de la desconexión. Las desconexiones siempre detienen el arrancador progresivo.

# 7.3.1 Tipos de alarma y acciones

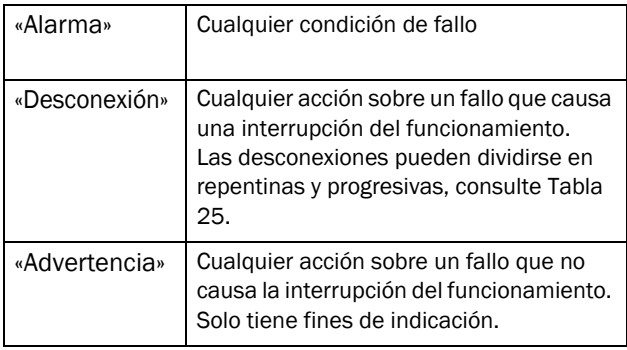

En general, una alarma solo se produce cuando el arrancador progresivo está activo (p. ej., durante la aceleración, deceleración, funcionamiento a máxima velocidad o funcionamiento jog a velocidad lenta). Las únicas excepciones son las alarmas de temperatura, las alarmas externas y las alarmas de comunicaciones, que siempre están activas.

Para la mayoría de alarmas, puede seleccionar diferentes acciones. En todas las acciones de alarma, la alarma se muestra en la pantalla, a través de la comunicación serie y en cualquier relé programado para la funcionalidad de alarma adecuada. Una condición de alarma se indica con los LED según se describe en el [Capítulo 6.2, página 54.](#page-57-2) Las acciones de alarma son:

<span id="page-69-0"></span>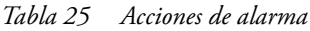

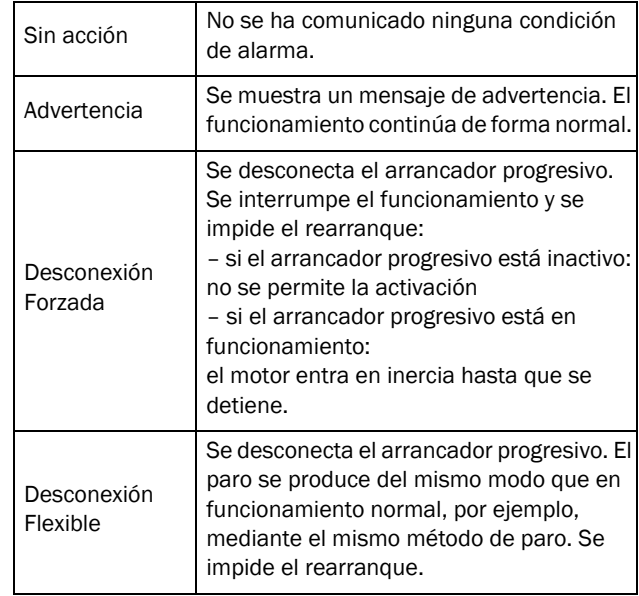

# 7.3.2 Ajustes de alarma

Para proteger el motor, utilice los ajustes de alarma y las limitaciones de funcionamiento del menú [230] «Prot. Motor» con submenús. Consulte el capítulo [sección 8.2.5,](#page-93-1)  [página 90.](#page-93-1)

En el submenú [400] encontrará los ajustes de alarma y funciones de limitador de carga para la protección de procesos, red y otros dispositivos externos. Consulte el capítulo [sección 8.3, página 105](#page-108-0).

Las acciones de alarma para los fallos de comunicación se ajustan en el menú [264].

# 7.3.3 Indicaciones de alarma

En función de la condición de alarma que esté activa, se muestran las siguientes indicaciones:

## Advertencia

- El indicador LED de desconexión (triángulo rojo) en el panel de control parpadea con 2 Hz (consulte la [Tabla](#page-57-3)  [19, página 54\)](#page-57-3).
- El mensaje de advertencia actual (desaparece cuando se elimina la advertencia)se muestra en el menú [722] «Advertencia». Consulte la lista de posibles mensajes de advertencia en la [Tabla 39, página 151](#page-154-0).
- El relé / salida Alarma se activa (si la función está seleccionada en el menú [551], [552] o [553]).

### Desconexión Forzada

- El arrancador progresivo entra en condición de desconexión y el motor entra en inercia hasta el paro.
- Se enciende el indicador LED de desconexión (triángulo rojo).
- La pantalla muestra la indicación de estado «DSC» (zona D).
- La pantalla muestra el mensaje de desconexión en el menú [810].
- El relé / salida Desconexión se activa (si la función está seleccionada en el menú [551], [552] o [553]).

#### Desconexión Flexible

• El arrancador progresivo entra en condición de desconexión y el motor se detiene con el método de paro configurado para el funcionamiento normal.

El arrancador progresivo realiza un paro controlado. Mientras se detiene:

- La pantalla muestra el mensaje de desconexión en el menú [810], incluido el indicador de desconexión progresiva adicional «S» en la zona E.
- El indicador LED de desconexión (triángulo rojo) parpadea con 2 Hz.
- El relé/la salida de advertencia se activa (si se ha seleccionado).

Cuando el motor se detiene completamente:

- Se enciende el indicador LED de desconexión (triángulo rojo).
- La pantalla muestra la indicación de estado «DSC» (zona D).
- El relé / salida Desconexión se activa (si la función está seleccionada en el menú [551], [552] o [553]).

#### Mensaje de desconexión

En el menú «List.Alarmas» [800] se muestra el mensaje de desconexión y se almacenan los últimos nueve mensajes de desconexión (de [810] a [890]). Los mensajes de desconexión registrados incluyen la fecha y la hora (según el reloj en tiempo real [740]) junto al mensaje de desconexión de la [Tabla 39, página 151](#page-154-0). La causa de la última desconexión o de la actual se indica en el menú [810].

Para facilitar la localización de averías, cuando se produce una desconexión, se copian los datos de los submenús de funcionamiento y estado [710] - [730]. Consulte la lista de parámetros guardados en la [Tabla 40, página 155.](#page-158-0) Los parámetros guardados y sus valores se muestra en los menús [8X1] «Operación», [8X2] «Status» y [8X3] «Stored Values». En el nivel 4 del menú, por ejemplo 8XXX, verá el menú.

NOTA: al reiniciar la desconexión, se elimina la indicación de desconexión en el panel de control pero se conserva en el registro del mensaje [800].

# <span id="page-70-0"></span>7.3.4 Función de monitorización de carga

El menú de monitorización de carga [410] puede utilizarse para proteger las máquinas y los procesos de la sobrecarga y subcarga mecánicas, como atascos del transportador de cinta o sinfín, el fallo de una correa de un ventilador o el secado de una bomba. La carga se determina calculando el par electrónico del motor en funcionamiento. Existen dos alarmas de sobrecarga, «Alarma Max» y «PreAlarm Max», y dos alarmas de subcarga «Alarma Min» y «MarPreAlMin». La función de monitorización de carga no está activa durante las rampas de paro, jog ni frenado. Para la rampa de arranque puede configurar un retardo de la activación del monitorizador de carga con el retardo de arranque, menú [416].

Normalmente, las alarmas mínima y máxima se configuran para una desconexión progresiva o repentina, y las prealarmas se utilizan para indicar que una situación de sobrecarga o subcarga está a punto de mostrar un mensaje de alarma (como «Mon MinPreAl»).

Si se ha interrumpido el funcionamiento debido a una alarma del monitorizador de carga, es necesario un reset y una nueva señal de arranque para continuar el funcionamiento. El reset automático de las alarmas de limitador de carga puede activarse en el menú [254]. Para el reset manual, consulte [«Reset manual» en la página 71](#page-74-0).

#### Niveles de alarma del monitorizador de carga

Existen dos modos de ajustar los niveles de alarma del monitorizador de carga:

- 1. La configuración manual, donde puede ajustar directamente hasta cuatro «niveles de alarma» [\(Fig. 63](#page-71-0)).
- 2. La configuración «Autoset», en la que se configuran automáticamente los niveles de alarma, se basa en los cuatro «márgenes de alarma» de «Par normal»+[\(Fig. 64](#page-72-0)).

Normalmente en ambos métodos se indican los niveles de alarma en un porcentaje de la potencia nominal del motor [223] (que es el 100 %). Aunque el modo de ajuste de los niveles es diferente según el método utilizado:

NOTA: si usa el monitorizador de carga, compruebe que la potencia nominal del motor está correctamente ajustada en el menú [223].

### Ajuste manual de los niveles de alarma

Consulte el capítulo [Fig. 63.](#page-71-0) En los ajustes manuales del monitorizador de carga, se ajustan directamente los «niveles de alarma» [411] - [414] como porcentaje de la potencia nominal del motor (menú [223]). El par electrónico real se indica entre paréntesis junto al valor de nivel de alarma para facilitar el ajuste. A la derecha se muestra un ejemplo.

Ejemplo:

**4112 MaxAlarmLev Mrc (104 %) 116 %**

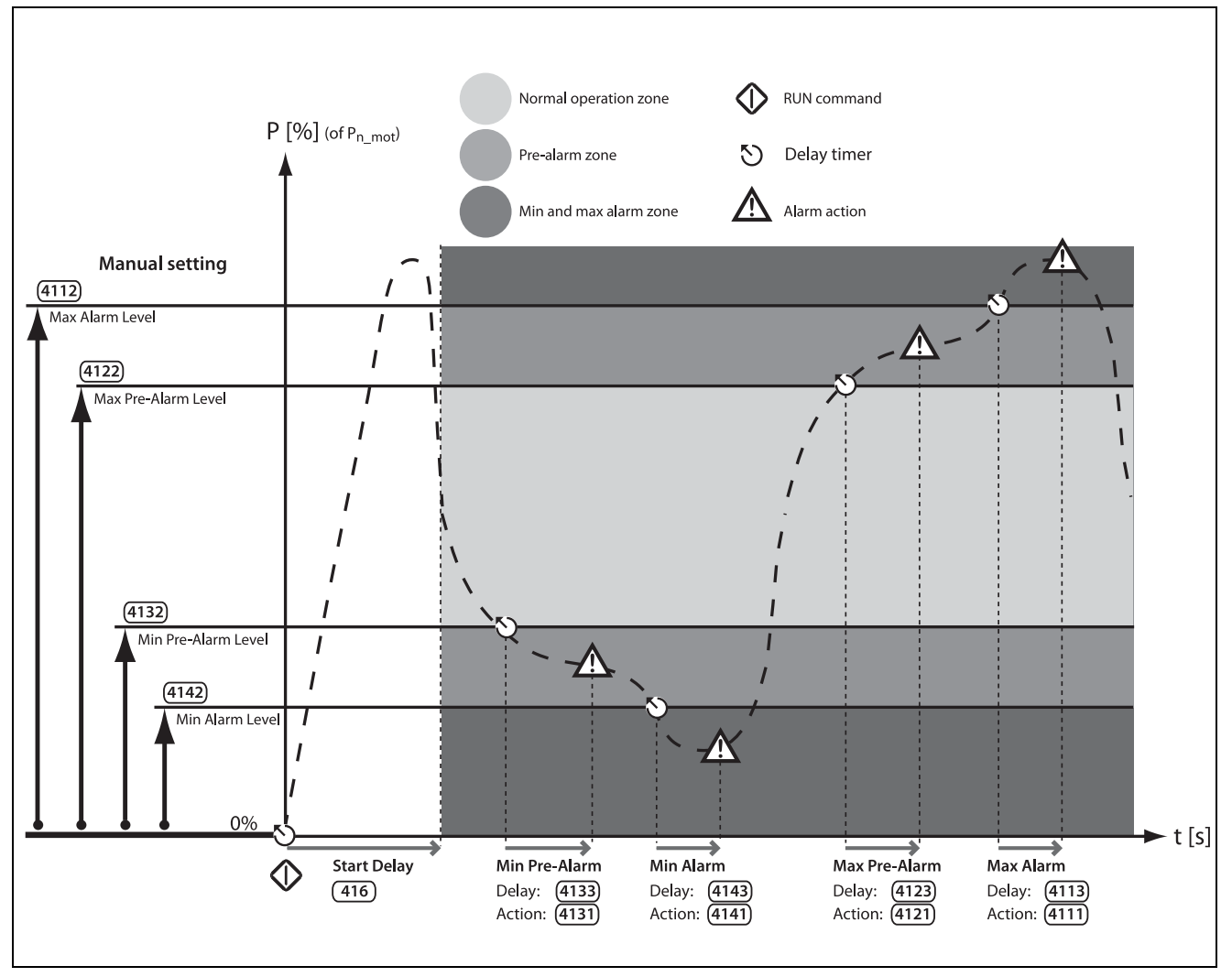

<span id="page-71-0"></span>*Fig. 63 Ajuste manual de los niveles de alarma del monitorizador de carga.*
#### Función de Autoset con márgenes de alarma

Consulte el capítulo [Fig. 64.](#page-72-0) El modo más rápido de adaptar el monitorizador a diferentes situaciones de carga es utilizar la función «Autoset», que aplica automáticamente cuatro «márgenes de alarma» a un nivel de «Par normal» mientras el motor está en funcionamiento. Los «márgenes de alarma» son porcentajes que se suman o se restan al «Par normal», que es el par electrónico en condiciones de funcionamiento normales. Consulte los cálculos en la [Tabla 31, página 117](#page-120-0). El «Par normal» se expresa como porcentaje de la potencia nominal del motor (es decir, el 100 % sería el ajuste de potencia del motor del menú [223]).

Los «márgenes de alarma» se ajustan en el menú [417] y «Par normal» se registra automáticamente al activar la función de autoajuste en el menú [4175] AutosetAlrm. El valor real de «Par normal» se indica en el menú [4176].

Cada vez que se ejecuta una nueva orden de «Autoset de alarma», se actualiza el valor de par electrónico real como valor de «Par normal» y los niveles de alarma en consecuencia.

El autoset también se puede activar con una señal remota (que se activa por flanco) si se ajusta la función de cualquier entrada digital en «Autoset».

NOTA: cualquier cambio manual de los «Niveles de alarma» en [411] - [414] anulará los ajustes del monitorizador de «Autoset» y ajustará el «Par normal» en «Desactivado».

NOTA: si usa «Autoset», se anularán los Niveles de alarma definidos en los menús [4112], [4122], [4132] y [4142].

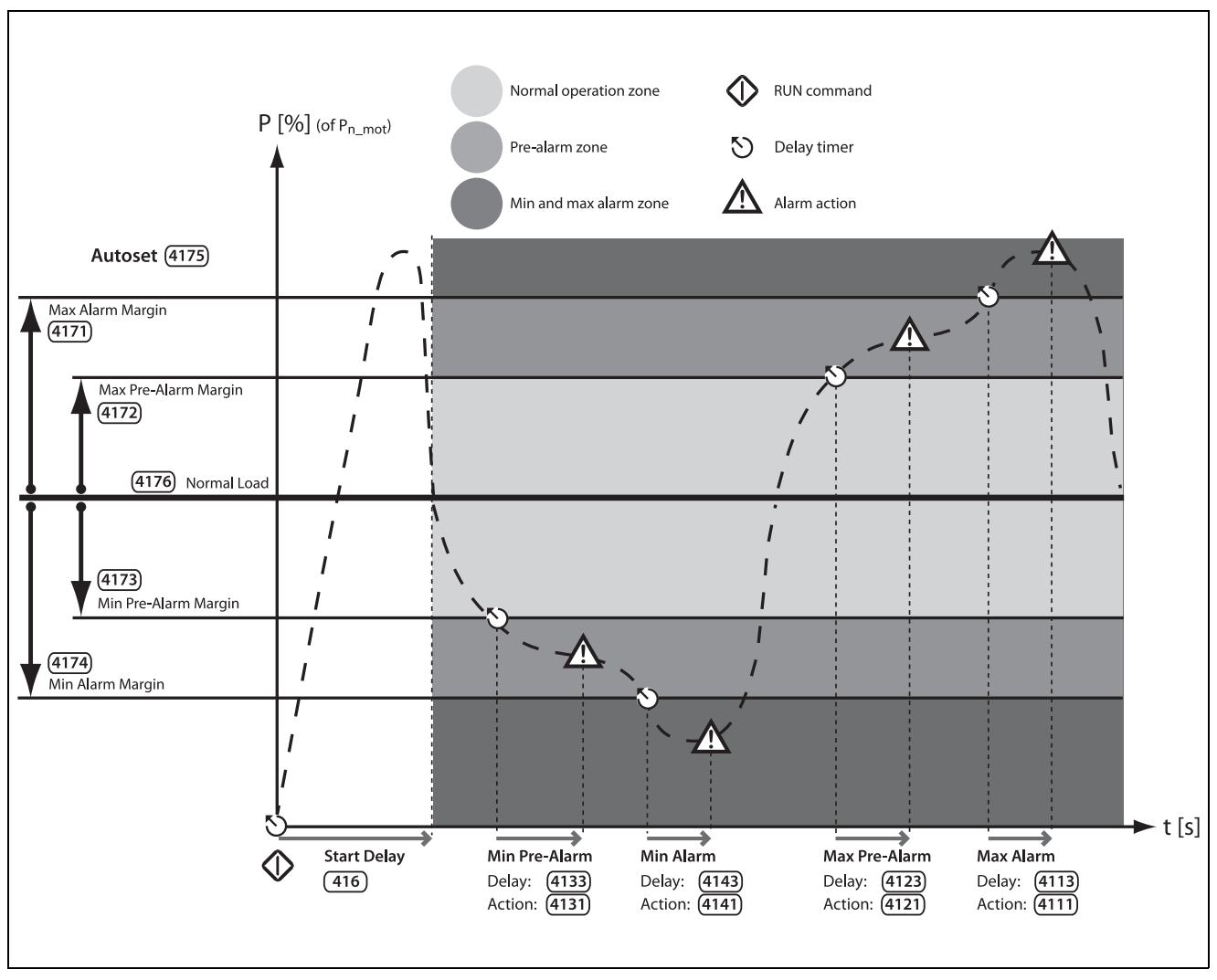

<span id="page-72-0"></span>*Fig. 64 Ajuste automático de los márgenes de alarma del monitorizador de par.*

#### Monitorizador de par acciones de alarma

Todas las alarmas y prealarmas pueden configurarse independientemente para afectar al funcionamiento si se aplica una acción de alarma, como, por ejemplo, una desconexión o una advertencia. Consulte el capítulo [sección](#page-69-0)  [7.3.1, página 66.](#page-69-0) El estado de alarma o prealarma está disponible en los relés programables si se configuran para ello (si desea más información, consulte el menú [550]).

Las acciones de alarma para los niveles de alarma automáticos y los niveles de alarma manuales se configuran en los menús [4111], [4121], [4131] y [4141].

Los «retardos de alarma» correspondientes, que afectarán al tiempo de respuesta de alarma, se ajustan en los menús [4113], [4123], [4133] y [4143].

#### Monitorización del par durante el arranque

Para evitar alarmas de fallo causadas por situaciones de sobrecarga o subcarga durante el arranque, puede aplicar un tiempo de «Temp Arranq» para el monitorizador de par. Consulte el menú [416], [página 117](#page-120-1).

NOTA: las alarmas que limitan el par se desactivan durante jog, frenado y rampa de paro.

#### Ejemplo 1: configuración de los niveles de alarma manualmente

Supongamos que quiere bloquear el limitador de par durante el procedimiento de arranque. Seleccione un retardo de arranque de 30 segundos en el menú [416] para que el proceso se estabilice antes de que se active el limitador de carga.

En este caso, la bomba debe estar protegida contra sobrecargas y subcargas (como la cavitación), aunque no se necesitan prealarmas. Por lo tanto, ajuste la acción de alarma de las prealarmas ([4121] y [4131]) en «No action». Asimismo, ajuste las acciones de alarma para Alarma Max [4111] y Alarma Min [4141] en «Desconexión Flexible», con los retardos de alarma correspondientes: 10 segundos en el menú TempAlrmMax [4113] y 5 segundos en TempAlrmMin [4143].

Dado que la condición de par normal (par en el eje) de la bomba es el 50 % de la potencia nominal del motor [223], MaxAlarmLev [4112] se ajusta en 70 %. Finalmente, el MinAlarmLev [4142] se ajusta en 10 %, que se alcanza, por ejemplo, en condiciones de cavitación de bomba.

Esta configuración daría lugar a la siguiente secuencia de eventos (como se ilustra en la [Fig. 65](#page-73-0)):

- A. La monitorización de par se activa cuando acaba el tiempo de retardo de arranque configurado (30 segundos).
- B. Se supera un nivel máximo, pero dado que la carga vuelve al nivel seguro en el tiempo de retardo ajustado (es decir, <10 segundos), no se lleva a cabo ninguna acción de alarma.
- C. Se ha vuelto a superar el nivel de alarma máxima.

D. Cuando finaliza el tiempo de retardo de alarma configurado (10 segundos), se ejecuta una acción de alarma máxima (en este caso, una desconexión flexible, según lo definido en el menú [4111]).

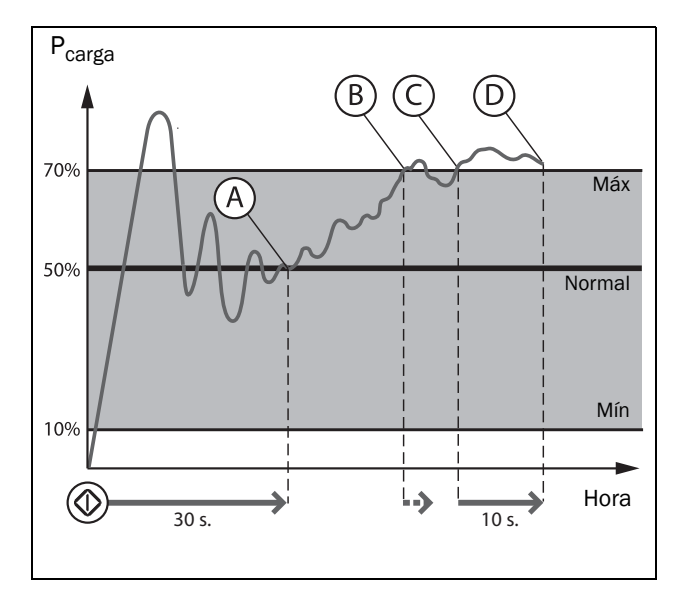

<span id="page-73-0"></span>*Fig. 65 Ejemplo 1: Función para limitar el par manualmente.*

#### Ejemplo 2: Autoajuste de los niveles de alarma

Para bloquear el limitador de par durante el arranque, seleccione un retardo de arranque de 30 segundos en el menú [416].

En este caso, debe protegerse un motor utilizado en una aplicación de transportador. Solo es necesario aplicar una alarma máxima y una prealarma máxima, por lo que puede ajustar la alarma mínima [4141] y la prealarma mínima [4131] en «Sin acción» (predeterminado). Ajuste MaxPreAlAct [4122] en «Alarma» y MaxAlarmAct [4111] en «Desc Forzada». TempAlrmMax [4113] se ajusta en 3 segundos y MarPreAlMax [4123] en 0 segundos para que se produzca una alarma instantánea en el momento en que el par aumente. El menú [4171] MarAlarmMax se ajusta en 10 % y el [4172] MarPreAlMax en 5 % para indicar que está a punto de producirse una condición de sobrecarga.

El motor arranca y el par electrónico real se visualiza en el menú de la izquierda [4175] AutosetAlrm. Cuando el proceso se ha estabilizado, las condiciones de par normal se sitúan en un 60 % de la potencia nominal del motor [223]. Para ajustar automáticamente los niveles de alarma, seleccione «Activado», y a continuación pulse ENTER. Aparecerá «Autoset OK!» en la pantalla. Ahora el motor está completamente protegido con una alarma máxima del 70 % (par normal + margen de alarma máx., 60 % + 10 %) y una prealarma del 65 % (par normal + margen de prealarma máx., 60 % + 5 %). El valor de «Par normal» se muestra en el menú [4176], junto con el valor de par electrónico real.

Se producen los siguientes eventos (consulte [Fig. 66\)](#page-74-0):

A. La monitorización de par se activa cuando acaba el tiempo de retardo de arranque configurado (30 segundos).

- B. Se supera el nivel de prealarma máxima e inmediatamente se muestra el mensaje: «Mon MaxPreAl», pues en este caso no hay retardo de alarma.
- C. Se ha superado el nivel de alarma máxima.
- D. Una vez transcurrido el tiempo de retardo de alarma máxima (3 segundos), se ejecuta la acción de alarma máxima definida en el menú [4111], en este caso una desconexión repentina.

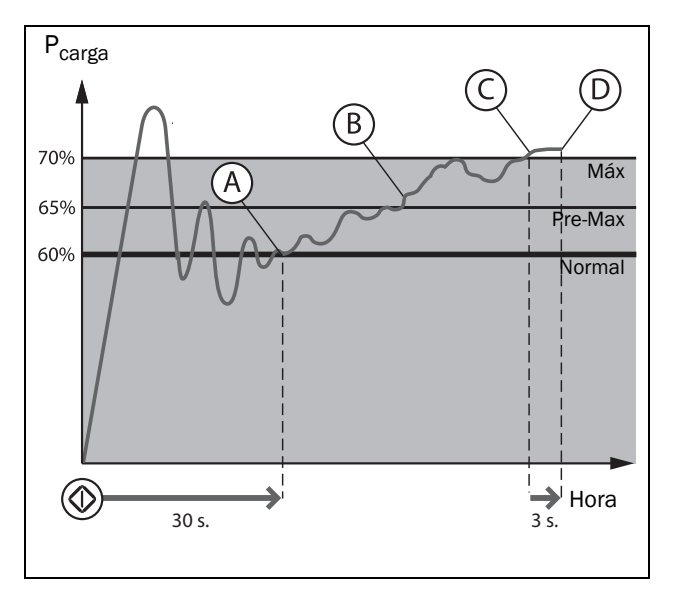

<span id="page-74-0"></span>*Fig. 66 Ejemplo 2: Autoset de la función de monitorización de par.*

## <span id="page-74-1"></span>7.3.5 Reset y autoreset

Cuando el arrancador progresivo se desconecta debido a un fallo, se necesita una orden de reset para ponerlo nuevamente en marcha. Esta orden puede enviarse desde cualquiera de las opciones seleccionadas en el menú [216] «Ctrl Reset» o generarse automáticamente con los ajustes del submenú [250] «Autoreset».

Para las siguientes explicaciones, es importante diferenciar «reset» de «rearranque». «Reset» significa que el arrancador progresivo ya no está en desconexión, lo confirma el hecho de que el mensaje de alarma ya no aparece en la pantalla y el LED se desactiva. Si se ha interrumpido el funcionamiento debido a una condición de desconexión, el arrancador progresivo está preparado para un rearranque.

Si se produce una alarma con una acción configurada para «Advertencia» (consulte la descripción de las acciones de alarma en la [Tabla 25, página 66](#page-69-1)), la indicación desaparece automáticamente cuando desaparece la condición de alarma, es decir, no es necesaria la orden de reset.

Si el funcionamiento se ha interrumpido por una desconexión, serán necesarias una señal de reset y una nueva señal de arranque para que rearrancar el motor.

#### Reset manual

La fuente de control de la señal de reset se selecciona en [216] «Ctrl Reset». La tecla RESET en el panel de control se activa al seleccionar una de las alternativas del teclado (habilitada por defecto).

Puede seleccionar si desea que la señal «Reset» se controle con una entrada digital [520] o una E/S virtual [560].

Puede configurar una señal de salida ajustando un relé [550] en «ManRst Trip», que es cualquier condición de desconexión que requiera un reset manual.

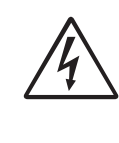

#### ¡ADVERTENCIA!

Si la señal de entrada de «Marcha avan / Marcha retro» está activa (alta) y el modo de arranque seleccionado en control por nivel, el motor arrancará con la orden de reset. Tenga en cuenta que el «control por nivel» no cumple la Directiva de máquinas

#### Autoreset

En algunas alarmas es posible generar automáticamente una orden de reset para salir de la condición de fallo. Si todas las otras condiciones son normales, el arrancador progresivo intentará reiniciar el funcionamiento (consulte Alarma más arriba). Solo cuando el fallo se convierte en recurrente y se repite en momentos determinados, lo que significa no puede resolverse, la unidad generará una alarma para advertir al operario.

La configuración de Autoreset se realiza en el menú [250] Autoreset, con submenús para Autoreset Protección Motor [252], Autoreset del error de comunicación [253], Autoreset de la protección del proceso [254], Autoreset de la protección del arrancador progresivo [255] y Autoreset del fallo de alimentación [256].

#### Alternativa 1

Para habilitar la función Autoreset, seleccione «Reset» en unas de las entradas digitales [520]. La entrada Reset debe activarse constantemente.

#### Alternativa 2

Para activar la función autoreset a través de Virtual E/S [560], seleccione «Reset» en el menú de puntos de origen de la conexión interna. La conexión de origen debe estar activa (alta).

En los menús de Reles [550] puede configurar una señal de salida de la desconexión de autoreset, «Autorst Desc». El relé se activa cuando se alcanza el número máximo de autoresets.

Encontrará más información sobre el control de reset remoto en el [Capítulo 7.5.3, página 73.](#page-76-0)

Para activar la función de autoreset, ajuste los intentos de autoreset permitidos en [2511]. Cuando se alcanza dicho número, el arrancador progresivo permanece en condición de fallo, para indicar que se requiere intervención externa. Consulte más información sobre el contador de autoreset en [«Intentos de autoreset \[251\]» en la página 97.](#page-100-0)

#### Ejemplo: Autoreset por sobrecarga térmica

El motor cuenta con una protección interna contra la sobrecarga térmica. Cuando se activa la protección y se produce una condición de sobrecarga térmica, el arrancador progresivo esperará hasta que el motor se enfríe antes de volver al funcionamiento normal. En este caso, el tiempo estimado de enfriamiento es de 300 segundos. Si el problema se produce tres veces en un periodo de tiempo corto, el arrancador progresivo se desconectará para que el motor se enfríe.

Para ello:

- Habilite la función «Autoreset» con la entrada «Reset» continuamente alta.
- Ajuste el número máximo de rearranques en 3 en el menú [2511].
- Active el reset automático del motor  $I^2$ t ajustando el menú [2521] en 300 s.
- Ajuste el relé 1, menú [551] en «Autorst Desc»; de ese modo habrá una señal de salida activa cuando se alcance el número máximo de rearranques y el arrancador progresivo permanezca en condición de fallo.

#### Ejemplo: Autoreset por subtensión

En una aplicación, se sabe que la tensión de alimentación de red se interrumpe ocasionalmente durante un corto periodo de tiempo (lo que se conoce como «caída de tensión»). Como resultado, el arrancador progresivo genera una alarma de «Subtensión». Con la función Autoreset, esta desconexión se reinicia automáticamente.

- Habilite la función «Autoreset» con la entrada «Reset» continuamente alta.
- Active la función Autoreset en el menú [2511] nº autores.
- El autoreset por alarma de subtensión se activa en el menú [2564]. El tiempo de retardo empieza a contar cuando el fallo ha desaparecido. La detección de tensión solo es posible en funcionamiento, por lo que, si el arrancador progresivo se para por una subtensión, el tiempo de retardo empieza a contar inmediatamente.

# 7.4 E/S programable

Existen diferentes funciones de entradas y salidas digitales y analógicas seleccionables, las encontrará en la [sección 8.5,](#page-125-0)  [página 122.](#page-125-0)

- 1 entrada analógica [510]
- 1 salida analógica [530]
- 4 entradas digitales [520] con la posibilidad de hasta 6 entradas digitales adicionales si se amplía con las tarjetas opcionales de E/S (máx. 2).
- No hay salidas digitales disponibles.
- 3 relés [550], con la posibilidad de hasta 6 relés adicionales si se amplía con las tarjetas opcionales de E/S (máx. 2).
- También hay 8 E/S virtuales [560]

## <span id="page-76-2"></span>7.5 Funciones de control remoto

Funcionamiento de las funciones Marcha / Paro / Enable / Reset.

Todas las órdenes de marcha y paro vienen configuradas de forma predeterminada para funcionamiento remoto a través de las entradas de las bornas de la tarjeta de control. El control de reset predeterminado es tanto remoto como desde el teclado.

Con el parámetro «Marcha/Paro» [2151] y «Ctrl Reset» [216], se puede cambiar la configuración para control desde el teclado o por comunicación de bus.

NOTA: los ejemplos de este apartado no abarcan todas las posibilidades, sino que presentan únicamente las combinaciones más relevantes y los ajustes predeterminados (de fábrica).

## 7.5.1 Configuración predeterminada de las funciones Marcha / Paro / Reset

La configuración predeterminada es la que aparece en la [Fig.](#page-76-1)  [67.](#page-76-1) En este ejemplo, el arrancador progresivo se pone en marcha con DigIn 1 (Marcha avan) y se detiene con DigIn 2 (Paro). Con DigIn 4, puede ordenar un reset después de una desconexión. La configuración predeterminada de las entradas es control por flanco.

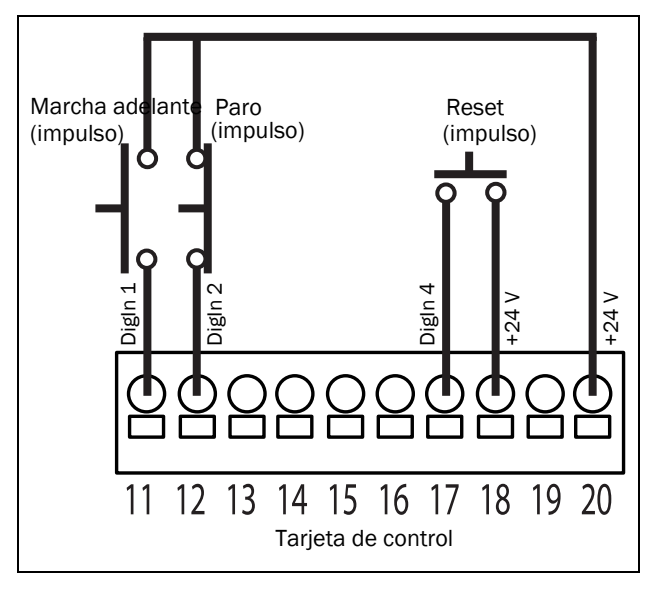

<span id="page-76-1"></span>*Fig. 67 Configuración predeterminada de los comandos Marcha / Reset.*

## 7.5.2 Funciones Enable y Paro

Estas funciones se pueden utilizar por separado o simultáneamente. La elección de la función que se va a utilizar depende de la aplicación y del modo de control de las entradas (Level/Edge [21A]).

NOTA: en el modo de control de flanco hay que programar por lo menos una entrada digital en «Paro», pues los comandos de «Marcha avan» y «Marcha retro» solo pueden poner en marcha el arrancador progresivo.

#### **Habilitar**

La función Enable se utiliza como un bloqueo de arranque. Es decir, si una entrada está en «Enable», debe ajustarse en activa (alta) para permitir cualquier orden de marcha. Cuando la entrada está baja, el motor entrará en inercia hasta el paro.

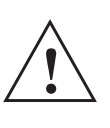

¡PRECAUCIÓN! Si la función Enable no está programada en

una entrada digital, se considera que está activa internamente.

#### Paro

Si la entrada está baja (abierta), el arrancador progresivo se detendrá según el modo seleccionado en el menú [341].

#### <span id="page-76-3"></span><span id="page-76-0"></span>7.5.3 Funcionamiento de Nivel / Flanco después de un reset

Si el arrancador progresivo está en modo paro porque se ha producido una condición de desconexión, se puede reiniciar a distancia con un impulso (transición de «bajo» a «alto») en la entrada «Reset» de DigIn 4.

Dependiendo del método de control seleccionado, el rearranque se produce como se indica a continuación:

#### Entradas «Marcha» con control por flanco

Después del comando «Reset», es preciso ejecutar un nuevo comando «Marcha» para volver a arrancar el dispositivo. De forma predeterminada, las entradas están configuradas con control por flanco. De ese modo, las entradas se activan mediante una transición de «bajo» a «alto» o viceversa.

NOTA: las entradas con control por flanco cumplen la Directiva de máquinas (consulte el [Capítulo 1.5.1,](#page-9-0)  [página 6](#page-9-0)), si se utilizan directamente para arrancar y parar la máquina.

Las entradas «Enable» y «Paro» han de estar continuamente cerradas para poder aceptar órdenes de avance o retroceso. El último flanco (Marcha avan o Marcha retro) es el válido. Si está activado el arranque de control por flanco, también es necesario usar una entrada para la orden de paro de acuerdo con [Fig. 67, página 73](#page-76-1). La [Fig. 68](#page-77-0) muestra un ejemplo de una secuencia posible.

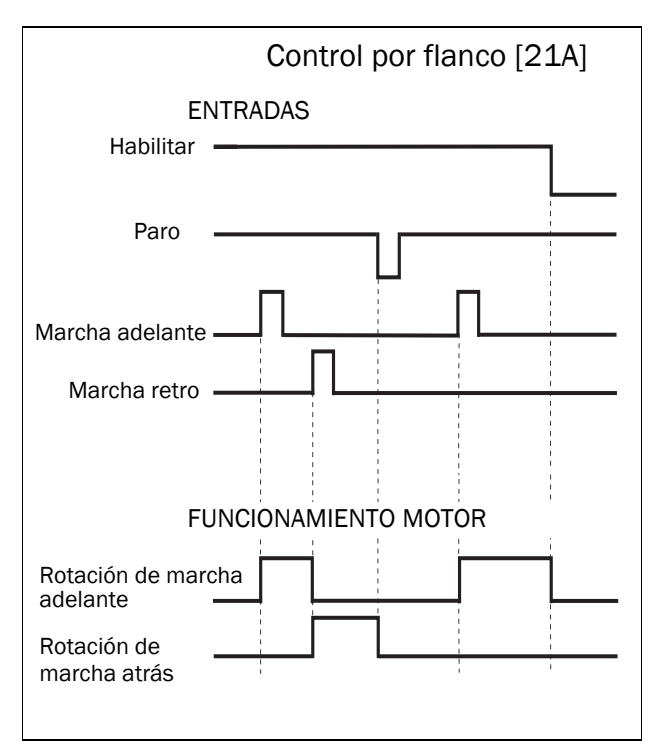

<span id="page-77-0"></span>*Fig. 68 Estado de entradas y salidas para control por flanco*

#### Entrada «Marcha» controlada por nivel

Si la entrada «Marcha» permanece en su posición, el arrancador progresivo se pondrá en marcha inmediatamente después de enviar el comando «Reset».

Para que el Autoreset esté habilitado, la entrada «Reset» debe estar siempre activa. Las funciones de Autoreset se programan en el menú «Autoreset» [240].

NOTA: si los comandos de control están configurados para control desde el teclado o comunicación serie, no se puede utilizar la función de Autoreset.

Para activar el control por nivel, hay que seleccionar «Nivel» en el menú «[21A] Nivel/Flanco». Esto significa que, para que una entrada esté activa, debe estar siempre en nivel alto. Este método debe aplicarse si se utiliza un PLC para controlar el arrancador progresivo, por ejemplo.

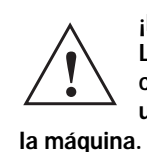

¡PRECAUCIÓN! Las entradas de control por nivel NO cumplen la Directiva de máquinas si se utilizan directamente para arrancar y parar

La entrada Enable debe estar continuamente activa para aceptar cualquier comando de avance o retroceso. Si las dos entradas, Marcha avan y Marcha retro, están activas, el arrancador progresivo se para según el modo de paro seleccionado en el menú [341]. La [Fig. 69](#page-77-1) muestra un ejemplo de una secuencia posible.

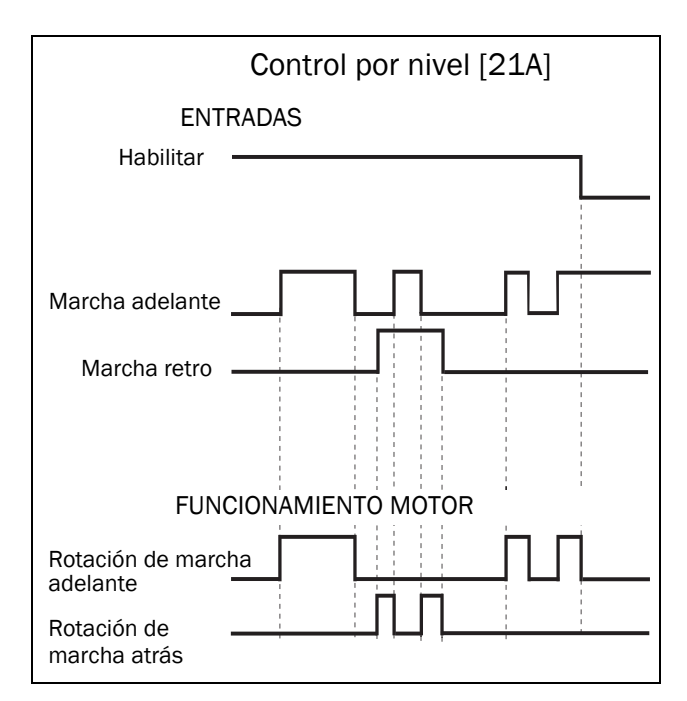

<span id="page-77-1"></span>*Fig. 69 Estado de las entradas y salidas para control por nivel*

# 7.6 Funciones lógicas

Para habilitar la programación de señales lógicas para funciones de control o señalización (con los operadores AND / OR / EXOR), existen diferentes funciones disponibles:

- 4 comparadores analógicos y 4 comparadores digitales [610]
- 4 funciones lógicas [620]
- 4 temporizadores [630]
- 4 circuitos biestables SR [640]
- 2 contadores [650]
- 2 relojes [660]

Consulte la configuración de las funciones lógicas en [Capítulo 8.6, página 133](#page-136-0).

## 7.6.1 Velocidad de jog en marcha y/o paro

Es posible usar funciones lógicas para obtener velocidad de jog en marcha y/o paro, utilizando por ejemplo un contador o un temporizador. Consulte los siguientes ejemplos:

#### ¡ADVERTENCIA!

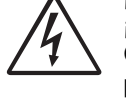

¡El motor podría arrancar inmediatamente! Compruebe que los ajustes de los parámetros y

las conexiones de E/S estén de acuerdo con el funcionamiento deseado antes de activar la alimentación.

#### Ejemplo 1

Velocidad de jog en marcha y paro utilizando un contador. Esto podría aplicarse cuando la aplicación necesita que el motor rote a velocidad baja y un número específico de revoluciones. En este caso, queremos que el motor funcione a velocidad de jog de 4 revoluciones antes del arranque y que luego funcione a velocidad de jog de 2 revoluciones antes del paro.

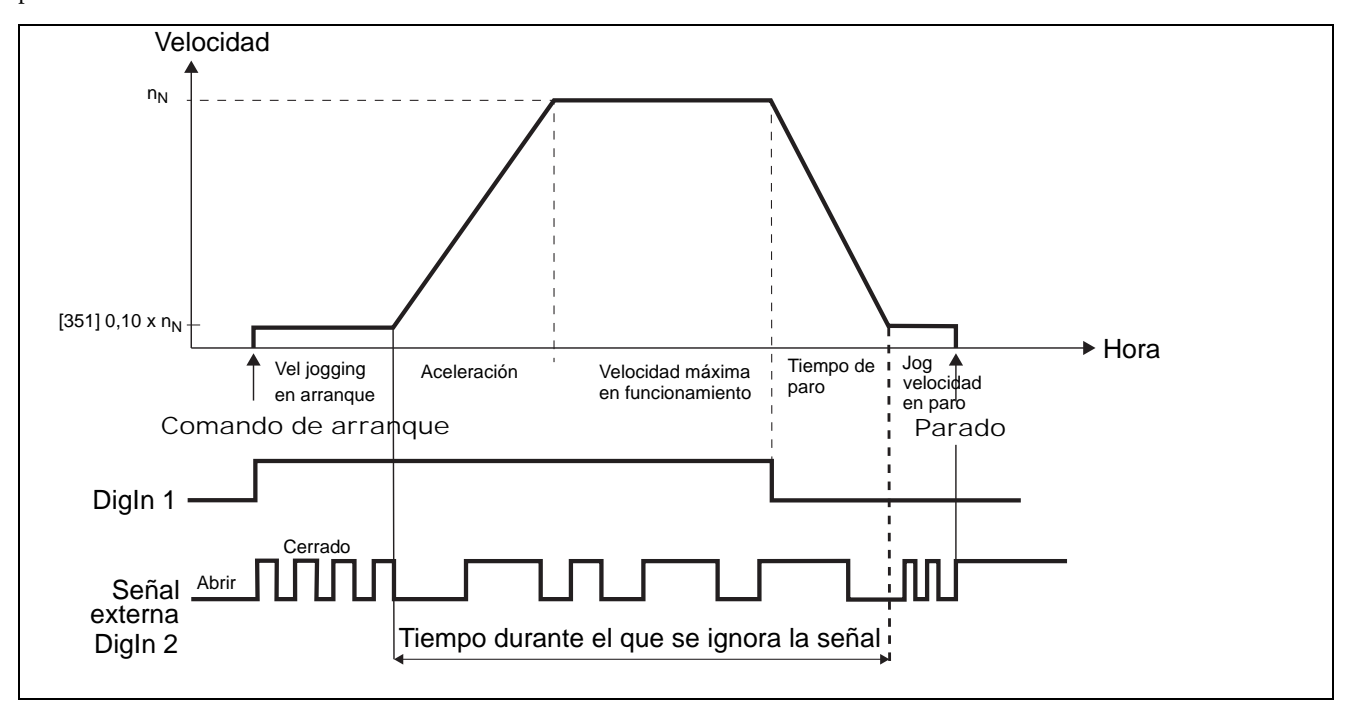

*Fig. 70 Velocidad de jog controlada por una señal de pulsos externa.*

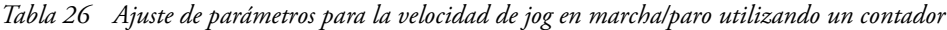

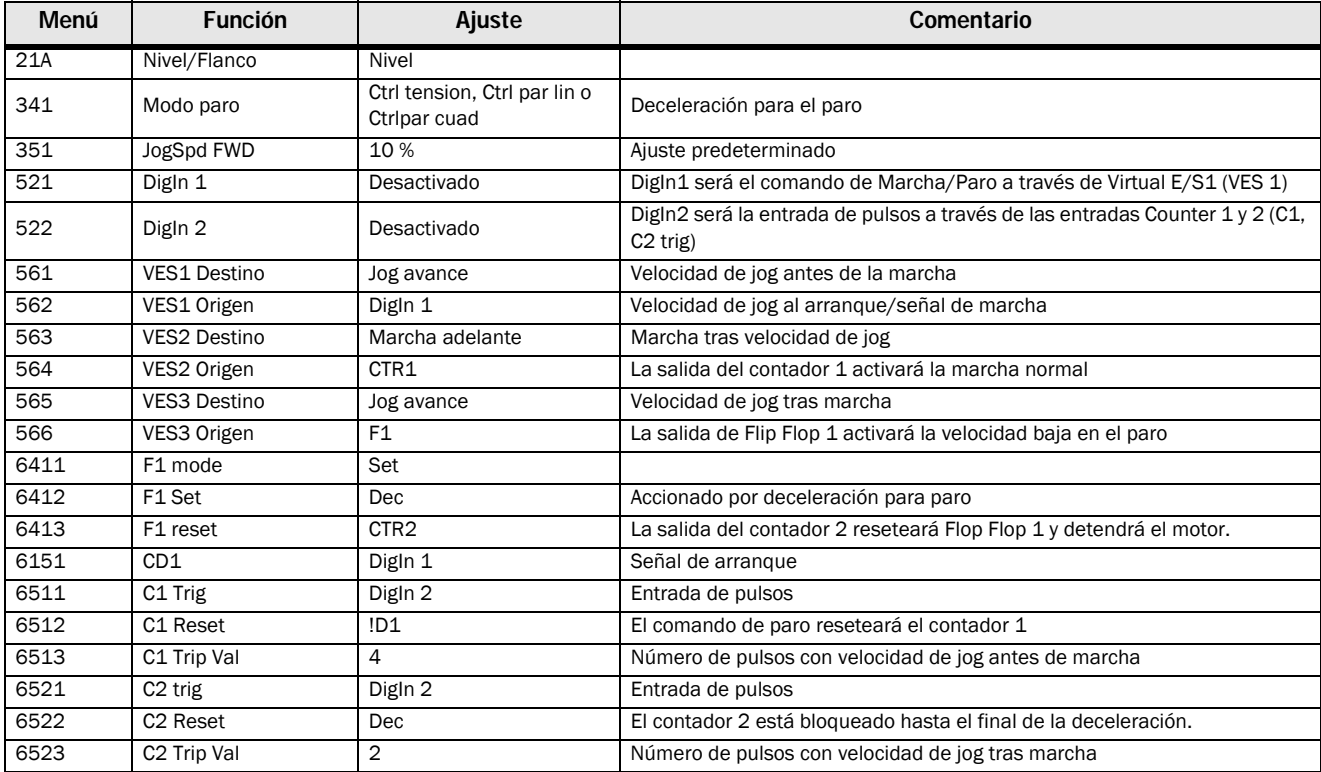

#### Ejemplo 2

Velocidad de jog en marcha y paro utilizando un temporizador. Esto podría aplicarse cuando la aplicación necesita que el motor rote a velocidad baja a una hora específica. En este caso, queremos que el motor funcione a velocidad de jog durante 10 segundos antes del arranque y que luego funcione a velocidad de jog durante 5 segundos antes del paro.

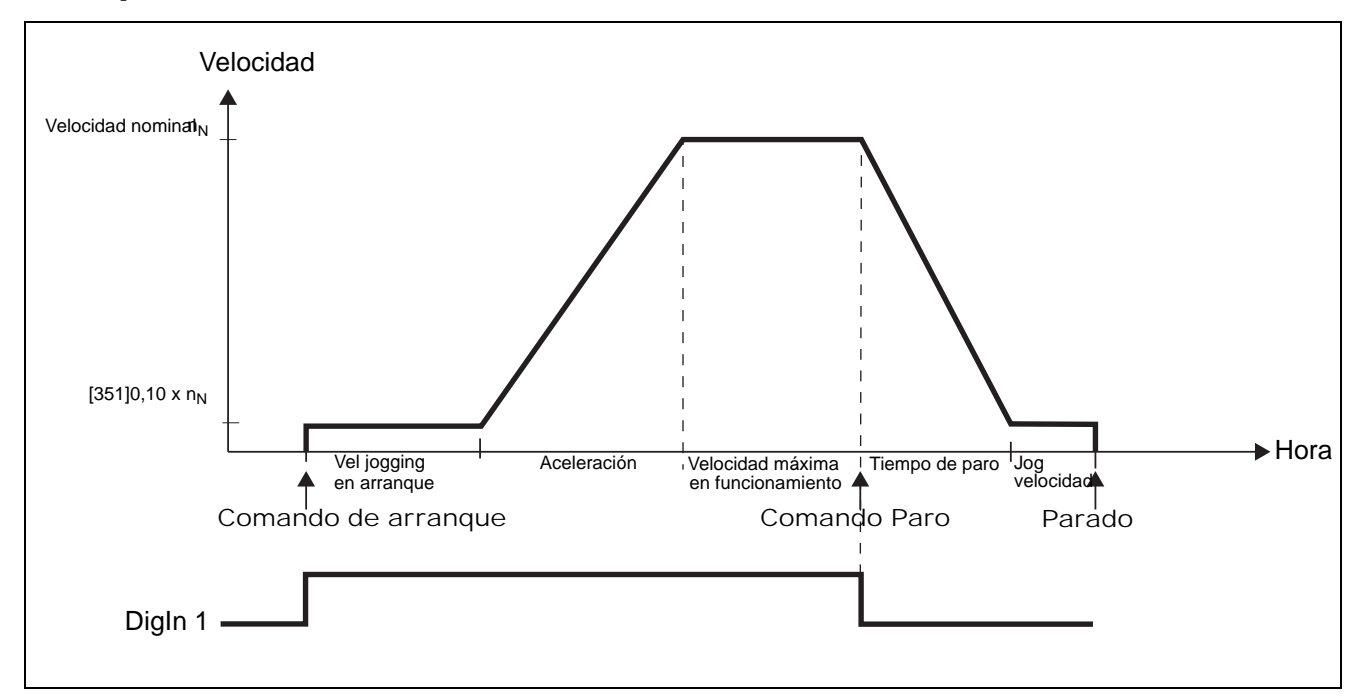

*Fig. 71 Velocidad de jog en marcha/paro durante un tiempo determinado.*

| Menú | <b>Función</b>          | Ajuste                                       | Comentario                                                             |  |
|------|-------------------------|----------------------------------------------|------------------------------------------------------------------------|--|
| 21A  | Nivel/Flanco            | <b>Nivel</b>                                 |                                                                        |  |
| 341  | Modo paro               | Ctrl tension, Ctrl par lin o<br>Ctripar cuad | Deceleración para el paro                                              |  |
| 351  | JogSpd FWD              | 10%                                          | Ajuste predeterminado                                                  |  |
| 521  | Digln 1                 | Desactivado                                  | DigIn1 será el comando de Marcha/Paro a través de Virtual E/S1 (VES 1) |  |
| 522  | Digln 2                 | Desactivado                                  | Deshabilitar paro predeterminado                                       |  |
| 561  | <b>VES1 Destino</b>     | Jog avance                                   | Velocidad de jog antes de la marcha                                    |  |
| 562  | VES1 Origen             | DigIn 1                                      | Velocidad de jog al arranque/señal de marcha                           |  |
| 563  | VES2 Destino            | Marcha adelante                              | Marcha tras jog                                                        |  |
| 564  | VES2 Origen             | <b>T10</b>                                   | La salida del temporizador 1 dará un comando de marcha                 |  |
| 565  | <b>VES3 Destino</b>     | Jog avance                                   | Velocidad de jog tras marcha                                           |  |
| 566  | VES3 Origen             | F1                                           | La salida de Flip Flop 1 activará la velocidad de jog                  |  |
| 6151 | CD1                     | Dec                                          | Detección de deceleración a través del comparador digital 1            |  |
| 6311 | Timer1 trig             | Digln 1                                      | El temporizador 1 arranca con el comando de marcha                     |  |
| 6312 | Timer modo              | Retardo                                      |                                                                        |  |
| 6313 | Timer1Temp.             | 10,0                                         | Tiempo de jog antes de marcha                                          |  |
| 6321 | Timer <sub>2</sub> trig | F1                                           | Accionado por el flanco negativo de «Dec»                              |  |
| 6322 | Timer <sub>2</sub> Modo | Retardo                                      | Reset de Flip Flop 1 y paro del motor                                  |  |
| 6323 | Timer2Temp.             | 5,0 s                                        | Tiempo de jog antes de paro                                            |  |
| 6411 | F <sub>1</sub> mode     | Flanco                                       |                                                                        |  |
| 6412 | F1 Set                  | ID <sub>1</sub>                              | Flanco negativo de «Dec»                                               |  |
| 6413 | F1 reset                | T <sub>2Q</sub>                              | Reset al finalizar «Velocidad de jog tras marcha»                      |  |

*Tabla 27 Ajuste de parámetros para la velocidad de jog en marcha/paro durante un tiempo determinado.*

# 8. Funcionalidad

Este capítulo describe los menús y los parámetros del software. En él encontrará una breve descripción de cada función e información sobre los valores predeterminados, intervalos, etc.

En el Anexo 1, al final de este manual, dispone de una lista de menús con los valores predeterminados y los ajustes de

comunicación más importantes.

En la zona de descargas de www.emotron.com o www.cgglobal.com, obtendrá un listado completo con datos de comunicación y una lista de menús con espacio para notas sobre el juego de parámetros.

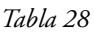

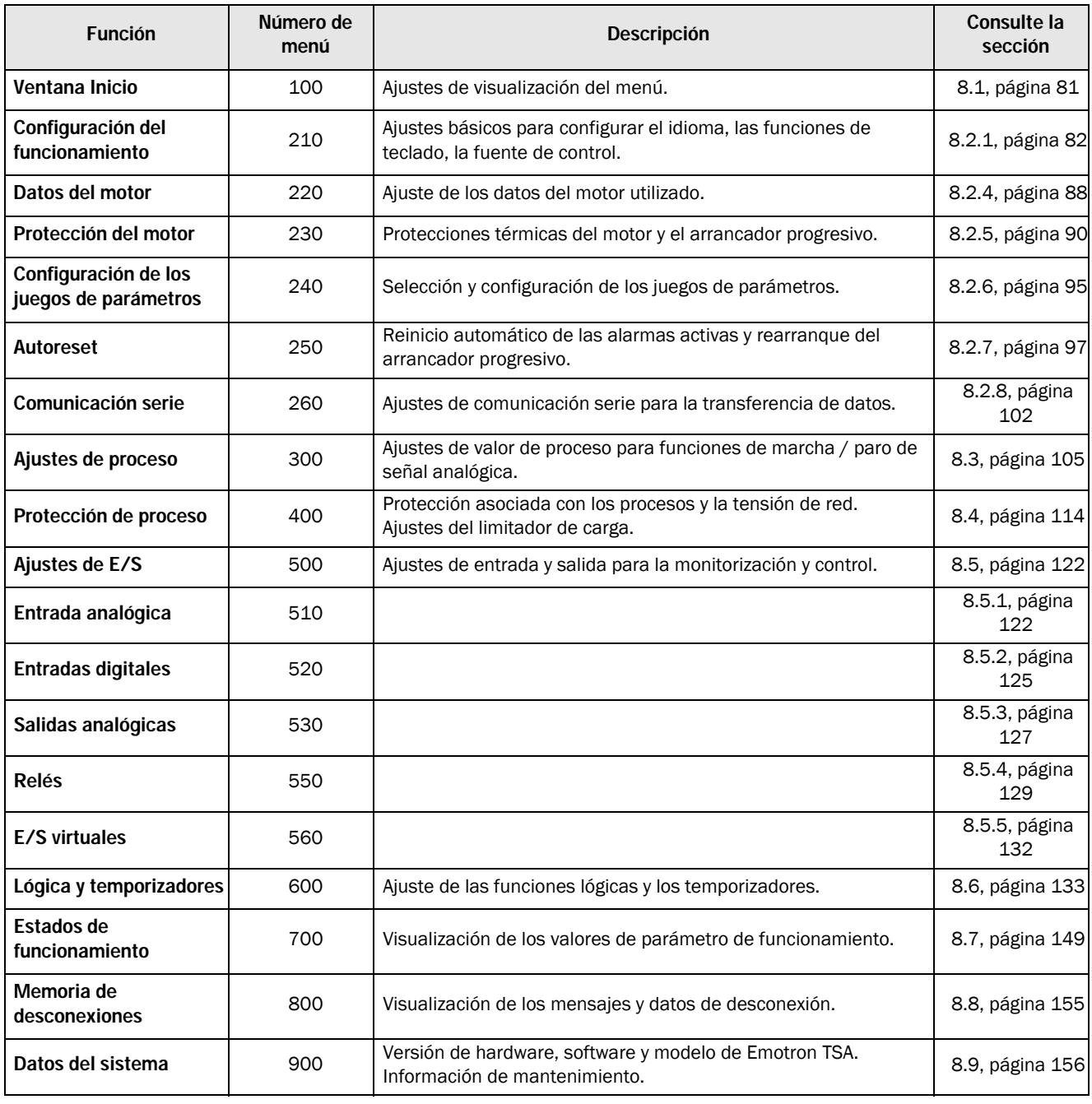

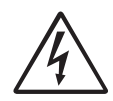

¡ADVERTENCIA!

¡El motor podría arrancar inmediatamente!

Compruebe que los ajustes de parámetros y las conexiones de E/S estén de acuerdo con el funcionamiento deseado antes de conectar la alimentación.

#### Descripción de la estructura de las tablas de menú

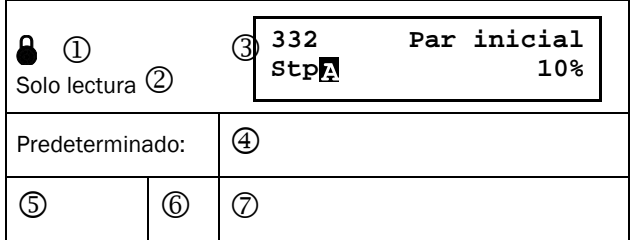

- 1. El menú no se puede modificar durante el funcionamiento.
- 2. Menú de solo lectura.
- 3. Información de menú como se muestra en el panel de control.

Consulte el [sección 6.1, página 53](#page-56-0) para conocer la explicación de los símbolos y textos mostrados.

- 4. Menú predeterminado.
- 5. Ajustes disponibles para el menú, selecciones recogidas.
- 6. Valor entero de comunicación para la selección. Para su uso con la interfaz de bus de comunicación (solo con parámetros de selección).
- 7. Descripción del intervalo o alternativa de selección (valor mín.-máx.)

#### Ejemplo:

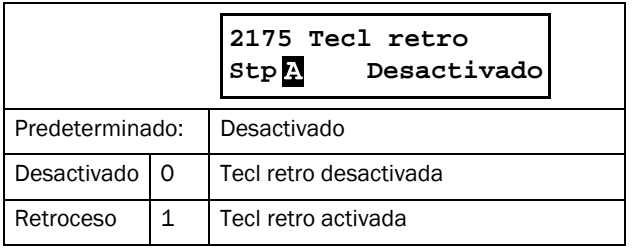

El menú [2175] «Tecl retro» dispone de dos opciones, «Desactivado» y «Retroceso» que indican si la tecla de retroceso está activada o no. El valor de fábrica (predeterminado) es «Desactivado».

Para modificar el valor o selección mediante el panel de control, utilice las teclas «+» y «-» (consulte la [sección 6.4.1,](#page-58-0)  [página 55\)](#page-58-0).

Confirme pulsando la tecla «Enter» para guardar la selección.

En la comunicación de bus, el valor entero 0 se utiliza para seleccionar «Desactivado» en el ejemplo. El entero 1 representa «Retroceso».

Para modificar la selección mediante la comunicación de bus, consulte la descripción en [Capítulo 9., página 159.](#page-162-0)

#### Resolución de los ajustes

Todos los valores de intervalo que se describen en este capítulo se resuelven en 3 dígitos significativos (a no ser que se indique lo contrario). La [Tabla 29](#page-83-0) muestra las resoluciones para 3 dígitos significativos.

#### <span id="page-83-0"></span>*Tabla 29*

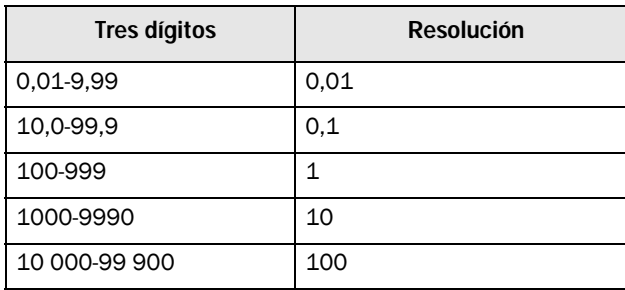

# <span id="page-84-0"></span>8.1 Ventana Inicio [100]

Se trata del menú que aparece en pantalla al encender el equipo. Durante el funcionamiento, el menú [100] se muestra en pantalla automáticamente cuando transcurren 5 minutos sin que se utilice el panel de control. La función de retorno automático se desactivará cuando presione simultáneamente las teclas Alternar y Paro / Reset durante 5 segundos. Los valores de intensidad y potencia se muestran de manera predeterminada (como en el ejemplo siguiente):

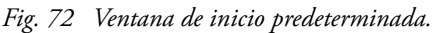

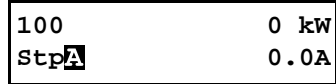

El menú «Ventana Inicio» [100] muestra los ajustes realizados en el menú «1ª Línea» [110] y «2ª Línea» [120].

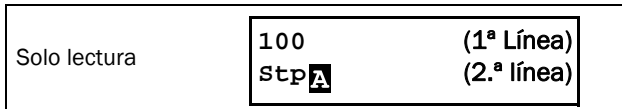

#### 8.1.1 1ª Línea [110]

Este menú define el contenido de la primera línea del menú [100] «Preferred View». Si selecciona «Valor de proceso», se muestra el valor de la función de proceso seleccionada en el menú [321].

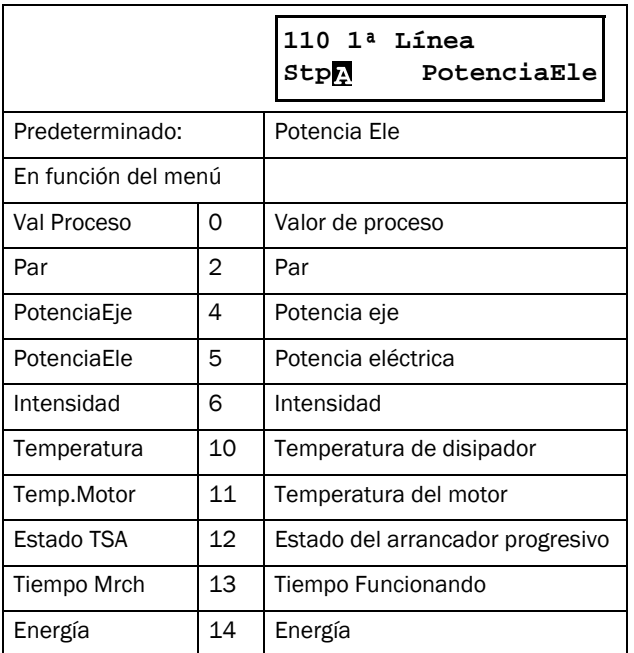

#### 8.1.2 2ª Línea [120]

Define el contenido de la línea inferior del menú [100] «Ventana Inicio». Las opciones son las mismas que las del menú [110].

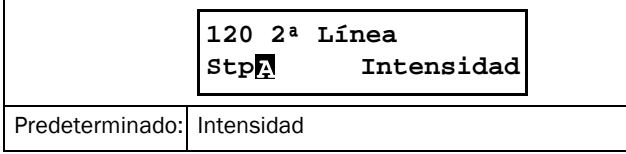

# 8.2 Ajuste Pral. [200]

El menú «Ajuste Pral.» contiene los parámetros más importantes para hacer funcionar el arrancador progresivo y configurar la aplicación. Incluye diferentes submenús relativos al control de la unidad, los datos y la protección del motor, utilidades y reinicio automático de fallos. Este menú se adapta instantáneamente a las opciones instaladas y muestra los ajustes necesarios.

## <span id="page-85-0"></span>8.2.1 Operación [210]

Las selecciones relativas al motor utilizado, el modo de arrancador progresivo, las señales de control y la comunicación serie se describen en este submenú, que se utiliza para configurar el arrancador progresivo para la aplicación.

## Idioma [211]

Seleccione el idioma de la pantalla del panel de control. Una vez definido, no se ve afectado si se decide volver a la configuración predeterminada.

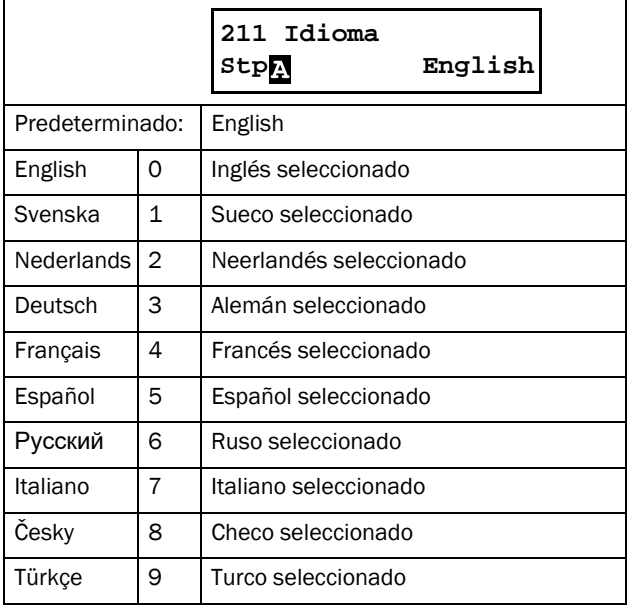

#### Selec. Motor [212]

Si su aplicación tiene más de un motor, este menú se utiliza para seleccionar el motor que se desea definir. Existe la posibilidad de definir hasta cuatro motores diferentes (M1 a M4) en el arrancador progresivo. Para controlar los juego de parámetros, entre los que se incluyen los juegos de los motores M1-M4, consulte la [sección 8.2.6, página 95](#page-98-0).

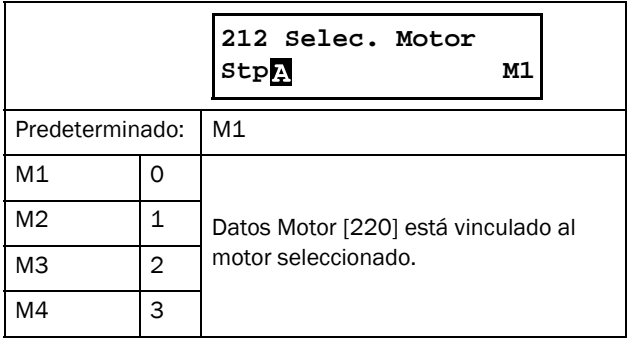

## Control [215]

Estos menús se utilizan para seleccionar el origen de los comandos de marcha, paro y control de jog. Podrá encontrar una descripción en [sección 7.1, página 59.](#page-62-0)

## Marcha/Paro [2151]

Este menú se utiliza para seleccionar la fuente de control de los comandos de marcha y paro.

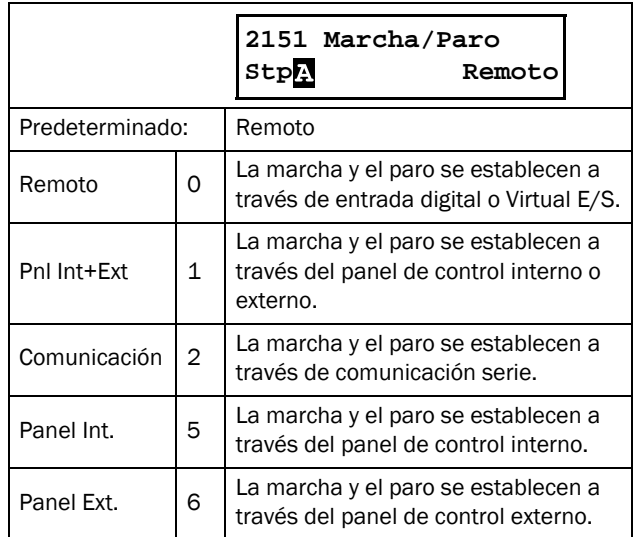

## Jog Control [2152]

Este menú permite seleccionar el origen del control de la función jog. Si va a utilizar las teclas Jog avance y Jog retro, debe seleccionar una de las alternativas en este menú y bloquear el panel de control en el menú [218]. Consulte la [sección 7.1.3, página 60](#page-63-0) para los ajustes de las funciones jog.

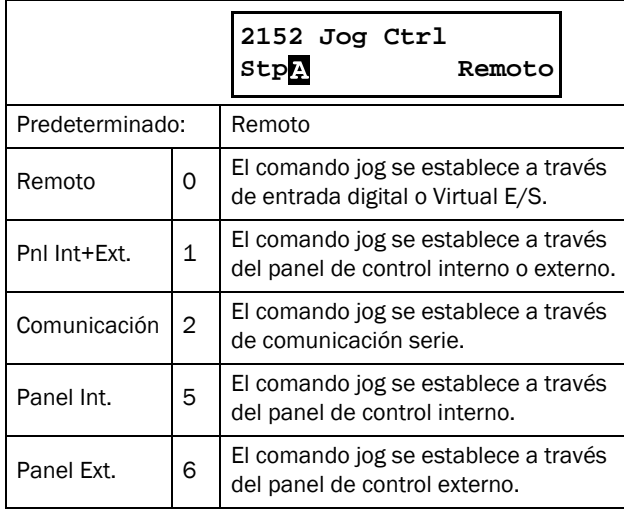

## Ctrl Reset [216]

Cuando el arrancador progresivo se encuentra en estado de alarma, se necesita una orden de reinicio para ponerlo de nuevo en marcha. Utilice esta función para seleccionar el origen de la señal de reinicio. Las alternativas de este menú permiten el uso de paneles de control tanto externos como internos. Para configurar la función de reinicio automático, consulte el menú [250], «Autoreset». Consulte la [sección](#page-74-1)  [7.3.5, página 71](#page-74-1) para obtener información sobre las funciones de reset y autoreset.

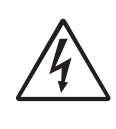

¡ADVERTENCIA! Si la señal de entrada de «Marcha avan / Marcha retro» está activa (alta) y el modo de arranque seleccionado en control por nivel, el motor arrancará con la orden de reset. Tenga en cuenta que el «control por nivel» no cumple la Directiva de máquinas

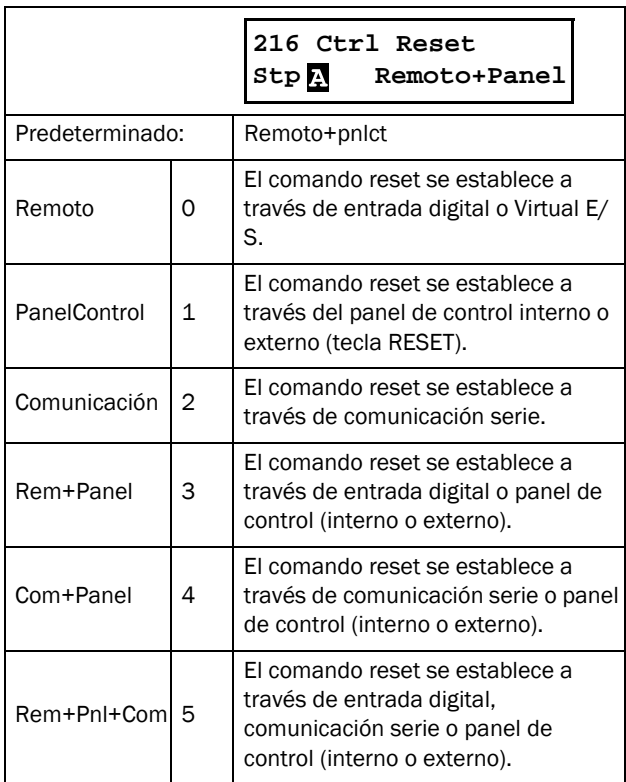

#### Tecla de funcionabilidad [217]

Este menú establece las funciones de las teclas del panel de control. Consulte el capítulo [sección 6.4, página 55](#page-58-1).

## Tecla Función [2171]

La tecla Alternar del panel de control (consulte la [sección 6.5,](#page-59-1)  [página 56\)](#page-59-1) tiene dos funciones y se activa desde este menú. De forma predeterminada, la tecla tiene asignada la función alternar, que permite recorrer fácilmente los menús en un ciclo alternativo.

La función de la tecla «Loc/Rem» permite fácilmente intercambiar entre el modo local y normal (consulte la [página 57\)](#page-60-0). En «Desactivado», esta función está deshabilitada.

La función «Loc/Rem» también se puede cambiar a través de entrada digital. Consulte el menú [520].

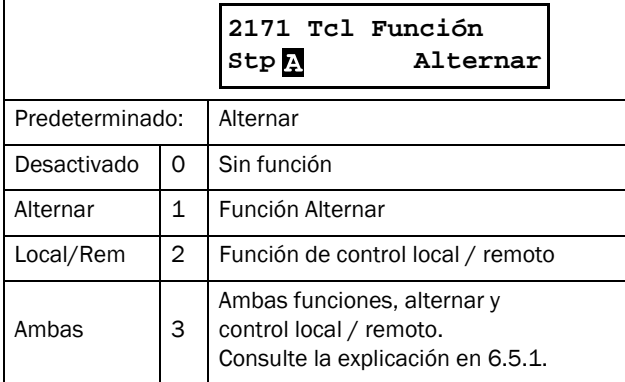

## Control de marcha local [2173]

En este menú se define el modo «Local» de la función «Loc/ Rem» (consulte también la [página 57\)](#page-60-0). Cuando el arrancador progresivo se pone en modo «Local», la pantalla muestra « ». **L**

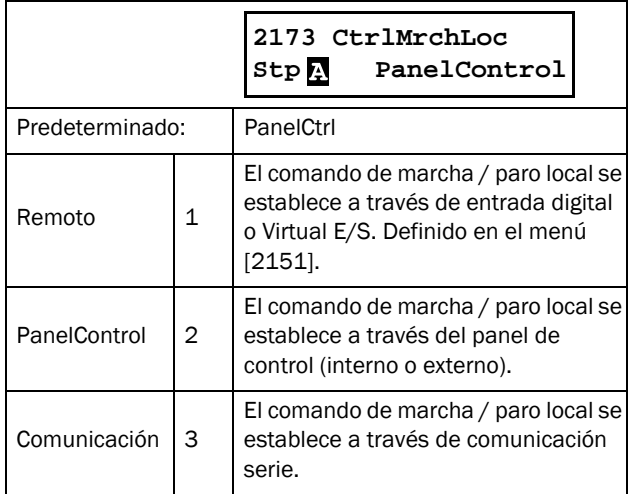

#### Tecla avance [2174]

Si la función de este menú se activa, la tecla Marcha / avance inicia la marcha con una rotación de avance (hacia la derecha). La dirección de la rotación también debe estar habilitada en el menú [219] «Rotación».

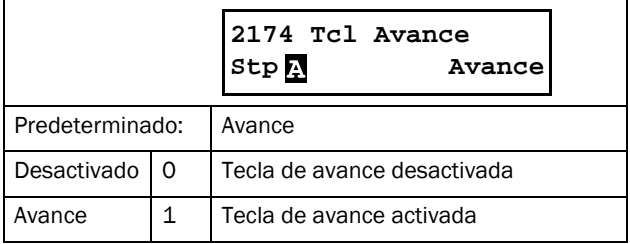

## Tecla retroceso [2175]

Si esta función se activa, la tecla de retroceso inicia la marcha con una rotación inversa (hacia la izquierda). La función necesita un contactor de inversión.

La dirección de la rotación también debe estar habilitada en el menú [219] «Rotación».

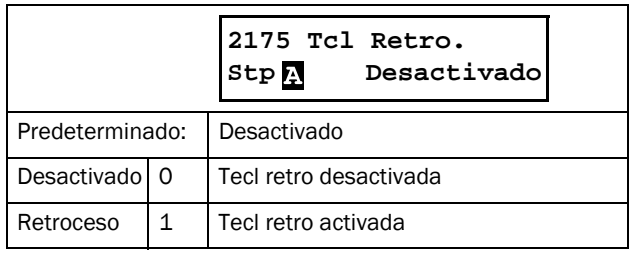

## Bloquear código [218]

Para impedir que se pueda utilizar el panel de control o para modificar la configuración del arrancador progresivo o del control del proceso, el panel de control se puede bloquear con una contraseña. Este menú, «Bloq.código» [218], se utiliza para bloquear y desbloquear el panel de control. Introduzca la contraseña «291» para bloquear / desbloquear el panel de control (consulte la [sección 6.4.1, página 55\)](#page-58-0). Si no está bloqueado (ajuste predeterminado), aparecerá el mensaje «Bloq.código?». Si ya está bloqueado, aparecerá la selección «¿DesbloqCód?».

Cuando el panel de control está bloqueado, los parámetros se pueden visualizar, pero no modificar. Las teclas de control (Marcha avan / retro y Paro / reset) y las teclas jog (Jog avan / retro) se pueden seguir utilizando si están configuradas para controlarse desde el panel de control y las teclas están activadas (es posible seleccionar por ej. Marcha retro para ser desactivada o Marcha retro en el menú [2175] anterior).

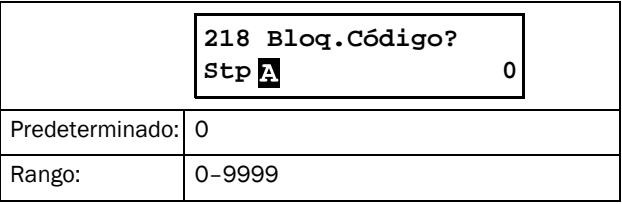

#### Limitación general del sentido de rotación del motor

Esta función limita el sentido de rotación general, ya sea por avance, retroceso o ambos sentidos. La limitación tiene prioridad sobre todas las demás selecciones, esto es, si la rotación está limitada a la de avance, las órdenes de marcha inversa se ignoran. Para poder permitir la rotación hacia delante y hacia atrás, se parte de la premisa de que el motor está conectado según la [sección , página 20](#page-23-0).

Este menú se utiliza para seleccionar el sentido de rotación del motor.

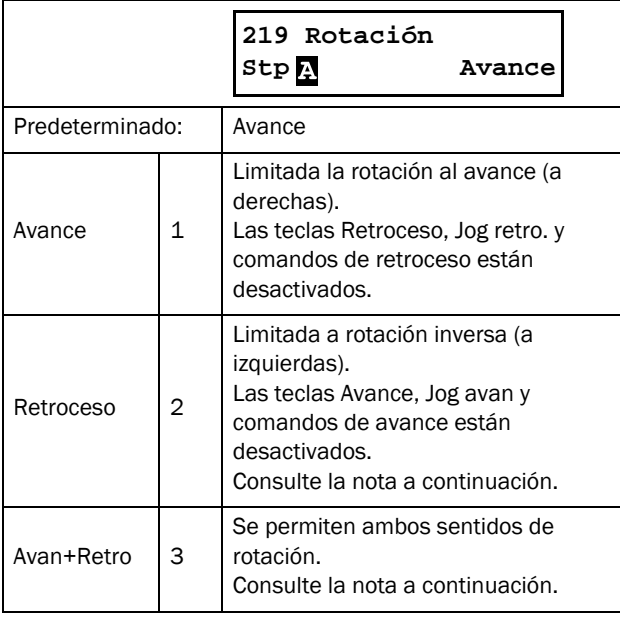

NOTA: para seleccionar la rotación inversa («Retroceso» o «Avan+Retro» en el menú [219]), necesita contactores de inversión de fases. Consulte el capítulo [Fig. 48,](#page-42-0)  [página 39.](#page-42-0)

NOTA: Jog retro. no necesita ningúna fase inversa del contactor.

## 8.2.2 Señal remota Level/Edge [21A]

Este menú se utiliza para seleccionar la manera de controlar las señales de entrada de Marcha avan, Marcha retro y Reset que se operan con las entradas digitales de las bornas. Las señales de entrada están configuradas predeterminadamente para el control por flanco y se activan por una transición de la entrada de «bajo a alto» o a veces «alto a bajo». Cuando está configurado el control por nivel, las señales de entrada permanecerán activas mientras la entrada esté alta o baja (consulte las descripciones de las selecciones del menú [21A] a continuación). Consulte también la [sección 7.5, página 73.](#page-76-2)

NOTA: En modo control por flanco hay que programar por lo menos una entrada digital a «Paro», pues los comandos de «Marcha avan» y «Marcha retro» solo pueden poner en marcha el arrancador progresivo.

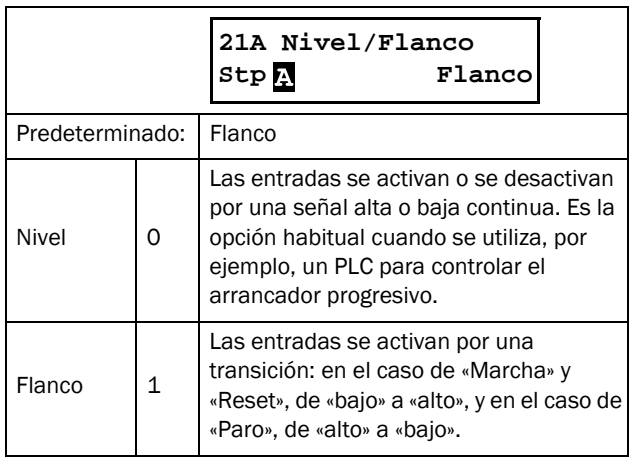

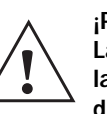

#### ¡PRECAUCIÓN!

Las entradas de control por nivel NO cumplen la Directiva de máquinas si se utilizan directamente para arrancar y detener la

máquina.

NOTA: las entradas controladas por flanco cumplen la Directiva de máquinas (consulte el [Capítulo 1.5.1,](#page-9-0)  [página 6](#page-9-0)) si se utilizan directamente para arrancar y parar la máquina.

## Unidades [21C]

Aquí puede seleccionarse las unidades que representarán los distintos valores de parámetros en los menús, incluso los que se leen por comunicación serie.

#### Unidades SI

Si selecciona «SI», las unidades predeterminadas serán:

- Potencia [kW]
- Par [Nm]
- Temperatura [°C]

La frecuencia nominal del motor está predeterminada en 50 Hz y los valores nominales de los datos del motor se establecen en función de los estándares SI.

#### Unidades US:

Los valores predeterminados de las unidades US son:

- Potencia [CV]
- Par [lb.ft]
- Temperatura [°F]

La frecuencia nominal del motor está predeterminada en 60 Hz y los valores nominales predeterminados de los datos del motor (ej. tensión) se establecen en función de los estándares US.

Consulte también [1.7.2 Definiciones](#page-11-0) y la [Tabla 30, página](#page-92-0)  [89.](#page-92-0)

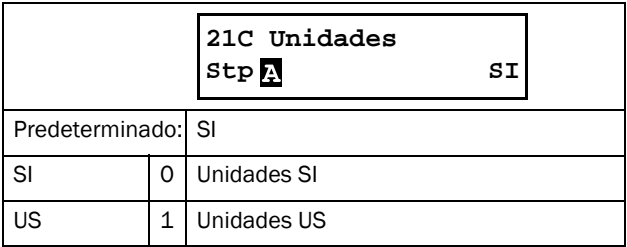

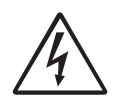

#### ¡ADVERTENCIA!

Cuando modifica el parámetro «Unidad» también se verán afectados los valores de fábrica del motor.

#### 8.2.3 Selección de bypass externo y transformador de intensidad para los TSA6

Bypass Ext. [21D]

#### NOTA: Este menú solo se muestra si el menú EMOTRON TSA [921] corresponde a un TSA6.

El TSA talla 6 (TSA52/69-835 y -960) no tiene incorporados contactores bypass.

Este menú permite configurar cualquier contactor externo instalado en la unidad TSA6.

NOTA: El contactor externo debe ser del tipo AC3 para ser compatible con la carga induc-tiva y permitir arrancar/parar el motor. El contactor debe ser de tipo trifásico y dimen-sionado para ser compatible con la intensidad de arranque del motor. El contactor externo debe estar controlado por un relé del TSA ajustado "Modo bypass".

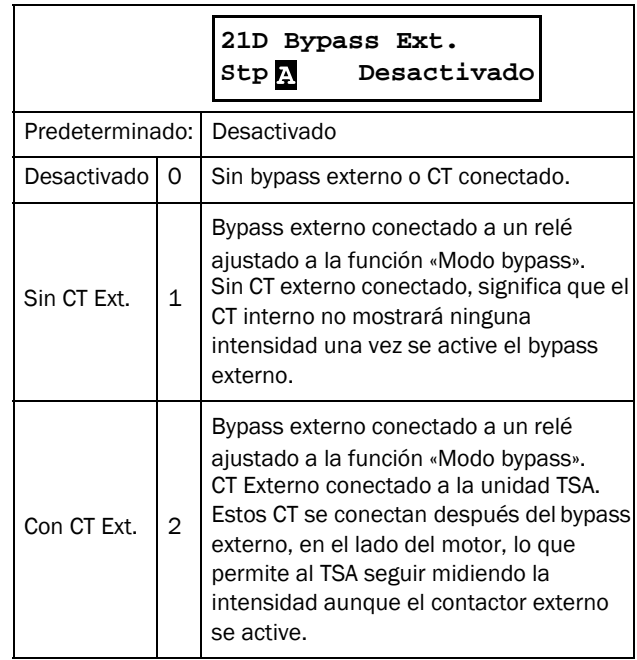

Si no es configurado ningún contactor externo (ajuste en Desactivado), el TSA permanecerá en modo de control por tiristor después de finalizar el tiempo de arranque. En el TSA aparecerá "Mrc" en la zona D de la pantalla LCD una vez termine el tiempo de arranque. Menú [711] El estado continuará apareciendo "Thy" en este caso.

NOTA: Al utilizar transformadores de intensidad externos, es importante que estos esten ubicados en los cables del motor, tal y como se muestra en la figura siguiente. Si los CT se ubican incorrectamente, esto puede dar lugar a una medición de intensidad y un control del motor erróneos. Consulte también el [capítulo](#page-31-0)  [3.1.3](#page-31-0)

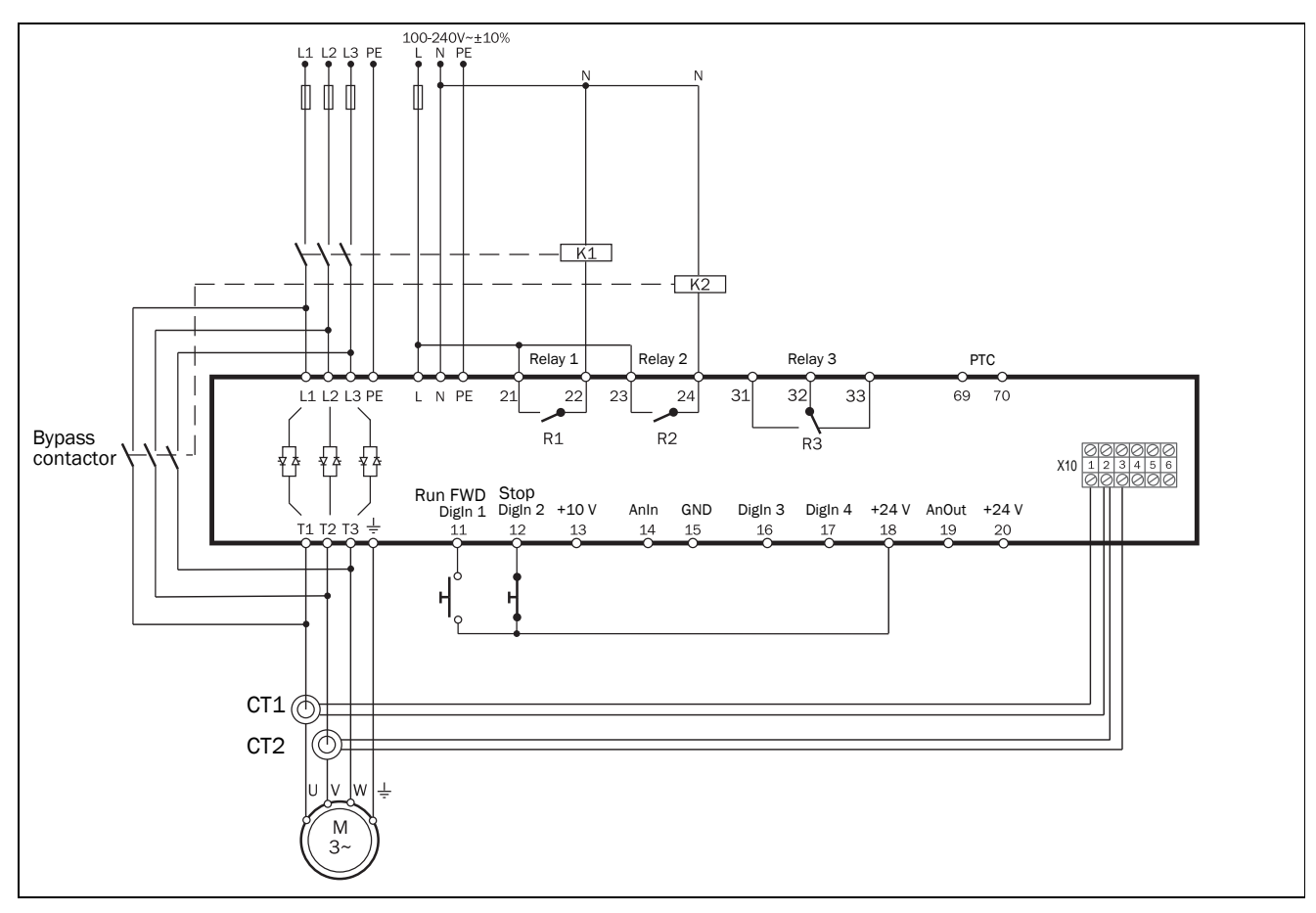

*Fig. 73 Conexión de los transformadores de intensidad.*

## <span id="page-91-0"></span>8.2.4 Datos Motor [220]

En este menú se introducen los datos del motor para adaptar el arrancador progresivo al motor conectado. De ese modo, aumenta la precisión del control y de las diferentes lecturas y señales de salida analógicas. Algunos datos predeterminados del motor se derivan de los ajustes del menú [21C]. En la configuración predeterminada está seleccionado el motor M1, por lo que los datos de motor que se introduzcan serán válidos para el motor M1. Si su aplicación tiene más de un motor, tendrá que seleccionar el motor correcto en el menú [212] antes de introducir los datos del motor.

#### NOTA 1: los parámetros de datos del motor no se pueden modificar durante el funcionamiento (señalado mediante un candado).

<span id="page-91-1"></span>NOTA 2: los valores predeterminados de fábrica corresponden a un motor de 4 polos estándar conforme con la potencia nominal del arrancador progresivo. El arrancador progresivo puede arrancar el motor aunque los valores del motor no sean los suyos, pero el rendimiento no será óptimo.

NOTA 3: el juego de parámetros no se puede cambiar en funcionamiento si se han definido para diferentes motores.

NOTA 4: El menú Val.>Fábrica [243] permite devolver los datos del motor de M1 a M4 a sus valores de origen.

Para obtener más información sobre el manejo de los datos del motor y los juegos de parámetros, consulte la [sección](#page-66-0)  [7.2.3, página 63.](#page-66-0)

Para ver una explicación de las abreviaturas utilizadas en este capítulo, consulte el [Capítulo 1.7.2, página 8](#page-11-0)

## Tensión nominal del motor [221]

Define la tensión nominal del motor,  $U_{n-mot}$ .

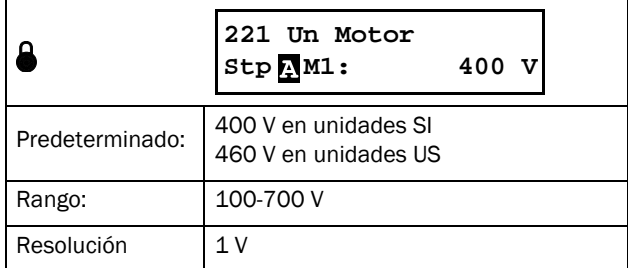

NOTA: El valor de tensión del motor siempre se guarda como un valor de 3 dígitos con una precisión de 1 V.

#### Frecuencia nominal del motor [222]

Este menú se utiliza para definir la frecuencia nominal del motor.

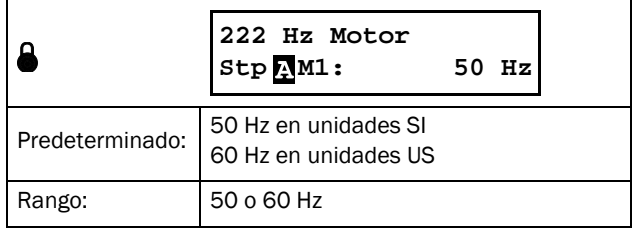

#### Potencia nominal del motor [223]

El rango de P<sub>n\_mot</sub> depende de la potencia nominal del arrancador progresivo  $P_{n-soft}$ . Debe ajustarse dentro del intervalo 25 - 400 % de la potencia del arrancador progresivo Pn\_soft. Si se utilizan motores en paralelo, introducir la suma de potencias de los motores. Consulte los datos nominales de los motores CG en [Tabla 30](#page-92-0).

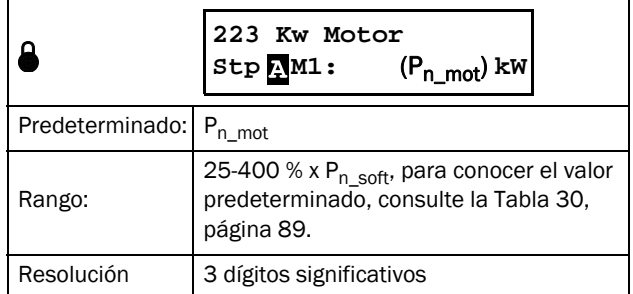

<span id="page-92-0"></span>*Tabla 30 Datos nominales de los motores CG según la clase IE2 de CEI 60034-30.*

| <b>Intensidad</b><br>nominal del<br>arrancador<br>progresivo<br>[A] | Potencia<br>nominal<br>predeterm<br>inada<br>a 400 V<br><b>Unidades</b><br>SI<br>[kW] | Velocidad<br>nominal<br>predeterm<br>inada<br>a 50 Hz<br><b>Unidades</b><br>SI<br>[rpm] | Potencia<br>nominal<br>predeterm<br>inada<br>a 460 V<br><b>Unidades</b><br><b>US</b><br>[CV] | Velocidad<br>nominal<br>predeterm<br>inada<br>a 60 Hz<br><b>Unidades</b><br><b>US</b><br>[rpm] |
|---------------------------------------------------------------------|---------------------------------------------------------------------------------------|-----------------------------------------------------------------------------------------|----------------------------------------------------------------------------------------------|------------------------------------------------------------------------------------------------|
| 16                                                                  | 7,5                                                                                   | 1440                                                                                    | 10                                                                                           | 1730                                                                                           |
| 22                                                                  | 11                                                                                    | 1460                                                                                    | 15                                                                                           | 1750                                                                                           |
| 30                                                                  | 15                                                                                    | 1460                                                                                    | 20                                                                                           | 1750                                                                                           |
| 36                                                                  | 18,5                                                                                  | 1.465                                                                                   | 25                                                                                           | 1760                                                                                           |
| 42                                                                  | 22                                                                                    | 1.465                                                                                   | 30                                                                                           | 1760                                                                                           |
| 56                                                                  | 30                                                                                    | 1.465                                                                                   | 40                                                                                           | 1760                                                                                           |
| 70                                                                  | 37                                                                                    | 1480                                                                                    | 50                                                                                           | 1780                                                                                           |
| 85                                                                  | 45                                                                                    | 1475                                                                                    | 60                                                                                           | 1770                                                                                           |
| 100                                                                 | 55                                                                                    | 1480                                                                                    | 75                                                                                           | 1780                                                                                           |
| 140                                                                 | 75                                                                                    | 1480                                                                                    | 100                                                                                          | 1780                                                                                           |
| 170                                                                 | 90                                                                                    | 1480                                                                                    | 125                                                                                          | 1780                                                                                           |
| 200                                                                 | 110                                                                                   | 1485                                                                                    | 150                                                                                          | 1780                                                                                           |
| 240                                                                 | 132                                                                                   | 1485                                                                                    | 200                                                                                          | 1780                                                                                           |
| 300                                                                 | 160                                                                                   | 1490                                                                                    | 250                                                                                          | 1790                                                                                           |
| 360                                                                 | 200                                                                                   | 1490                                                                                    | 300                                                                                          | 1790                                                                                           |
| 450                                                                 | 250                                                                                   | 1490                                                                                    | 350                                                                                          | 1790                                                                                           |
| 560                                                                 | 315                                                                                   | 1490                                                                                    | 450                                                                                          | 1790                                                                                           |
| 630                                                                 | 355                                                                                   | 1490                                                                                    | 500                                                                                          | 1790                                                                                           |
| 710                                                                 | 400                                                                                   | 1490                                                                                    | 600                                                                                          | 1790                                                                                           |
| 820                                                                 | 450                                                                                   | 1490                                                                                    | 700                                                                                          | 1790                                                                                           |
| 1000                                                                | 560                                                                                   | 1490                                                                                    | 800                                                                                          | 1790                                                                                           |
| 1400                                                                | 800                                                                                   | 1490                                                                                    | 1000                                                                                         | 1790                                                                                           |
| 1800                                                                | 1000                                                                                  | 1490                                                                                    | 1500                                                                                         | 1790                                                                                           |

#### Intensidad nominal del motor [224]

Este menú se utiliza para definir la intensidad nominal del motor. Si se utilizan motores paralelos, ajuste el valor como la suma de la intensidad de los motores.

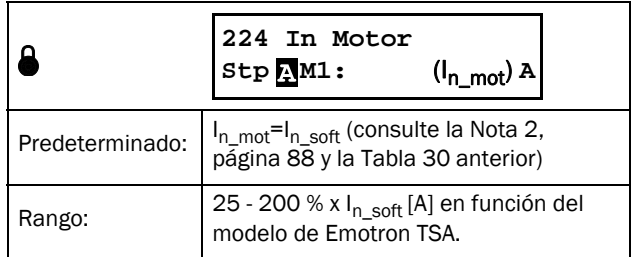

NOTA: los valores predeterminados corresponden a un motor de 4 polos estándar conforme con la potencia nominal del arrancador progresivo.

 $I_{n\_soft}$  es la intensidad nominal del arrancador progresivo. El valor está establecido según la [Tabla 30.](#page-92-0)

#### Velocidad nominal del motor [225]

Define el régimen nominal del motor asíncrono (carga máxima).

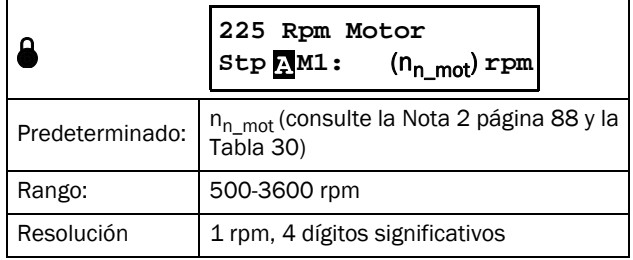

#### Polos nominales del motor [226]

Este menú solo aparece cuando la velocidad nominal del motor es <500 rpm. Aquí debe introducir el número real de polos.

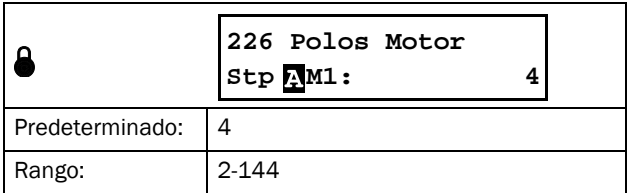

#### Cos φ nominal del motor [227]

Define el cosphi (factor de potencia) nominal del motor.

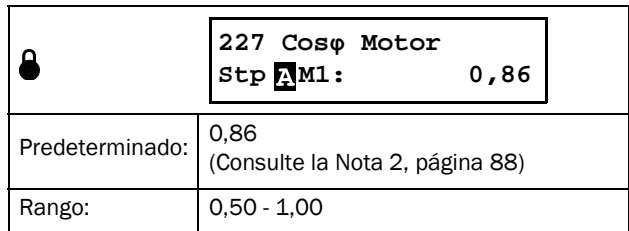

#### Ventilación del motor [228]

Este menú se utiliza para definir el tipo de ventilación del motor. Afecta a las características de la protección de motor  $I^2$ t reduciendo la intensidad de sobrecarga real.

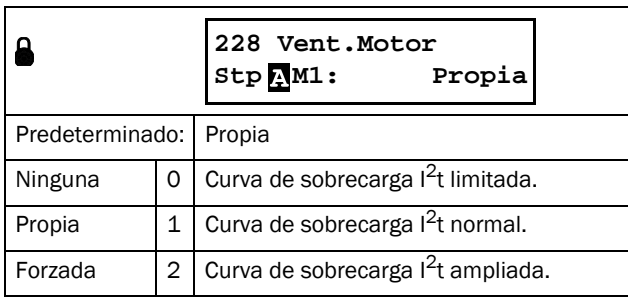

Si el motor no dispone de ventilador de refrigeración, seleccione «Ninguna». En un motor con un ventilador montado sobre un eje, seleccione «Propia». Si el motor dispone de un ventilador de refrigeración externo, marque «Forzada».

## <span id="page-93-0"></span>8.2.5 Protección del motor [230]

Esta función protege el motor de las sobrecargas en base a la norma CEI 60947-4-2. Para obtener información general sobre las distintas alarmas, consulte [sección 7.3, página 66.](#page-69-3)

#### Función l<sup>2</sup>t predictiva

Se realiza una predicción del siguiente arranque en función del aumento de la capacidad térmica utilizada (I<sup>2</sup>t) en las últimas puestas en marcha. Si no hay espacio para un nuevo arranque, este se retrasará hasta que algún intento de arranque tenga éxito (la temperatura estimada del motor debe enfriarse). Este tiempo de retardo está indicado por los dos LED «Desconexión» y «Marcha», que parpadean lentamente (1 Hz) al mismo tiempo; consulte también el [Capítulo 6.2,](#page-57-0)  [página 54.](#page-57-0)

Además, aparece en la pantalla el mensaje «Nivel term» si no se pulsa ninguna tecla del panel de control en un plazo de 15 segundos.

#### ¡ADVERTENCIA!

Si se utiliza el control por nivel (esto es, la selección «Nivel» en el menú [21A]), el motor continuará realizando intentos de arranque sin previo aviso.

# Tipo  $1^2$ t mot [231]

Esta función permite proteger el motor de la sobrecarga, como establece la norma CEI 60947-4-2.

El límite de alarma se fija de acuerdo con los niveles definidos en «Mot I2t Class» en el menú [2313]. Cuando este se excede, salta una alarma y se realiza la acción seleccionada en el menú [2311]. La alarma sigue activa hasta que el valor I2t está por debajo de 95 % antes de permitir un reset o autoreset (consulte la descripción detallada en el menú [2521]).

# Alarma  $1^2$ t [2311]

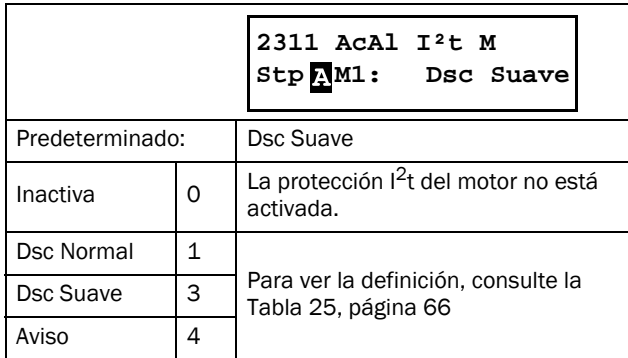

# Intensidad I<sup>2</sup>t del motor [2312]

Este menú permite regular la protección térmica del motor (uso de los motores con un factor de servicio >1,00).

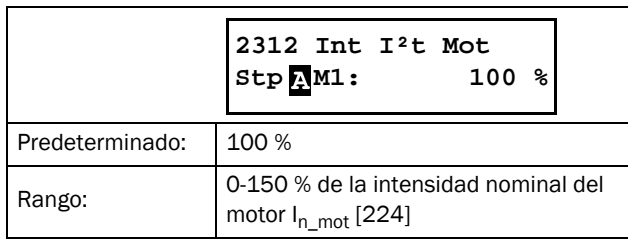

# Tipo de motor  $1<sup>2</sup>$ t [2313]

Clasificación según CEI 60947-4-2, que define las capacidades de arranque del motor para evitar una sobrecarga térmica.

En este menú puede elegirse la clase de protección interna, que activa la protección térmica interna del motor. Con este ajuste, se configura una curva térmica como la que se muestra en la [Fig. 74.](#page-94-0) La capacidad térmica del motor se calcula de forma continua a partir de la curva elegida. Si la capacidad térmica supera el 100 %, salta una alarma y se realiza la acción seleccionada en el menú [2311]. La alarma permanece activa hasta que el modelo de motor se enfría hasta el 95 % de su capacidad térmica. La capacidad térmica utilizada se muestra en el menú [2314]

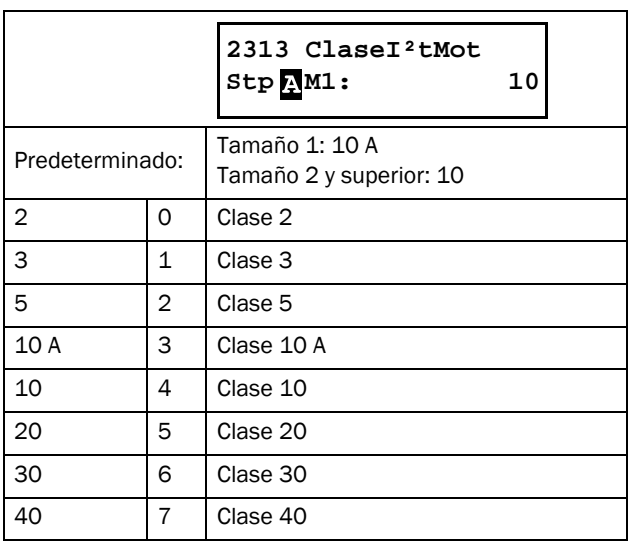

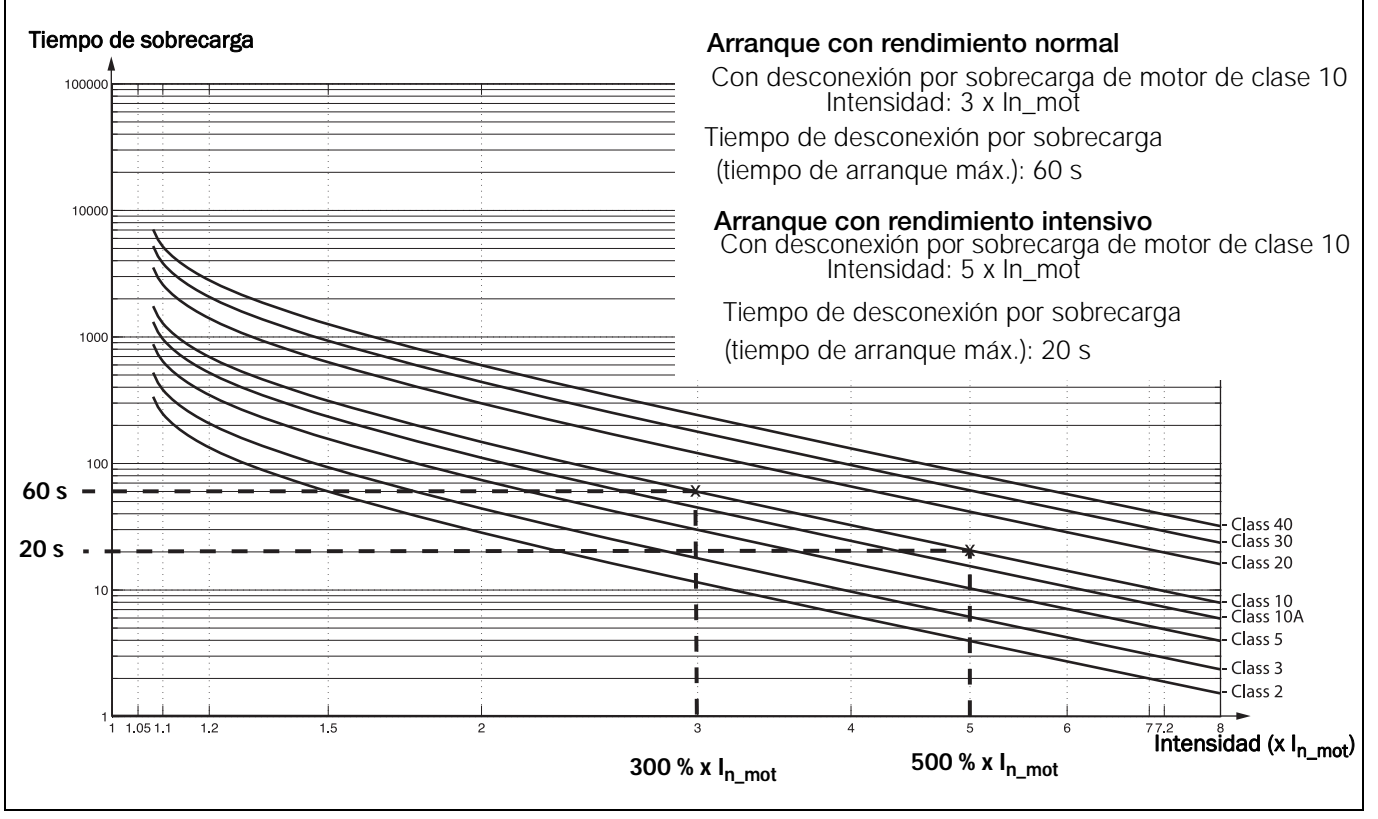

<span id="page-94-0"></span>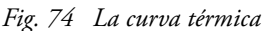

## Capacidad térmica utilizada [2314)

Este menú muestra la capacidad térmica utilizada del motor, es decir, el valor I<sup>2</sup>t real dividido por el valor I<sup>2</sup>t máximo y expresado en (%).

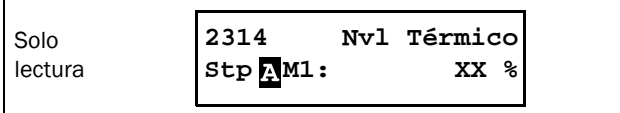

#### Alarma PT100 [232]

Los menús PT100 solo se muestran si la tarjeta opcional PT100 está conectada.

## Tipo de alarma PT100 [2321]

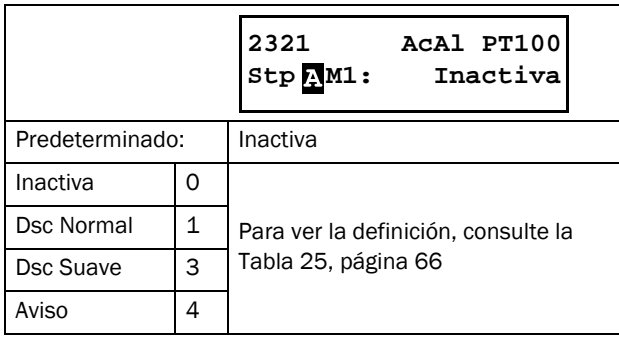

#### Tipo Motor [2322]

Solamente se muestra si existe instalada una tarjeta opcional PTC/PT100. En este menú se define la clase de motor utilizado. Los niveles de desconexión del sensor PT100 se ajustan automáticamente en función de la configuración de este menú.

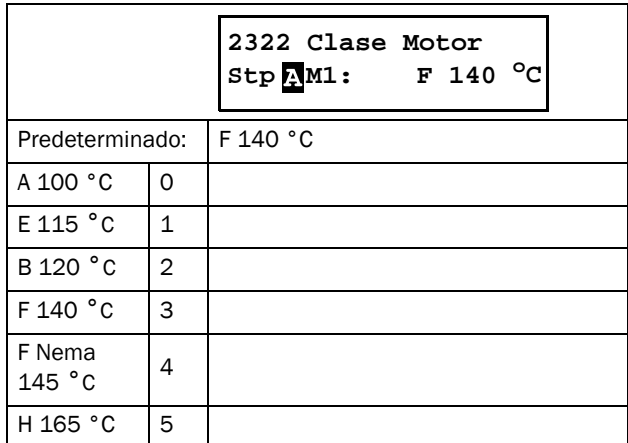

## Entradas PT100 [2323]

Puede conectar dos tarjetas opcionales PT100 (B1 y B2), lo que permite hasta seis entradas PT100. Mediante el menú [2323] «PT100 Inputs», puede seleccionar las entradas PT100 que se han de supervisar, es decir, cuáles generarán una desconexión / advertencia cuando la temperatura supere el límite fijado en el menú [2322] «Tipo Motor». Las entradas PT100 1, 2 y 3 son iguales al terminal de entrada 1, 2 y 3 de la primera tarjeta opcional PT100 (B1). Las entradas PT100 4, 5 y 6 son iguales al terminal de entrada 1, 2 y 3 de la segunda tarjeta opcional PT100 (B2). Tenga en cuenta que las entradas supervisadas se deben seleccionar en una secuencia sin espacios libres, es decir, si desea supervisar solo una entrada (selección PT100 1), debe utilizar la entrada 1 de la primera tarjeta (B1). Si desea supervisar cuatro entradas PT100 (selección PT100 1-4), debe utilizar las entradas 1 a 3 de la primera tarjeta opcional (entradas 1 a 3) y la primera de la segunda (que corresponde a la 4).

Todas las entradas PT100 se muestran en el menú de operación [71B] PT100 B1 1, 2, 3 y el [71C] PT100 B2 1, 2, 3, independientemente de la selección del menú.

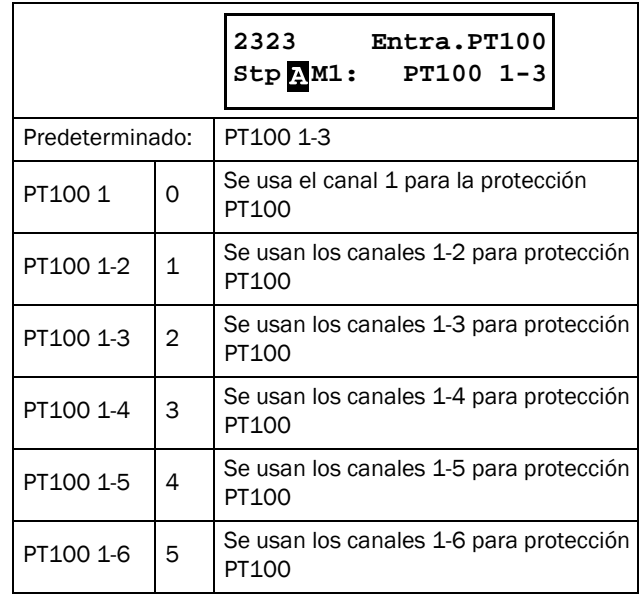

#### Alarma PTC [233]

Los menús de alarma PTC se muestran siempre, ya que hay una entrada PTC integrada de serie en el terminal 69 y 70 de la tarjeta de alimentación (PB-PTC).

## Tipo de alarma PTC [2331]

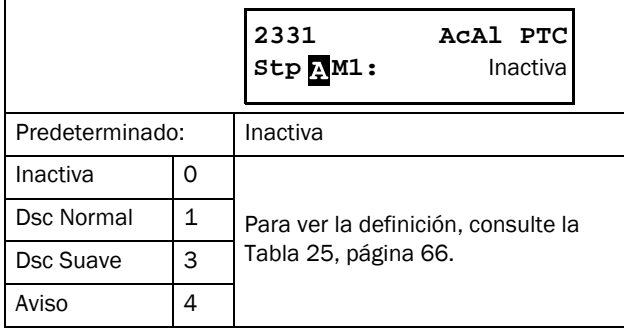

#### Entradas PTC [2332]

Puede disponer de dos entradas PTC opcionales adicionales. Por tanto, los parámetros serán «PB-PTC» para la PTC integrada, «PB-PTC&Opt1» y «PB-PTC&Opt1-2».

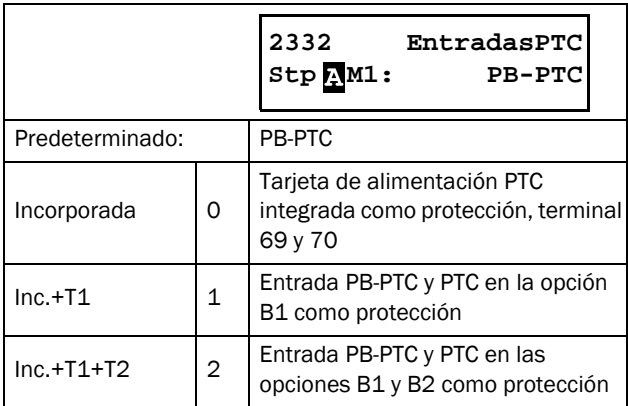

## Límite de arranque [234]

El límite de arranque puede servir para proteger el motor mediante la limitación del número de arranques por hora o garantizando un tiempo mínimo de retraso entre ellos. Una alarma de límite de arranque solo se puede reiniciar cuando desaparece la condición de alarma.

El tiempo real hasta el próximo arranque se muestra en el menú de estado [72G] «Tiempo hasta el siguiente arranque».

#### Tipo de alarma de límite de arranque [2341]

En este menú puede permitir el límite de arranque seleccionando un tipo de alarma adecuado, que sirve como protección térmica para el motor. El reinicio automático se encuentra disponible para todas las alarmas de límite de arranque, menú [2552].

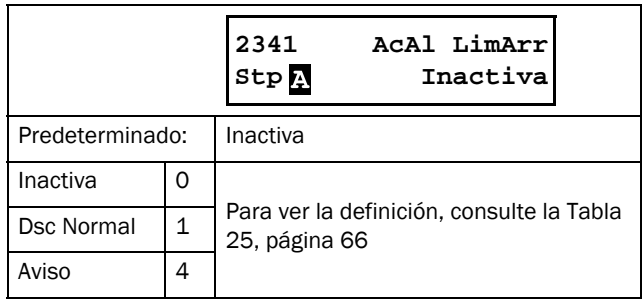

#### Número de arranques por hora [2342]

Este menú permite definir el número permitido de arranques por hora. Si se excede esta cifra, salta una alarma y se realiza la acción seleccionada en el menú [2341].

La alarma permanece activa hasta que ha pasado una hora. Tras el reinicio, se permite realizar un nuevo arranque. La primera hora se cuenta directamente desde el primer arranque del motor, mientras la siguiente no se cuenta directamente, sino que empieza cuando se realiza un nuevo arranque.

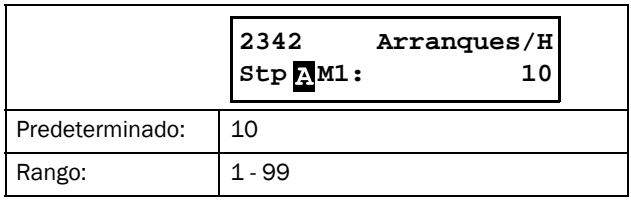

#### Tiempo mínimo entre arranques [2343]

En este menú se puede fijar el tiempo mínimo entre arranques consecutivos. Un intento de arranque previo al cumplimiento de este periodo provoca una alarma y la acción seleccionada en el menú [2341]. No es posible reiniciar la alarma hasta que pasa el tiempo mínimo seleccionado y se permite un nuevo arranque.

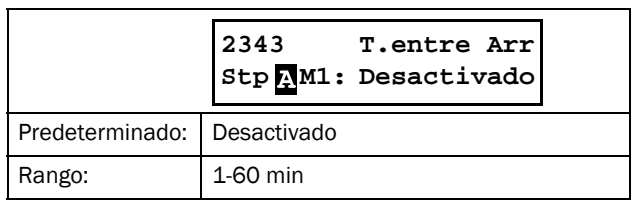

#### Tiempo hasta el siguiente arranque [2344]

En este menú, se muestra el tiempo hasta el siguiente arranque permitido. Indica la cuenta atrás desde el valor ajustado en el menú [2343].

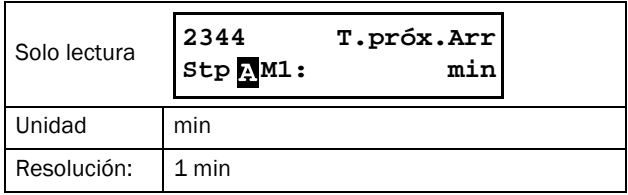

#### Pérdida de fase

El autoreset está disponible para la alarma de pérdida de fase simple, menú [2561].

#### Pérdida de fase múltiple

Una pérdida de fase múltiple provoca siempre una desconexión repentina. La alarma de pérdida de fase múltiple solo se activa en funcionamiento. Si se produce una pérdida de fase externa (alimentación), no se indica antes de un retardo de alarma de 2 segundos.

#### Pérdida de fase simple

El tipo de alarma en la pérdida de fase simple se puede establecer en el menú [235]. Se lleva a cabo cuando la pérdida de fase dura más de 2 segundos. La supervisión de pérdida de fase simple solo está activa en funcionamiento.

#### Tipo de alarma de pérdida de fase simple [235]

Este menú permite definir la acción que se realizará cuando ocurra una pérdida de fase simple. Se lleva a cabo cuando una fase se pierde por más de 2 segundos.

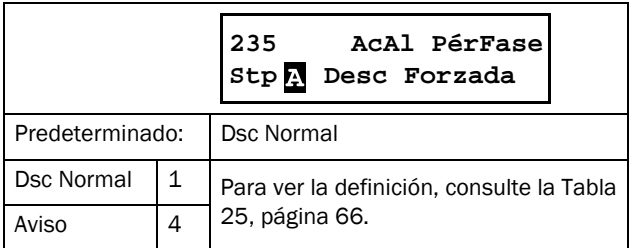

## Tipo de alarma de límite de intensidad [236]

Esta alarma solo se activa si hay un límite de intensidad emparejado al método de arranque (ajustes en [331] y [335]). La activación ocurre cuando la intensidad sigue en el límite una vez superado el tiempo de arranque, lo cual indica que el motor todavía no ha alcanzado la velocidad máxima. Esta función permite el reinicio automático, menú [2525].

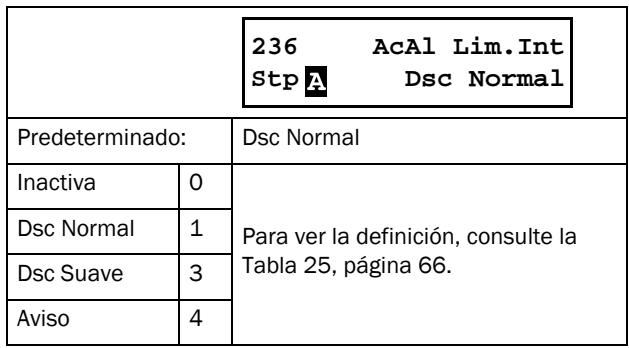

## <span id="page-98-0"></span>8.2.6 Control de los juegos de parámetros [240]

Los juegos de parámetros se utilizan cuando la aplicación requiere parámetros distintos para los diferentes modos. Consulta la descripción detallada en [«Trabajo con juegos de](#page-64-0)  [parámetros», página 61](#page-64-0).

Existen cuatro juegos de parámetros disponibles, que se pueden configurar por separado.

El motor seleccionado (M1-M4) [212] decide los parámetros de los datos del motor en el grupo de menús [220]. Consulte las instrucciones e[n Manipulación de los datos del motor en](#page-66-0)  [los juegos de parámetros, página 63.](#page-66-0)

## Slc Banco No [241]

En este menú se selecciona el juego de parámetros, de forma directa o desde su lugar de control. Los menús incluidos en los juegos de parámetros se denominan A, B, C o D en función del juego de parámetros seleccionado. Esto se muestra en la parte inferior izquierda de la pantalla, con un de forma predeterminada. El juego activo se puede visualizar con la función [721] «TSA Status». Además, los juegos de parámetros se pueden modificar

durante el funcionamiento. Sin embargo, si los juegos utilizan motores diferentes (M1 a M4), el juego se cambiará únicamente cuando el motor se detenga.

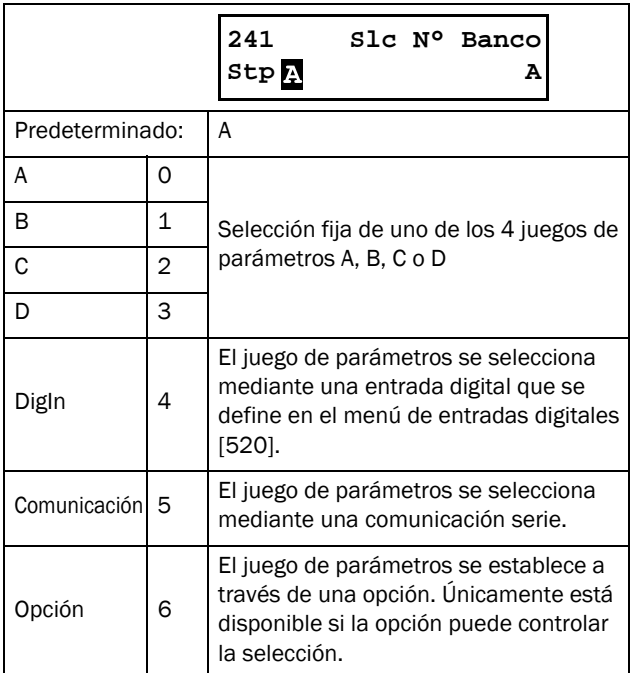

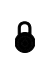

 NOTA: el juego de parámetros no se puede cambiar durante el funcionamiento si ello supone cambiar de motor (M1-M4).

## Copiar juego [242]

Esta función permite copiar el contenido de un juego de parámetros en otro. A>B significa que el contenido del juego de parámetros A se copia en el juego B.

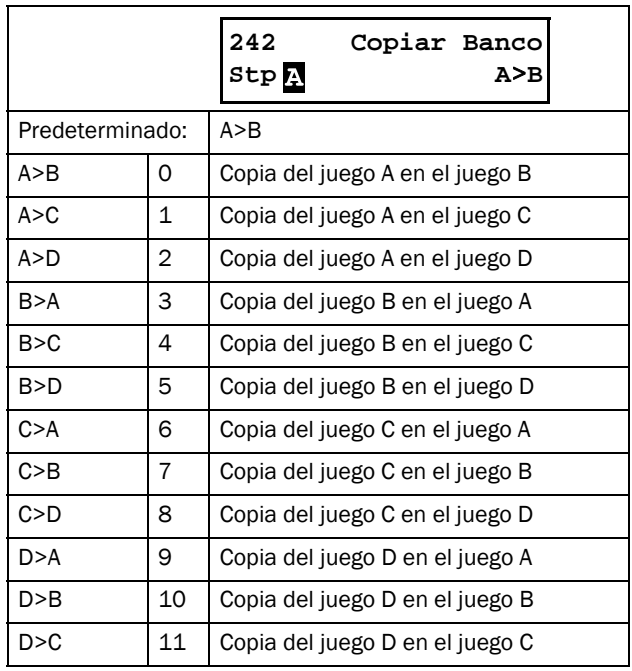

NOTA: el valor de los menús de visualización no se guarda.

#### Valores de fábrica en el juego [243]

Con esta función se pueden seleccionar niveles diferentes de valores de fábrica para los cuatro juego de parámetros. Al cargar los valores predeterminados, todas las modificaciones efectuadas en Emotron TSA se sustituyen por los valores de fábrica. Esta función incluye además selecciones para cargar valores predeterminados en los cuatro juegos de datos de motor.

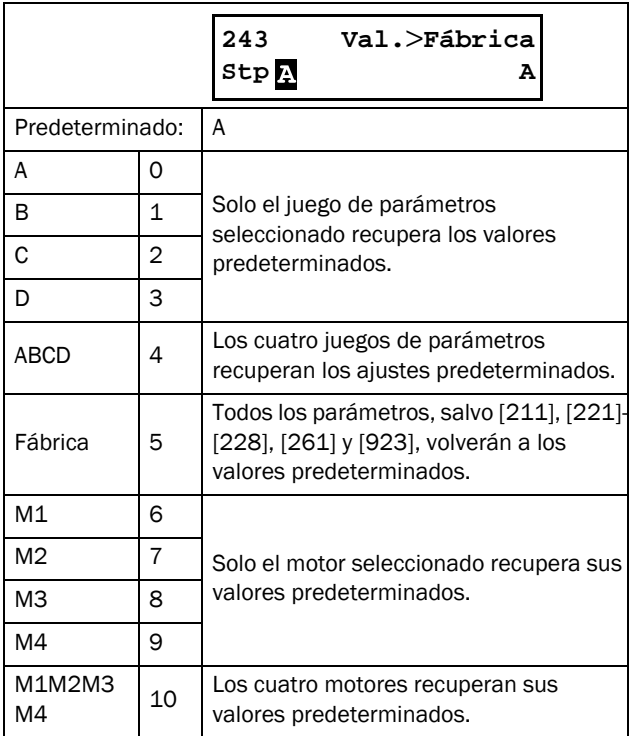

#### Copiar todos los ajuste al panel de control [244]

Todos los valores (incluidos los datos de motor) se pueden copiar entre la memoria de la tarjeta de control y el panel de control (externo o interno). Esto puede ser útil, por ejemplo, para transferir valores a una segunda unidad de arrancador progresivo.

Para poner en práctica la función de copia / carga, consulte las distintas configuraciones en la [sección 7.2.4, página 63.](#page-66-1) En caso de que haya dos paneles de control conectados al arrancador progresivo (con un panel de control opcional externo), solo podrá copiar o cargar datos de uno de ellos. Mientras transfiere los datos a un panel de control, el otro se desactiva de forma temporal.

NOTA: durante el proceso de copia o carga, las órdenes de arranque se ignoran.

NOTA: el panel de control se bloqueará temporalmente mientras se copian o cargan los datos en el panel de control interno.

Cuando el puerto integrado RS-232 se conecta a un PC o a un panel de control externo, este también se bloqueará temporalmente.

Para copiar los ajustes de la tarjeta al panel de control, utilice el panel de control actual y seleccione «Copiar» en el menú [244] «Copiar PCL». Se copiarán todos los parámetros almacenados en la tarjeta y se eliminarán los valores almacenados previamente en el panel de control. Durante la transferencia, se mostrará el mensaje «Copiar» en el panel de control desde donde se activó el comando. Mientras tanto, el otro panel permanecerá inactivo temporalmente. Una vez finalizada, se mostrará el mensaje «Transfer OK!» y podrá efectuar comandos desde cualquier panel de control.

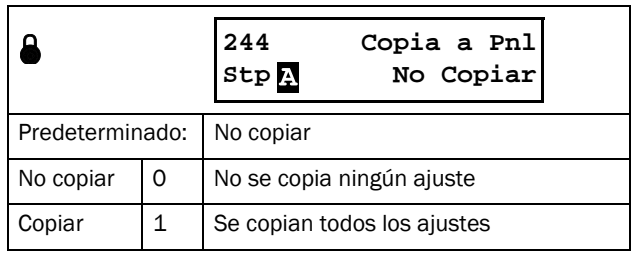

NOTA: los valores de los menús de visualización no se copiarán en la memoria del panel de control.

## Carga de valores del panel de control [245]

Esta función puede cargar datos del motor y juegos de parámetros simples o múltiples del panel de control en la memoria de la tarjeta del arrancador progresivo. Este proceso es muy similar al de copiado. Los juegos de parámetros del panel de control seleccionados se copian a los juegos correspondientes dentro de la tarjeta del arrancador progresivo: de A a A, B a B, M1 a M1, etc. Las distintas opciones de recogen a continuación.

La conexión de un segundo panel de control no afectará la carga desde el primero.

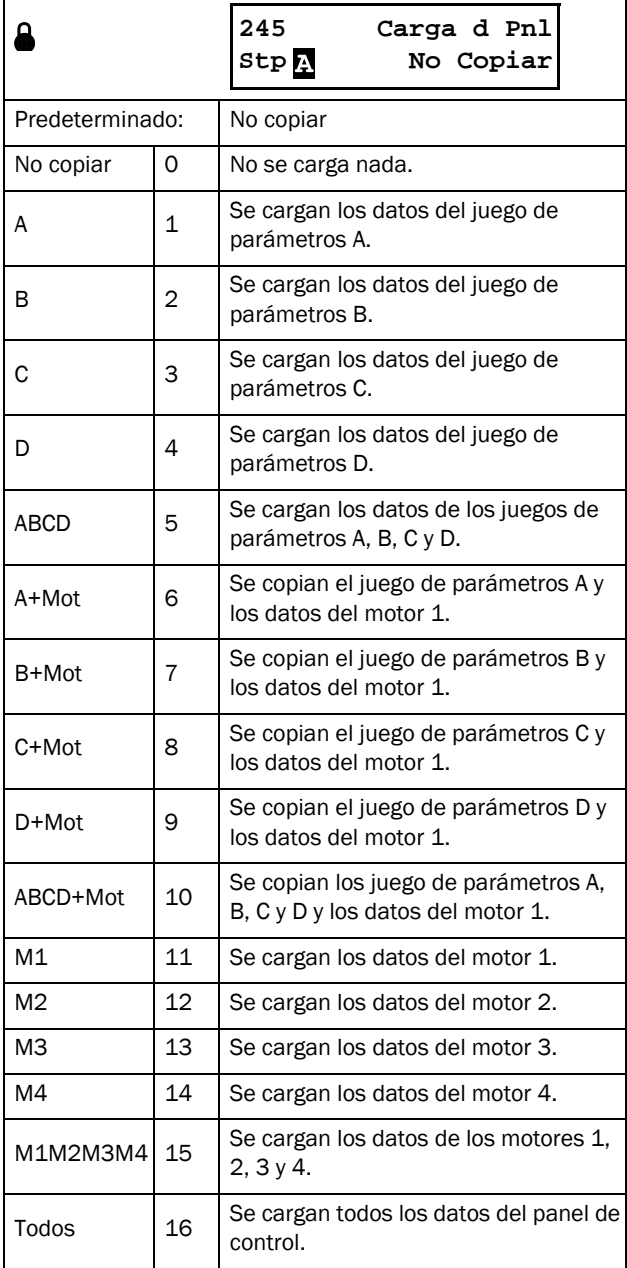

NOTA: la carga o copia no afectará a los valores de los menús de visualización.

## <span id="page-100-1"></span>8.2.7 Autoreset [250]

En estos menús puede definir la función autoreset de alarmas. La ventaja de esta función es que cuando se produce una desconexión ocasional que no afecta al proceso se produce un reinicio automático y se maximiza la disponibilidad de la aplicación. La función Autoreset requiere una señal de Autoreset; para obtener más información, consulte el [Capítulo 7.3.5, página 71](#page-74-1) y el menú [521]Entrada digital 1/ Reinicio [Capítulo 8.5.2, página 125.](#page-128-0)

Cuando se activa una condición de autoreset, se indica con el parpadeo simultáneo de los dos LED «Desconexión» y «Marcha», consulte el [Capítulo 6.2, página 54](#page-57-0). Además, se muestra en la pantalla el mensaje del sistema «Autoreset».

#### ¡ADVERTENCIA!

Si la señal de entrada de «Marcha avan / Marcha retro» está activa (alta) y el modo de arranque seleccionado en control por nivel, el motor arrancará con la orden de reset. Consulte también la [sección 7.5.3, página 73](#page-76-3).

Tenga en cuenta que el «control por nivel» no cumple la Directiva de máquinas

#### <span id="page-100-0"></span>Intentos de autoreset [251]

Cualquier número superior a 0 activa la función de «Autoreset» para aquellas alarmas en las que esta función esté habilitada ([2561] - [2564]). Esto significa que, tras una desconexión, el arrancador progresivo reinicia la condición de alarma automáticamente según el número de intentos seleccionado. No se producirá ningún reinicio a menos que todas las condiciones sean normales.

Si el contador de reinicios automáticos [2512] registra más desconexiones que el número de intentos definido en el menú [2511], el ciclo autoreset se interrumpe. A partir de ese momento no se producirá ningún autoreset.

El contador de autoreset sustrae una unidad cuando pasan 10 minutos sin desconexiones.

Si se ha alcanzado el número máximo de desconexiones, el tiempo de mensajes queda marcado con una «A». Se alternan la fecha y la hora:

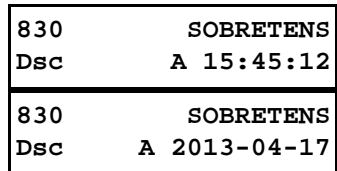

El ejemplo anterior muestra el tercer menú de memoria de desconexión [830].

La desconexión por sobretensión se ha producido a las 15:45:12 el 2013-04-17, cuando se superó el número máximo de intentos de autoreset.

Si el contador de autoreset ha alcanzado el máximo establecido, el arrancador progresivo se tendrá que reiniciar mediante un reset normal. Vea el ejemplo a continuación:

- Número de intentos de autoreset [2511]= 5.
- En 10 minutos se producen 6 desconexiones.
- En la sexta desconexión no se produce autoreset, ya que el contador permite solo cinco intentos de desconexión.
- Para restablecer el contador, ejecute un nuevo comando «Reset» (desde una de las opciones de control de reinicio seleccionadas en el menú [216]). En este caso, con [216]= Remoto, desactive la entrada digital y vuelva a activarla.
- De este modo, el contador de «Autoreset» vuelve a cero.

#### Número de intentos de autoreset [2511]

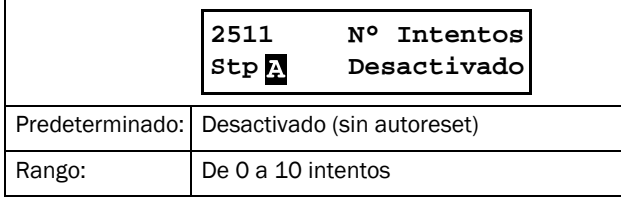

#### Número de intentos de autoreset actuales [2512]

En este menú se muestra el estado del contador interno de reinicios automáticos. El contador se reduce en una unidad cada diez minutos cuando no hay desconexiones.

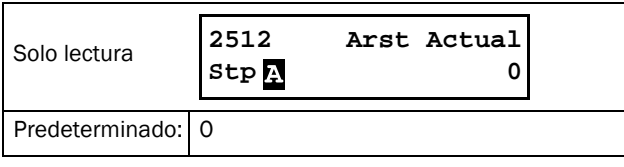

NOTA: el autoreset tiene un retardo equivalente al tiempo de retardo restante.

## Autoreset Protección Motor [252]

En este grupo de menús puede definir el restablecimiento automático de las alarmas de protección del motor.

#### Autoreset de protección de motor I²t [2521]

El contador de retardo inicia su actividad cuando el valor I²t es lo suficientemente bajo como para permitir un nuevo arranque. Esto supone que el modelo de motor térmico interno necesitará tiempo para enfriarse a una capacidad térmica del 95 % (si la protección térmica interna está habilitada). A esta cantidad se le añadirá el tiempo de retardo seleccionado en este menú. Una vez transcurrido el tiempo de retardo, la alarma se reinicia.

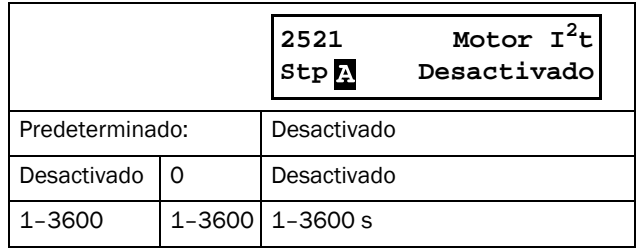

## Autoreset de PT100 [2522]

El retardo se empieza a contar cuando todas las entradas PT100 se encuentran por debajo de la temperatura configurada en el menú [2322].

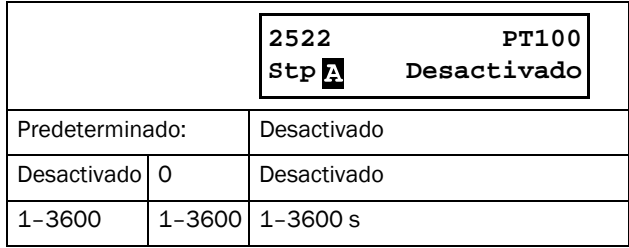

## Autoreset del PTC [2523]

El retardo se empieza a contar cuando todos los valores PTC se encuentran por debajo de su límite correspondiente. Esto quiere decir que si solo está presente la tarjeta de alimentación interna PTC (PB-PTC), la resistencia PTC tiene que disminuir a 2260 ohmios antes de que empiece la cuenta atrás del retardo del autoreset. Es decir, el tiempo total hasta que se realice el autoreset es el tiempo necesario para que la PTC alcance 2260 ohmios + el tiempo de retardo establecido en el menú [2523].

Para obtener información sobre los límites de resistencia correspondientes a las tarjetas opcionales PTC, consulte el manual de instrucciones de la tarjeta PTC/PT100 2.0.

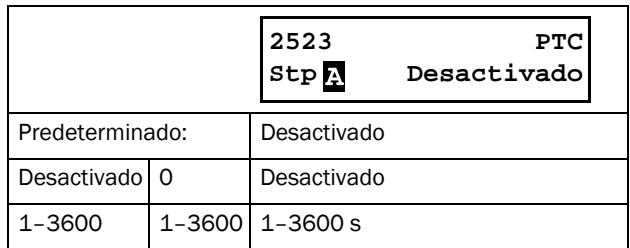

#### Autoreset del rotor bloqueado [2524]

Este menú permite definir el tiempo tras el cual se producirá el reinicio automático del rotor bloqueado. Durante el estado de paro no se puede detectar el bloqueo del rotor, por lo que el tiempo de retardo empieza a contar automáticamente una vez ejecutada la acción de alarma. Una vez transcurrido el tiempo de retardo, la alarma se reinicia.

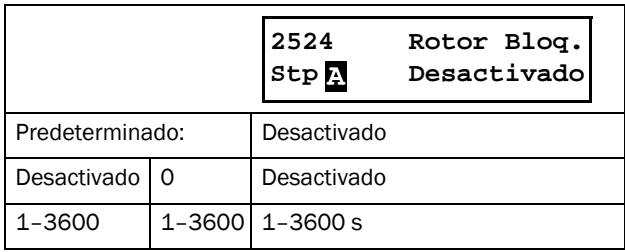

#### Autoreset del límite de intensidad [2525]

Este menú permite definir el tiempo de retardo que debe transcurrir hasta el reinicio de la alarma de límite de intensidad. Durante el estado de paro no se puede detectar la condición de fallo del límite de intensidad, por lo que el tiempo de retardo empieza a contar automáticamente una vez ejecutada la acción de alarma. Una vez transcurrido el tiempo de retardo, la alarma se reinicia.

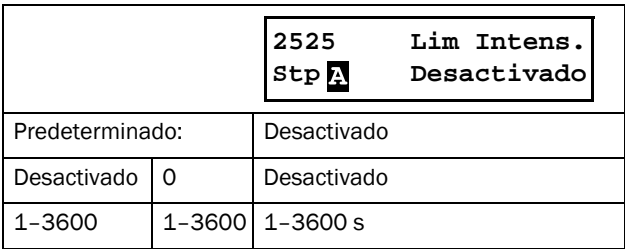

#### Autoreset del error de comunicación [253]

El retardo se empieza a contar en cuanto se restablece la comunicación.

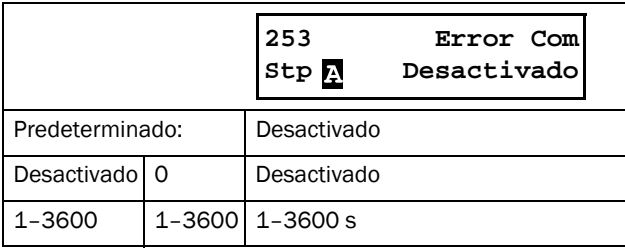

NOTA: El reinicio automático presenta un retardo equivalente al tiempo de rampa restante.

#### Autoreset de la protección del proceso [254]

Cuando utiliza la función limitador de carga [410], puede configurar los siguientes valores de autoreset.

#### Autoreset de la alarma máxima [2541]

El retardo empieza a contar de forma inmediata.

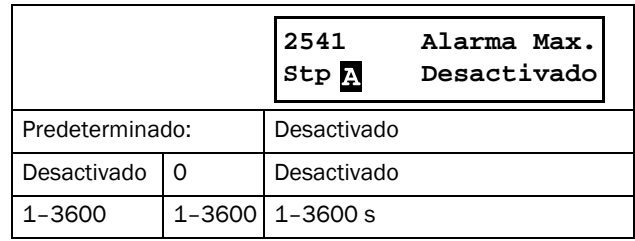

#### Autoreset de la prealarma máxima del limitador de carga [2542]

El retardo empieza a contar de forma inmediata.

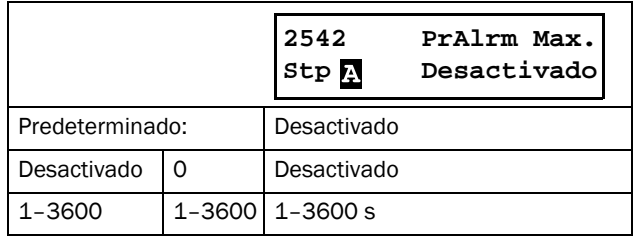

#### Autoreset de la prealarma mínima del limitador de carga [2543]

El retardo empieza a contar de forma inmediata.

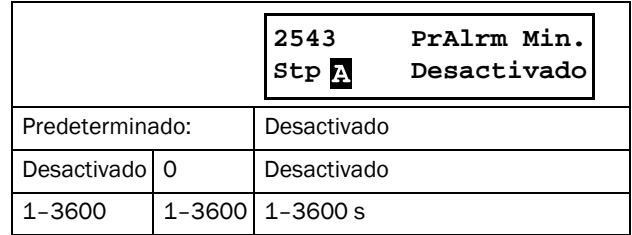

#### Autoreset de la alarma mínima del limitador de carga [2544]

El retardo empieza a contar de forma inmediata.

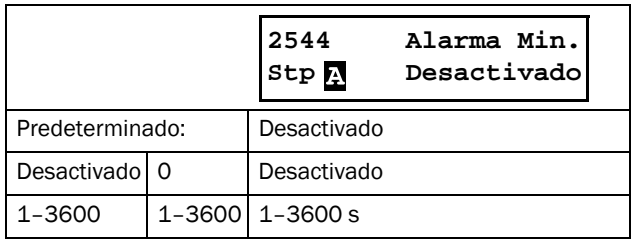

#### Autoreset alarma externa 1 [2549]

El retardo empieza a contar cuando se desactiva la entrada de alarma externa correspondiente.

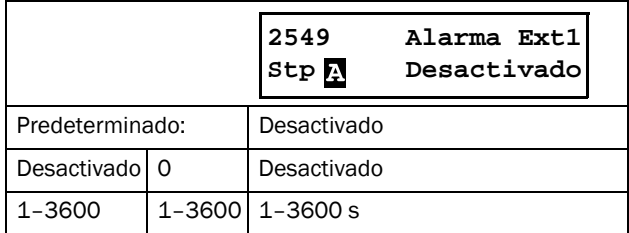

#### Autoreset alarma externa 2 [254A]

El retardo empieza a contar cuando se desactiva la entrada de alarma externa correspondiente.

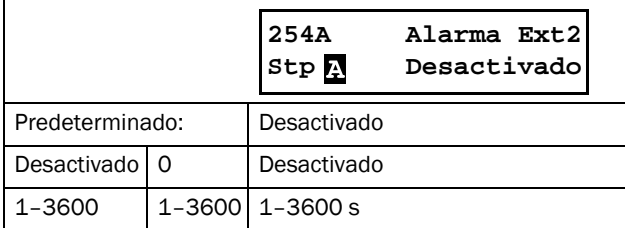

#### Autoreset de la protección del arrancador progresivo [255]

Puede definir los siguientes ajustes de autoreset para las alarmas de protección del arrancador progresivo.

#### Autoreset de sobretemperatura [2551]

Este menú permite definir el tiempo tras el cual se producirá el reinicio automático de una alarma por sobrecalentamiento del arrancador progresivo. El tiempo de retardo empieza a contar cuando se elimina el fallo. Para ello, el arrancador progresivo ha de enfriarse. Una vez transcurrido el tiempo de retardo, la alarma se reinicia.

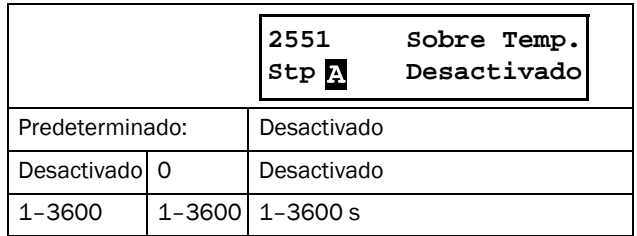

#### Autoreset del límite de arranque [2552]

El retardo se empieza a contar cuando se reduce a cero el periodo de tiempo hasta el próximo arranque, seleccionado en el menú [2354].

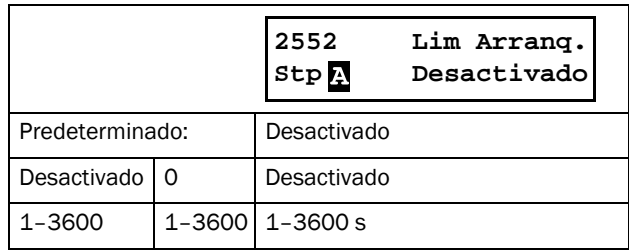

#### Autoreset del fallo de alimentación [256]

Los menús descritos a continuación están pensados para el reinicio automático de distintos fallos de alimentación.

#### Autoreset de pérdida de entrada de fase [2561]

Durante el estado de paro no se puede detectar un fallo de entrada de fase, por lo que el tiempo de retardo se inicia automáticamente una vez ejecutada la acción de alarma. Una vez transcurrido el tiempo de retardo, la alarma se reinicia.

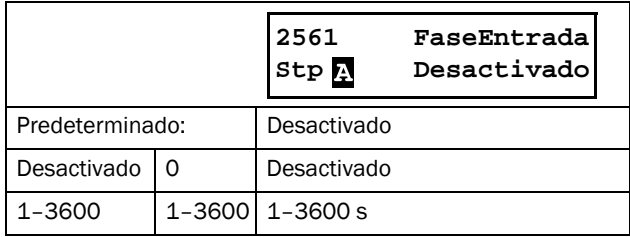

#### Autoreset de desequilibrio de fases [2562]

Este menú permite definir el tiempo tras el cual se producirá el reinicio automático de una alarma de desequilibrio de fases [431]. El tiempo de retardo empieza a contar cuando se elimina el fallo. La supervisión de desequilibrio de fases no se activa en estado de paro, por lo que el tiempo de retardo se empieza a contar de forma inmediata tras ejecutar la acción de alarma. Una vez transcurrido el tiempo de retardo, la alarma se reinicia.

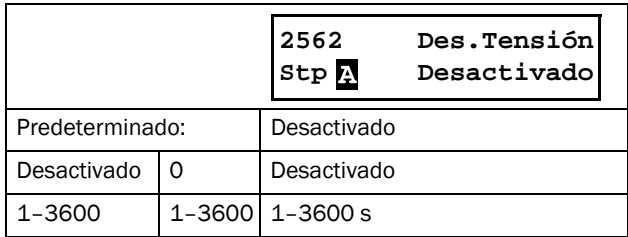

#### Autoreset de la sobretensión [2563]

Este menú permite definir el tiempo tras el cual se producirá el reinicio automático de una alarma de sobretensión [432]. El tiempo de retardo empieza a contar cuando se elimina el fallo. La supervisión de sobretensión no se activa en estado de paro, por lo que el tiempo de retardo se inicia

automáticamente una vez ejecutada la acción de alarma. Una vez transcurrido el tiempo de retardo, la alarma se reinicia.

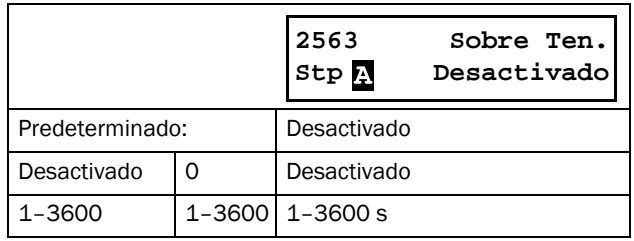

#### Autoreset de la subtensión [2564]

Este menú permite definir el tiempo tras el cual se producirá el reinicio automático de una alarma de subtensión [433] . El tiempo de retardo empieza a contar cuando se elimina el fallo. La supervisión de subtensión no se activa en estado de paro, por lo que el tiempo de retardo se inicia automáticamente una vez ejecutada la acción de alarma. Una vez transcurrido el tiempo de retardo, la alarma se reinicia.

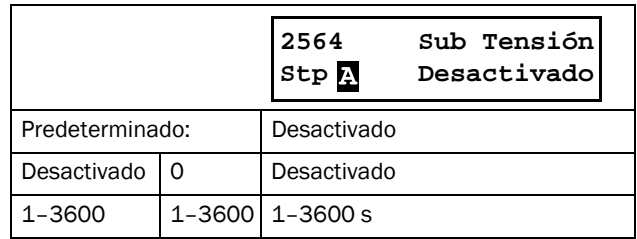

## <span id="page-105-0"></span>8.2.8 Comunicación Serie [260]

Este menú permite configurar los distintos parámetros de comunicación serie.

La opción RS485 y USB (parámetro tipo com. USB/RS485 en el menú [261]) utiliza el protocolo Modbus RTU estándar con posibilidad de baudrate en el menú [2621] y dirección Modbus [2622].

Además, dispone de distintas opciones de bus de campo, p. ej. Profibus / DeviceNet / ModbusTCP / Profinet IO. Si utiliza una opción de bus de campo, el menú Tipo Com. [261] debe estar definido como Fieldbus. La configuración detallada se recoge en el menú y los submenús Fieldbus [263].

El tipo de comunicación RS232 se reserva para usos futuros. Además, se utiliza para ejecutar un reinicio suave del módulo de bus de campo, necesario, por ejemplo, tras la

configuración de la dirección del nodo (en función de la red). Para obtener más información, consulte el [Capítulo 9.,](#page-162-0) 

[página 159](#page-162-0) y el manual de opciones correspondiente.

También dispone de la RS232 (CB) integrada, siempre activa con una velocidad de transmisión en baudios de 9600 y una dirección fija = 1, consulte el [Capítulo 3.2, página 30](#page-33-0).

## Tipo de comunicación [261]

Seleccione el tipo de comunicación .

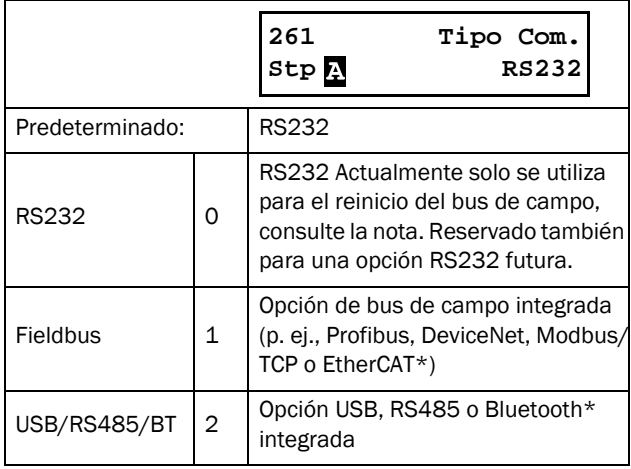

NOTA: si pasa del parámetro Fieldbus a RS232, se producirá un reset suave (reinicio) del módulo de bus de campo.

\*) EtherCAT y Bluetooth son opciones futuras.

#### Modbus RTU [262]

Este menú permite configurar los parámetros para la comunicación Modbus/RTU.

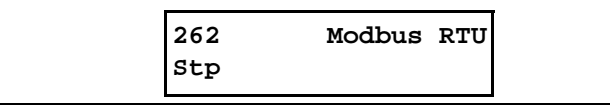

#### Baudrate [2621]

En este menú se define la velocidad de transmisión en baudios.

NOTA: esta velocidad de transmisión en baudios es solamente válida para las opciones RS485 y USB.

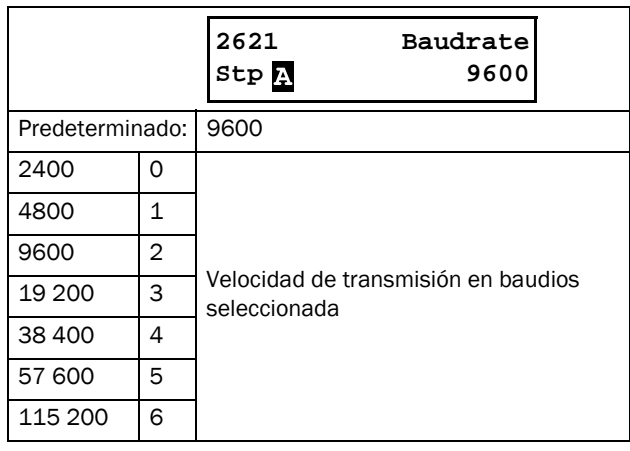

#### Dirección [2622]

En este menú se introduce la dirección de unidad del arrancador progresivo.

NOTA: esta dirección es solamente válida para la comunicación a través de las opciones RS485 y USB.

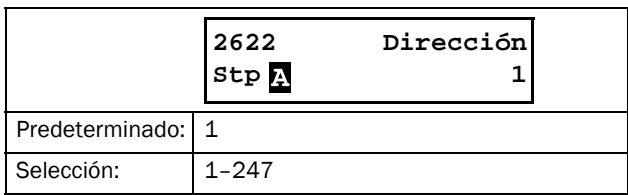

## Fieldbus [263]

Este menú permite configurar los parámetros de comunicación por bus de campo.

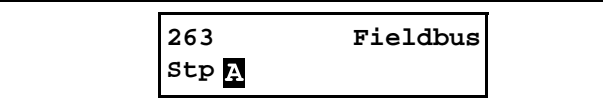

## Dirección [2631]

Introduzca o visualice la dirección de la unidad / el nodo del arrancador progresivo. Derechos de lectura y escritura en Profibus y DeviceNet. Solo lectura en EtherCAT\*.

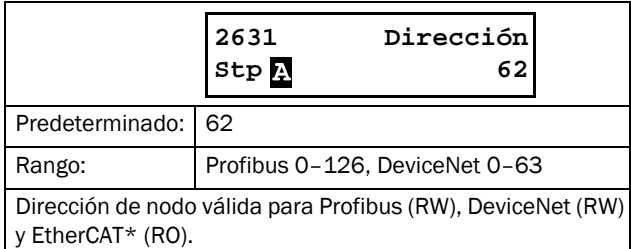

\*) EtherCAT es una opción futura.

#### Modo de datos de proceso [2632]

En este menú se define el modo de datos de proceso (datos cíclicos). Para obtener más información, consulte el manual de opciones de bus de campo.

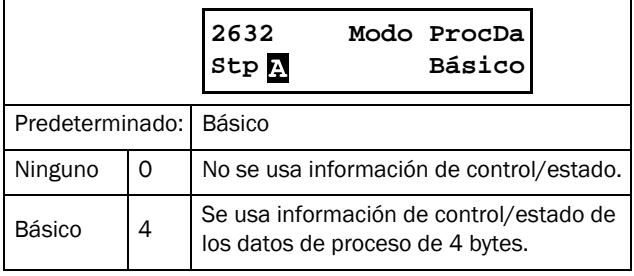

## Leer / Escribir [2633]

Seleccione «Leer/Escri» para controlar el arrancador progresivo en una red de bus de campo. Para obtener más información, consulte el manual de opciones de bus de campo.

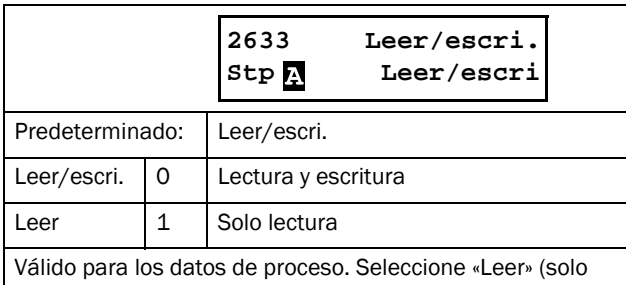

lectura) para registrar el proceso sin escribir los datos del proceso. Seleccione «Leer/escrbr» en las situaciones normales para controlar el variador.

#### Valores de proceso adicionales [2634]

Define el número de valores de proceso adicionales enviados en mensajes cíclicos.

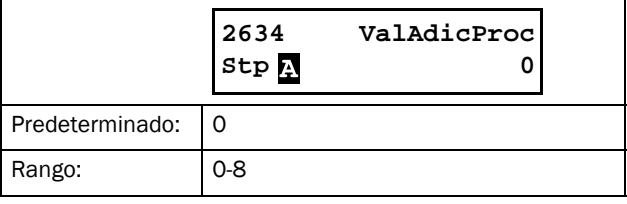

#### Error de comunicación [264]

Menú principal de configuración de los errores/las alarmas de comunicación. Para obtener más información, consulte el manual de opciones de bus de campo.

#### Tipo de alarma de error de comunicación [2641]

Permite seleccionar la acción que debe aplicarse si se detecta un error de comunicación.

Tenga en cuenta lo siguiente:

Si selecciona RS232 o USB/RS485/BT, el arrancador progresivo ejecutará la acción seleccionada cuando no exista comunicación en el plazo definido en el parámetro «TiempErrCom» [2642].

Si selecciona Fieldbus, el arrancador progresivo ejecutará la acción seleccionada cuando:

- 1. La comunicación interna entre la tarjeta de control y la opción de bus de campo se pierda durante el tiempo definido en el menú «TiempErrCom» [2642].
- 2. Se produce un fallo de red grave.

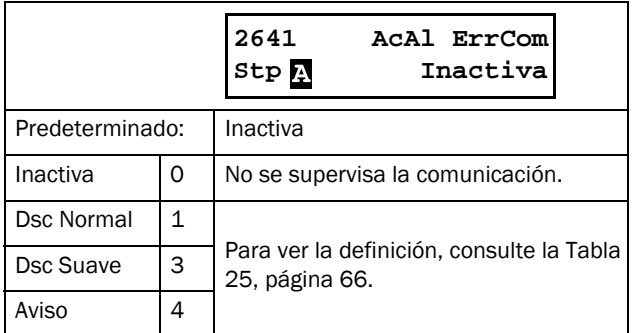

NOTA: para activar la función de error de comunicación hay que seleccionar Comunicación en el menú [2151] o [2152].

#### Tiempo de error de comunicación [2642]

Permite definir el tiempo tras el cual se producirá una desconexión/alarma.

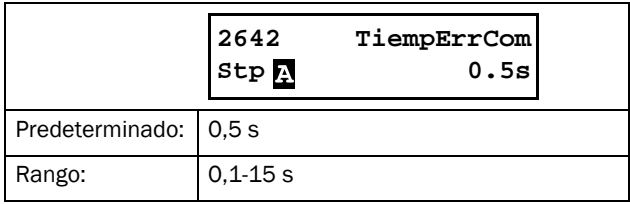

#### Ethernet [265]

Este menú permite acceder a los parámetros de configuración del módulo Ethernet (Modbus/TCP, Profinet E/S). Para obtener más información, consulte el manual de opciones de bus de campo.

NOTA: debe reiniciar el módulo Ethernet para activar los parámetros descritos a continuación. Para ello, alterne el parámetro [261] de fieldbus a RS232 y viceversa. Los parámetros no inicializados se muestran en pantalla mediante un texto que parpadea.

## Dirección IP (IP Address) [2651]

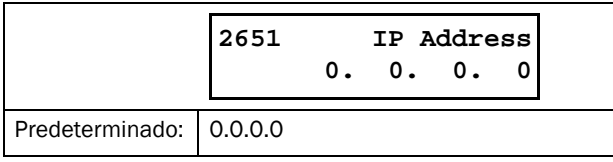

#### Dirección MAC (MAC Address) [2652]

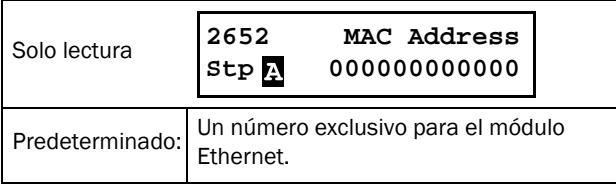

#### Máscara de subred (Subnet Mask) [2653]

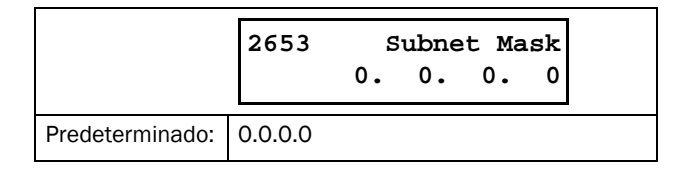

#### Puerta enlace (Gateway) [2654]

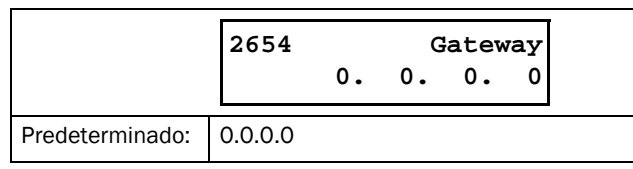

## DHCP [2655]

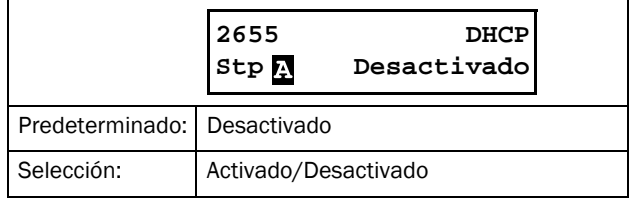

## Señales FB (bus de campo) [266]

En este menú se define la asignación Modbus de valores de proceso adicionales. Para obtener más información, consulte el manual de opciones de bus de campo.

## Señales FB 1limitador de carga16 (FB Signal 1-16) [2661]-[266G]

Permiten crear un bloque de parámetros que se leen/escriben por comunicación. Pueden incluir de 1 a 8 parámetros de lectura + de 1 a 8 parámetros de escritura. Se introducen las direcciones Modbus, puede encontrar los números en el Apéndice 1: Lista de menús.

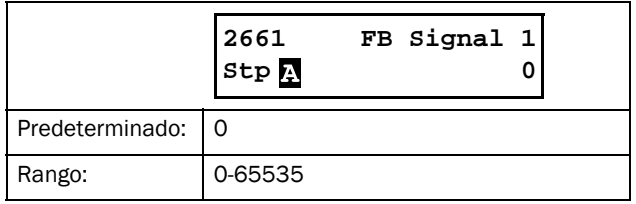

#### Estado del bus de campo [269]

Estos submenús muestran el estado de los parámetros del bus de campo. Más información en el manual de la tarjeta opcional de bus de campo.

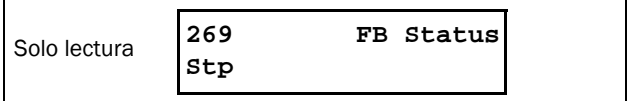
# 8.3 Proceso [300]

Estos parámetros se configuran principalmente para crear la señal de proceso utilizada en la marcha / paro analógicos. La señal de entrada se ajusta para su visualización en unidades SI o como señal para los comparadores analógicos. El valor de lectura depende de la configuración del menú Func Proceso [321].

### 8.3.1 Ajuste de la visualización de referencia [310]

Este menú solo se muestra si hay una función de proceso seleccionada en el menú [321] (no se muestra de forma predeterminada).

Aquí se muestra el valor real de la señal de proceso activa (en línea).

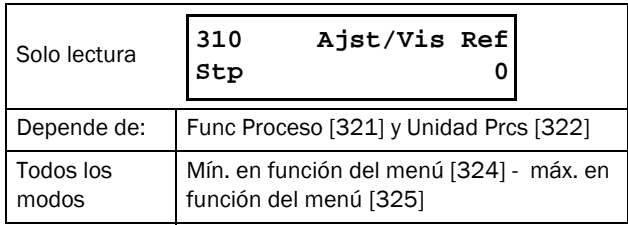

# 8.3.2 Ajustar Proceso [320]

Mediante estos parámetros se puede configurar el valor de proceso del arrancador progresivo en función de la aplicación. El valor de proceso en los menús [110], [120], [310], y [711] utiliza la unidad definida en [322] para la aplicación, p. ej., rpm, bares o m3/h.

# Función del proceso [321]

En este menú se selecciona el origen de la señal del valor de proceso que controla la marcha y detención del motor. Los niveles de señal se muestran en los menús [324] y [325]. La función del proceso se puede configurar para que sea parte de la señal de proceso de la entrada analógica, a través de un bus de comunicación, o una entrada de temperatura a través de una tarjeta PT100.

La opción F(x) indica que se necesita una unidad de proceso y un escalado, definidos en los menús [322] a [325]. Esto hace posible, por ejemplo, utilizar sensores de presión para medir el caudal, etc. Si utiliza F(Anin), debe seleccionar «Val Proceso» en el menú [511].

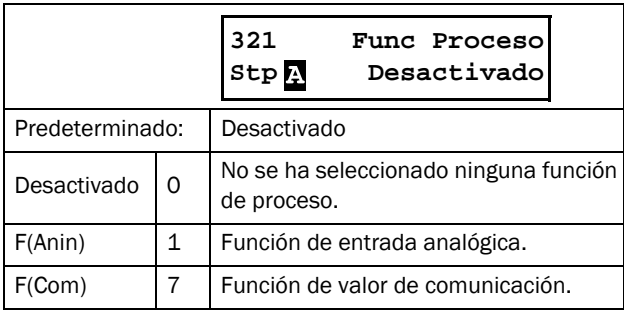

NOTA: si se escoge F (Bus) en el menú [321], consulte la sección [9.5 Valor de proceso, página 160.](#page-163-0)

## Unidad de proceso [322]

Este menú permite seleccionar la unidad para el valor de proceso. Solo se muestra cuando se ha seleccionado una función de proceso en el menú [321] «Func Proceso».

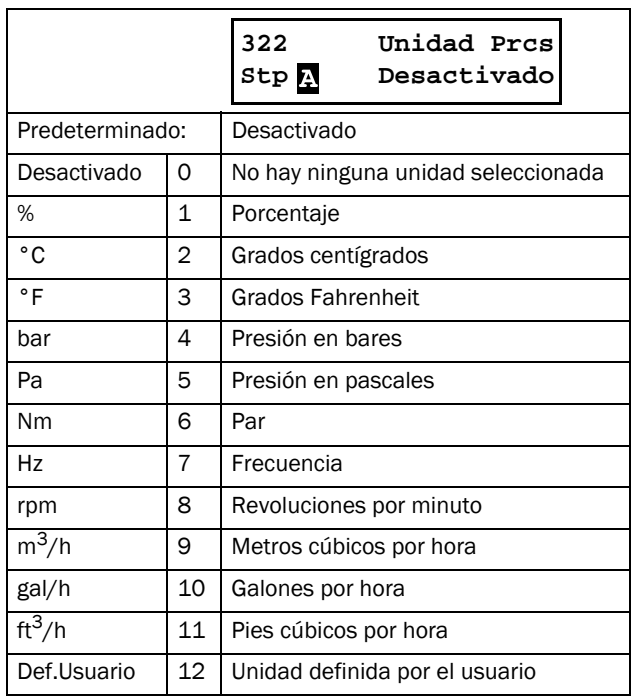

## Unidad Usuario [323]

Este menú solo se muestra si se ha seleccionado «User» en el menú [322]. Esta función permite al usuario definir una unidad de medida con seis símbolos. Utilice las teclas PREV y NEXT para desplazar el cursor hasta la posición deseada. A continuación utilice las teclas + y - para recorrer la lista de caracteres. Confirme el carácter desplazando el cursor a la posición siguiente con la tecla NEXT.

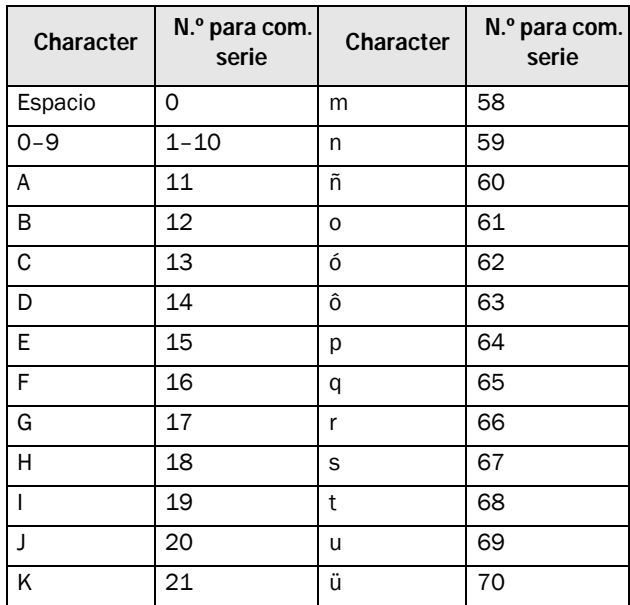

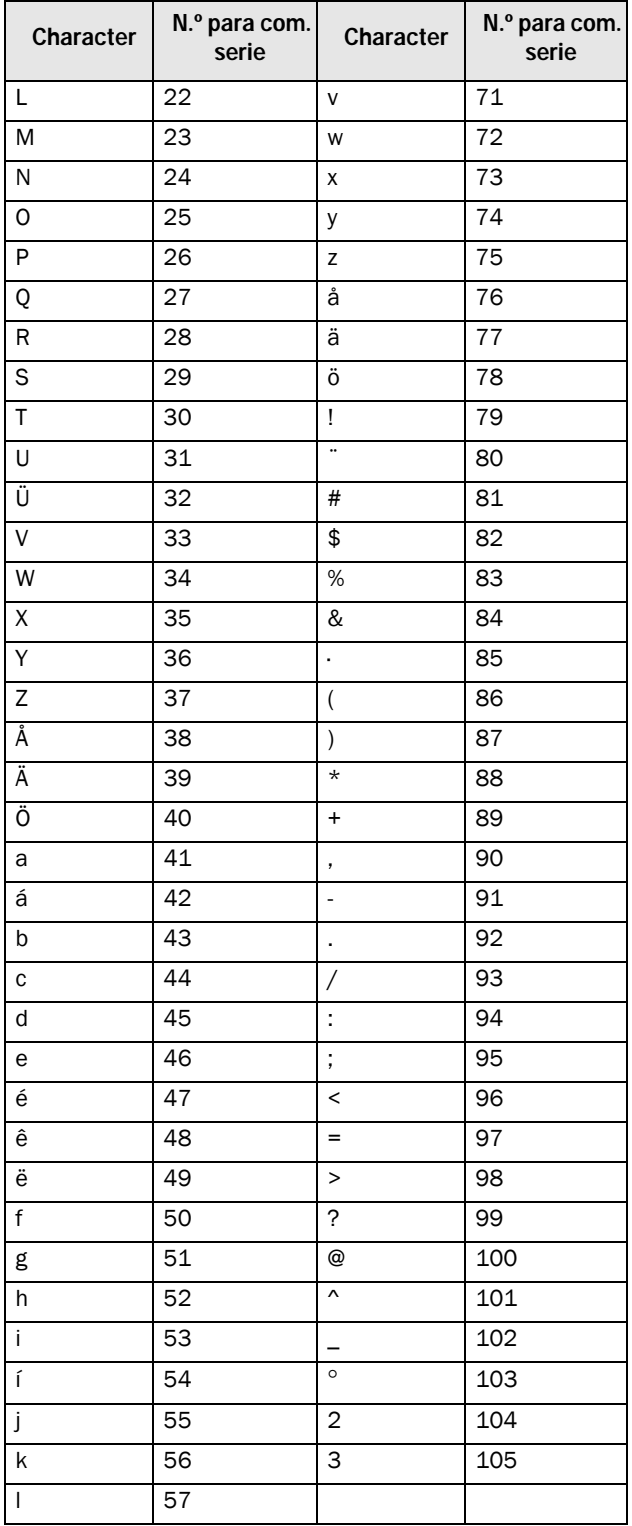

#### Ejemplo:

Creación de una unidad de medida de usuario denominada «kPa».

- 1. Una vez en el menú [323] pulse  $\frac{1}{\sqrt{2}}$  para mostrar el cursor.
- 2. Pulse  $\overrightarrow{P_{\text{next}}}$  para desplazar el cursor a la posición más a la derecha.
- 3. Pulse  $\frac{1}{\Box}$  hasta que aparezca en pantalla el carácter «a».
- 4. Pulse  $\boxed{\leftarrow}$ .
- 5. Pulse  $\frac{1}{\Box}$  hasta que aparezca en pantalla la «P» y confirme pulsando  $\left| \underset{\text{PREV}}{\leftarrow} \right|$ .
- 6. Repita el procedimiento hasta que haya introducido «kPa». Confirme pulsando  $\left| \right|$ <sub>ENTER</sub>.

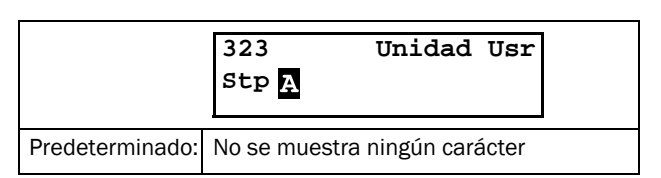

#### Valor mínimo [324]

Este menú solo se muestra si selecciona una unidad de proceso en el menú [321].

Esta función define el valor de proceso que corresponde a la señal mínima de entrada.

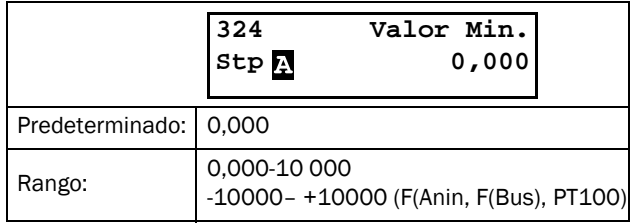

## Valor máximo [325]

Este menú solo se muestra si selecciona una unidad de proceso en el menú [321].

Esta función define el valor de proceso que corresponde a la señal máxima de entrada.

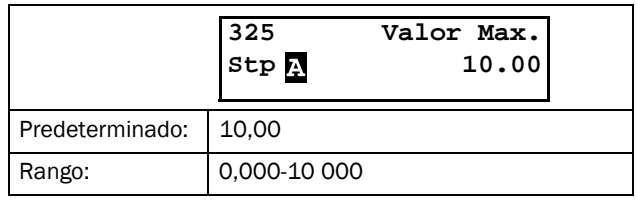

## 8.3.3 Arranque [330]

Submenú con todas las funciones de arranque.

#### Modo arranque [331]

Los métodos de arranque disponibles son:

#### Control de par lineal o cuadrado

Un arranque con una configuración de par adecuada proporcionará un aumento lineal de la velocidad y una intensidad inicial baja sin picos. En la [Fig. 75](#page-110-0) se muestran las rampas para el control del par lineal y cuadrado. El valor del «par inicial» se define en el menú [332] y el «par final de arranque» en el [333].

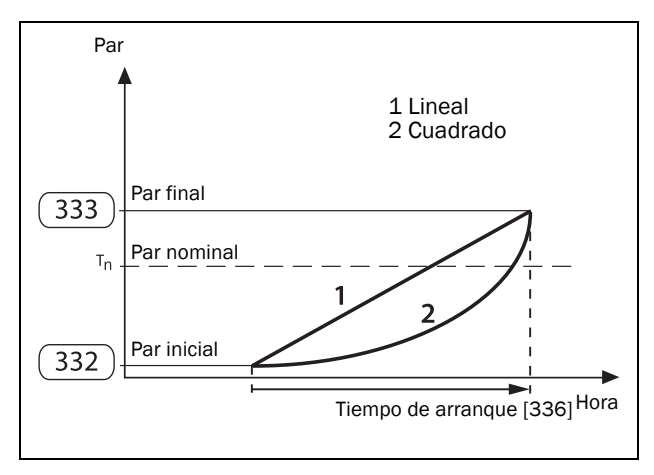

<span id="page-110-0"></span>*Fig. 75 Control del par en el arranque*

#### NOTA:

- Ajuste el par inicial de forma que el motor inicie su funcionamiento de inmediato. Si se ajusta un par demasiado alto, el pico de intensidad de arranque será más alto.
- Ajuste el Par final en el Arranque de modo que el tiempo de rampa real se corresponda con el tiempo de rampa establecido. Si se ajusta demasiado alto, el tiempo de arranque será más corto que el tiempo de arranque ajustado, lo que provocaría una intensidad superior a la necesaria. Si se ajusta demasiado bajo, se producirá un pico de intensidad al final de la rampa de arranque. Este pico de intensidad puede provocar problemas con los fusibles o los disyuntores.
- Con la versión de software 1.30 y posteriores, se ha añadido una función de protección que mantiene el TSA en modo controlado por tiristor hasta que se reduce la intensidad y sea cercana a la intensidad nominal. Esto significa que el tiempo de arranque real puede ser mayor que el tiempo de arranque definido en el menú [336].

#### Control de la tensión

Seleccione el control de la tensión si desea una rampa de tensión lineal. La rampa del interruptor tiristor será lineal, de la «tensión inicial» (menú [334]) a la tensión máxima de alimentación. Consulte el capítulo [Fig. 76.](#page-110-1)

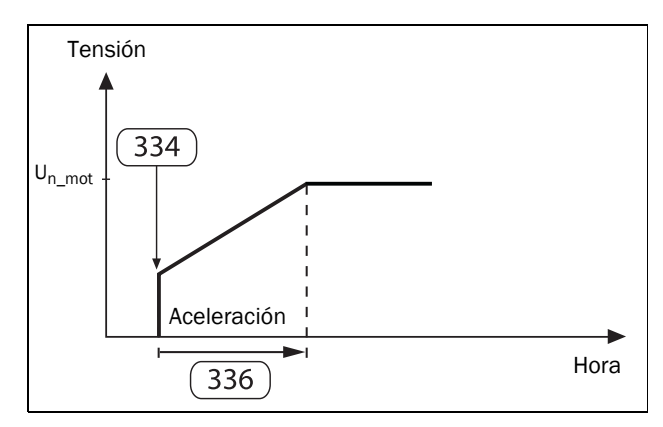

<span id="page-110-1"></span>*Fig. 76 Tensión inicial y tiempo de arranque.*

#### Arranque directo en línea (DOL)

Si selecciona esta alternativa, puede arrancar el motor como si estuviese conectado directamente a la alimentación de red (si está desactivado el límite de intensidad [335]) o utilizando una rampa muy rápida; consulte el capítulo [Arranque directo](#page-112-0)  [en línea \(DOL\) con límite de intensidad, página 109](#page-112-0) (si está activado el límite de intensidad [335]).

Para este tipo de funcionamiento:

Compruebe si el motor puede acelerar la carga necesaria (arranque directo). Este método de arranque también se puede utilizar con un mal funcionamiento de los tiristores en caso de que sea necesario un arranque de emergencia.

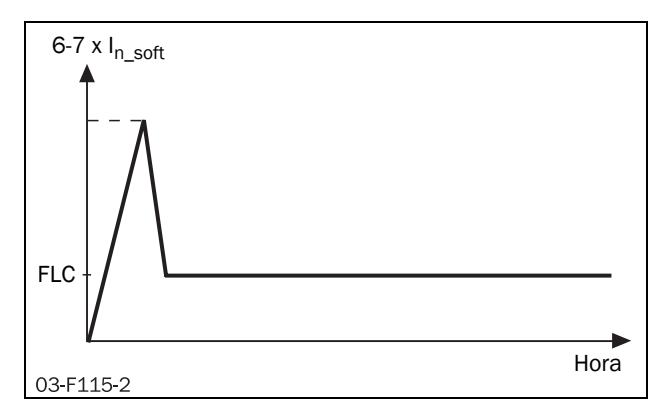

*Fig. 77 Arranque directo.*

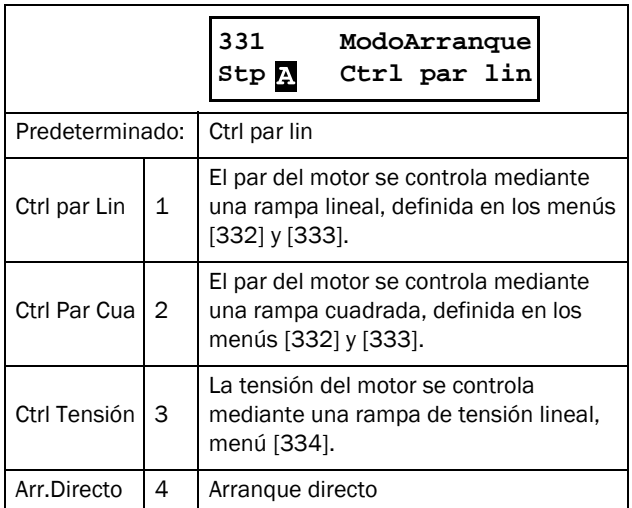

## Par inicial [332]

Se utiliza con el método de arranque con control del par lineal / cuadrado.

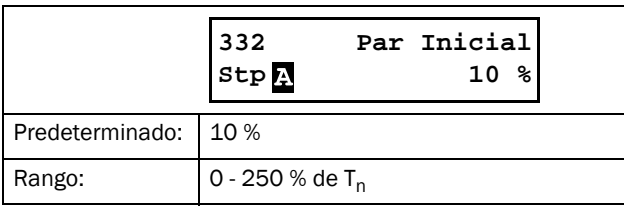

## Par final de arranque [333]

Se utiliza con el método de arranque con control del par lineal / cuadrado.

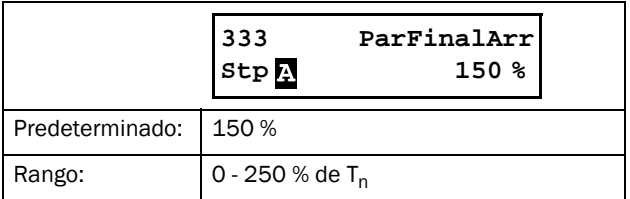

# Tensión inicial [334]

Se utiliza con el método de arranque de control de la tensión. Establece el nivel de tensión inicial, es decir, la rampa empieza a acelerar desde este nivel de tensión de salida hasta plena tensión. Consulte la [Fig. 76, página 107.](#page-110-1)

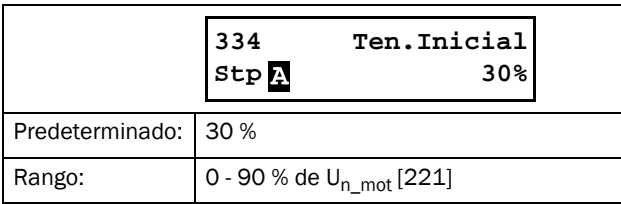

## Límite de intensidad [335]

El límite de intensidad se puede añadir en todos los métodos de arranque. Así se regula la intensidad durante la rampa de arranque, hasta que se alcanza la tensión máxima. El intento de arranque sigue durante el periodo de tiempo definido en el menú [336]. En caso de que la intensidad siga en el límite de intensidad cuando expire el tiempo de arranque, esto se indicará mediante una desconexión o un mensaje de advertencia, según la acción de alarma definida en el menu [236] «Tipo de alarma de límite de intensidad».

#### Rampa de par lineal o cuadrado con límite de intensidad

El par del motor se controla mediante una rampa lineal o cuadrada, según lo definido en el menú [331].

El regulador de límite de intensidad se activa cuando esta alcanza al valor definido en [335] y se apaga una vez que se alcanza la tensión de salida máxima, o se ha superado el tiempo de arranque [336].

Si la intensidad disminuyese a un valor muy por debajo del definido, se desactivará el controlador del límite de intensidad y se reactivará la rampa del par. La inclinación de la rampa subirá por encima de la rampa original para realizar un arranque en el tiempo de arranque establecido. Consulte el capítulo [Fig. 78](#page-111-0).

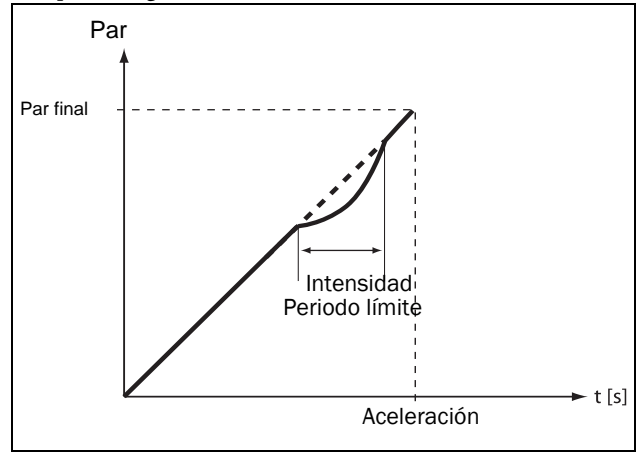

<span id="page-111-0"></span>*Fig. 78 Rampa de par con periodo límite de intensidad.*

#### Rampa de tensión con límite de intensidad

El periodo de tensión aumenta de forma lineal durante el periodo de tiempo definido. Pasa del valor correspondiente al periodo mínimo de tensión más el valor definido como tensión de arranque a la tensión de red máxima. El regulador de límite de intensidad se activa cuando esta alcanza al valor definido en [335], para apagarlo una vez que se alcanza la tensión de salida máxima, o se ha superado el tiempo de arranque [336].

Si la intensidad disminuye a un valor por debajo del definido, se desactivará el controlador y se reactivará la rampa de tensión.

Cuando el controlador del límite de intensidad se desactiva (por debajo del límite de intensidad), la inclinación de la rampa de tensión aumentará por encima de la inclinación original para realizar un arranque en el tiempo de arranque definido.

#### <span id="page-112-0"></span>Arranque directo en línea (DOL) con límite de intensidad

También puede denominarse «arranque con límite de intensidad puro».

Como «Rampa de tensión con límite de intensidad», pero con un tiempo de rampa fijado de 6 segundos.

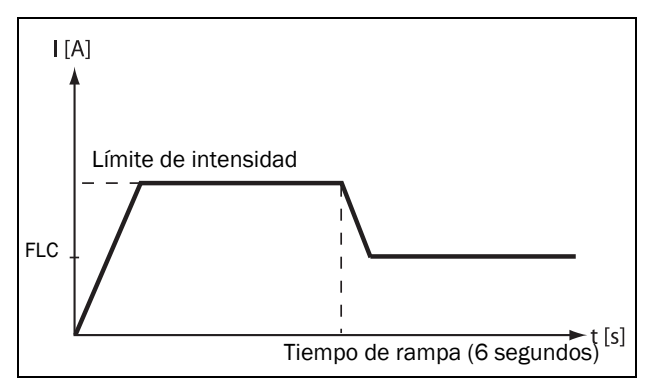

*Fig. 79 Arranque directo en línea combinado con límite de intensidad en el arranque.*

Si el regulador sigue en modo activo una vez superado el tiempo de arranque, saltará una alarma de «Límite de intensidad» y se ejecutará la acción definida en el menú [236].

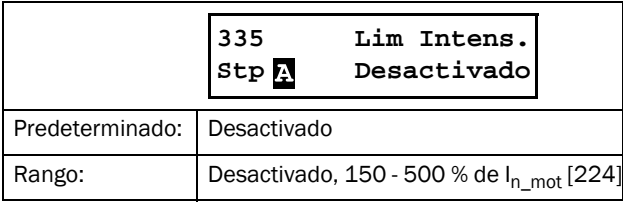

NOTA: el límite de intensidad se puede fijar a un mínimo del 150 % de la intensidad nominal del motor [224], aunque este valor no se puede utilizar con regularidad. Si el límite de intensidad es demasiado bajo respecto a los requisitos de la aplicación, el motor no podrá acelerar la carga.

NOTA: compruebe que la intensidad nominal del motor está bien definida en el menú [224] si utiliza la función del límite de intensidad.

#### Tiempo de arranque [336]

El intervalo durante el cual se produce un intento de arranque es lo que se conoce como tiempo de arranque. Cuando haya transcurrido el tiempo de arranque , el TSA entrará automáticamente en modo bypass (excepto con una condición de alarma de límite de intensidad). Asegúrese de que el tiempo de arranque es suficientemente largo para su aplicación, de manera que se alcance el valor de referencia (p. ej. «[333] Parfinalarra» para la rampa de par) justo antes de que transcurra el tiempo de arranque. Suele ser necesario recortarlo.

Se puede acceder a este menú directamente desde todos los métodos de arranque en el menú [331] excepto «Arr. Direc». No obstante, también estará disponible para este último método si lo combina con un límite de intensidad en el menú [335].

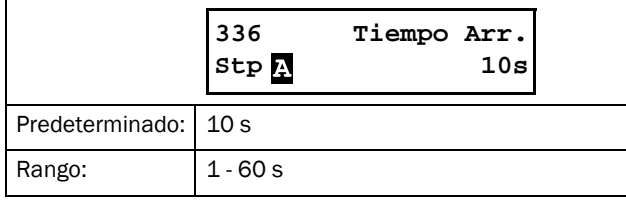

#### Intensificador de par [337]

En determinadas aplicaciones se necesita un intensificador de par en el arranque. Este parámetro permite obtener un par elevado mediante una intensidad alta durante 0,1 a 2 segundos en el arranque. Así, se proporciona un arranque suave del motor incluso si el par inicial es elevado al principio. Se puede utilizar en trituradoras, molinos, etc.

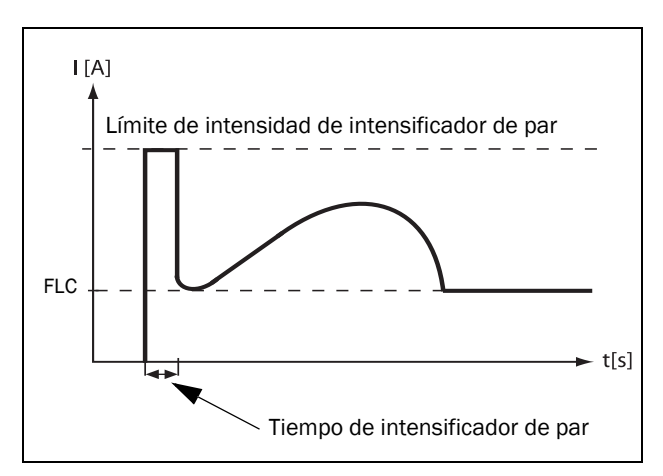

<span id="page-112-1"></span>*Fig. 80 Principio de intensificador de par.*

Puede activar el intensificador de par antes de la rampa de arranque. El regulador de intensidad se activa de forma inmediata y se controla para que esté dentro del parámetro definido como «límite de intensidad de intensificador de par» [3371] para el «tiempo de intensificador de par» [3372]. Consulte el capítulo [Fig. 80.](#page-112-1)

Si utiliza el intensificador de par, el tiempo total de arranque se prolonga con el «tiempo de intensificador de par» [3372].

Límite de intensidad de intensificador de par [3371]

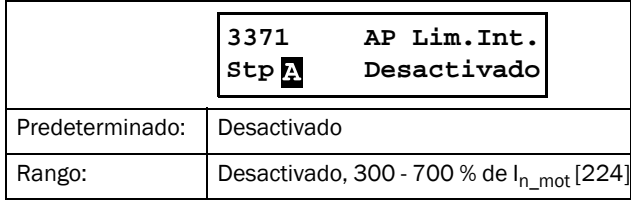

#### Tiempo de intensificador de par [3372]

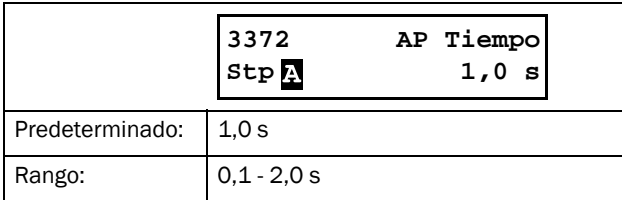

# 8.3.4 Paro [340]

El paro siempre se inicia cuando se activan los tiristores para recibir la corriente una vez abierto el contacto de bypass interno. Cuando la corriente fluye correctamente por ellos, se ejecuta el modo de paro seleccionado.

## Modo de paro [341]

Los modos de paro disponibles son los siguientes:

#### Control de par lineal o cuadrado

Un paro de control de par se utiliza cuando el paro repentino del motor puede dañar la aplicación. El par del motor se controla mediante una rampa lineal o cuadrada, desde el valor de par real al «Par final» definido en el menú [342]. Consulte la [Fig. 81](#page-113-0) a continuación.

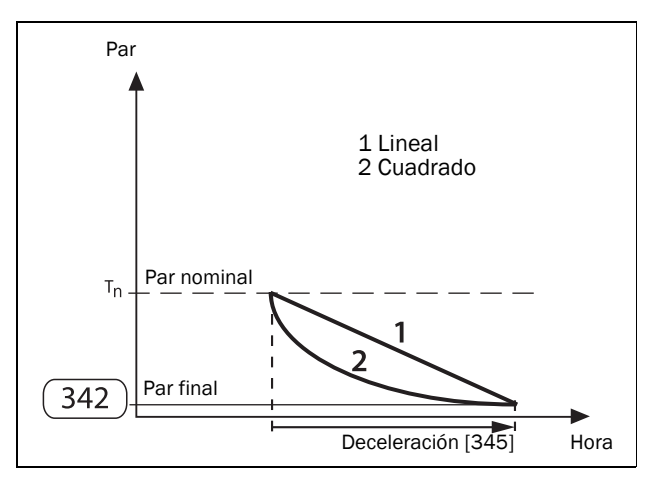

<span id="page-113-0"></span>*Fig. 81 Control del par en el paro*

Nota: ajuste el Par final en el Paro de modo que el motor se detenga de acuerdo con el tiempo de rampa establecido.

Una vez transcurrido el tiempo de rampa, el motor pasará a un estado de inercia si sigue girando.

#### Control de la tensión

Si prefiere una rampa de tensión lineal para el paro, seleccione «Ctrl tension» como método de paro en el menú [341]. Primero, se reducirá la tensión al valor definido en «Reducir tensión en paro» [343]. Se seguirá una rampa lineal hasta alcanzar el periodo de arranque mínimo. La duración se define en «Deceleración» [345]. Consulte el capítulo [Fig. 82,](#page-114-0)  [página 111.](#page-114-0)

#### Inercia

La tensión se apaga y el motor puede realizar una parada por inercia.

#### Freno

El freno se utiliza en aquellas aplicaciones en las que el motor necesite una parada rápida. Si lo selecciona, puede activar uno de los modos de paro («Freno vectorial dinámico: Dinam. Vec.» o «Freno de corriente inversa: Corrien. Inv») en el menú [344].

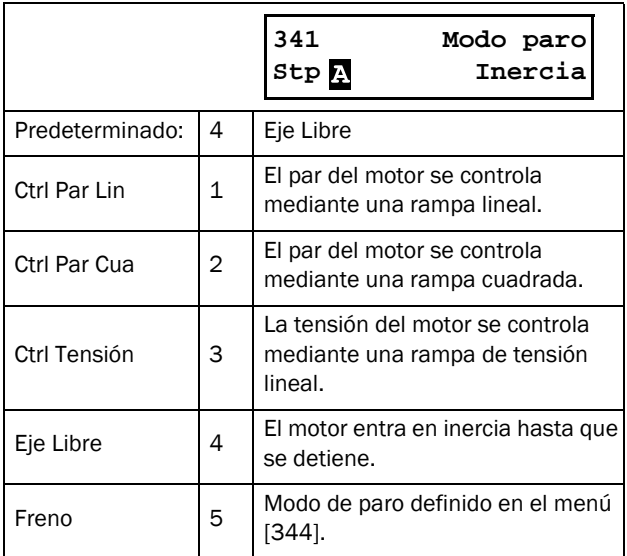

#### Par final [342]

Este menú permite definir el valor de par final cuando una de las funciones de control de par se encuentra activada en el menú [341].

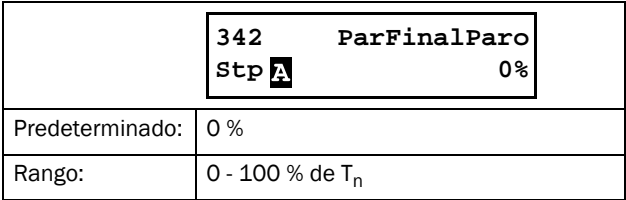

#### Reducir tensión en paro [343]

Este parámetro está disponible si selecciona «Ctrl tension» en el menú [341]. El periodo de arranque disminuirá a un valor intermedio, desde donde seguirá una rampa de tensión lineal hasta el valor mínimo. La duración de la rampa se define en «Deceleración» [345].

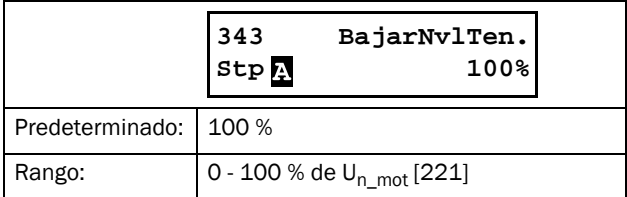

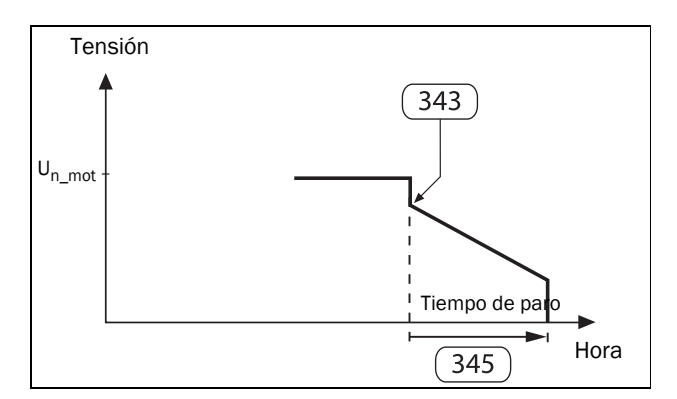

<span id="page-114-0"></span>*Fig. 82 Reducción de la tensión en paro.*

## Modo paro [344]

Este menú está disponible si selecciona «Freno» en [341]. No obstante, antes de aplicar un par de freno elevado, debe comprobar si el motor, engranajes, correa de transmisión y carga pueden soportar las fuerzas mecánicas. Para evitar vibraciones peligrosas, recomendamos seleccionar el menor par de frenado posible que cumpla con los requisitos de un tiempo de paro corto.

Nota: es el par de freno elevado el que provoca una deceleración corta, no la deceleración definida en el menú [345].

#### Freno vectorial dinámico

Con el freno vectorial dinámico, el par de freno aplicado al motor aumenta conforme la velocidad disminuye. Se puede utilizar para todas las cargas que no roten muy cerca de la velocidad síncrona cuando la tensión del motor está desactivada. Es válido para casi todas las aplicaciones, ya que la velocidad de la carga suele reducirse debido a las pérdidas por fricción en los engranajes y correas de transmisión cuando no hay tensión. Sin embargo, este método no es adecuado para cargas con mucha inercia, para las que el freno de corriente inversa es más eficaz.

Para utilizar el freno vectorial dinámico, no se necesitan conexiones o contactores adicionales.

Cuando la velocidad real detectada supera el límite definido en el menú [349], se acciona el freno vectorial dinámico. En velocidades más bajas se activa el freno DC.

#### Freno de corriente inversa

Este método es especialmente adecuado para detener cargas pesadas con mucha inercia. Puede aplicar un par de freno muy elevado al motor incluso cerca de la velocidad síncrona. Para frenar, la corriente se invierte por fases. Para ello, se necesitan dos contactores de red externos controlados por las salidas de relé del arrancador progresivo. La conexión se muestra en la [Fig. 47, página 38.](#page-41-0)

Durante el arranque y el funcionamiento a plena tensión, se activará el primer contactor (K1). Durante el frenado, K1 se abrirá y el segundo contactor (K2) se activará para cambiar la secuencia de fases. Por motivos de seguridad, se puede definir el periodo de tiempo que debe transcurrir entre estas dos señales en el menú [346].

Para activar el modo de paro, debe seleccionar «Freno de corriente inversa» en el menú [344]. Se mide la velocidad real y el freno de corriente inversa se encuentra activo hasta que la velocidad es inferior al límite definido en el menú [349]. En velocidades más bajas se activa el freno DC.

#### Freno DC (en velocidades bajas)

A velocidades bajas se activa el freno DC hasta que se supera la deceleración definida en [345]. En este modo solo hay dos fases activas (L2 y L3).

Este freno se desactivará automáticamente cuando el motor se detenga o se supere la deceleración. Puede conectar un sensor de rotación externo opcional por entrada digital [520] y utilizar funciones lógicas para detener el frenado DC. Consulte el capítulo [sección 8.6, página 133.](#page-136-0)

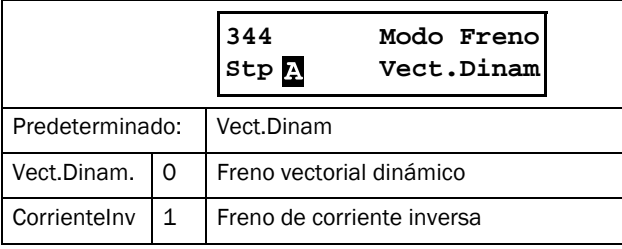

NOTA: si hay distintos arrancadores progresivos con el mismo suministro de red y se utiliza la función de frenado, deben conectarse mediante distintas secuencias de fases, p. ej. L1-L2-L3 en la primera unidad, L2-L3-L1 en la siguiente, etc.

Además de los modos de paro aquí descritos, existe un freno centrífugo disponible como entrada digital. Consulte el [Freno de giro, página 59..](#page-62-0)

# Deceleración [345]

El tiempo que dura un intento de frenado se conoce como «deceleración». Esta función se encuentra disponible para todos los modos de paro menos «Coast (inercia)».

NOTA: cuando se utiliza el freno como método para realizar la parada, el periodo de tiempo definido en el menú [345] NO es el plazo en el que se completa una parada, sino una función de tiempo límite para un intento de paro. El tiempo definido debe ser mayor que el tiempo de frenado real.

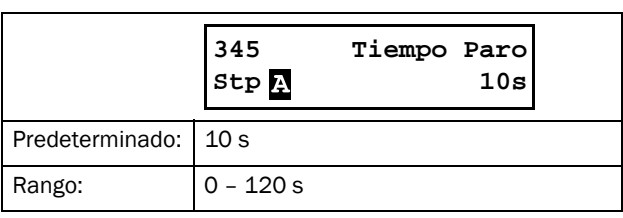

#### Retardo de freno de corriente inversa [346]

Este menú permite establecer el tiempo de retardo para el frenado. Si se desactiva el relé de «SeñalMarchaAV», no se activará el relé de «FrenoCorrInv» hasta que transcurra este periodo de tiempo.

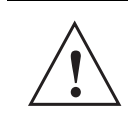

¡PRECAUCIÓN! Si ajusta el retardo como 0 y no tiene un interbloqueo eléctrico entre los contactores, se podría producir un cortocircuito.

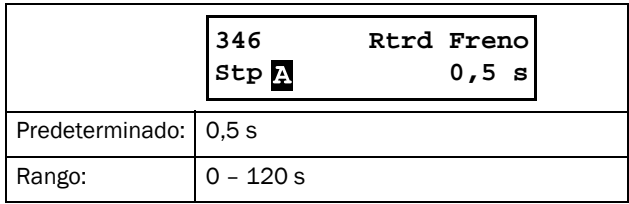

#### Fuerza de frenado [347]

La fuerza de frenado del método de frenado seleccionado en el menú [344] se define en este menú. El valor se expresa como un porcentaje de la potencia de freno disponible (en función de las características del motor).

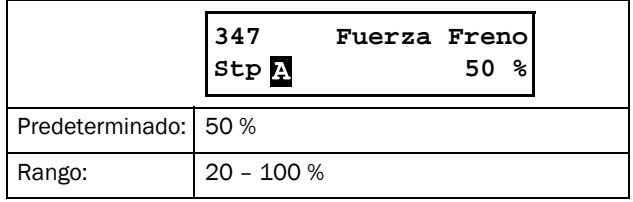

#### Fuerza de frenado DC [348]

En este menú puede definir la fuerza del freno DC. Este valor se expresa como un porcentaje de la potencia máxima de frenado DC disponible.

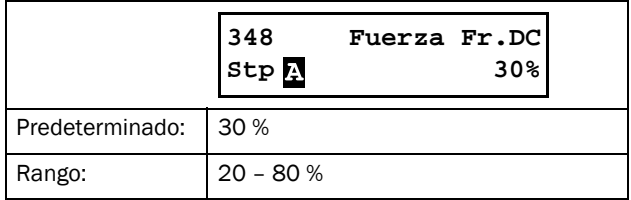

#### Cambio a freno DC [349]

Este menú permite definir la velocidad a la cual cambiar el modo de paro a freno DC. La velocidad se expresa como un porcentaje de la velocidad nominal del motor.

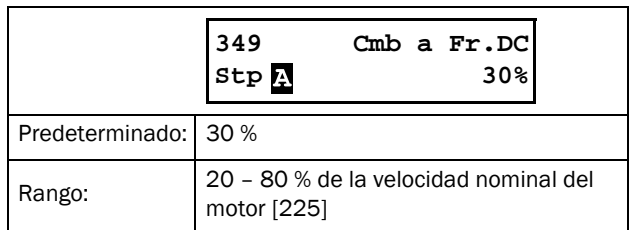

## TmpFrz Freno [34A]

Este menú puede utilizarse para obtener una buena transición entre el método de frenado seleccionado en el menú [344] y el freno de CC, que normalmente comienza a velocidades bajas.

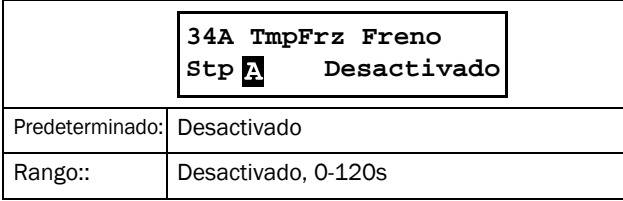

Esto resulta especialmente útil para el freno vectorial dinámico, en el que un ajuste con-stante de la intensidad de frenado tiene un efecto cada vez mayor a baja velocidad, lo que da lugar a más vibraciones y ruido cuanto más nos acerquemos al punto de conmutación al freno de CC (es decir, a velocidades más bajas).

Para ello, reduzca continuamente la intensidad de frenado definida en el menú [347] Fuer-za freno, según el ajuste del filtro del menú [34A], que es igual a Tau. La "base"/fuerza mínima del freno es del 20 %. Fig. 76 A continuación se muestra la curva decreciente de la fuerza de frenado que comienza en el ajuste del freno en el menú [347], correspondiente al 100 %.

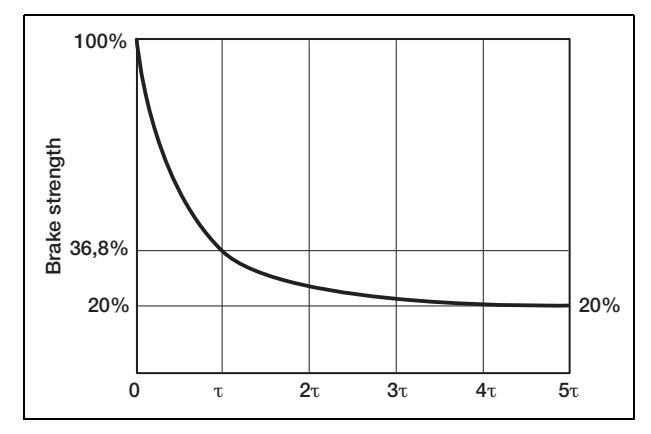

*Fig. 83 La curva decreciente de la fuerza de frenado*

Con el tiempo, la fuerza de frenado se reduce continuamente hacia un tiempo mínimo de fuerza de frenado del 20 % a 5Ʈ.

El ajuste del menú [346] corresponde a T [segundos]. Al momento [34A] segundos, la fuerza de frenado han disminuido al 36,8 % de la intensi-dad inicial del freno ajustada en el menú [347], con una referencia hacia una fuerza mínima de frenado del 20 %.

Ejemplo: Al momento Tau, la fuerza de frenado real es igual al 20 % + (menú [347]-20 %) \* 0,368.

Después de 5 x [34A] segundos (5 Ʈ), la fuerza de frenado ha alcanzado la fuerza de frena-do mínima del 20 %.

El ajuste predeterminado de [34A] está desactivado, para que los ajustes de frenado sean compatibles con anteriores versiones.

## 8.3.5 Jog [350]

Para configurar la función jog, consulte la [sección 7.1.3,](#page-63-0)  [página 60.](#page-63-0) Esta función se puede activar mediante un arranque en el panel de control, entrada digital («remoto») o la opción de comunicación, en el menú [2152] «JogCtrl», [página 83.](#page-86-0)

Para activar mediante «remoto» el comando jog, debe seleccionar «Jog avance» y / o «Jog retro» como entrada digital en el menú [520].

Para obtener información sobre las teclas jog en el panel de control, consulte la [sección 6.4.2, página 55](#page-58-0).

NOTA: para que esta función esté disponible, la dirección de rotación debe estar habilitada en [219].

NOTA: Durante jog (en cualquier dirección) se activará la función de relé de funcionamiento Avance. Jog utiliza el control de vector del motor, por lo que NO es necesario ningún contactor externo para la dirección de retroceso, como en el caso del arranque hacia atrás.

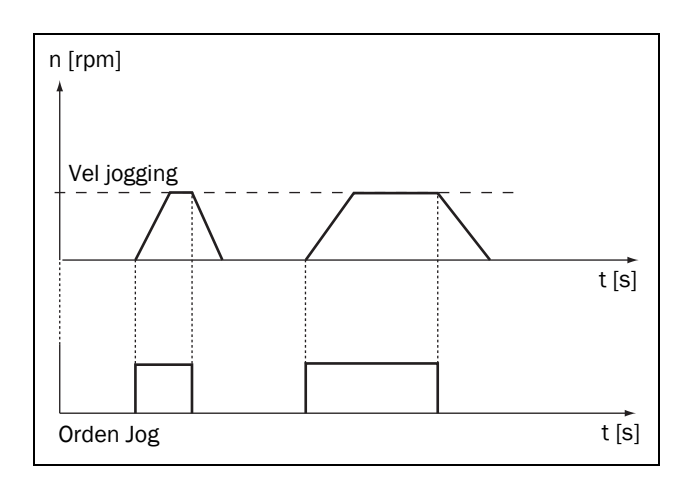

*Fig. 84 Orden Jog*

#### Velocidad de jog de avance [351]

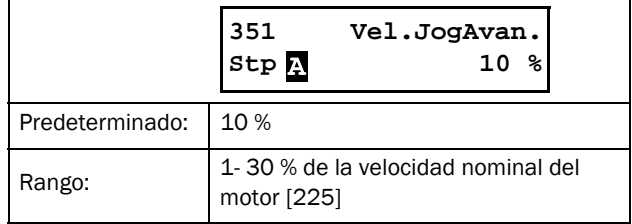

#### Velocidad de jog de retroceso [352]

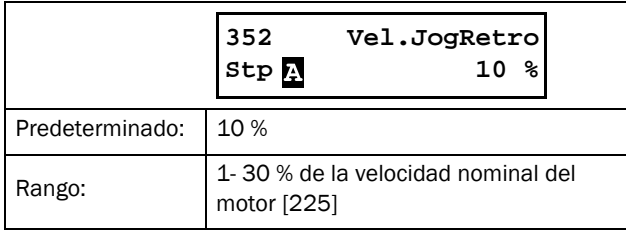

## Jog Ramp Rate [353]

Si ajusta Jog Ramp Rate puede, por ejemplo, colocar una sierra/cuchilla a velocidad lenta (Jog). La velocidad de jog aumentará o disminuirá hacia la velocidad de jog de referencia definida con el tiempo de rampa definido.

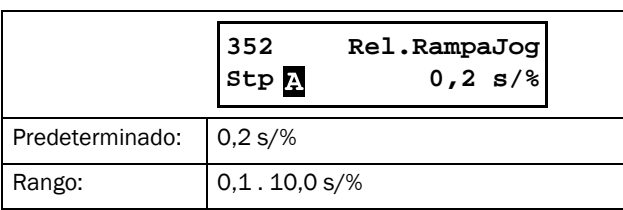

# 8.4 Monitorización de par y protección del proceso [400]

## 8.4.1 Monitorización de par [410]

Gracias a las funciones de este menú, el arrancador progresivo se puede utilizar como limitador de carga. Consulte la descripción en la [sección 7.3.4, página 67](#page-70-0). Los tipos de alarmas y prealarmas se pueden definir de forma independiente en los menús [4111], [4121], [4131], y [4141]. Los retardos de alarma correspondientes se seleccionan en los menús [4113], [4123], [4133], y [4143].

- La configuración manual de los «Niveles de alarma» se realiza en los menús [4112], [4122], [4132], y [4142].
- La definición del autoajuste «Márgenes de alarma» se lleva a cabo en los menús [4171] a [4174], y «Autoset Alarm» se activa en el [4175] cuando se ejecuta con lo considerado como un «Par normal».

Todos los niveles de alarma se calculan y expresan como un porcentaje de la potencia nominal del motor (menú [223]), es decir, 100 % es la potencia nominal del motor. Existe la posibilidad de decidir si el limitador de carga estará activo o no durante el arranque mediante el temporizador de arranque del menú [416].

Consulte una descripción detallada de la monitorización de par (con ejemplos) en la [sección 7.3.4, página 67](#page-70-0). Para obtener más información sobre alarmas, desconexiones y advertencias, Consulte el capítulo [sección 8.2.5, página 90.](#page-93-0)

## Alarma máxima [411]

Estos menús contienen los parámetros para la alarma máxima de limitador de carga.

# Tipo de alarma máxima [4111]

Comportamiento de la alarma seleccionada cuando se detecta una «Alarma máxima».

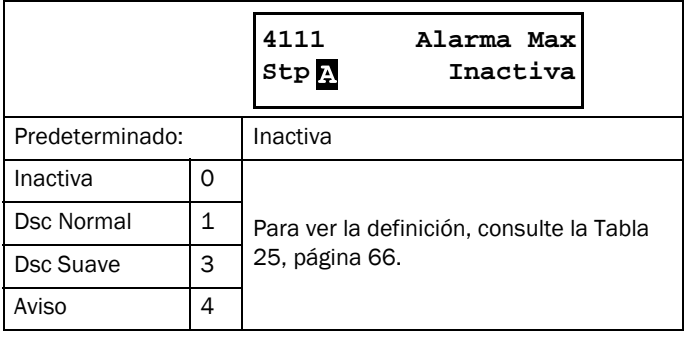

#### Nivel de alarma máxima [4112]

Este menú muestra el parámetro «Nivel de alarma máxima» (en la parte derecha de la pantalla, zona F). Podrá ver a la vez el valor real del par electrónico (%) en la parte izquierda (zona F), entre paréntesis. Como esta cifra siempre se muestra en este menú, le permite definir de forma sencilla el nivel de alarma máxima.

El valor del nivel de alarma máxima se presenta como un porcentaje de la potencia del motor nominal [223], es decir, un tramo del 1 % es igual a un 1 % de la potencia nominal del motor. Cuando el valor real de par electrónico (entre paréntesis) supera el nivel de alarma definido, el

«Temporizador de alarma máxima» empezará la cuenta atrás, menú [4113]. Si el par electrónico sigue por encima del límite una vez superado el tiempo de retardo, se generará una alarma en función del «Tipo de alarma máxima» seleccionada en el menú [4111].

Este menú permite definir manualmente el nivel de alarma necesario. También puede hacerlo de forma indirecta mediante «Autoset».

Si desea más información, consulte el capítulo [Fig. 63, página](#page-71-0)  [68.](#page-71-0) .

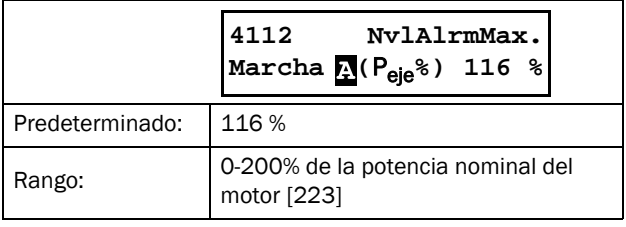

#### Ejemplo:

80 % es el valor definido como «Nivel de alarma máxima». Así, cuando el par electrónico de salida supera el 80 % de la potencia nominal del motor, el temporizador de retardo de alarma empieza la cuenta atrás.

#### Temporización de alarma máxima [4113]

Si el nivel de par supera el nivel de alarma durante un periodo continuo de tiempo superior al valor establecido en la «Temporización de alarma máx.», se activa el «Tipo de alarma máxima» del menú [4111].

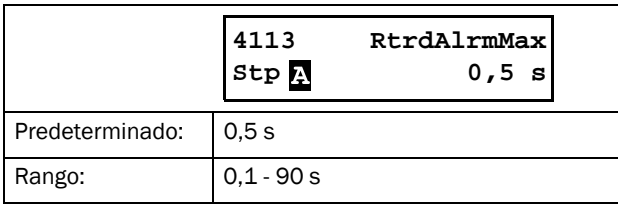

#### Prealarma máxima [412]

Este conjunto de menús permite definir los parámetros de la prealarma máxima de limitador de carga.

## Tipo de prealarma máxima [4121]

Configuración del comportamiento de la alarma cuando se detecta una «Prealarma máxima».

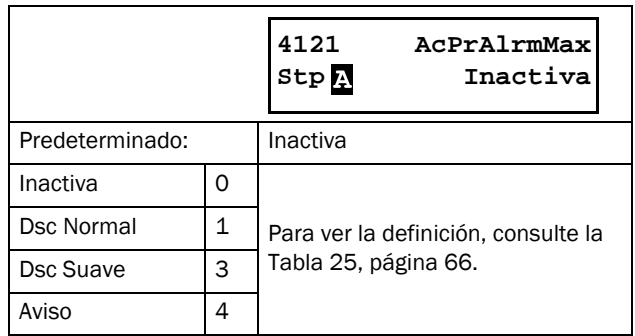

#### Nivel de prealarma máxima [4122]

El valor del nivel de prealarma máxima se muestra como un porcentaje de la potencia nominal del motor [223]. Cuando el par electrónico real (entre paréntesis) supera este nivel, el «Temporizador de prealarma máxima» empezará la cuenta atrás, menú [4123]. Una vez superado el tiempo de retardo, se generará una alarma en función al «Tipo de prealarma máxima» seleccionada en el menú [4121]. Este menú permite definir manualmente el nivel de alarma necesario. También puede hacerlo de forma indirecta mediante «Autoset». Si desea más información, consulte el capítulo [Fig. 63, página 68](#page-71-0).

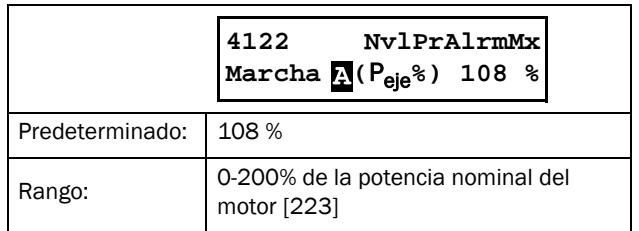

#### Temporización de prealarma máxima [4123]

Si el nivel de carga supera el nivel de alarma durante un periodo continuo de tiempo superior al valor establecido en la «Temporización de prealarma máx.», se activa el «Tipo de prealarma máxima» del menú [4121].

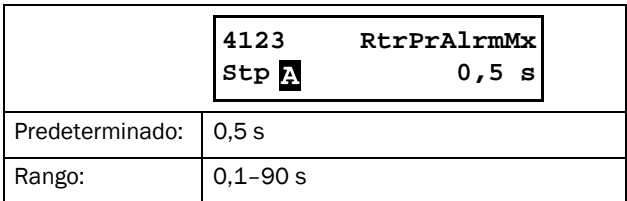

### Prealarma mínima [413]

Este conjunto de menús permite definir los parámetros de la prealarma mínima de la monitorización del par.

## Tipo de prealarma mínima [4131]

Configuración del comportamiento de la alarma cuando se detecta una «Prealarma mínima».

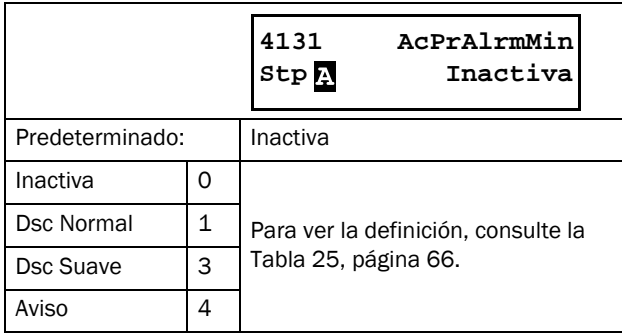

#### Nivel de prealarma mínima [4132]

El valor del nivel de prealarma mínima se muestra como un porcentaje de la potencia nominal del motor [223]. Cuando el par electrónico real (entre paréntesis) supera este nivel, el «Temporizador de prealarma mínima» empezará la cuenta atrás, menú [4133]. Una vez superado el tiempo de retardo, se generará una alarma en función al «Tipo de prealarma mínima» seleccionada en el menú [4131].

Este menú permite definir manualmente el nivel de alarma necesario. También puede hacerlo de forma indirecta mediante «Autoset». Si desea más información, consulte el capítulo [Fig. 63, página 68.](#page-71-0)

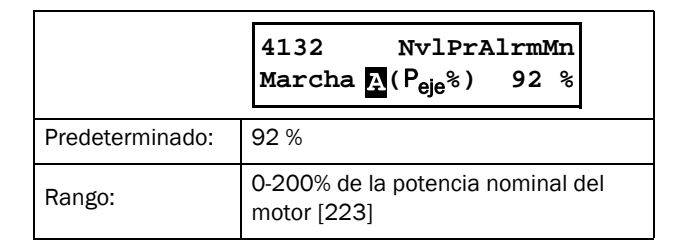

#### Ejemplo:

40 % es el valor definido como «Nivel de prealarma mínima». Así, cuando el par electrónico cae por debajo de un 40 % de la potencia nominal del motor, el temporizador de retardo de alarma empieza la cuenta atrás.

# Temporización de prealarma mínima [4133]

Si el nivel de par es inferior al nivel de alarma durante un periodo continuo de tiempo superior al valor establecido en la «Temporización de prealarma mínima», se activa el «Tipo de prealarma mínima» del menú [4131].

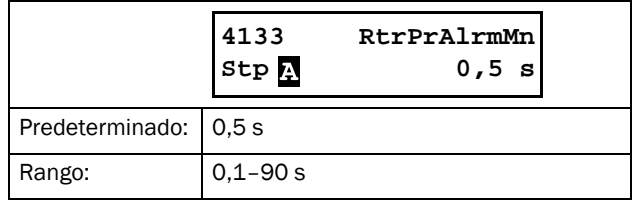

#### Alarma mínima [414]

Este conjunto de menús permite definir los parámetros de la alarma mínima de limitador de carga.

# Tipo de alarma mínima [4141]

Configuración del comportamiento de la alarma cuando se detecta una «Alarma mínima».

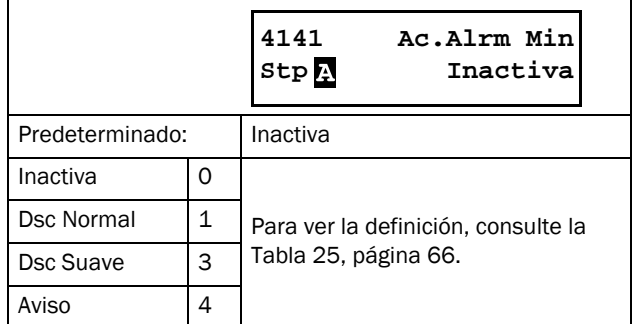

# Nivel de alarma mínima [4142]

El valor del nivel de prealarma mínima se muestra como un porcentaje de la potencia nominal del motor [223]. Cuando el par electrónico real (entre paréntesis) desciende por debajo de este nivel, el «Temporizador de alarma mínima» empezará la cuenta atrás, menú [4143]. Una vez superado el tiempo de retardo, se generará una alarma en función al «Tipo de alarma mínima» seleccionada en el menú [4141].

Este menú permite definir manualmente el nivel de alarma necesario. También puede hacerlo de forma indirecta mediante «Autoset». Si desea más información, consulte el capítulo [Fig. 63, página 68](#page-71-0).

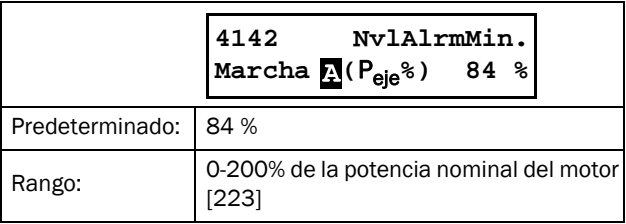

# Temporización de alarma mínima [4143]

Si el nivel de par desciende por debajo del nivel de alarma durante un periodo continuo de tiempo superior al valor establecido en la «Temporización de alarma mínima», se activa el «Tipo de alarma mínima» del menú [4141].

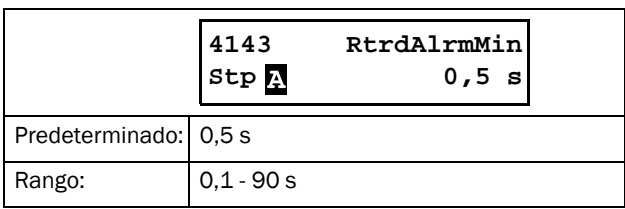

#### Temporización de arranque [416]

Este parámetro se utiliza si, por ejemplo, desea anular una alarma durante el procedimiento de arranque. La activación de las alarmas del limitador de carga se retrasará tras la orden de marcha durante el plazo definido.

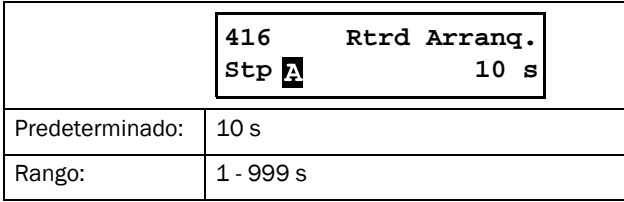

#### Autoset [417]

Se trata de un procedimiento alternativo para establecer los niveles de alarma de forma automática. Se basa en el nivel de par electrónico en el momento del «Autoset».

NOTA: si ha configurado manualmente los niveles de alarma en los menús [4112], [4122], [4132] y [4142], no necesita definir ningún parámetro en este menú o sus submenús.

Al llevar a cabo un autoajuste, el valor real del par electrónico se almacena en el menú Par Normal [4176]. Los niveles de alarma se recalculan como se describe a continuación:

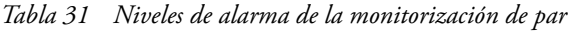

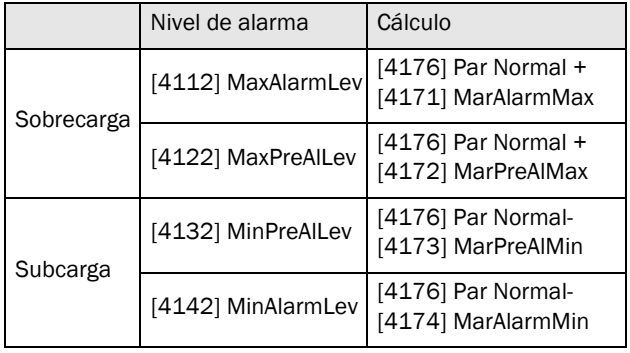

NOTA: la modificación de cualquier margen de alarma sin Autoset NO afectará a los niveles de alarma.

Tras llevar a cabo el autoajuste, puede ver los parámetros de nivel de alarma actuales en los menús [4112], [4122], [4132] y [4142].

NOTA: cualquier modificación manual del nivel de alarma anulará el último autoajuste, y el menú Par Normal [4176] pasará a «Desactivado».

Los tipos de alarma para todas las alarmas de la monitorización de par, modo manual y autoset se configuran en los menús [4111], [4121], [4131] y [4141]; y los retardos de alarma correspondientes se fijan en [4113], [4123], [4133] y [4143].

Autoset también se encuentra disponible mediante entrada digital [520].

#### Margen de alarma máxima [4171]

Este menú de autoajuste define la banda por encima del valor de Par Normal [4176] que no genera una alarma máxima. El porcentaje configurado en «Margen de alarma máxima» se añade al porcentaje del «Par normal». El porcentaje resultante establece el nivel de alarma máximo relativo a la potencia nominal del motor [223].

NOTA: la modificación de cualquier margen de alarma sin Autoset NO afectará a los niveles de alarma.

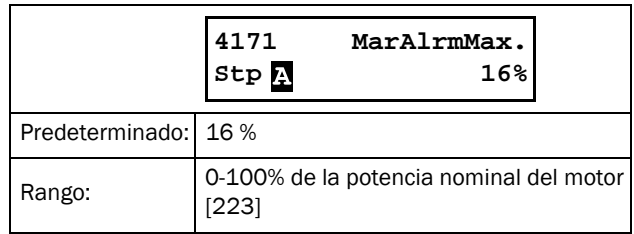

#### Ejemplo:

16 % es el valor definido para el «Margen de alarma máxima». El valor real del par electrónico en el momento del autoajuste es de 45 %. La nueva alarma máxima será 61 %, lo que significa que el «Temporizador de alarma máxima» del menú [4113] iniciará la cuenta atrás cuando el par electrónico supere 61 % (61 % de la potencia nominal del motor [223]). Una vez superado el intervalo de retardo, se podría generar una alarma máxima, según los parámetros en el menú Tipo de alarma máxima [4111].

#### Margen de prealarma máxima [4172]

Este menú de autoajuste define la banda por encima del valor de Par Normal [4176] que no genera una prealarma máxima. El porcentaje configurado en «Margen de prealarma máxima» se añade al porcentaje del «Par normal». El porcentaje resultante establece el nivel de prealarma máximo relativo a la potencia nominal del motor [223].

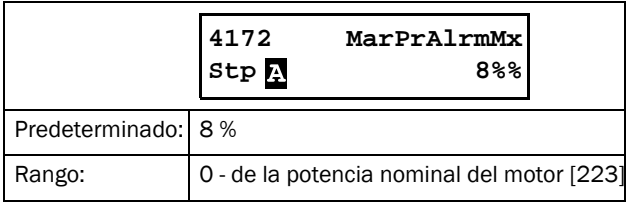

#### Margen de prealarma mínima [4173]

Este menú de autoajuste define la banda por debajo del valor de Par Normal [4176] que no genera una prealarma mínima. El porcentaje configurado en «Margen de prealarma mínima» se añade al porcentaje del «Par normal». El porcentaje resultante establece el nivel de prealarma mínimo relativo a la potencia nominal del motor [223].

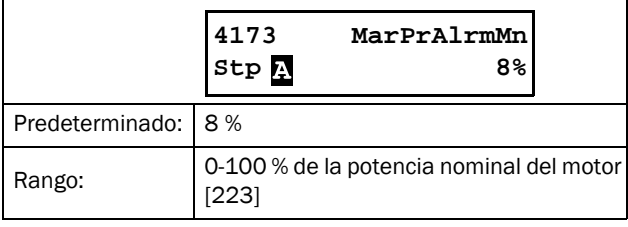

#### Ejemplo:

10 % es el valor definido para el «Margen de prealarma mínima». En el ejemplo previo con un par normal de 45 %, resultará en un nivel de prealarma mínima al 35 % de la potencia nominal del motor. El «Temporizador de prealarma mínima» del menú [4133] se iniciará cuando el par electrónico descienda por debajo de 35 % de la potencia nominal del motor [223]. Una vez superado el intervalo de retardo, se generará el tipo de prealarma mínima definido en el menú [4131].

#### Margen de alarma mínima [4174]

Este menú de autoajuste define la banda por debajo del valor de Par Normal [4176] que no genera una alarma mínima. El porcentaje configurado en «Margen de alarma mínima» se añade al porcentaje del «Par normal». El porcentaje resultante establece el nivel de alarma mínimo relativo a la potencia nominal del motor [223].

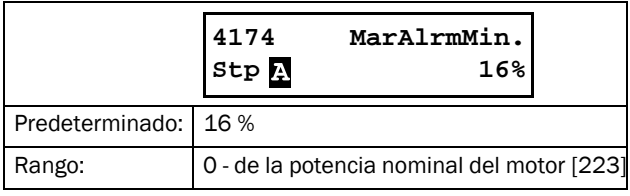

## Autoset alarmas [4175]

Si realiza un autoset, el valor del par electrónico se utilizará como base a la hora de fijar los niveles de alarma. Para ello, debe elegir «Activado» y confirmar mediante «Enter». Una vez hechos los cambios, aparece el mensaje "Autoset OK!" (o un mensaje de fallo, dado el caso). Para volver al menú, pulse cualquier tecla.

En un ajuste automático, el par electrónico (a la izquierda en pantalla) se almacena en el menú Par Normal [4176] y los niveles de alarma se recalculan en función de lo descrito en el menú Autoset [417]. Una nueva orden de autoset anulará los niveles previos de alarma.

Puede activar el ajuste automático por remoto, cambiando la función de cualquier entrada digital a «Autoset». Tenga en cuenta que esta señal se activa por flanco.

Para realizar un ajuste automático, el motor debe funcionar con la carga que es preciso registrar.

NOTA: para poder utilizar la función Autoset, el motor ha de estar en funcionamiento. Si no lo está o si el retardo de arranque no ha terminado, se genera un mensaje de fallo.

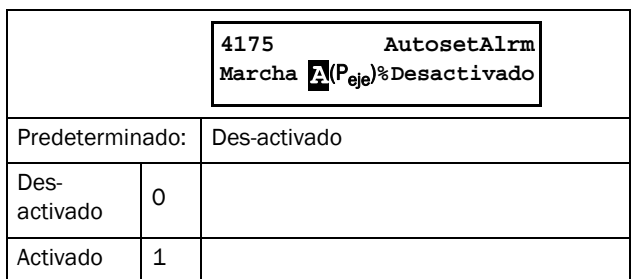

## Par Normal [4176]

Este menú es de solo lectura. «Desactivado» implica que el Autoset no se encuentra activo y se aplican por tanto los niveles de alarma definidos a mano en los menús [4112], [4122], [4132] y [4142].

Si el menú muestra una cifra, se trata del nivel de par (par electrónico) en el momento del ajuste automático. Los niveles de alarma también se han calculado en base a ello ± los márgenes de autoajuste.

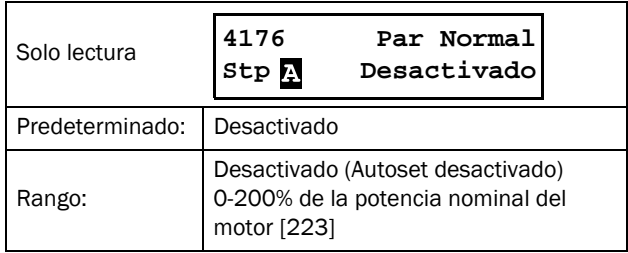

#### Ejemplo:

El menú muestra un 78 %. Este porcentaje señala que se produjo una orden de autoset a un nivel de par de 78 % de la potencia nominal del motor [223] y que los niveles correspondientes de alarma se han configurado en función de los márgenes definidos en los menús [4171] a [4174].

# 8.4.2 Protección del proceso [420]

#### Alarma externa [421]

Esta función se utiliza para generar una alarma en base al estado de una señal de alarma externa. Todas las entradas digitales se pueden configurar como «Ext. Alarm 1» o «Ext. Alarm 2». Si se configura una entrada digital para una señal de alarma externa, se generará una alarma externa si la entrada se encuentra desactivada (baja) y la alarma está habilitada en el menú correspondiente ([4211] o [4212]).

**Stp Desactivado** NOTA: si se configura más de una entrada digital para la misma señal de alarma externa, se generará una alarma externa si cualquiera de estas entradas se encuentra desactivada (baja) y la alarma está habilitada en el menú correspondiente.

## Tipo de alarma, alarma externa 1 [4211]

Dispone de los siguientes tipos de acciones para las alarmas externas:

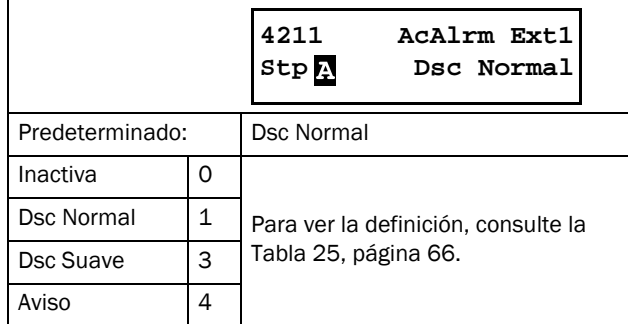

#### Tipo de alarma, alarma externa 2 [4212]

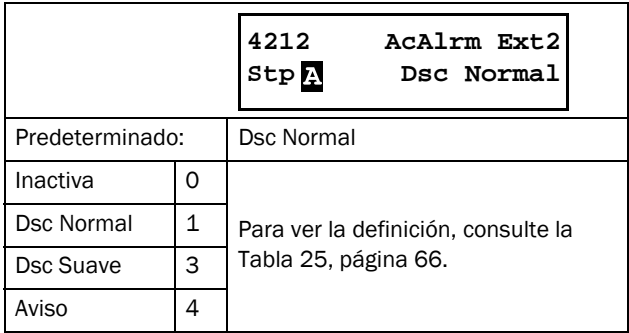

### Rotor bloqueado [422]

Esta alarma se utiliza para evitar una intensidad elevada del motor debido a un rotor bloqueado mecánicamente. Si el funcionamiento se ve interrumpido por una de estas alarmas, deberá reiniciar la alarma para reiniciar el motor. Puede asociar una orden de autoreset a la alarma de rotor bloqueado. Consulte el menú [2524].

#### Tipo de alarma rotor bloqueado [4221]

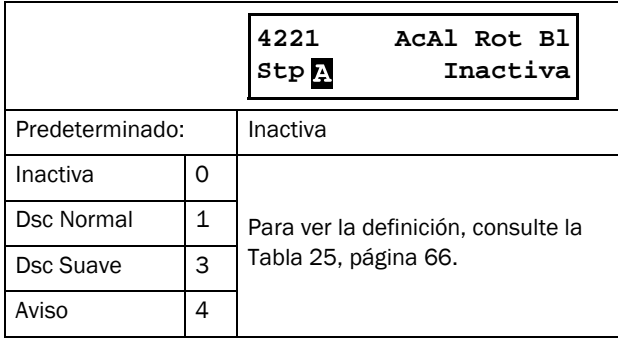

### Temporizador de rotor bloqueado [4222]

Este menú define el tiempo de retardo en la detección de un rotor bloqueado. Si la intensidad del motor supera el límite superior (menú [4223]) durante un intervalo superior al establecido en este parámetro, saltará la alarma y se ejecutará la acción definida en el menú [4221].

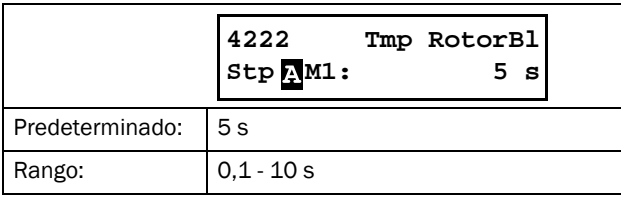

#### Intensidad de rotor bloqueado [4223]

El límite de intensidad predeterminado es 4,8 veces la intensidad nominal del motor (menú [224]). Sin embargo, puede modificar este parámetro en esta pantalla.

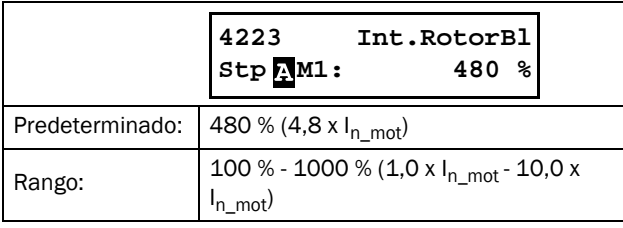

## 8.4.3 Protección de la red [430]

El TSA de Emotron supervisa constantemente la tensión de red. Así, el motor está protegido de la sobretensión, subtensión y condiciones de desequilibrio de fases. También existe una alarma de inversión de fases.

### Alarma de desequilibrio de fases [431]

Este menú define los parámetros de la alarma de desequilibrio de fases.

#### Tipo de alarma de desequilibrio de fases [4311]

Este menú define qué hacer cuando salta la alarma de desequilibrio de fases. Dispone de las siguientes acciones:

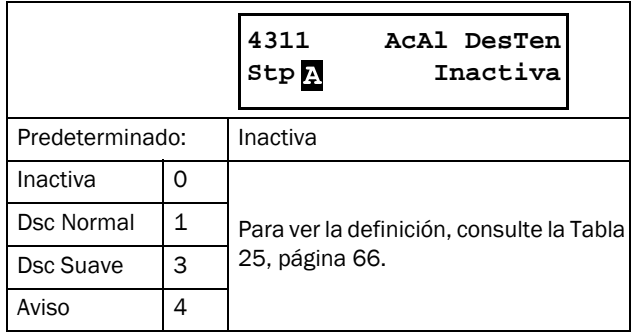

#### Nivel de desequilibrio de fases [4312]

Le permite definir el nivel de desequilibrio de fases máximo permitido, expresado como un porcentaje de la tensión nominal del motor. Si la diferencia entre dos líneas de tensión cualquiera supera este nivel de tensión durante un intervalo de tiempo igual al retardo establecido en el menú [4313], se generará una alarma de desequilibrio de fases y se ejecutará la acción seleccionada en el menú [4311].

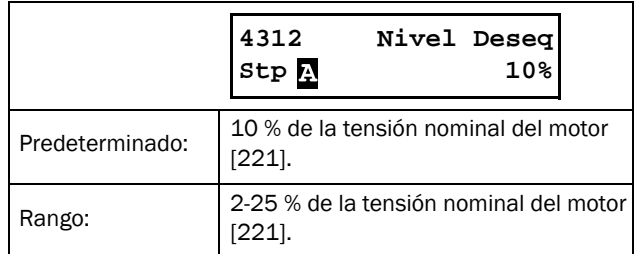

## Temporización de alarma de desequilibrio de fases [4313]

Este menú permite seleccionar el retardo de respuesta de la alarma del desequilibrio de fases, según lo definido en [4311] y [4312].

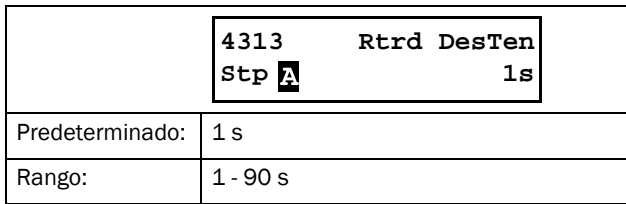

#### Alarma de sobretensión [432]

Este menú permite seleccionar los parámetros de la alarma de sobretensión.

## Tipo de alarma de sobretensión [4321]

Este menú permite seleccionar la acción que se realizará cuando aparezca una alarma de sobretensión. Dispone de las siguientes acciones:

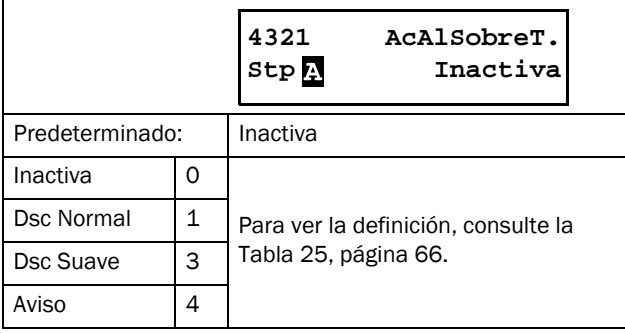

#### Nivel de sobretensión [4322]

Le permite definir el nivel de tensión que generará la alarma de sobretensión, expresado como un porcentaje de la tensión nominal del motor. Si cualquier línea de tensión supera este nivel durante un intervalo de tiempo igual al retardo establecido en el menú [4323], saltará una alarma de sobretensión y se ejecutará la acción seleccionada en el menú [4321].

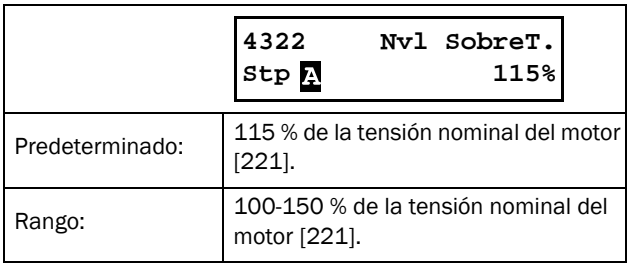

### Temporización alarma de sobretensión [4323]

Este menú permite seleccionar el retardo de respuesta de la alarma de tensión, según lo definido en [4321] y [4322].

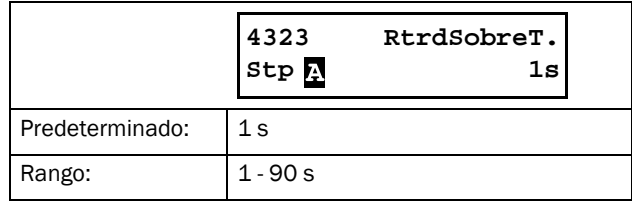

#### Alarma de subtensión [433]

Este grupo de menús permite definir los parámetros de la alarma de subtensión.

#### Tipo de alarma de subtensión [4331]

Este menú permite seleccionar la acción que se realizará cuando se genere una alarma de subtensión. Dispone de las siguientes acciones:

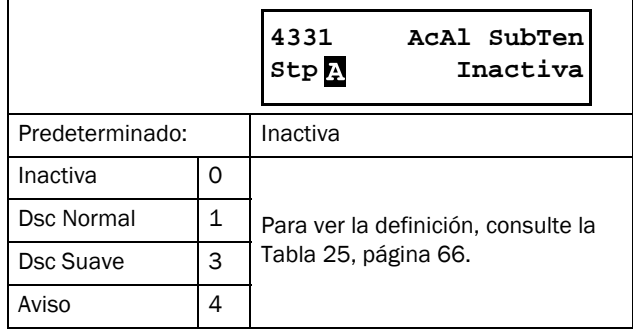

## Nivel de subtensión [4332]

Le permite definir el nivel de tensión que generará la alarma de subtensión, expresado como un porcentaje de la tensión nominal del motor. Si cualquier línea de tensión desciende por debajo de este nivel durante un intervalo de tiempo igual al retardo establecido en el menú [4333], saltará una alarma de subtensión y se ejecutará la acción seleccionada en el menú [4331].

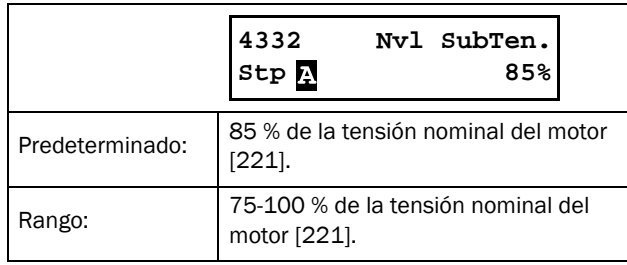

#### Temporización alarma de subtensión [4333]

Este menú permite seleccionar el retardo de respuesta de la alarma del desequilibrio de fases, según lo definido en [4431] y [4432].

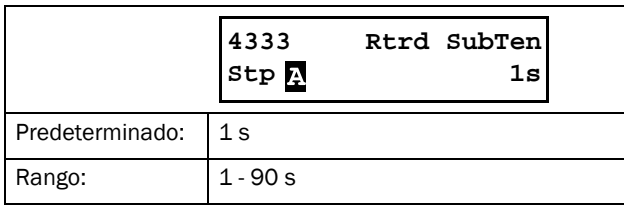

#### Alarma de inversión de fases [434]

Si habilita esta función, se generará una alarma cuando se detecte una secuencia de fases incorrecta antes del arranque.

#### Tipo de alarma de inversión de fases [4341]

Este menú permite seleccionar la acción que se realizará cuando salte una alarma de inversión de fases. El arrancador progresivo se encargará de detectar la secuencia de fases antes de cada arranque. Si la secuencia no coincide con los valores permitidos definidos en el menú [4342], se emprenderá la acción recogida en este menú.

Para poder habilitar la alarma de inversión de fases, el arrancador debe estar conectado a la red y a un motor. Esta alarma solo es válida en intentos de arranque.

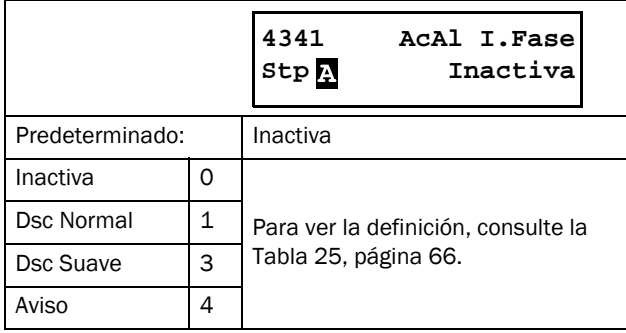

## Secuencia de fases permitida [4342]

Este menú permite seleccionar la secuencia de fases permitida.

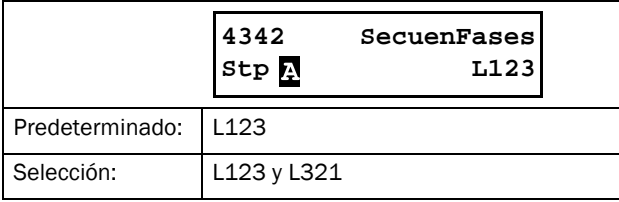

# 8.5 E/S [500]

Se trata de un menú principal que contiene todos los parámetros de las entradas y salidas estándar del arrancador progresivo.

## 8.5.1 Entrada analógica [510]

Este submenú contiene todos los parámetros de las entradas analógicas.

#### Función de entrada analógica [511]

Establece la función de la entrada analógica. La escala y el rango se definen con los parámetros del menú «Avan. Anin» [513].

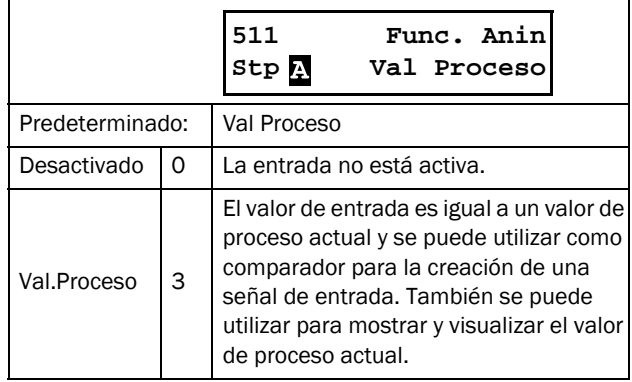

NOTA: aunque «Func. Anin» esté «Desactivado», la señal conectada sigue estando disponible para «Comparadores» [610].

# Ajuste de la entrada analógica [512]

Este menú se utiliza para configurar la entrada analógica según a la señal utilizada que estará

conectada a la entrada analógica. Las opciones disponibles permiten definir la entrada como una entrada controlada por intensidad (4-20 mA)

o por tensión (0-10 V). Además hay otras opciones disponibles, para utilizar un umbral (cero vivo) o un rango de entrada definido por el usuario.

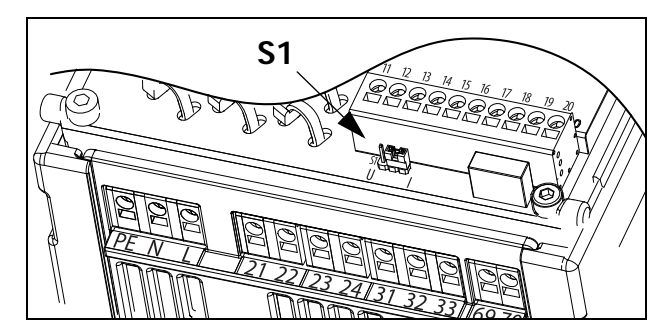

*Fig. 85 Seleccione la entrada de tensión o intensidad mediante S1.*

NOTA: La selección de la entrada de tensión o intensidad se realiza con S1. Cuando el interruptor está en el modo de tensión, solamente se pueden seleccionar los elementos de tensión del menú. Cuando está en el modo de intensidad, solamente se pueden seleccionar los elementos de intensidad del menú.

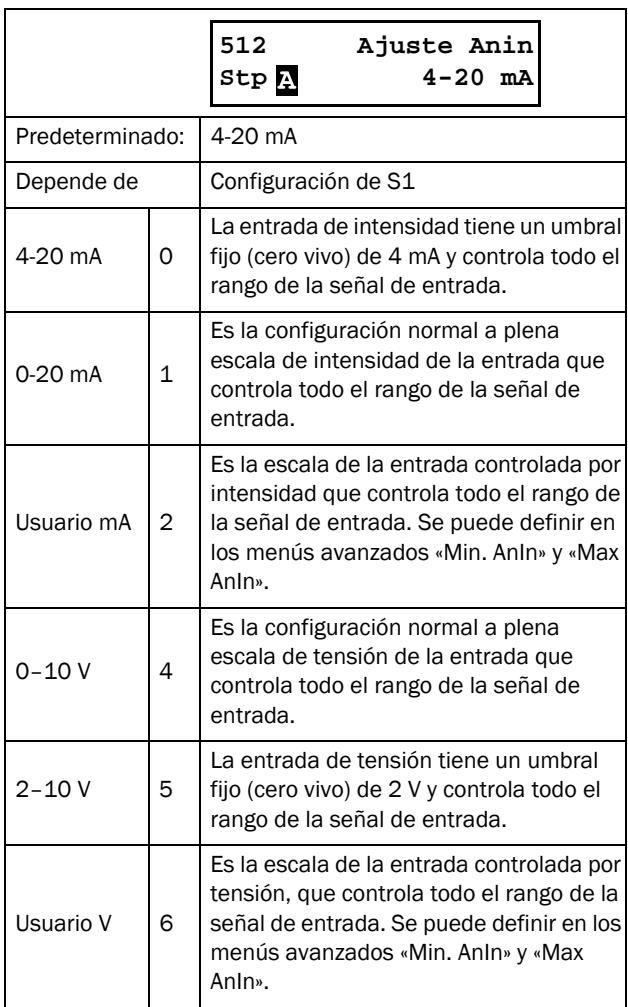

NOTA: compruebe siempre la configuración si modifica el ajuste de S1, pues no se adapta automáticamente.

#### Opciones avanzadas de entrada analógica [513]

NOTA: los diferentes menús se ponen automáticamente en «mA» o «V» según la configuración de «Ajuste Anin» [512].

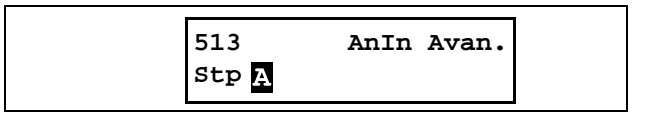

#### Entrada analógica mínima [5131]

Parámetro que define el valor mínimo de la señal señal de referencia. Solo se muestra si [512] = «Usuario mA / V».

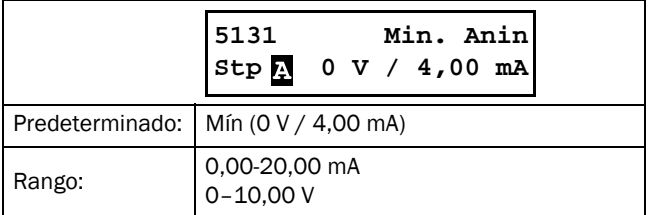

## Entrada analógica máxima [5132]

Parámetro que define el valor máximo de la señal señal de referencia. Solo se muestra si [512] = «Usuario mA / V».

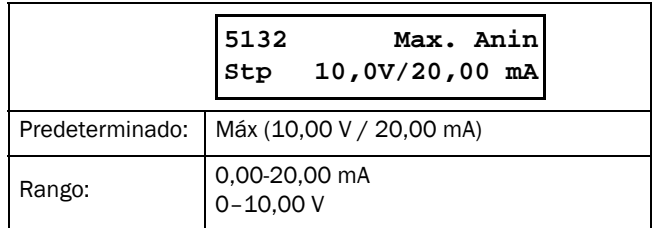

## Función mínima de entrada analógica [5134]

Con «FcMin Anin» el valor máximo físico se escala según la unidad de proceso seleccionada. La escala predeterminada depende de la función que se haya asignado a Anin en [511].

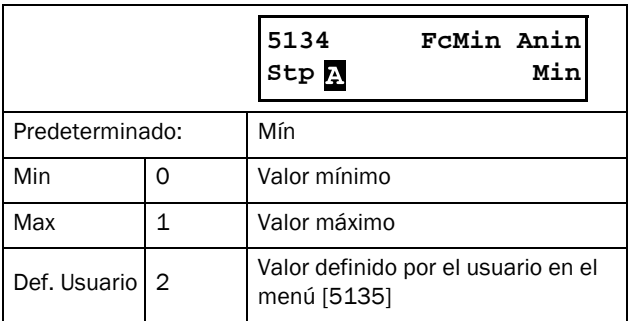

#### Función de valor mínimo de entrada analógica [5135]

Mediante «ValMinAnin» puede definir un valor para la señal. Solo se muestra si se ha seleccionado «Def. Usuario» en el menú [5134].

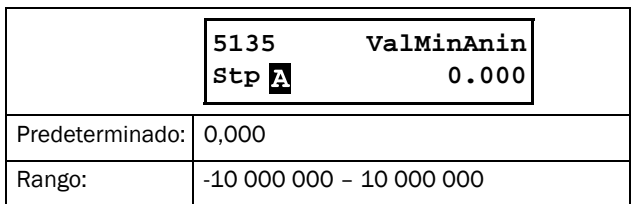

## Función máxima de entrada analógica [5136]

Mediante «FcMax Anin», el valor máximo físico se escala según la unidad de proceso seleccionada. La escala predeterminada depende de la función que se haya asignado a Anin en [511].

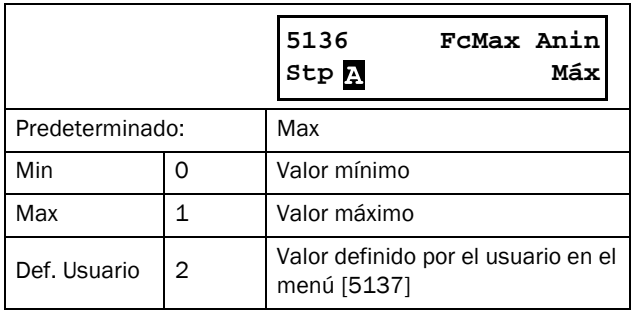

## Función de valor máximo de entrada analógica [5137]

Mediante «ValMaxAnin» establece un valor definido por el usuario para la señal. Solo se muestra si se ha seleccionado «Def. Usuario» en el menú [5136].

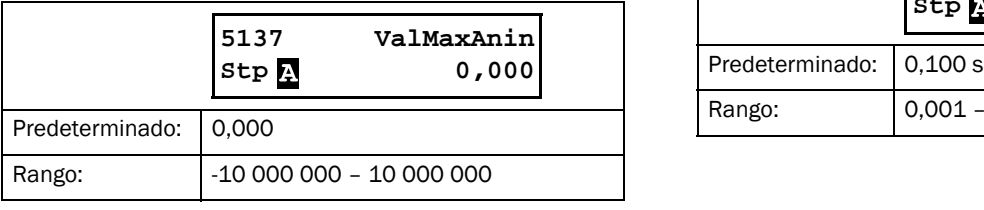

NOTA: con «Min Anin», «Max Anin», «FcMin Anin» y «FcMax Anin», la pérdida de señales de realimentación (por ejemplo, una caída de tensión provocada por un cable de sensor largo) se puede compensar para garantizar una señal del proceso precisa.

#### Ejemplo:

Supongamos que el sensor del proceso es de la especificación siguiente:

Rango: 0-3 bar Salida: 2-10 mA

La entrada analógica debe configurarse como sigue:

[512] Ajuste Anin = Usuario mA

[5131] Min Anin = 2 mA

[5132] Max Anin = 10 mA [325] Valor Max.= 3,000 bar

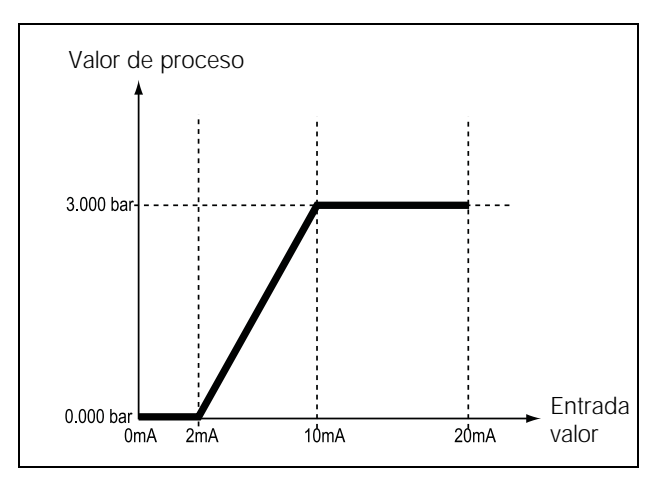

*Fig. 86 Ajustes de las entradas analógicas, ejemplo con sensor del proceso.*

# Filtro de entrada analógica [5139]

Si la señal de entrada es inestable, se puede utilizar el filtro para estabilizarla. Consulte el capítulo [Fig. 87](#page-128-0). Así, se alcanzará un cambio del 63 % en la entrada analógica en el tiempo configurado en «Filtro Anin» (T). Cuando haya transcurrido 5 veces el tiempo definido (p. ej. 5 × T), Anin habrá alcanzado el 100 % del cambio en la entrada.

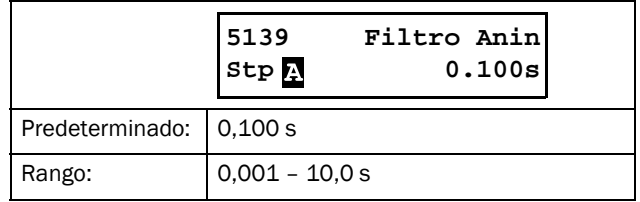

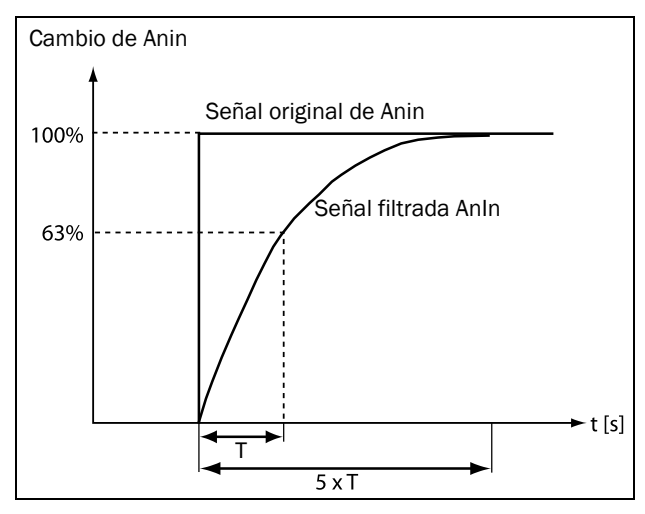

<span id="page-128-0"></span>*Fig. 87*

#### Activar entrada analógica [513A]

Parámetro para habilitar / deshabilitar la entrada analógica a través de la entrada digital (DigIn ajustado para la función «Anin Select»).

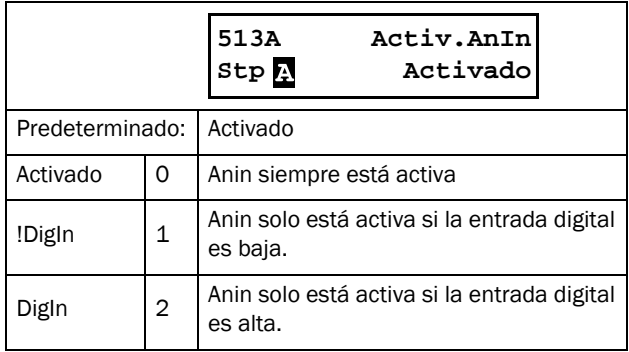

# <span id="page-128-2"></span>8.5.2 Entradas digitales [520]

Este submenú contiene todos los parámetros necesarios para configurar las entradas digitales.

NOTA: Las entradas adicionales solo están disponibles si se conectan las tarjetas opcionales de E/S.

## <span id="page-128-1"></span>Entrada digital 1 [521]

Permite seleccionar la función de la entrada digital. La tarjeta de control estándar tiene cuatro entradas digitales. Si se programa la misma función en más de una entrada, se activará con arreglo al operador lógico "OR" a menos que se indique otra cosa.

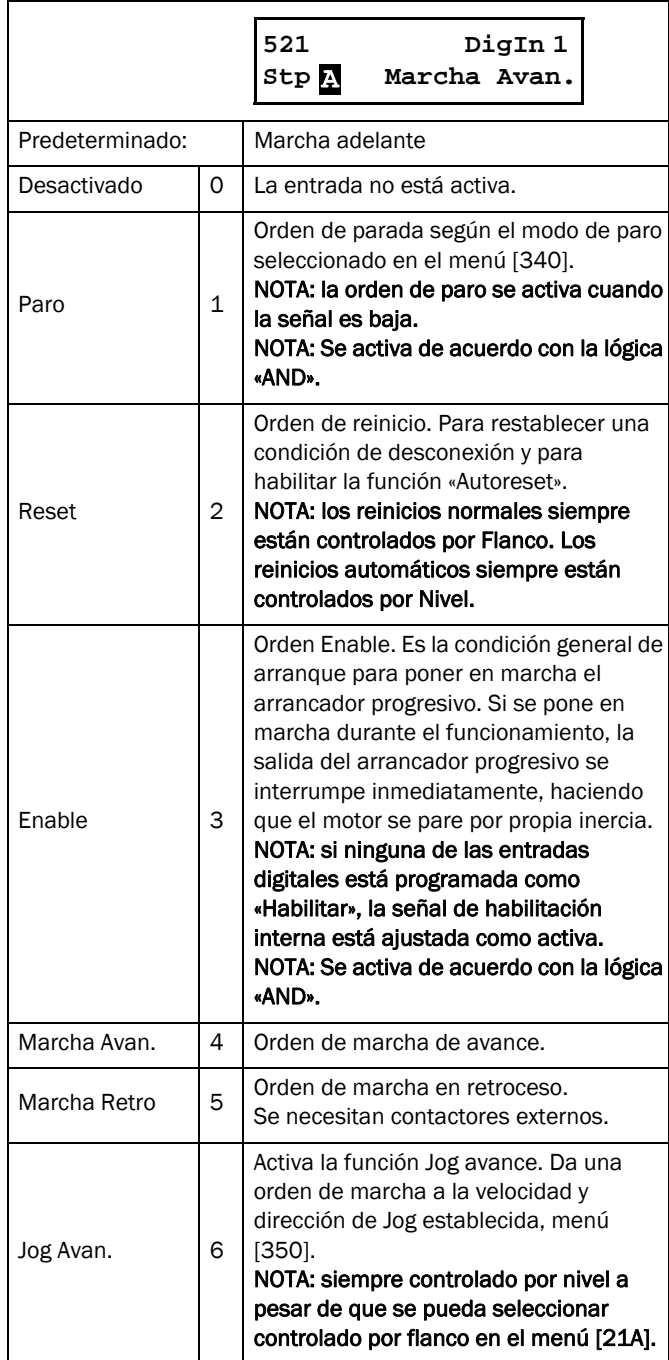

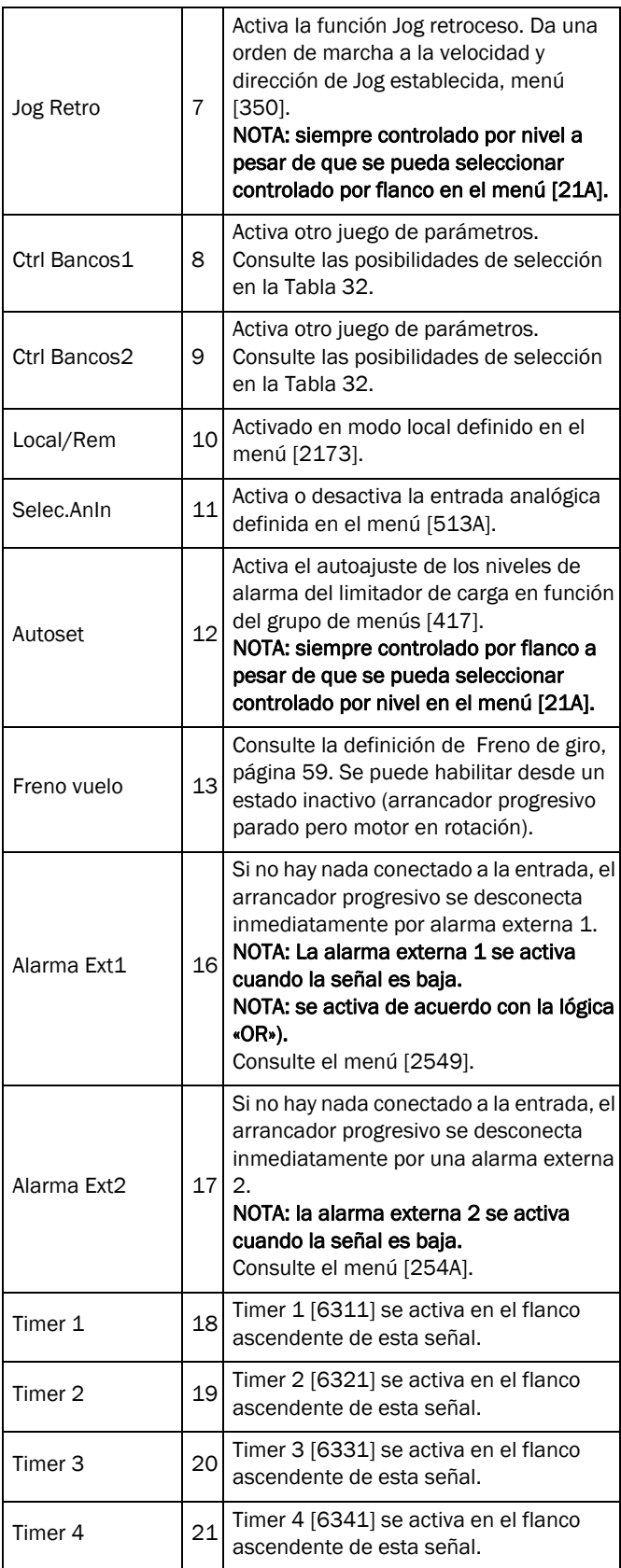

#### <span id="page-129-0"></span>*Tabla 32*

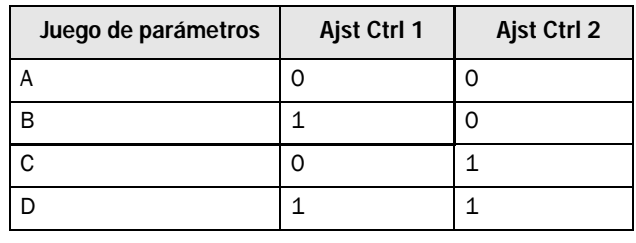

NOTA: Para activar la selección del juego de parámetros, el menú [241] debe estar configurado en [DigIn].

#### Entrada Digital 2 (DigIn2) [522] a DigIn 4 [524]

Se configuran igual que DigIn 1 [521]. La función predeterminada de DigIn 2 [522] es «Paro», para DigIn 3 [523] es «Ajst Ctrl 1» y para DigIn 4 [524], «Reset».

#### Entradas digitales adicionales [529] a [52E]

Entradas digitales adicionales disponibles cuando se instala la tarjeta opcional de E/S: T1 DigIn 1 [529] - T2 DigIn 3 [52E]. «T» se refiere a la tarjeta mientras que 1 y 2 son los números relacionados con la posición de la tarjeta opcional E/S de la placa de montaje optativa. Las funciones y opciones disponibles son las mismas que en «DigIn 1» [521]. La configuración predeterminada es «Desactivado».

## 8.5.3 Salida analógica [530]

Este submenú contiene todos los parámetros de las salidas analógicas.

Se pueden seleccionar valores de la aplicación y el arrancador progresivo, con el fin de visualizar el estado real. Las salidas analógicas también se pueden usar como un espejo de las entradas analógicas.

## Función de salida analógica [531]

Establece la función de la salida analógica. La escala y el rango se definen con los parámetros del menú «Avan. AnOut» [533].

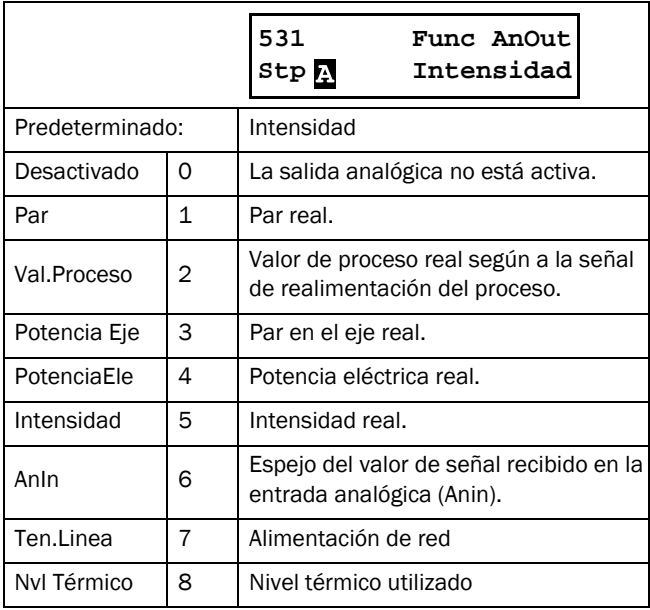

# Ajuste salida analógica [532]

Predeterminación del escalado y la desviación de la configuración de salida.

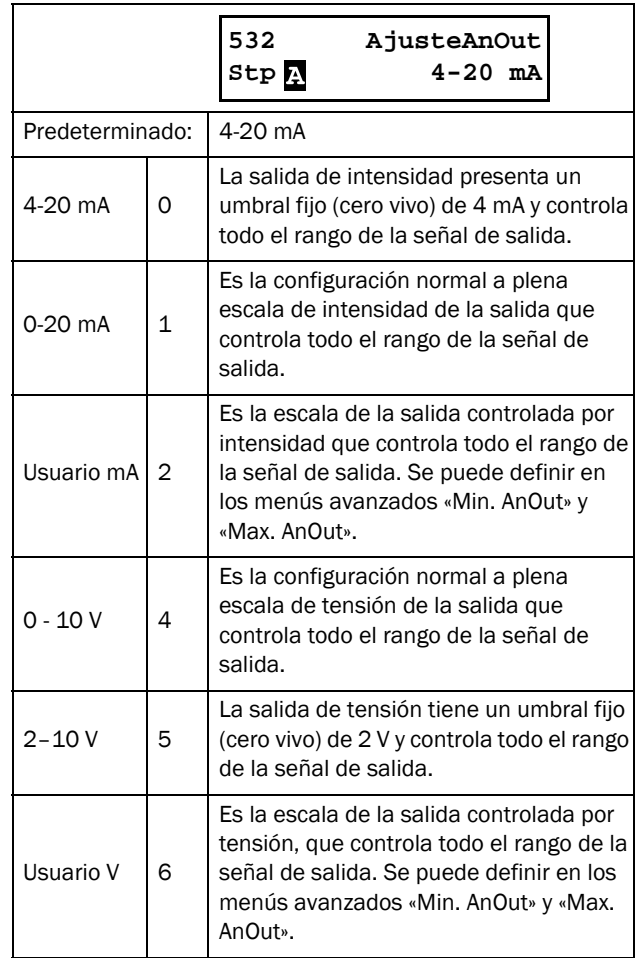

NOTA: Cuando se selecciona «AnIn» en el menú [531], hay que poner «AnOut"» [532] en 0-10 V o 0-20 mA. Cuando «AjusteAnOut» se pone, por ejemplo, en 4-20 mA, la función de espejo no se realiza correctamente.

# Opciones avanzadas de salida analógica [533]

Con las funciones del menú «Avan. AnOut», la salida se puede definir según las necesidades de la aplicación. Los menús se adaptan automáticamente a «mA» o «V», en función de la selección en «AjusteAnOut» [532].

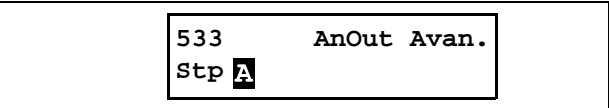

## Salida analógica mínima [5331]

Este parámetro se muestra automáticamente si se ha seleccionado «Usuario mA» o «Usuario V» en el menú «AjusteAnOut» [532]. El menú adapta automáticamente el valor de intensidad o de tensión de acuerdo con la configuración seleccionada. Solo se muestra si [532] = «Usuario mA / V».

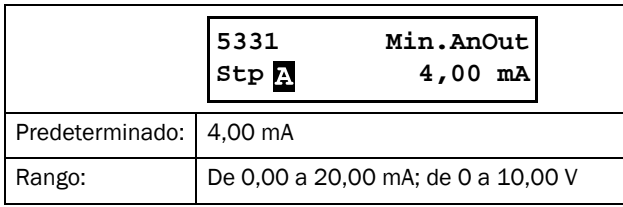

#### Salida analógica máxima [5332]

Este parámetro se muestra automáticamente si se ha seleccionado «Usuario mA» o «Usuario V» en el menú «AjusteAnOut» [532]. El menú adapta automáticamente el valor de intensidad o de tensión de acuerdo con la configuración seleccionada. Solo se muestra si [532] = «Usuario mA / V».

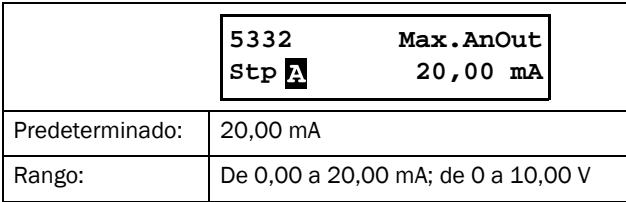

#### Función mínima de salida analógica [5334]

Mediante «FcMinAnOut» se escala el valor físico mínimo según la presentación seleccionada. El escalado predeterminado depende de la función que se haya asignado a AnOut en [531].

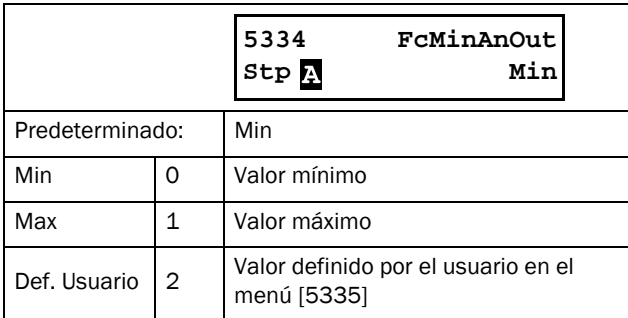

La [Tabla 33](#page-131-0) muestra los valores que corresponden a las opciones mínima y máxima dependiendo de la función de la salida analógica [531].

#### <span id="page-131-0"></span>*Tabla 33*

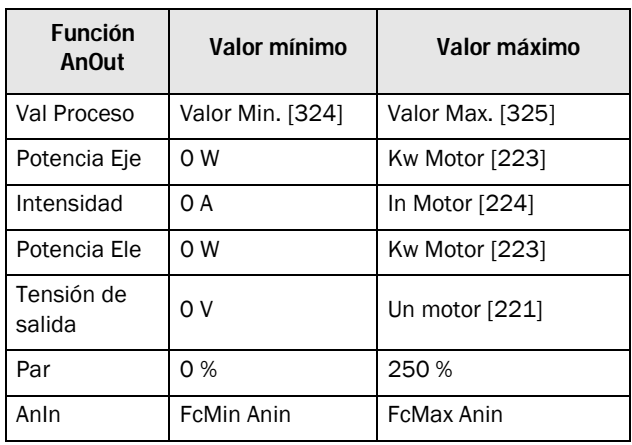

#### Ejemplo

Seleccione la función AnOut en «PotenciaEje» en el menú [531]. Utilice el valor predeterminado para el menú de ajuste de salida analógica [532] = 4-20 mA.

Ajuste «AnOutFcMax» [5336] como «Def. Usuario» y «VaMaxAnOut» [5337] = 150 kW.

El resultado es una señal de salida analógica de 4 mA a 20 mA: correspondiente a un intervalo de 0 W a 150 kW. Este principio es válido para todos los ajustes mínimos y máximos.

#### Valor mínimo de función de salida analógica [5335]

Mediante «VaMinAnOut» se establece un valor definido por el usuario para la señal. Solo se muestra si se ha seleccionado «Def. Usuario» en el menú [5334].

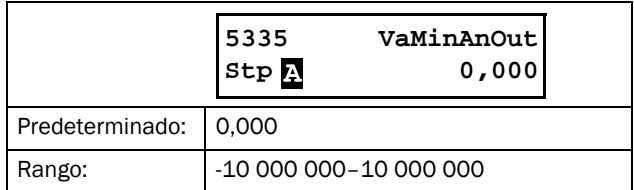

# Función máxima de salida analógica [5336]

Mediante «FcMinAnOut» se escala el valor físico mínimo según la presentación seleccionada. La escala predeterminada depende de la función que se haya asignado a AnOut en [531]. Consulte el capítulo [Tabla 33, página 128.](#page-131-0)

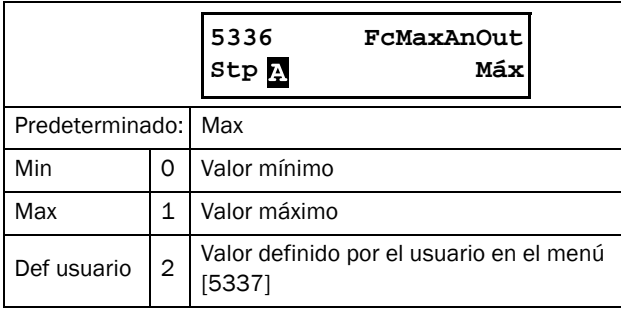

NOTA: AnOut se puede configurar como señal de salida invertida definiendo «Min. AnOut» > «Max. AnOut».

#### Valor máximo de función de salida analógica [5337]

Mediante «VaMaxAnOut» se establece un valor definido por el usuario para la señal. Solo se muestra si se ha seleccionado «Def. Usuario» en el menú [5334].

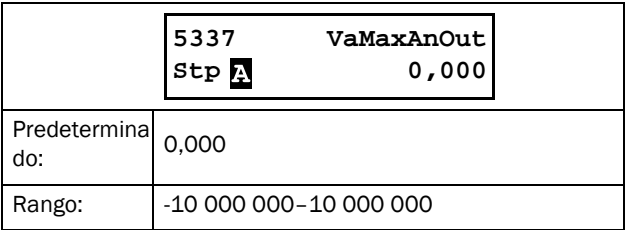

# <span id="page-132-1"></span>8.5.4 Relés [550]

Este submenú contiene todos los parámetros necesarios para configurar las salidas de relé. La selección del modo de relé hace posible establecer un funcionamiento «a prueba de fallos» de los relés utilizando el contacto normal cerrado para funcionar como contacto normal abierto.

NOTA: Los relés adicionales solo están disponibles si se conectan las tarjetas opcionales de E/S. El máximo es de 2 tarjetas con 3 relés cada una.

#### <span id="page-132-0"></span>Relé 1 [551]

Define la función de la salida de relé 1.

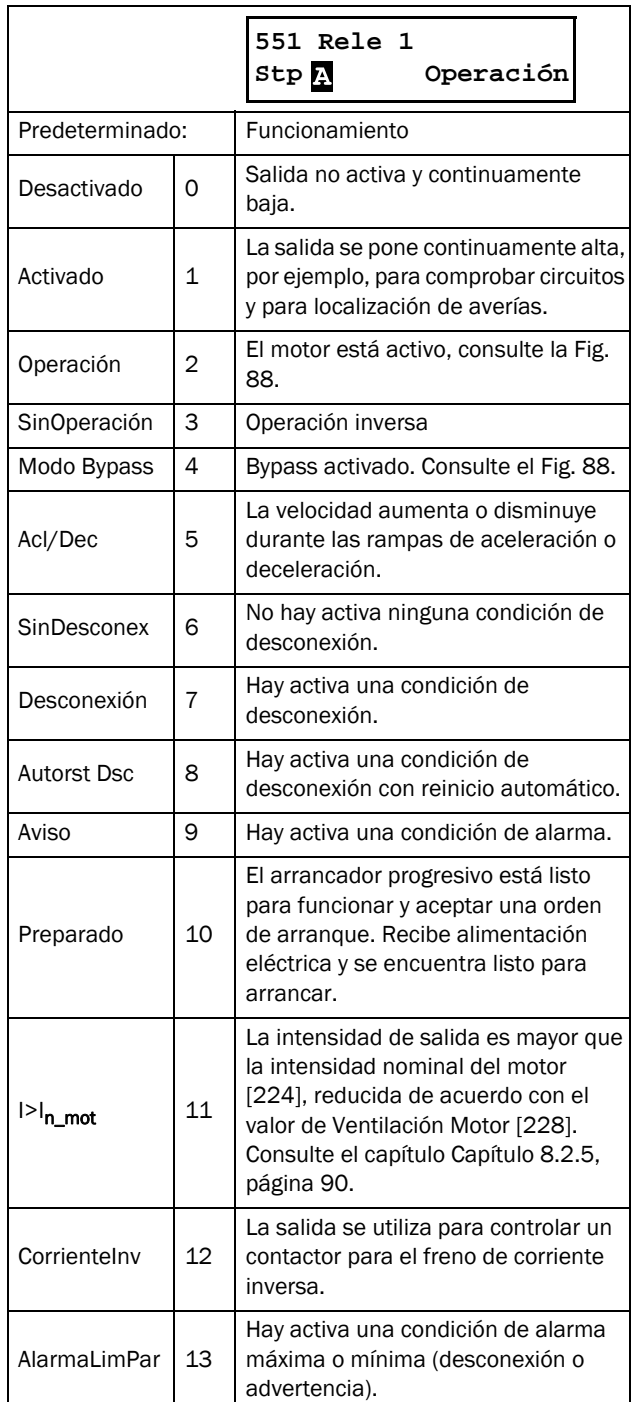

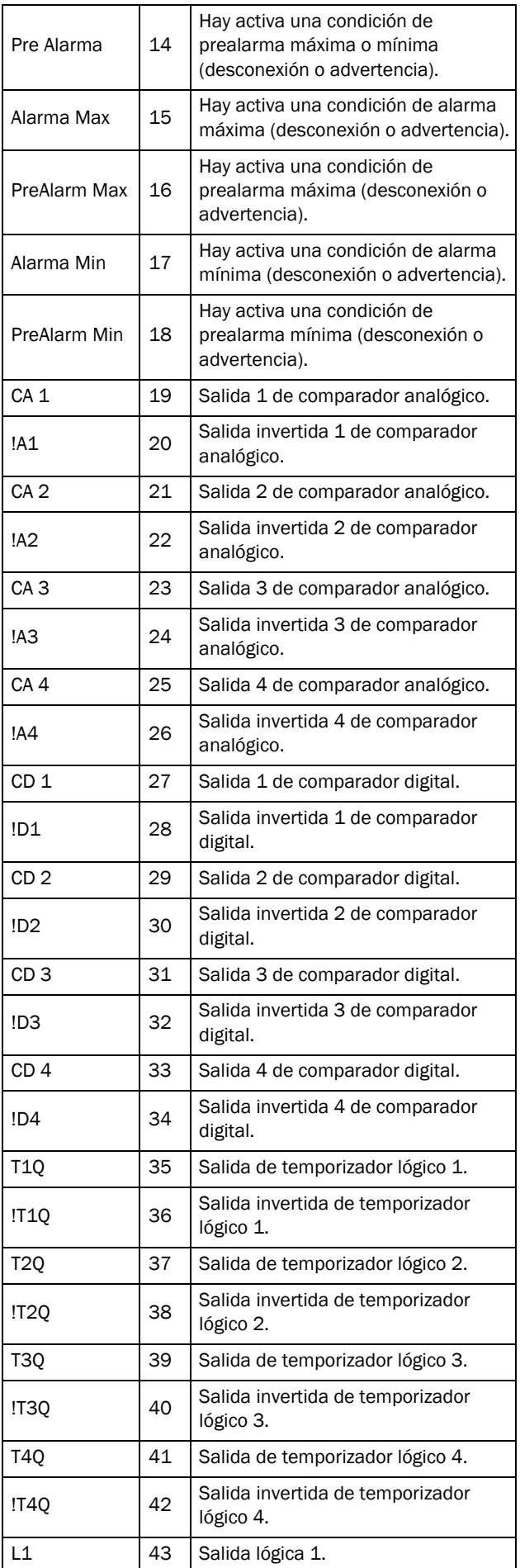

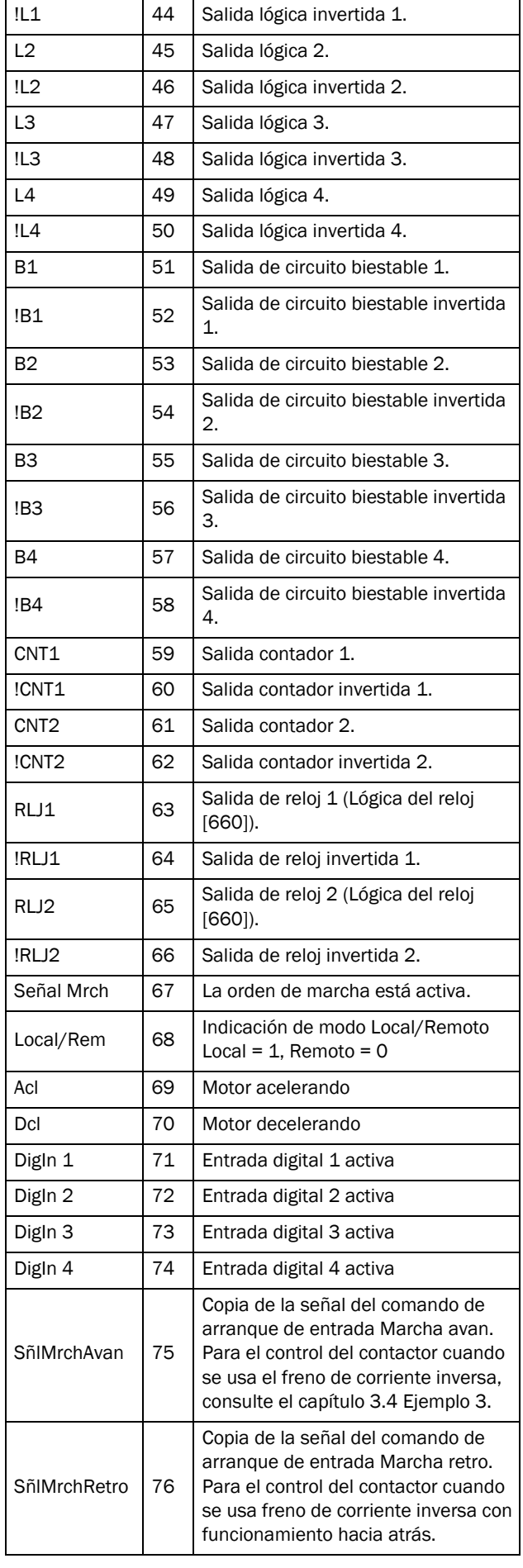

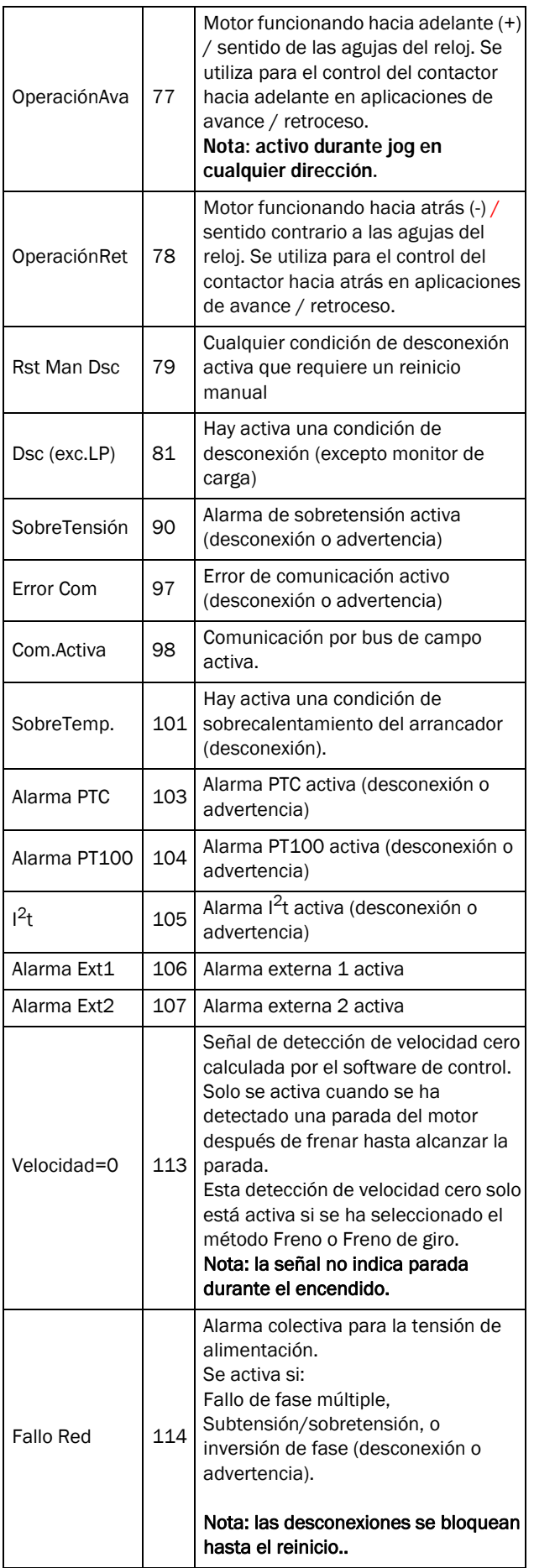

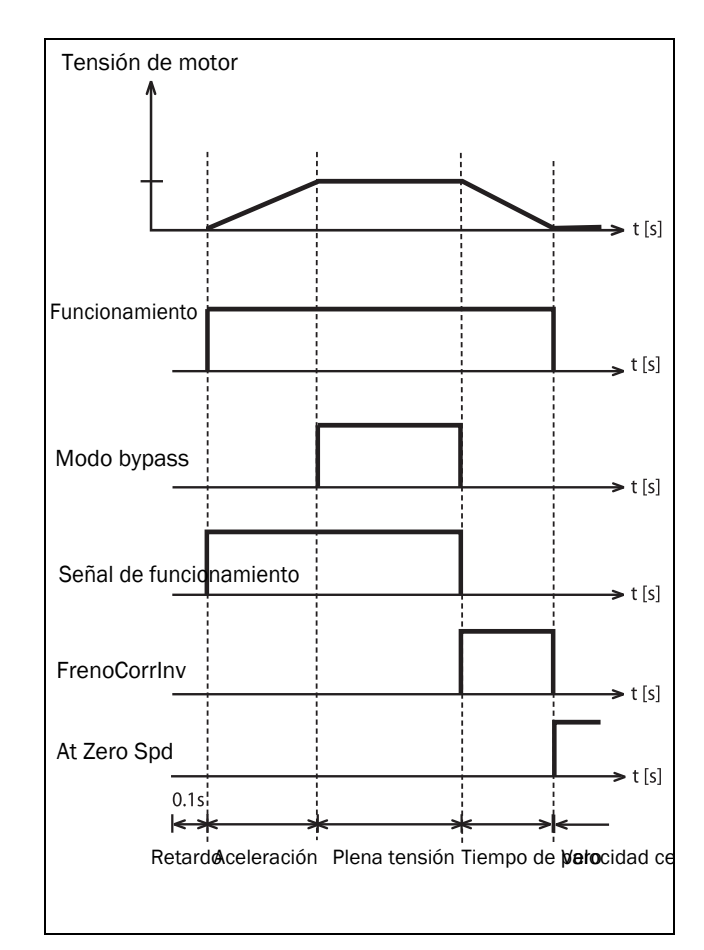

<span id="page-134-0"></span>*Fig. 88 Ejemplo de función del relé para ciclo de arranque y frenado.*

## Relé 2 [552]

NOTA: Las definiciones que se describen son válidas para la condición de salida activa.

Define la función de la salida de relé 2.

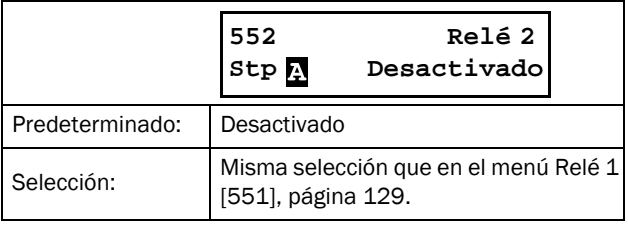

#### Relé 3 [553]

Define la función de la salida de relé 3.

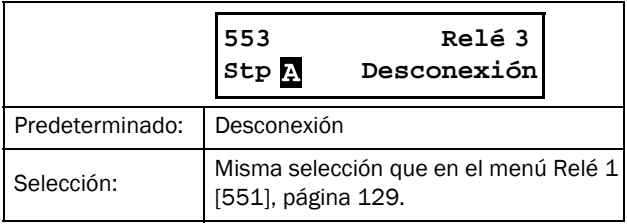

# Relés de tarjeta [554] a [559]

Estos relés adicionales solo son visibles si hay una tarjeta opcional E/S en la ranura 1 o 2. Las salidas se denominan «T1 Rele 1» a «T1 Rele 3» y «T2 Rele 1» a «T2 Rele 3» «T» se refiere a la tarjeta mientras que 1 y 2 son los números relacionados con la posición de la tarjeta opcional E/S de la placa

de montaje optativa. Las funciones y opciones disponibles son las mismas que en «Rele 1» [551]. La configuración predeterminada es «Desactivado».

NOTA: Solamente se muestra si se detecta una tarjeta opcional o se activa cualquier entrada/salida.

## Relé Avanzado [55D]

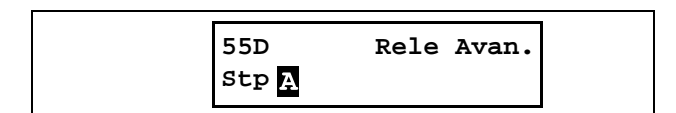

#### Modo de relé 1 (Relé 1 Modo) [55D1]

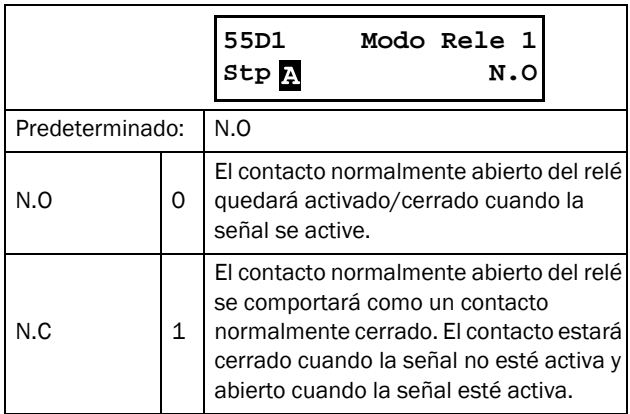

## Modos de relé [55D2] a [55D9]

Incluye las mismas funciones que «Relé 1 Modo» [55D1]. El parámetro predeterminado es «N.O»

# 8.5.5 Virtual E/S [560]

Las conexiones virtuales se utilizan para conectar de forma inalámbrica una función de salida digital a una función de entrada digital. Las señales y funciones de control disponibles se pueden utilizar para crear funciones específicas propias. Estos menús permiten habilitar ocho conexiones internas de comparadores, temporizadores, circuitos biestables, contadores y señales digitales, sin ocupar entradas digitales físicas o salidas de relé.

#### Ejemplo: Temp Arranq

El motor arrancará en Marcha avance 10 segundos después de que DigIn1 esté activada (alta). DigIn1 tiene un retardo de  $10<sub>s</sub>$ 

Arranque con los ajustes de fábrica predeterminados:

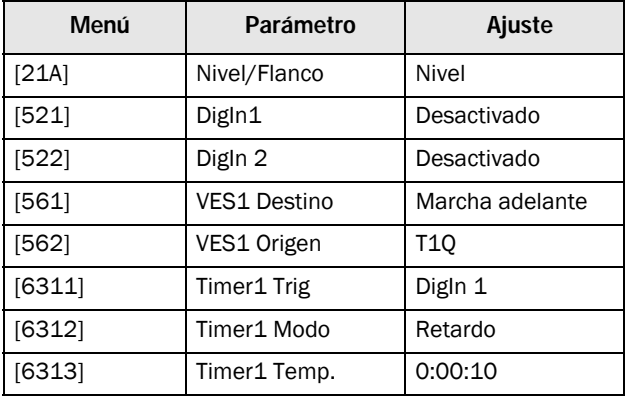

NOTA: Cuando se configura una entrada digital y un destino virtual con la misma función, esta última actúa como una función lógica «OR».

# Destino Conexión Virtual 1 [561]

Con esta función se establece el destino de la conexión virtual. Cuando una función se puede controlar con varias fuentes, por ejemplo un destino de conexión virtual o una entrada digital, la función se controla con arreglo a la lógica «OR».

Consulte la [sección 8.5.2, página 125](#page-128-2) (Entrada digital) para obtener la descripción de las distintas selecciones**.**

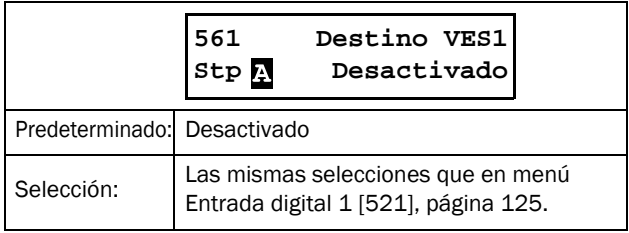

#### Origen Conexión Virtual 1 [562]

Con esta función se define el origen de la conexión virtual. Consulte en [«Relés \[550\]», página 129](#page-132-1) la descripción de las distintas selecciones**.**

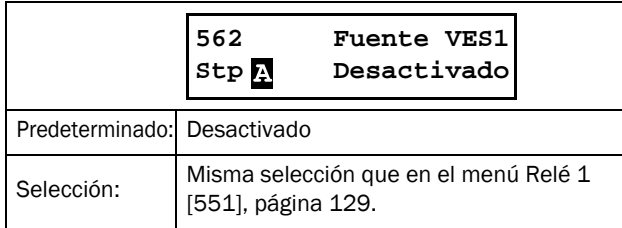

#### Conexiones virtuales 2-8 [563] a [56G]

Incluyen las mismas funciones que «Conexión Virtual 1» [561] y [562]. La configuración predeterminada es «Desactivado».

# <span id="page-136-0"></span>8.6 Funciones lógicas y temporizadores [600]

Con los comparadores, funciones lógicas, circuitos biestables, contadores y temporizadores del menú «Logic&Timers» [600] se pueden programar señales condicionales para funciones de control y señalización. De este modo, es posible comparar diferentes señales y valores con el fin de generar funciones de supervisión/control.

Todas estas funciones se actualizan en intervalos de 8 milisegundos.

# 8.6.1 Comparadores [610]

Los comparadores hacen posible supervisar distintos valores y señales internos, y visualizar por medio salidas de relé digitales cuándo se alcanza un valor específico o se establece un estado determinado. Las señales de salida de estos comparadores se pueden unir mediante lógica para producir una señal de salida lógica.

Todas las señales de salida se pueden programar para las salidas de relé o utilizar como origen para las conexiones virtuales [560].

En cada comparador digital y analógico es posible aplicar funciones que pueden extender o retrasar la señal de salida, como «Set Delay» y «Reset Delay».

#### Ajuste de comparador analógico [611]-[614]

Hay 4 comparadores analógicos que comparan cualquier valor analógico disponible con dos constantes ajustables. Para los comparadores analógicos hay disponibles dos constantes distintas: Nivel H (alto) y Nivel L (bajo). Hay dos comparadores analógicos disponibles, que puede seleccionar en el menú «CA Tipo»: un comparador analógico con histéresis y un comparador de ventana analógico. El comparador analógico con histéresis utiliza ambos niveles para crear una histéresis clara para el comparador entre el establecimiento y el restablecimiento de la salida. Esta función proporciona una diferencia clara en los niveles de conmutación que permite que el proceso se adapte hasta que se inicie una determinada acción. Con dicha histéresis, incluso una señal analógica inestable se puede supervisar sin provocar una señal de salida del comparador inestable. Otra función es proporcionar una indicación clara de que se ha producido determinada situación. El comparador puede enclavarse por el valor de Nivel L (bajo) fijado en un nivel mayor que el de Nivel H (alto).

El comparador de ventana analógico hace uso de ambos niveles para definir la ventana en la que se debe encontrar el valor analógico para configurar la salida del comparador.

#### Ajuste del comparador digital [615]-[618]

Hay 4 comparadores digitales que comparan cualquier señal digital disponible.

#### Ajuste Comparador analógico1 [611]

Grupo de parámetros del comparador analógico 1.

#### Valor del comparador analógico 1 [6111]

Permite seleccionar el valor analógico del «comparador analógico 1» (CA1).

El comparador analógico compara el valor analógico seleccionable del menú [6111] con el nivel alto (H) de la constante del menú [6112] y el nivel bajo (L) de la constante del menú [6113].

El menú «CA Tipo» [6114] permite seleccionar entre «Histéresis» or «Ventana» En los comparadores de histéresis, cuando el valor supera el nivel H del límite superior, la señal de salida CA1 pasa a nivel alto y !A1 a nivel bajo. Consulte el capítulo [Fig. 89](#page-137-0). Cuando el valor disminuye hasta quedar por debajo del límite inferior, la señal de salida CA1 pasa a nivel bajo y !A1 a nivel alto.

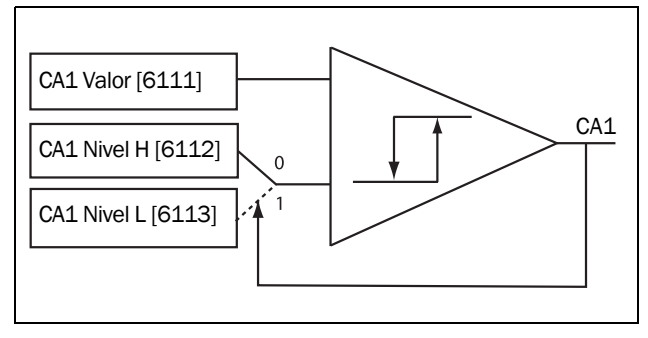

<span id="page-137-0"></span>*Fig. 89 Comparador analógico tipo histéresis*

En los comparadores de ventana, cuando un valor se encuentra entre los valores superiores e inferiores, el valor de señal de salida CA1 se ajusta en el nivel alto y !A1 en el bajo. Consulte el capítulo [Fig. 90.](#page-137-1) Cuando el valor de salida supera los límites superiores e inferiores, la salida de CA1 pasa a bajo y !A1 a alto.

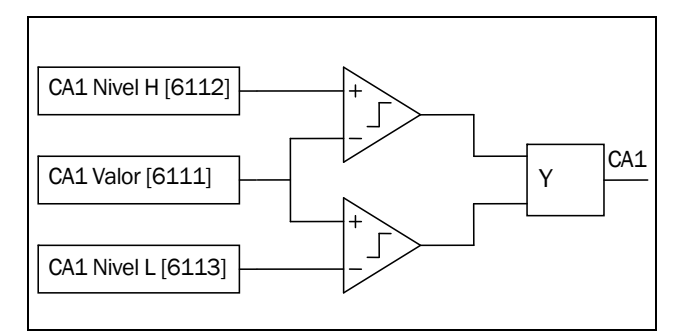

<span id="page-137-1"></span>*Fig. 90 Comparador de ventana analógico*

La señal de salida se puede programar para las salidas de relé o utilizar como origen de conexión virtual.

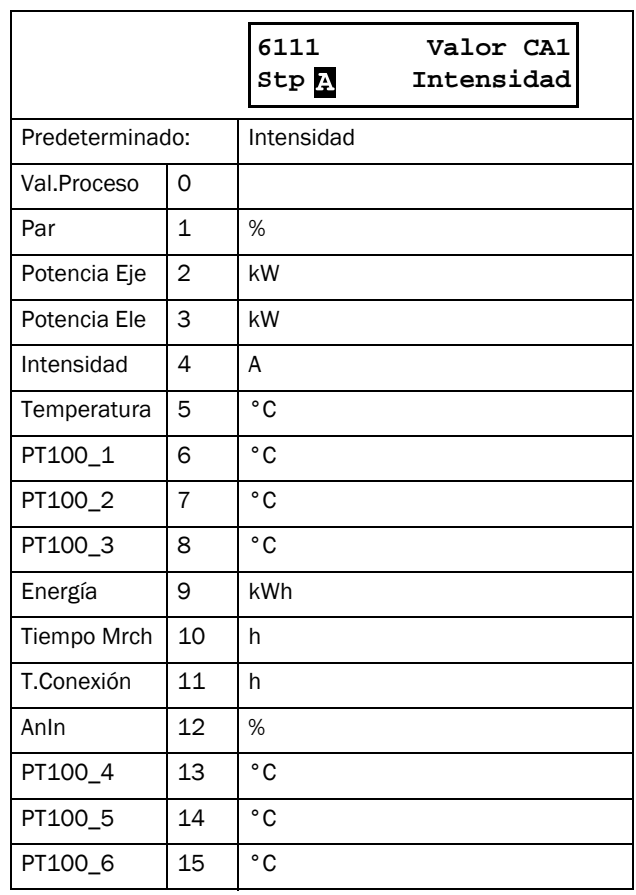

#### Ejemplo:

La señal de referencia de intensidad analógica, 4-20 mA, está conectada a la entrada analógica. Consulte la tabla a continuación.

Cuando la señal en la entrada analógica supera el 60 %, se activa la señal de salida CA (alta) y, si disminuye por debajo de 40 %, entonces se desactiva (bajo) una vez más. La salida de CA1 se utiliza como un origen de conexión virtual que controla el destino de conexión virtual Marcha avance.

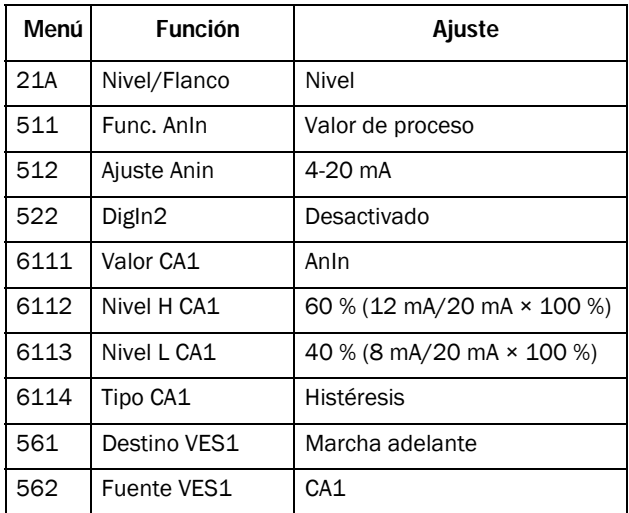

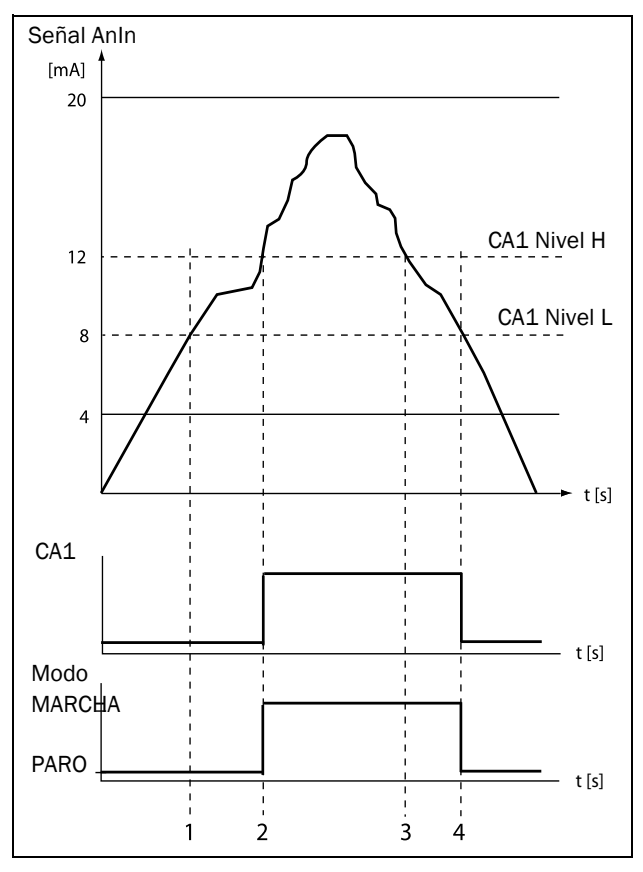

*Fig. 91*

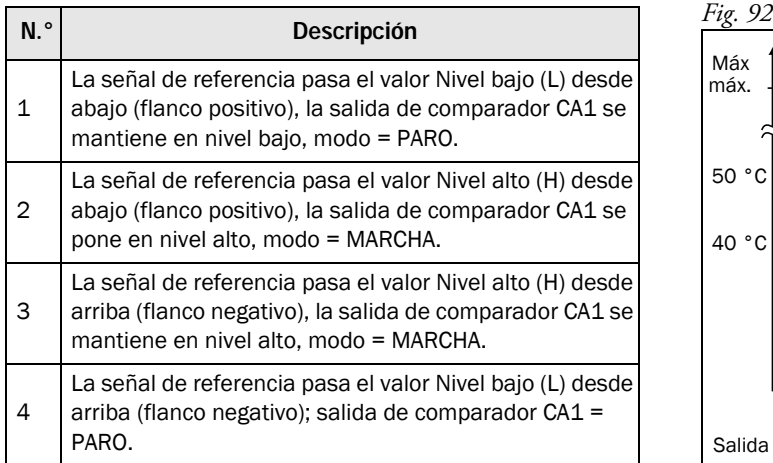

## Comparador analógico 1, Nivel alto (H) [6112]

Selecciona el nivel alto del comparador analógico de acuerdo con el nivel seleccionado en el menú [6111].

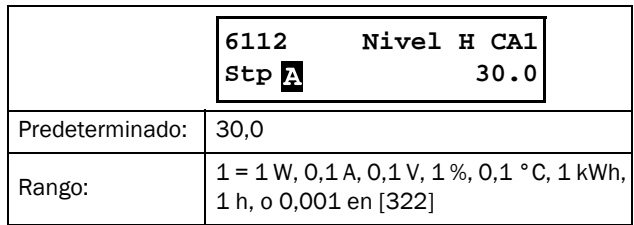

#### Ejemplo

Este ejemplo describe el uso normal de los niveles alto y bajo de la constante para comparadores de histéresis y ventana. La función se utiliza para controlar la temperatura. Siga la explicación paso a paso en la [Tabla 34](#page-139-0) y la [Tabla 35](#page-139-1).

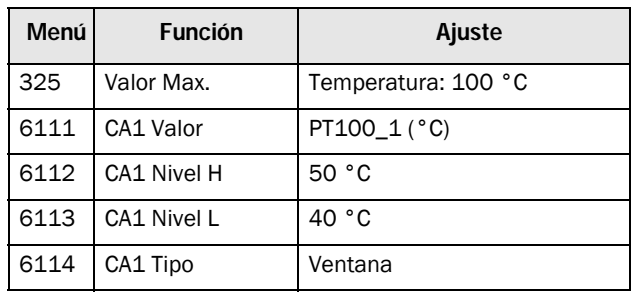

<span id="page-138-0"></span>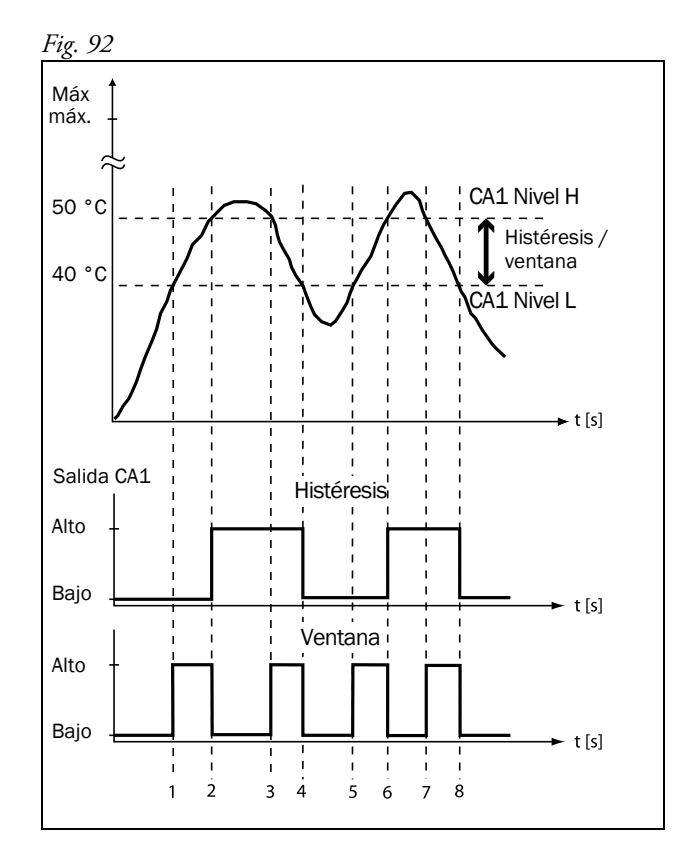

#### <span id="page-139-0"></span>*Tabla 34 Comentarios sobre la [Fig. 92](#page-138-0) en cuanto a la selección de histéresis.*

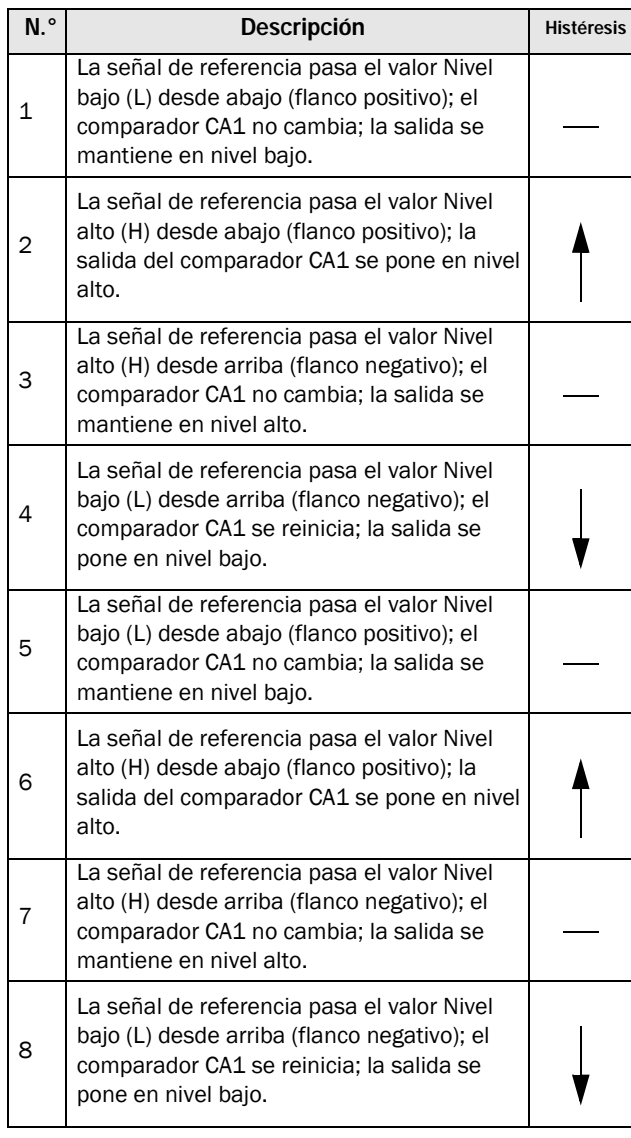

#### <span id="page-139-1"></span>*Tabla 35 Comentarios a la [Fig. 92](#page-138-0) en cuanto a la selección de «Window».*

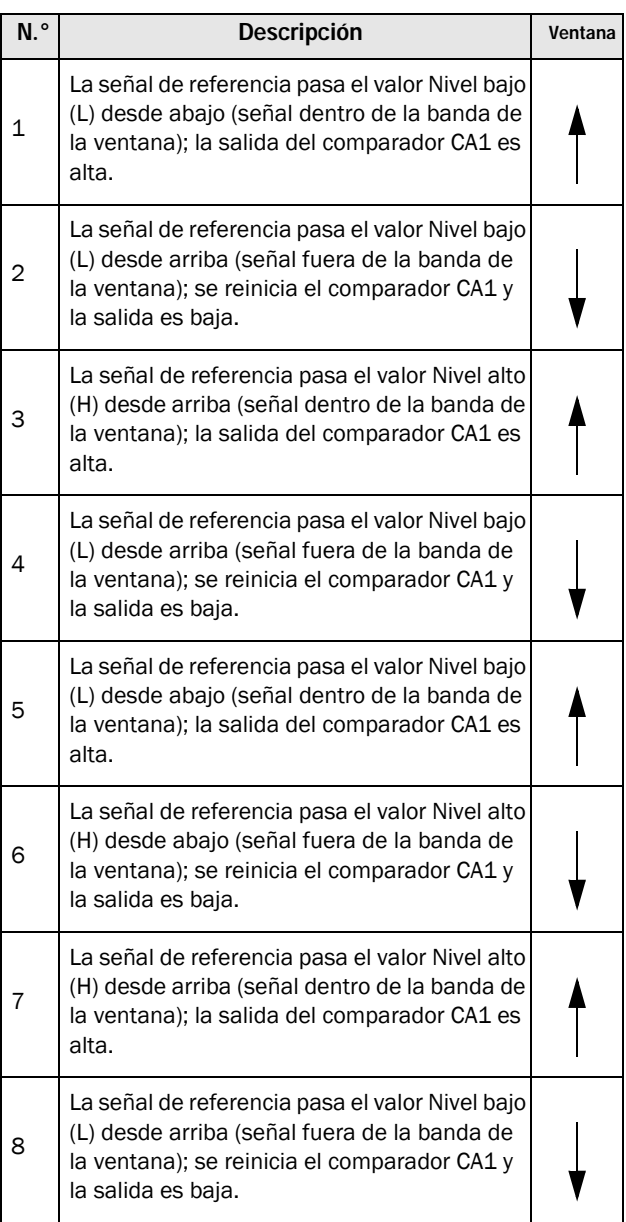

#### Comparador analógico 1 Nivel bajo (L) [6113]

Define el nivel bajo del comparador analógico de acuerdo con el valor seleccionado en el menú [6111] para la unidad y el intervalo.

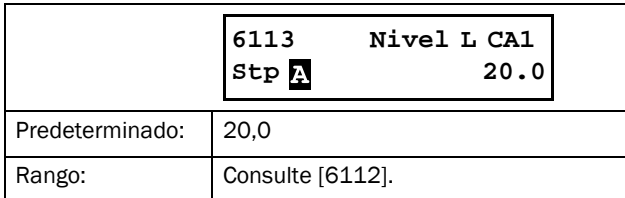

# Tipo de Comparador analógico1 [6114]

Selecciona el tipo de comparador analógico, es decir Histéresis o

Ventana. Consulte la [Fig. 89](#page-137-0) y la [Fig. 90, página 134](#page-137-1).

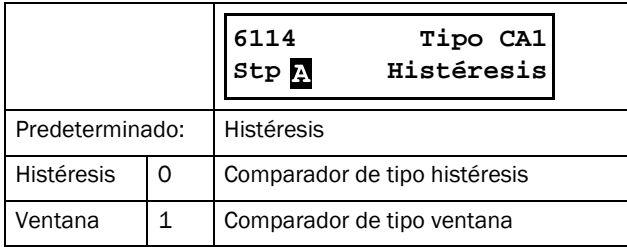

## Establecer retardo de comparador analógico 1 [6116]

La señal de salida del comparador analógico 1 se retrasa mediante el valor definido en este menú. Consulte el capítulo [Fig. 93](#page-140-0).

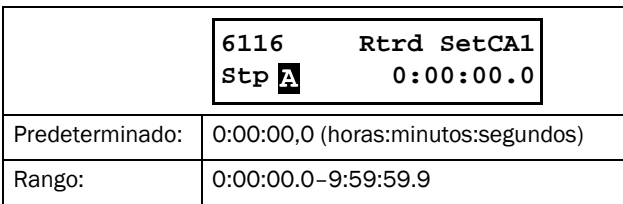

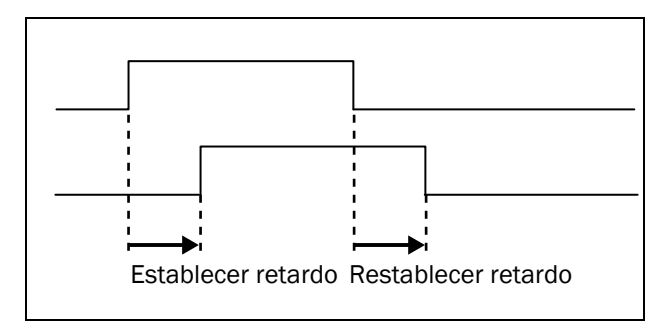

<span id="page-140-0"></span>*Fig. 93 Establecer / restablecer el retardo de la señal de salida.*

## Retardo del reset del comparador analógico1 [6117]

El reset de la señal de salida del comparador analógico 1 se retrasa durante el plazo definido en este menú. Consulte el capítulo [Fig. 93.](#page-140-0)

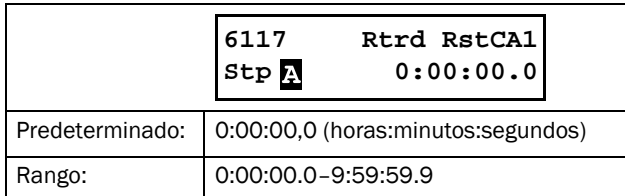

## Valor del temporizador del comparador analógico 1 [6118]

En este menú puede visualizar el valor real del temporizador del comparador analógico 1.

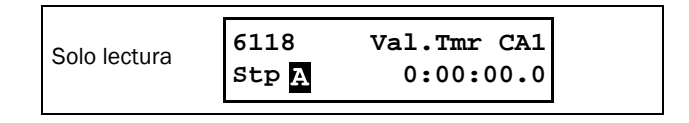

### Ajuste de los comparadores analógicos 1 a 4 [612] a [614]

Consulte las descripciones del comparador analógico 1.

# Ajuste del comparador digital 1 [615]

Grupo de parámetros de comparadores digitales.

#### Entrada del comparador digital 1 [6151]

Permite seleccionar la señal de entrada del comparador digital 1 (CD1).

La señal de salida CD1 pasa a alto si la señal de entrada seleccionada está activa. Consulte el capítulo [Fig. 94.](#page-141-0) La señal de salida se puede programar para las salidas de relé o utilizar como origen para las conexiones virtuales [560].

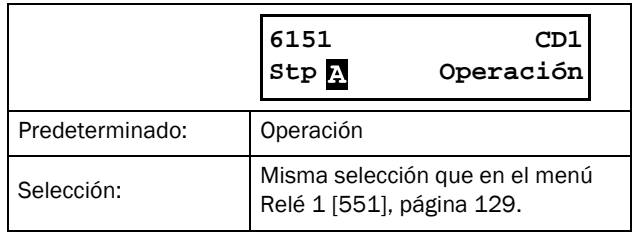

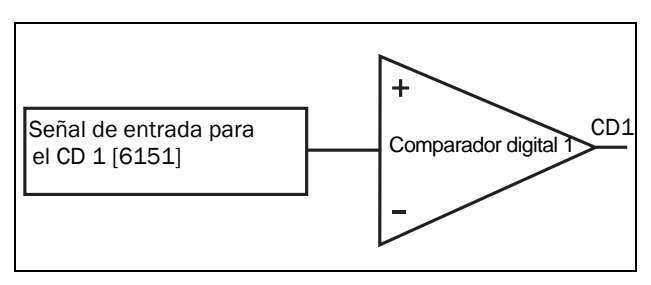

<span id="page-141-0"></span>*Fig. 94 Comparador digital.*

#### Establecer retardo de comparador digital 1 [6152]

La señal de salida del comparador digital 1 se retrasa mediante el valor definido en este menú. Consulte también la [Fig. 93, página 137.](#page-140-0)

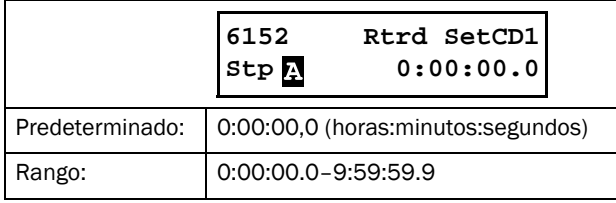

#### Retardo del reset del comparador digital 1 [6153]

El reset de la señal de salida del comparador digital 1 se retrasa durante el plazo definido en este menú. Consulte también la [Fig. 93, página 137.](#page-140-0)

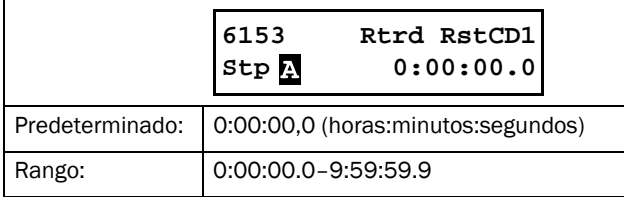

## Valor del temporizador del comparador digital 1 [6154]

En este menú puede visualizar el valor real del temporizador del comparador digital 1.

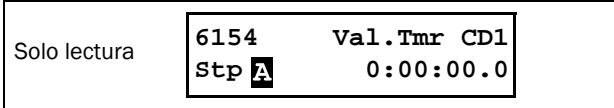

## Ajuste de los comparadores digitales 2 a 4 [616] a [618]

Consulte las descripciones del comparador digital 1. La función predeterminada de CD2 [6161] es «DigIn 1», la de CD3 [6171] es «Desconexión» y la de CD4 [6181] es «Preparado».

# 8.6.2 Salidas lógicas [620]

#### Lógica 1 [621]

Por medio de un editor de expresiones, las señales del comparador pueden combinarse en la función lógica para crear una señal de salida lógica.

- El editor de expresiones tiene las siguientes características:
- Se pueden utilizar las señales de entrada siguientes: CA1-CA4, CD1-CD4, L1-L4, T1Q-T4Q, F1-F4 y CTR1-CTR2.
- Se pueden utilizar las señales de entrada inversa siguientes:

!A1-!A4, !D1-!D4, !L1- !L4, !T1Q-!T4Q, !F1-!F4 y !CTR1-!CTR2.

- Se dispone de los operadores lógicos siguientes: "+" : Operador OR "&" : Operador AND
	- "^" : Operador EXOR

Se pueden crear expresiones conformes con la siguiente tabla de verdad (vea el ejemplo a continuación):

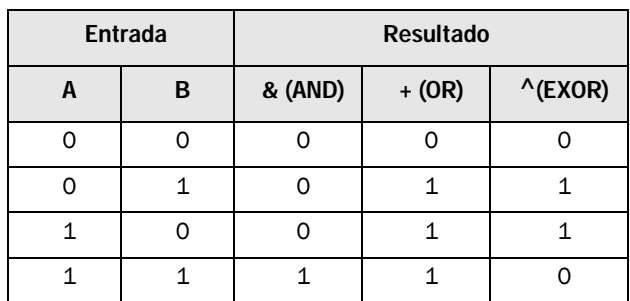

La señal de salida se puede programar para las salidas de relé o utilizar como origen de conexión virtual [560]. La expresión lógica debe estar programada en los menús [6211] a [621B] y su apariencia real se puede ver en el menú [621], como en el ejemplo a continuación:

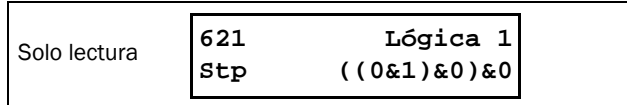

El menú [621] muestra los valores reales de las cuatro señales de entrada seleccionadas en los menús [6212], [6214], [6216] y [6218].

## Expresión lógica 1 [6211]

La selección de la orden de ejecución de la expresión lógica para la función lógica 1:

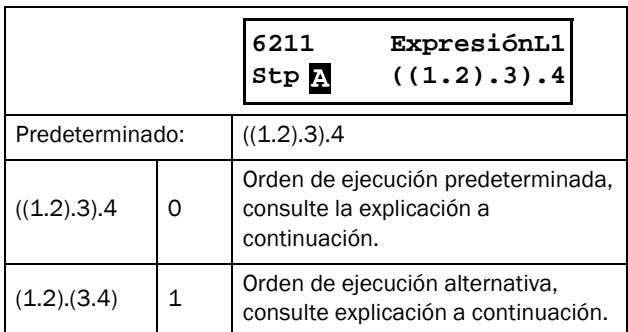

- Los paréntesis ( ) muestran el orden en el que se combinan las entradas de Logic 1 en función de [6211].
- 1, 2, 3, y 4 representan las señales de entrada Logic 1 en los menús [6212], [6214], [6216], y [6218].
- Los puntos se refieren a los operadores Logic 1 (&, + o ^), cuyos valores se definen en los menús [6213], [6215], y [6217].

Para crear la expresión Logic 1 mediante la selección predeterminada del menú [6211], el orden de ejecución será el siguiente:

- 1. La entrada 1 se combina con la entrada 2 mediante el operador 1.
- 2. La entrada 3 se combina con la expresión (1.2) mediante el operador 2.
- 3. La entrada 4 se combina con el resultado de (1.2).3 mediante el operador 3.

El orden de ejecución alternativo lleva a:

- 1. La entrada 1 se combina con la entrada 2 mediante el operador 1.
- 2. La entrada 3 se combina con la entrada 4 mediante el operador 3.
- 3. La expresión (1.2) se combina con la expresión (3.4) mediante el operador 2.

#### Ejemplo:

- Entrada 1 = CA1, definido en el menú [6212]
- Entrada 2 = F1, definido en el menú [6214]
- Entrada 3 = T1Q, definido en el menú [6216]
- Entrada 4 = !A2, definido en el menú [6218]
- Operador 1 = & (Y) definido en el menú [6213]
- Operador 2 = + (OR) definido en el menú [6215]
- Operador 3 = & (AND), definido en el menú [6217]

La siguiente expresión se crea mediante los menús mencionados anteriormente:

CA1&F1+T1Q&!A2

Con los parámetros predeterminados para la expresión L1, representa:

#### ((CA1&F1)+T1Q)&!A2

Utilicemos los valores siguientes en las señales de entrada como ejemplo:

 $CA1 = 1$  (activo / alto)  $F1 = 1$  (activo / alto)  $T1Q = 1$  (activo / alto)  $!A2 = 0$  (inactivo / bajo)

Con los valores correspondientes ya introducidos, la expresión lógica resultante es:

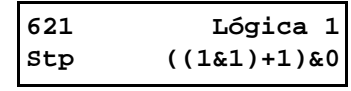

que es igual a 0.

Con el orden de ejecución alternativo para la expresión L1, representa:

#### (CA1&F1)+(T1Q&!A2)

Con los valores anteriores ya introducidos, la expresión lógica resultante se transforma en:

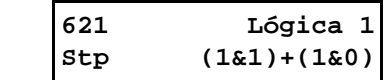

que es igual a  $\overline{1}$ .

## Entrada 1 Lógica 1 [6212]

Este menú permite seleccionar la primera entrada para la función lógica 1. También es válida para las entradas [6214] L1 Input 2, [6216] L1 Input 3 y [6218] L1 Input 4. Esta tabla también sirve para las señales de entrada en las funciones lógicas 2 [622], 3 [623] y 4 [624], aunque los valores predeterminados pueden variar. Consulte la lista de menús en el Anexo 1.

Tenga en cuenta que una función lógica no se puede usar como señal de entrada por sí misma, por ejemplo, para la entrada L1 no podrá seleccionar L1 o !L1.

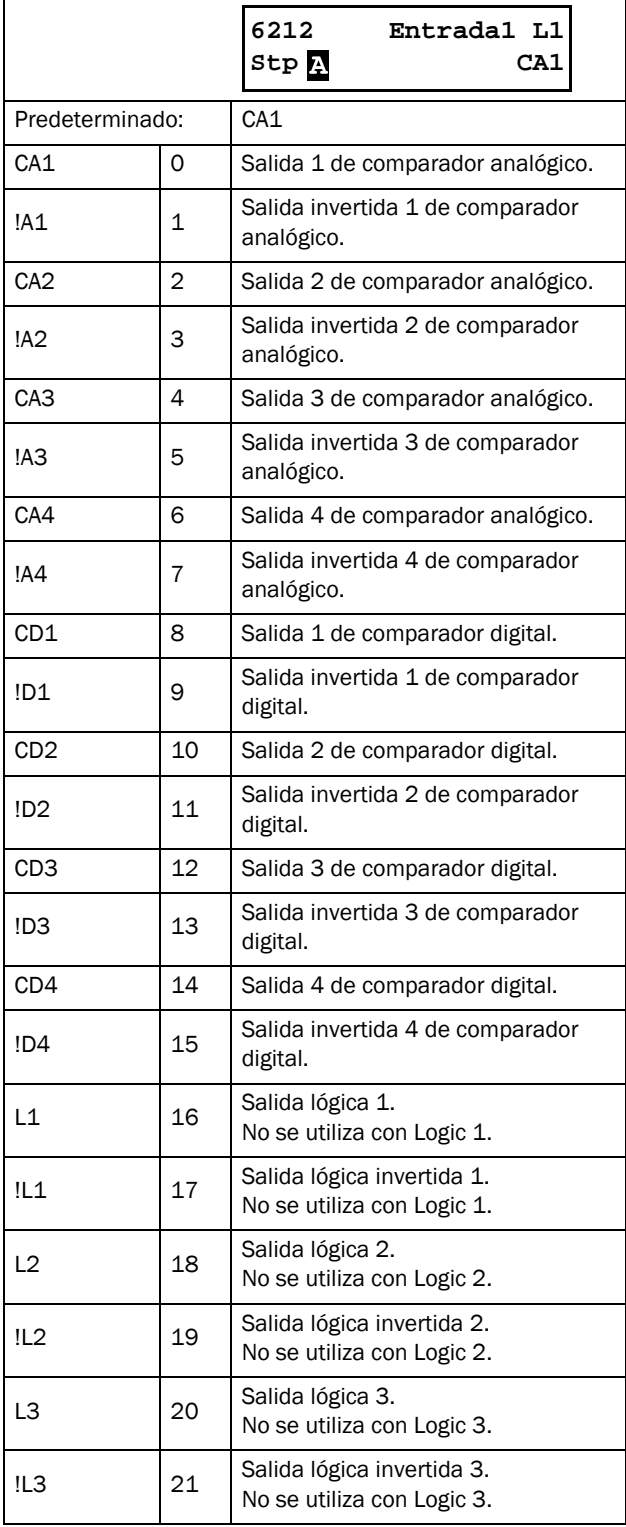

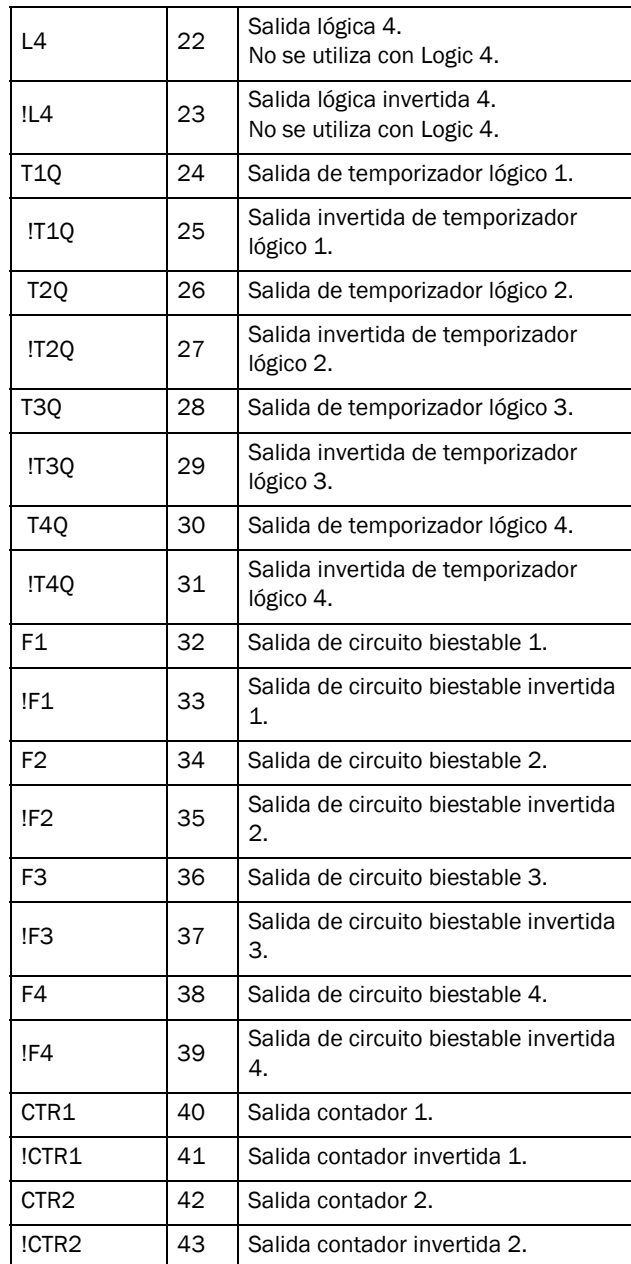

#### Logic 1 Operador 1 [6213]

Este menú permite seleccionar el primer operador para la función Logic 1.

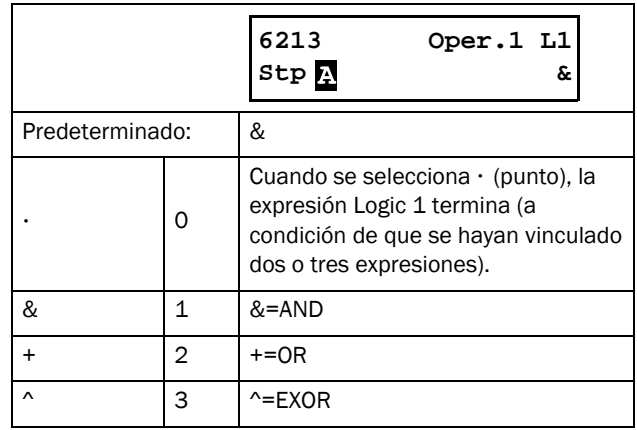
## Logic 1 Entrada 2 [6214]

Este menú permite seleccionar la segunda entrada para la función Logic 1.

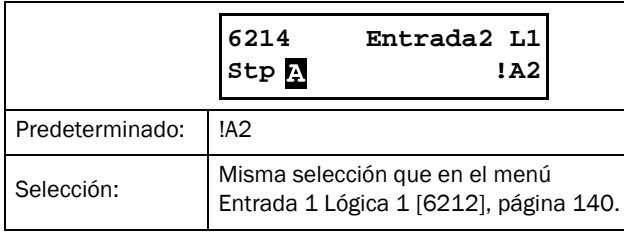

### Logic 1 Operador 2 [6215]

Este menú permite seleccionar el segundo operador para la función Logic 1.

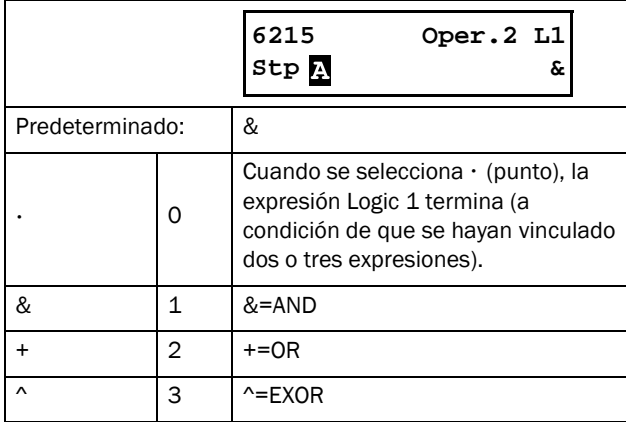

### Logic 1 Entrada 3 [6216]

Este menú permite seleccionar la tercera entrada para la función Logic 1.

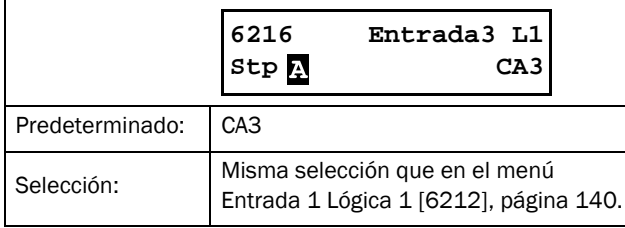

### Logic 1 Operador 3 [6217]

Este menú permite seleccionar el tercer operador para la función Logic 1.

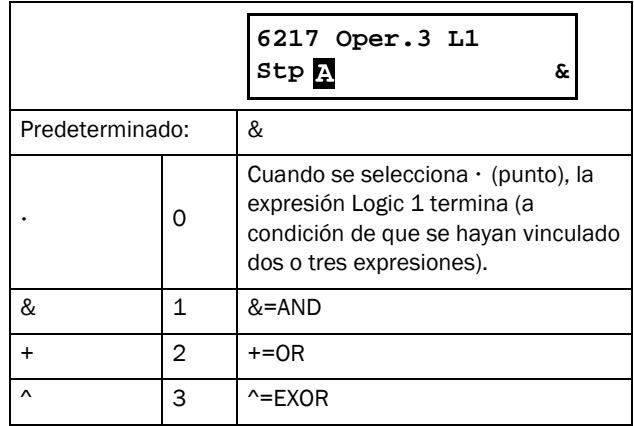

#### Logic 1 Entrada 4 [6218]

Este menú permite seleccionar la cuarta entrada para la función Logic 1.

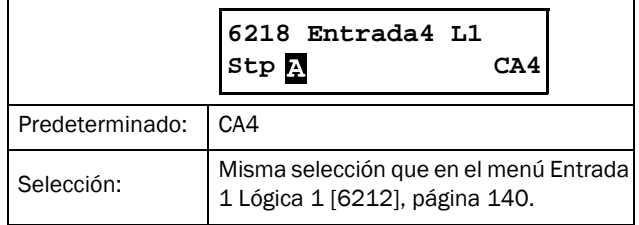

#### Logic 1: Establecer retardo [6219]

Establece el periodo de tiempo durante el cual se retrasará la activación de la señal de salida para la función Logic 1. Compare con la [Fig. 93, página 137](#page-140-0).

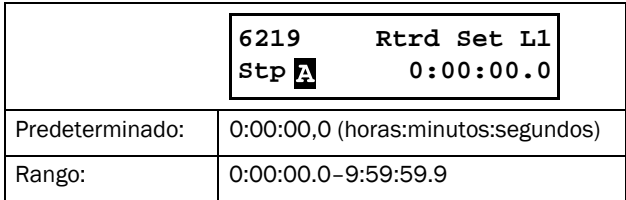

### Logic 1: Retardo del reset [621A]

El reset de la señal de salida de la función Logic 1 se retrasa durante el tiempo definido en este menú. Consulte la [Fig. 93,](#page-140-0)  [página 137.](#page-140-0)

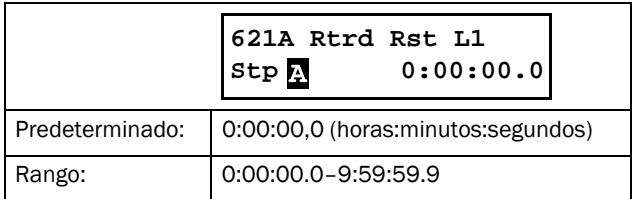

#### Logic 1: Valor del temporizador [621B]

El valor real del temporizador de Logic 1 puede verse en este menú.

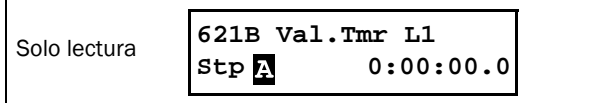

### Logic 2 a 4 [622] - [624]

Consulte las descripciones de Logic 1. Para los valores predeterminados, consulte la lista de menús en el Anexo 1.

### 8.6.3 Temporizadores [630]

La función de temporizador se puede utilizar para establecer un temporizador de retardo o como un intervalo con tiempos «Activado» y «Desactivado» separados (modo on-time). La señal de activación definida inicia la función del temporizador y se convierte de acuerdo con los parámetros del modo, lo que tiene por resultado la señal de salida del temporizador (T1Q a T4Q).

En el modo «Temporizador», la activación de la señal de salida se retrasa en función a la señal de activación. La señal de salida de temporizador se pone en nivel alto cuando el retardo configurado expira. Consulte el capítulo [Fig. 95.](#page-145-0) La señal de salida seguirá no obstante la señal de activación cuando vuelva a estar desactivada (baja).

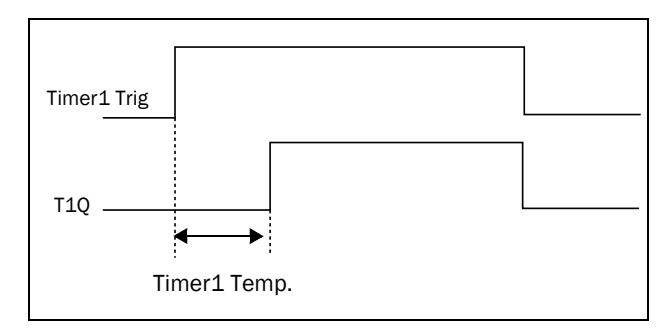

<span id="page-145-0"></span>*Fig. 95 Modo temporizador.*

En el modo «Alternancia», la señal de salida pasa automáticamente del nivel alto (Timer T1) al bajo (Timer T2), según los intervalos definidos. Consulte el capítulo [Fig.](#page-145-1)  [96.](#page-145-1) Cuando la señal de activación vuelve a nivel bajo, la señal de salida del temporizador también se desactivará.

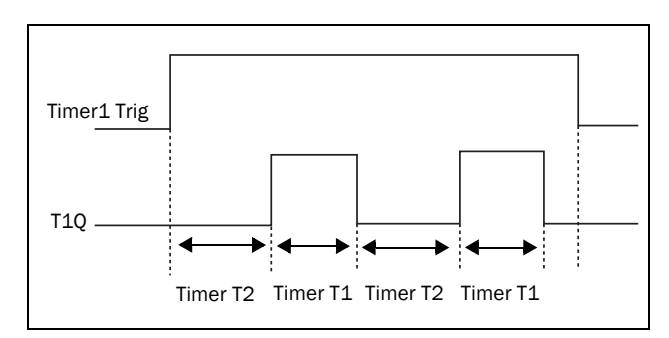

<span id="page-145-1"></span>*Fig. 96 Modo alternancia.*

El modo «On time» tiene por objetivo extender una señal de salida activa (alta) en función de la señal de activación. Consulte el capítulo [Fig. 97.](#page-146-0)

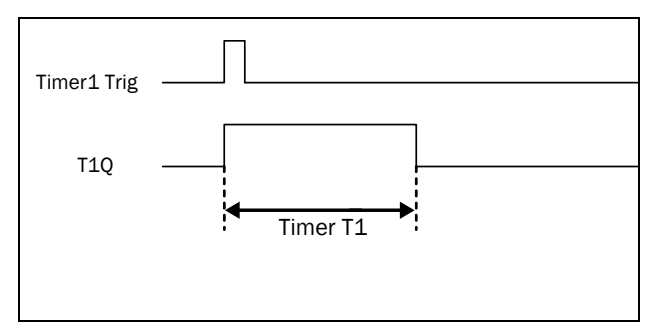

<span id="page-146-0"></span>*Fig. 97 Modo On-time.*

Las señales de salida (T1Q a T4Q) se pueden programar para las salidas de relé utilizadas en las funciones lógicas [620] o usar como origen de una conexión virtual [560].

NOTA: Los temporizadores son comunes para todos los juegos de parámetros. Cuando se modifica un juego, las funciones del temporizador cambian de acuerdo con los valores definidos, pero el valor del temporizador no varía. Por tanto, la inicialización del temporizador en caso de modificación del juego puede diferir de la activación normal.

### Temporizador 1 [631]

Grupo de parámetros de Timer 1.

### Activación de Timer 1 [6311]

Selección de la señal de activación para la función temporizador.

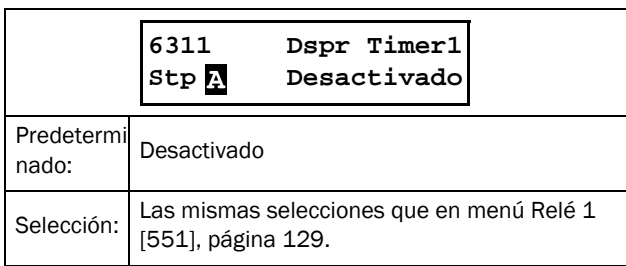

### Modo Timer 1 [6312]

Selección de la conversión de la señal de activación en función a las descripciones en la [Fig. 95](#page-145-0)-[Fig. 97.](#page-146-0)

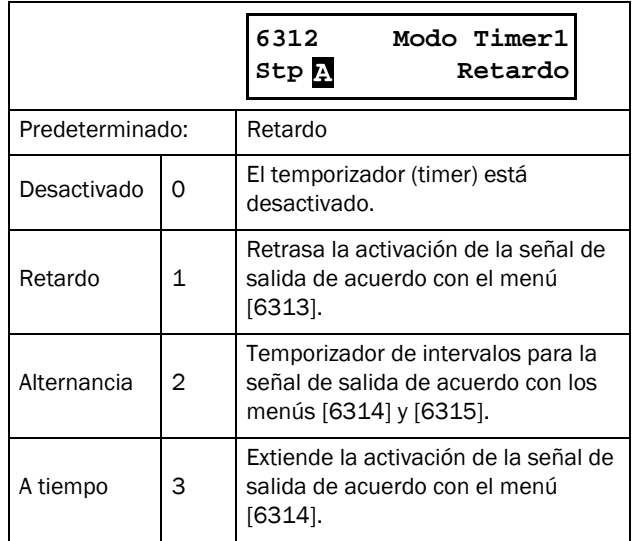

## Timer 1 Temporizador [6313]

Este menú solo se muestra cuando «Timer Modo» [6312] está definido como «Temporizador». Cuando Timer 1 está activado en el menú [6311], el valor definido en él retrasará la activación de la señal de salida T1Q.

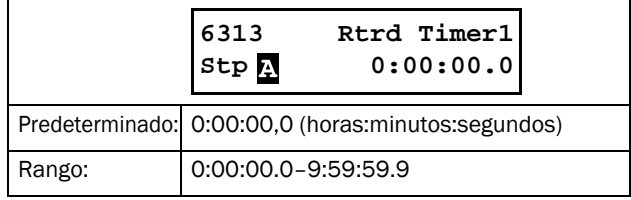

## Timer1 T1 [6314]

Este menú permite establecer el tiempo «activo» para los modos «Alternancia» y «On-time» en [6312] (solo si se ha seleccionado alguno de ellos).

Cuando se selecciona el modo «Alternancia» y se activa el Timer 1 en función de la señal definida en [6311], este pasará de tiempo «activado» ([6314] «Timer1 T1») a «desactivado» ([6315] «Timer1 T2»). Así, la señal de salida T1Q pasará de activa a inactiva. Consulte el capítulo [Fig. 96.](#page-145-1)

Cuando se selecciona el modo «On-time» en [6312] y se activa el Timer 1 en [6311], este último extenderá el tiempo activo de la señal de salida T1Q al valor definido en [6314] «Timer1 T1». Consulte el capítulo [Fig. 97.](#page-146-0)

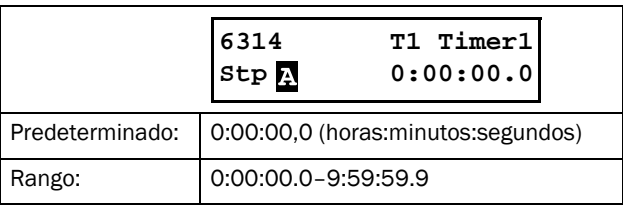

## Timer1 T2 [6315]

En este menú se establece el tiempo «desactivado» en el modo «Alternancia».

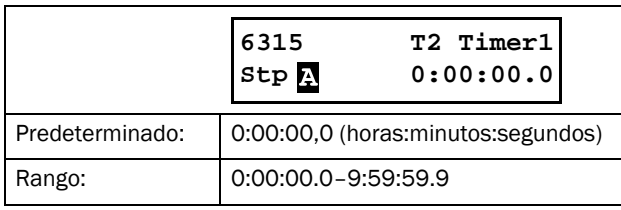

### Valor Timer 1 [6316]

Este menú muestra el valor real del temporizador.

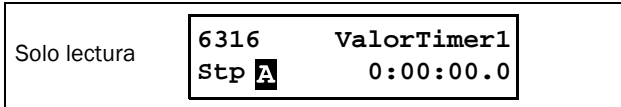

### Temporizadores 2 a 4 [632]-[634]

Consulte las descripciones de Timer 1.

## 8.6.4 Circuitos biestables (flip flops) [640]

La función de circuito biestable es un circuito de memoria que se puede utilizar para almacenar datos de estado. La salida de uno de estos circuitos no solo depende de la entrada de intensidad, sino también del estado en que se encuentre cuando la recibe (lo que significa que el estado de entrada anterior es asimismo relevante).

El circuito biestable dispone de dos señales de entrada, SET y RESET, que controlan el estado de una señal de salida, OUT. Cuando ninguna de las señales de entrada están activas (es decir, las dos =0), el circuito biestable conservará su valor. Si solo hay una señal de entrada activa (= 1), esto decidirá automáticamente el estado de la señal de salida. Por tanto si SET = 1 (activa) y RESET = 0 (inactiva), el comando SET se da a la señal de salida, OUT. Esto tiene por resultado un cambio de señal de inactiva a activa (= 1), si no estuviese ya activa.

Por el contrario si SET = 0 (inactiva) y RESET = 1 (activa), el comando RESET se da a la señal de salida, OUT, y la desactiva  $(= 0)$ .

#### Modo de prioridad de circuito biestable

Si ambas señales de entrada están activas a la vez, es decir, SET = 1 y RESET = 1, la función de prioridad decidirá cuál afectará a la señal de salida. Existen tres parámetros distintos de prioridad para la función de circuito biestable, que se definen en el menú «Flip-flop Mode» Puede encontrar ejemplos de estos parámetros en la [Fig. 98.](#page-147-0)

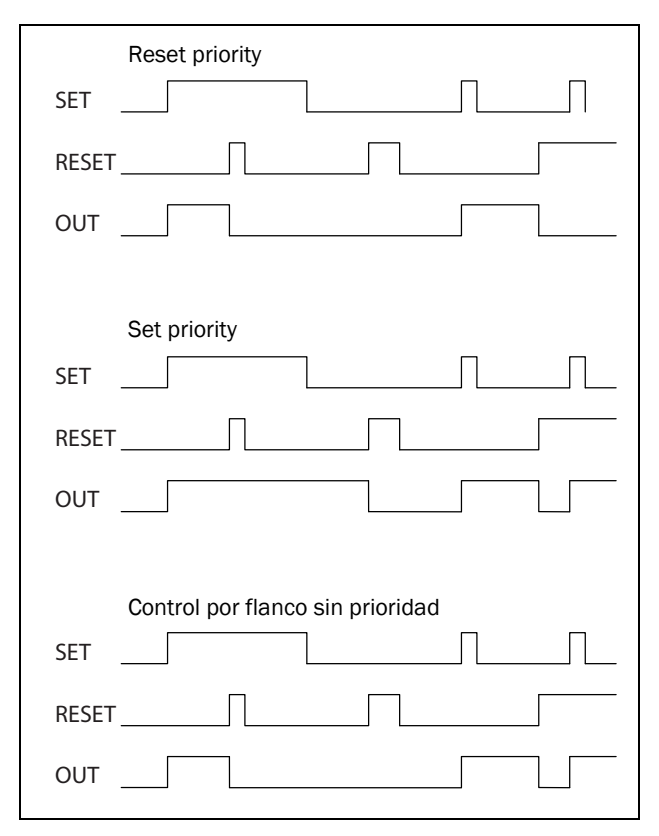

<span id="page-147-0"></span>*Fig. 98 Modos de circuito biestable programables.*

#### Reset priority

«Prioridad reset» supone que si ambas señales de entrada estuviesen activas, se obedecería el comando RESET y la señal de salida se inactivaría (= 0). Consulte el capítulo [Tabla 36.](#page-148-0)

<span id="page-148-0"></span>*Tabla 36 Tabla de verdad con prioridad Reset*

| <b>SET</b> | <b>RESET</b> | <b>OUT</b>      |
|------------|--------------|-----------------|
|            | ი            | - (sin cambios) |
|            |              | 0 (reset)       |
|            | ი            | $1$ (set)       |
|            |              | 0 (reset)       |

#### Set priority

Para «Set priority» la señal de entrada determinante es SET. En caso de que las dos señales de entrada estén activas, la señal de salida se activaría (=1). Consulte el capítulo [Tabla 37](#page-148-1).

<span id="page-148-1"></span>*Tabla 37 Tabla de verdad con prioridad Set*

| <b>SET</b> | <b>RESET</b> | <b>OUT</b>      |
|------------|--------------|-----------------|
|            | ი            | - (sin cambios) |
|            |              | 0 (reset)       |
|            | ი            | $1$ (set)       |
|            |              | $1$ (set)       |

#### Control por flanco sin prioridad

El tercer parámetro es «Control por flancos», en el que ninguna señal de entrada dispone de prioridad. La señal de salida hace caso a cualquiera de las dos señales de entrada (siempre y cuando estén en un flanco positivo). La actividad registrada más reciente decide la salida. Consulte el capítulo [Tabla 38](#page-148-2).

Si ambas entradas se hubiesen activado de forma simultánea, no habría ningún cambio, sino que la señal de salida mantendría su estado anterior.

NOTA: las señales de entrada se actualizan a intervalos de 8 milisegundos, por lo que los cambios de la señal se consideran simultáneos si la diferencia es inferior a 8 ms.

<span id="page-148-2"></span>*Tabla 38 Tabla de verdad para el Control por flancos sin prioridad*

| <b>SET</b>     | <b>RESET</b>   | <b>OUT</b>      |
|----------------|----------------|-----------------|
| 0              | Ω              | - (sin cambios) |
| 71             | 0/1            | $1$ (set)       |
| 0/1            | 7 <sub>1</sub> | 0 (reset)       |
| 7 <sub>1</sub> | 7 <sub>1</sub> | Sin cambios     |

#### Flip-flop 1 [641]

Funciones para el circuito biestable 1.

### Modo de Flip-flop 1 [6411]

Configuración de la prioridad de las señales de entrada para el circuito biestable 1.

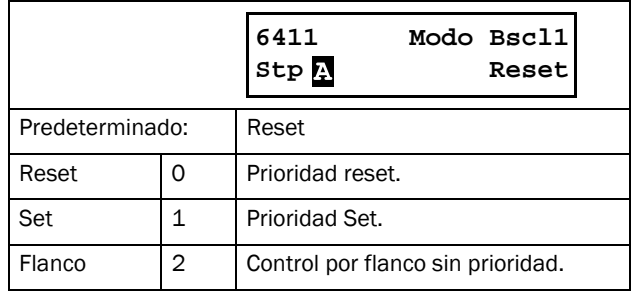

### Flip-flop 1 Set [6412]

Selección de la señal de entrada SET para el circuito biestable 1.

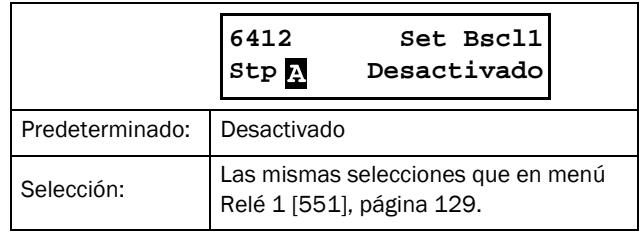

#### Flip-flop 1 Reset [6413]

Selección de la señal de entrada RESET para el circuito biestable 1.

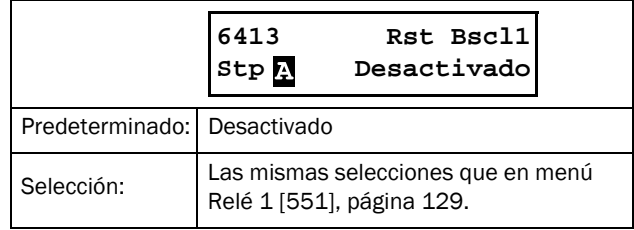

### Flip-flop 1 Set Delay [6414]

La señal de entrada SET para el circuito biestable 1 se retrasa durante el periodo de tiempo definido en este menú.

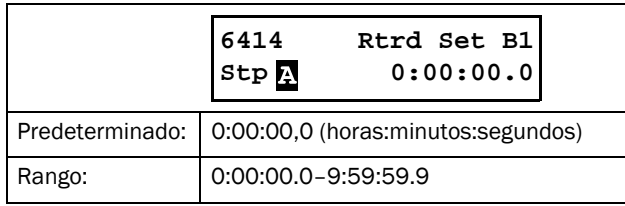

### Flip-flop 1 Reset Delay [6415]

La señal de entrada RESET para el circuito biestable 1 se retrasa durante el periodo de tiempo definido en este menú.

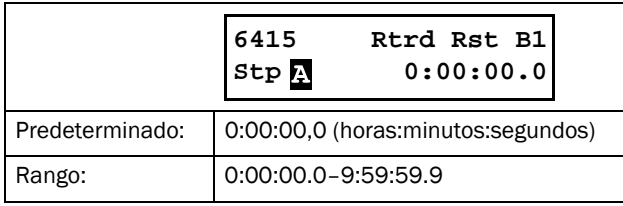

### Valor Timer Flip-flop 1 [6416]

Este menú muestra el valor real del temporizador del circuito biestable 1.

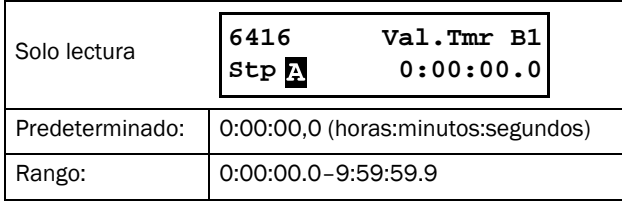

## Circuitos biestables 2 a 4 [642]-[644]

Consulte las descripciones del circuito biestable 1. La función predeterminada de [6421] «F2 Mode» es «Reset», en [6431] «F3 Mode» es «Set» y en [6441] «F4 Mode» es «Flanco».

# 8.6.5 Contadores [650]

El contador sirve para contar pulsos y señalizar la salida digital cuando el contador alcanza un nivel específico. El contador va contando flancos positivos en la señal de activación y se pone a cero si la señal de Reset está activada. Cuando el valor del contador es igual al valor de desconexión, se activa la señal de salida (CTR1 o CTR2). Consulte el capítulo [Fig. 99.](#page-149-0)

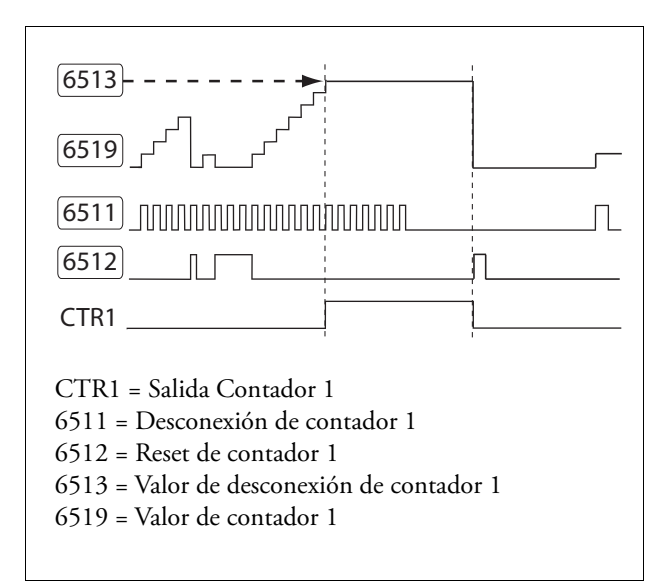

<span id="page-149-0"></span>*Fig. 99 Contadores, principio.*

### Contador 1 [651]

Grupo de parámetros del contador 1.

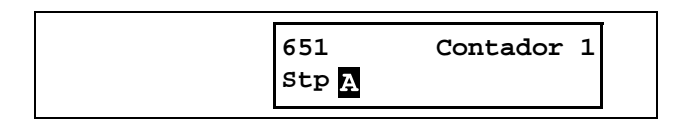

## Desconexión de contador 1 [6511]

La señal seleccionada se utiliza como señal de activación para el contador 1. El contador 1 se incrementa en 1 con cada flanco positivo de la señal de activación.

NOTA: La frecuencia de recuento máxima es de 8 Hz.

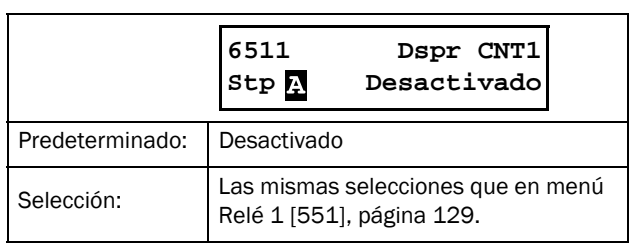

### Reset de contador 1 [6512]

La señal seleccionada se emplea como señal de reset para el contador 1. Cuando la señal de reset se activa (alto), el contador 1 se pone a 0 y permanecerá en ese estado mientras el reset siga activo (alto).

#### NOTA: La entrada de reinicio tiene prioridad máxima.

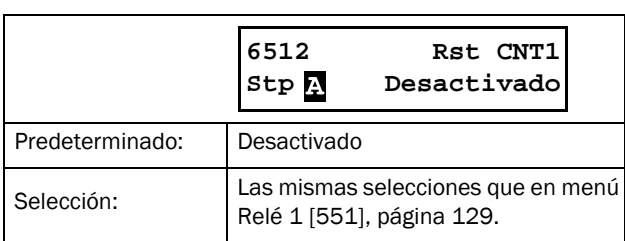

#### Valor de desconexión de contador 1 [6513]

En este menú se define el valor de desconexión del contador 1. Cuando el valor del contador es igual al de desconexión, se activa (alto) la señal de salida del contador 1 (CTR1).

NOTA: el valor 0 significa que la salida del contador es siempre alta.

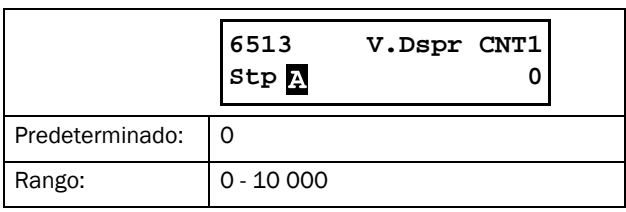

### Valor de contador 1 [6514]

Este menú muestra el valor real del contador 1.

NOTA: El valor del contador 1 es común para todos los juegos de parámetros.

NOTA: este valor se pierde con un corte de electricidad.

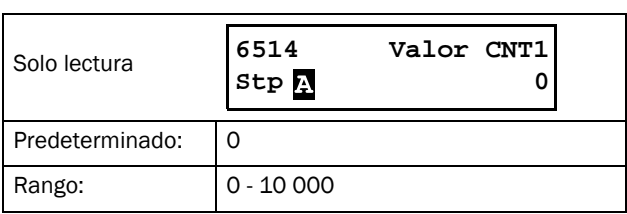

#### Contador 2 [652]

Consulte la descripción del Contador 1 [651].

## 8.6.6 Lógica del reloj [660]

Existen dos funciones para el reloj: «Reloj 1» y «Reloj 2». Cada reloj tiene ajustes diferentes para la hora y fecha de encendido y apagado y para los días de la semana. Estos relojes pueden utilizarse para activar / desactivar funciones específicas a través del temporizador, de una salida digital o de Virtual E/S (por ejemplo, para crear comandos de arranque y paro).

### Reloj 1 [661]

La hora, la fecha y el día de la semana del reloj 1 se ajustan en estos submenús.

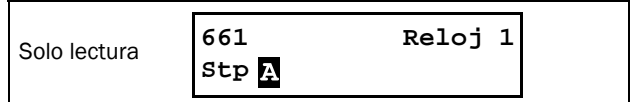

#### ActHoraRlj1 [6611]

Hora a la que se activa la señal de salida del reloj 1 (CLK1).

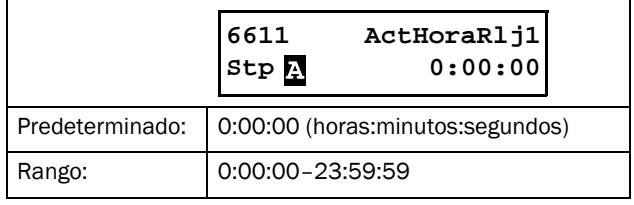

### DesHoraRlj1 [6612]

Hora a la que se desactiva la señal de salida del reloj 1 (CLK1)

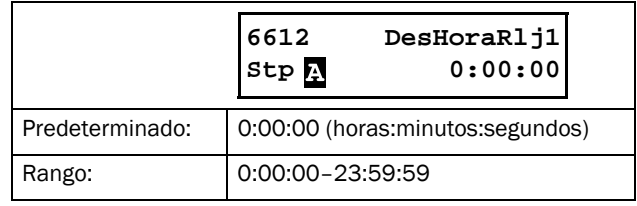

### ActFechaRl1 [6613]

Fecha en la que se activa la señal de salida del reloj 1 (CLK1).

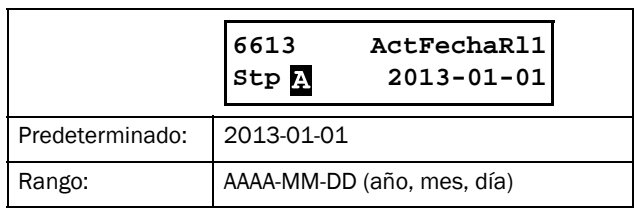

### DesFechaRl1 [6614]

Fecha en la que se desactiva la señal de salida del reloj 1 (CLK1).

Tenga en cuenta que si «DesFechaRl1» tiene una fecha anterior a «ActFechaRl1», el reloj no se activará en la fecha definida.

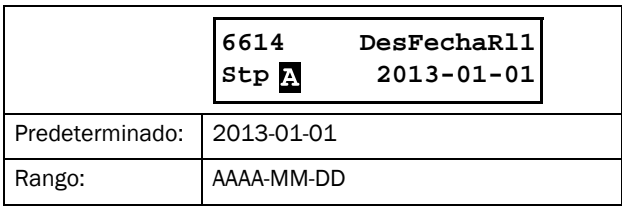

#### Diasem.Rlj1 [6615]

Días de la semana en los cuales está activa la función de reloj. Una vez dentro del modo de edición, marque o desmarque los días de la semana deseados mediante el cursor y las teclas PREV y NEXT del panel de control. Confirme pulsando «ENTER». Una vez que salga del modo de edición podrá ver los días de la semana activados en la pantalla del menú. Los días de la semana desactivados se sustituyen por un guión «-» (p. ej., «LMMJV - -»).

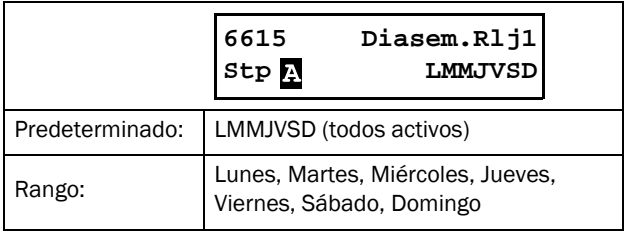

NOTA: asegúrese de que la hora y fecha del reloj son correctas en el grupo de menús [740], «Reloj».

#### Ejemplo 1:

La salida «CLK1» estará activa de lunes a viernes en horas laborables, p. ej., 08:00-17:00. Esta señal se usa para arrancar, p. ej., un ventilador con virtual E/S.

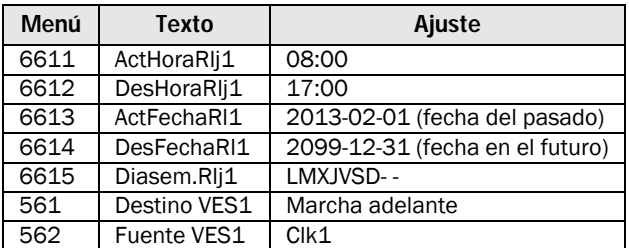

Ejemplo 2:

La salida «CLK1» estará activa los fines de semana, todo el día.

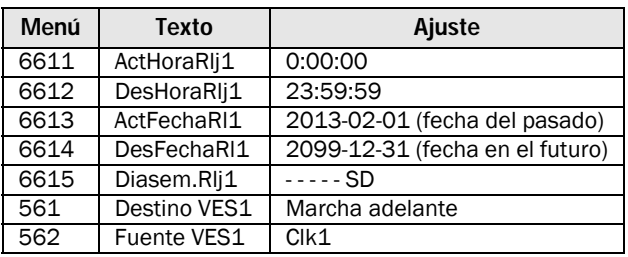

#### Reloj 2 [662]

Consulte la descripción para el reloj 1 [661].

# 8.7 Operación / estado [700]

Este menú contiene parámetros que permiten ver todos los datos de funcionamiento actuales, tales como la velocidad, el par, la potencia, etc.

## <span id="page-152-0"></span>8.7.1 Valores de operación [710]

### Valor de proceso (Val Proceso) [711]

Aquí se presenta el valor real de la señal de proceso activa, es decir, el mismo valor que en el menú [310].

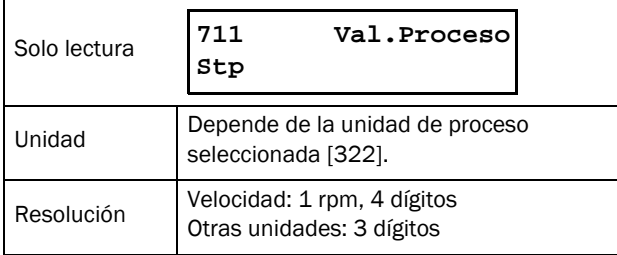

### Par [713]-[714]

Estos menús muestran el par de apriete real, expresado con las distintas unidades en los dos menús:

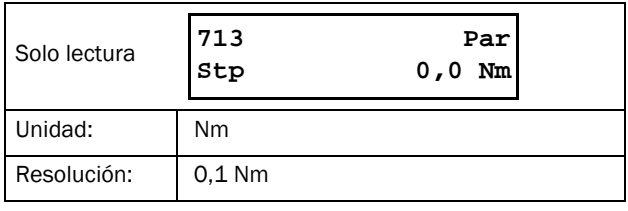

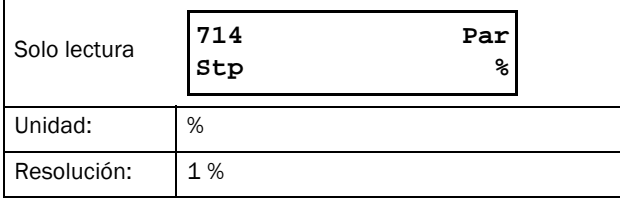

## Potencia Eje [715]-[716]

Estos menús muestran el par electrónico real, expresado en unidades distintas en los dos menús:

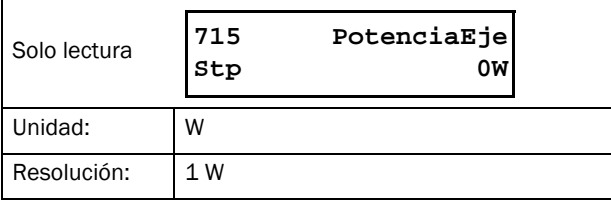

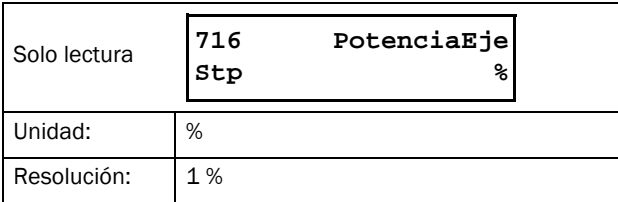

### Potencia Eléctrica [717]

Muestra la potencia eléctrica actual.

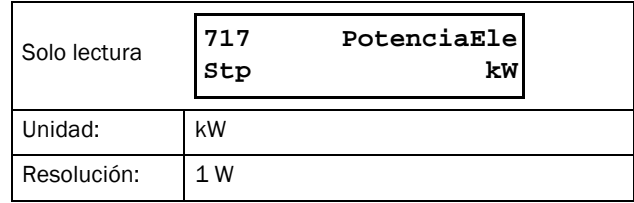

#### Intensidad RMS [718]

Este menú muestra el valor RMS (cuadrático medio) de la intensidad de salida.

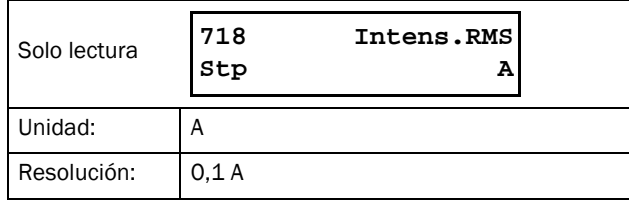

### Línea de la tensión de red [719]

Este menú muestra el valor RMS de la tensión de red.

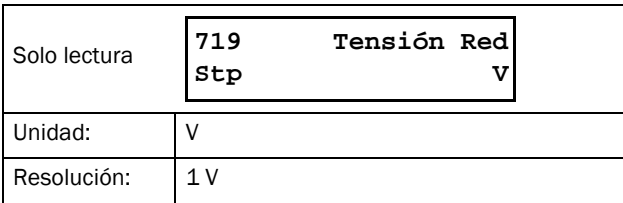

#### Temperatura del disipador [71A]

Este menú muestra la temperatura real del disipador de calor.

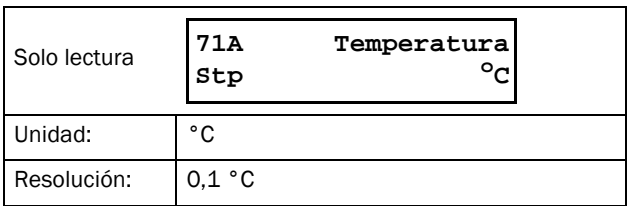

### PT100B1 123 [71B]

Muestra la temperatura PT100 para la primera tarjeta opcional PT100 (T1), en función de las entradas 1, 2 y 3. Consulte el menú [Entradas PT100 \[2323\], página 92.](#page-95-0)

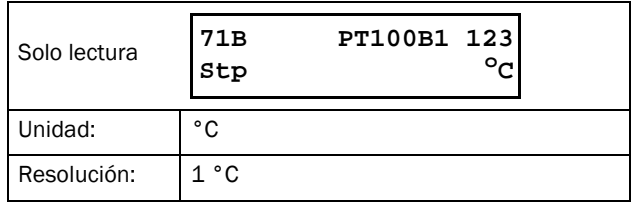

## PT100B2 123 [71C]

Muestra la temperatura PT100 para la segunda tarjeta opcional PT100 (T2), en función de las entradas 4,5 y 6. Consulte el menú [Entradas PT100 \[2323\], página 92.](#page-95-0)

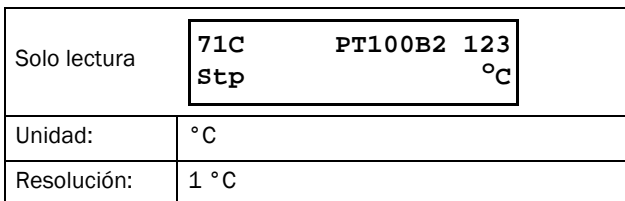

#### Intensidad I1- I3 [71D]-[71F]

Estos menús muestran la intensidad de salida real en las tres fases.

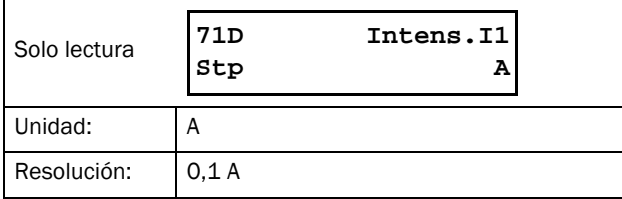

## Tensión L12, L13 y L23 [71G]-[71I]

Estos menús muestran la tensión real.

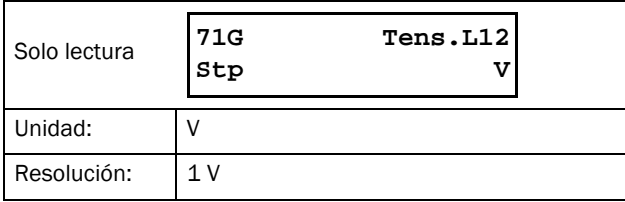

## Secuencia de fases [71J]

Este menú muestra la secuencia de fases de la tensión de red.

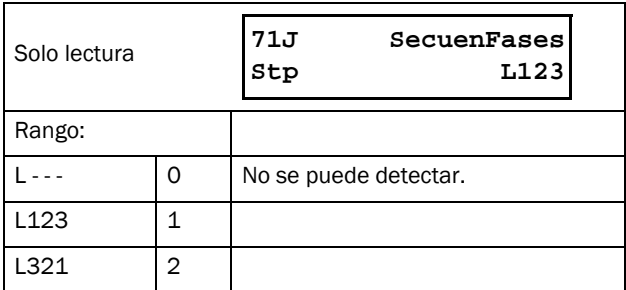

### Nivel térmico utilizado [71K]

En este menú se muestra el nivel térmico utilizado.

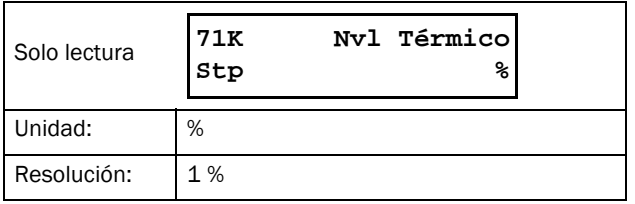

## <span id="page-153-0"></span>8.7.2 Estado [720]

### Estado del TSA [721]

Este menú indica el estado general del arrancador progresivo.

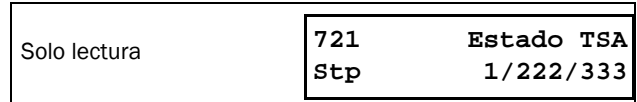

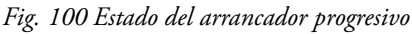

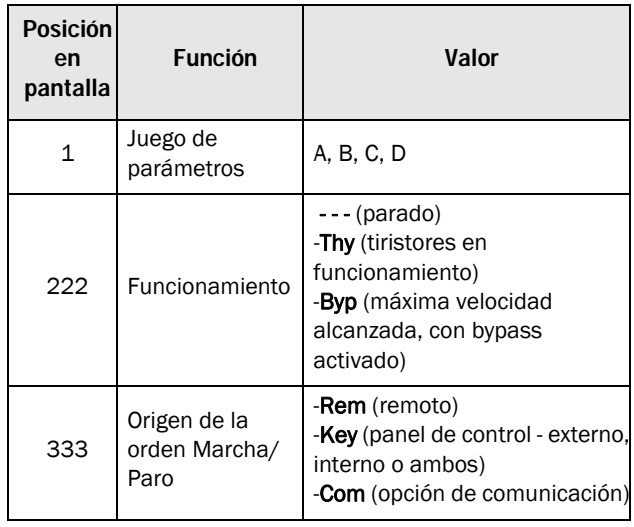

Valores enteros y bits utilizados:

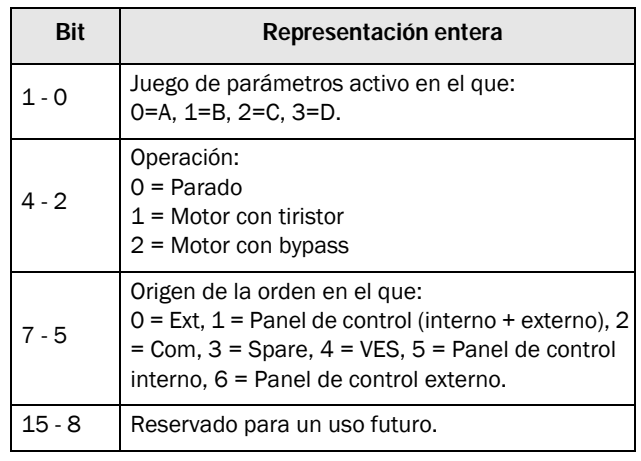

#### Ejemplo: «A/- - - /Key»

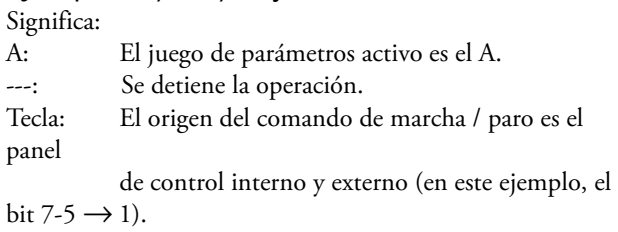

La interpretación con enteros para «A/- - - /Key» es «0/0/1»

En bits se muestra como sigue:

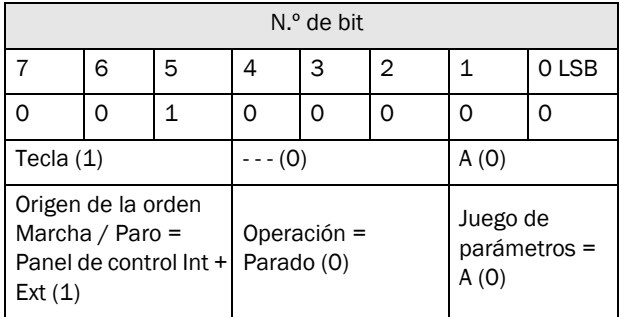

#### Advertencia [722]

Este menú muestra la condición real de alarma. Si no hay ningún mensaje de alarma activo, se muestra el mensaje «Sin». Se produce una alarma cuando el arrancador progresivo está cerca de una condición de desconexión pero aún sigue funcionando. Durante una situación de alarma, el LED rojo de desconexión parpadea y sigue haciéndolo mientras la alarma sigue activa.

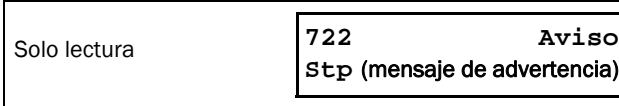

Los mensajes de alarma o desconexión son como siguen:

<span id="page-154-0"></span>*Tabla 39 Mensajes de desconexión y advertencia*

| Valor entero de<br>comunicación | Mensaje de desconexión / advertencia               |  |
|---------------------------------|----------------------------------------------------|--|
| 0                               | Sin Aviso                                          |  |
| 1                               | Motor $I^2t$                                       |  |
| 2                               | <b>PTC</b>                                         |  |
| 3                               | Rotor Blog.                                        |  |
| 4                               | Alarma Ext1                                        |  |
| 5                               | Alarma Ext2                                        |  |
| 6                               | Lim Intens.(límite de intensidad)                  |  |
| 7                               | Lim Arrang.                                        |  |
| 8                               | Error Com (error de comunicación)                  |  |
| 9                               | PT100                                              |  |
| 10                              | (Reservado para su uso en el futuro)               |  |
| 11                              | (Reservado para su uso en el futuro)               |  |
| 12                              | AlrmMax Lim (alarma máx. limitador de<br>carga)    |  |
| 13                              | PrAlrmMxLim (prealarma máx. limitador<br>de carga) |  |
| 14                              | PrAlrmMnLim (prealarma mín. limitador<br>de carga) |  |
| 15                              | AlrmMin Lim (alarma máx. limitador de<br>carga)    |  |
| 16                              | Sobre Temp                                         |  |
| 17                              | (Reservado para su uso en el futuro)               |  |
| 18                              | (Reservado para su uso en el futuro)               |  |
| 19                              | Pérd.Fase (pérdida de fase simple)                 |  |
| 20                              | Pérd.Fase M (pérdida de fase múltiple)             |  |
| 21                              | Sub Tensión (subtensión)                           |  |
| 22                              | Term.Abrt M (terminal del motor abierto)           |  |
| 23                              | Des.Intens.(desequilibrio de intensidad)           |  |
| 24                              | ErrAlimCtrl (control de error de<br>suministro)    |  |
| 25                              | (Reservado para su uso en el futuro)               |  |
| 26                              | ErrInterno1-NTC (error interno 1)                  |  |
| 27                              | Inver.Fase (inversión de fases)                    |  |
| 28                              | (Reservado para su uso en el futuro)               |  |
| 29                              | ErrInterno2-AD (error interno 2)                   |  |
| 30                              | Sobre Ten. (sobretensión)                          |  |
| 31                              | Des. Tensión (desequilibrio de fases)              |  |

### Estado de las entradas digitales [723]

Este menú indica el estado de las entradas digitales. Consulte el ejemplo en la [Fig. 101.](#page-155-0)

- 1 DigIn 1
- 2 DigIn 2
- 3 DigIn 3
- 4 DigIn 4

Las posiciones 1 a 4 (leídas de izquierda a derecha) indican el estado de la entrada correspondiente (DigIn 1 a DigIn4):

- 1 Alto (H)
- 0 Bajo (L)

Así, el ejemplo de la [Fig. 101](#page-155-0) indica que DigIn 2 y DigIn 4 están activas en este momento.

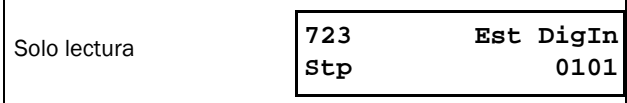

<span id="page-155-0"></span>*Fig. 101 Ejemplo del estado de las entradas digitales.*

#### Estado de los relés [724]

Este menú indica el estado de los relés. Consulte el capítulo [Fig. 102](#page-155-1).

RE indica el estado de los relés de la posición:

- 1 Relé1
- 2 Relé2
- 3 Relé3
- Se muestra el estado de la salida correspondiente:
- 1 Alto (H)
- 0 Bajo (L)

Así, el ejemplo de la [Fig. 102](#page-155-1) indica que el relé 1 está activo. Los relés 2 y 3 no están activos.

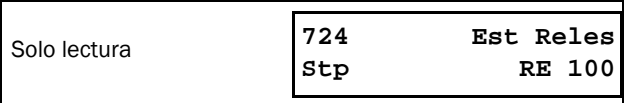

<span id="page-155-1"></span>*Fig. 102 Ejemplo del estado de los relés*

#### Estado de las entradas analógicas [725]

Este menú indica el estado de las entradas analógicas.

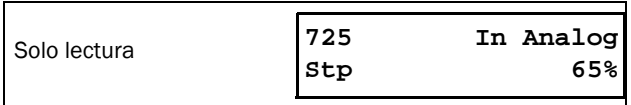

<span id="page-155-2"></span>*Fig. 103 Ejemplo del estado de las entradas analógicas*

El estado de la entrada se muestra en [%], por lo que el ejemplo de la [Fig. 103](#page-155-2) indica que Anin está activa con un valor de entrada del 65 %.

NOTA: los porcentajes que se muestran son valores absolutos basados en el valor máximo de la entrada o salida; por tanto, están relacionados con 10 V o 20 mA.

### Estado de las salidas analógicas [726]

Este menú indica el estado de las salidas analógicas.

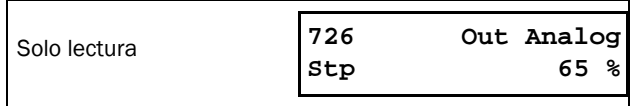

*Fig. 104 Ejemplo del estado de las salidas analógicas*

El estado de la salida se muestra en [%], por lo que el ejemplo indica que AnOut está activa con un valor de salida del 65 %.

NOTA: los porcentajes que se muestran son valores absolutos basados en el valor máximo de la entrada o salida; por tanto, están relacionados con 10 V o 20 mA.

Por ejemplo, si se utiliza la salida de 4-20 mA, el valor 20 % equivale a 4 mA.

### E/S Status T1 - T2 [727] - [728]

Este menú indica el estado de las E/S de las tarjetas opcionales 1 (T1) y 2 (T2).

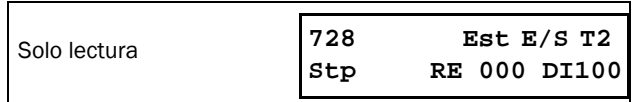

*Fig. 105 Ejemplo del estado E/S*

#### Estado de los comparadores analógicos 1 a 4 [72A]

Este menú indica el estado de los comparadores analógicos activos (CA1 a CA4).

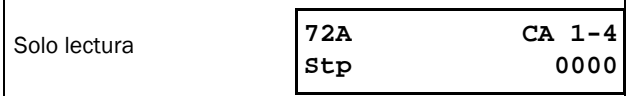

#### Estado de los comparadores digitales 1 a 4 [72B]

Este menú indica el estado de los comparadores digitales activos (CA1 a CA4).

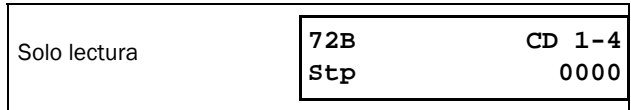

#### Estado de las funciones lógicas 1 a 4 [72C]

Este menú indica el estado de las salidas lógicas activas (L1 a  $I(A)$ .

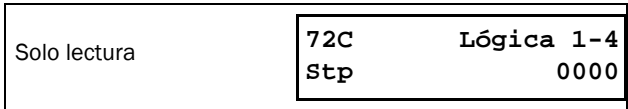

#### Estado de los temporizadores 1 a 4 [72D]

Este menú indica el estado de los temporizadores activos (T1Q a T4Q).

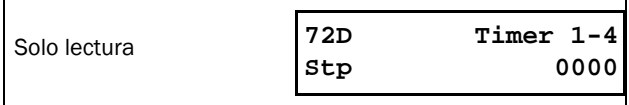

#### Estado de las salidas de circuito biestables 1 a 4 [72E]

Este menú indica el estado de las salidas de circuito biestables activas (F1 a F4).

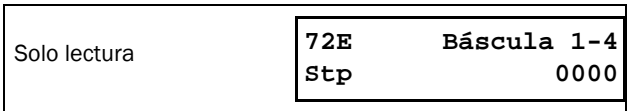

#### Estado de los contadores 1 y 2 [72F]

Este menú indica el estado de los contadores activos (CTR1- CTR<sub>2</sub>).

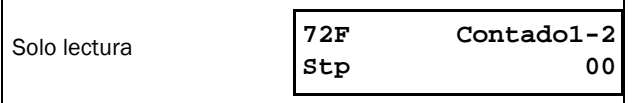

#### Tiempo hasta el siguiente arranque [72G]

Este menú indica el tiempo que queda hasta el siguiente arranque permitido si se activa alguna de las opciones del menú [235], Límite de arranque (el número de arranques por hora o el tiempo mínimo entre intentos).

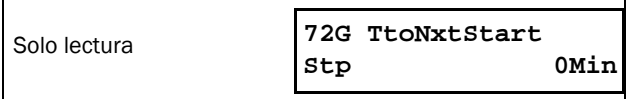

## <span id="page-156-0"></span>8.7.3 Valores almacenados [730]

Los valores mostrados son los valores reales que se han generado a lo largo del tiempo. Los valores se guardan cuando se apaga el equipo y se actualizan nuevamente cuando se enciende.

### Tiempo en marcha (T.enMrch) [731]

Este menú muestra el tiempo total que ha estado el arrancador progresivo en modo marcha.

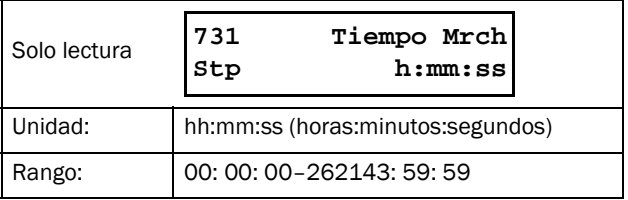

### Reset Tiempo Marcha [7311]

Este menú reinicia el contador de tiempo de funcionamiento. Borra la información almacenada e inicia un nuevo periodo de registro.

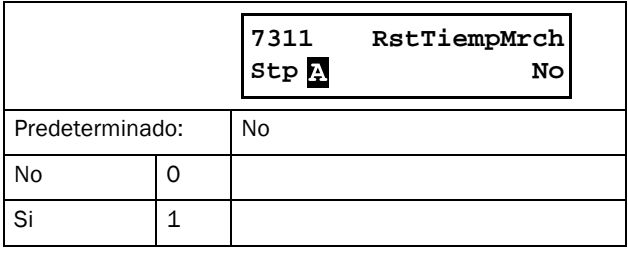

NOTA: tras el reset, el ajuste regresa automáticamente a «Desactivado».

### Tiempo de conexión (Tiempo Conex) [732]

Este menu muestra el tiempo total que el arrancador progresivo ha estado conectado a la red. Este temporizador no se puede poner a cero.

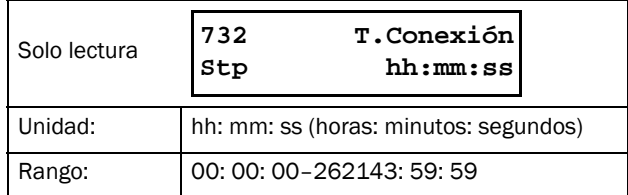

## Energía [733]

Este menú muestra el consumo total de energía desde el último reset de energía [7331].

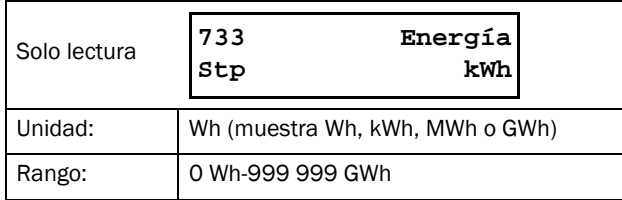

### Reset Energía [7331]

Este menú reinicia el contador de energía. Borra la información almacenada e inicia un nuevo periodo de registro.

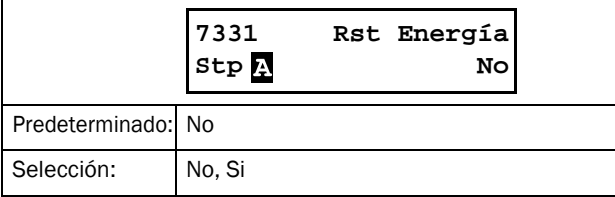

## 8.7.4 Configuración del reloj en tiempo real [740]

Este grupo de menús muestra la fecha y hora reales. Puede acceder a ellos mediante el ciclo cerrado predeterminado. Consulte el capítulo [Fig. 55, página 56.](#page-59-0)

La fecha y la hora vienen definidas de fábrica como CET (hora centroeuropea). Si es necesario, ajústelo en los siguientes submenús.

### Hora [741]

Hora real, mostrada en HH:MM:SS. Parámetro

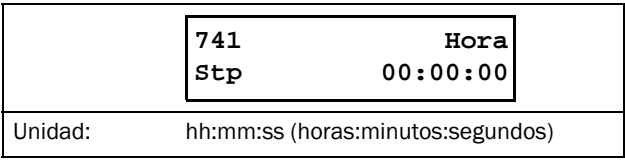

configurable.

### Fecha [742]

Fecha real, mostrada en AAAA:MM:DD. Parámetro

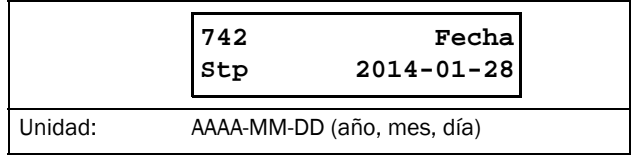

configurable.

#### Día de la semana [743]

Muestra el día de la semana.

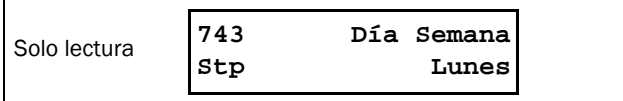

# 8.8 Visualización de la memoria de desconexiones [800]

Este menú principal contiene parámetros que permiten visualizar todos los datos de desconexiones registrados. En total, el arrancador progresivo guarda en memoria los datos de las 9 últimas desconexiones. La memoria de desconexiones se actualiza según el principio FIFO (primero en entrar, primero en salir). Cada desconexión se registra en memoria con la fecha y hora reales. Cada vez que se produce una desconexión, los valores actuales de varios parámetros se guardan con el fin de que estén disponibles para la localización de averías.

Consulte la [sección 7.3.1, página 66](#page-69-0) para obtener una descripción detallada de los distintos tipos de alarma.

### 8.8.1 Trip Message Log (Memoria de mensajes de desconexión) [810]

Esta lista muestra la causa de la desconexión y la hora a la que se ha producido (en función de la hora real en [740]). La pantalla muestra el mensaje real de desconexión y alterna entre la fecha y la hora en las que se produjo la desconexión. Consulte la lista de los posibles mensajes de desconexión en la [Tabla 39, página 151](#page-154-0). Cuando se produce una desconexión, los menús de operación y estado [710] y [720] se copian en la memoria de mensajes de desconexión. Existen nueve memorias de mensajes de desconexión [810]-[890]. Cuando se produce la décima desconexión, la más antigua desaparece.

NOTA: Tras el reset de la desconexión, se mostrará el menú anterior.

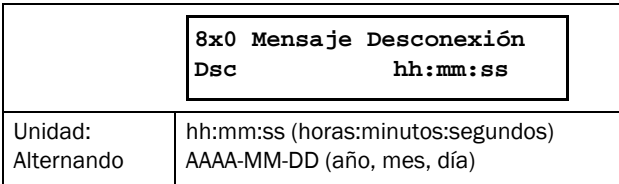

#### Ejemplo:

La pantalla muestra el mensaje real de desconexión y alterna entre la fecha y la hora en las que se produjo la desconexión.

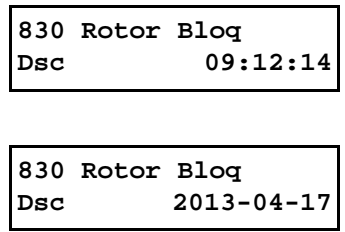

Si desea conocer el valor entero de bus de campo del mensaje de desconexión, consulte la [Tabla 39, página 151](#page-154-0) (menú [722]).

### Mensaje de desconexión [8111]-[8133]

La información de los menús de estado se copia en la memoria mensajes de desconexión cuando se produce una desconexión.

<span id="page-158-0"></span>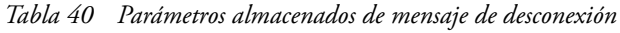

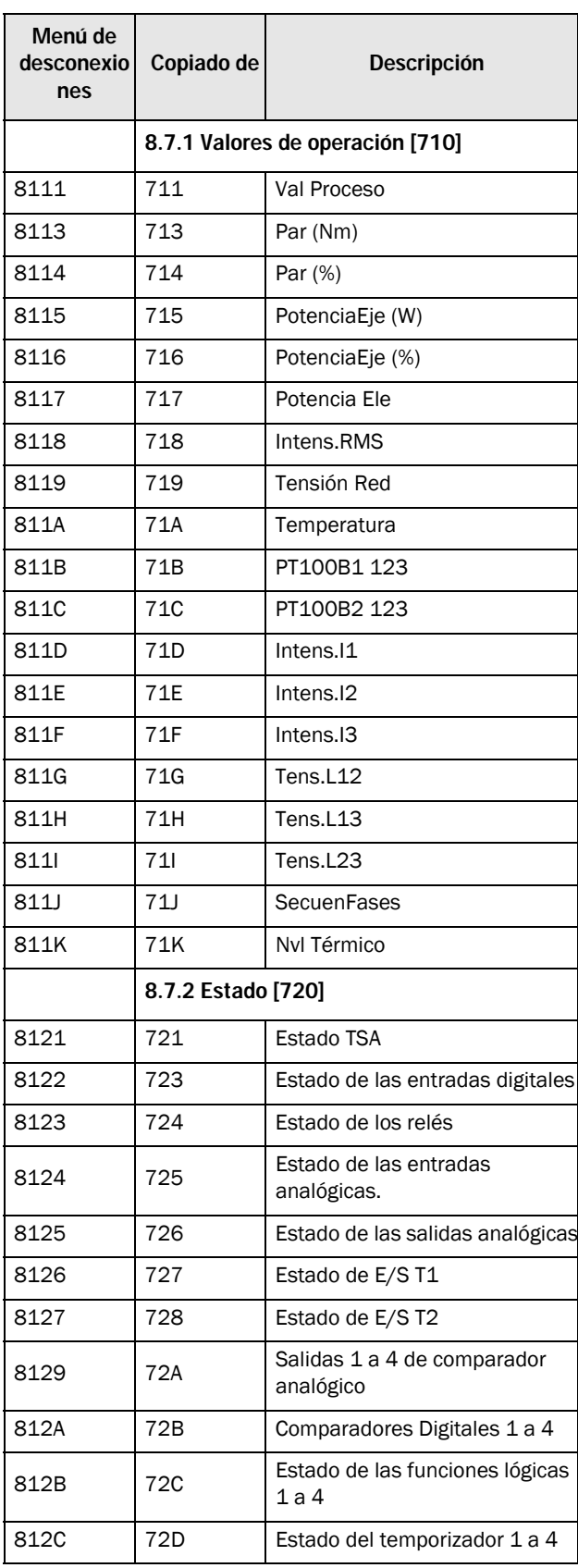

*Tabla 40 Parámetros almacenados de mensaje de desconexión*

| Menú de<br>desconexio<br>nes | Copiado de                      | <b>Descripción</b>                     |  |
|------------------------------|---------------------------------|----------------------------------------|--|
| 812D                         | 72F                             | Estado del circuito biestable 1 a<br>4 |  |
| 812E                         | 72F                             | Estado de los contadores 1 y 2         |  |
| 812F                         | 72G                             | Tiempo hasta el siguiente<br>arrangue  |  |
|                              | 8.7.3 Valores almacenados [730] |                                        |  |
| 8131                         | 731                             | Tiempo en marcha                       |  |
| 8132                         | 732                             | Tiempo de conexión                     |  |

### 8.8.2 Mensajes de desconexión [820]-[890]

Contienen la misma información que el menú [810].

### 8.8.3 Reinicio de las memorias de desconexión (Reset Trip L) [8A0]

Este menú restablece el contenido de las 9 memorias de desconexión.

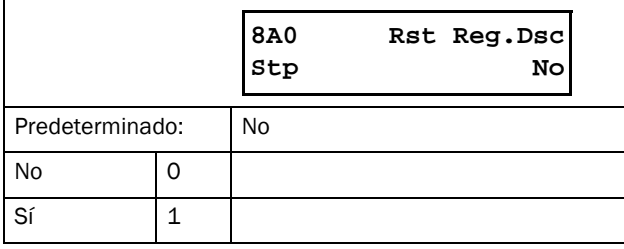

NOTA: Después del reinicio, el ajuste regresa automáticamente a «Desactivado». Durante 2 s aparece el mensaje «OK».

# 8.9 Datos del sistema [900]

Este menú principal permite visualizar todos los datos de sistema del arrancador progresivo.

### 8.9.1 Datos del TSA [920]

### TSA Type [921]

Este menú muestra el tipo de Emotron TSA en función de la codificación. Las distintas opciones se encuentran en la etiqueta de producto del arrancador progresivo. Consulte el capítulo [sección 1.4, página 5](#page-8-0).

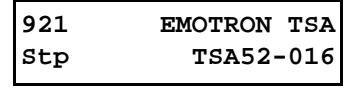

*Fig. 106 Ejemplo de referencia.*

#### Ejemplo:

Serie TSA adecuada para una tensión de alimentación de 525 V y una intensidad nominal de salida de 16 A.

NOTA: si la tarjeta de control no está configurada, se muestra «Ajustar tipo».

#### Software [922]

Muestra el número de versión del software del arrancador progresivo. La [Fig. 107](#page-159-0) ofrece un ejemplo.

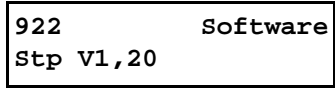

<span id="page-159-0"></span>*Fig. 107 Ejemplo de versión del software.*

*Tabla 41 Información para el número Modbus y Profibus, versión del software*

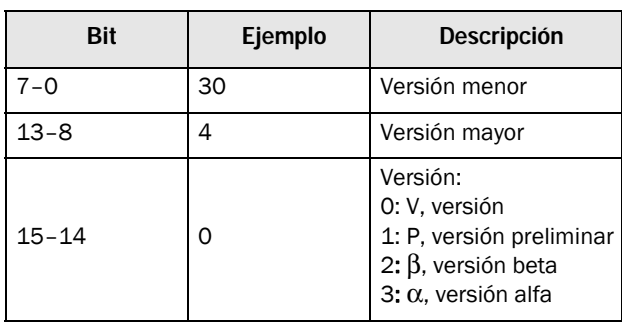

*Tabla 42 Información para el número Modbus y Profibus, versión opcional.*

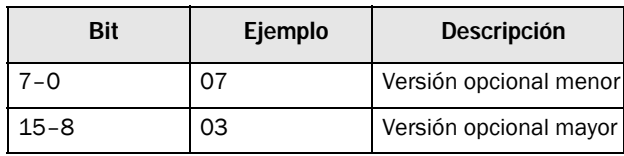

NOTA: Es importante que la versión del software mostrada en el menú [922] coincida con el número de versión de software indicado en la primera página de este manual de instrucciones. De lo contrario, las funcionalidades descritas en este manual y las del arrancador progresivo pueden no ser las mismas.

#### Información [9221]

Versión de software creada, fecha y hora.

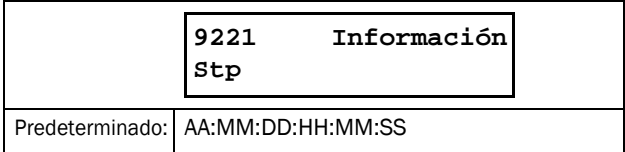

#### Nombre unidad [923]

Opción para asignarle un nombre a la unidad para mantenimiento o

identidad del cliente. Esta función permite al usuario definir un nombre de 12 caracteres. Pulse las teclas + / - para introducir símbolos gráficos de la misma lista que la de [Unidad Usuario \[323\], página 105.](#page-108-0). Consulte [«Edición de los](#page-58-0)  [valores de un parámetro», página 55](#page-58-0).

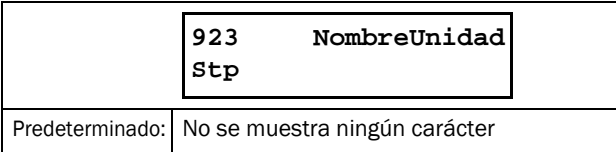

# 9. Comunicación serie

El arrancador progresivo ofrece distintas posibilidades de comunicación serie.

- Modbus RTU a través de RS232, RS485, USB y BT
- Buses de campo como Profibus DP y DeviceNet
- Ethernet industrial como Modbus/TCP, Profinet E/S y EtherCat

Consulte [«12. Opciones» en la página 175](#page-178-0) para obtener más información sobre las tarjetas opcionales de comunicación disponibles.

# 9.1 Modbus RTU

Existe una interfaz de comunicación serie RS232 no aislada y asíncrona en la parte superior de la unidad Emotron TSA. También se pueden utilizar las tarjetas opcionales aisladas RS485 o USB (si están instaladas).

El protocolo que se emplea para el intercambio de datos es Modbus RTU, originalmente desarrollado por Modicon. El arrancador progresivo funciona como unidad esclava, con dirección 1 en una configuración maestro-esclavo. La comunicación es half-dúplex y tiene formato NRZ (no retorno a cero) estándar.

La velocidad de transmisión está fijada en 9600 y una dirección fija = 1

(puerto RS232 integrado), pero es ajustable para las tarjetas opcionales USB y RS485.

El formato de la trama de caracteres (siempre de 11 bits) incluye:

- un bit de inicio
- ocho bits de datos
- dos bits de parada
- sin paridad

Existe la posibilidad de conectar temporalmente un ordenador personal con, por ejemplo, el software EmoSoftCom (software de programación y supervisión) al conector RS232 en la parte superior de la unidad Emotron TSA. Puede resultar útil para copiar parámetros de un arrancador progresivo a otro, etc. Para conectar un ordenador personal de manera permanente, es preciso utilizar una de las tarjetas opcionales de comunicación aisladas RS485 o USB. Consulte también la siguiente Nota.

NOTA: el puerto RS232 integrado en la parte superior de la unidad Emotron TSA no tiene aislamiento galvánico. Por lo tanto, es importante que todos los equipos conectados a la tarjeta de control de forma externa tengan el mismo nivel potencial. De lo contrario, el equipo podría sufrir daños. En caso de duda, le recomendamos utilizar la opción USB aislada o utilizar un convertidor de USB a RS232 aislado.

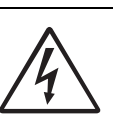

#### ¡ADVERTENCIA!

El uso correcto y seguro de una conexión RS232 depende de que las patillas de tierra de ambos puertos tengan el mismo

potencial. Si se conectan dos puertos, por ejemplo, de maquinaria y ordenadores, cuyas patillas de tierra no tienen el mismo potencial, pueden surgir problemas. En efecto, se pueden producir derivaciones a tierra que pueden averiar los puertos RS232.

La conexión del RS232 de la tarjeta no tiene aislamiento galvánico.

Las tarjetas opcionales RS485 y USB de CG Drives & Automation tienen aislamiento galvánico.

Tenga en cuenta que la conexión RS232 de la tarjeta se puede usar sin ningún tipo de problemas con los convertidores USB a RS232 aislados disponibles en el mercado.

# 9.2 Juegos de parámetros

Información sobre comunicación de los diferentes juegos de parámetros.

Los diferentes juegos de parámetros del arrancador progresivo tienen los

siguientes números de instancia DeviceNet, los siguientes números de ranura/índice Profibus, índice Profinet E/S y números de índice EtherCAT:

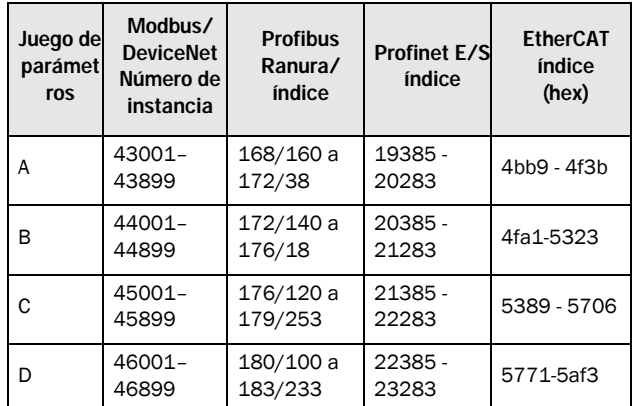

El juego de parámetros A contiene los parámetros del 43001 al 43899. Los juegos de parámetros B, C y D contienen el mismo tipo de

información. Por ejemplo, el parámetro 43123 del juego de parámetros A contiene el mismo tipo de información que el parámetro 44123 del

juego de parámetros B.

# 9.3 Datos del motor

Información sobre la comunicación para diferentes motores.

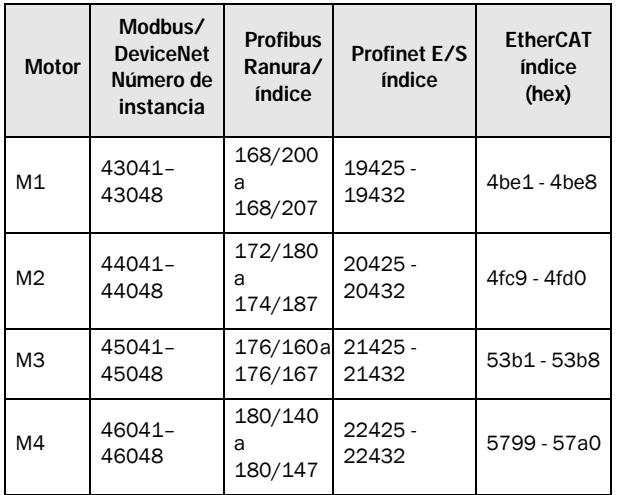

M1 contiene los parámetros 43041 al 43048. El M2, M3, and M4 contienen el mismo tipo de información. Por ejemplo, el parámetro 43043 del motor M1 contiene el mismo tipo de información que el parámetro 44043 del motor M2.

# 9.4 Órdenes de marcha y paro

Ajuste de las órdenes de marcha y paro por comunicación serie. Es necesario que el control del menú [2151] Marcha / Paro esté en «Com».

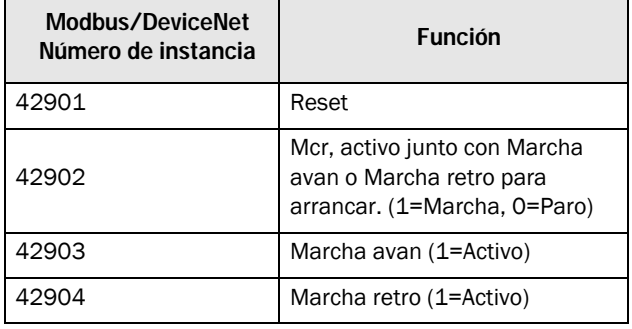

# 9.5 Valor de proceso

También es posible enviar la señal de realimentación del valor de proceso

a un bus (por ejemplo, de un proceso a un sensor de temperatura).

Ajusta el menú Func Proceso [321 ] en F (Bus). Programe los siguientes parámetros para el valor del proceso:

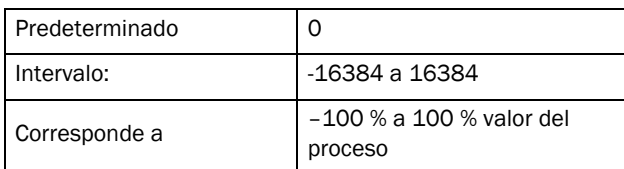

#### Información sobre la comunicación

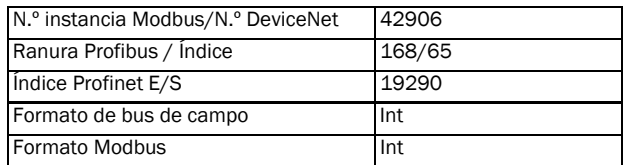

## 9.6 Descripción de los formatos EInt

Un parámetro con formato Eint se puede representar con dos

formatos diferentes (F): en formato de un entero sin signo de 15 bits

(F=0) o en formato de coma flotante de Emotron (F=1). El bit más importante (B15) indica el formato que se ha utilizado. A continuación encontrará una descripción detallada.

Todos los parámetros introducidos en un registro se pueden redondear al número de dígitos significativos utilizados en el sistema interno.

La matriz que figura a continuación describe el contenido de la palabra de 16 bits en los dos formatos EInt:

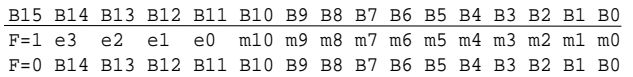

si el formato bit (B15) es 0, todos los bits deben tratarse como enteros sin signo estándar (UInt).

Si el formato de bit es 1, entonces el número es interpretado como:

Valor = M \* 10^E, donde M=m10..m0 representa una mantisa con signo de complemento a dos y E=e3…e0 representa un exponente con signo de complemento a dos.

NOTA: los parámetros con formato EInt pueden ser enteros sin signo de 15 bits (F = 0) o coma flotante de Emotron  $(F = 1)$ .

#### Resolución del ejemplo

Si introduce el valor 1004 en un registro que tiene 3 dígitos significativos, se guardará como 1000.

En el formato de coma flotante de Emotron (F=1), se utiliza una palabra de 16 bits para representar números altos (o muy bajos) con tres dígitos significativos.

Si los datos se leen o se escriben como números de coma fija (es decir, sin decimales) entre 0 y 32767,

se puede utilizar el formato de enteros sin signo de 15 bits (F  $= 0$ ).

#### Ejemplo de formato de coma flotante de Emotron

```
e3-e0 4-bit exponente con signo. Da un de coma fija (F = 0).
valor con rango:
–8..+7 (binario 1000 .. 0111) 
m10-m0 11-bit mantisa con signo. Da un 
valor con rango:
–1024..+1023 (binario 
0000000000..01111111111)
```
Un número con signo debe representarse como un número binario de complemento a dos, como los siguientes:

Valor binario

El valor representado con el formato de coma flotante de Emotron es m 10e.

Para convertir un valor con formato de coma flotante de Emotron a un valor de coma flotante, utilice la siguiente fórmula:

Para convertir un valor de coma flotante en un formato de coma flotante de Emotron, vea el código-C en el siguiente ejemplo.

#### Ejemplo de formato de coma flotante

En formato de coma flotante de Emotron, el número 1,23 se representaría

#### F EEEE MMMMMMMMMMM

```
1 1110 00001111011 
F = 1 -> formato de coma flotante utilizado
E=-2M=123
```
#### El valor es, pues,  $123 \times 10^{-2} = 1,23$

#### Ejemplo de formato de enteros sin signo de 15 bits

El valor 72,0 puede representarse por el número de coma fija 72. Está dentro del rango 0-32767, lo que significa que se puede utilizar el formato de coma fija de 15 bits.

El valor será representado de esta forma:

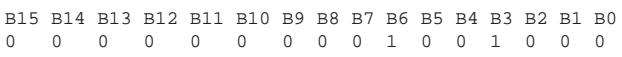

Donde el bit 15 indica que se está utilizando el formato

Ejemplo de programación:

```
typedef struct
{
  int m:11; // mantissa, -1024..1023
 int e: 4; // exponent -8..7
  unsigned int f: 1; // format, 1->special emoint format
} eint16; 
//--------------------------------------------------------------------------- 
unsigned short int float_to_eint16(float value)
{
  eint16 etmp;
  int dec=0; 
  while (floor(value) != value && dec<16)
  {
     dec++; value*=10;
  } 
  if (value>=0 && value<=32767 && dec==0)
     *(short int *)&etmp=(short int)value;
  else if (value>=-1000 && value<0 && dec==0)
  {
    etmp.e=0;
    etmp.f=1;
    etmp.m=(short int)value;
  }
  else
  {
    etmp.m=0;
    etmp.f=1;
     etmp.e=-dec;
    if (value>=0) 
       etmp.m=1; // Set sign
     else 
       etmp.m=-1; // Set sign
    value=fabs(value);
     while (value>1000)
     {
       etmp.e++; // increase exponent
       value=value/10;
     }
    value+=0.5; // round
    etmp.m=etmp.m*value; // make signed
  } 
return (*(unsigned short int *)&etmp);
}
//--------------------------------------------------------------------------- 
float eint16_to_float(unsigned short int value)
{
  float f;
  eint16 evalue; 
  evalue=*(eint16 *)&value; 
  if (evalue.f)
  {
     if (evalue.e>=0)
       f=(int)evalue.m*pow10(evalue.e);
    else
      f=(int)evalue.m/pow10(abs(evalue.e));
  }
  else
    f=value; 
  return f;
}
//---------------------------------------------------------------------------
```
# 10. Teoría del arrancador progresivo

En este capítulo se explican y comparan diferentes métodos de arranque para motores de inducción. Además, se describe la funcionalidad de los arrancadores progresivos con control del par y se explican sus ventajas y limitaciones frente a otros métodos de arranque.

En primer lugar, se ofrece una breve explicación del principio teórico del arranque de los motores de inducción, en la sección [sección 10.1.](#page-166-0) A continuación, se describen y comparan los diferentes métodos de arranque sobre la base del uso de una tensión reducida. Este capítulo aborda también los arrancadores progresivos con control del par. En [sección 10.3,](#page-170-0) se explican algunos métodos de arranque comunes basados en otros principios físicos. Con esta información quedarán claras algunas de las limitaciones de los arrancadores a tensión reducida. En [sección 10.4](#page-171-0) se incluye un breve análisis de las aplicaciones que pueden mejorar con el uso de un arrancador progresivo.

## <span id="page-166-0"></span>10.1 Principio teórico

Las dos secciones siguientes se refieren a los motores con rotor de jaula de ardilla. Al contrario que el rotor bobinado, el rotor de jaula de ardilla está formado por conductores en paralelo que se cortocircuitan juntos en ambos extremos.

Cuando se conecta directamente un motor de este tipo a la tensión de línea, normalmente extrae una intensidad de arranque de entre 5 y 8 veces su intensidad nominal, mientras que el par de arranque resultante es de entre 0,5 y 1,5 veces su par nominal. En la siguiente imagen se muestra una característica típica de arranque. El eje «x» representa la velocidad respecto de la velocidad síncrona, mientras que el eje «y» muestra el par y la intensidad respectivamente, con las cantidades normalizadas a sus valores nominales. La línea de puntos indica los valores nominales.

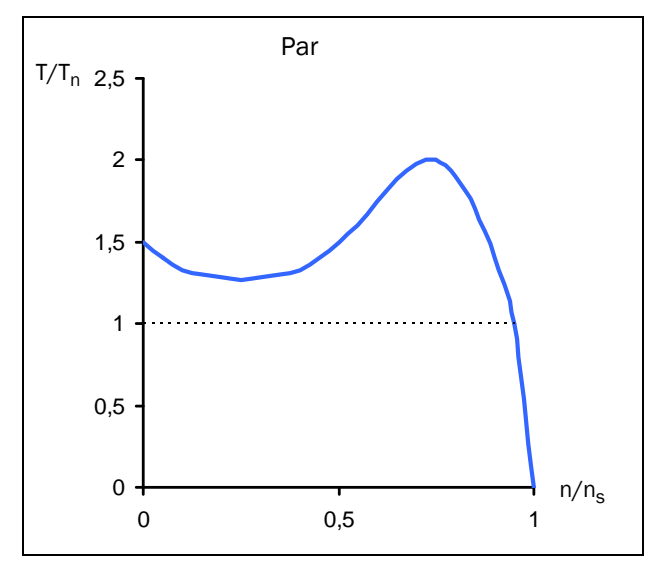

*Fig. 108 Características típicas de par en el arranque directo en línea (DOL)*

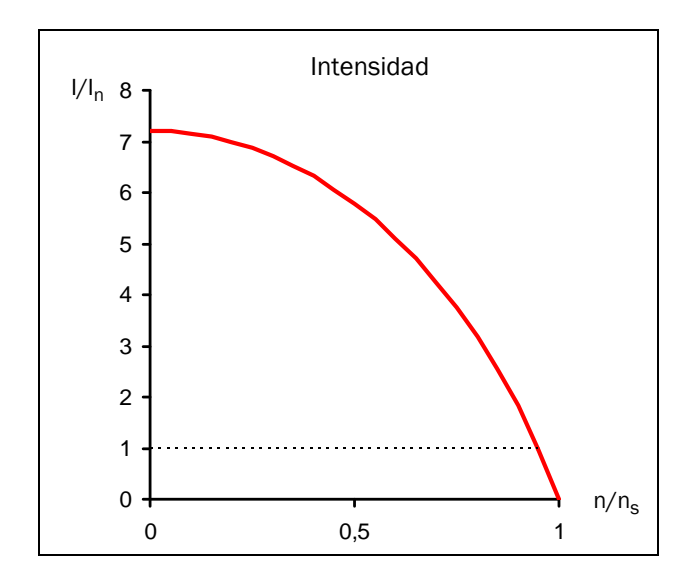

*Fig. 109 Características típicas de intensidad en el arranque directo en línea (DOL)*

En muchas aplicaciones industriales, el arranque directo en línea no es adecuado porque requiere dimensionar la alimentación de modo que proporcione una intensidad de arranque innecesariamente elevada. Es más, la mayoría de las aplicaciones no obtienen ninguna ventaja del par de arranque elevado. Por el contrario, este puede provocar desgaste mecánico e incluso daños, debido a la sacudida que se produce en la aceleración.

El par de aceleración está determinado por la diferencia entre el par motor y el par de carga. La figura siguiente muestra algunas características de par típicas en aplicaciones de velocidad constante. Con fines comparativos, se ha incluido en el gráfico la característica de par de los motores de inducción.

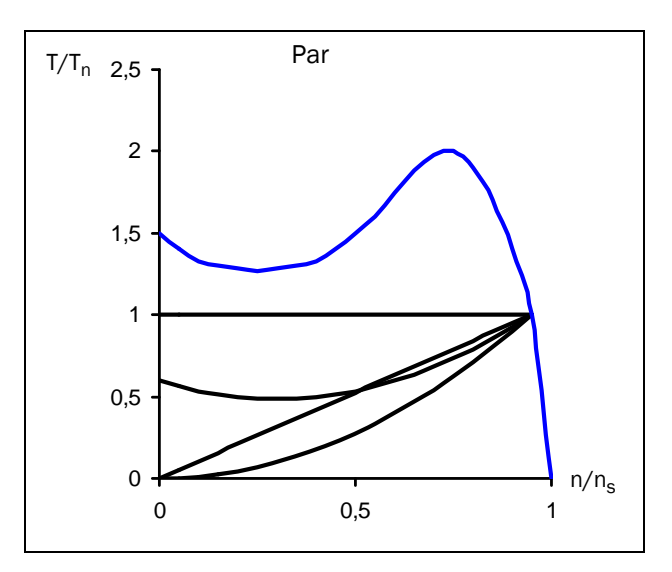

*Fig. 110 Características típicas de par de carga*

Son aplicaciones típicas de carga constante los ascensores, las grúas y los transportadores. Las características de carga lineal son típicas de rodillos de la calandra y de varias máquinas pulidoras, mientras que la correlación cuadrática entre velocidad y par lo es de bombas y ventiladores. Algunas aplicaciones, como los transportadores o sinfines, pueden requerir un intensificador de par inicial. No obstante, en la mayoría de las aplicaciones el par necesario es mucho menor que el que ofrece el motor de inducción en el arranque directo en línea.

Un método habitual para disminuir tanto el par como la intensidad de arranque es reducir la tensión del motor durante el arranque. La figura siguiente muestra cómo varían las características de par e intensidad del motor cuando se reduce la tensión de alimentación.

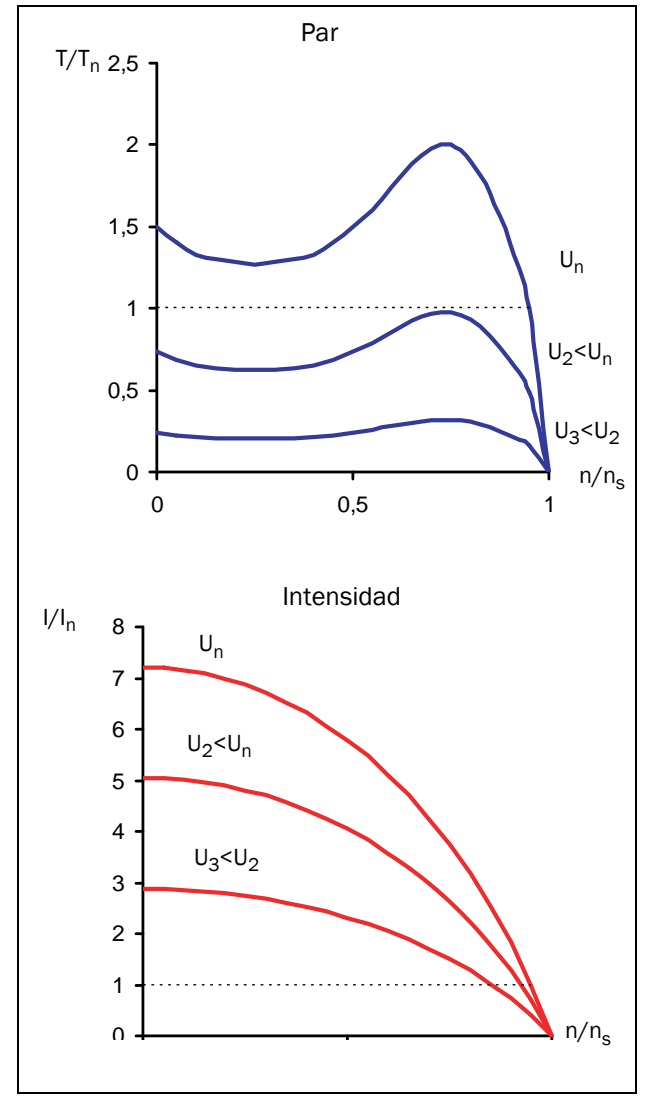

*Fig. 111 Arranque a tensión reducida*

Como regla general, el par en cada punto de funcionamiento es aproximadamente proporcional al cuadrado de la intensidad. Esto significa que, cuando se reduce la intensidad del motor en un factor de dos mediante la disminución de la tensión de alimentación, el par entregado por el motor se reducirá en un factor de cuatro (aproximadamente).

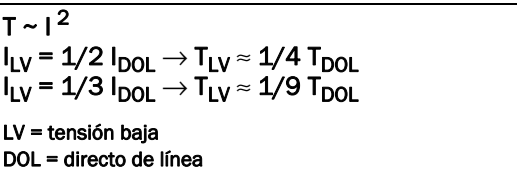

Esta relación es la base de todos los métodos de arranque que utilizan una tensión reducida. Es fácil ver que la posibilidad de reducir la intensidad de arranque depende de la correlación entre la característica de par del motor y de la carga. Para la combinación de una aplicación con una carga de arranque muy baja y un motor con un par de arranque muy alto, la intensidad de arranque se puede reducir significativamente disminuyendo la tensión durante el arranque. No obstante, en las aplicaciones con cargas de arranque elevadas puede no ser posible, dependiendo del motor, reducir la intensidad de arranque.

## 10.2 Arranque a tensión reducida

Esta sección describe diferentes métodos de arranque basados en el principio de tensión reducida explicado anteriormente. A modo de ejemplo, se utiliza una bomba y su característica de par cuadrático.

El arrancador por estrella-triángulo es el ejemplo más simple de arrancador a tensión reducida. Las fases del motor se conectan primero en estrella. Aproximadamente al 75 % de la velocidad nominal, la conexión de fase cambia a triángulo. Para poder efectuar un arranque en estrella-triángulo, ambos extremos de los tres devanados del motor deben estar disponibles para conexión. Además, es preciso dimensionar el motor para la tensión (más alta) en la conexión en triángulo. La figura siguiente muestra las características de par e intensidad resultantes.

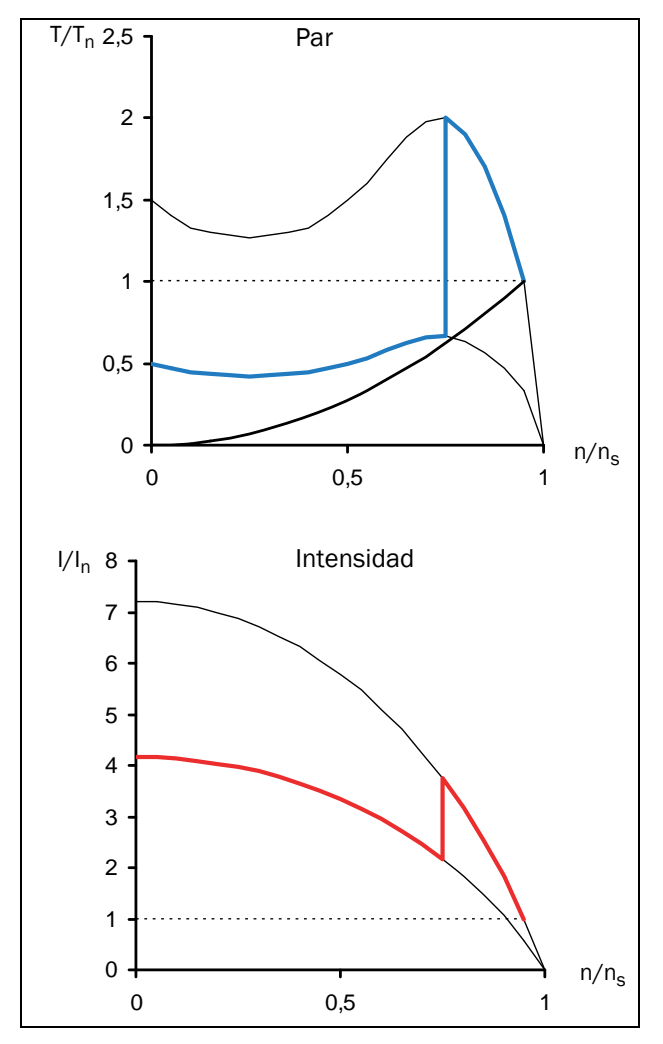

*Fig. 112 Arranque en estrella-triángulo*

La desventaja del arranque en estrella-triángulo es que no se puede adaptar a una aplicación especial. La tensión, tanto en la conexión en estrella como en la conexión en triángulo, viene determinada por la alimentación; el rendimiento del arranque resultante depende de la característica DOL del motor. En algunas aplicaciones no se puede usar el arranque en estrella-triángulo, porque el par resultante en la conexión en estrella es demasiado bajo para iniciar la rotación de la carga. Por otro lado, en las aplicaciones de baja carga no es posible reducir más la intensidad de arranque, aunque haya una reserva de par grande. Además, el abrupto aumento del par resultante, primero en el arranque y luego en el cambio de la conexión en estrella a la conexión en triángulo, puede contribuir a un desgaste mecánico. Las elevadas intensidades transitorias durante la transición estrella-triángulo generan un exceso de calor innecesario en el motor.

El mejor rendimiento se obtiene con un arranque por rampa de tensión, que puede proporcionar un sencillo arrancador progresivo electrónico. La tensión se incrementa linealmente desde un valor inicial hasta la tensión de alimentación máxima mediante un control de ángulo de fase. Las características de par e intensidad resultantes son las que se muestran en la figura siguiente.

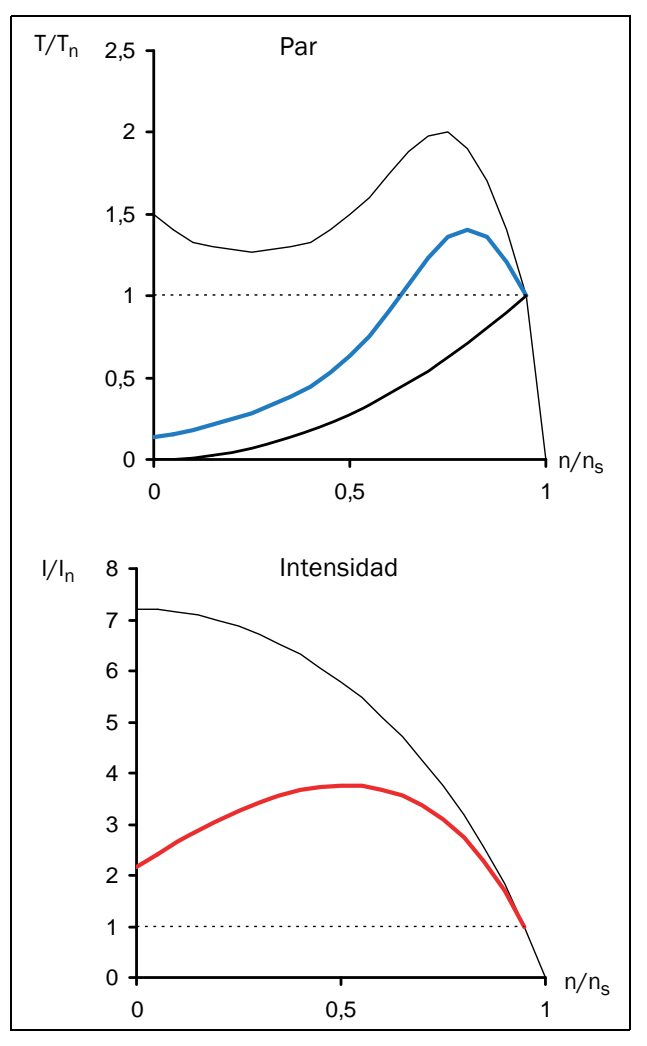

*Fig. 113 Arranque progresivo: rampa de tensión*

Evidentemente, el arranque es mucho más suave que en la conexión estrella-triángulo y la intensidad de arranque disminuye.

A menudo se usa un arrancador progresivo para mantener la intensidad de arranque por debajo del nivel deseado. En el caso del ejemplo anterior, puede ser conveniente establecer un límite de intensidad equivalente a tres veces la intensidad

nominal. La figura siguiente muestra las características de par e intensidad resultantes.

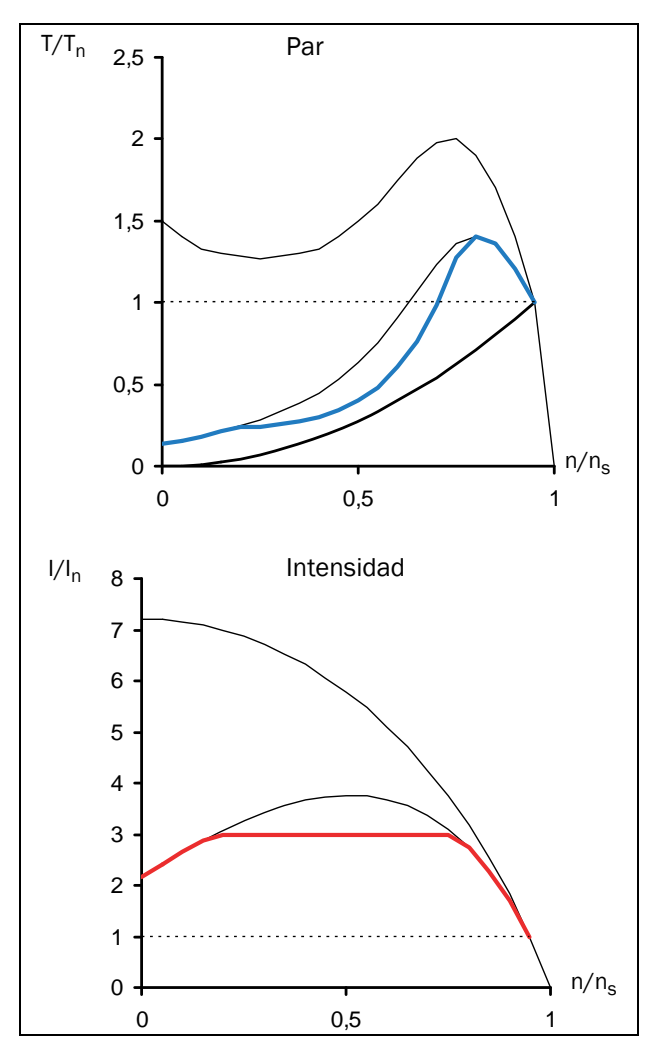

*Fig. 114 Arranque progresivo: rampa de tensión con límite de intensidad*

Una vez más, la figura muestra que el rendimiento resultante depende de la combinación de características de motor y carga. En el ejemplo anterior, el par del motor es similar al par de carga a, aproximadamente, media velocidad. Esto significa, en algunas otras aplicaciones con características de carga diferentes (por ejemplo, con correlación par linealvelocidad), que este motor en concreto necesitaría más de tres veces la intensidad nominal para arrancar.

Los arrancadores progresivos electrónicos más sofisticados utilizan el control del par, que produce una aceleración casi constante durante el arranque. Además, se consigue una intensidad de arranque baja. No obstante, este método de arranque también usa una tensión de motor reducida, y la correlación cuadrática entre intensidad y par descrita en la primera sección de este capítulo sigue siendo válida. Esto significa que la intensidad de arranque más baja posible está determinada por la combinación de características de motor y carga.

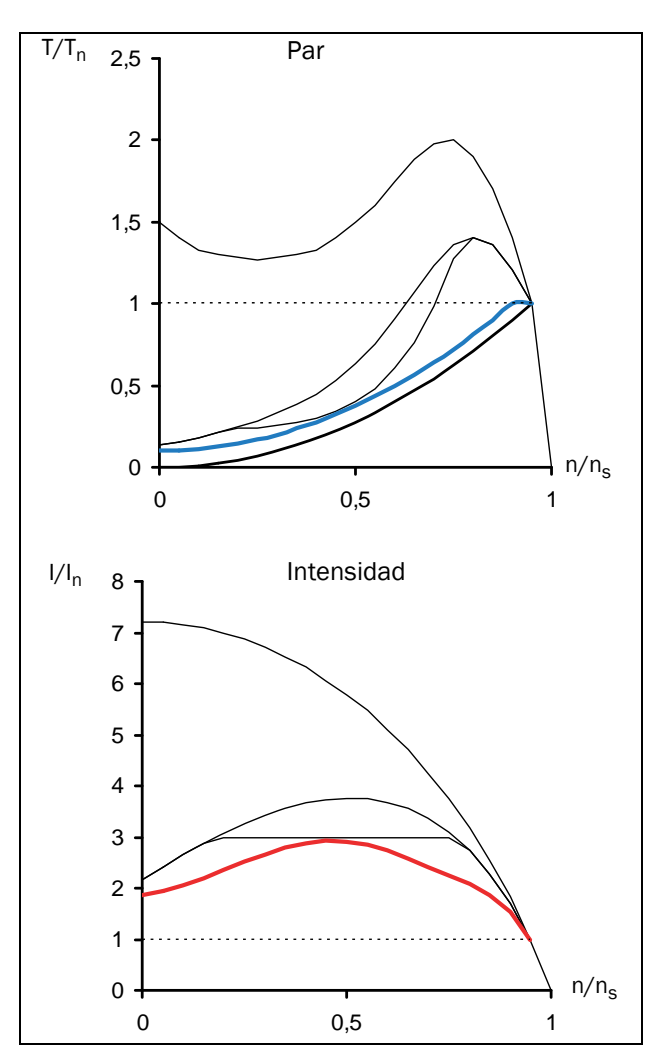

*Fig. 115 Arranque progresivo: control del par*

Para que el rendimiento en arranque sea óptimo, es importante configurar correctamente los parámetros del arrancador progresivo, como el par inicial y el par final en el arranque o el tiempo de arranque. La elección de parámetros se explica en detalle en la sección [sección 8.3.3, página 107.](#page-110-0)

# <span id="page-170-0"></span>10.3 Otros métodos de arranque

Al contrario que las secciones anteriores de este capítulo, que se centraban en los motores de jaula de ardilla, las siguientes se refieren a los motores de anillos rozantes. El motor de anillos rozantes está equipado con un rotor bobinado; un extremo de cada devanado del rotor está disponible para conexión externa mediante anillos rozantes. Estos motores suelen estar optimizados para el arranque por resistencia rotórica, es decir, con los devanados del rotor cortocircuitados, desarrollan un par muy bajo a una intensidad extremadamente alta. Para el arranque, se conectan resistencias externas a los devanados del rotor. Durante el arranque, el valor de resistencia se reduce escalonadamente hasta que los devanados del rotor se cortocircuitan a la velocidad nominal. La figura siguiente muestra las características típicas de par e intensidad de un motor de anillos rozantes durante el arranque con un arrancador con resistencia rotórica externo.

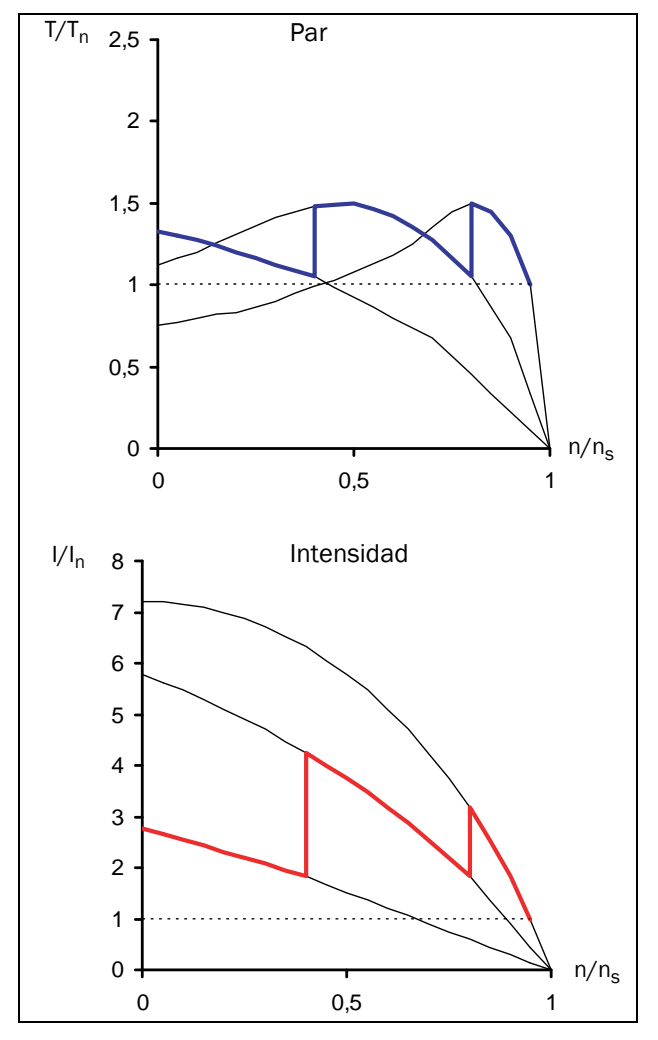

*Fig. 116 Arranque con resistencia rotórica*

Debido al bajo par de arranque, muchas veces no se pueden cortocircuitar los devanados del rotor y sustituir el arrancador con resistencia rotórica por un arrancador progresivo. Sin embargo, siempre se puede usar un variador de frecuencia en su lugar. La figura siguiente muestra cómo

varían las características de par e intensidad cuando se modifica la frecuencia del estator.

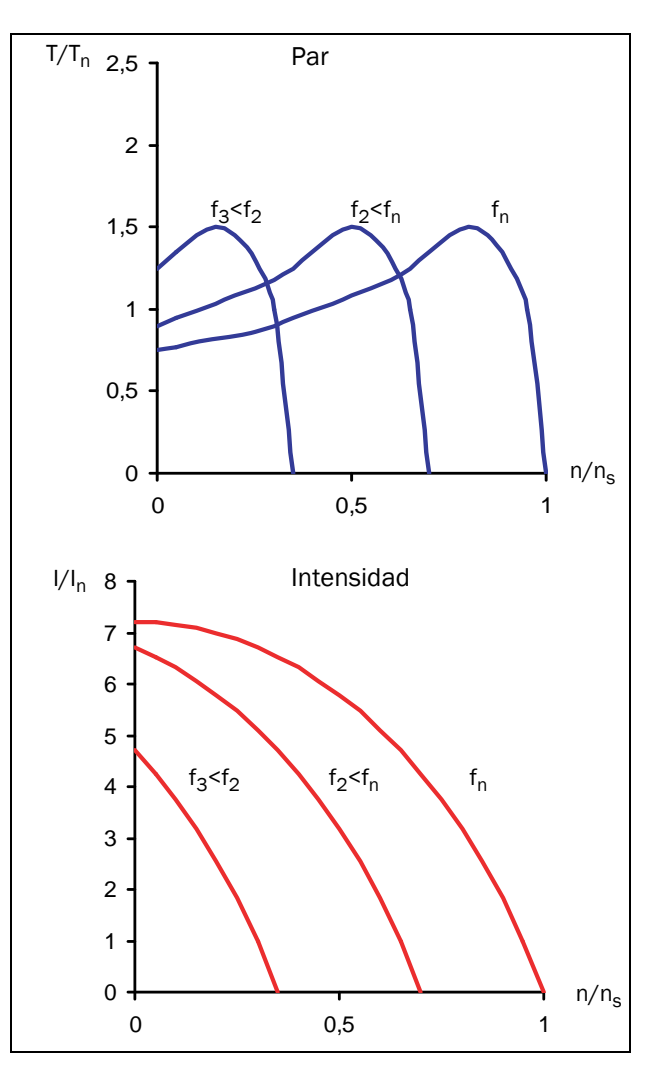

*Fig. 117 Regulación de tensión / frecuencia*

Por tanto, un motor de este tipo se puede arrancar con un variador de frecuencia bastante sencillo con regulación de tensión / frecuencia. Esta solución también es válida para cualquier otra aplicación en la que, por el motivo que sea (par de carga elevado respecto al par del motor, etc.), no se pueda utilizar un arrancador progresivo.

# <span id="page-171-0"></span>10.4 Uso de arrancadores progresivos con control del par

Para determinar si una aplicación específica puede sacar provecho del uso de un arrancador progresivo, es preciso evaluar la correlación entre la característica de par del motor durante el arranque y los requisitos de carga. Como se puede comprobar en los ejemplos anteriores, el uso de un arrancador progresivo solamente beneficiará a la aplicación si el par de carga durante el arranque está claramente por debajo de la capacidad de arranque del motor. No obstante, las cargas con un par de liberación inicial elevado también pueden aprovechar las ventajas de un arrancador progresivo. En este caso, se puede emplear un intensificador de par inicial; a partir de ahí, la rampa de arranque continúa reduciendo considerablemente la intensidad de arranque.

Las ventajas pueden ser aún mayores si se utiliza un arrancador progresivo con control del par. Para configurar los parámetros de control del par de modo que el rendimiento sea óptimo, es necesario conocer las características de carga (carga lineal, cuadrática o constante, necesidad de un par de liberación inicial). En este caso, se puede seleccionar un método de control del par adecuado (lineal o cuadrático) y habilitar el intensificador de par si es necesario.

# 11. Localización de averías, diagnóstico y mantenimiento

Si desea consultar una descripción de los diferentes estados de alarma, consulte [«Indicaciones de alarma» en la](#page-69-1)  [página 66.](#page-69-1)

# 11.1 Condiciones de desconexión, causas y soluciones

La tabla que aparece más adelante en esta sección se debe considerar como una ayuda básica para encontrar la causa del fallo del sistema y solucionar los problemas que puedan surgir. Aunque el arrancador progresivo presente un mensaje determinado de desconexión, no siempre es fácil determinar la causa del fallo. Por este motivo, es necesario tener un buen conocimiento de todo el sistema. Si tiene alguna duda, póngase en contacto con su proveedor.

Los fallos que se producen durante la puesta en servicio o inmediatamente después de esta tienen casi siempre su causa en una configuración incorrecta de los parámetros o incluso en conexiones mal efectuadas.

Los fallos o los problemas que se producen transcurrido un periodo de funcionamiento razonable sin dificultades pueden tener su causa en cambios efectuados en el sistema o en su entorno (por ejemplo, desgaste).

Los fallos que se producen regularmente por razones que no son obvias suelen deberse, por lo general, a interferencias electromagnéticas. Asegúrese de que la instalación cumpla las disposiciones de las Directivas CEM. Consulte el capítulo [sección 1.5.1, página 6.](#page-9-0)

A veces, el denominado método de «prueba y error» es la forma más rápida de determinar la causa de un fallo. Esto puede realizarse a cualquier nivel, desde la modificación de ajustes y funciones hasta la desconexión de cables de control individuales o la sustitución de unidades completas.

La «Memoria Mensajes Desconexión» ([800] List.Alarmas) puede ser útil para determinar por qué ciertos tipos de desconexión vuelven a suceder en momentos concretos. En ella queda registrado también el momento de la desconexión en relación con el contador de tiempo de funcionamiento. En cada mensaje de desconexión se guardan los valores de varios parámetros. Consulte el capítulo [Tabla 40, página](#page-158-0)  [155.](#page-158-0)

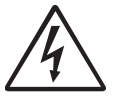

#### ¡ADVERTENCIA! Si es necesario abrir el arrancador

progresivo o cualquier componente del sistema (caja de cables de motor, conductos, paneles eléctricos, armarios, etc.) para inspeccionar o realizar mediciones según se sugiere en este manual, es imprescindible leer las instrucciones de seguridad del manual y respetarlas escrupulosamente.

#### 11.1.1 Personal técnicamente cualificado

Todas las tareas de instalación, puesta en marcha, desmontaje, realización de mediciones, etc., en el arrancador progresivo deben ser realizadas exclusivamente por personal técnico debidamente cualificado para estas tareas.

### 11.1.2 Apertura del arrancador progresivo

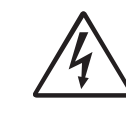

¡ADVERTENCIA! Si es necesario abrir el arrancador progresivo, desconecte siempre la tensión de red y de alimentación de control.

Las conexiones para las señales de control y los interruptores están aislados de la tensión de red. Antes de abrir el arrancador progresivo, adopte siempre las medidas de precaución necesarias.

# 11.2 Mantenimiento

El arrancador progresivo de Emotron TSA requiere un mantenimiento mínimo. Sin embargo, existen varios elementos que es preciso comprobar periódicamente:

- Mantenga la unidad limpia y con una refrigeración eficiente (entradas de aire, perfil del disipador, piezas, componentes, etc. limpios).
- Los tamaños de modelo 2 en adelante incorporan un ventilador interno que se debería inspeccionar y limpiar de polvo si es necesario.
- Si los arrancadores progresivos están instalados en armarios, también debe comprobar y limpiar periódicamente los filtros de polvo del armario.
- Compruebe el cableado externo, las conexiones y las señales de control.
- Compruebe regularmente el apriete de todos los tornillos terminales, en especial los de las conexiones del cable del motor y de los cables de alimentación.

#### Batería del reloj

Si fuera necesario sustituir la batería del reloj (consulte el capítulo [«Emotron TSA: conexiones e información» en la](#page-34-0)  [página 31\)](#page-34-0), el tipo de batería necesaria es CR 2032, 3 V . Las marcas recomendadas son Varta y Renata (máx. 70 °C).

Para obtener más información sobre el mantenimiento, póngase en contacto con su proveedor de mantenimiento de CG Drives & Automation.

#### Precauciones que se deben tomar con un motor conectado

Antes de realizar cualquier tarea en un motor conectado o en la máquina accionada, desconecte siempre el arrancador progresivo de la red eléctrica.

# 11.3 Lista de localización deaverías

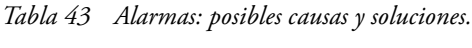

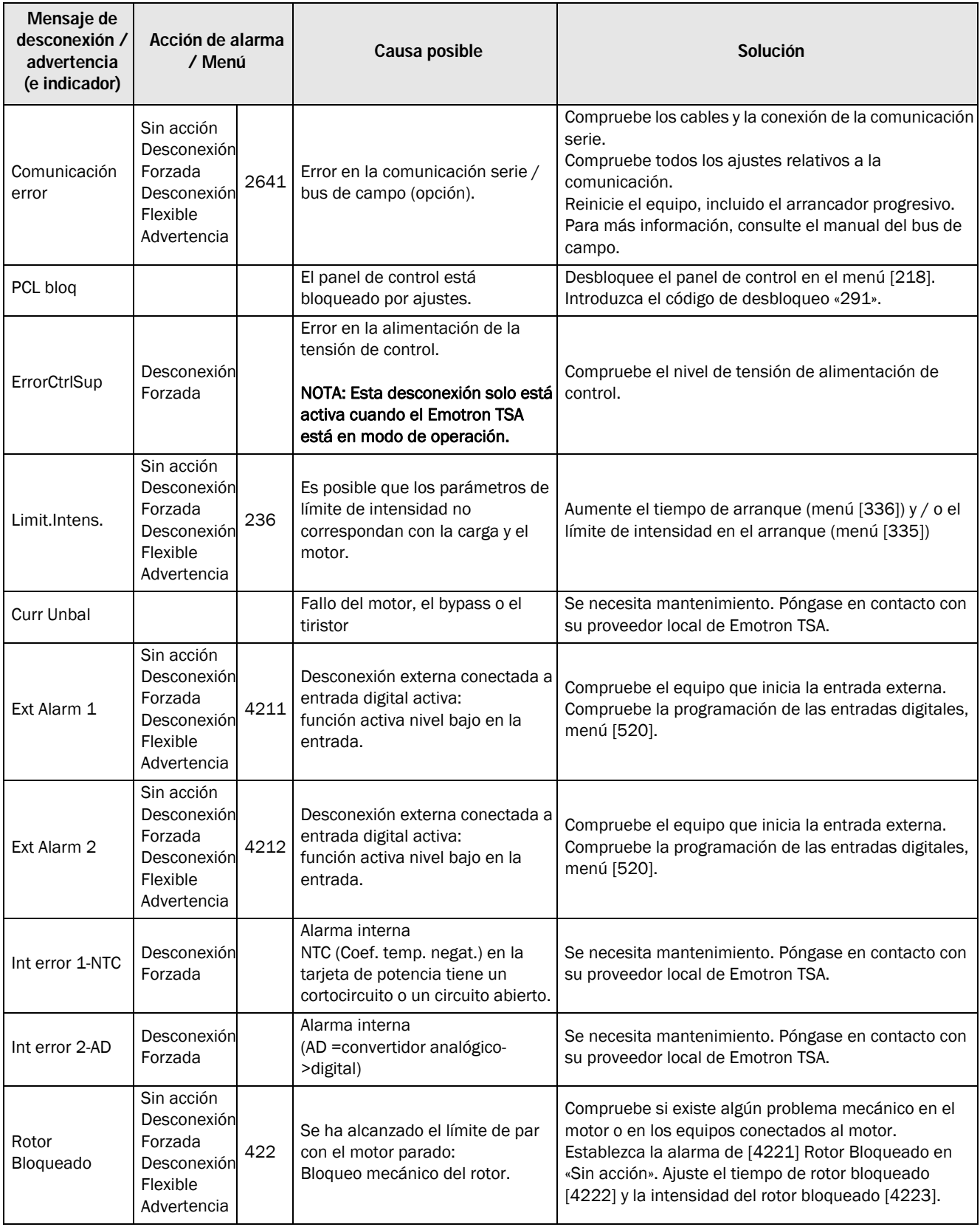

*Tabla 43 Alarmas: posibles causas y soluciones.*

| Mensaje de<br>desconexión /<br>advertencia<br>(e indicador) | Acción de alarma<br>/ Menú                                                     |      | Causa posible                                                                                                    | Solución                                                                                                    |  |
|-------------------------------------------------------------|--------------------------------------------------------------------------------|------|----------------------------------------------------------------------------------------------------|----------------------------------------------------------------------------------------------------|--|
| Lim AlarmMax                                                | Sin acción<br>Desconexión<br>Forzada<br>Desconexión<br>Flexible<br>Advertencia |      | Se ha alcanzado el nivel de<br>alarma máximo (sobrecarga)<br>$[4112]$ .                                                                                                    |                                                                                                    |  |
| Mon PreAlMax                                                | Sin acción<br>Desconexión<br>Forzada<br>Desconexión<br>Flexible<br>Advertencia |      | Se ha alcanzado el nivel de<br>prealarma máximo (sobrecarga)<br>$[4122]$ .                                                                                                    | Compruebe la condición de carga de la máquina.<br>Compruebe la configuración del limitador en la sección                                                                                                    |  |
| Lim AlarmMin                                                | Sin acción<br>Desconexión<br>Forzada<br>Desconexión<br>Flexible<br>Advertencia |      | Se ha alcanzado el nivel de<br>alarma mínimo (subcarga) [4142].                                                                                                    | 8.4, página 114.                                                                                                    |  |
| Mon PreAlMin                                                | Sin acción<br>Desconexión<br>Forzada<br>Desconexión<br>Flexible<br>Advertencia |      | Se ha alcanzado el nivel de<br>prealarma mínimo (subcarga)<br>$[4132]$ .                                                                                                    |                                                                                                    |  |
| Motor $1^2t$<br>(Zona D: $I^2t$ )                           | Sin acción<br>Desconexión<br>Forzada<br>Desconexión<br>Flexible<br>Advertencia | 2311 | Se ha superado el valor l <sup>2</sup> t.<br>El motor está sobrecargado de<br>acuerdo con los valores l <sup>2</sup> t<br>programados.                                                                                                    | Compruebe si hay sobrecarga mecánica en el motor o<br>en los equipos (rodamientos, engranajes, cadenas,<br>correas, etc.).<br>Cambie el ajuste de Intensidad Motor l <sup>2</sup> t en el menú<br>$[2312]$ .<br>Compruebe el ajuste del menú [228] Vent. Motor, que<br>afecta al comportamiento de l <sup>2</sup> t.                                                                                                    |  |
| Mot termOpen<br>(terminal del<br>motor abierto)             | Desconexión<br>Forzada                                                         |      | Contacto del motor, cable o<br>devanado del motor abierto.<br>Cortocirc. tiristor<br>Contactos soldados del contactor<br>de bypass                                                                                                    | Compruebe el cableado entre el arrancador progresivo<br>y el motor.<br>Inicie un rearranque. Si la alarma vuelve a aparecer,<br>póngase en contacto con su proveedor local de<br>Emotron TSA.                                                                                                    |  |
| Pérdida de fase M                                           |                                                                                |      | Pérdida de 2 o 3 fases en la<br>tensión de red.                                                                                                    | Compruebe los fusibles y la alimentación de red.                                                                                                    |  |
| SobreTemp.                                                  | Desconexión<br>Forzada                                                         |      | La temperatura del disipador de<br>calor es demasiado elevada:<br>Temperatura ambiente demasiado<br>elevada para el arrancador<br>progresivo.<br>Refrigeración insuficiente.<br>Intensidad demasiado alta.<br>Ventiladores bloqueados u<br>obstruidos. | Compruebe la refrigeración del armario del arrancador<br>progresivo.<br>Compruebe el funcionamiento de los ventiladores<br>integrados (el tamaño 1 no tiene ventilador). Los<br>ventiladores deben encenderse automáticamente si la<br>temperatura del disipador es demasiado elevada. En el<br>arranque, los ventiladores se encienden durante unos<br>instantes.<br>Compruebe las características del arrancador<br>progresivo y del motor.<br>Limpiar los ventiladores. |  |
| Sobretensión                                                | Sin acción<br>Desconexión<br>Forzada<br>Desconexión<br>Flexible<br>Advertencia | 4321 | Tensión de red trifásica<br>demasiado elevada.                                                                                                    | Compruebe la tensión de red trifásica.<br>Elimine la causa de la interferencia o utilice otras líneas<br>de alimentación de red.                                                                                                    |  |

*Tabla 43 Alarmas: posibles causas y soluciones.*

| Mensaje de<br>desconexión /<br>advertencia<br>(e indicador) | Acción de alarma<br>/ Menú                                                     |      | Causa posible                                                                                                    | Solución                                                                                                    |  |
|-------------------------------------------------------------|--------------------------------------------------------------------------------|------|----------------------------------------------------------------------------------------------------|----------------------------------------------------------------------------------------------------|--|
| Pérdida de fase                                             | Sin acción<br>Desconexión<br>Forzada<br>Desconexión<br>Flexible<br>Advertencia | 235  | Pérdida monofásica.<br>Fusibles rotos.                                                                                                    | Compruebe los fusibles y la alimentación de red.<br>Compruebe que los tornillos terminales están<br>apretados.                                                                                                    |  |
| Rev. Fase                                                   | Sin acción<br>Desconexión<br>Forzada<br>Desconexión<br>Flexible<br>Advertencia | 4341 | Secuencia de fases incorrecta en<br>el suministro trifásico de red.                                                                                                    | Cambie las fases de entrada L2 y L3.<br>Compruebe el ajuste del menú [4342] Secuencia de<br>fases permitidas.                                                                                                    |  |
| I <sup>2</sup> t predictiva                                 | Advertencia                                                                    |      | No es posible un nuevo arranque<br>porque la temperatura del motor<br>es muy alta.                                                                                                    | Se impide el arranque hasta que se enfríe el motor.                                                                                                    |  |
| PT100                                                       | Sin acción<br>Desconexión<br>Forzada<br>Desconexión<br>Flexible<br>Advertencia | 2321 | Los elementos PT100 del motor<br>han excedido el nivel máximo.<br>Motor autorrefrigerado a baja<br>velocidad, carga excesiva.<br>NOTA: Solo es válido si se utiliza<br>la tarjeta opcional PTC/PT100. | Compruebe si hay sobrecarga mecánica en el motor o<br>en los equipos (rodamientos, engranajes, cadenas,<br>correas, etc.).<br>Compruebe el sistema de refrigeración del motor.<br>Ponga la acción de la alarma en «Desactivado».                                                                                                   |  |
| PTC                                                         | Sin acción<br>Desconexión<br>Forzada<br>Desconexión<br>Flexible<br>Advertencia | 2331 | El termistor del motor (PTC) ha<br>excedido el nivel máximo.<br>Motor autorrefrigerado a baja<br>velocidad, carga excesiva.                                                                           | Si el motor se sobrecalienta, espere a que se enfríe.<br>Compruebe si hay sobrecarga mecánica en el motor o<br>en los equipos (rodamientos, engranajes, cadenas,<br>correas, etc.).<br>Compruebe el sistema de refrigeración del motor.<br>Ponga la acción de la alarma en «Sin acción».                                           |  |
| Lim. Arranques                                              | Sin acción<br>Desconexión<br>Forzada<br>Desconexión<br>Flexible<br>Advertencia | 2341 | Se ha excedido el número de<br>arranques por hora; no se ha<br>mantenido el tiempo mínimo entre<br>arrangues.                                                                                         | Espere y vuelva a arrancar.<br>Quizás pueda reducirse el número de arranques por<br>hora o pueda aumentarse el número de arranques<br>permitidos por hora en el menú [2342] o pueda<br>aumentarse el tiempo mínimo entre arranques (menú<br>$[2343]$ .                                                                             |  |
| Parar primero!                                              |                                                                                |      | Durante el arranque, el paro y la<br>función jog, no se pueden<br>modificar determinados<br>parámetros.                                                                                               | Ajuste los parámetros mientras el equipo esté parado.                                                                                                    |  |
| SubTensión                                                  | Sin acción<br>Desconexión<br>Forzada<br>Desconexión<br>Flexible<br>Advertencia | 4331 | Tensión de red trifásica<br>demasiado baja.<br>Caída de la tensión de red debido<br>al arranque de otras máquinas<br>consumidoras de potencia en la<br>misma línea.                                   | Compruebe que las tres fases estén correctamente<br>conectadas y que los tornillos terminales estén apreta-<br>dos.<br>Compruebe que la tensión de red trifásica esté dentro<br>de los límites establecidos en el grupo de menús [433].<br>Utilice otras líneas de suministro si la caída ha sido pro-<br>vocada por otra máquina. |  |
| Desequilibrio de<br>tens.                                   | Sin acción<br>Desconexión<br>Forzada<br>Desconexión<br>Flexible<br>Advertencia | 4311 | Desequilibrio en la tensión de red.                                                                                                    | Compruebe el suministro trifásico.<br>Compruebe los ajustes de los menús [4312] y [4313].                                                                                                    |  |

*Tabla 44 Observaciones sin indicación de error con posibles causas y soluciones.*

| <b>Observaciones</b>                                                      | Indicación de error                                                                                    | Causa                                                                                                    | <b>Solución</b>                                                                                                    |
|---------------------------------------------------------------------------|----------------------------------------------------------------------------------------------------|----------------------------------------------------------------------------------------------------|----------------------------------------------------------------------------------------------------|
| La pantalla no está<br>iluminada.                                         | Ninguna                                                                                                | Sin tensión de alimentación de<br>control.                                                                                                    | Conecte la tensión de alimentación<br>de control. Si la pantalla sigue sin<br>iluminarse, compruebe el cable<br>entre el panel de control y la tarjeta<br>de control.                                                                                                    |
| El arrancador<br>progresivo no<br>reacciona al<br>comando de<br>arranque. | ----                                                                                                   | Es posible que el comando de<br>arranque provenga de un origen<br>de control incorrecto (es decir,<br>arranque desde el panel de<br>control cuando está seleccionado<br>el control remoto). | Realice el comando de arranque<br>desde el origen de control correcto<br>tal y como está configurado en los<br>menús [2151] y [2152].<br>Compruebe si alguna entrada digital<br>está ajustada en la función «Enable».                                                                                        |
|                                                                           |                                                                                                    | Si está seleccionado «Control del<br>par», es necesario introducir los<br>datos del motor en el sistema.                                                                                    | Configure los datos nominales del<br>motor en el grupo de menús [220].<br>Seleccione la alternativa adecuada<br>al control del par en el menú [331]<br>(lineal o cuadrática) según las<br>características de carga.<br>Seleccione el par inicial y final en el<br>arranque en los menús [332] y<br>$[333]$ . |
|                                                                           |                                                                                                    | Tiempo de arranque demasiado<br>corto.                                                                                                    | Aumente el tiempo de arranque en el<br>menú [336].                                                                                                    |
| El motor sufre<br>sacudidas, etc.                                         | Durante el arranque, el motor<br>alcanza la velocidad máxima<br>pero sufre sacudidas o<br>vibraciones. | Si el control de tensión se utiliza<br>como método de arranque, la<br>tensión inicial en el arranque<br>puede ser demasiado baja.<br>Tensión de arranque establecida<br>incorrectamente.    | Ajuste la tensión inicial en el<br>arranque [334].                                                                                                    |
|                                                                           |                                                                                                    | Motor demasiado pequeño en<br>relación con la intensidad nominal<br>del arrancador progresivo.                                                                                              | Utilice un modelo de arrancador<br>progresivo de menor tamaño.                                                                                                    |
|                                                                           |                                                                                                    | Motor demasiado grande en<br>relación con la carga del<br>arrancador progresivo.                                                                                                    | Utilice un modelo de arrancador<br>progresivo mayor.                                                                                                    |
|                                                                           |                                                                                                    | La tensión de arranque no se ha                                                                                                    | Reajuste la rampa de arranque.                                                                                                    |
|                                                                           |                                                                                                    | establecido<br>correctamente.                                                                                                    | Seleccione la función de límite de<br>intensidad.                                                                                                    |
|                                                                           | Tiempo de arranque o parada                                                                            | Los tiempos de rampa no se han<br>establecido correctamente.                                                                                                    | Reajuste los tiempo de rampa de<br>arranque y / o parada.                                                                                                    |
|                                                                           | demasiado largo.                                                                                       | Motor demasiado grande o<br>pequeño en relación a la carga.                                                                                                    | Cambie a otro tamaño de motor.                                                                                                    |
| La función de<br>limitador no<br>funciona.                                | Alarma o prealarma<br>inexistente o falsa.                                                             | Es necesario introducir los datos<br>nominales del motor para esta<br>función. Niveles de alarma<br>establecidos no válidos.                                                                | Introduzca los datos nominales del<br>motor en los menús [221]-[228].<br>Ajuste los niveles de alarma y los<br>retardos de respuesta.                                                                                                    |
| La alarma no puede<br>reiniciarse.                                        |                                                                                                    |                                                                                                    | Compruebe el control de reset en el<br>menú [216]. La alarma solo se<br>puede reiniciar si se elimina la<br>condición de alarma.<br>Por ejemplo, las alarmas de PTC,<br>PT100 o exceso de temperatura solo<br>pueden reiniciarse después de que<br>se haya reducido la temperatura.                          |

*Tabla 44 Observaciones sin indicación de error con posibles causas y soluciones.*

| <b>Observaciones</b>                                                                                     | Indicación de error | Causa                                                       | <b>Solución</b>                                                                                                    |
|----------------------------------------------------------------------------------------------------|---------------------|-------------------------------------------------------------|----------------------------------------------------------------------------------------------------|
| Para el TSA6, el<br>contactor bypass<br>externo no se cierra<br>tras finalizar el<br>tiempo de arrangue. |                     | La función del bypass externo<br>para el TSA6 no se active. | Active el modo bypass externo en<br>el menú 21D.<br>Compruebe también que el relé<br>(55x) que controla el contactor de<br>bypass externo esté ajustado en la<br>señal «Modo bypass». Consulte<br>también el capítulo 3.1.3. |

# <span id="page-178-0"></span>12. Opciones

A continuación se describen brevemente las opciones estándar disponibles. Algunas tienen su propio manual de instrucciones o de instalación. Si desea más información, póngase en contacto con su proveedor.

NOTA: los arrancadores progresivos de Emotron TSA disponen, de serie, de tarjetas de control revestidas y tarjetas opcionales revestidas.

# 12.1 Panel de control externo

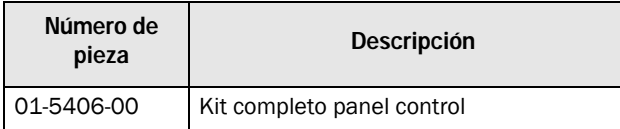

Esta opción puede resultar útil, por ejemplo, para montar el panel de control en una puerta del armario eléctrico [\(Fig.](#page-178-1)  [118\)](#page-178-1). La distancia máxima entre el arrancador progresivo y el panel de control externo es de 3 metros.

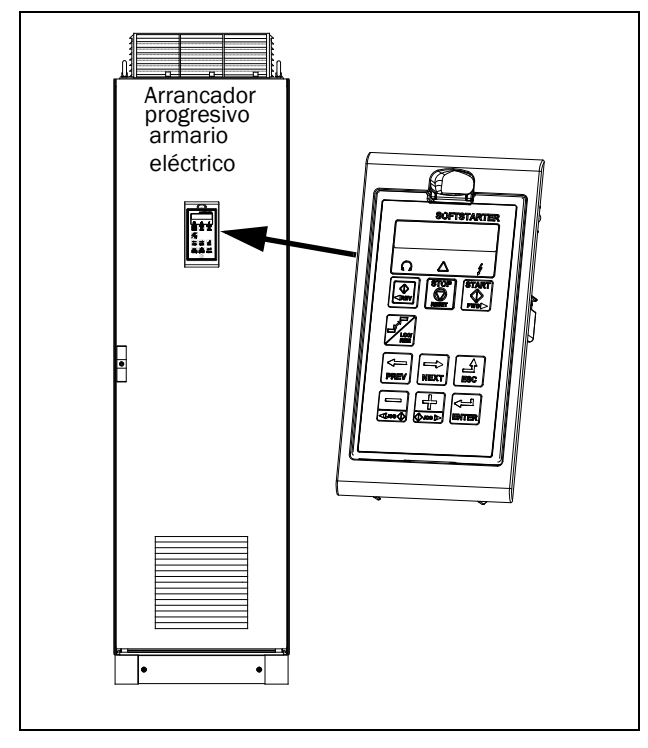

<span id="page-178-1"></span>*Fig. 118 Panel de control externo en chasis de soporte.*

# 12.2 EmoSoftCom

EmoSoftCom es un software opcional que se ejecuta desde un ordenador personal. También se puede utilizar para cargar la configuración de parámetros del arrancador progresivo en el PC para realizar una copia de seguridad e imprimir. El registro se puede realizar en modo de osciloscopio. Para obtener más información, póngase en contacto con el departamento de ventas de CG Drives & Automation.

# 12.3 Tarjeta de E/S

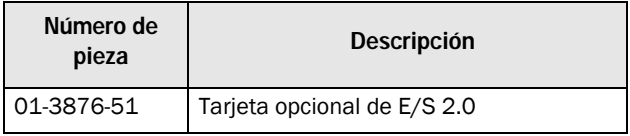

Cada tarjeta opcional de E/S 2.0 cuenta con tres salidas de relé adicionales y tres entradas digitales aisladas adicionales (24 V). Esta opción se describe en su propio manual. Se pueden montar un máximo de dos tarjetas opcionales (de E/ S o de PTC/PT100)

# 12.4 PTC/PT100

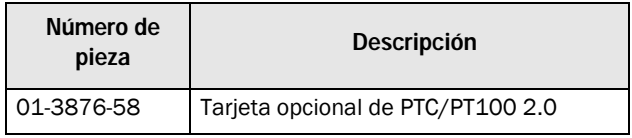

La tarjeta opcional PTC/PT100 2.0, que permite conectar termistores de motor y un máximo de seis elementos PT100 al arrancador progresivo, se describe en su propio manual. Se pueden montar un máximo de dos tarjetas opcionales (de E/ S o de PTC/PT100).

## 12.5 Comunicación serie y por bus de campo

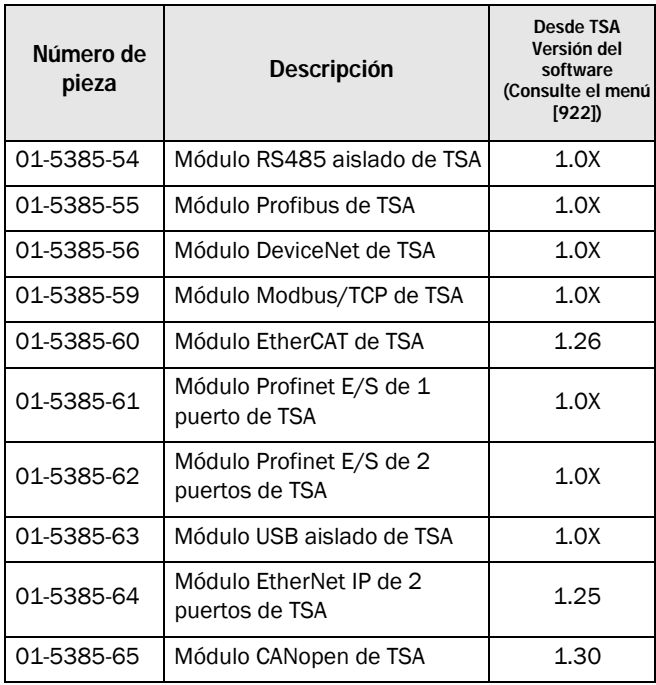

Para la comunicación con el arrancador progresivo existen varios módulos opcionales. Hay varias opciones para la comunicación por bus de campo y dos opciones para la comunicación serie con aislamiento galvánico, RS485 y la opción USB. Estas opciones se describen en su propio manual.

#### 12.6 Transformadores de intensidad externos para el TSA6

Hay disponible un kit opcional para los dos transformadores de intensidad externos (CT) más cables de prolongación para el TSA6 con la referencia 01-7802-00.

El transformador de intensidad se adapta para montarse en embarrados con unas dimens-iones máximas de 40x10 mm. Consulte también el [capítulo 3.1.3](#page-31-0).

### 12.7 Soporte para elevar para los TSA 5-6

Los soportes para elevar pueden ser montados para subir unidades TSA 5-6 tanto verticalmente como horizontalmente

Para elevarlo verticalmente, se monta un soporte en la parte superior de la unidad TSA y para elevarlo horizontalmente, se montan en la parte superior e inferior de la unidad TSA.

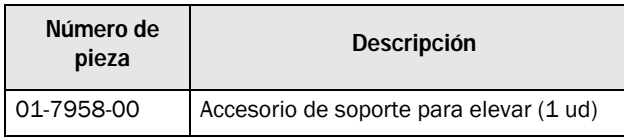

Consulte el [capítulo 2.3.2](#page-20-0) para más información.
# <span id="page-180-1"></span><span id="page-180-0"></span>13. Datos técnicos

# 13.1 Emotron TSA52/69-016 al -056 (tamaño 1)

*Tabla 45 Datos técnicos para Emotron TSA52/69-016 a -030.*

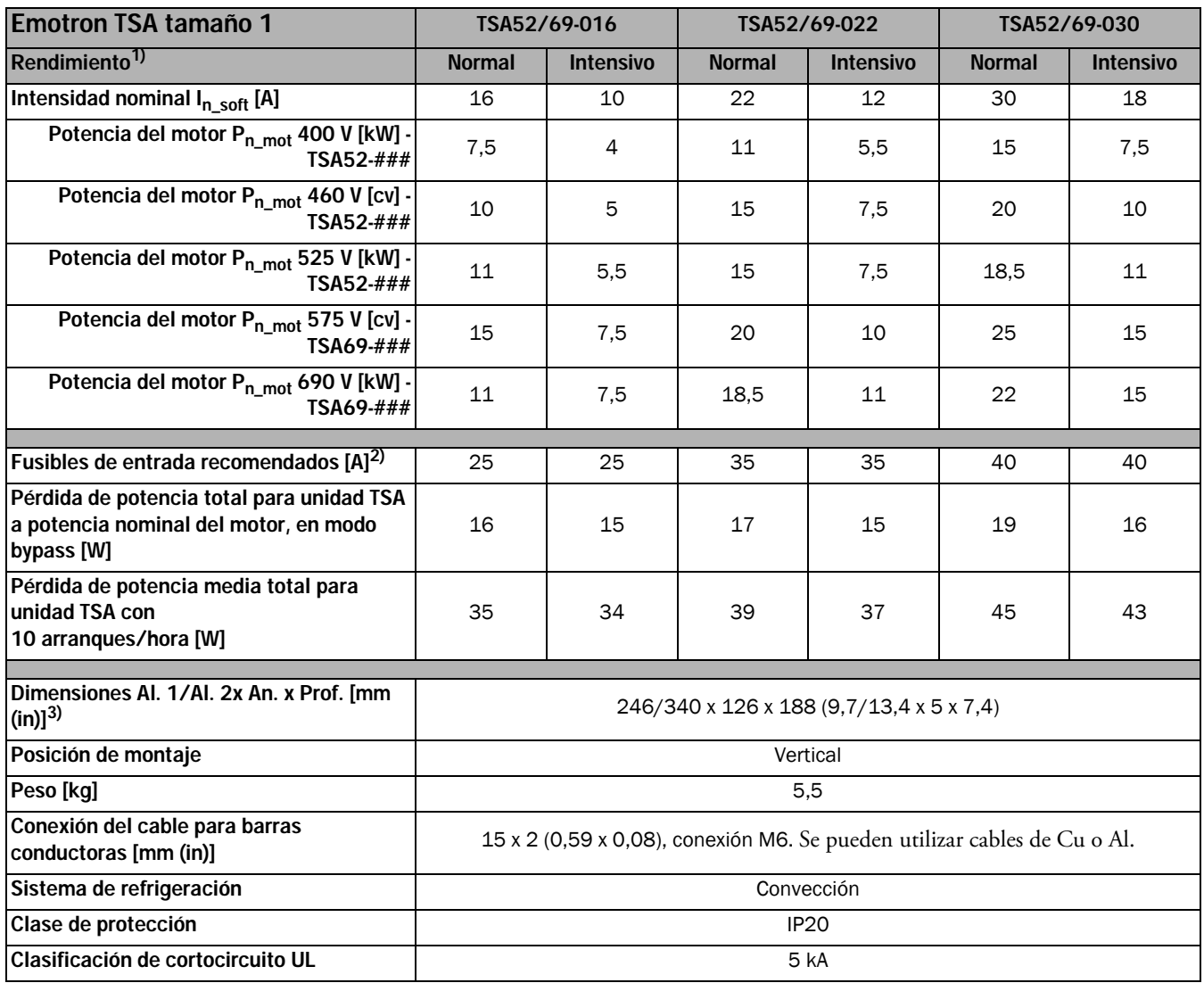

1) Rendimiento normal: Intensidad de arranque =  $3 \times I_{n\_soft}$ , Tiempo de arranque = 15 s, 10 arranques/hora.

#### *Tabla 46 Datos técnicos para Emotron TSA52/69-036 a -056.*

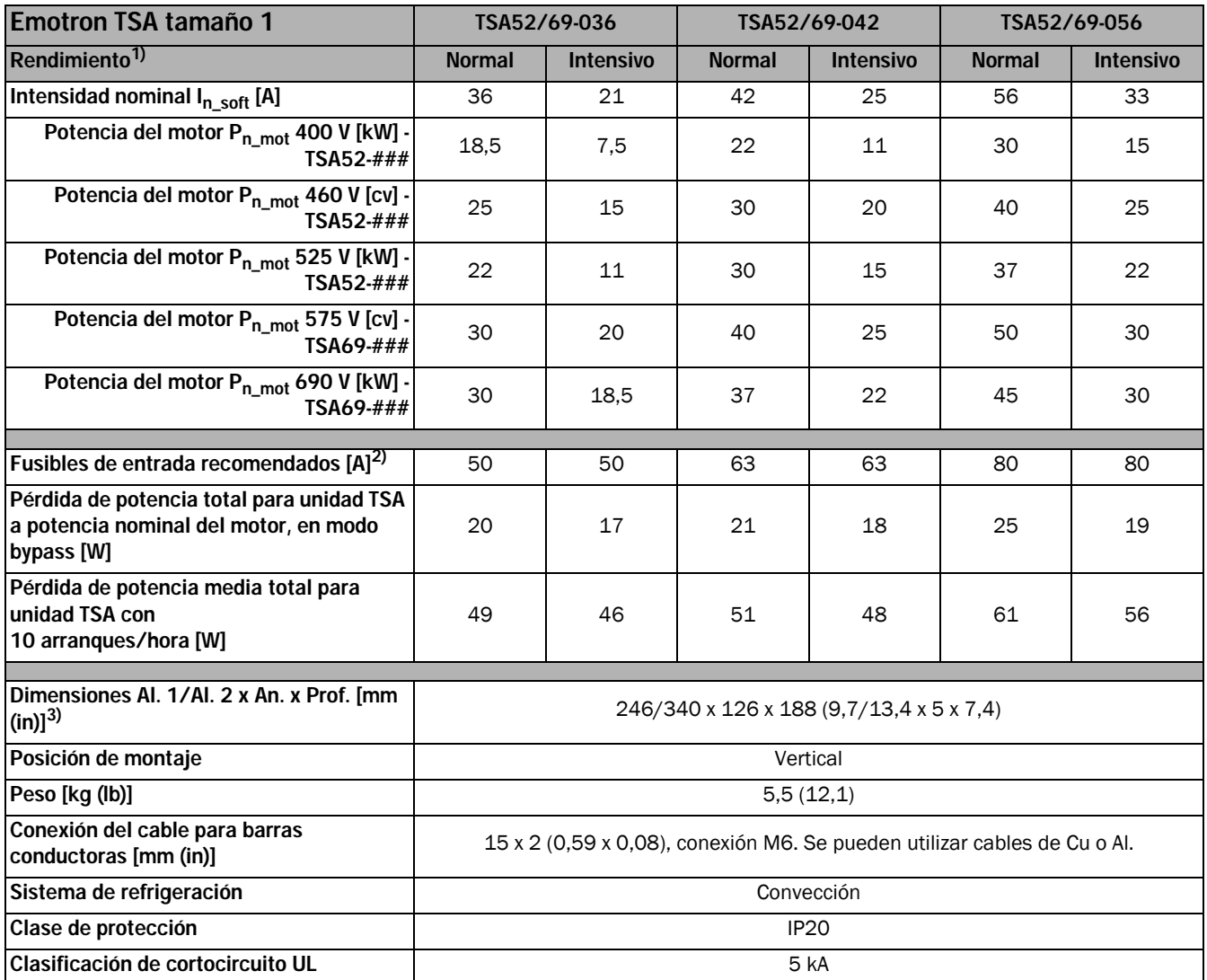

1) Rendimiento normal: Intensidad de arranque =  $3 \times I_{n\_soft}$ , Tiempo de arranque = 15 s, 10 arranques/hora.

# 13.2 Emotron TSA52/69-070 al -100 (tamaño 2)

*Tabla 47 Datos técnicos para Emotron TSA52/69-070 a -100.*

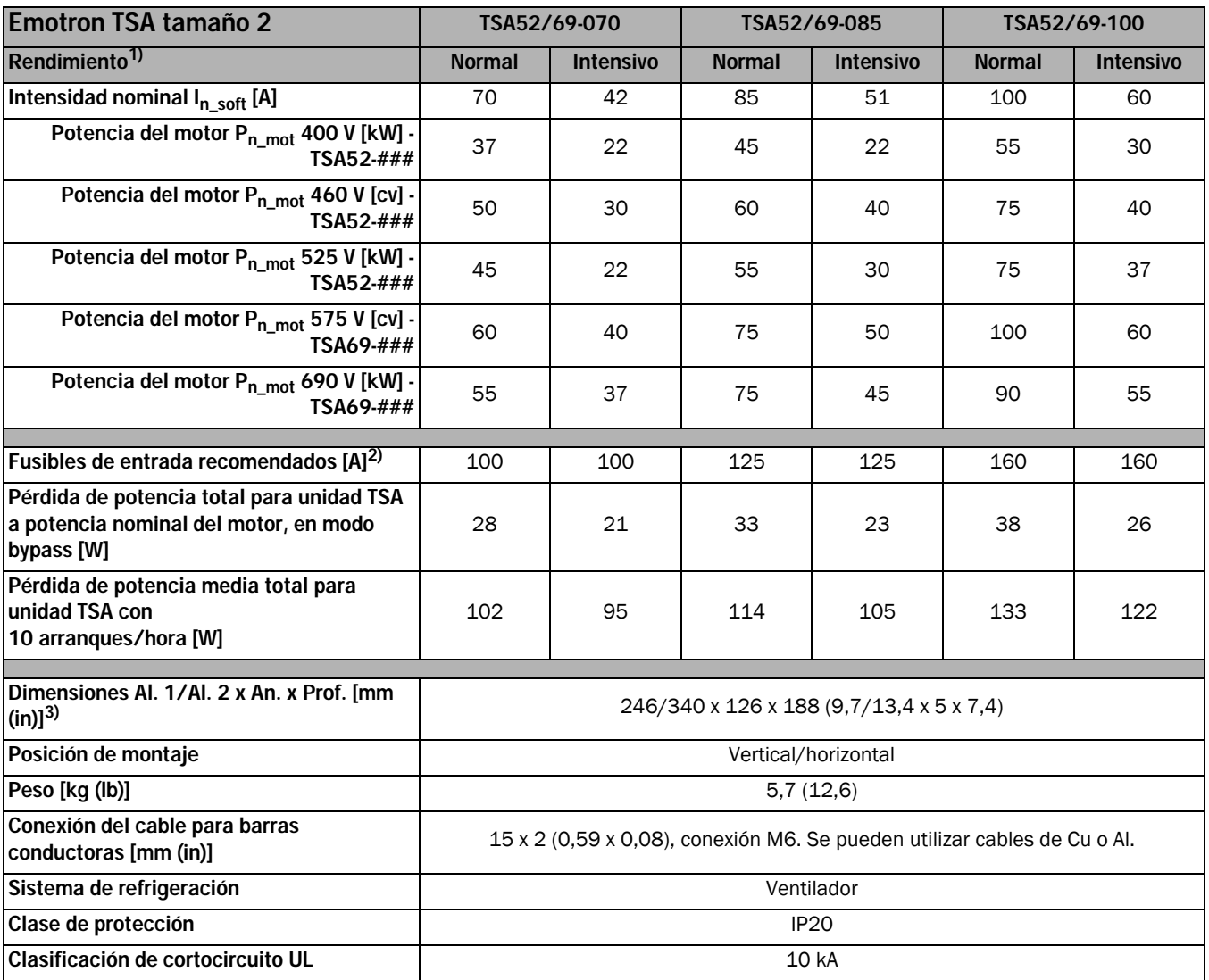

1) Rendimiento normal: Intensidad de arranque =  $3 \times I_{n\_soft}$ , Tiempo de arranque =  $30 \text{ s}$ , 10 arranques/hora.

# 13.3 Emotron TSA52/69-140 al -200 (tamaño 3)

*Tabla 48 Datos técnicos para Emotron TSA52/69-140 a -200.*

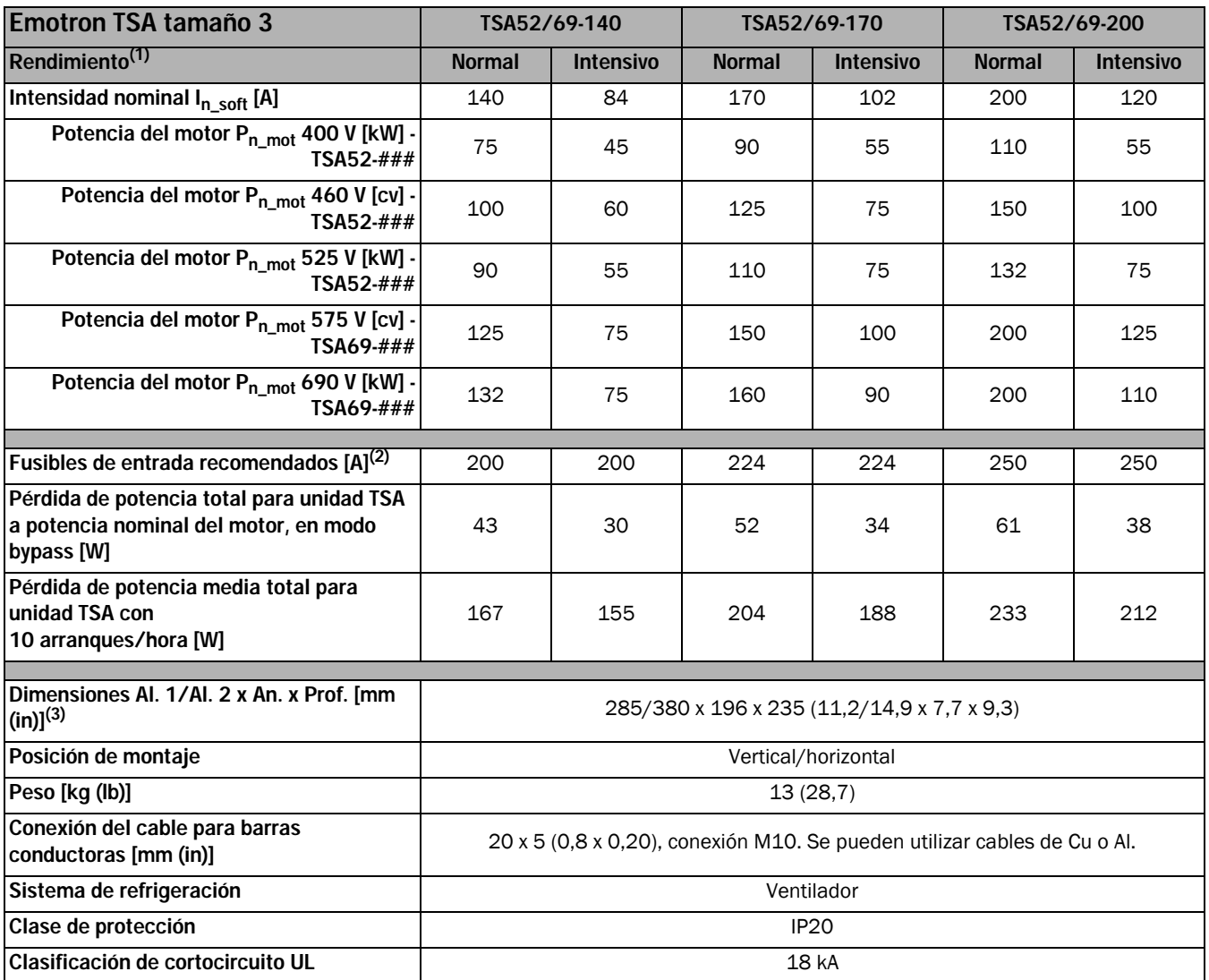

1) Rendimiento normal: Intensidad de arranque =  $3 \times I_{n\_soft}$ , Tiempo de arranque =  $30 \text{ s}$ , 10 arranques/hora.

# 13.4 Emotron TSA52/69-240 al -450 (tamaño 4)

*Tabla 49 Datos técnicos para Emotron TSA52/69-240 a -450.*

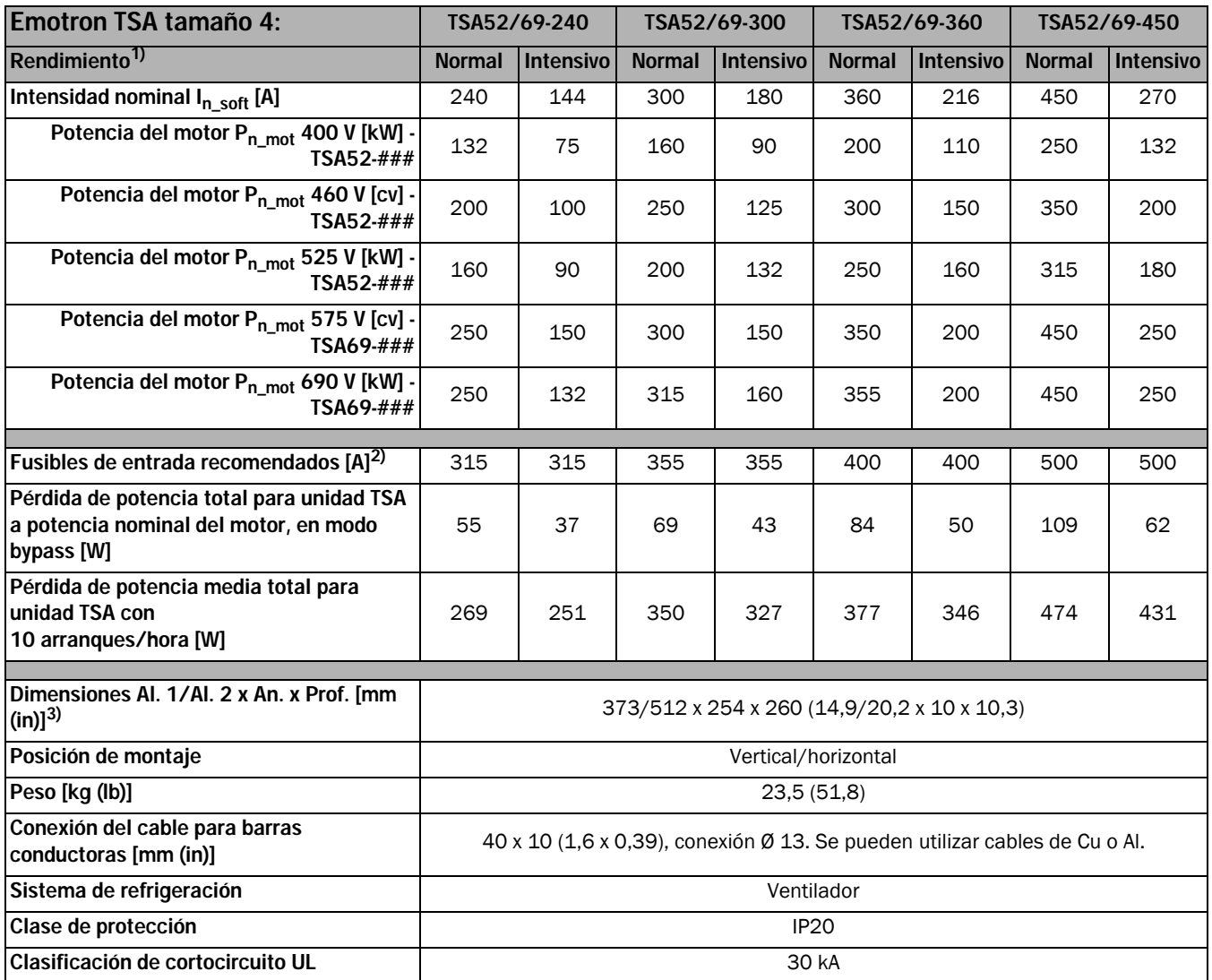

1) Rendimiento normal: Intensidad de arranque =  $3 \times I_{n\_soft}$ , Tiempo de arranque =  $30 \text{ s}$ , 10 arranques/hora. Rendimiento intensivo: Intensidad de arranque = 5 x I<sub>n\_soft,</sub> Tiempo de arranque = 30 s, 10 arranques/hora.

2) Para obtener datos sobre los fusibles, consulte [Tabla 53.](#page-187-0) 3) Al. 1=Altura de la carcasa, Al. 2= Altura total.

# 13.5 Emotron TSA52/69-470 al -820 (tamaño 5)

*Tabla 50 Datos técnicos de Emotron TSA52/69-470 a -820.*

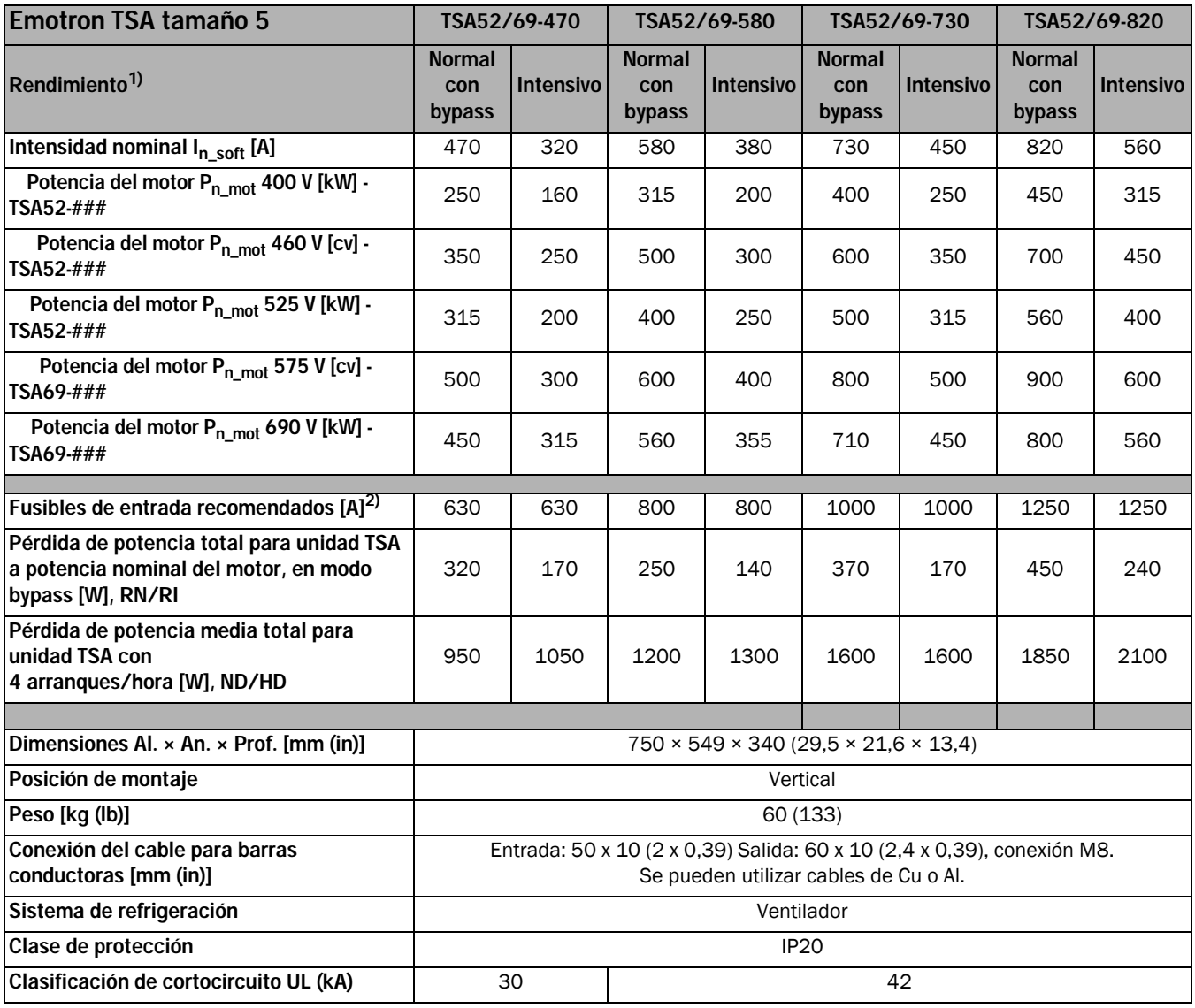

1) Rendimiento normal: Intensidad de arranque =  $3 \times I_{n\_soft}$ , Tiempo de arranque =  $30 \text{ s}$ , 4 arranques/hora, utilización =  $80 \text{ %}$ . Rendimiento intensivo: Intensidad de arranque = 5 x  $I_{\rm n\_soft}$ , Tiempo de arranque = 30 s, 4 arranques/hora, utilización = 80 %.

2) Para obtener datos sobre los fusibles, consulte [Tabla 53.](#page-187-0)

# 13.6 Emotron TSA52/69-835 y TSA52/69-960 (tamaño 6)

*Tabla 51 Datos técnicos para Emotron TSA52/69-835 y -960.*

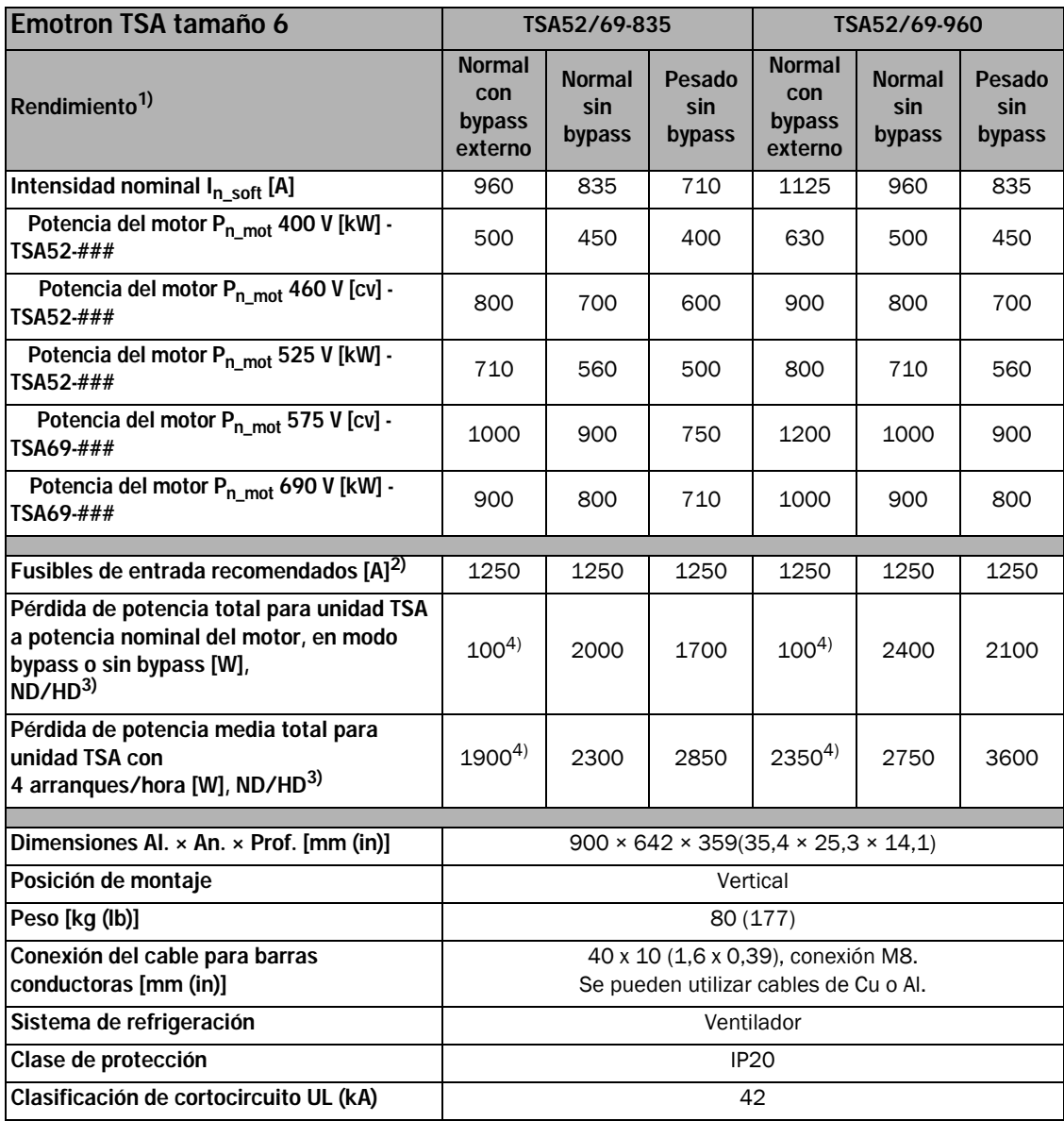

1) Rendimiento normal: Intensidad de arranque =  $3 \times I_{n\_soft}$ , Tiempo de arranque =  $30 \text{ s}$ , 4 arranques/hora, utilización = 70 %. Rendimiento intensivo: Intensidad de arranque = 5 x  $I_{\rm n\_soft}$ , Tiempo de arranque = 30 s, 4 arranques/hora, utilización = 70 %.

2) Para obtener datos sobre los fusibles, consulte [Tabla 53.](#page-187-0)

3) Las pérdidas son para el modo tiristor. 4) Sin incluir las pérdidas del contactor de bypass externo.

NOTA: Sin contactor bypass integrado en el TSA de tamaño 6.

# <span id="page-187-1"></span>13.7 Especificaciones eléctricas generales

*Tabla 52 Especificaciones eléctricas generales.*

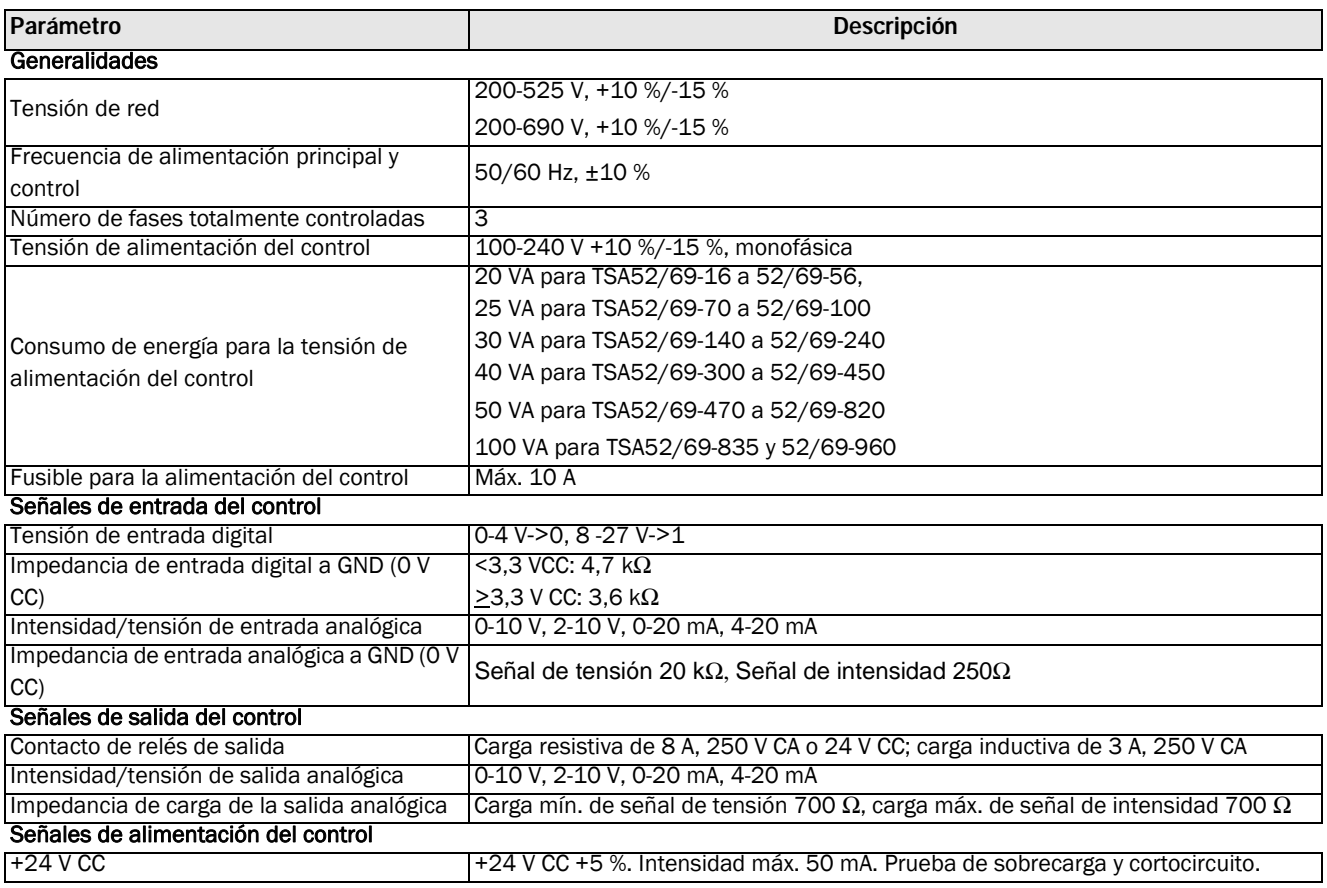

# <span id="page-187-2"></span>13.8 Fusibles semiconductores

Utilice siempre fusibles estándar para protección para cablear y prevenir cortocircuitos. Para proteger los tiristores contra corrientes de cortocircuito, se pueden utilizar fusibles ultrarrápidos si se prefiere.

Utilice fusibles con valores I<sup>2</sup>t menores o similares a Tabla [53.](#page-187-0)

<span id="page-187-0"></span>*Tabla 53 Datos sobre tipos de fusibles.*

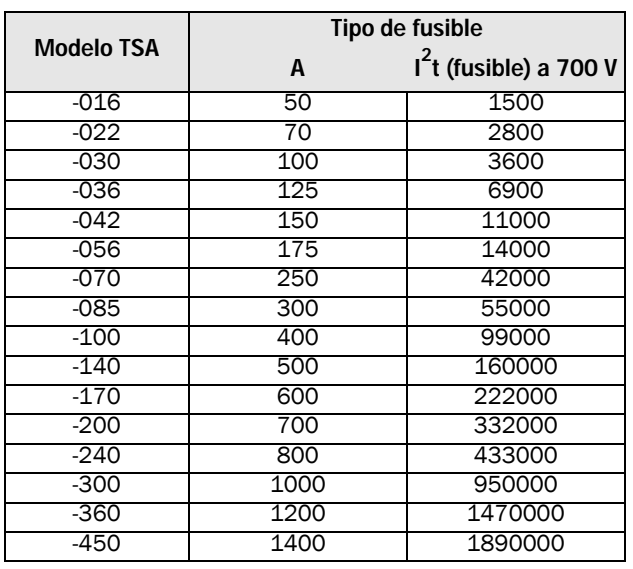

## 13.9 Fusibles ultrarrápidos para los TSA5/6

Utilice el siguiente tipo de fusible aR para proteger también los tiristores.

*Tabla 54 Fusibles ultrarrápidos.*

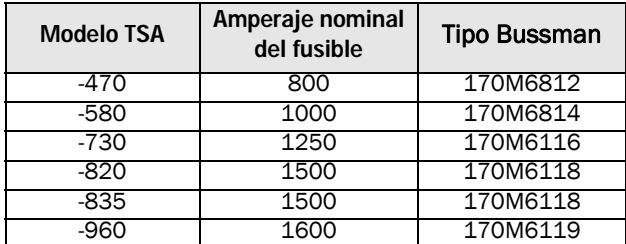

# <span id="page-188-2"></span>13.10Condiciones ambientales

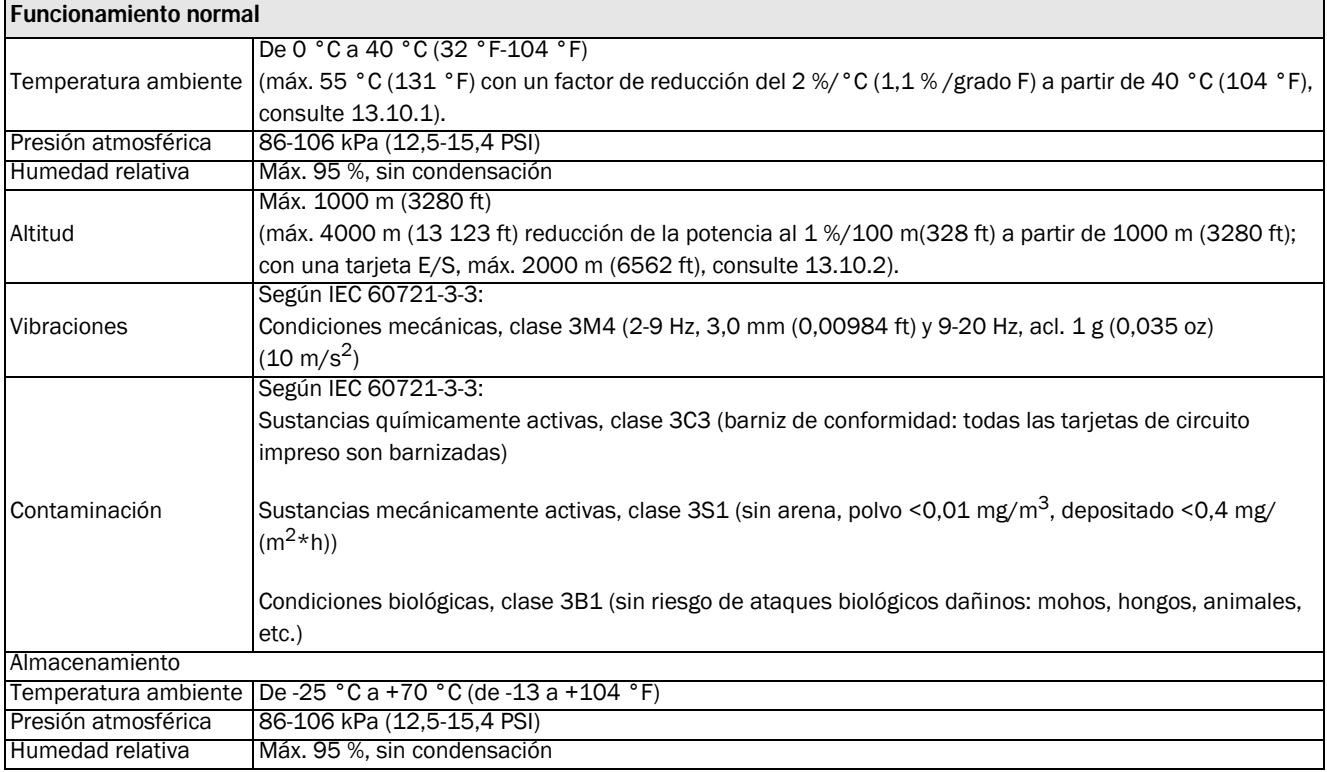

### <span id="page-188-3"></span><span id="page-188-0"></span>13.10.1 Reducción de potencia en altas temperaturas

El arrancador progresivo de Emotron TSA ha sido fabricado para funcionar a una temperatura ambiente máxima de 40 °C (104 °F) sin experimentar reducción de potencia.

Por encima de esta temperatura, es necesario asegurarse de que una insuficiente refrigeración no afecte negativamente al rendimiento del arrancador progresivo y, por tanto, que se produzca una pérdida de potencia.

A temperaturas por encima de los 40 °C (104 °F), la reducción de potencia de la intensidad nominal es de un 2 % por grado centígrado (1,1 %/grado F). El arrancador progresivo de Emotron TSA puede funcionar a una temperatura ambiente de hasta 55 °C (131 °F), en cuyo caso solo puede utilizarse al 70 % de la intensidad nominal.

#### Ejemplo:

Un motor con los siguientes datos va a utilizarse a una temperatura ambiente de 50 °C (12 °F):

Tensión: 400 V Intensidad: 70 A (rendimiento normal) Potencia: 37 kW

Debido a la alta temperatura, el modelo 52-070 de TSA no seguirá siendo adecuado para este fin.

Reducción de potencia del 2 % por cada grado centígrado es calculada para una temperatura de 10 °C por encima de la nominal:

 $10 °C x 2 \% = 20 \%$ 

Por lo tanto, la intensidad nominal debe reducirse en un 20 %.

Para elegir un modelo que esté adaptado a las exigencias de reducción, se comprueba el siguiente modelo con mayor

clasificación, el TSA52-085, clasificado para una intensidad nominal de 85 A:

 $85 A - (20 % \times 85 A) = 68 A$ , que es menor que la necesaria de 70 A.

Se comprueba un modelo con una clasificación que es incluso superior, el TSA52-100, clasificado para una intensidad nominal de 100 A:

<span id="page-188-1"></span>100 A –  $(20\% \times 100\text{ A}) = 80\text{ A}$ , que está suficientemente por encima de la necesaria de 70 A y, por tanto, el TSA52- 100 es el modelo que debería elegirse en este caso.

### <span id="page-189-1"></span><span id="page-189-0"></span>13.10.2 Reducción de potencia a gran altitud

El arrancador progresivo de Emotron TSA puede funcionar a una altitud de hasta 1000 m (3280 ft)sin experimentar reducción de potencia.

Por encima de los 1000 m (3280 ft), la menor densidad de aire tendrá varios efectos negativos en el rendimiento del arrancador progresivo y, por tanto, se produce reducción de potencia.

Para elevaciones superiores a 1000 m (3280 ft), la reducción de potencia para la intensidad nominal es del 1 % cada 100 m (328 ft). El arrancador progresivo de Emotron TSA puede funcionar a una altitud de hasta 4000 m (13 123 ft, en cuyo caso solo puede utilizarse al 70 % de la intensidad nominal para el cual originalmente se construyó.

#### NOTA: si la unidad contiene una tarjeta E/S, la altitud máxima con reducción de potencia es de 2000 m.

#### Ejemplo:

Un motor con los siguientes datos va a utilizarse a 2100 m (6890 ft) de altitud:

Tensión: 400 V Intensidad: 42 A (rendimiento normal) Potencia: 22 kW

Debido a la gran altitud, el modelo 52-042 de TSA ya no será adecuado para este fin.

La reducción de potencia del 1 %/100 m 2 %/°C (0,55 %/ grado F) se calcula para una altitud por encima de la nominal:

2100-1000 (6890-3280 ft)= 1100 metros (3610 ft) por encima de la altitud nominal, que da:

 $(1100 \text{ m}/100 \text{ m}) \times 1 \% = 11 \%$ 

Por lo tanto, la intensidad nominal debe reducirse en un 11 %.

El siguiente modelo con mayor clasificación, el TSA52-056, clasificado para una intensidad nominal de 56 A, se verá reducido a:

56 A –  $(11\% \times 56\text{ A}) = 49,8\text{ A}$ , que está suficientemente por encima de la necesaria de 42 A y, por tanto, el TSA52- 056 es el modelo que podría elegirse en este caso.

# <span id="page-190-1"></span><span id="page-190-0"></span>13.11Conectores para señal E/S de control y de potencia

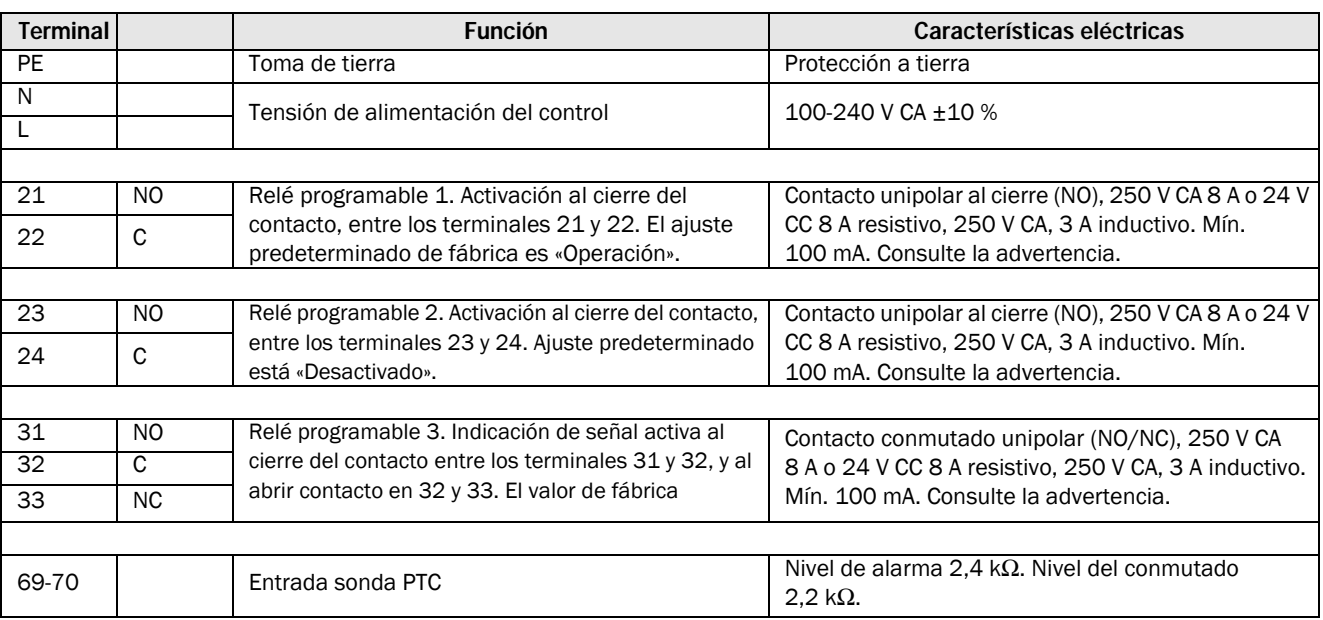

<span id="page-190-2"></span>*Tabla 55 Conexiones en la tarjeta de potencia.*

#### *Tabla 56 Conexiones de la tarjeta de control.*

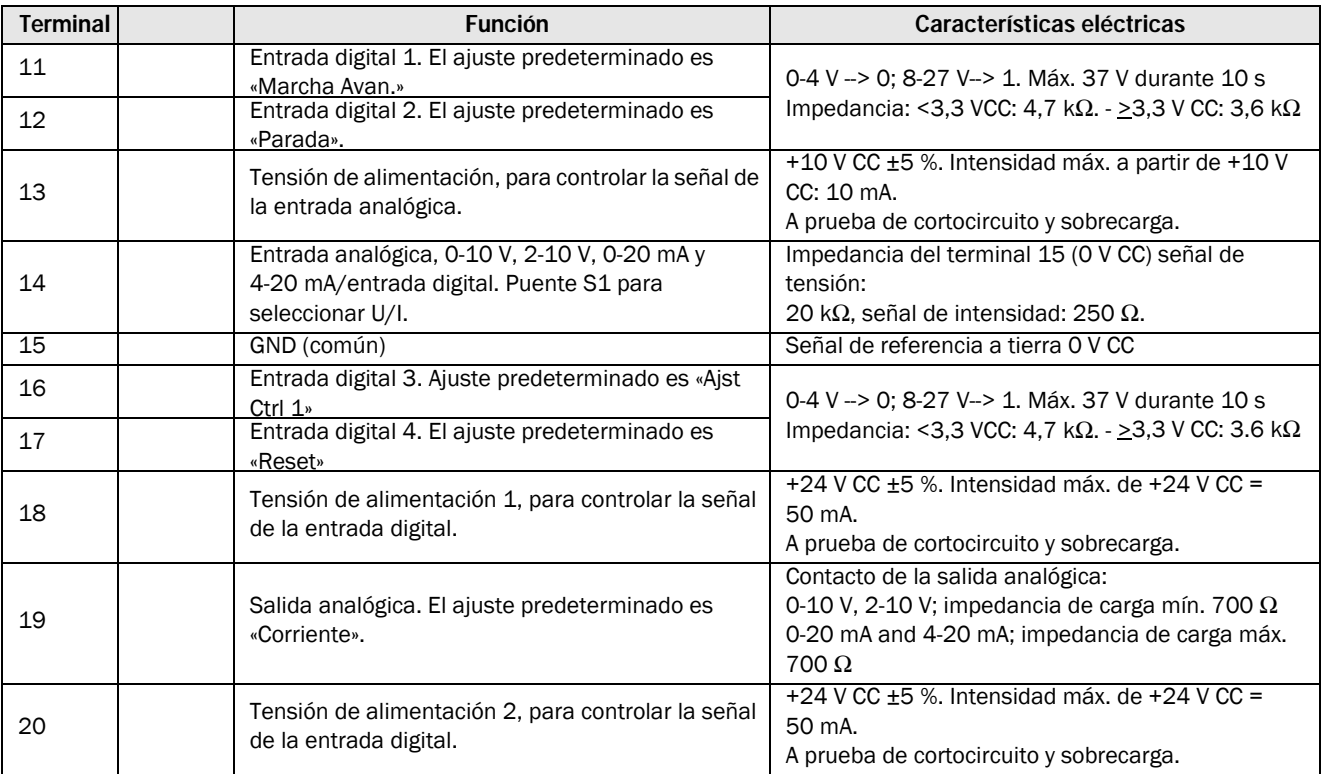

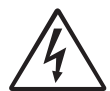

¡ADVERTENCIA!

Debe utilizar el mismo nivel de tensión de alimentación externa (máx. 24 V CC o máx 250 V CA) en los tres relés de salida (terminales 21-33). No cruce el voltaje de CC y CA. Compruebe que el voltaje sea el mismo en los terminales; si no fuera igual, podría dañar el arrancador progresivo.

# Índice

[Control de par ................107,](#page-110-0) [110](#page-113-0)

#### A

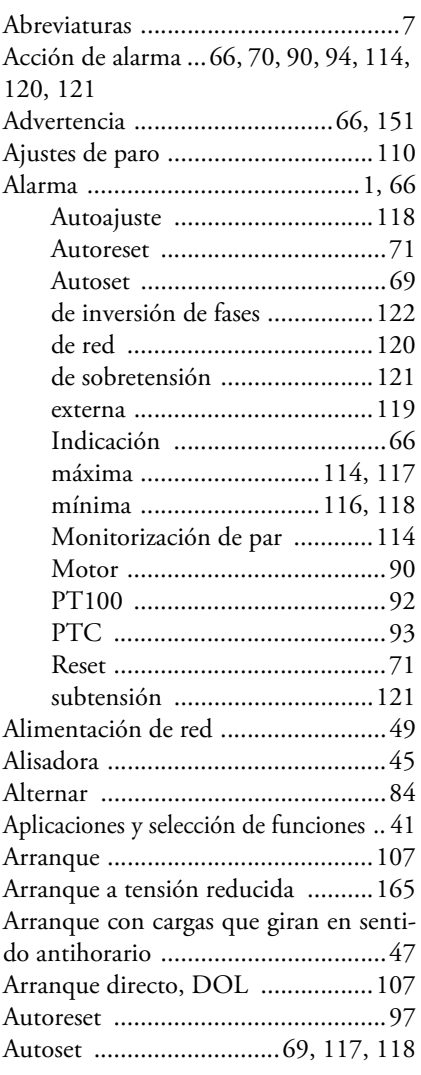

### B

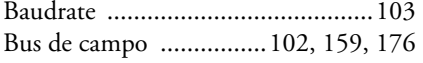

### C

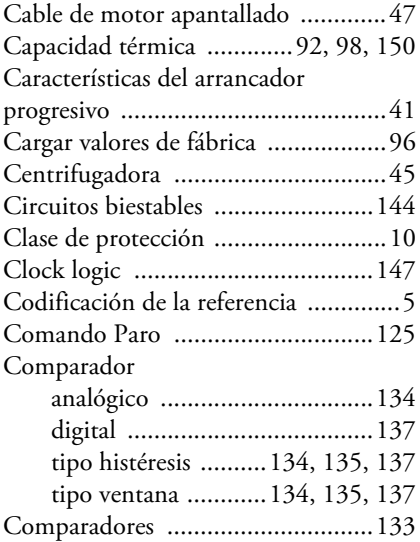

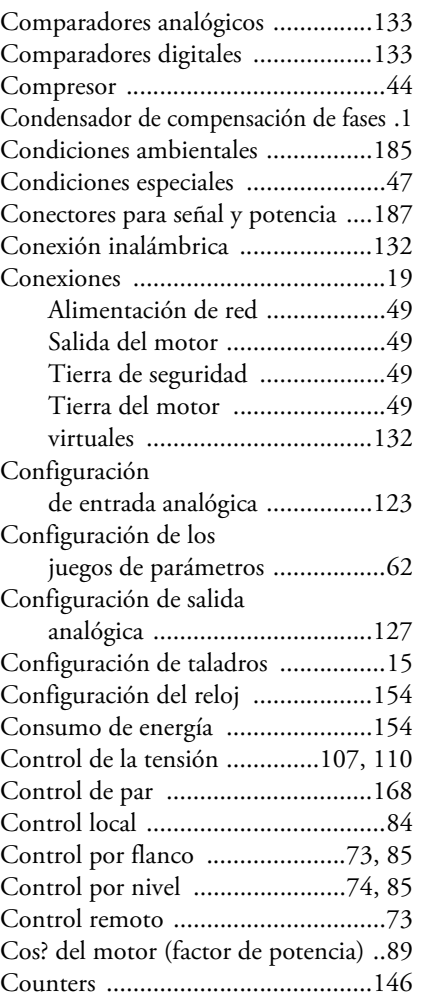

### D

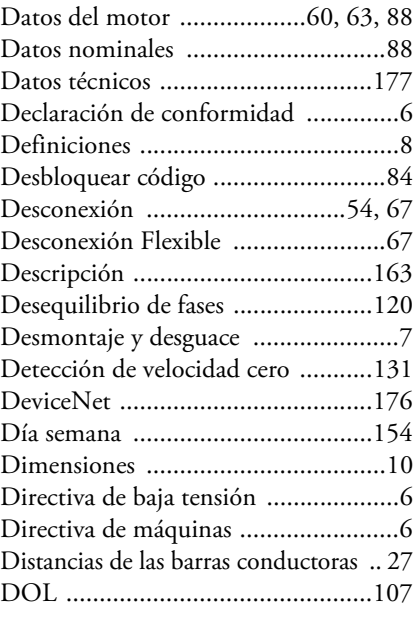

### E

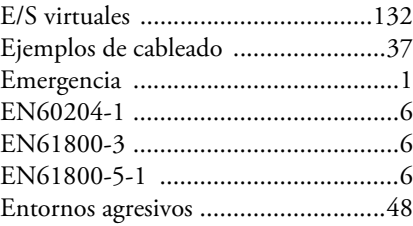

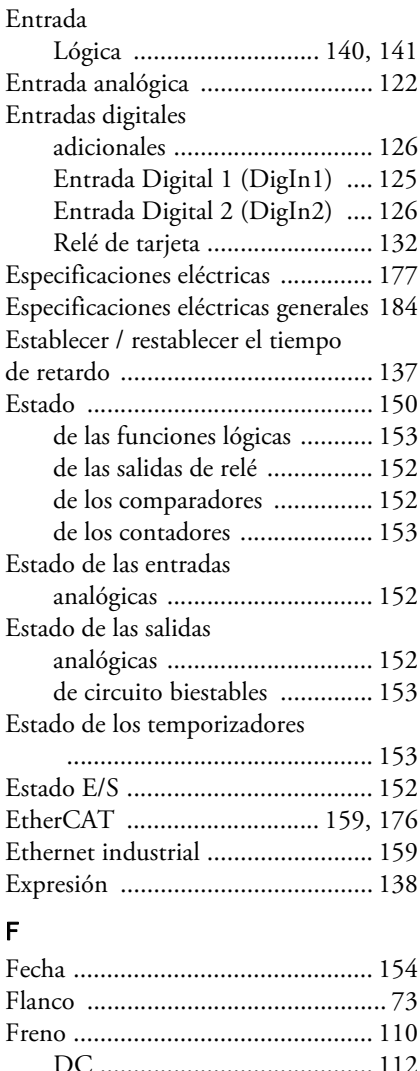

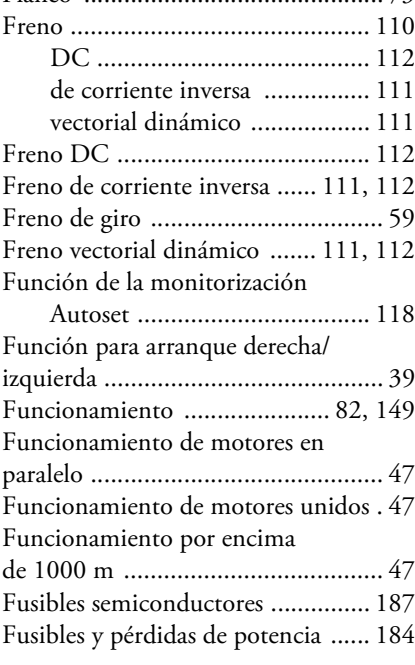

### G

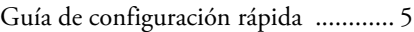

### H

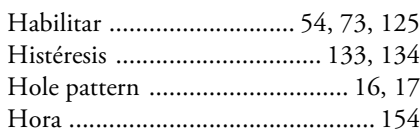

#### I

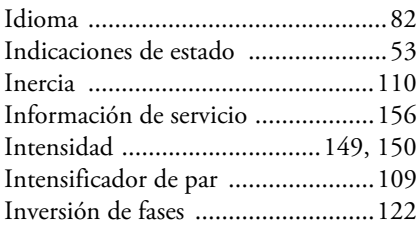

### J

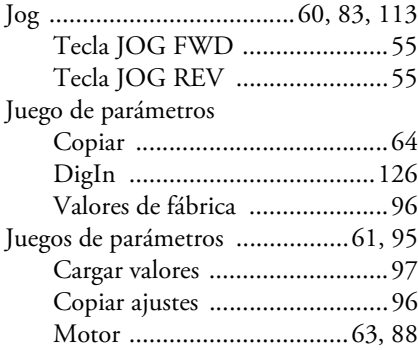

### L

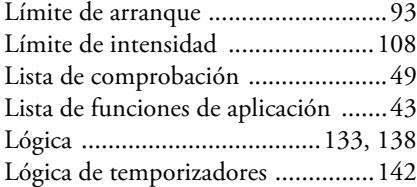

#### M

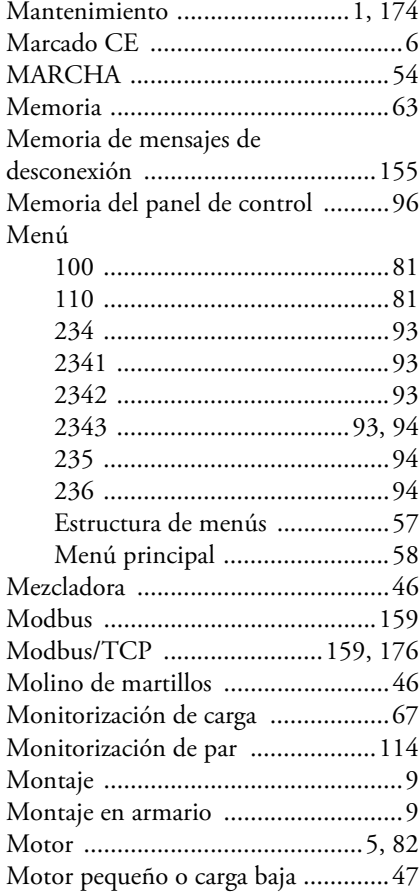

### N

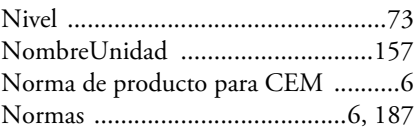

### O

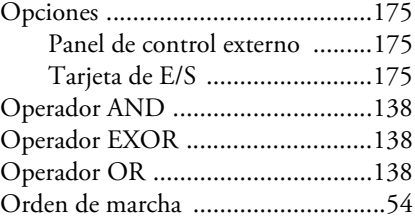

#### P

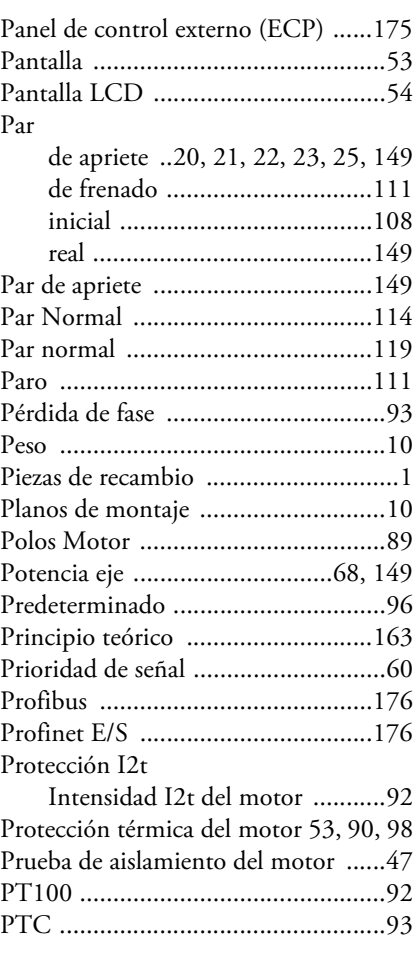

### R

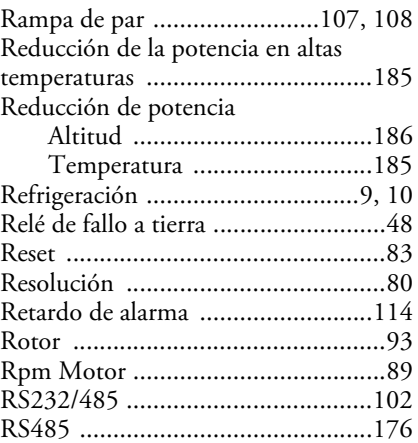

#### S

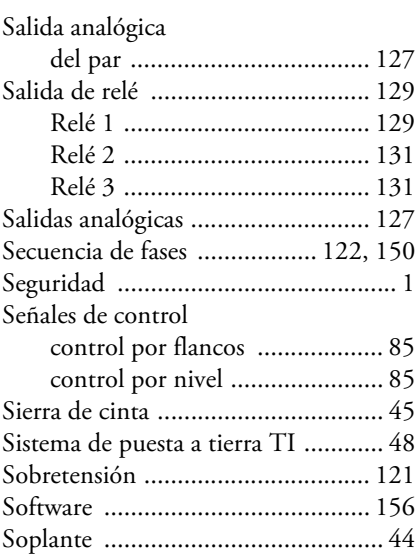

### T

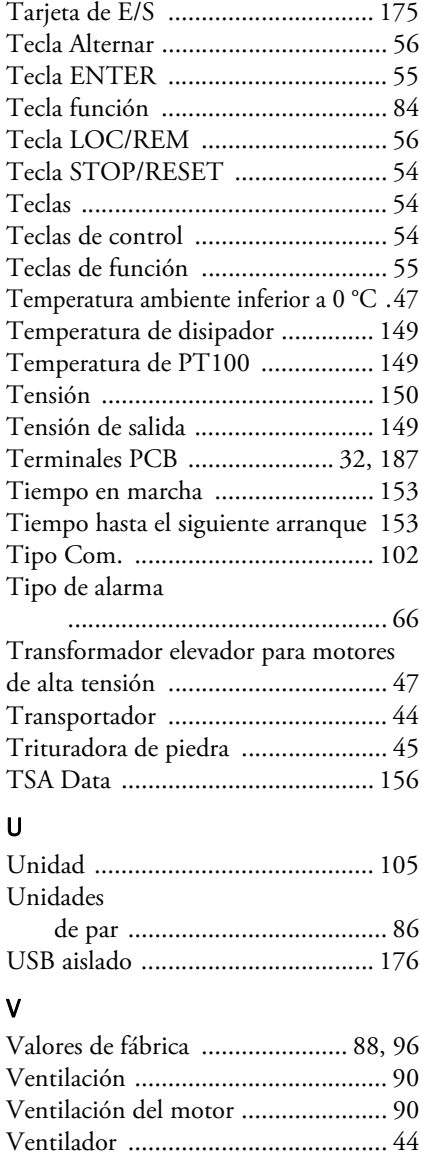

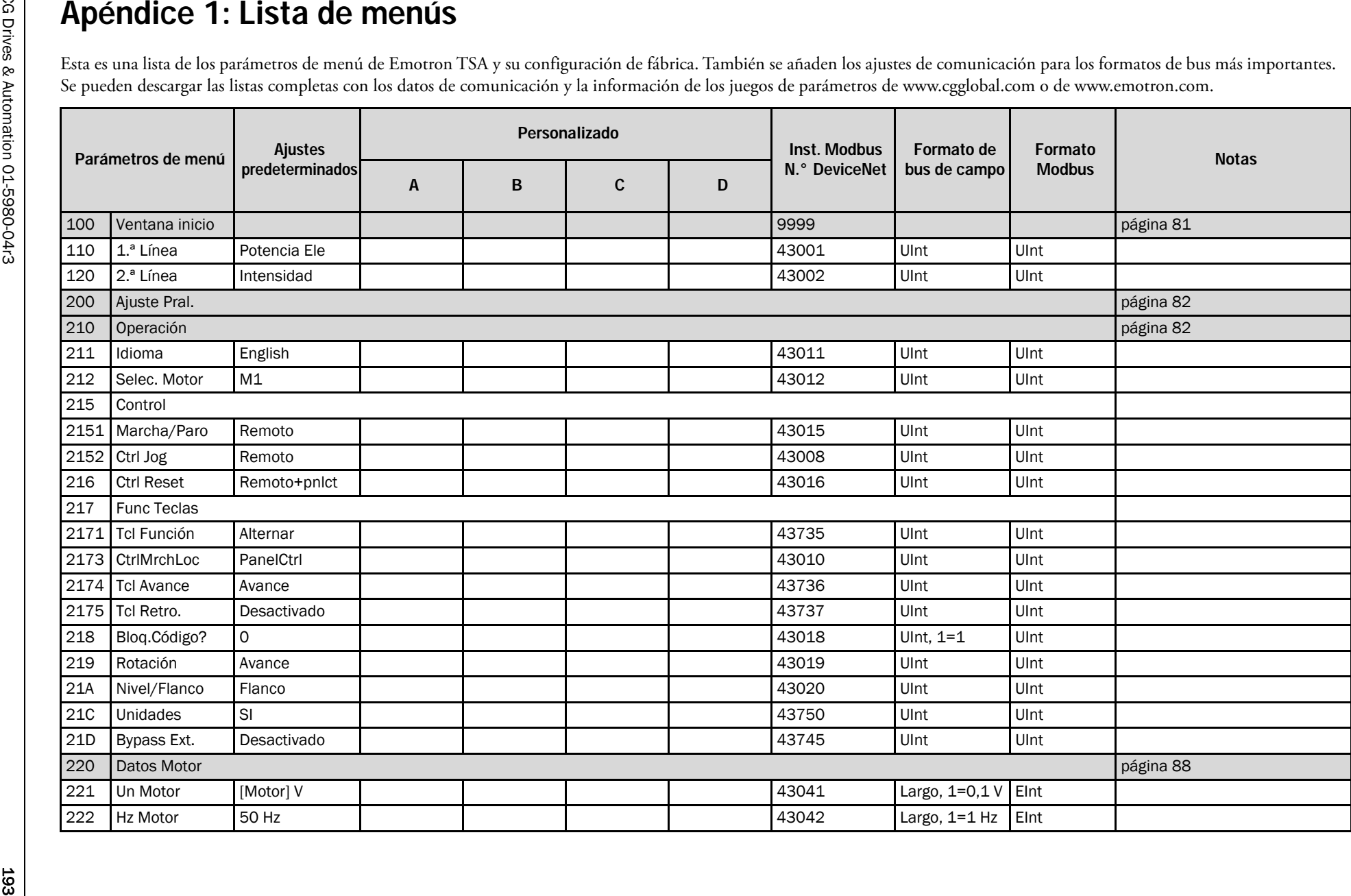

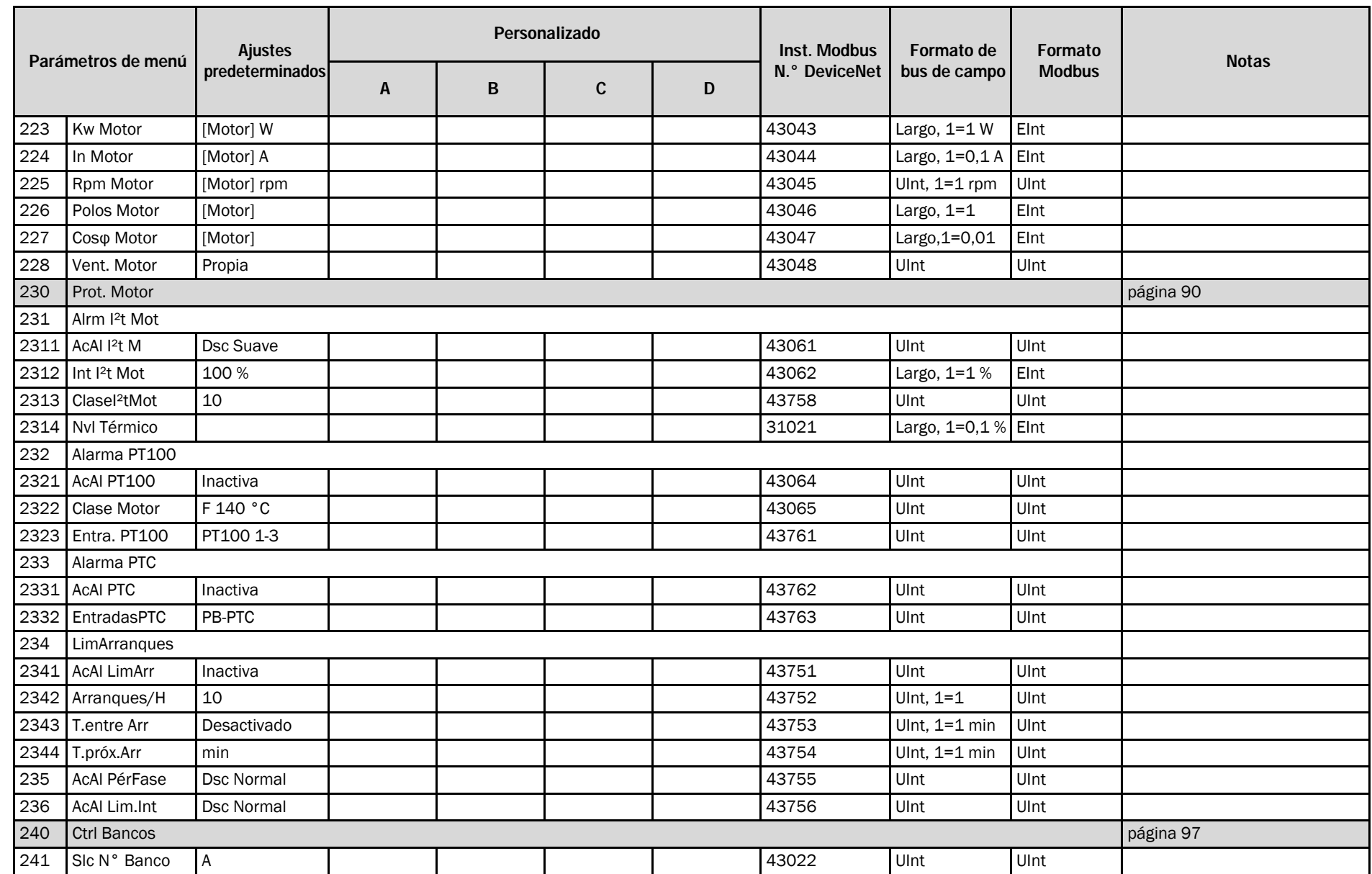

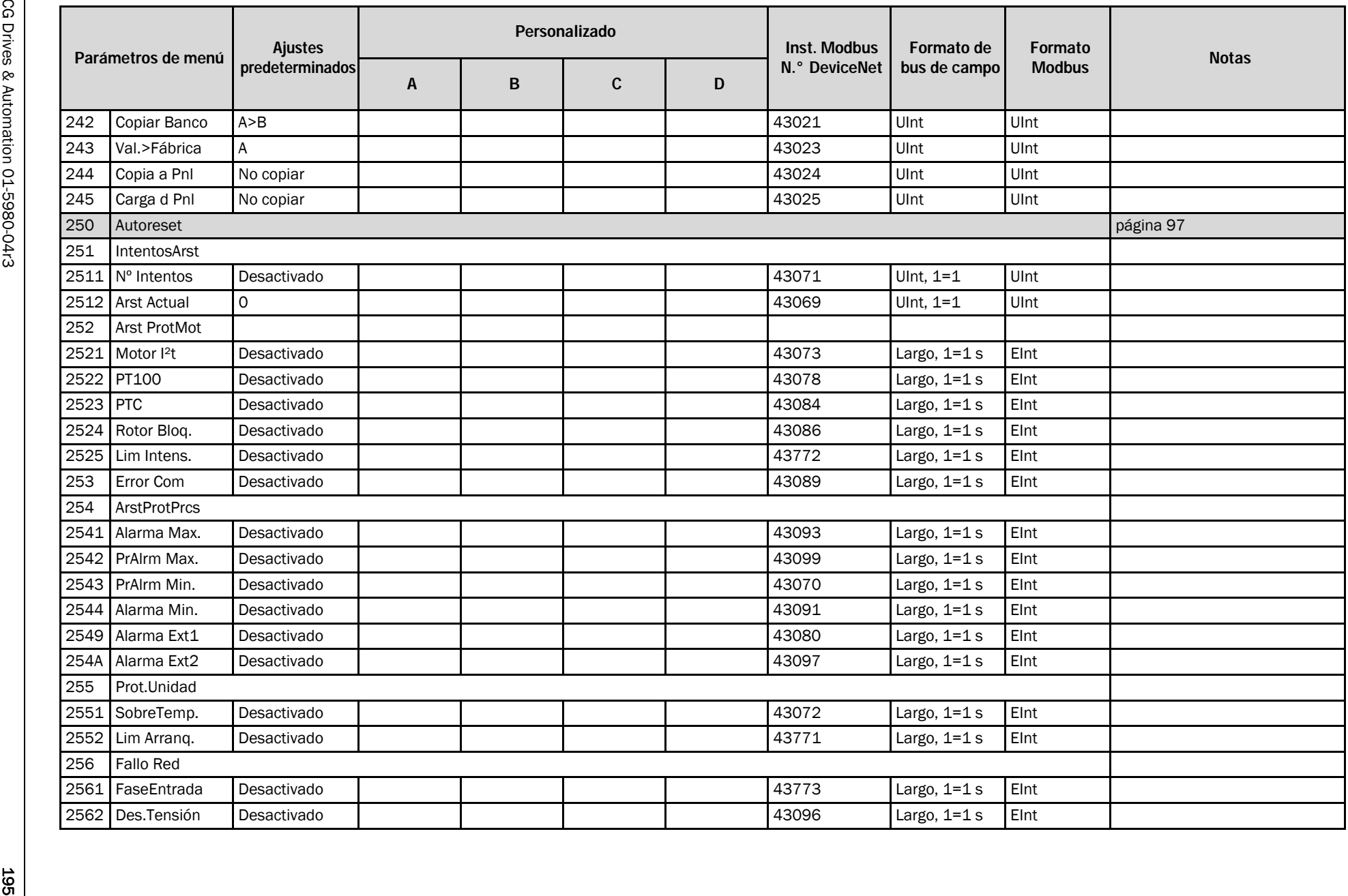

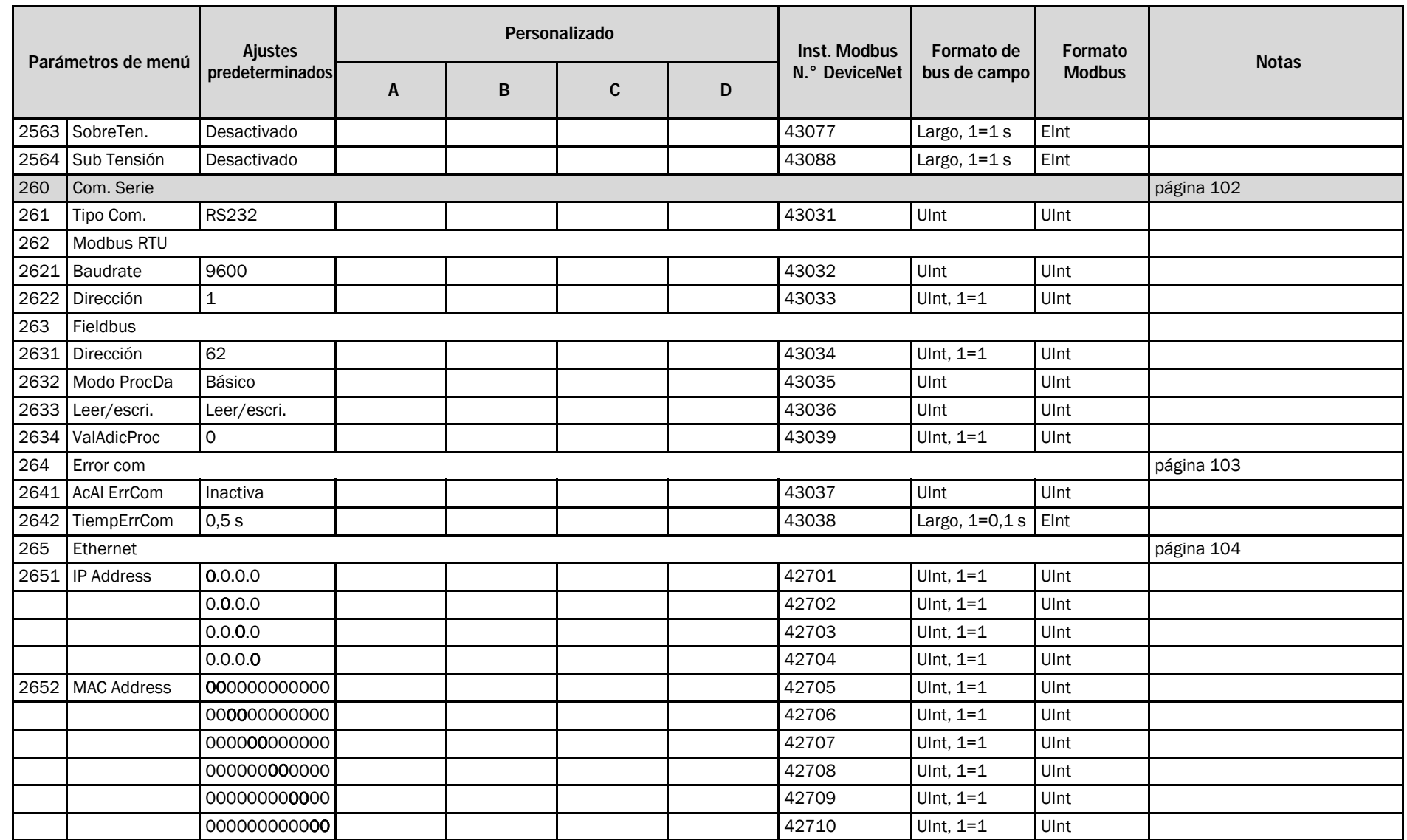

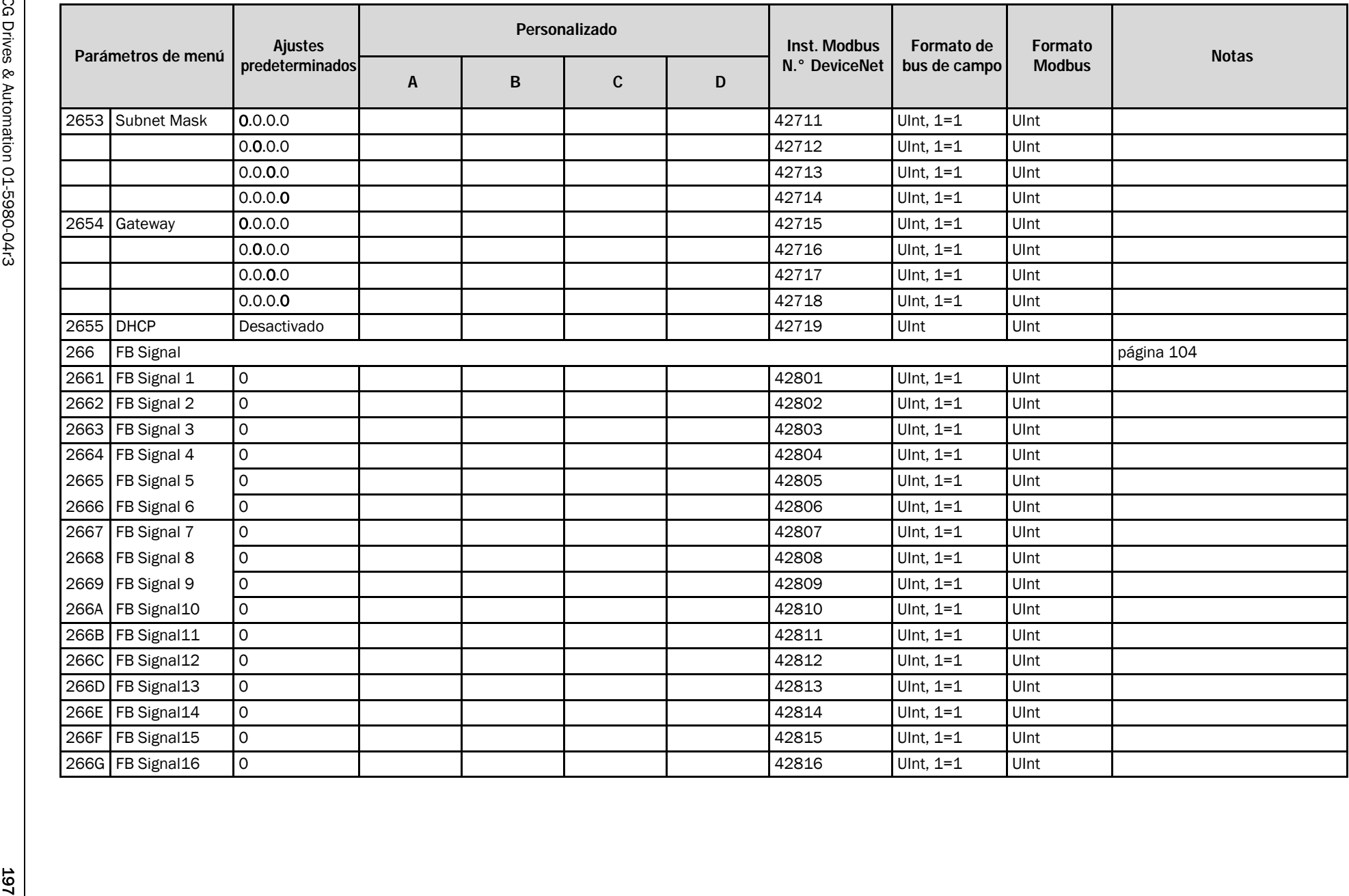

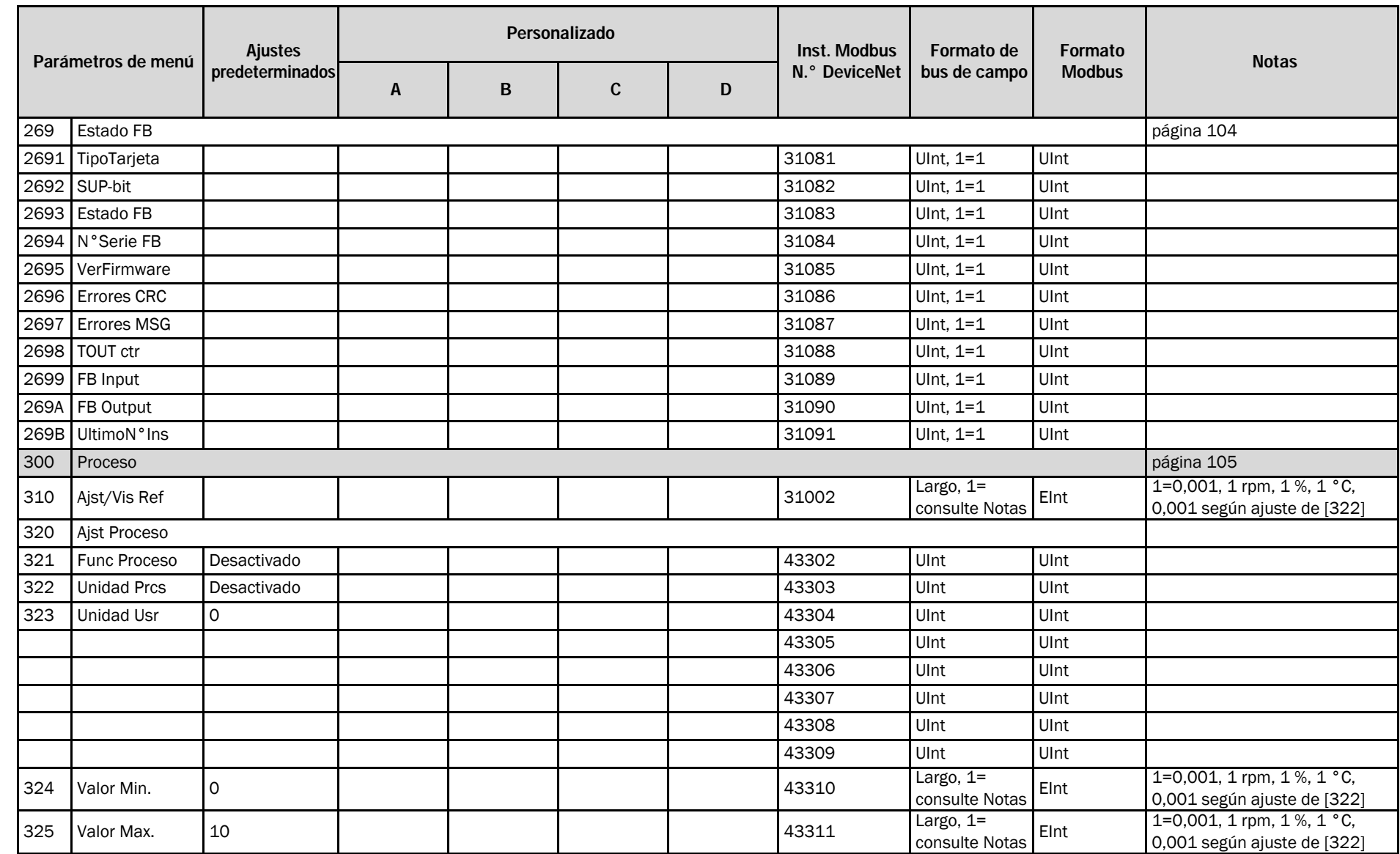

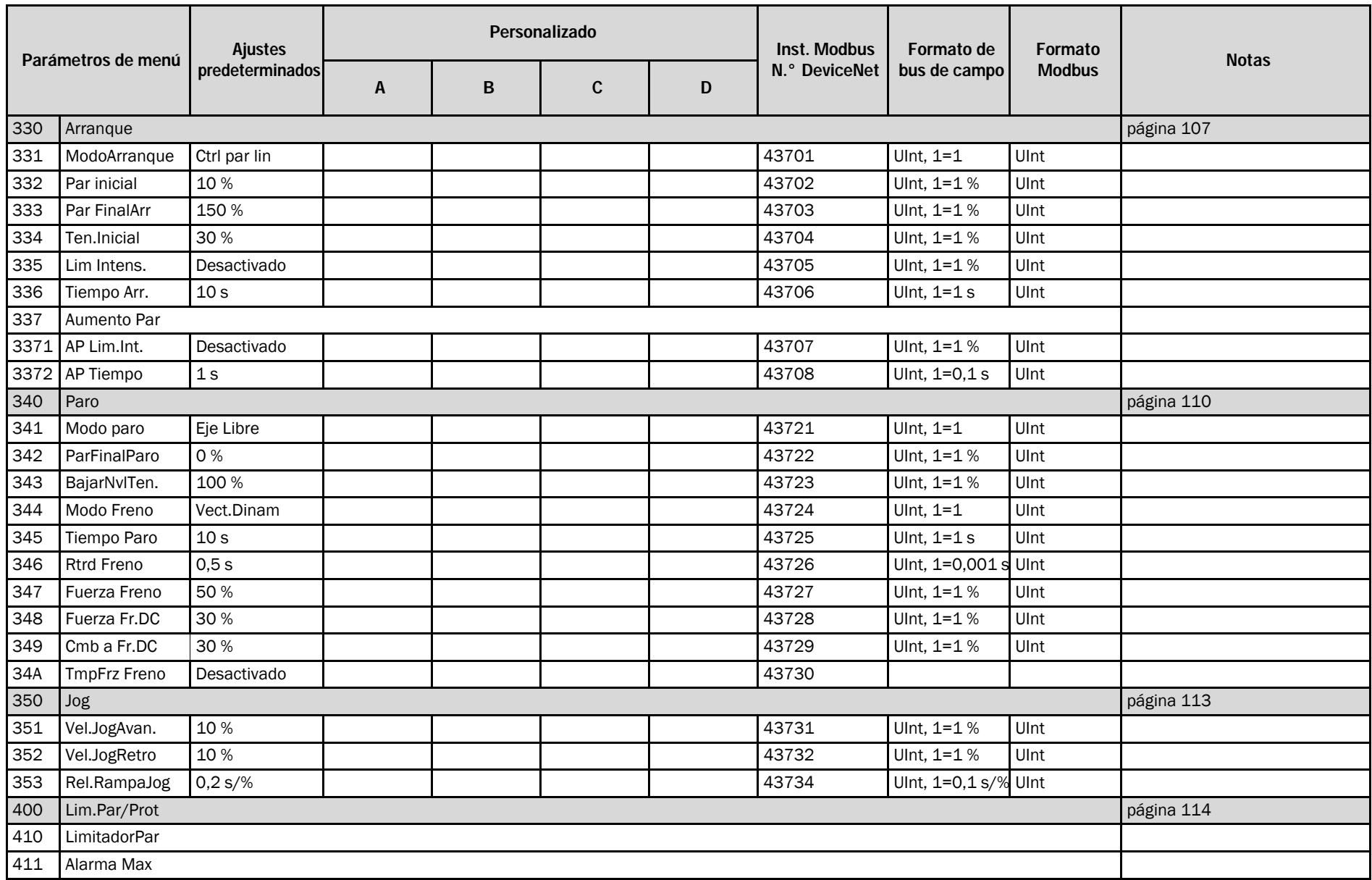

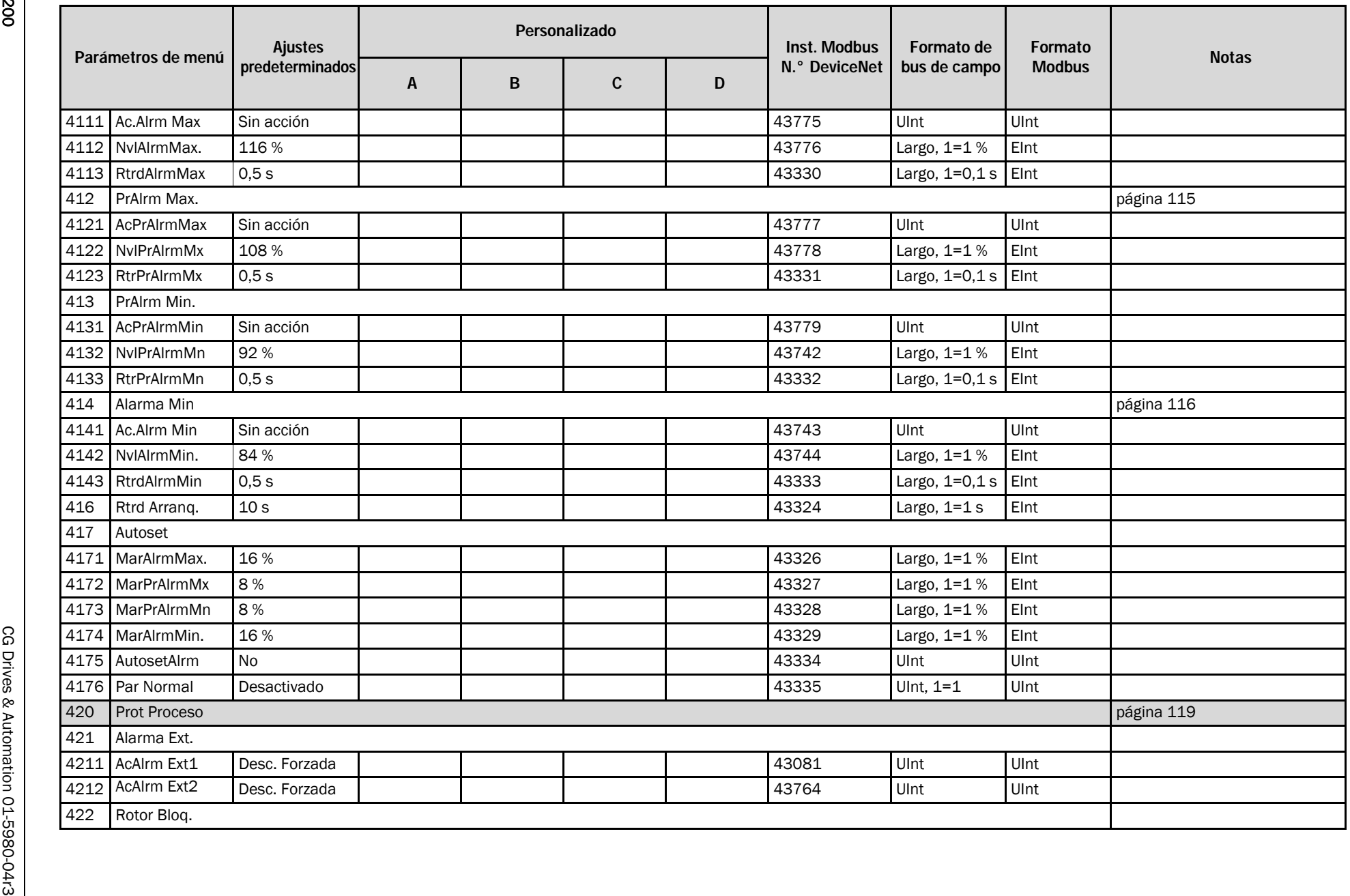

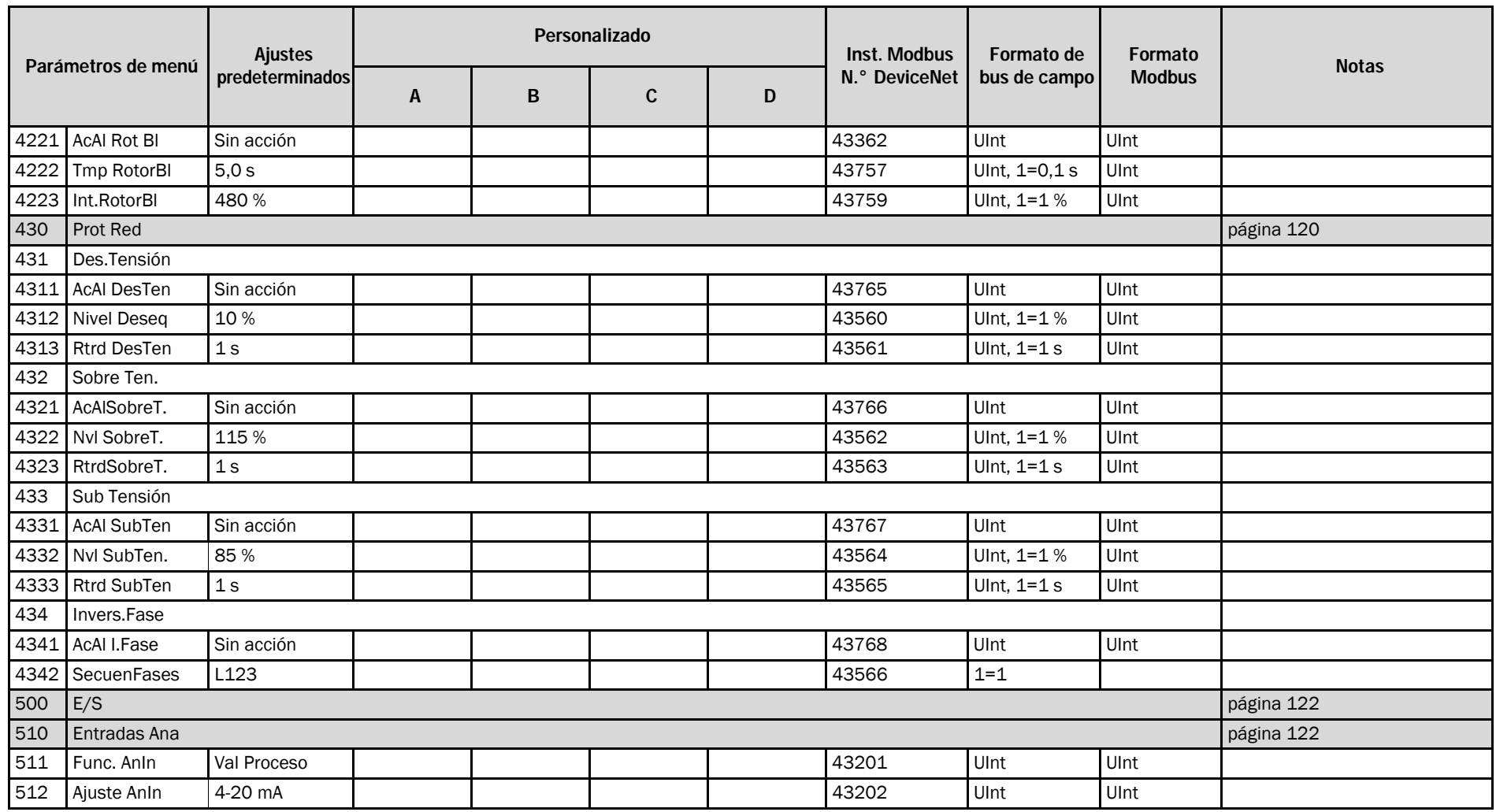

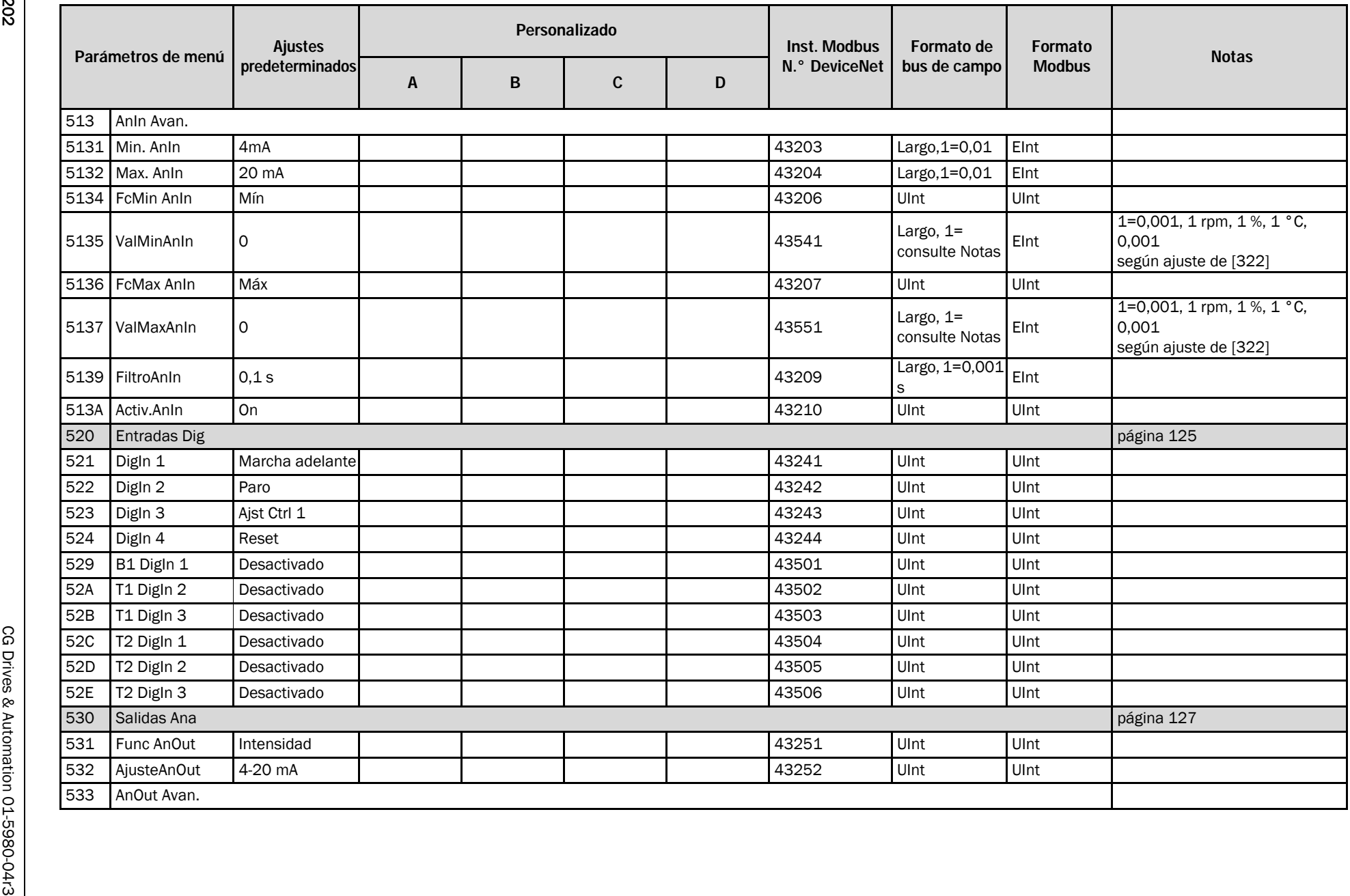

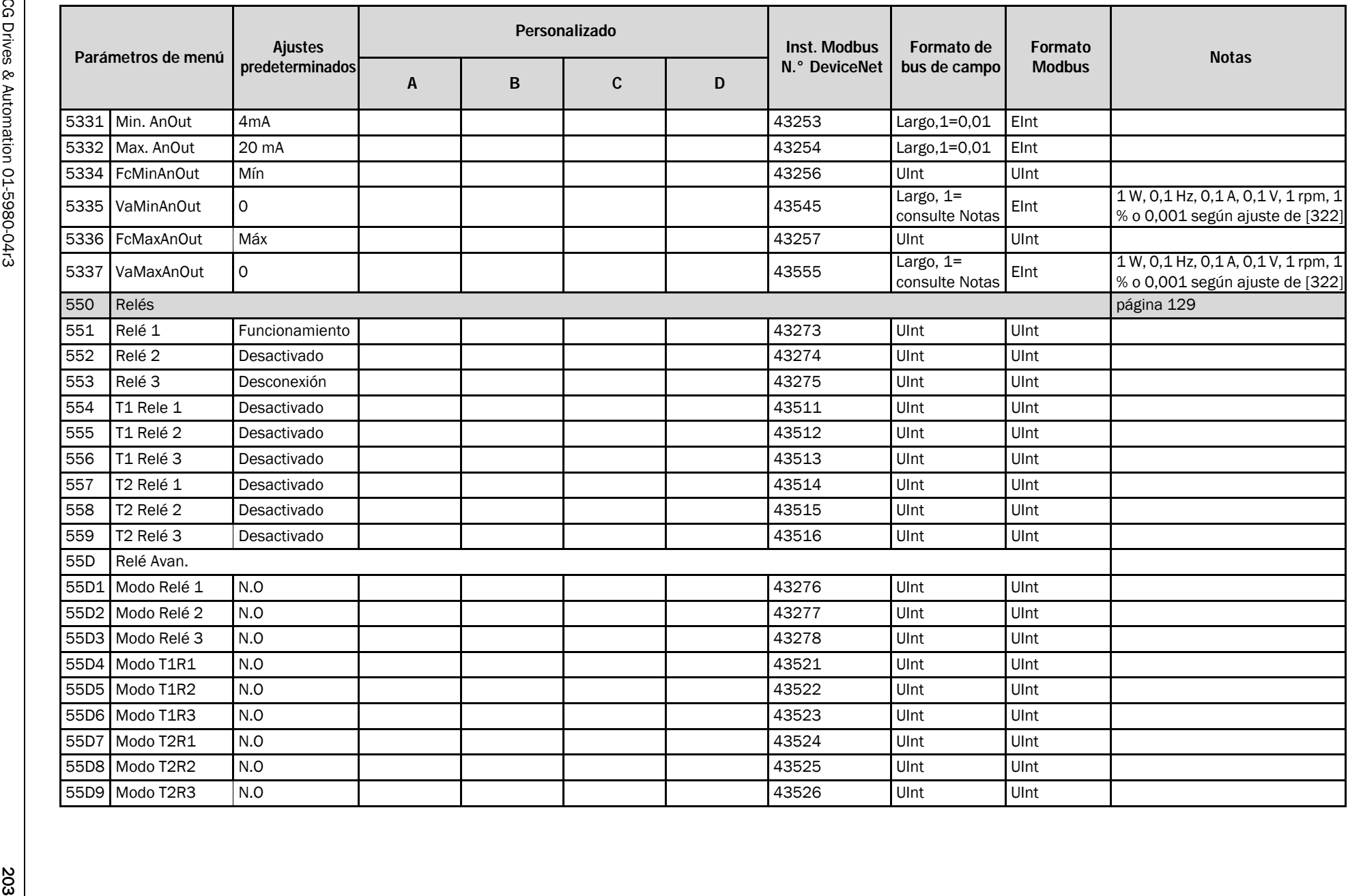

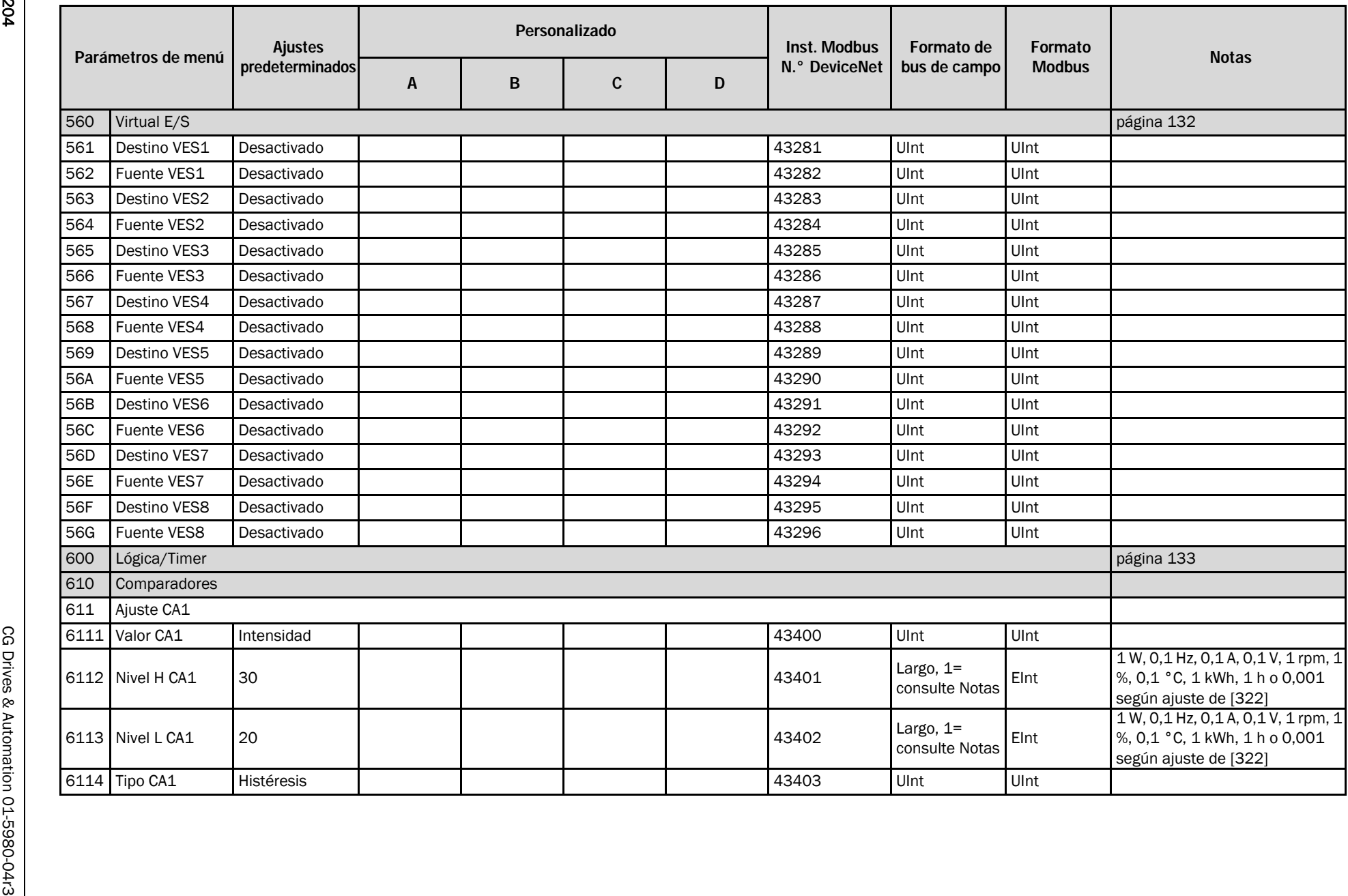

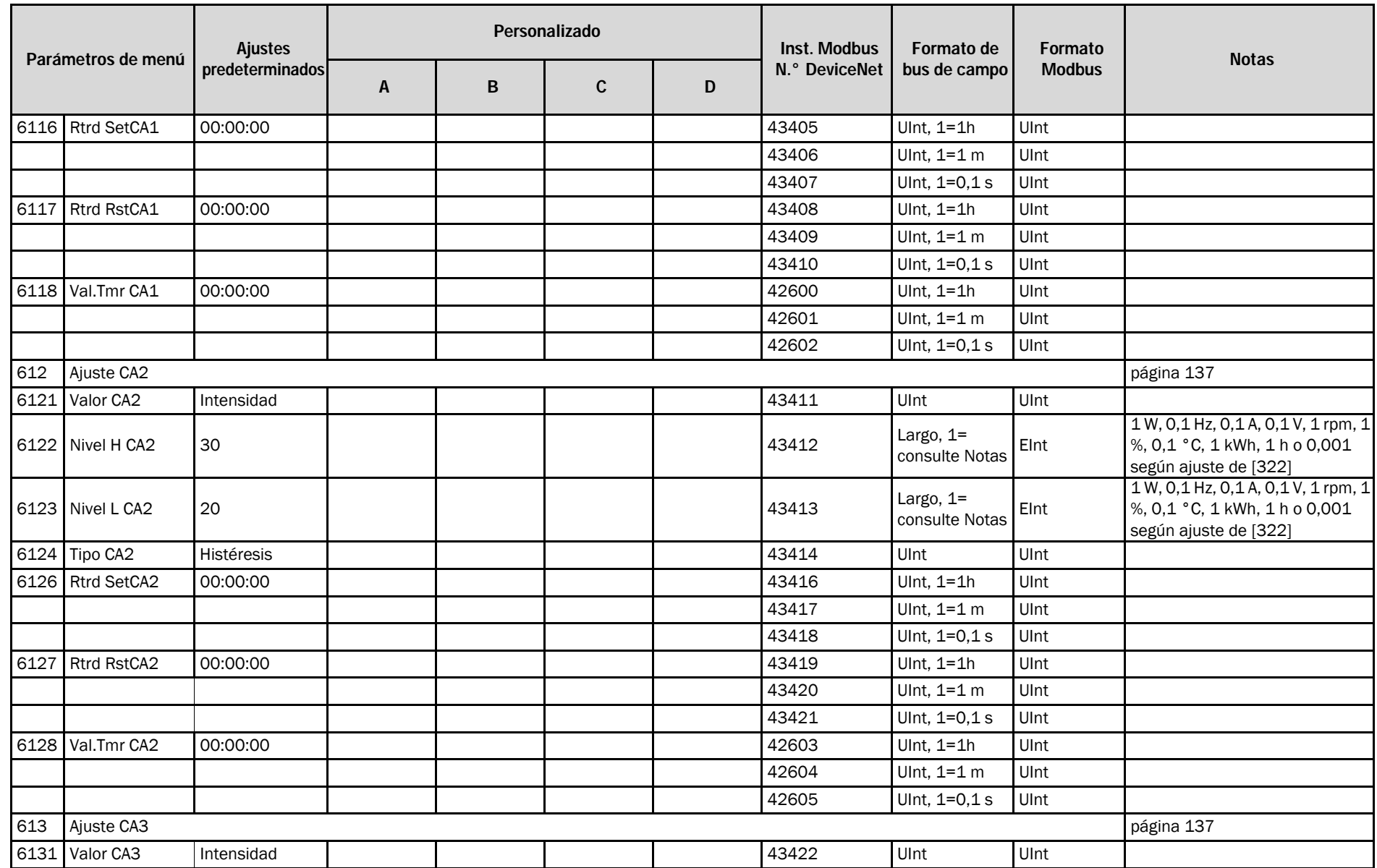

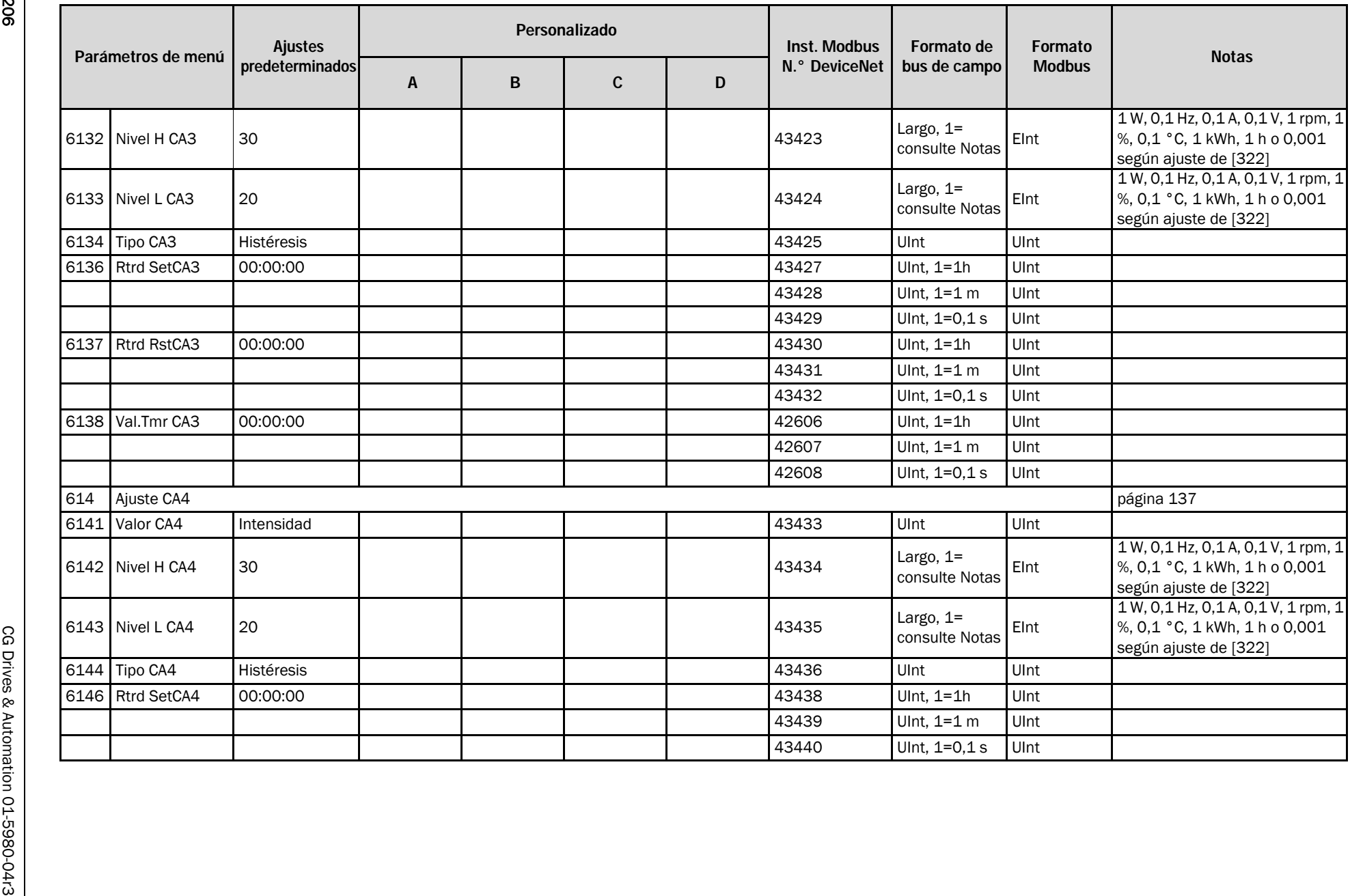

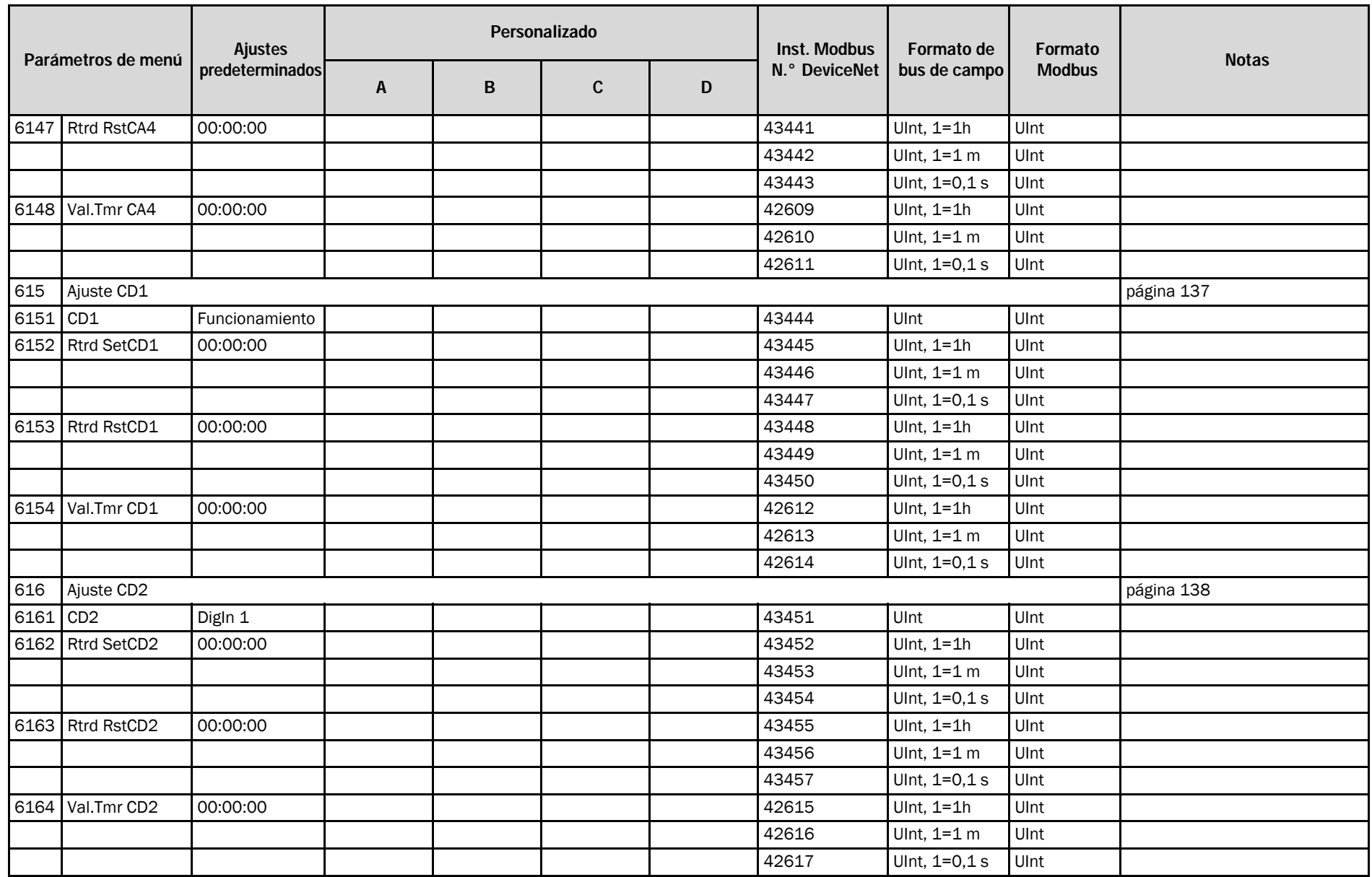

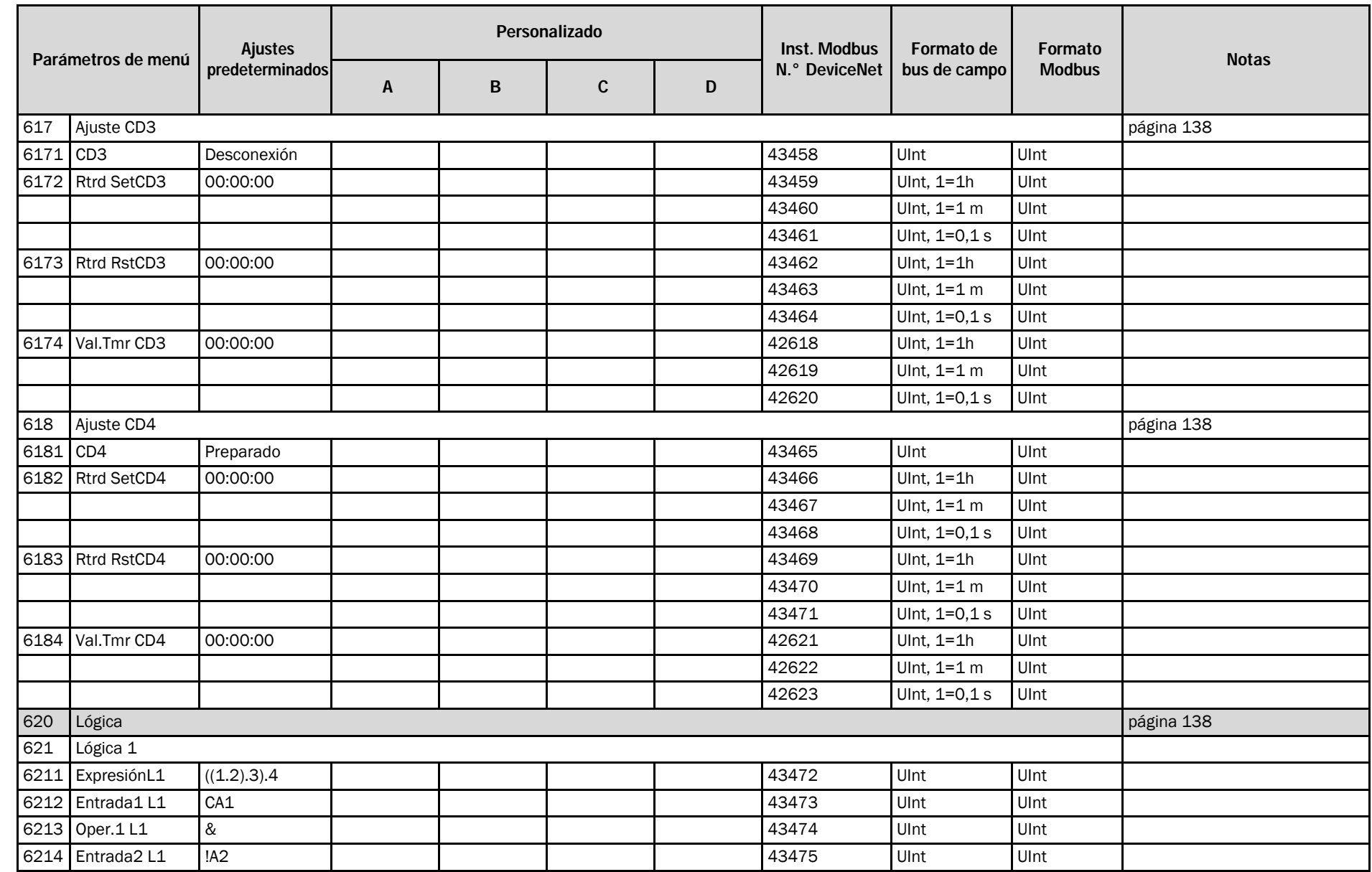

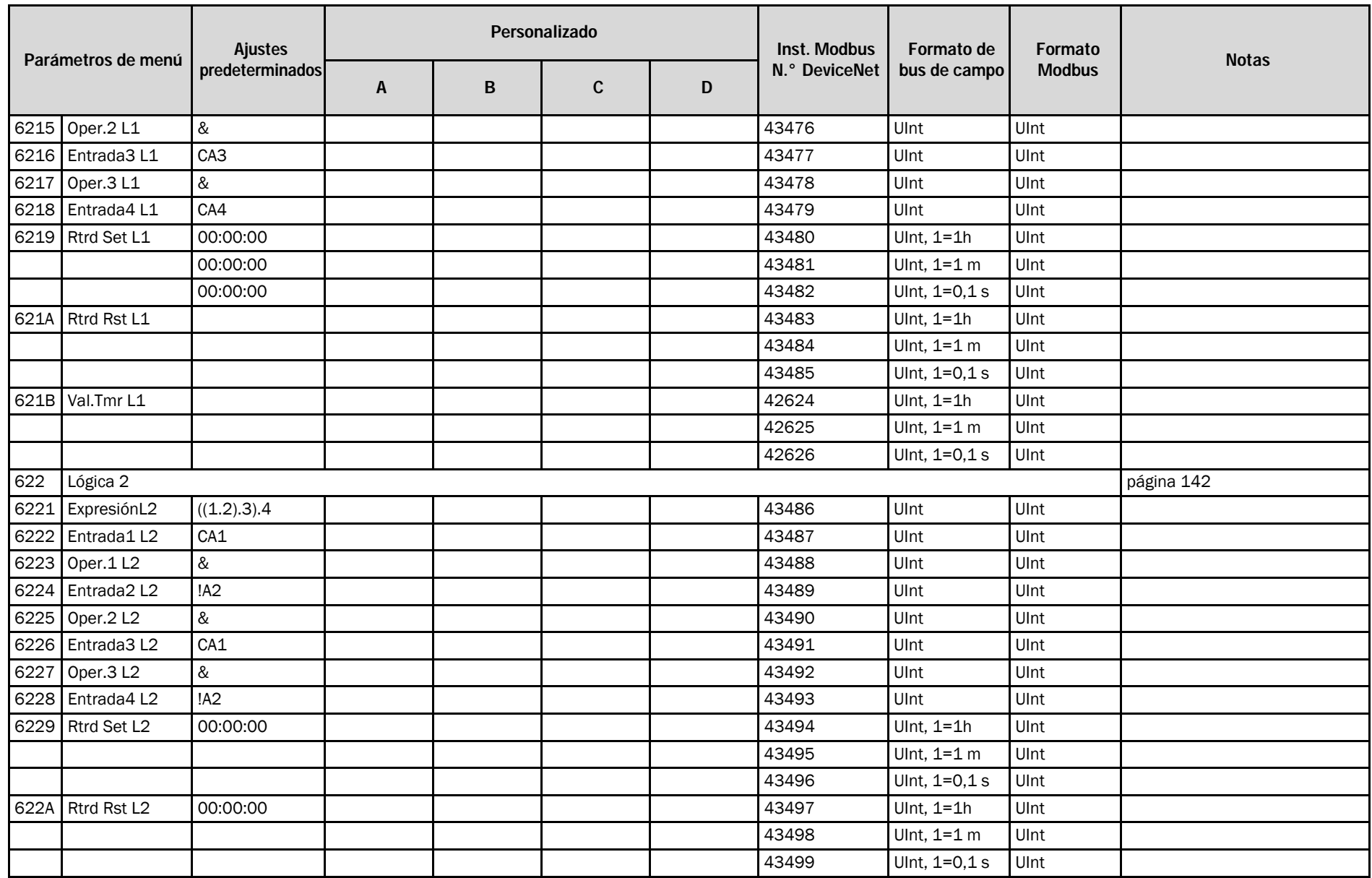

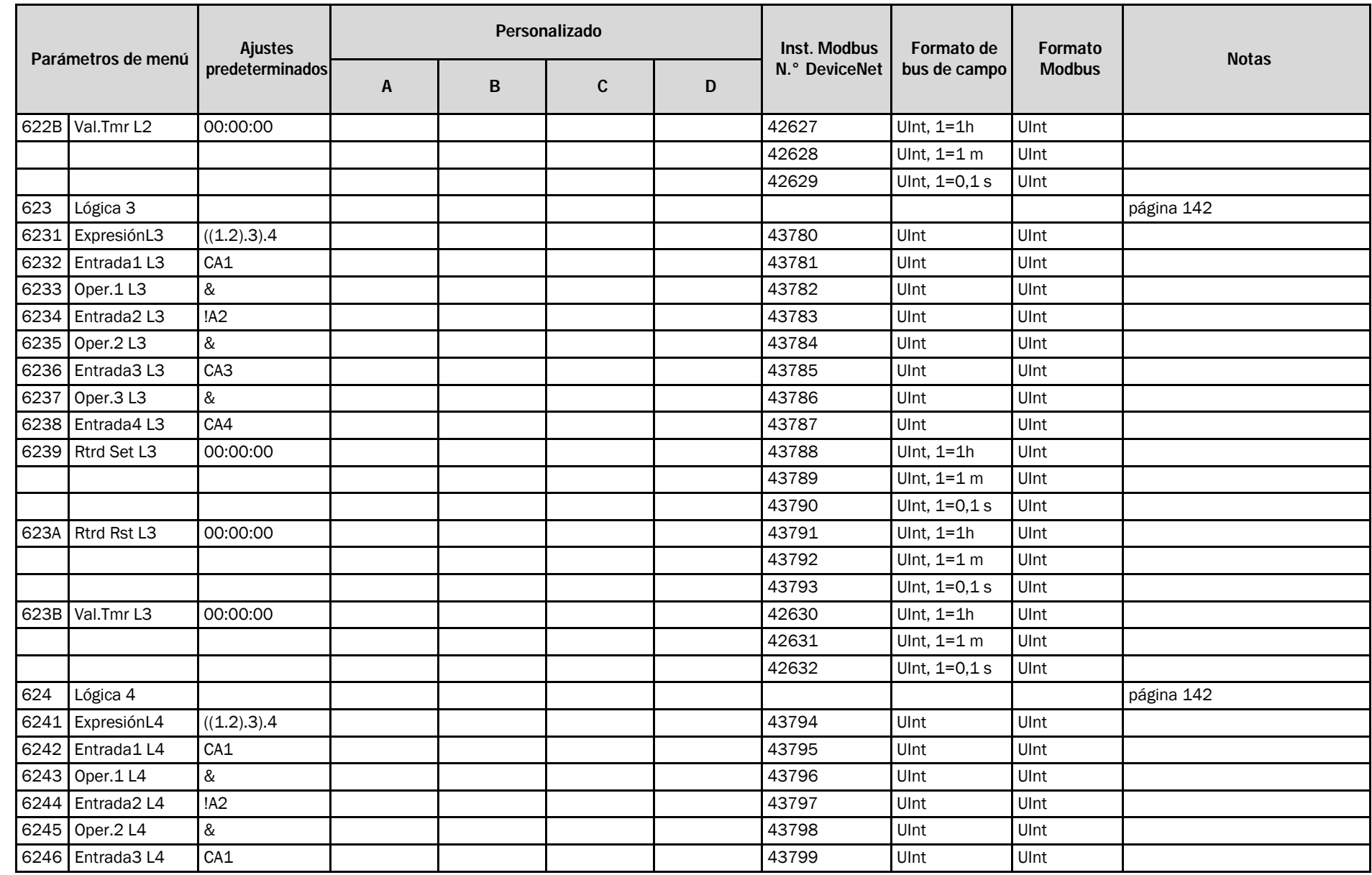

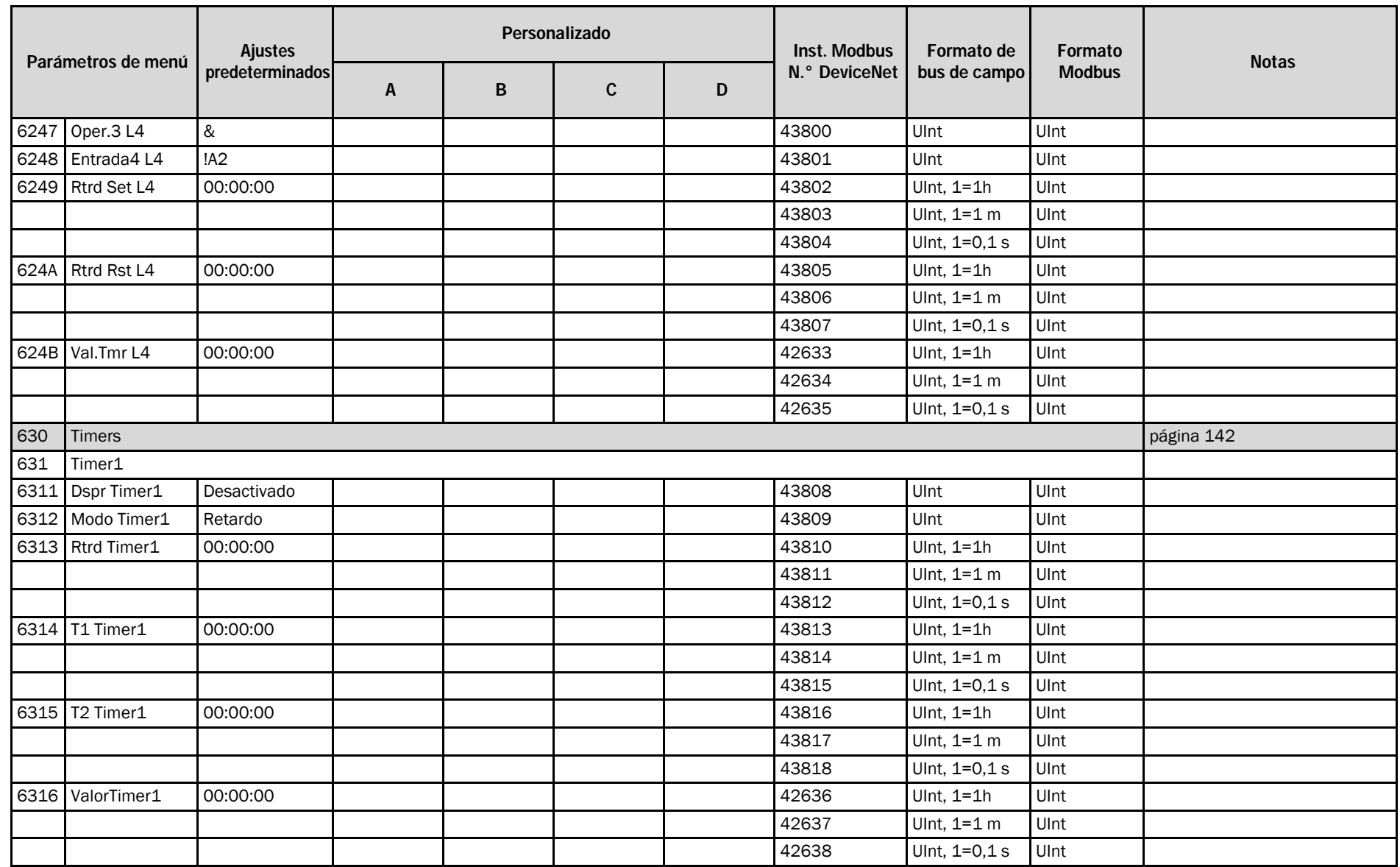

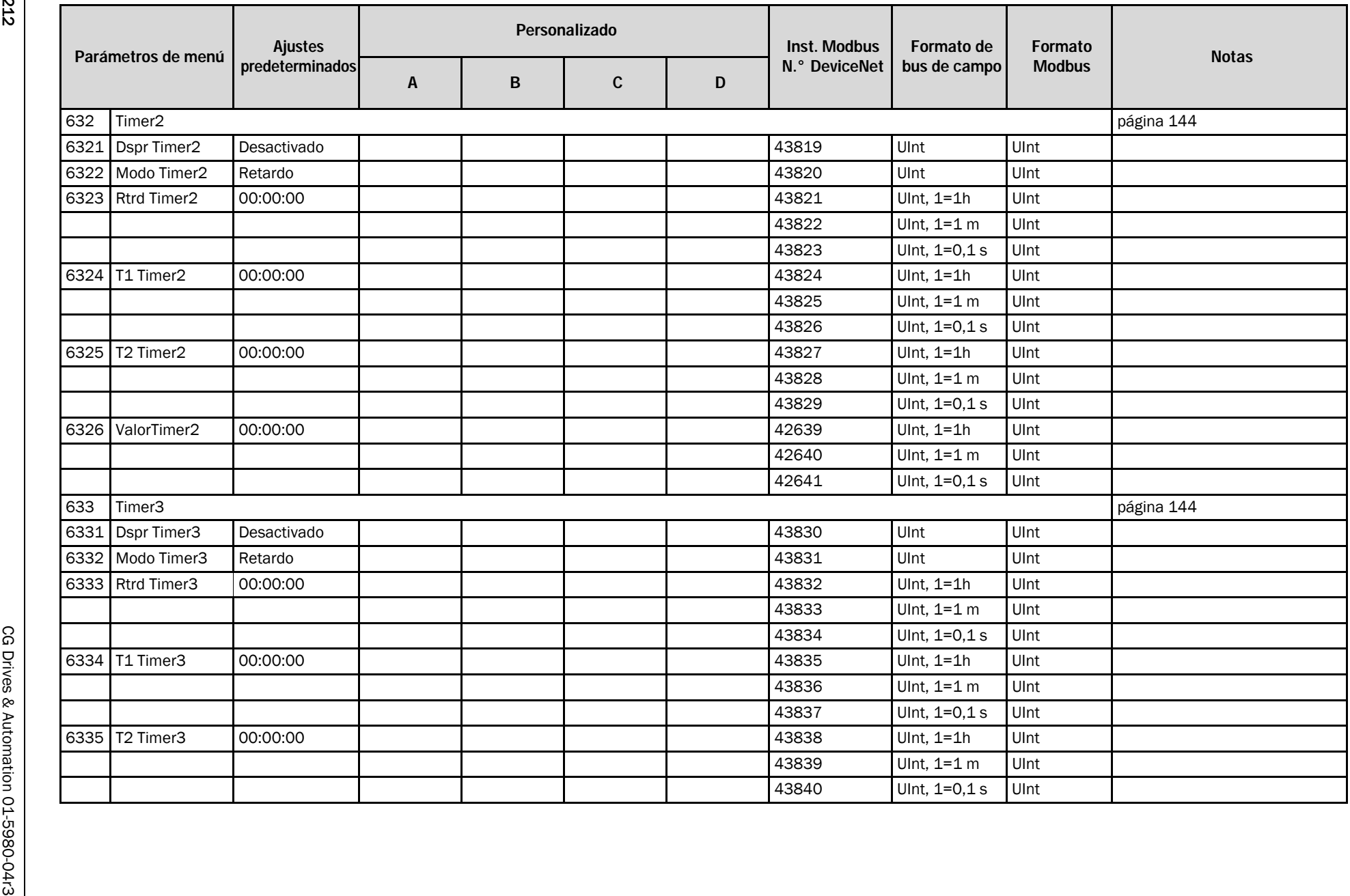

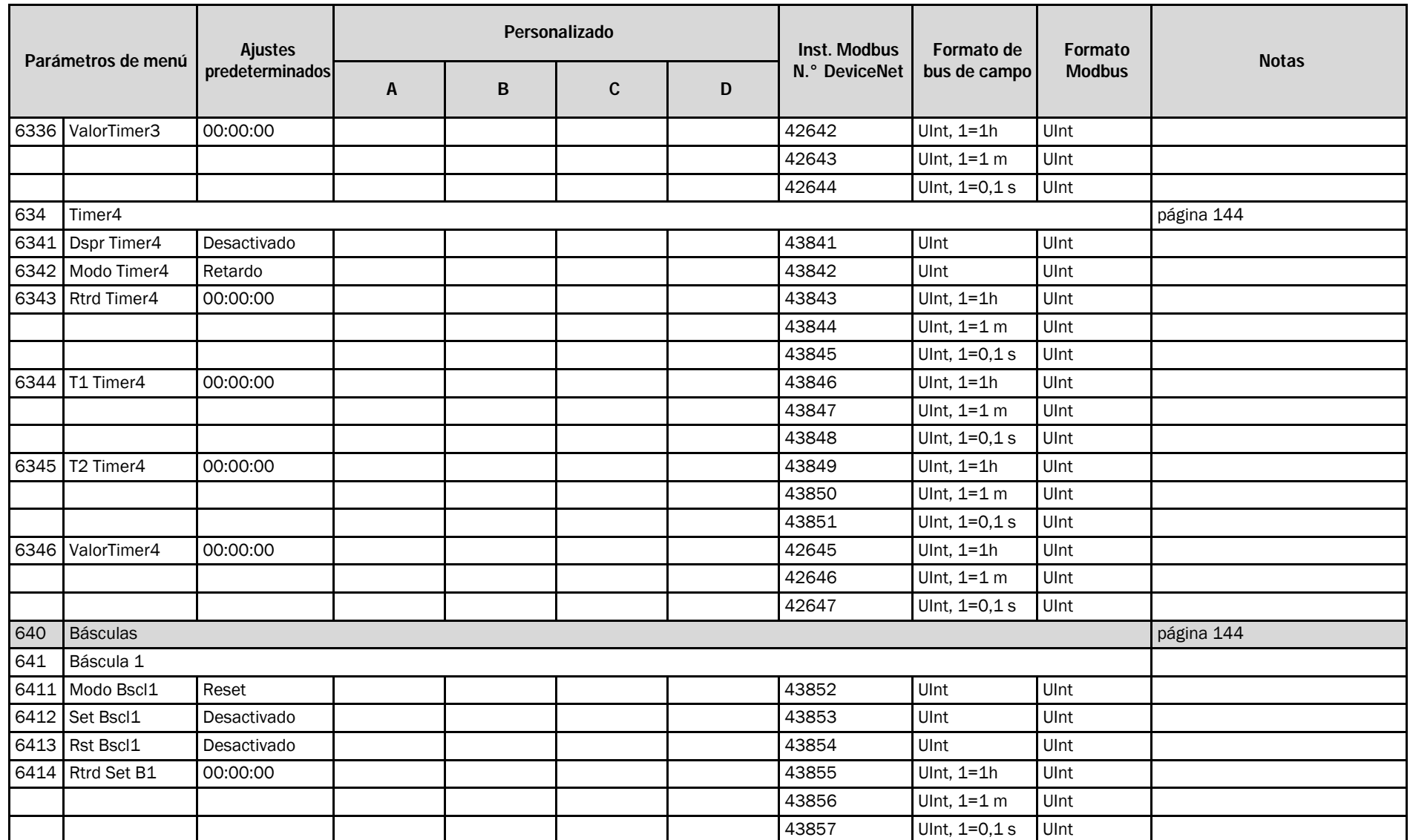

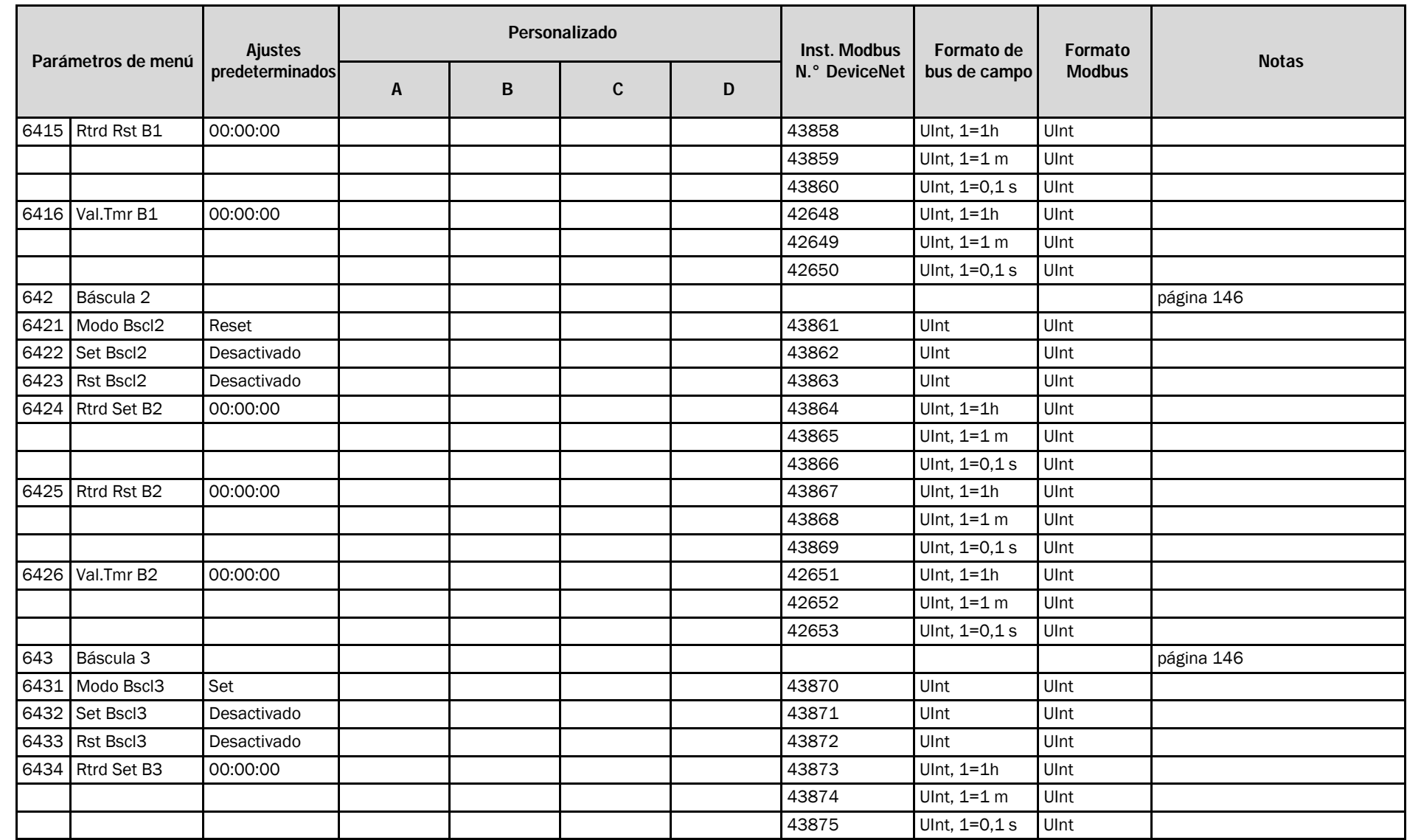
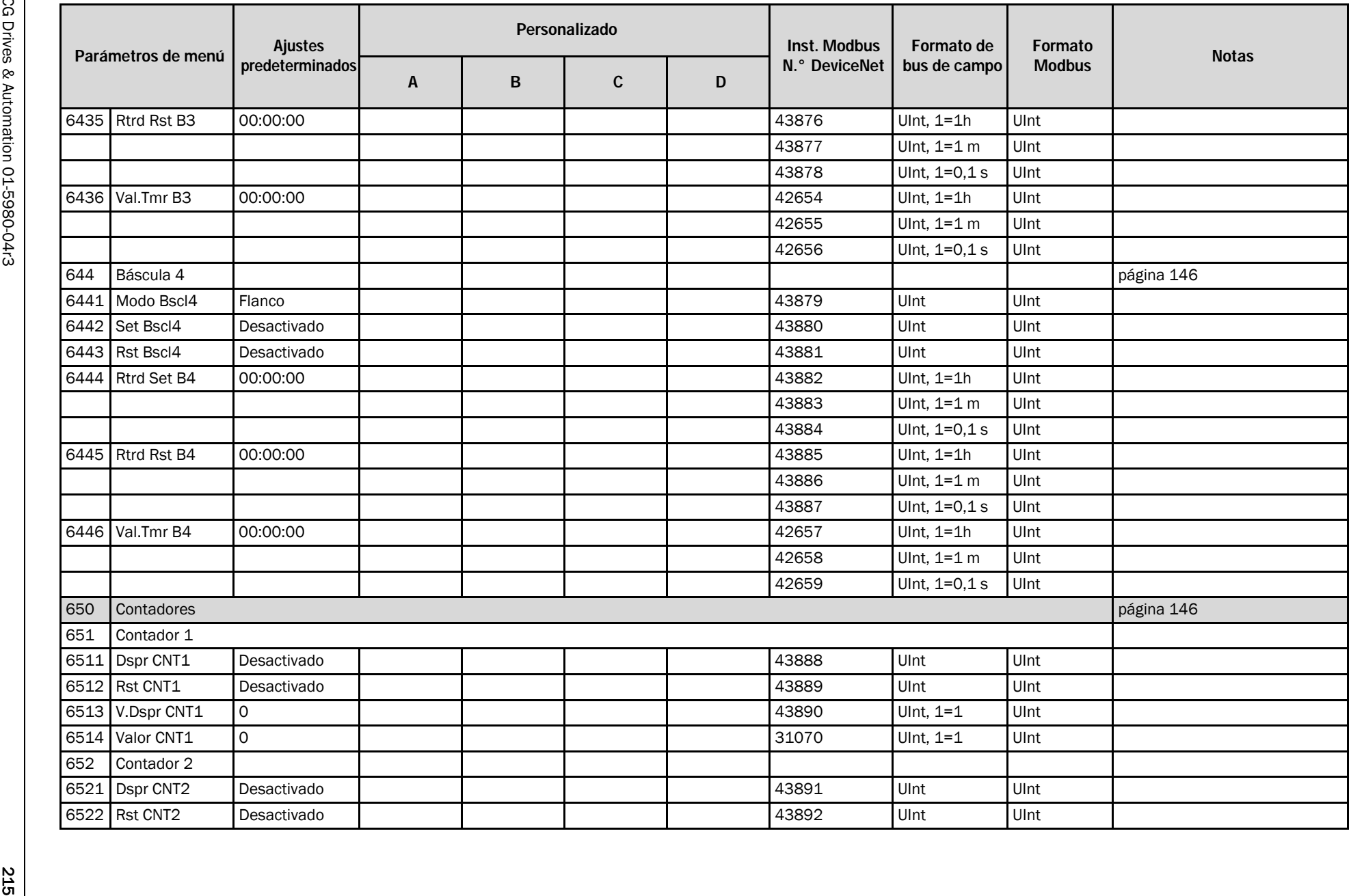

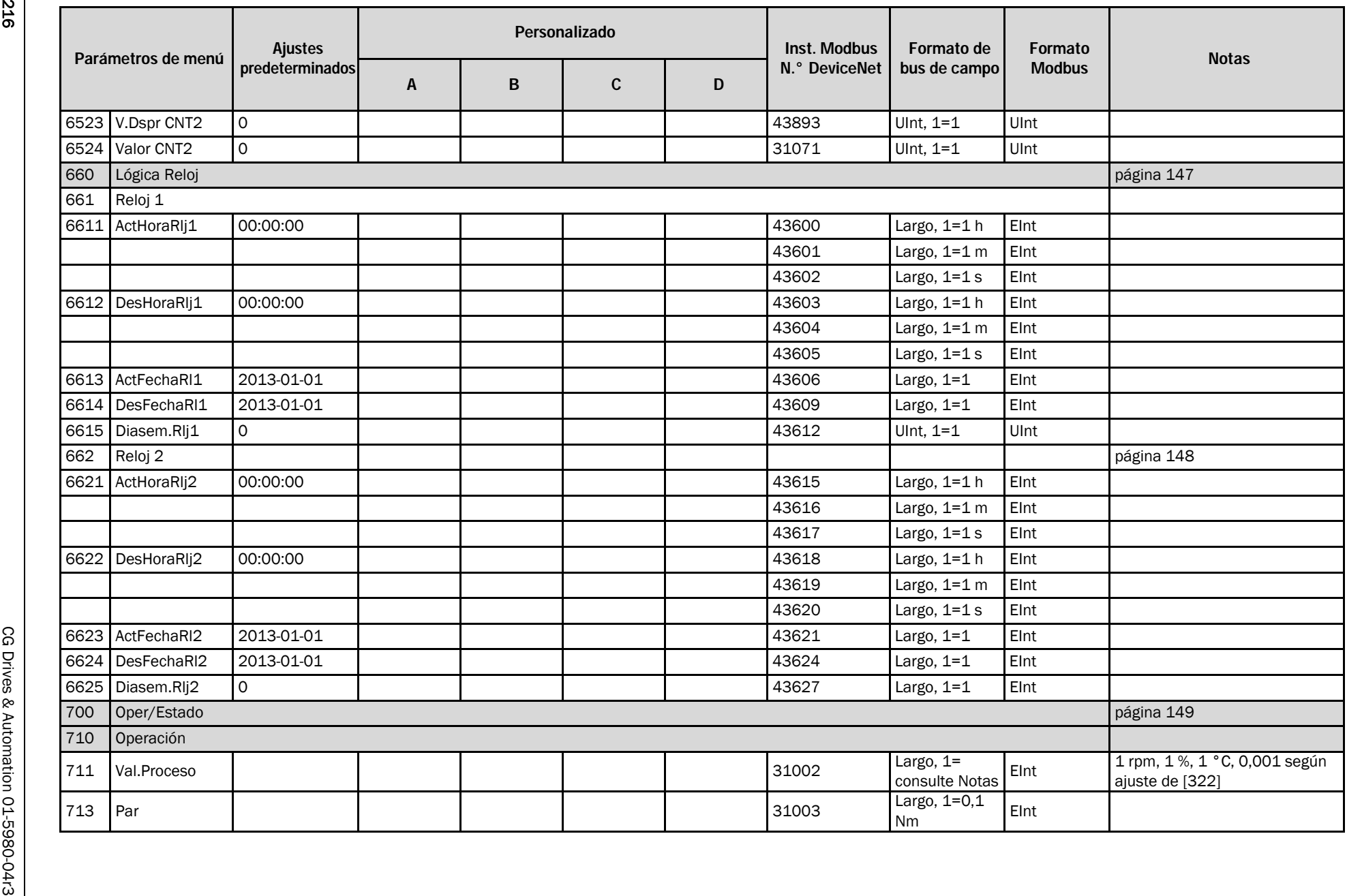

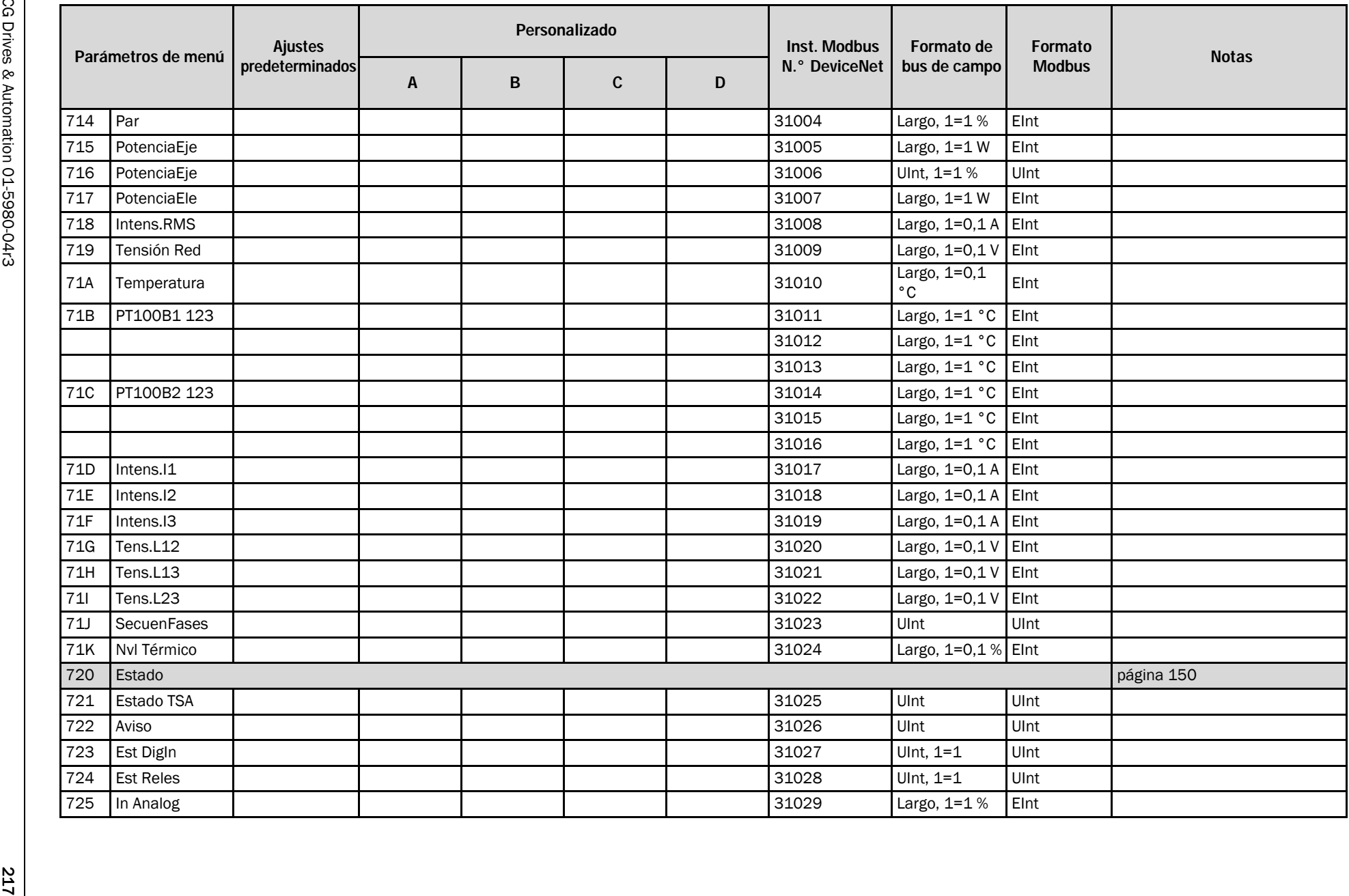

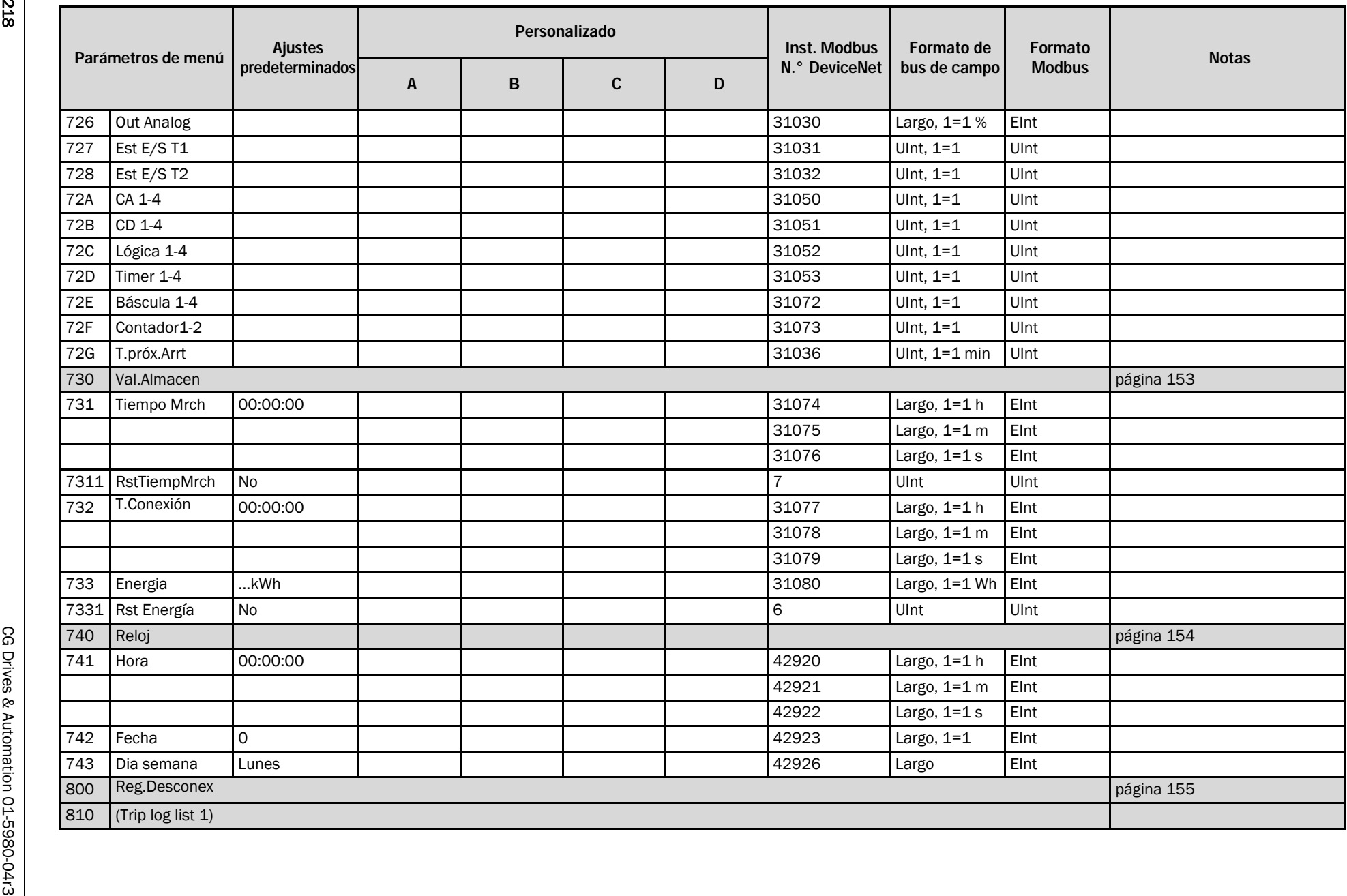

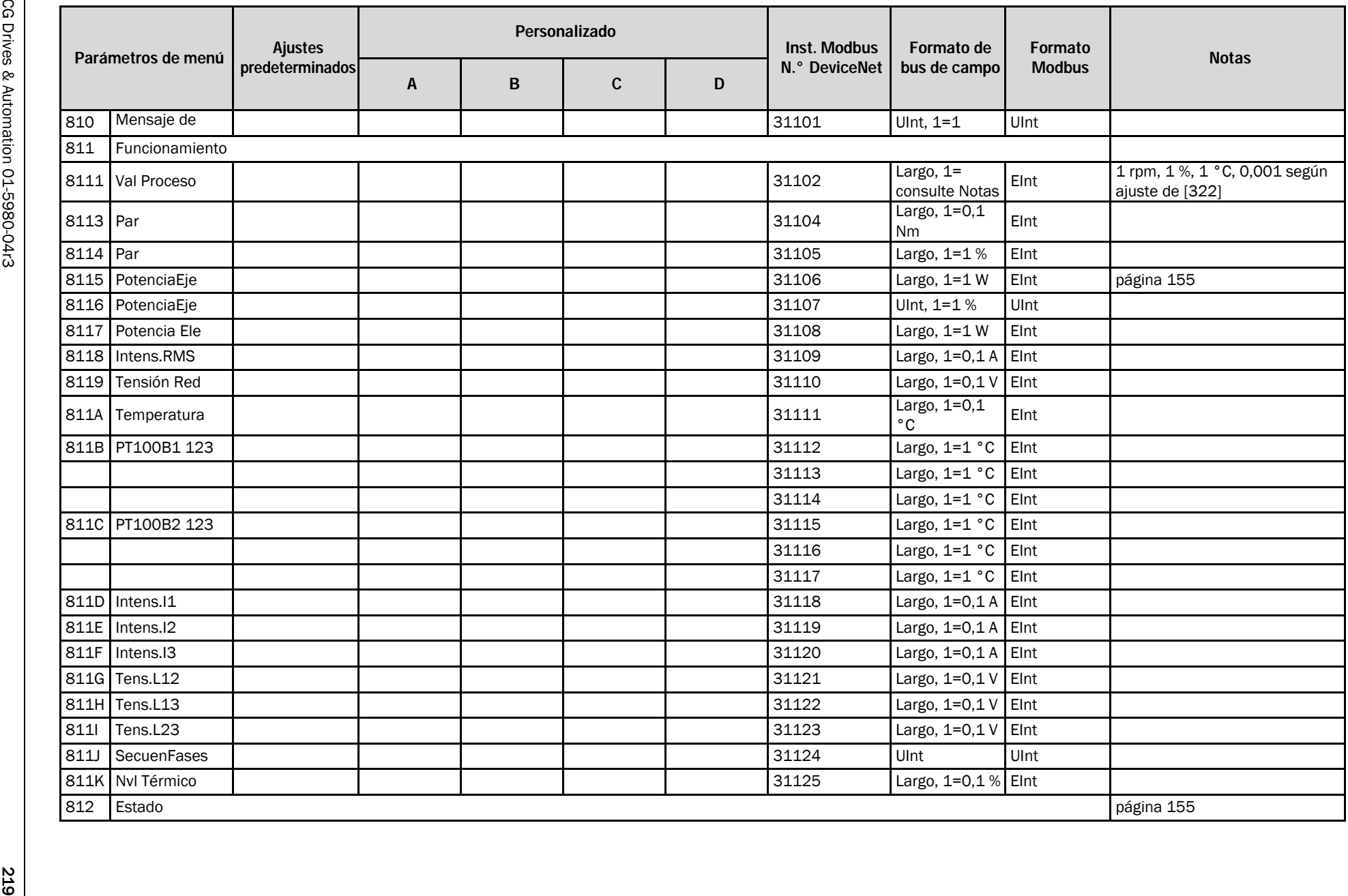

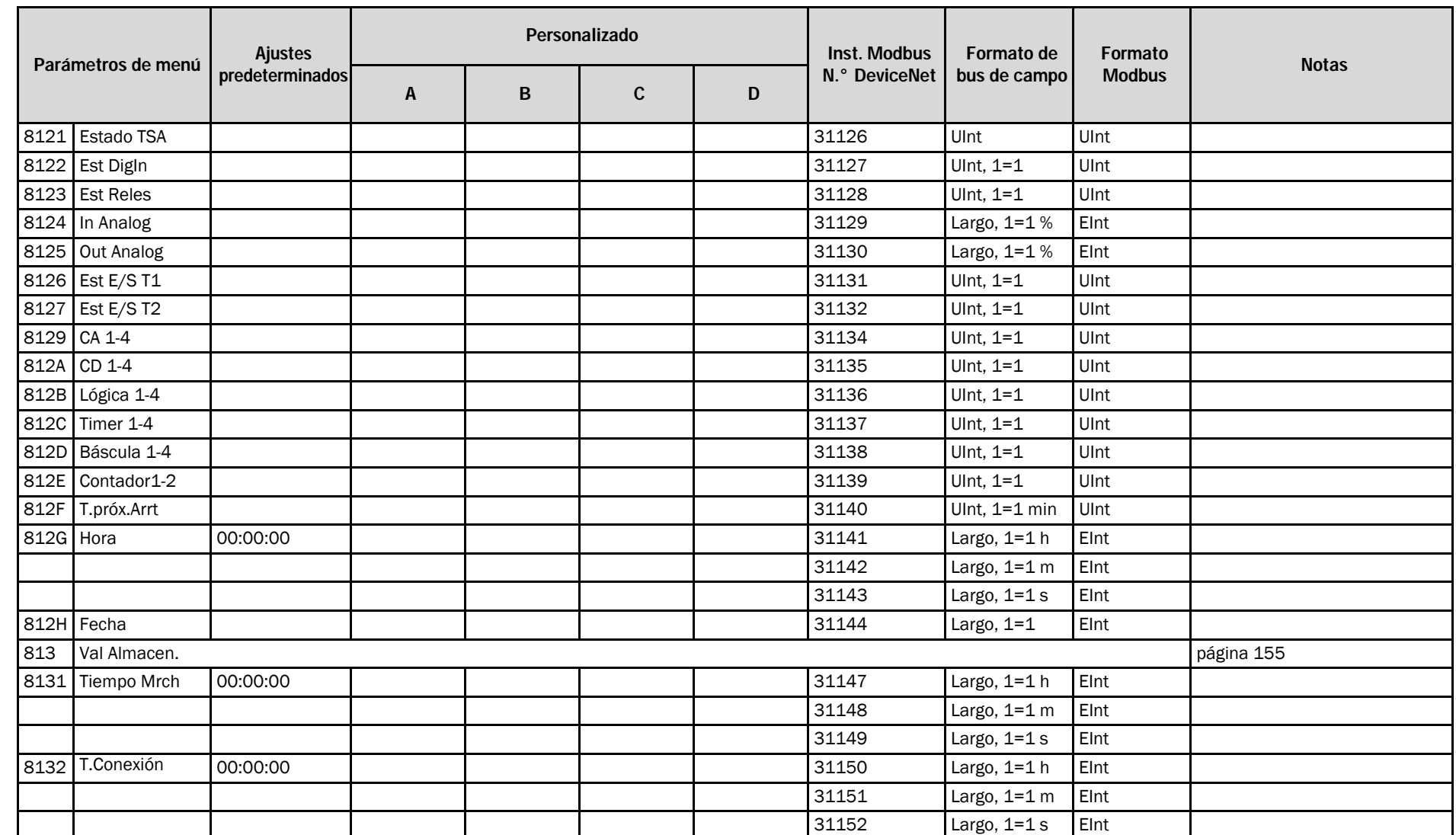

220

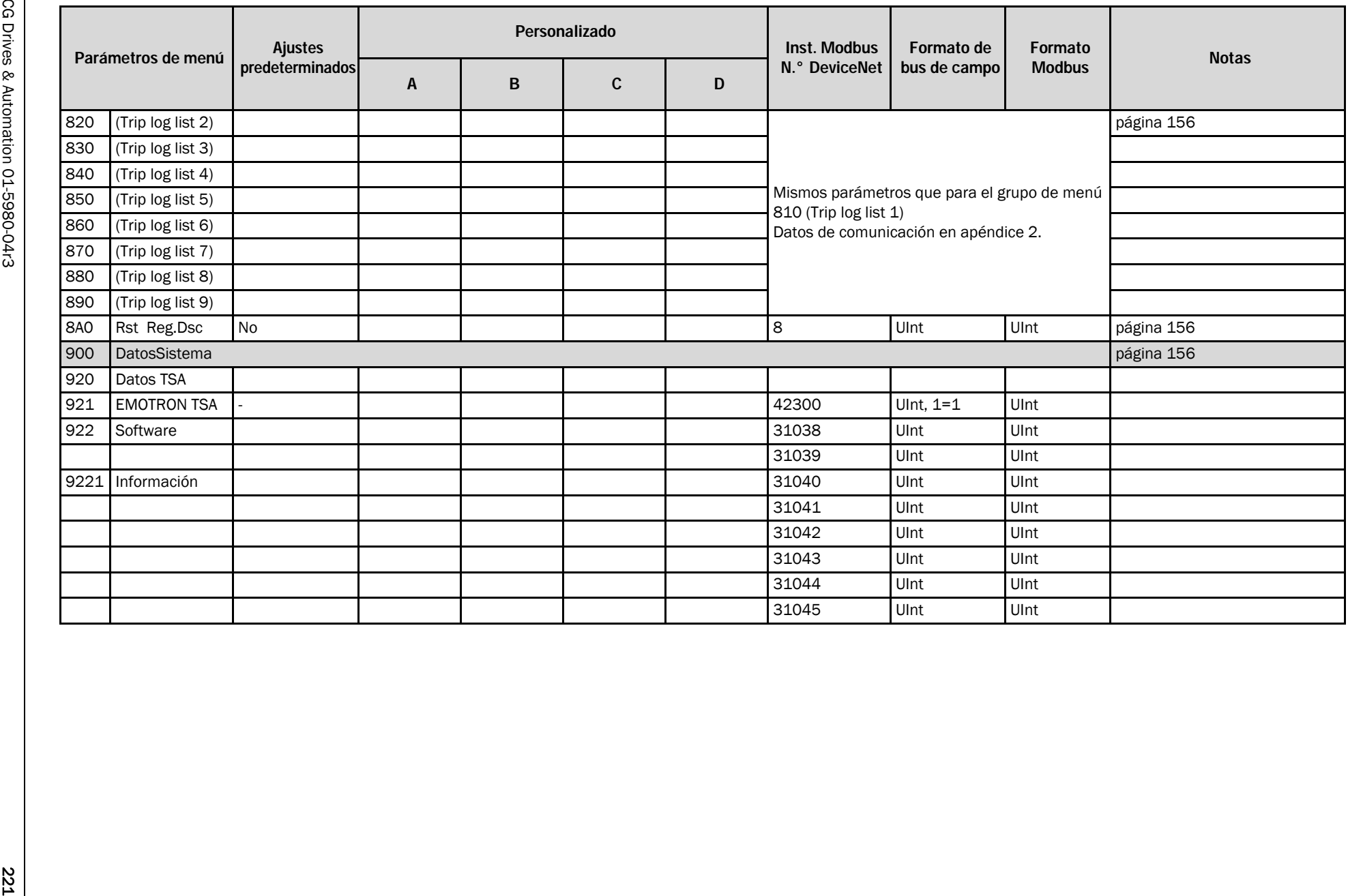

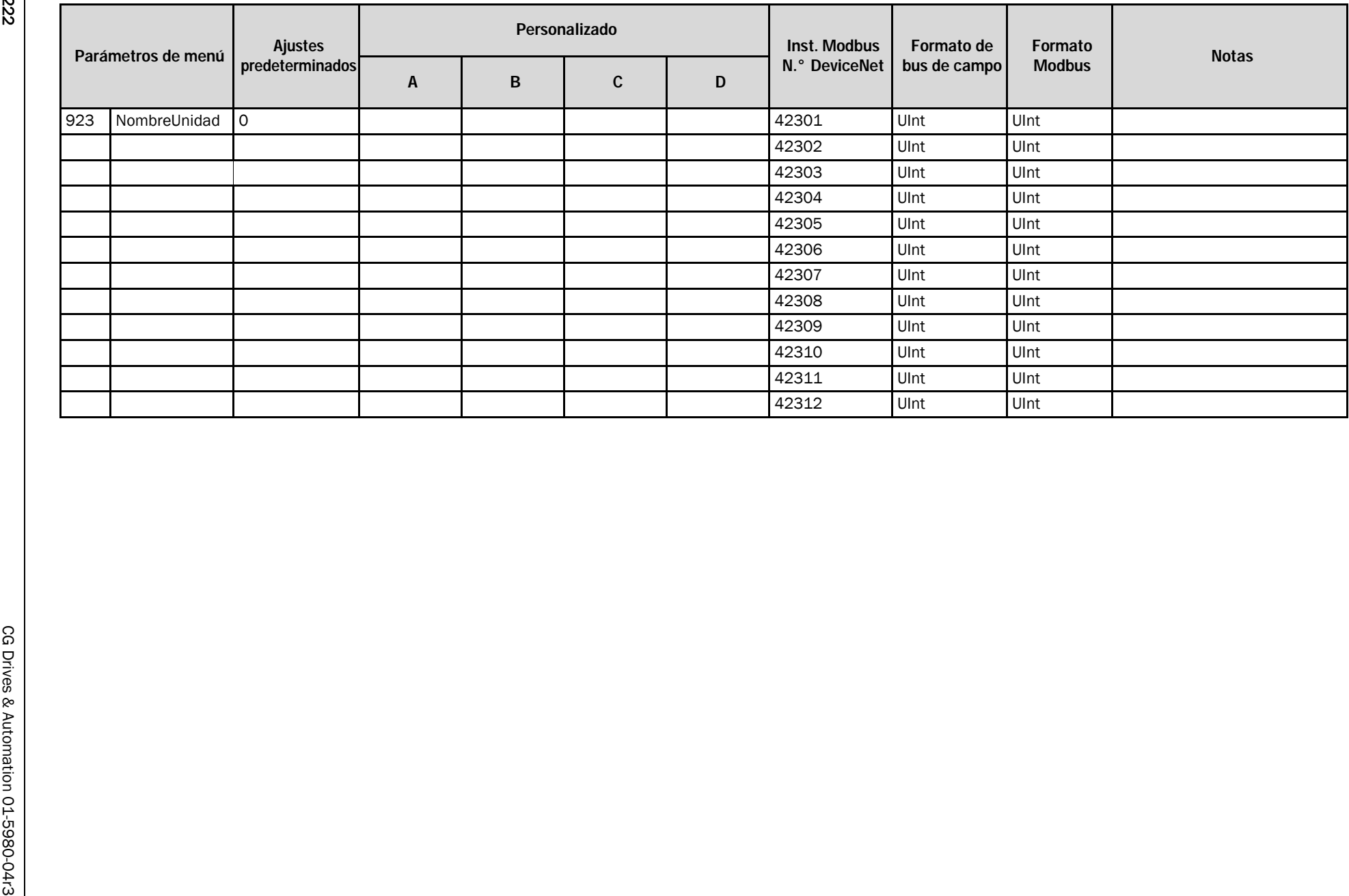

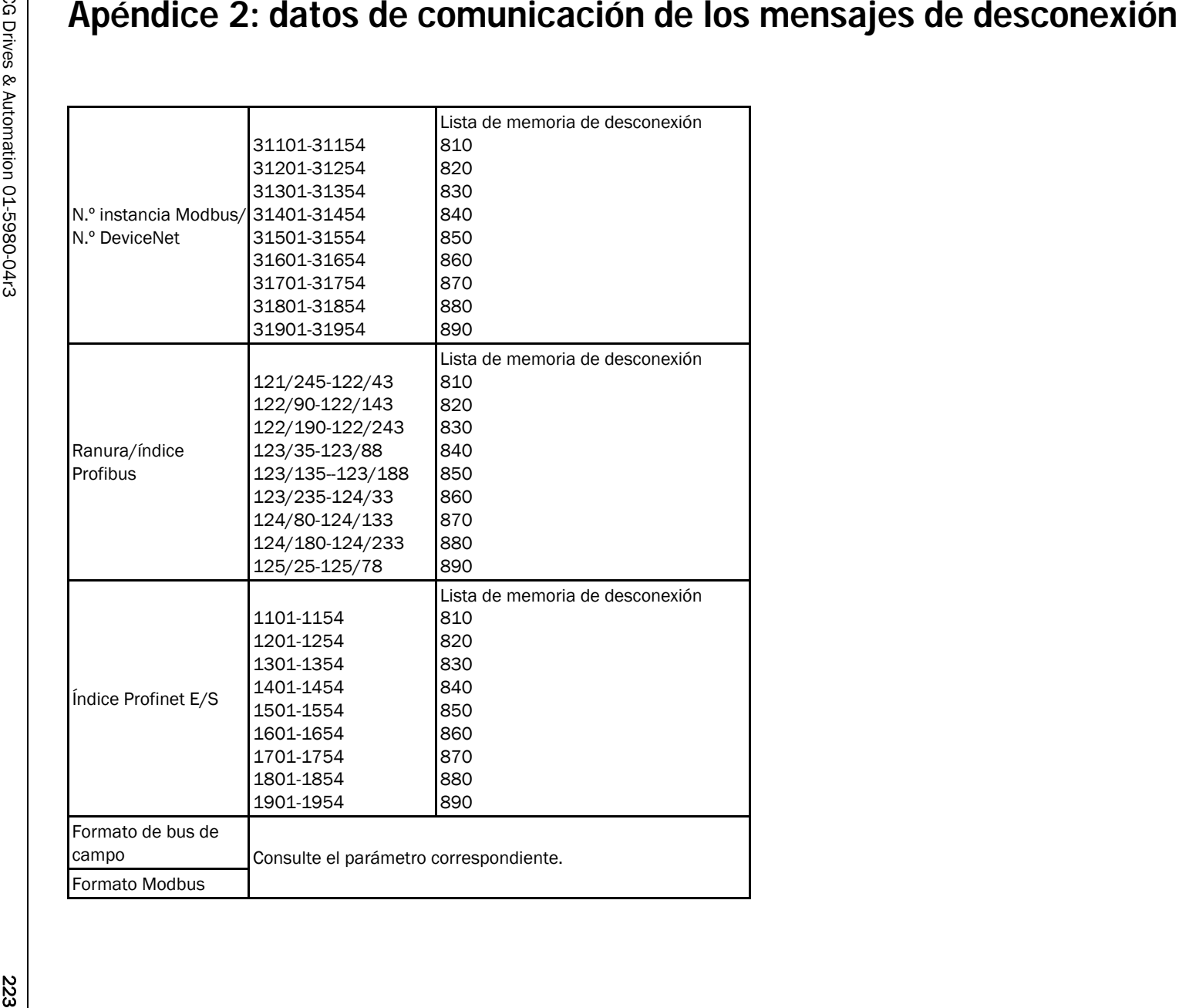

CG Drives & Automation Sweden AB Mörsaregatan 12 Box 222 25 SE-250 24 Helsingborg Sweden T +46 42 16 99 00 F +46 42 16 99 49 www.emotron.com/www.cgglobal.com